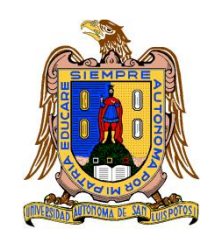

**Universidad Autónoma de San Luis Potosí Facultad de Ingeniería Centro de Investigación y Estudios de Posgrado**

# **Modelación hidrodinámica para la detección de zonas de desbordamiento en el arroyo Garita, ciudad de San Luis Potosí, S. L. P. T E S I S**

Que para obtener el grado de:

Maestra en Tecnología y Gestión del Agua

Presenta:

Ing. Katya Onchi Ramos

Asesor:

Dr. Clemente Rodríguez Cuevas

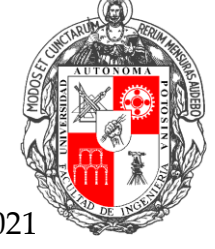

San Luis Potosí, S. L. P. Septiembre de 2021

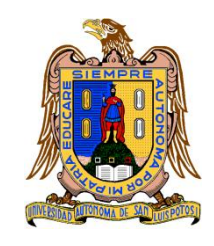

**Universidad Autónoma de San Luis Potosí Facultad de Ingeniería Centro de Investigación y Estudios de Posgrado**

# **Modelación hidrodinámica para la detección de zonas de desbordamiento en el arroyo Garita, ciudad de San Luis Potosí, S. L. P. T E S I S**

Que para obtener el grado de:

Maestra en Tecnología y Gestión del Agua

Presenta:

Ing. Katya Onchi Ramos

Asesor:

Dr. Clemente Rodríguez Cuevas

Sinodales:

Dr. Hermann Rocha Escalante Dr. Abraham Cárdenas Tristán

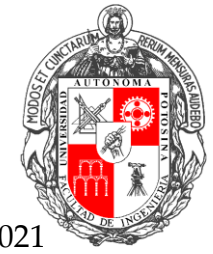

San Luis Potosí, S. L. P. Septiembre de 2021

20 de mayo de 2021

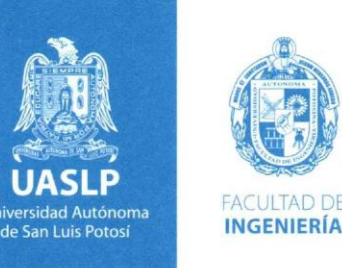

#### **ING. KATYA ONCHI RAMOS** PRESENTE.

En atención a su solicitud de Temario, presentada por el Dr. Clemente Rodríguez Cuevas, Asesor de la Tesis que desarrollará Usted, con el objeto de obtener el Grado de Maestra en Tecnología y Gestión del Aqua. Me es grato comunicarle que en la sesión del H. Consejo Técnico Consultivo celebrada el día 20 de mayo del presente, fue aprobado el Temario propuesto:

#### **TEMARIO:**

#### "Modelación hidrodinámica para la detección de zonas de desbordamiento en el arroyo Garita, ciudad de San Luis Potosí, S.L.P."

Introducción.

- Antecedentes y descripción del área de estudio  $1.$
- Geodesia topográfica y fotogrametría digital  $2.$
- Descripción de las campañas de medición topográfica en el arroyo 3.
	- Estudio hidrológico de la cuenca urbana 4.
	- Modelación hidrodinámica del arroyo Garita 5.
	- Resultados de la modelación y propuestas de solución 6. Conclusiones. Referencias.

#### "MODOS ET CUNCTARUM RERUM MENSURAS AUDEBO"

**ATENTAMENTE** 

DR. EMILIO JORGE GONZÁLEZ GALVÁN **DIRECTOR** DE INGENIERIA

**DIRECCION** 

www.uaslp.mx

Copia. Archivo. \*etn.

Av. Manuel Nava 8-Zona Universitaria · CP 78290 San Luis Potosí, S.L.P. tel. (444) 826 2330 al39 fax (444) 826 2336

"Aun cuando yo pase por el valle más oscuro, no temeré, porque tú estás a mi lado. Tu vara y tu cayado me protegen y me confortan." Salmos 23:4

### AGRADECIMIENTOS

A la **Universidad Autónoma de San Luis Potosí (UASLP)**, la **Facultad de Ingeniería** y el **Centro de Investigación y Estudios de Posgrado (CIEP)**, por la oportunidad de realizar mis estudios de posgrado dentro de su programa educativo.

Al **Consejo Nacional de Ciencia y Tecnología (CONACyT)**, por la confianza brindada para ser becaria y estar en un posgrado de calidad, además del apoyo económico durante los dos años de maestría.

A mi director de Tesis, el **Dr. Clemente Rodríguez Cuevas**, por darme la oportunidad de trabajar bajo su dirección, por su apoyo incondicional, asesoría y conocimientos brindados durante el desarrollo de este trabajo.

A mis asesores, el **Dr. Hermann Rocha Escalante**, por su apoyo, enseñanza y seguimiento durante esta etapa, y al **Dr. Abraham Cárdenas Tristán**, por su disposición y sugerencias para la preparación de este proyecto.

A **Guadalupe Alejandrez** y **Carlos Ontiveros**, por su amistad, apoyo dentro y fuera de los trabajos de campo, y sus conocimientos compartidos en todo momento.

A **Daniela Romano** y **Ángeles Calderón**, por sus consejos y estar presentes en los momentos difíciles, así como a todas las personas dentro y fuera del posgrado que estuvieron durante y apoyaron para la culminación de este trabajo.

A mis amigos incondicionales, **Mar Farfán**, **Laila Naranjo**, **David Cisneros**, **Carlos Tovar**, **Daniel Ruiz** e **Ileana Domínguez**, por su amistad, escucharme, aconsejarme, y estar al pendiente de mí siempre.

A mi familia, mis padres, **Víctor Onchi** y **Patricia Ramos**, hermanos, **Mara Onchi** y **Víctor Onchi**, y cuñado, **Salvador Molina**, por su cariño, confianza y apoyo incondicional que siempre me han brindado para realizar y culminar las metas que me he propuesto.

A **Jonathan Gomez**, por su paciencia, motivación, amor y apoyo, este trabajo es de todos ustedes también, gracias totales.

# RESUMEN

El crecimiento desmedido y sin planeación, así como la invasión y cambio de uso de suelo en las cuencas de todo el mundo, ha generado dentro de las manchas urbanas un mayor escurrimiento superficial, y con ello, una preocupación para los pobladores en la temporada de lluvias. La ciudad de San Luis Potosí no es la excepción, dentro de ella se encuentra el arroyo Garita, el cual desemboca en el parque Tangamanga I; al ser uno de los cauces invadidos por la mancha urbana, es materia de análisis para conocer sus efectos de acuerdo con los datos históricos de precipitación en la ciudad.

Para realizar el presente trabajo, se requirió de información hidrológica y topográfica, la cual es gestionada o generada para alimentar al modelo hidrodinámico y así analizar el comportamiento del flujo en el cauce. En México, los datos que se requieren son gestionados dentro de páginas gubernamentales como el INEGI (Instituto Nacional de Estadística y Geografía) y la CONAGUA (Comisión Nacional del Agua) para obtener los datos climatológicos históricos y topográficos en todo el país.

Debido a que el INEGI proporciona MDE (Modelos Digitales de Elevación) con una resolución a cada 5 metros, para la topografía del arroyo se realizan levantamientos topográficos en la zona mediante fotogrametría aérea con el uso de un VANT (Vehículo Aéreo No Tripulado) y equipo GNSS (Sistema Global de Navegación por Satélite), generándose diferentes MDE actualizados de mejor resolución y georreferenciados.

El estudio hidrológico de la cuenca es realizado mediante el análisis y deducción de la geomorfología e información climatológica histórica en la región, con la cual se establecen las condiciones de frontera y de entrada a diferentes periodos de retorno producidos por el escurrimiento en la zona para la modelación hidrodinámica.

El modelo numérico se desarrolla mediante diferentes programas de 1D, 2D y 3D, siendo estos SWMM5 (Storm Water Management Model), HEC .- RAS (Hydrologic Engineering Center's – River Analysis System) y EDFC Explorer (Environmental Fluid Dynamics Code), los cuales utilizan ecuaciones características que describen el comportamiento del flujo a superficie libre, empleando como condiciones iniciales y de frontera la topografía del terreno y el caudal estimado del estudio hidrológico, permitiendo conocer la evolución espacio – temporal de la superficie libre del agua en el arroyo.

Mediante las simulaciones se obtienen resultados a diferentes periodos de retorno que se apeguen a acontecimientos reales de inundación en la zona de acuerdo con registros, y con ello proponer soluciones a los desbordamientos.

*Palabras clave*: *levantamiento fotogramétrico, VANT, receptor GNSS, estudio hidrológico, modelación hidrodinámica.*

# ABSTRACT

The excessive and unplanned growth, plus the invasion and land – use change in watersheds around the world, has generated greater runoff within urban areas, and with it, a concern for residents in the rainy seasons. San Luis Potosí is not an exception, inside the city is the Garita stream that flows into the Tangamanga I park; being one of the invaded channels by the urban area, is an analysis issue to learn the effects according to historical precipitation data on in the city.

To perform the present project, hydrological and topographic information is required, which is managed or generated to feed the hydrodynamic model and thus analyse the flow behaviour in the channel. In Mexico, the data required is managed within government pages such as INEGI (Instituto Nacional de Estadística y Geografía) and CONAGUA (Comisión Nacional del Agua) to obtain historical weather and topographic data throughout the country.

Because INEGI provides DEMs (Digital Elevation Models) with a resolution each 5 meters, the stream topography, are carried out with topographic surveys in the area by aerial photogrammetry with the use of an UAV (Unmanned Aerial Vehicle) and GNSS equipment (Global Navigation Satellite System), generating different updated DEMs georeferenced and with a better resolution.

The hydrological study of the whatershed is carried out through the analysis and deduction of the geomorphology and historical climatological information in the region, with which the boundary and entry conditions are established in different return periods produced by runoff in the area for hydrodynamic modelling.

The numerical model is developed through different 1D, 2D and 3D programs, these being SWMM5 (Storm Water Management Model), HEC .- RAS (Hydrologic Engineering Center's - River Analysis System) and EDFC Explorer (Environmental Fluid Dynamics Code), which use characteristic equations that describes the free surface flow behaviour, using as initial and boundary conditions the land topography and the estimated flow of the hydrological study, allowing to know the space-temporal evolution of the free surface in the stream.

Through simulations, results are obtained at different return periods that adhere to real flood events in the area according to records, and thus propose solutions to overflows.

*Keywords*: *photogrammetric survey, UAV, GNSS receiver, hidrologycal study, hydrodynamic modeling.*

# ÍNDICE GENERAL

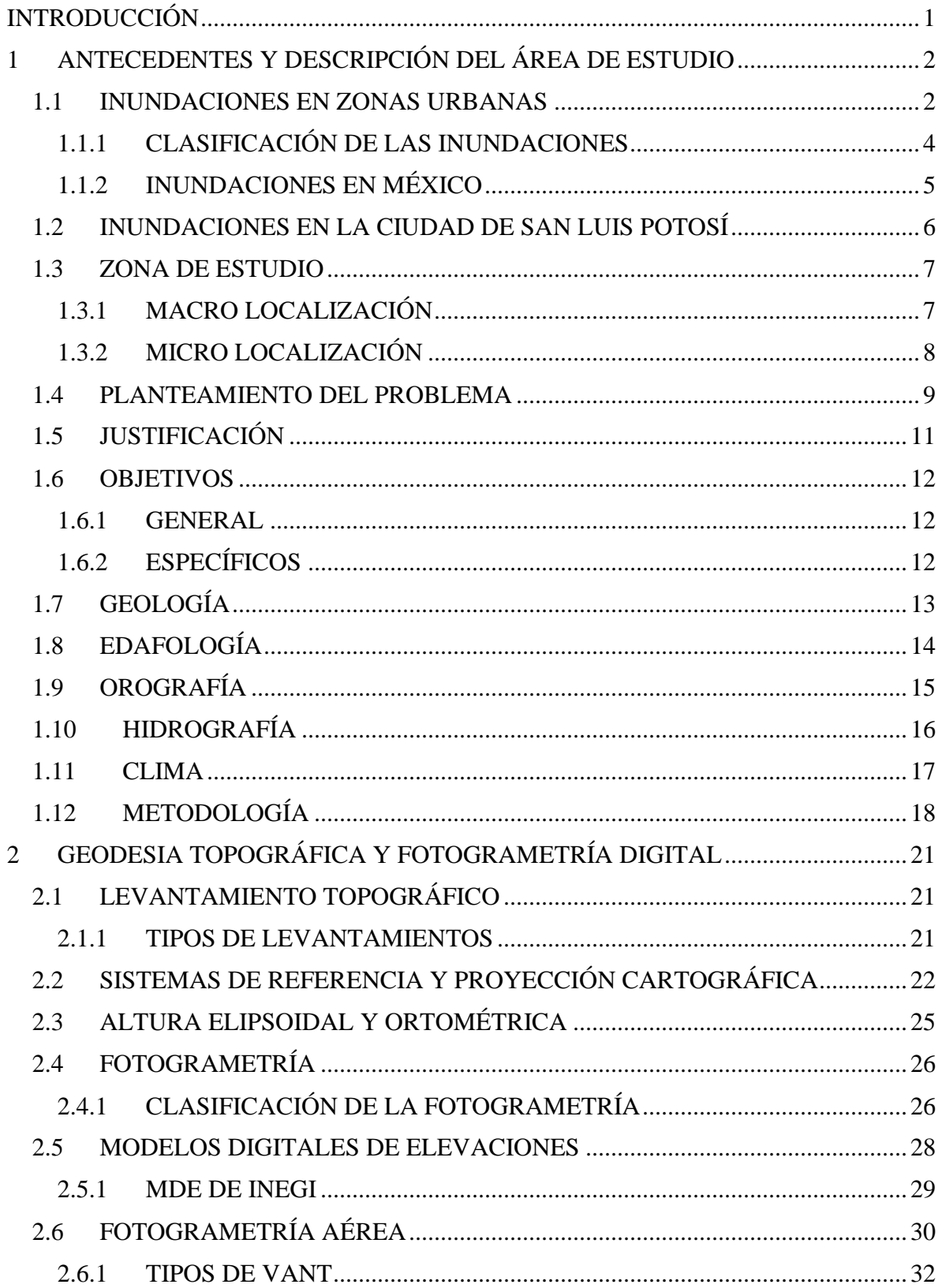

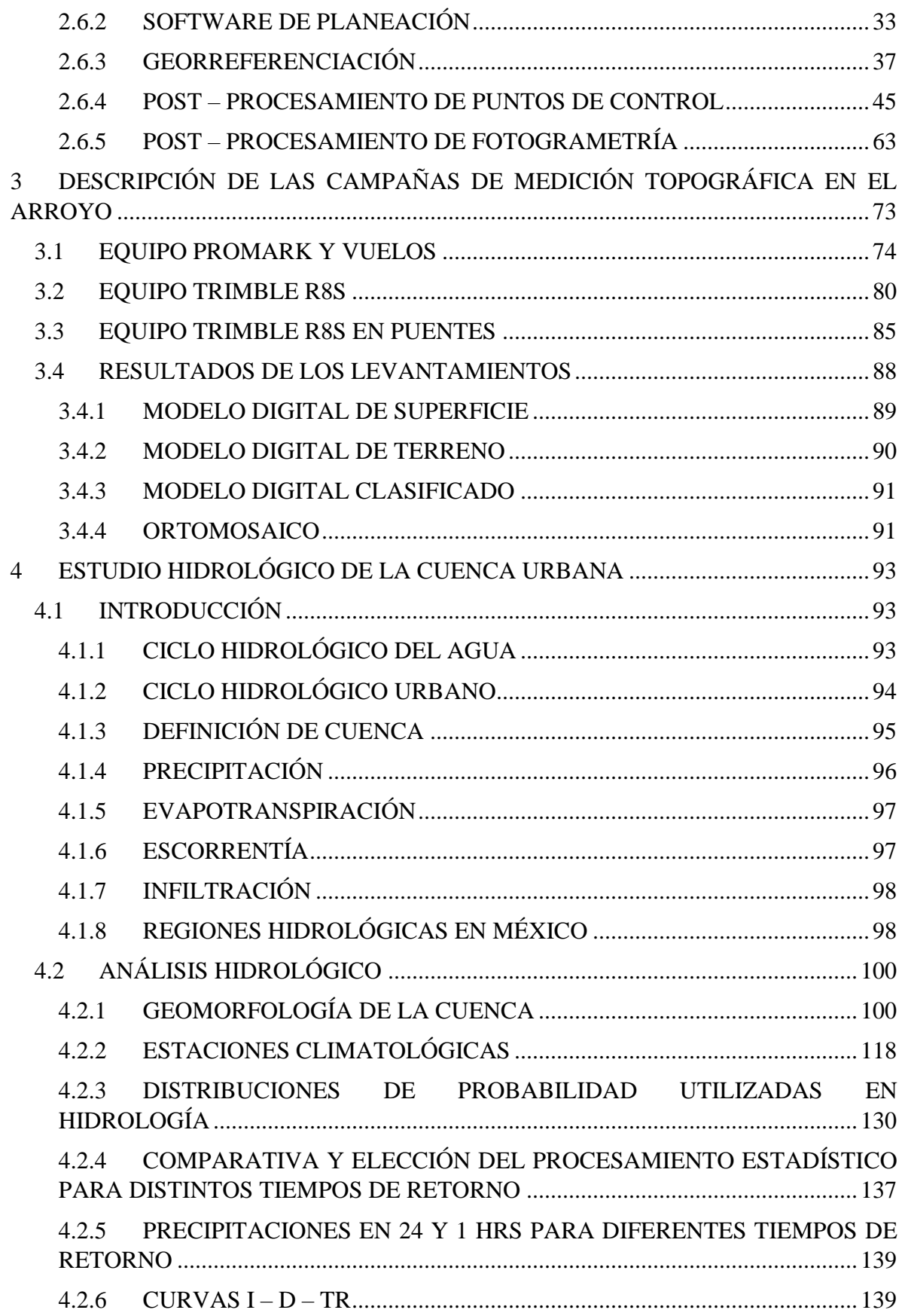

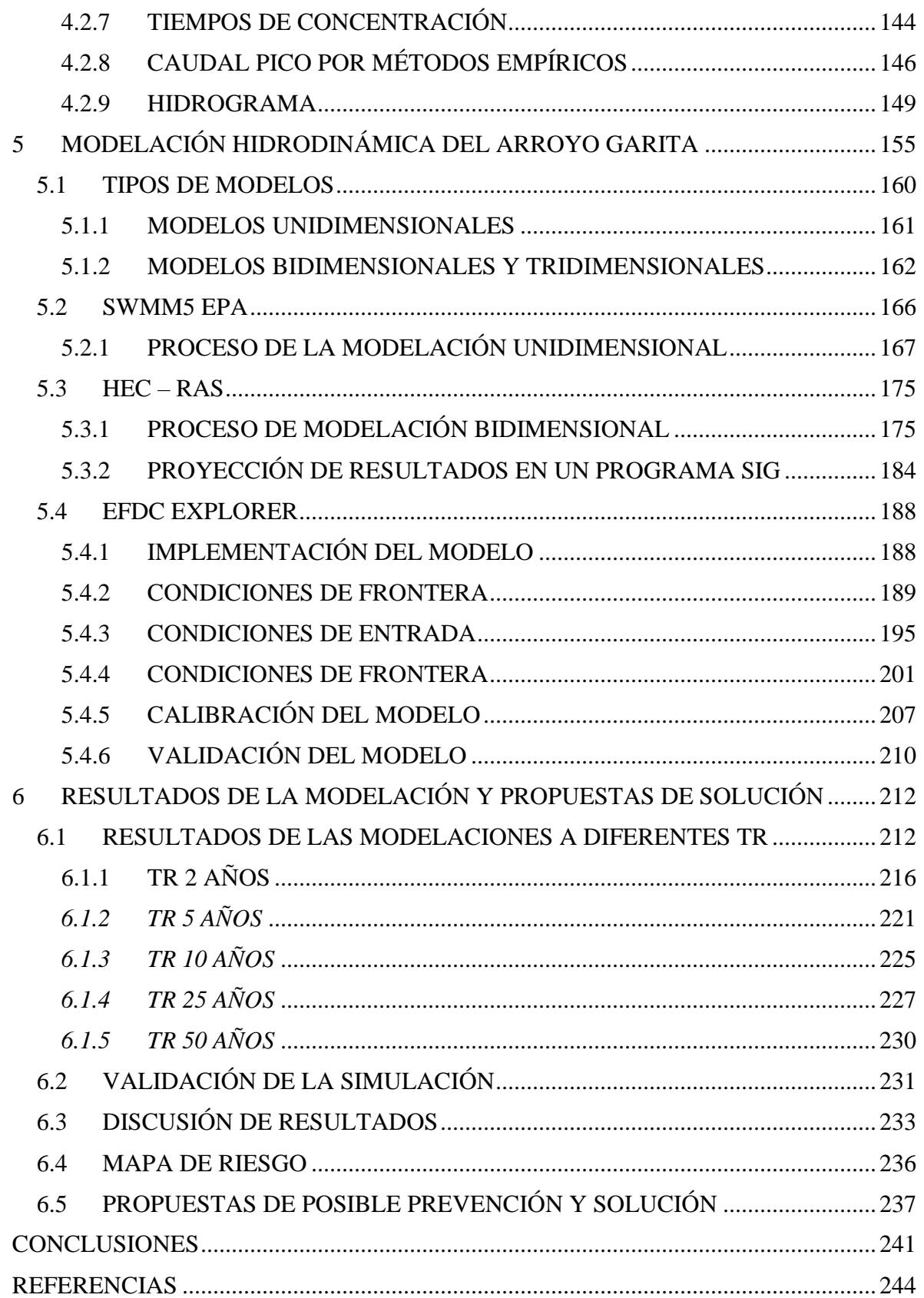

# ÍNDICE DE FIGURAS

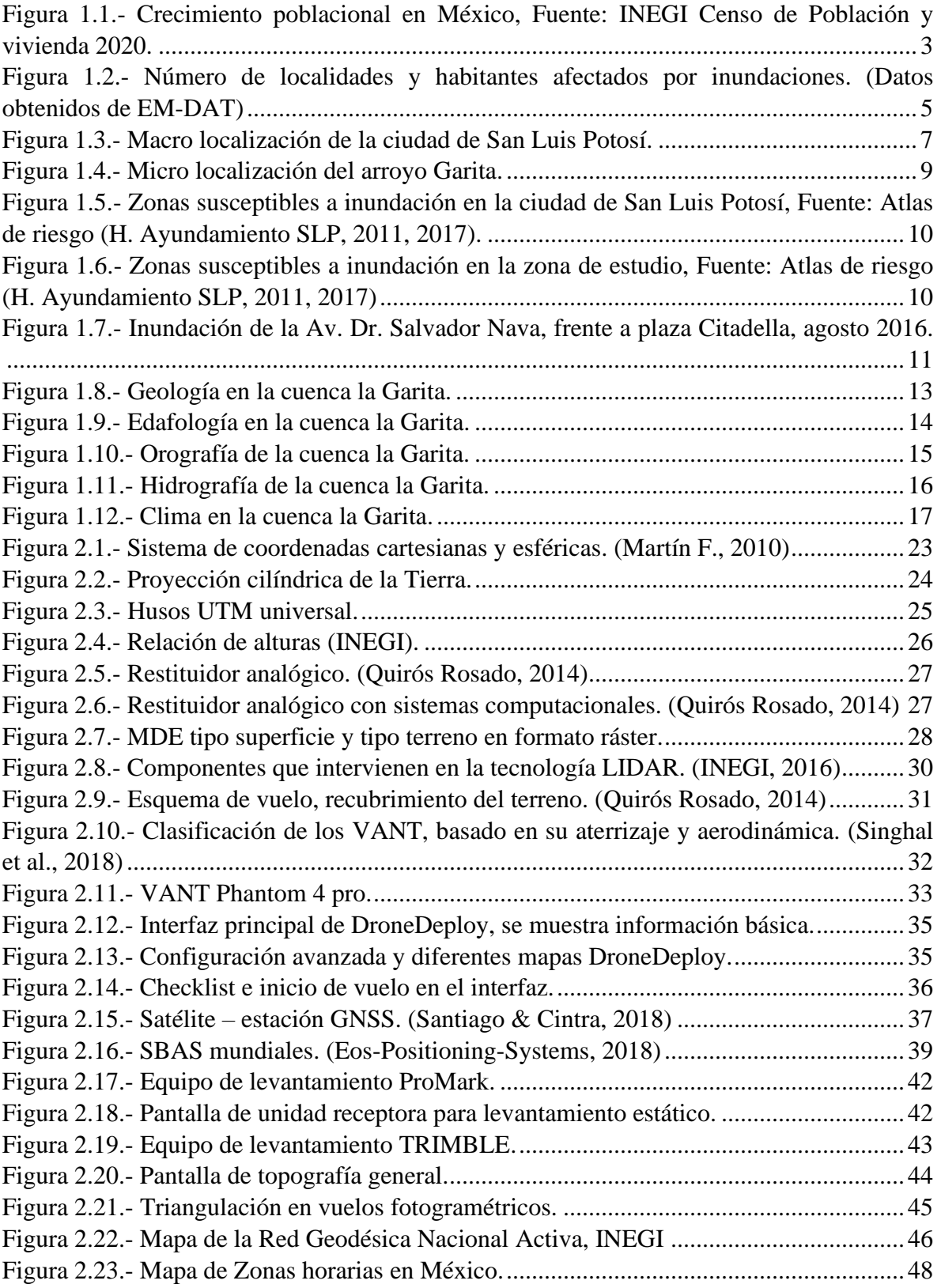

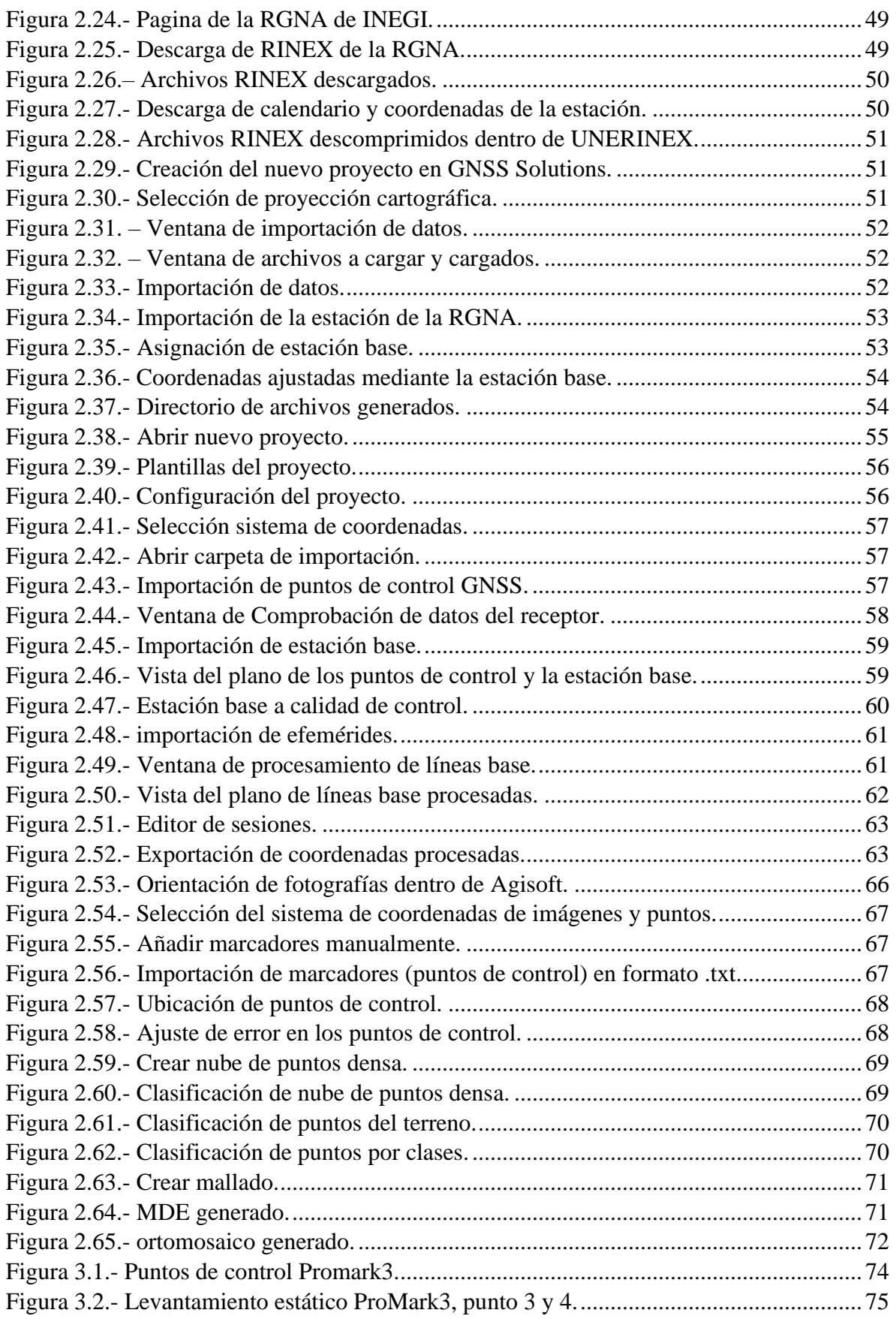

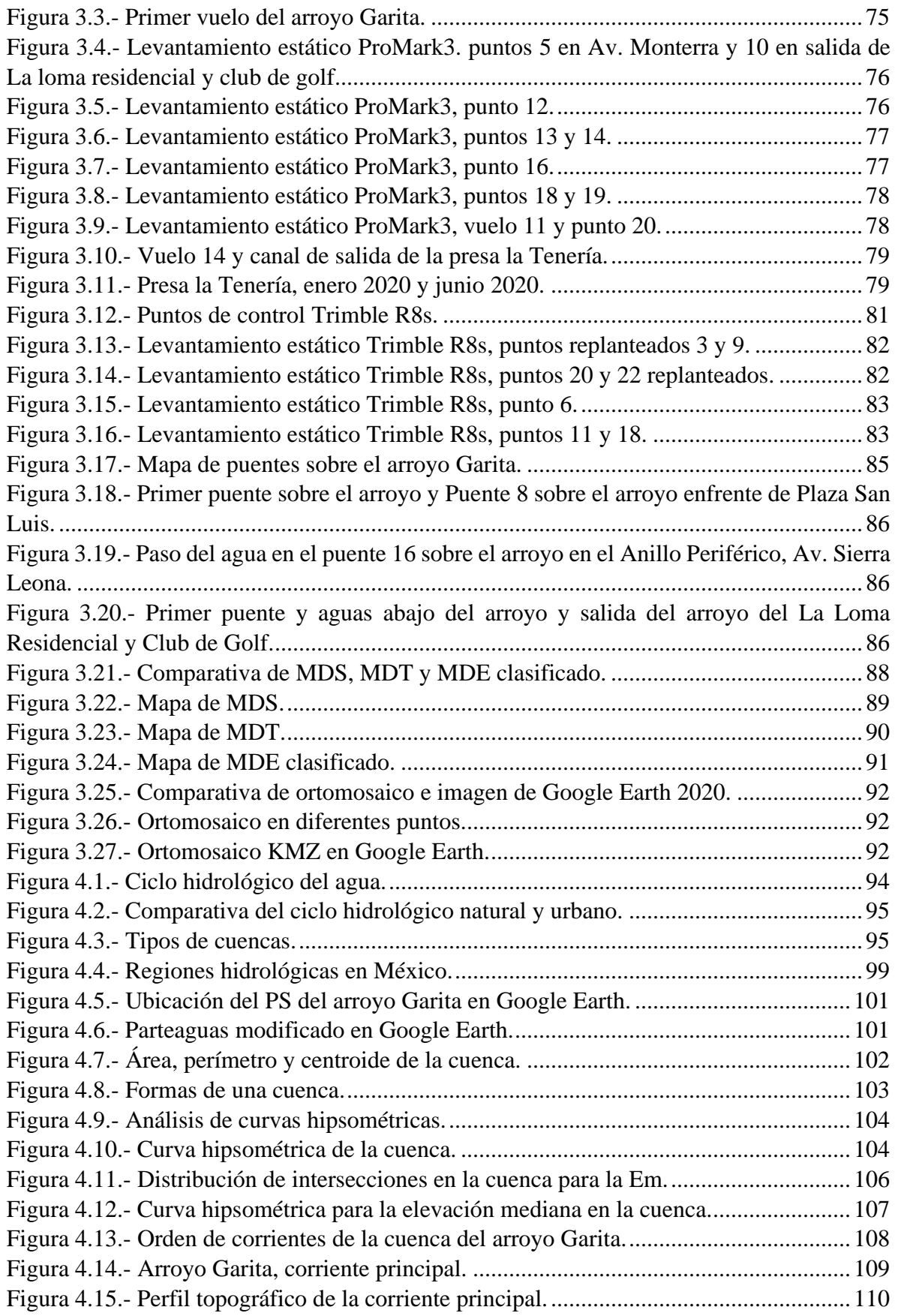

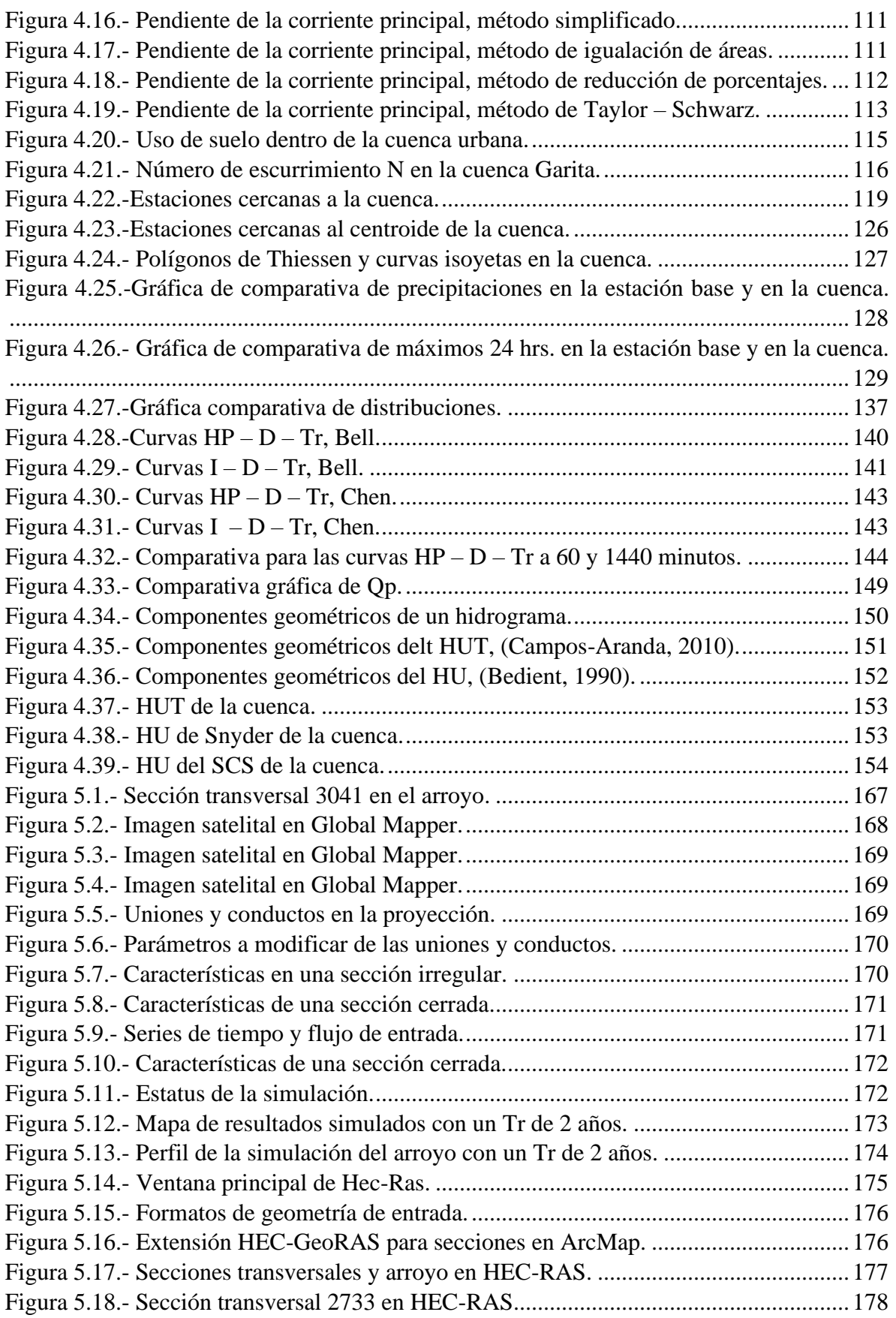

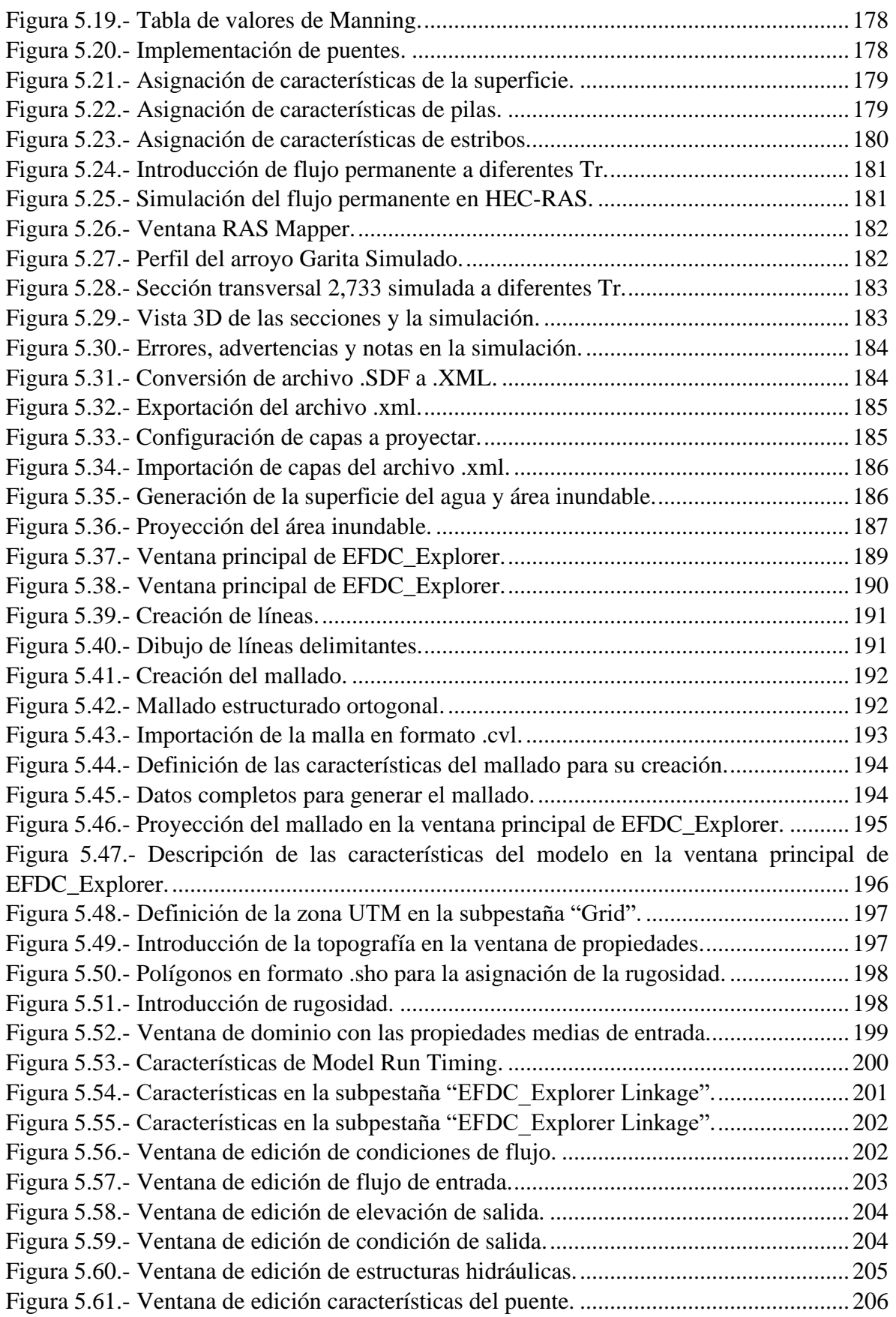

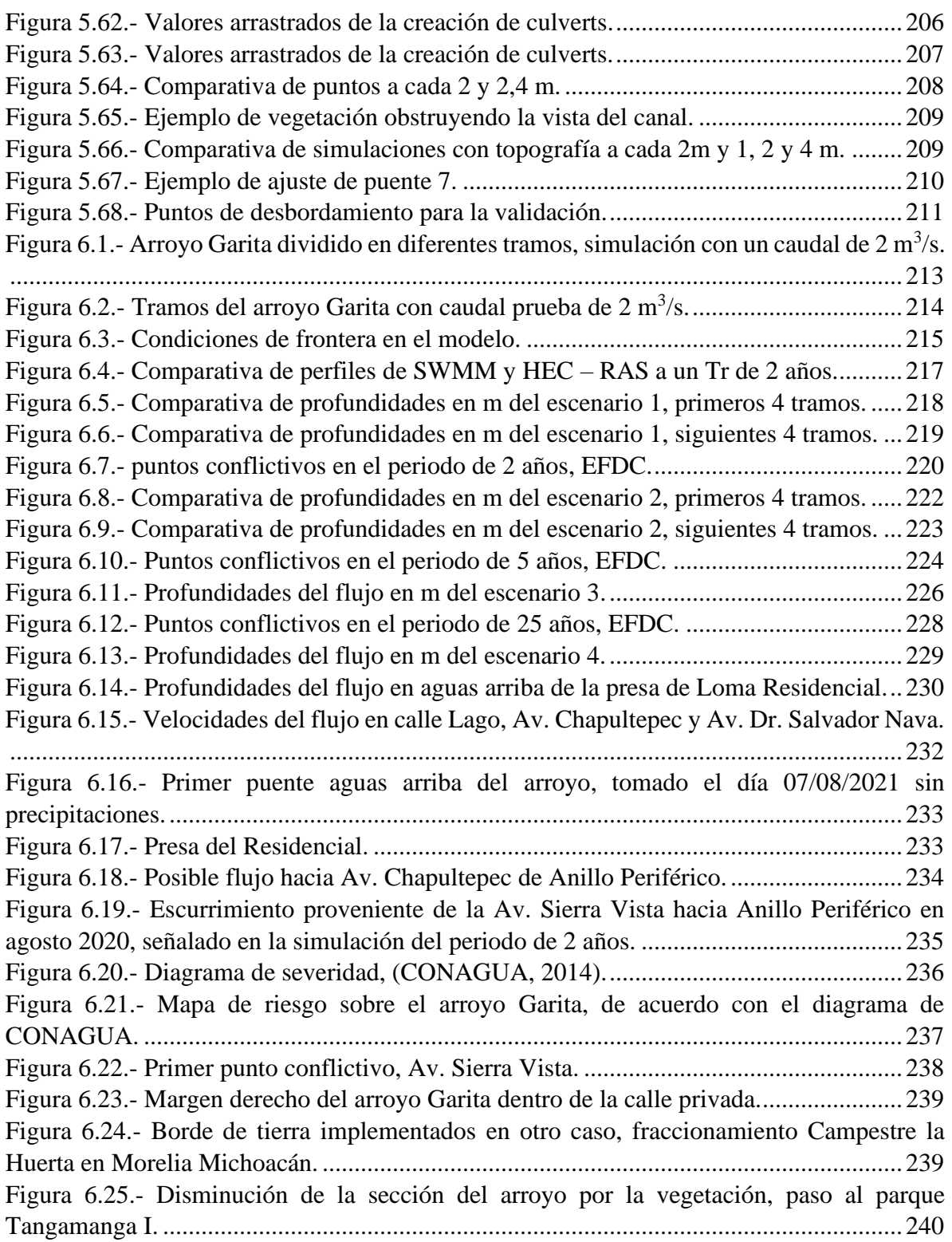

# ÍNDICE DE TABLAS

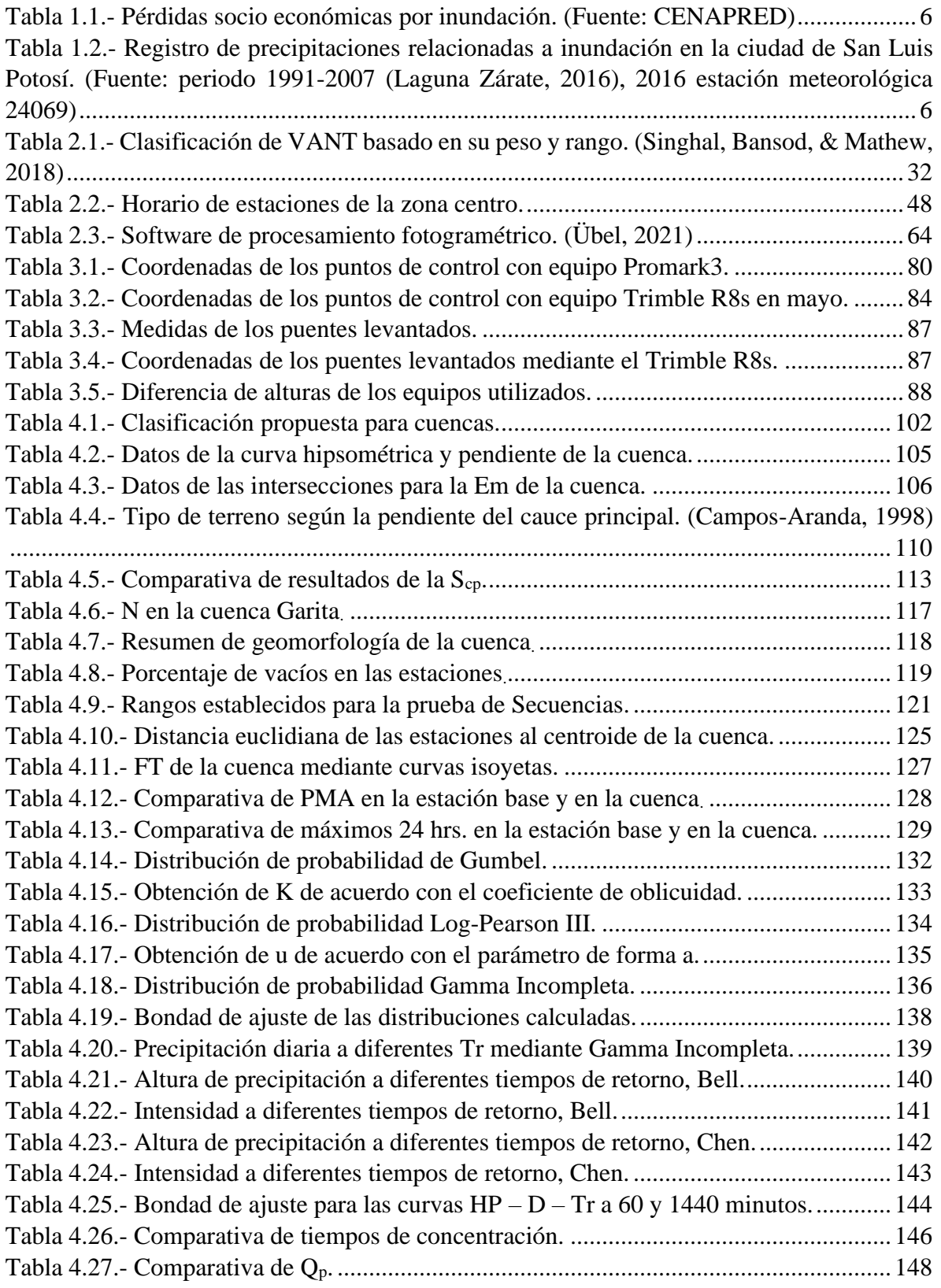

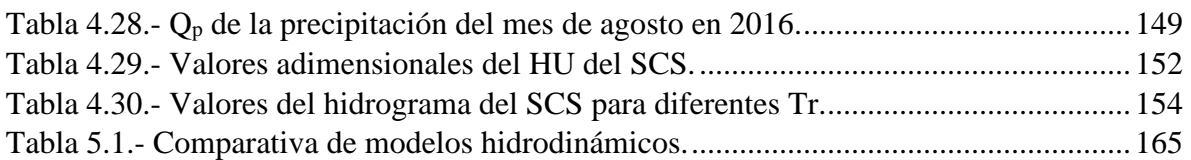

# <span id="page-18-0"></span>INTRODUCCIÓN

El agua en movimiento posee un gran poder para la destrucción, es un gran formador de continentes y destructor de límites, pero al mismo tiempo, es indispensable para la vida humana, de ahí el reto para tratar de lidiar con ella (Geographic, 2010).

A lo largo de la historia, el ser humano ha tenido que enfrentarse a diferentes circunstancias que se presentan de acuerdo con las etapas que forman el ciclo hidrológico del agua. Uno de los problemas que afrontan las poblaciones situadas en diferentes partes del mundo son las inundaciones ocasionadas por distintos factores naturales, como lo es el caso de la relación precipitación – escorrentía que, debido al cambio climático, las lluvias son más intensas (IMTA, 2017), sumando a esto el cambio de uso de suelo por el crecimiento poblacional genera mayor escurrimiento en superficies impermeables.

Una prueba de lo anterior es la ciudad de San Luis Potosí, en donde en agosto del año 2016, ocurrió una precipitación atípica en la zona sureste de la ciudad donde se ubica el arroyo Garita, provocando el desbordamiento de este, y con ello, la inundación de avenidas principales de la capital potosina, poniendo en riesgo la vida de los peatones que circulaban en la zona.

Para comprender el comportamiento del ciclo hidrológico en manchas urbanas como lo es la capital potosina, se deben analizar los procesos del ciclo hidrológico dentro de la urbanización, la cual se realiza mediante el reconocimiento y topografía de la zona, así como de estudios hidrológicos para la simulación del comportamiento del flujo en el cauce, y con ello, los desbordamientos e inundaciones que existan dentro de la esta.

En la actualidad, los levantamientos topográficos son más precisos, rápidos y proyectados a un sistema de coordenadas mediante el uso de la tecnología y otras disciplinas como la geodesía, llevando a cabo la representación de la superficie de la cuenca con el uso de MDE de INEGI, y de la urbanización del cauce mediante MDE elaborados del post – procesamiento de información generada de la fotogrametría aérea y receptores GNSS.

El análisis hidrológico define cuantitativamente los diferentes procesos del ciclo hidrológico en la mancha urbana, este requiere de datos climatológicos de estaciones y propiedades de la cuenca como uso y tipo de suelo. Los datos gestionados son proyectados, analizados y procesados mediante diferentes pruebas que acepten los datos históricos existentes y utilizarlos para la estimación de caudales con distintas metodologías ya experimentadas.

Los datos de frontera y entrada, como lo son la topografía y caudales del estudio hidrológico, permiten realizar diferentes simulaciones del escurrimiento en la superficie, estos son realizados mediante distintos programas de modelación numérica que describen y proyectan el comportamiento del flujo en diferentes dimensiones, así como el tirante en el perfil del arroyo para analizar los puntos críticos del cauce y con ello los riesgos para poder proponer soluciones a las problemáticas derivadas de este.

# <span id="page-19-0"></span>1 ANTECEDENTES Y DESCRIPCIÓN DEL ÁREA DE ESTUDIO

#### <span id="page-19-1"></span>1.1 INUNDACIONES EN ZONAS URBANAS

El agua es uno de los recursos más importantes en cualquier parte del mundo debido a los beneficios sociales y económicos que esta conlleva, sin embargo, existen situaciones extremas tales como inundaciones y sequías. A nivel mundial las inundaciones están en aumento por el desarrollo acelerado de las comunidades (CENAPRED, 2007), principalmente en zonas urbanas.

La urbanización es el resultado del conjunto de viviendas en un terreno anteriormente rural o no construido, este proceso de concentración de población en conjunto con sus actividades económicas se inició en el mundo con la entrada de la Edad moderna y la revolución industrial. La extensión urbana en el planeta ha crecido desde mediados del siglo XX. Este es un fenómeno de interés global, ya que supone de un reto desde el punto de vista social, medioambiental y económico (Obeso Muñiz, 2019).

El crecimiento urbano se debe al crecimiento poblacional y a la migración de zonas rurales a urbanas. Según la ONU (Organización de las Naciones Unidas), en 1950 se estimaba una población mundial de 2.600 millones de personas, en 2011 se estimaba de 7.000 millones. El crecimiento tan drástico ha aumentado los procesos de urbanización, dando como resultado repercusiones en las generaciones venideras. Según Tucci (2007), el crecimiento desmedido además, ha generado impactos en los ecosistemas terrestres y acuáticos, así como en la población misma a través de inundaciones, desastres y reducción de la calidad de vida. Este proceso ocurre por la falta de control dentro del área urbana, generando efectos directos en la infraestructura hídrica de abastecimiento, saneamiento y drenaje urbano.

Este crecimiento poblacional se ve reflejado en diferentes países, incluido México, el cual, de acuerdo con los censos de población y vivienda 2020, viven 126'014,024 personas, comparado con otros países ocupa el 11vo lugar dentro de los países más poblados del mundo. Las repercusiones por la urbanización se ven fuertemente afectadas, ya que, en los últimos 70 años, la población mexicana ha crecido más de 4 veces, como se puede observar en la *Figura 1.1*.

La infraestructura desarrollada en zonas urbanas impermeabiliza áreas antes cubiertas de vegetación y suelo natural, concentrando a la población en áreas pequeñas y aumentando descontroladamente las periferias de las ciudades, dando como consecuencia de este, modificación en el ciclo hidrológico del agua, afectando directamente a la respuesta de escurrimientos, infiltraciones y clima en la zona donde se estableció la urbanización. Aun así, el crecimiento urbano parece permanente, pues constantemente se construyen fraccionamientos y plazas que cubren e invaden zonas y cauces naturales, así como planicies de inundación; intensificando y acelerando la respuesta lluvia – escurrimiento.

La superficie impermeable de las ciudades es factor de incremento en el coeficiente de escurrimiento, aumentando la velocidad del flujo y gastos, obligando a que las poblaciones realicen obras que protejan a los habitantes y a sus bienes de daños por inundaciones.

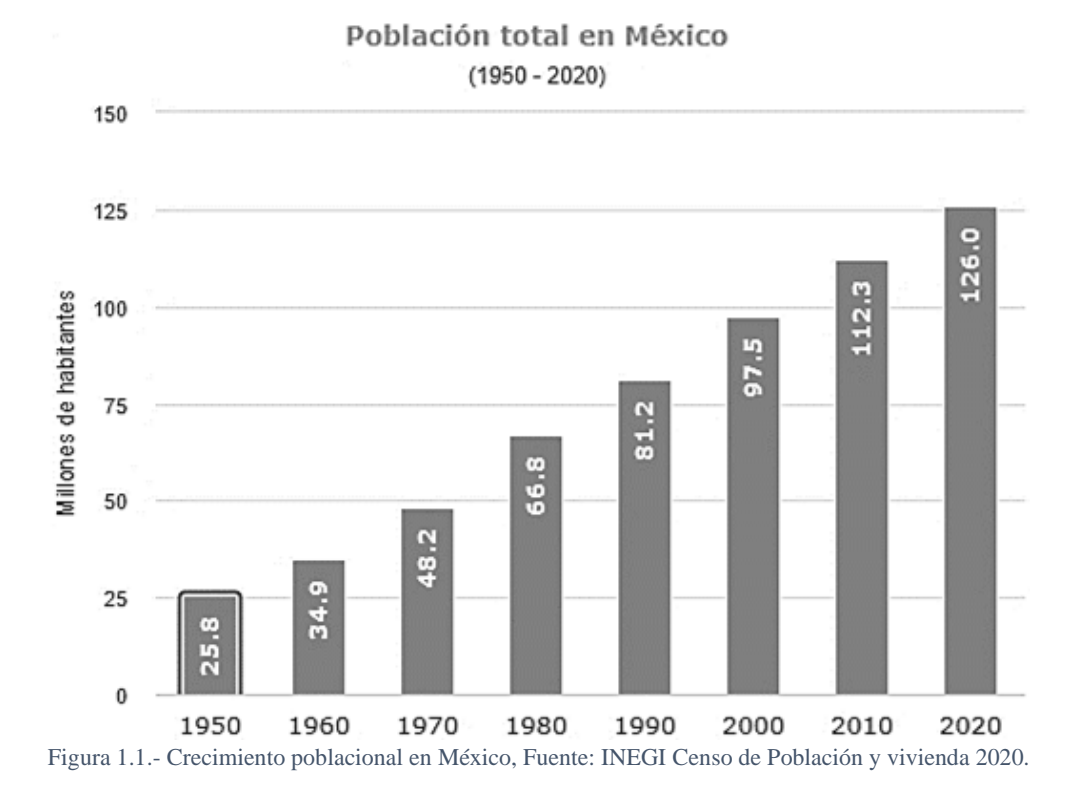

<span id="page-20-0"></span>De acuerdo con WMO y UNESCO (2013), una inundación se define como la elevación, generalmente rápida, del agua por arriba del nivel normal de un cauce, entendiéndose como "nivel normal" a aquella elevación de la superficie del agua que no causa daños, es decir, una elevación mayor de lo habitual del cauce.

Históricamente, las inundaciones son una de las causas más importantes de pérdidas humanas y recursos materiales. Las inundaciones siempre han existido en tanto los ríos se salen de su cauce y derraman en planicies, y son convertidas en catástrofes cuando hay ocupación de las zonas inundables (Aparicio, 1998).

Las inundaciones se pueden clasificar de acuerdo con su origen o al tiempo de respuesta de la cuenca (CENAPRED, 2007).

#### <span id="page-21-0"></span>1.1.1 CLASIFICACIÓN DE LAS INUNDACIONES

En su clasificación de acuerdo con su origen, se trata de identificar la causa de la inundación, donde sus principales tipos son:

 $\Rightarrow$  Inundaciones pluviales

Son consecuencia de la precipitación, se presentan cuando el terreno se ha saturado, y el excedente comienza a acumularse. Su característica es que el agua acumulada es la precipitada sobre esa zona y no la proveniente de otra parte de la cuenca.

 $\Rightarrow$  Inundaciones fluviales

Son generadas cuando el agua de los ríos se desborda y queda sobre la superficie de terreno cerca de ellos, en este tipo de inundaciones el agua que se desborda sobre los terrenos adyacentes corresponde a precipitaciones de cualquier parte de la cuenca y no necesariamente de la zona afectada.

 $\Rightarrow$  Inundaciones costeras

Son ocasionadas cuando el nivel medio del mar asciende debido a la marea, permitiendo que penetre tierra adentro en las zonas costeras, cubriendo grandes extensiones de terreno. La marea puede ser generada por vientos de ciclones sobre la superficie del mar y por la disminución de la presión atmosférica.

 $\Rightarrow$  Inundaciones por falla de infraestructura hidráulica

Si la capacidad de las obras destinadas para protección es insuficiente, la inundación provocada por la falla será mayor que si no existieran obras. También se presentan cuando los sistemas de alcantarillado son insuficientes para desalojar el agua de lluvia, o por alguna falla, nulo mantenimiento, o mal diseño de la obra.

Otra de las clasificaciones de las inundaciones se presenta por el tiempo de respuesta de la cuenca, en donde dependen de las características fisiográficas. Se ha dividido en dos grupos: inundaciones lentas, donde se generan avenidas en un tiempo relativamente largo y sólo ocurren daños materiales, e inundaciones rápidas, formándose en poco tiempo causando principalmente pérdidas humanas en zonas pobladas.

 $\Rightarrow$  Inundaciones Lentas

Una vez saturado el terreno, el volumen sobrante escurre por los ríos, arroyos o sobre el terreno, si este volumen excede la capacidad del cauce, se presentan desbordamientos sobre sus márgenes y el agua desalojada puede permanecer horas o días sobre el terreno inundado. Se presenta comúnmente en zonas donde la pendiente del cauce es pequeña, disminuyéndose su capacidad considerablemente y generando inundaciones en las partes aledañas.

 $\Rightarrow$  Inundaciones súbitas

Son el resultado de lluvias repentinas e intensas que ocurren en áreas específicas, pueden ocasionar que pequeñas corrientes se transformen en violentos torrentes capaces de causar grandes daños. Las zonas urbanas son usualmente sitios donde se presenta este tipo de avenidas como consecuencia de la cubierta impermeable, que debido a esto el agua no puede infiltrarse y prácticamente todo el volumen precipitado se convierte en escurrimiento.

#### <span id="page-22-0"></span>1.1.2 INUNDACIONES EN MÉXICO

Las inundaciones han ido en aumento más rápido que algún otro desastre, de acuerdo con la cruz roja internacional, han colaborado con ayuda en más eventos de inundaciones que de cualquier otro tipo, en gran medida por la modificación de los ecosistemas locales (CENAPRED, 2007).

La Oficina de las Naciones Unidas para la Reducción del Riesgo de Desastre (UNISDR) menciona que en los últimos 20 años se han producido el doble de inundaciones mayores, de 1,384 a 3,254, mientras que la incidencia de tormentas aumentó de 1,457 a 2,034. Siendo estas las más producidas en comparación con otros desastres naturales. (UNISDR, 2019).

De acuerdo con la base de datos de desastres internacionales (EM-DAT, 2021), durante el periodo 1990-2020, se han registrado en México varias inundaciones que han afectado a 4,532,336 de habitantes en diferentes estados de la República como se muestra en la *Figura 1.2*.

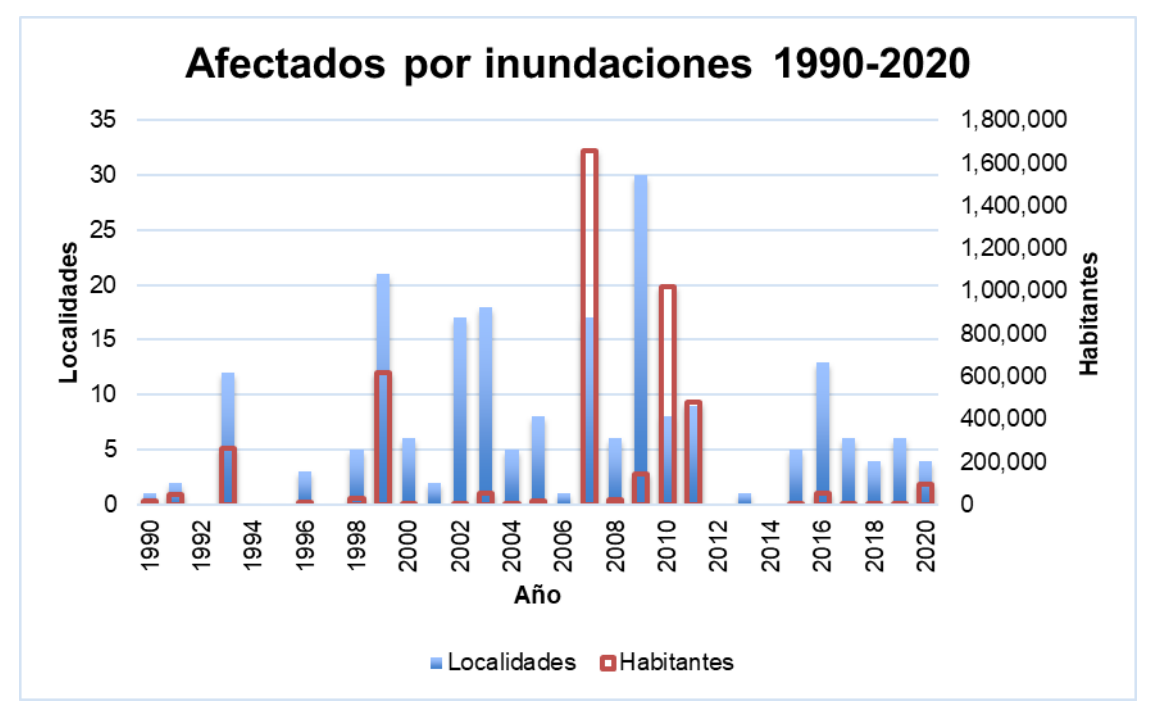

Figura 1.2.- Número de localidades y habitantes afectados por inundaciones. (Datos obtenidos de EM-DAT)

<span id="page-22-1"></span>En la *Figura 1.2* mostrada se puede observar que se han registrado grandes pérdidas en el año 2007, de acuerdo con la Coordinación Nacional de Protección Civil, fue en ese año donde se registró en Tabasco una pérdida de 2,918.6 millones de dólares. Estos desastres son medidos por los impactos económicos que generan daños y pérdidas, así como por las afectaciones que ocurren en el ámbito social (CENAPRED, 2018).

En el periodo de 1990-2015 se han registrado por protección civil las siguientes pérdidas económicas más importantes en el país:

| Año  | Estado        | Pérdida                     |
|------|---------------|-----------------------------|
| 1990 | Chihuahua     | 200 decesos                 |
| 1999 | Puebla        | 263 decesos                 |
| 1999 | Veracruz      | 124 decesos                 |
| 2007 | Tabasco       | 2,918.6 millones de dólares |
| 2010 | Veracruz      | 24,379.7 millones de pesos  |
| 2011 | <b>EDOMEX</b> | 509 millones de pesos       |
| 2011 | Tabasco       | 10,304.5 millones de pesos  |
| 2013 | Tabasco       | 503.4 millones de pesos     |
| 2014 | Veracruz      | 214.1 millones de pesos     |
| 2015 | Veracruz      | 2,183.9 millones de pesos   |

<span id="page-23-1"></span>Tabla 1.1.- Pérdidas socio económicas por inundación. (Fuente: CENAPRED)

#### <span id="page-23-0"></span>1.2 INUNDACIONES EN LA CIUDAD DE SAN LUIS POTOSÍ

La ciudad de San Luis Potosí, conforme a su crecimiento urbano se han presentado inundaciones que han afectado directa o indirectamente a la población. En la *Tabla 1.2* se presentan algunas fechas registradas en la ciudad, tomado con referencia el intervalo de la *Figura 1.2* del *Subcapítulo 1.1.2*, enfocándonos para el presente estudio en el año 2016.

<span id="page-23-2"></span>Tabla 1.2.- Registro de precipitaciones relacionadas a inundación en la ciudad de San Luis Potosí. (Fuente: periodo 1991- 2007 (Laguna Zárate, 2016), 2016 estación meteorológica 24069)

| Año  | Precipitación en mm |
|------|---------------------|
| 1991 | 41.5                |
| 1991 | 50.0                |
| 2003 | 23.5                |
| 2003 | 28.5                |
| 2003 | 35.2                |
| 2004 | 92.3                |
| 2005 | 43.3                |
| 2006 | 132                 |
| 2006 | 54.5                |
| 2007 | 32.5                |
| 2016 | 51.6                |

En la zona de estudio de este trabajo, se puede detallar la precipitación ocurrida el 25 de agosto del año 2016, donde se presentó una precipitación que generó inundación en el poniente de la ciudad; el arroyo Garita ubicado en esta zona, rebasó su capacidad afectando a la población, ocasionando tráfico y poniendo en riesgo a peatones que circulaban por la zona, donde una pareja fue arrastrada por la corriente, donde una de ellas pasó por debajo de un camión (CAPITAL, 2016).

#### <span id="page-24-0"></span>1.3 ZONA DE ESTUDIO

#### <span id="page-24-1"></span>1.3.1 MACRO LOCALIZACIÓN

El municipio de San Luis Potosí se encuentra dentro del estado de San Luis Potosí en la altiplanicie central de la República Mexicana, representa el 3.12% del Territorio nacional.

Esta tiene una población de 2,822,255 habitantes y representan el 2.24% de la población total de México según el censo del año 2020 (INEGI, 2020).

El estado de S. L. P., colinda con los estados de Zacatecas, Coahuila, Nuevo León, Tamaulipas, Veracruz, Hidalgo, Querétaro, Guanajuato y Jalisco, como se muestra en la *Figura 1.3*.

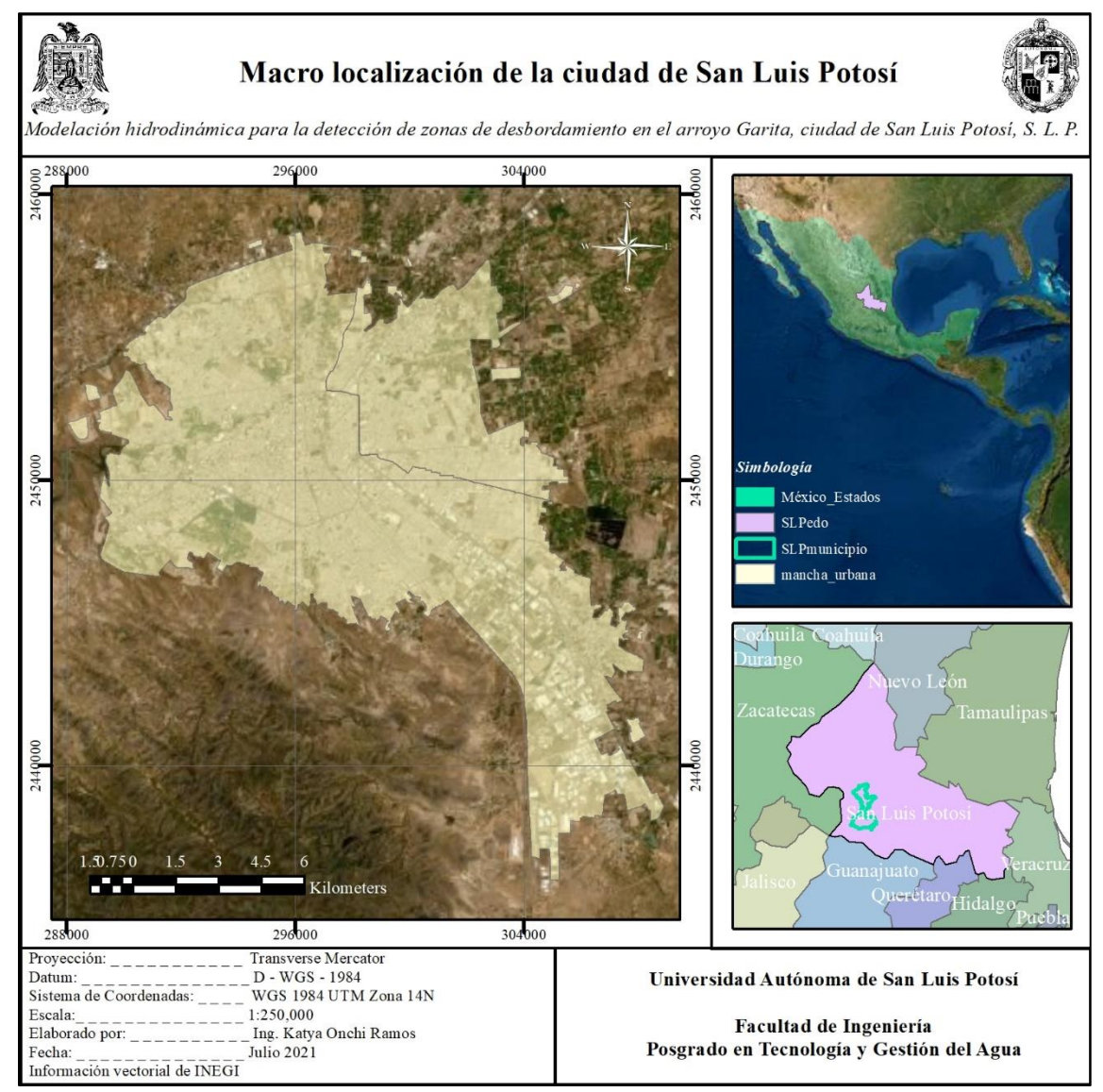

<span id="page-24-2"></span>Figura 1.3.- Macro localización de la ciudad de San Luis Potosí.

#### <span id="page-25-0"></span>1.3.2 MICRO LOCALIZACIÓN

La ciudad de San Luis Potosí se localiza en el centro de la república mexicana, la componen los municipios de S. L. P. y Soledad de Graciano Sánchez, cuenta con un área aproximada de 200 km<sup>2</sup> , con una población de casi 1,000,000 de habitantes (CENAPRED, 2020).

La ciudad generalmente es de clima seco templado hacia el sur y seco-semicálido al norte, su temperatura media anual es de 16.8°C, máxima de 35°C y mínima de 7°C, presentándose la temperatura cálida de marzo a octubre y frío de noviembre a febrero. La precipitación media anual es de 372.9 mm (INAFED, 2020).

El arroyo Garita, objeto de estudio, se encuentra en la zona suroeste de la capital potosina, con aproximadamente 7 km de longitud desde el inicio de su cuenca hasta la desembocadura en la presa la tenería con 0.13 km<sup>2</sup> aproximadamente dentro del parque Tangamanga I (*Figura 1.4*).

El Tangamanga 1 se le considera el pulmón de la ciudad y uno de los parques más grandes (el más grande) e importantes del país, ya que cuenta con un área de  $4.2 \text{ km}^2$ , es más grande que el Central Park de Nueva York, (3.4 km<sup>2</sup>). El parque, además, es auto sustentable, pues cuenta con dos plantas de tratamiento para riego y generación de composta para su vegetación. (EL-UNIVERSAL, 2020)

La cuenca del arroyo Garita, es una cuenca urbana, ya que la mayor parte de su área ha sido invadida por la población. La cuenca tiene con un área de  $8.4 \text{ km}^2$ , de acuerdo con el atlas de riesgo de CENAPRED y el H. Ayuntamiento de la ciudad, la población dentro del área es de aproximadamente 35,000 habitantes.

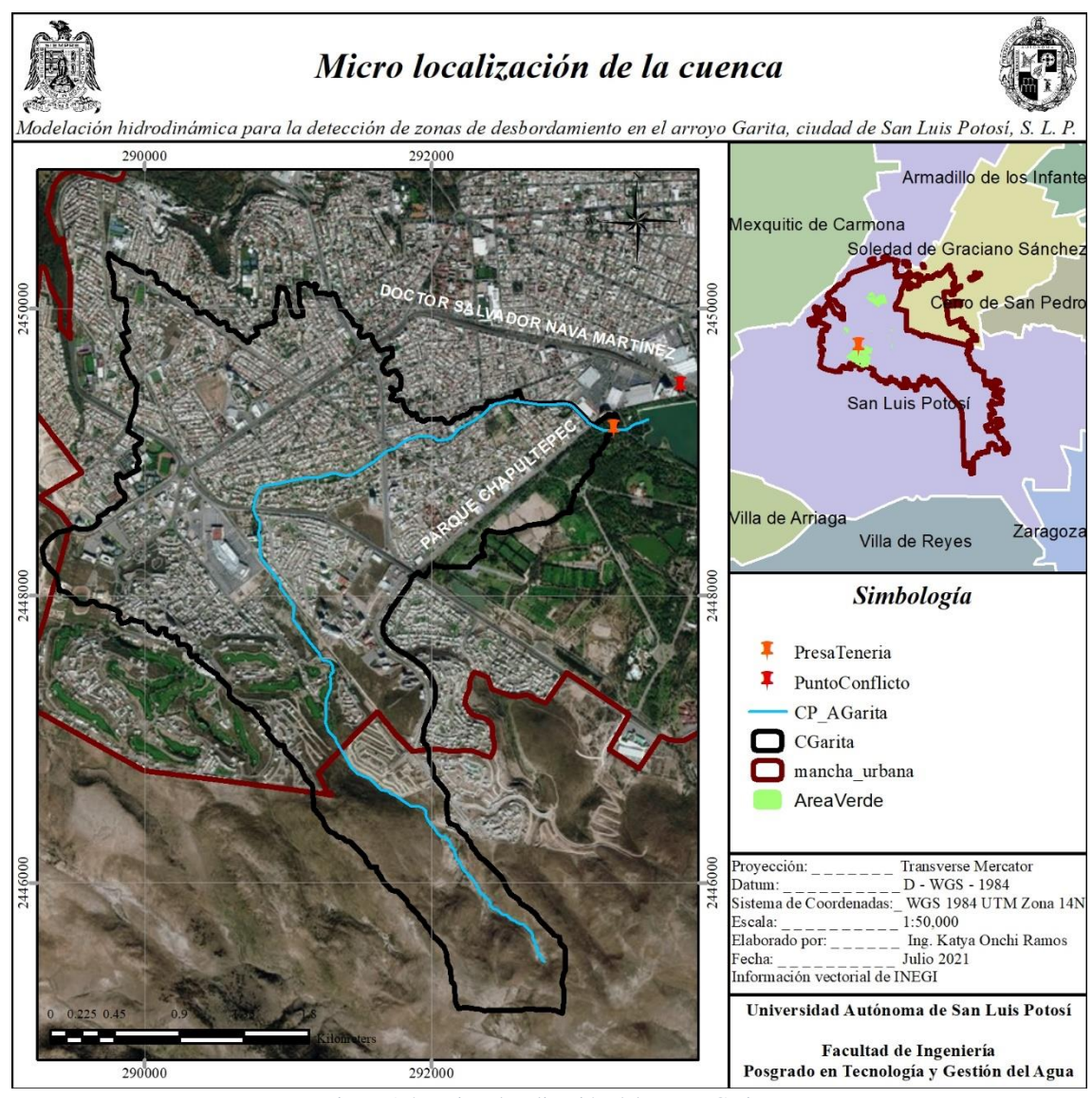

Figura 1.4.- Micro localización del arroyo Garita.

## <span id="page-26-1"></span><span id="page-26-0"></span>1.4 PLANTEAMIENTO DEL PROBLEMA

El comportamiento del ciclo hidrológico en una cuenca urbanizada se ve alterado por la cubierta impermeable que se ha generado en la zona.

El incremento en la ciudad de San Luis Potosí ha generado afectaciones importantes por el cambio de uso de suelo, provocando con cada lluvia mayores inundaciones en diferentes zonas de la ciudad.

Debido a esto se han hecho estudios por parte de dependencias gubernamentales que permiten localizar con mayor facilidad los puntos críticos donde se pueden generar inundaciones, siendo el área de estudio una zona critica de inundación, además de ser una zona importante en la ciudad por sus centros comerciales y zonas densamente pobladas.

En la *Figura 1.5* del atlas de inundaciones de la ciudad, se pueden observar las diferentes zonas propensas a inundación, incluyéndose da del arroyo Garita, el cual se puede observar de mejor manera en la *Figura 1.6*.

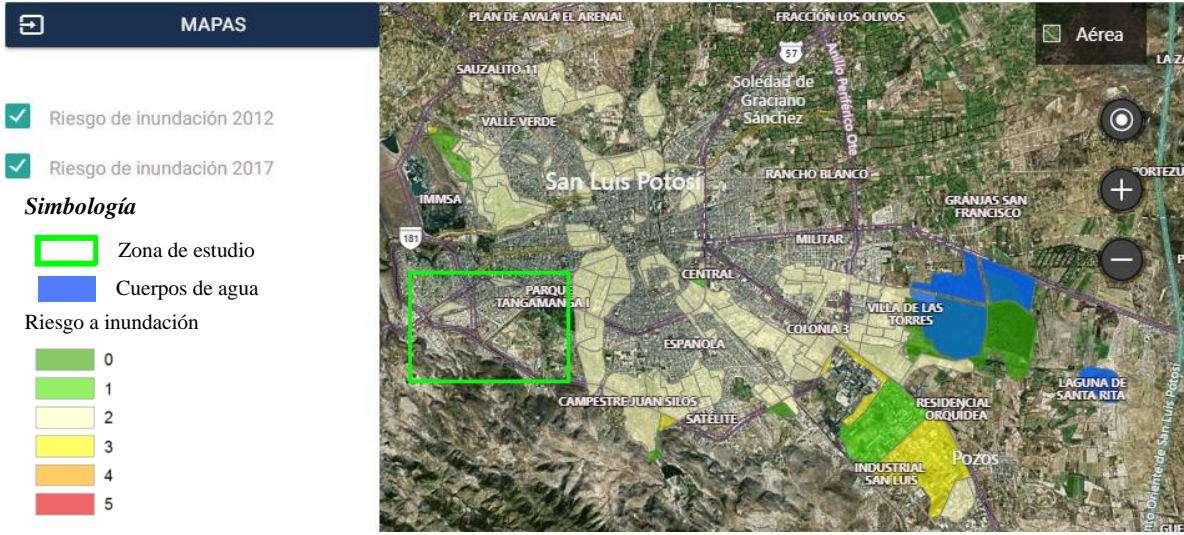

Figura 1.5.- Zonas susceptibles a inundación en la ciudad de San Luis Potosí, Fuente: Atlas de riesgo (H. Ayundamiento SLP, 2011, 2017).

<span id="page-27-0"></span>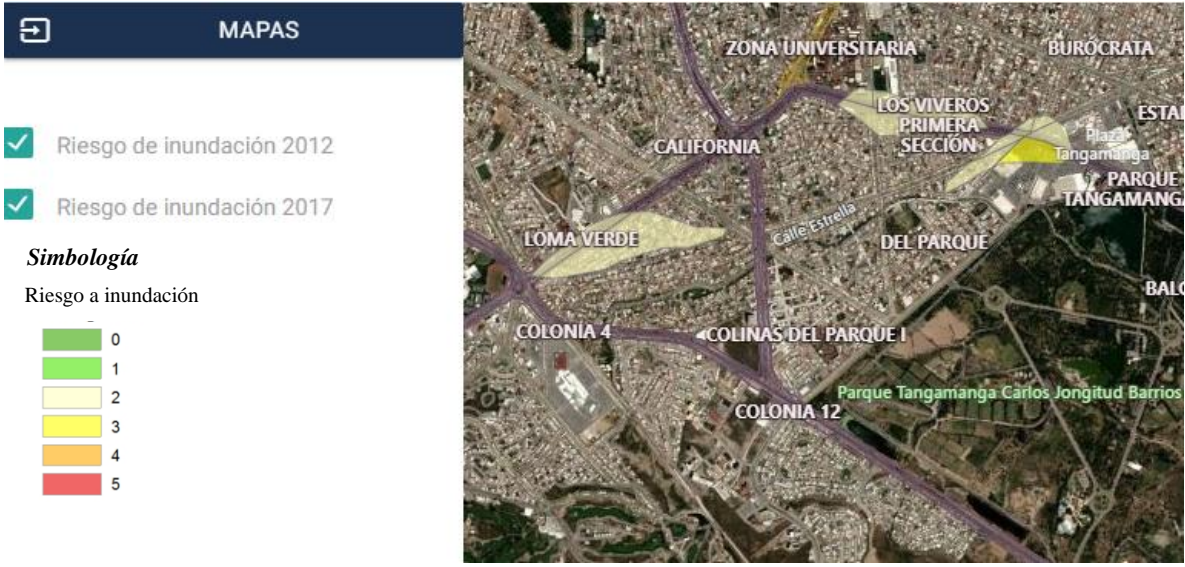

<span id="page-27-1"></span>Figura 1.6.- Zonas susceptibles a inundación en la zona de estudio, Fuente: Atlas de riesgo (H. Ayundamiento SLP, 2011, 2017)

El problema más relevante de las inundaciones generadas en la zona suroeste de la ciudad es la mala planeación del crecimiento urbano, ya que no se ha considerado por completo la invasión de la corriente principal de la cuenca, siendo este el arroyo Garita, afectando directamente a los asentamientos habitacionales a lo largo de todo el trayecto del arroyo.

Deben considerar en el desarrollo, además, el mantenimiento del arroyo, así como implementación de sistemas que permitan el desvío o captación del escurrimiento generado para minimizar los problemas aguas abajo. Esto también va de la mano con la concientización de la población a tener un buen uso y manejo del arroyo y sistemas de drenaje que se encuentren cerca de ellos.

De acuerdo con la actualización más reciente del 2012 dentro del atlas de inundación en la zona y con el crecimiento poblacional aguas arriba en la cuenca, es un área propensa a inundación que requiere una actualización por el mismo crecimiento urbano y el suceso más importante de inundación en la misma.

Como ya se mencionó, en el año 2016 el arroyo Garita rebasó su capacidad hidráulica, desbordándose y fluyendo el agua hacia las Avenidas Chapultepec y Salvador Nava. De acuerdo con reportes, el agua fue capaz de arrastrar a un peatón que intentaba cruzar la avenida por debajo de un camión público, haciendo énfasis en la importancia del estudio del comportamiento del arroyo en la zona. (*Figura 1.7*)

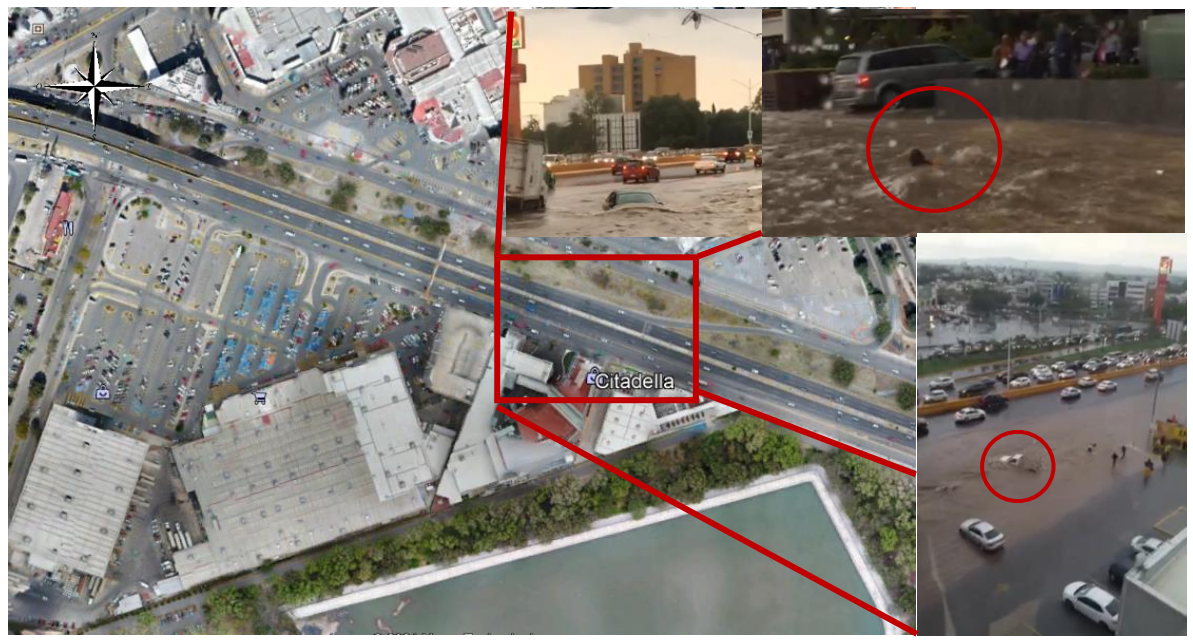

Figura 1.7.- Inundación de la Av. Dr. Salvador Nava, frente a plaza Citadella, agosto 2016.

# <span id="page-28-1"></span><span id="page-28-0"></span>1.5 JUSTIFICACIÓN

Aunque San Luis Potosí no se encuentra dentro de los estados más afectados por las inundaciones, el crecimiento urbano de la ciudad ha dado como resultado zonas de riesgo como ocurrió en el año 2016, haciéndose necesario un diagnóstico que permita determinar las condiciones actuales de la superficie y los posibles desbordamientos en la misma zona u otras dentro de la mancha urbana.

Este trabajo, también se hace necesario ya que no existen actualizaciones de la cuenca que vayan a la par con el crecimiento poblacional, siendo la última actualización de zonas susceptibles en el año 2011 por parte del H. Ayuntamiento de San Luis Potosí, siguiendo el crecimiento hacia aguas arriba de la cuenca, y modificándose las condiciones iniciales con las que fueron desarrollados, por lo que, el comportamiento del escurrimiento sobre la superficie impermeable es diferente y, por lo tanto también las zonas de riesgo.

La aportación mediante la presente investigación brindará información que sea de apoyo y/o punto de partida para la toma de decisiones en cuanto a planeación de desarrollo urbano y, diseño de obras que minimicen la acumulación de flujo en los puntos conflictivos, por lo que es de gran importancia conocer el estado actual tanto del arroyo, así como de la urbanización.

Dentro de este trabajo, además se hace uso de diferentes programas computacionales que permiten tener resultados con mejor precisión, detalle, y en un menor tiempo, que representen el comportamiento espacio – temporal del agua dentro de la ciudad.

### <span id="page-29-0"></span>1.6 OBJETIVOS

#### <span id="page-29-1"></span>1.6.1 GENERAL

El objetivo general para el presente estudio consiste en desarrollar un diagnóstico del arroyo Garita dentro de la ciudad de San Luis Potosí, S. L. P., para determinar las condiciones en las que se produce el desbordamiento del cauce.

#### <span id="page-29-2"></span>1.6.2 ESPECÍFICOS

Para el logro del objetivo general de investigación de la presente tesis, se establecen los siguientes objetivos específicos:

- a. Definir las características geomorfológicas y climatológicas de la cuenca urbana mediante un estudio hidrológico.
- b. Determinar el área del arroyo y la presa la Tenería del parque Tangamanga I mediante fotogrametría aérea.
- c. Identificar mediante manchas de inundación las zonas ya afectadas a partir de las modelaciones numéricas.
- d. Establecer zonas potencialmente inundables a partir de las modelaciones numéricas a diferentes periodos de retorno.

### <span id="page-30-0"></span>1.7 GEOLOGÍA

La ciudad de San Luis Potosí está situada sobre un suelo llamado Campo Volcánico, siendo la mayor parte de este suelo, y roca ígnea extrusiva, Aluvial y Riolita – Toba ácida, respectivamente, [teniendo en general una permeabilidad media –](https://bitacoraordenamiento.yucatan.gob.mx/archivos/200612214429.htm) baja, mayor en la zona [Aluvial, en las zonas no urbanizadas.](https://bitacoraordenamiento.yucatan.gob.mx/archivos/200612214429.htm)

El suelo Riolita en la cuenca del Arroyo la Garita es aproximadamente el 57% de su área como se ve en la *Figura 1.8*. En general, la cuenca se encuentra rellena por sedimentos cuaternarios en la zona más urbanizada y neógenos aguas arriba en la cuenca, donde también está asentada la gran parte de la zona urbana.

El espesor de los depósitos cuaternarios en San Luis Potosí es muy variable y está influenciado por el contorno de piso rocoso, variando este de 50 hasta algo más de 500 m (Barboza G. et al., 2018).

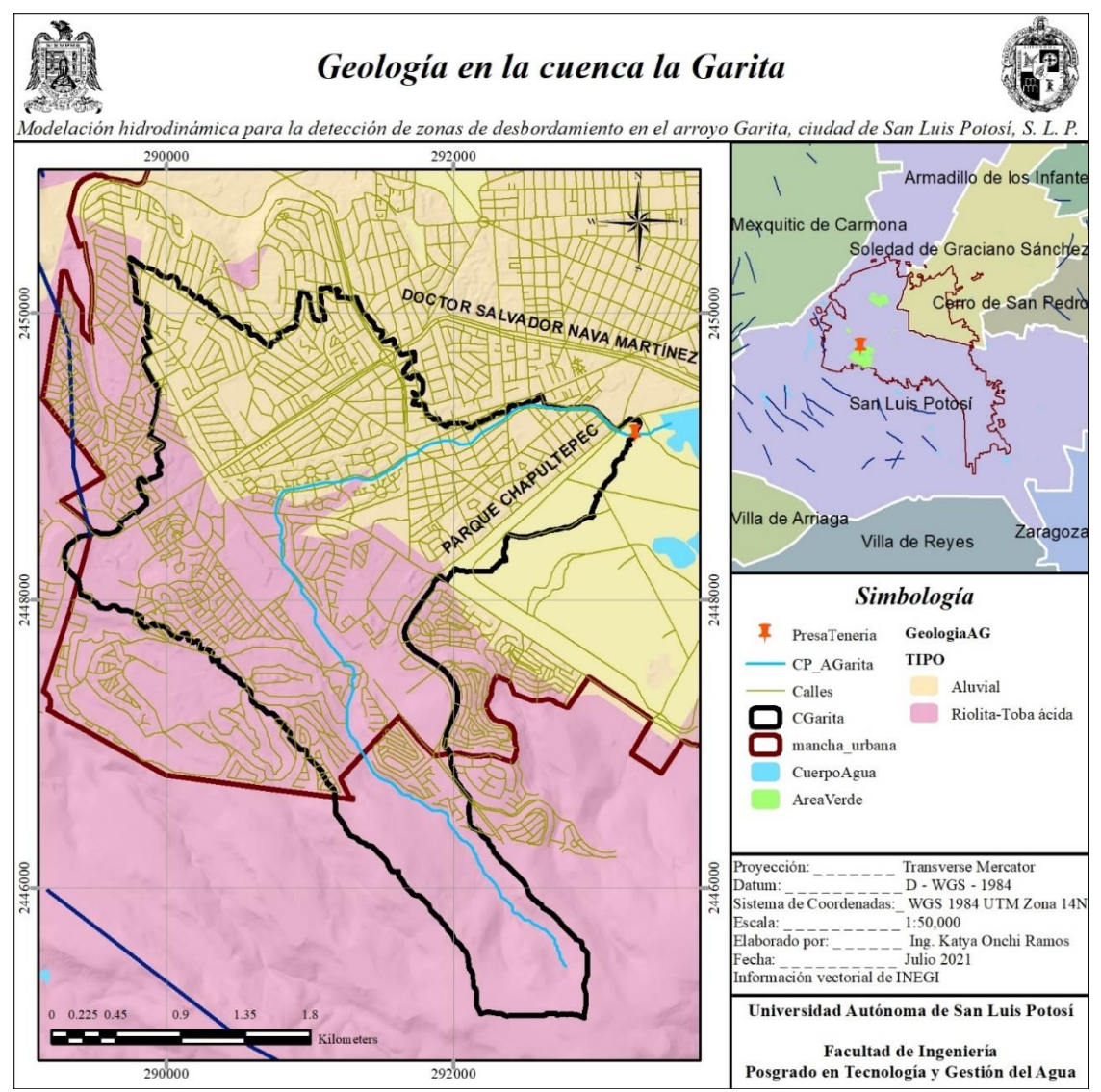

<span id="page-30-1"></span>Figura 1.8.- Geología en la cuenca la Garita.

#### <span id="page-31-0"></span>1.8 EDAFOLOGÍA

Los principales suelos en la ciudad de San Luis Potosí son de tipo semidesértico y desértico, conocidos como Regosol, Planosol y Xenosol, siendo los dos primeros los suelos predominantes en la cuenca como se muestra en la *Figura 1.9*.

Los primeros dos son litosoles, los cuales poseen una capa superficial de color claro por el bajo contenido de materia orgánica, el tercero, son suelos someros, de origen residual, derivados de rocas del tipo riolítico. En la zona de la sierra se presentan con afloramientos rocosos, dichas características hacen que los suelos tengan una permeabilidad media para las zonas no urbanizadas aguas arriba de la cuenca.

La cuenca presenta el suelo típico de clima árido, es clasificado como regosol abarcando aproximadamente el 74% del área de la cuenca, el suelo se considera como pobre en materia orgánica, superficial y tipo residual.

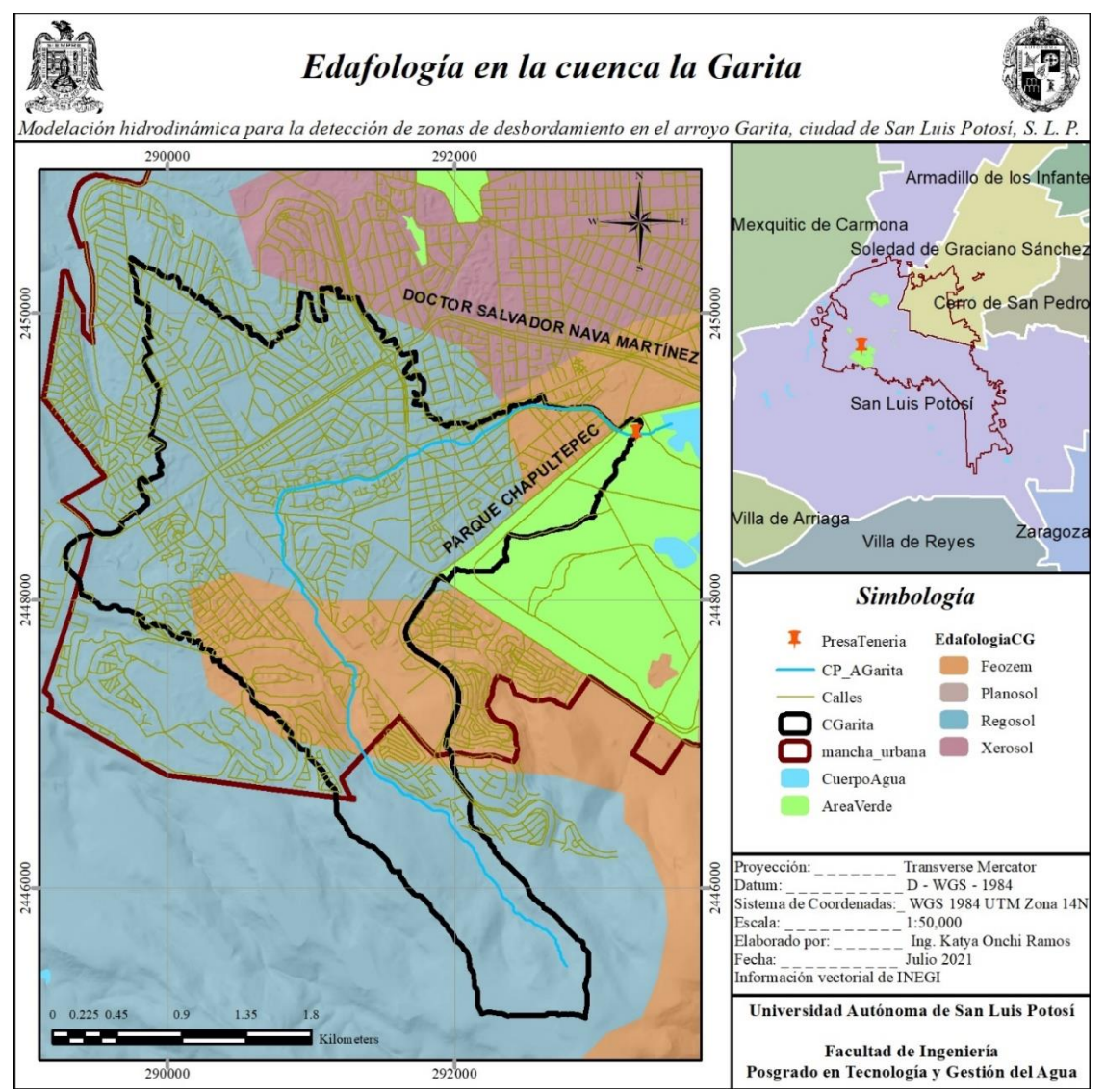

<span id="page-31-1"></span>Figura 1.9.- Edafología en la cuenca la Garita.

### <span id="page-32-0"></span>1.9 OROGRAFÍA

La forma del terreno es el resultado de la descomposición, clima, escorrentías y procesos geológicos que van modelando la superficie terrestre y propician la diversificación de las formas del relieve; en una ciudad en desarrollo como lo es la capital Potosina, la forma del terreno ha sido modificada por la urbanización. La cuenca la Garita es un área montañosa con vegetación xerófila, las altitudes van de 1,888 a 2,234 msnm.

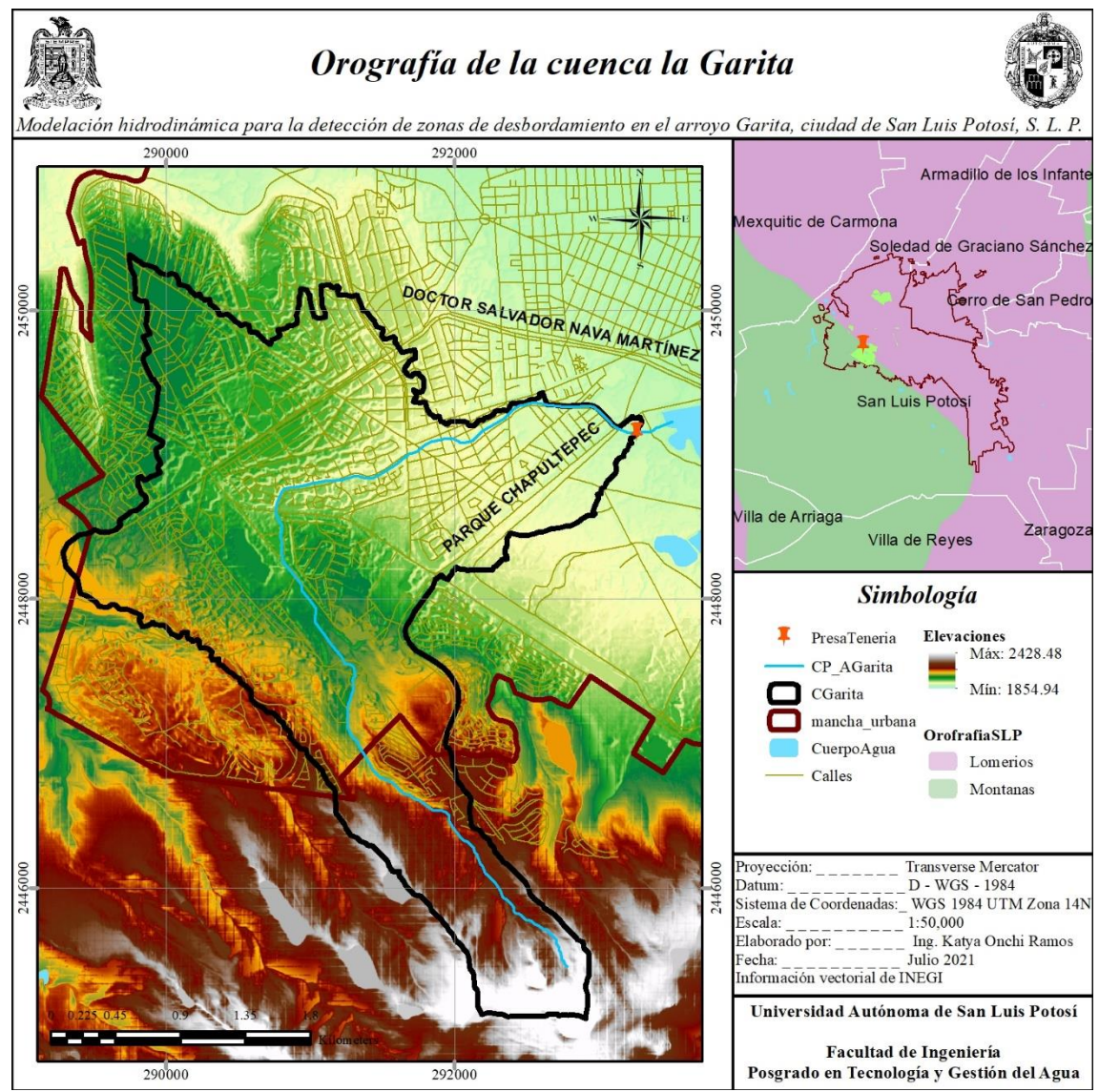

<span id="page-32-1"></span>Figura 1.10.- Orografía de la cuenca la Garita.

### <span id="page-33-0"></span>1.10 HIDROGRAFÍA

El municipio de San Luis y su zona conurbada se ubican en la porción sur de la región hidrológica El Salado, con clave RH37, específicamente, la cuenca del arroyo en estudio se encuentra dentro de la cuenca denominada Presa San José – Los Pilares y otras.

Dentro de la Cuenca P. San José – los Pilares y otras (RH37G), se encuentra la microcuenca de la Garita, esta es de tipo exorreica con drenaje desordenado por la urbanización de la subcuenca, la corriente principal de la zona de interés es el arroyo Garita, el cual tiene una longitud aproximada de 7 km, el cauce de este es natural y revestido en los puntos *a – b* y dentro del parque a partir del punto *c* dentro de la *Figura 1.11*.

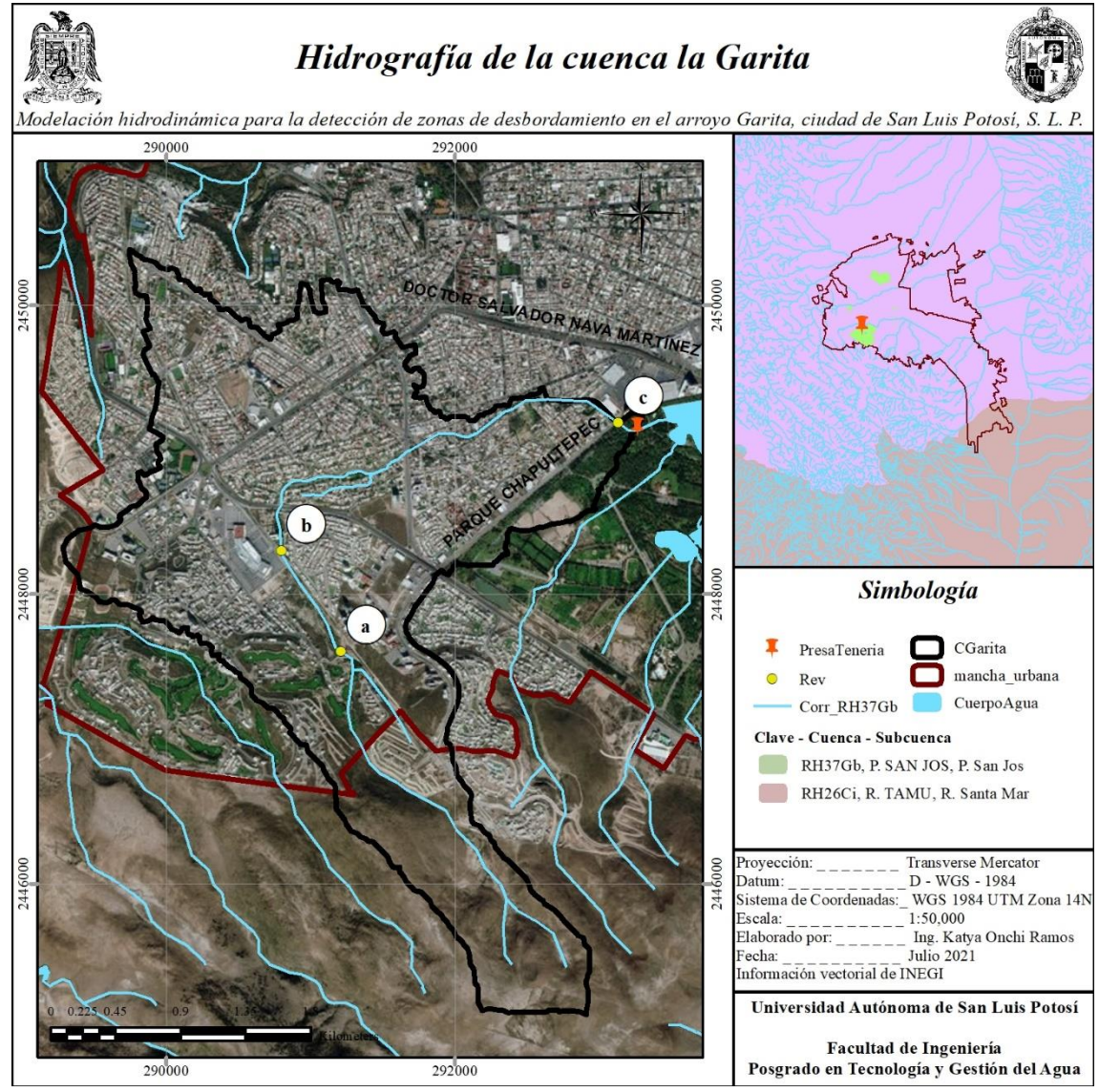

<span id="page-33-1"></span>Figura 1.11.- Hidrografía de la cuenca la Garita.

#### <span id="page-34-0"></span>1.11 CLIMA

El clima de la ciudad en general es árido – templado, perteneciente al grupo B según [Köppen,](http://meteo.navarra.es/definiciones/koppen.cfm) con temperatura media anual entre 12 – 18°C, y en el mes más frío entre -3 a 18°C.

En el municipio la media anual es de 16.8°C, y el promedio del mes de máxima temperatura, 21.5°C, con la máxima de 35°C, y un promedio del mes de temperatura mínima de 12.9°C y mínima absoluta de 7°C. La temperatura cálida es en los meses de marzo a octubre, y frío de noviembre a febrero. (Barboza G. et al., 2018)

Dentro de la cuenca el clima dominante es el mismo que dentro de la ciudad, abarcando un área aproximada del 87%, aguas arriba en un menor porcentaje el clima es semiárido – templado (*Figura 1.12*), con temperatura media anual y del mes más frio igual al clima árido dentro de la ciudad.

Se presentan fuertes lluvias en verano y algunas invernales, con una precipitación media anual (PMA) de 386 mm, de acuerdo con los datos registrados de 1949 a 2018.

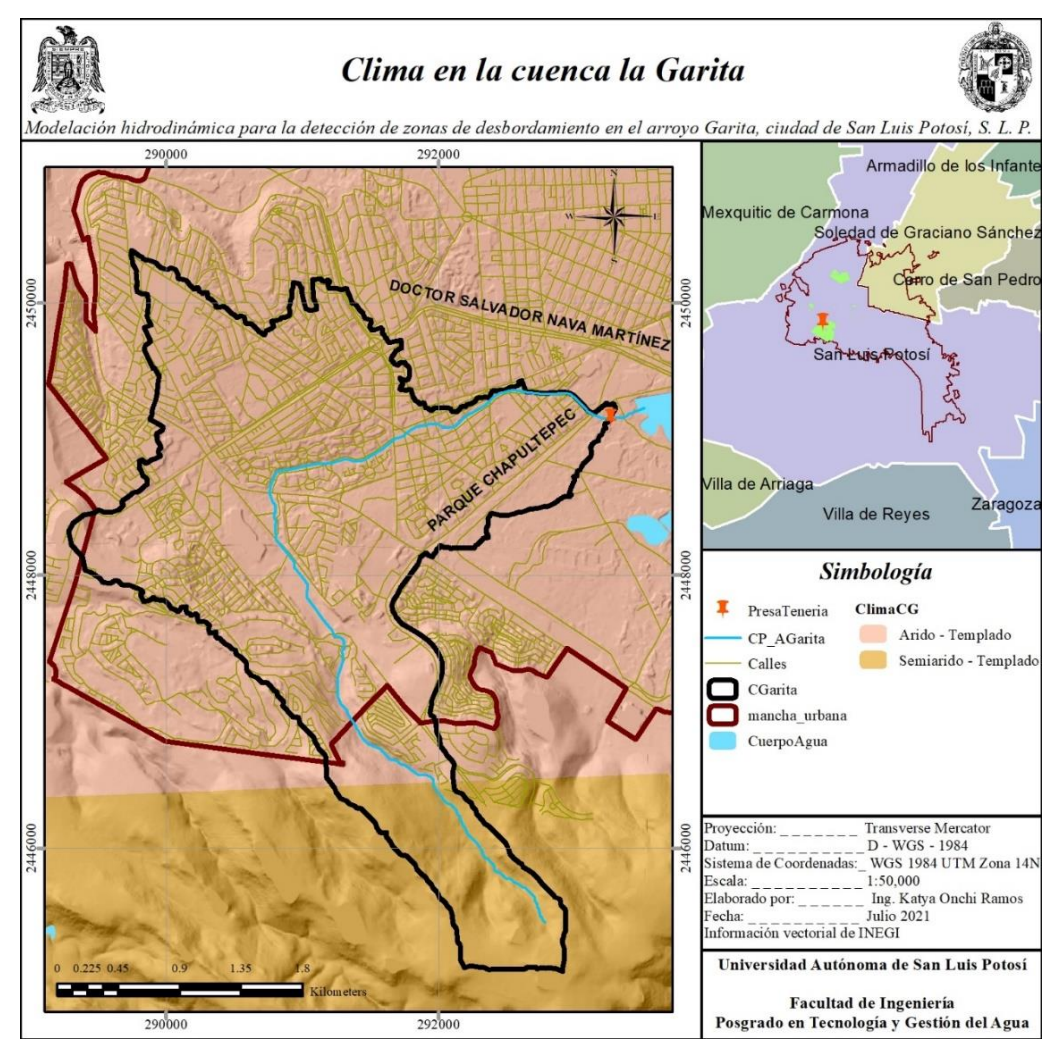

<span id="page-34-1"></span>Figura 1.12.- Clima en la cuenca la Garita.

# <span id="page-35-0"></span>1.12 METODOLOGÍA

El estudio de inundación en un área urbanizada requiere de diferentes análisis de datos ya existentes, y de generación de datos faltantes dentro de la cuenca en estudio, esto debido al crecimiento poblacional que se ha presentado en los últimos años. El cambio de uso de suelo ha impermeabilizando casi en su totalidad la cuenca, provocando un desbalance en el ciclo hidrológico.

Para comprender el porqué de las inundaciones en diferentes zonas cercanas al arroyo, se requieren diferentes softwares que nos apoyan en la generación y simulación de los efectos que se tienen por la misma urbanización mediante datos existentes y estimados.

#### a. Análisis de la cuenca urbana

La delimitación de una cuenca urbana requiere del análisis de su morfología y las condiciones hidrológicas que se presentan dentro del área urbana, para conocer la extensión y su comportamiento, se requiere gestionar información existente dentro de páginas gubernamentales mexicanas. Las dependencias encargadas de recopilar y dar acceso a datos de terreno como forma y características son INEGI (Instituto Nacional de Estadística y Geografía) y CONABIO (Comisión Nacional para el Conocimiento y Uso de la Biodiversidad).

El análisis de la cuenca comienza con la gestión y recopilación de información en formatos .shp y .bil, así como MDE (Modelo Digital de Elevaciones) tipo superficie, corrientes y cuerpos de agua, uso y tipo de suelo (edafología), entre otros, dentro de las plataformas de INEGI y CONABIO.

Una vez obtenida la información existente, se utiliza un programa de SIG (Sistemas de Información Geográfica) para la delimitación de la cuenca mediante un punto de salida necesario, este se ubica de acuerdo con la ubicación del área afectada, así mismo, dentro del programa se generan las corrientes de flujo, esto en conjunto con información de escurrimientos dentro del SIATL (Simulador de Flujos de Cuencas Hidrográficas) de INEGI donde se analiza el cauce de la corriente principal.

Las características geomorfológicas de la cuenca se realizan dentro del software y mediante cálculos con diferentes ecuaciones, descritas en el C*apítulo 3*.

#### b. Análisis hidrológico

En análisis dentro de la cuenca, requiere de la localización de las estaciones más cercanas a la misma y seleccionarlas de acuerdo con la distancia a la cuenca y los datos con los que las mismas cuenten.

En México las estaciones meteorológicas presentan días, meses, e incluso años vacíos, por lo que se es necesario analizar los datos existentes mediante pruebas de homogeneidad e independencia, esto ya que en las estimaciones que se hacen en un
estudio hidrológico son cálculos estadísticos, haciéndose necesario una consistencia en los datos.

La gestión de datos de precipitación y temperatura se gestionan dentro de páginas gubernamentales como la base de datos Climatológica Nacional (Sistema CLICOM) de CICESE (Centro de Investigación Científica y de Educación Superior de Ensenada, Baja California), o Normales Climatológicas del SMN (Servicio Meteorológico Nacional), el cual depende de la CONAGUA (Comisión Nacional del Agua) que forma parte de la SEMARNAT (Secretaría de Medio Ambiente y Recursos Naturales).

Las precipitaciones de las distintas estaciones seleccionadas alrededor y cercanas a la zona, nos permitirá llenar los datos vacíos y mediante un factor de transporte, generar precipitaciones al centroide de la cuenca, con las cuales es posible determinar las precipitaciones a diferentes tiempos de retorno para estimar las curvas I – D – Tr y avenidas máximas en diferentes periodos de retorno, así como asociar el desbordamiento del año 2016 a un tiempo de retorno.

#### c. Área cercana al arroyo a modelar

De acuerdo con los acontecimientos de inundaciones del año 2016 y el atlas de riesgo por parte del H. Ayuntamiento de S. L. P., se determinan el tramo y los márgenes de la ciudad en el arroyo a modelar, tomando en cuenta además la organización de la mancha urbana, es decir, la existencia de conjuntos residenciales en los cuales no fuera permitido el acceso para la identificación de estructuras sobre el cauce.

#### d. Topografía

La topografía de la zona puede ser obtenida del Relieve Continental de INEGI, mediante la unión de varios MDE tipo superficie, estos tienen actualización del año 2016 y una resolución de píxel de 5 m. Tomando en consideración que la planeación del crecimiento urbano de la ciudad de S. L. P. tiene su expansión hacia aguas arriba del arroyo, y el ancho del arroyo más angosto es de 3m, el MDE proporcionado de INEGI no es útil, por lo que se requiere un levantamiento topográfico con mejor resolución.

El levantamiento topográfico se realiza mediante fotogrametría aérea, en el cual se utiliza equipo VANT (Vehículo Aéreo No Tripulado) y receptores GNSS (Global Navigation Satellite System). La información que se genera es: imágenes aéreas y puntos de control georreferenciados. Después se realiza un post – procesamiento en donde se ajustan las coordenadas de los puntos de control mediante la Red Geodésica Nacional Activa de INEGI e información satelital (efemérides). Las imágenes son tratadas y georreferenciadas con los puntos de control, éstas también se ordenan, se crea una nube de puntos densa con la que es posible clasificar los objetos del terreno, mediante esto se genera un mallado y posteriormente el MDE con una resolución de hasta 5 cm con los objetos requeridos dentro del mismo.

#### e. Modelaciones

El progreso de la tecnología permite que el estudio se desarrolle dentro de modelos en 1D, 2D y 3D con los que es posible detallar el movimiento del agua con el uso de ecuaciones que describen su comportamiento.

Todos los softwares de modelación numérica requieren de datos de entrada y frontera, los cuales se especifican mediante los caudales con el estudio hidrológico, y la topografía generada anteriormente.

Para el modelo en 1D, se utiliza el programa de uso libre SWMM5 (Storm Water Management Model) de EPA (Environmental Protection Agency) y HEC – RAS (Hydrology Enginnering Center´s – River Analysis Sytem) de US Army Corps of Engineers de 1D y 2D, en ambos, la topografía del arroyo se introduce mediante secciones, y como resultado se obtiene el perfil del arroyo, dando soluciones precisas del cauce principal. Una vez con la modelación en 1D y 2D, se pueden identificar puntos de desborde que sirven de apoyo en la simulación hidrodinámica en un programa más complejo.

Para el modelo en 2D y 3D, se hace uso del programa EFDC (Environmental Fluid Dynamics Code) de EPA que permite simular y observar el comportamiento del flujo respecto al tiempo, así como los desbordamientos sobre las márgenes hacia las planicies adyacentes. A diferencia de los modelos anteriores, la topografía se discretiza en el modelo mediante un mallado en toda la zona de estudio, permitiendo un mejor análisis del recorrido del cauce mediante animaciones 3D de los resultados.

# 2 GEODESIA TOPOGRÁFICA Y FOTOGRAMETRÍA DIGITAL

La geodesia se ocupa de la forma y dimensiones de la tierra, proporcionando métodos e instrumentos para determinar posiciones relativas mediante puntos distribuidos por la superficie, con ellos puede deducirse la forma y dimensiones de grandes superficies.

La topografía proviene del griego *topos*, "lugar/territorio", y *grafos*, "descripción", definiéndose como la ciencia que estudia diferentes metodologías para la representación gráfica de la superficie terrestre con sus elementos naturales y artificiales. Así mismo, para poder llevarse a cabo la representación de la superficie, la topografía comparte métodos e instrumentos con otras ciencias como la geodesia y la astronomía de posición.

La astronomía de posición se encarga de las cuestiones relativas al estudio de los astros, movimientos y posiciones en el espacio con respecto al tiempo, son orientadas a conocer la posición de puntos sobre la superficie terrestre (latitud y longitud) y el momento temporal (hora local o universal).

La topografía, también se relaciona con la cartografía que proporciona los criterios para la representación de la superficie en un mapa; la fotogrametría, la Teledetección para la captación de datos desde el aire o espacio para un post – procesamiento; y Sistemas Globales de Navegación por Satélite (GNSS) (García M., Rosique C., & Torres P., 2014).

# 2.1 LEVANTAMIENTO TOPOGRÁFICO

Un levantamiento topográfico consiste en realizar las mediciones necesarias en la zona de interés, con el objetivo de obtener una representación plana o tridimensional. Un levantamiento topográfico depende de la representación que se pretenda dar, así mismo se usan las metodologías de planimetría y altimetría. La representación de un terreno está compuesta por la planimetría complementada con detalles altimétricos.

Los levantamientos topográficos se componen de dos partes, los trabajos de campo, que son la toma de datos sobre el propio terreno, y el trabajo de gabinete, que comprende el post – procesamiento de la información generada y la representación. Así mismo, el levantamiento se basa en el conjunto de operaciones para obtener las proyecciones horizontales y verticales de los puntos (Gallego & Sánchez, 2013).

### 2.1.1 TIPOS DE LEVANTAMIENTOS

Los instrumentos o metodologías utilizadas para la representación del terreno dependen de los objetivos de esta, por lo que INEGI (2009) los clasifica en:

a. Levantamiento de propiedades: como determinación de linderos, derecho de vía, adquisición de datos para planos oficiales o división de tierras.

- b. Levantamientos catastrales: con el objetivo de fijar límites de propiedad para registro y control de bienes.
- c. Levantamientos de construcción: donde se involucran obras como fraccionamientos, carreteras, vías férreas, canales, ductos y líneas de transmisión.
- d. Levantamientos subterráneos: enfocados en la explotación minera y construcción de túneles y lumbreras.
- e. Levantamiento de apoyo terrestre para fotogrametría: su objetivo es dar escala a las fotografías aéreas con fines métricos.
- f. Levantamientos hidrográficos: comprenden operaciones para obtener la información topográfica de cuerpos de agua.

Los levantamientos se efectúan para diferentes usos, en la actualidad, el uso de herramientas para ello ha ido avanzando conforme la tecnología. El procedimiento topográfico que determina las coordenadas de puntos sobre la superficie del terreno se hace mediante métodos taquimétricos, este procedimiento se utiliza para el levantamiento de detalles o puntos de relleno en donde no se requiera mucha precisión. Hasta los 90, los procedimientos se realizaban con teodolitos y mira vertical, actualmente se usan estaciones totales electrónicas, equipos GPS, fotogrametría aérea, entre otras tecnologías, dependiendo del detalle y precisión requeridos, dando como resultado el desplazamiento de la taquimetría tradicional mediante teodolito y mira vertical.

# 2.2 SISTEMAS DE REFERENCIA Y PROYECCIÓN CARTOGRÁFICA

Actualmente, los levantamientos topográficos son proyectados en un sistema de referencia, este es un conjunto de modelos que describen posiciones y movimientos de cuerpos celestes, incluida la Tierra, o cuerpos sobre la Tierra. Estos definen el origen, escala, orientación y plano principal.

Los sistemas de referencia terrestres están ligados a la tierra y giran juntamente con ella, su plano fundamental es el ecuador, el eje Z está en dirección del eje de rotación terrestre, el X en la dirección de la intersección del meridiano de Greenwich con el ecuador y el Y formando un triedro directo con los anteriores (*Figura 2.1*) (Quirós Rosado, 2014).

Cualquier punto de la superficie terrestre presentará coordenadas que constituyen el marco de referencia, haciéndose habitual el uso de coordenadas esféricas para la parametrización de los puntos sobre la tierra (r, φ, λ), donde r es la distancia radial al geocentro, φ la latitud geocéntrica (ángulo entre r y el plano del ecuador) y  $\lambda$  la longitud geocéntrica (ángulo entre el plano meridiano de Greenwich y el del punto del cálculo, medido en el plano del ecuador) como se ve en la *Figura 2.1* (Martín F., 2010)*.*

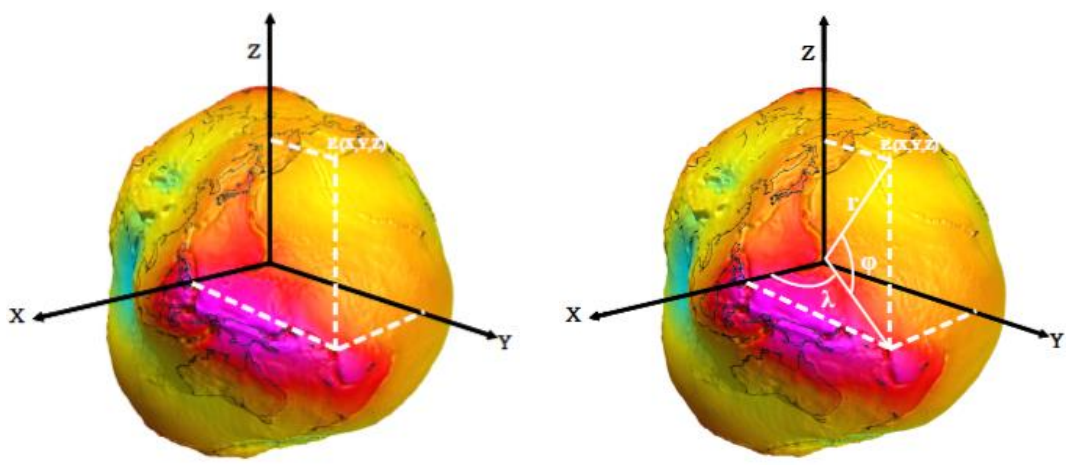

Figura 2.1.- Sistema de coordenadas cartesianas y esféricas. (Martín F., 2010)

Los sistemas de referencia como la IERS (Internacional Earth Rotation and Reference Systems Service) establecido en 1987 por la Unión Astronómica Internacional y la Unión Internacional de Geodesia y Geofísica, tienen como objetivo servir a comunidades astronómicas, geodésicas y geofísicas, proporcionando sistemas y marcos de referencia como la ITRF y datos geodésicos para la interpretación de variaciones de tiempo/espacio (IERS, 2013).

Para materializar el sistema de referencia convencional se utilizan un Marco de referencia, que a través de observaciones se trata un conjunto de puntos localizados sobre la superficie terrestre y velocidades conocidas dentro del sistema de referencia convencional, sirviendo para materializar este. Así mismo, se refleja la parametrización de las coordenadas de los puntos que forman el marco de referencia con un sistema de coordenadas X, Y y Z (Martín F., 2010).

Los marcos de referencia materializan al sistema mediante una serie de estaciones distribuidas por todo el mundo, los mencionados a continuación están alineados con el marco ITRF (International Terrestrial Refence Frame) y comparten recursos y datos de estaciones GNSS, indicando coordenadas casi idénticas, actualmente existen diferentes sistemas y marcos de referencia utilizados según el lugar:

a. Marco de referencia terrestre internacional ITRF2008

El sistema de referencia se materializa a través de las coordenadas de una seria de estaciones distribuidas por todo el mundo, este marco está establecido y mantenido por la IERS.

- b. Sistema y marco de referencia WGS84 (World Geodetic System 1984) El sistema de referencia utiliza la constelación de satélites estadounidense GPS para definir la posición y orientación del marco, este marco, además ha alineado las estaciones del WGS84 con estaciones del ITRF de manera periódica, por lo que son marcos virtualmente idénticos.
- c. Marco de referencia IGS (International GNSS Service)

El marco IGS es también establecido de la ITRS, comparte recursos y datos con estaciones GPS o GLONASS permanentes en todo el mundo, al estar alineado además con el ITRF pueden a variar unos milímetros sus coordenadas.

d. Sistema y marco de referencia terrestre europeo ETRF89 Su sistema de coordenadas es el mismo que el del ITRS, este marco de referencia se define mediante 36 estaciones del ITRS en Europa, estableciéndose como el más utilizado en Europa.

Mediante lo anterior se han podido realizar proyecciones cartográficas, las cuales tratan de proyectar las sombras de los meridianos y paralelos sobre una superficie que pueda convertirse en plana sin deformaciones, estas proyecciones pueden ser mediante una proyección de un cilindro, cono o plano, tangencial mediante un meridiano, paralelo o por los polos, o desde el punto en el que se proyecta como en el interior de una esfera.

La proyección UTM (Universal Transverse Mercator) es una proyección cilíndrica en la que el eje del cilindro está en el plano ecuatorial y el cilindro es tangente a un meridiano, llamado meridiano origen como se muestra en la *Figura 2.2*. Al proyectar y desarrollar el cilindro, el eje Y es el meridiano origen y el X es la generatriz tangente al ecuador del cilindro.

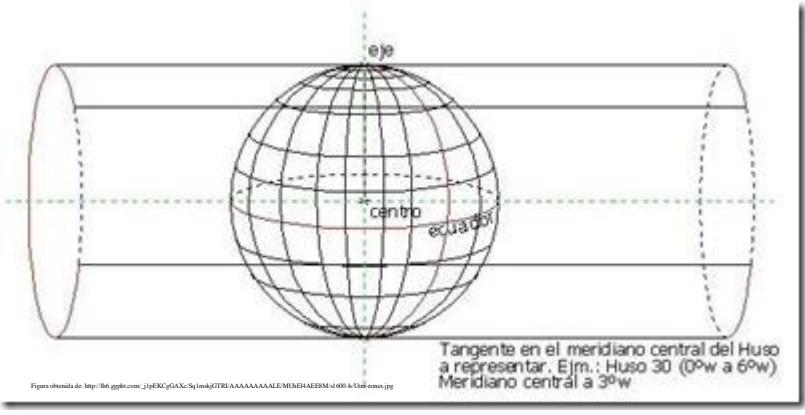

Figura 2.2.- Proyección cilíndrica de la Tierra.

En el caso del UTM, los "*husos"* son definidos como las posiciones geográficas entre los meridianos, y comprenden 6° de longitud (*Figura 2.3*), este sistema de proyección es el más empleado a nivel mundial y conserva los ángulos sin distorsionar las superficies en grandes magnitudes (Quirós Rosado, 2014).

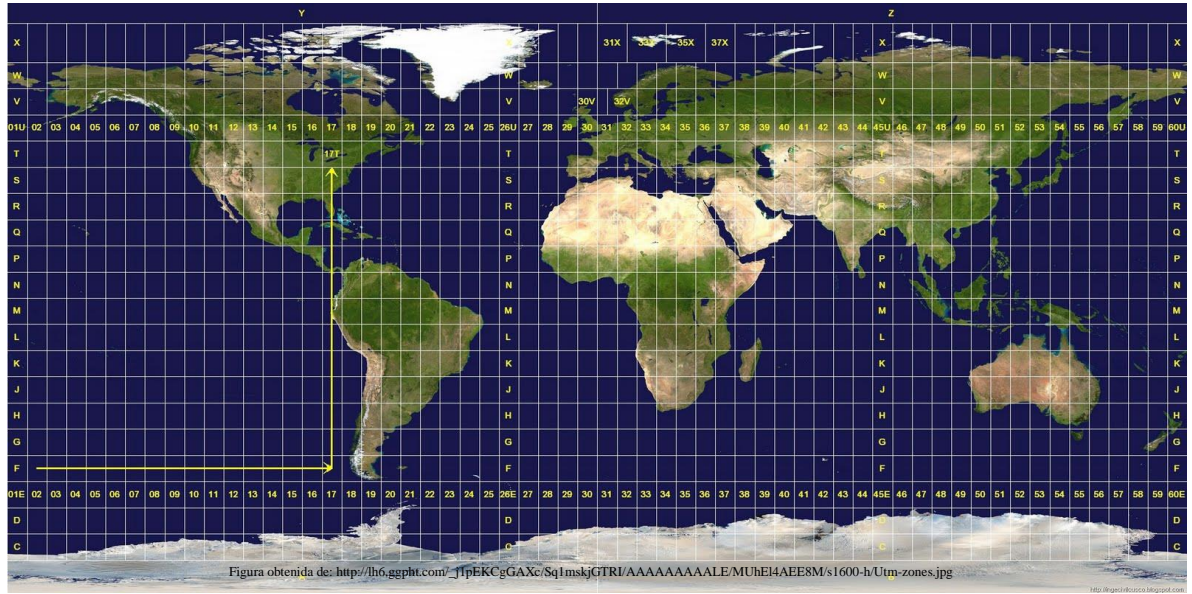

Figura 2.3.- Husos UTM universal.

# 2.3 ALTURA ELIPSOIDAL Y ORTOMÉTRICA

Al igual que las proyecciones, la altura se ha definido como la distancia perpendicular entre un punto y un dato de referencia, de acuerdo con este dato de referencia la altura puede ser elipsoidal u ortométrica. México ha usado 2 datos de referencia verticales, el NGVD29 (U. S. National Gaodetic Vertical Datum of 1929) y la NAVD88 (North American Vertical Datum of 1988; muchos de los mapas y base de datos de INEGI están referenciados con NGVD29 y las de mayor resolución con NAVD88, ya que en México se comenzó a utilizar datos verticales de NAVD88 en 2015 (Carrera-Hernández, 2022).

La altura ortométrica (H) está referenciada con un dato vertical de elevación cero mediante el nivel medio del mar y la altura elipsoidal (h) representa la distancia desde un elipsoide de referencia (*Figura 2.4*), esta es la altura proporcionada habitualmente por los GNSS y GPS. El Geoide (N) representa la diferencia entre la altura elipsoidal y ortométrica, relacionándose las tres como:

$$
H \approx h-N
$$

La organización internacional *"permanente Service for Mean Sea Level"* define al nivel medio del mar como el nivel de aguas tranquilas promediadas durante un periodo de tiempo, meses o años, de tal forma que los efectos provocados periódicamente por mareas y por otras causas frecuentes como olas queden compensadas.

La superficie de la tierra al ser muy irregular, hace inapropiada tomarla como referencia, por lo que para tomarla como referencia se adopta una forma elipsoidal que se adapte mejor a una u otra parte de la tierra y así tomarlo como referencia.

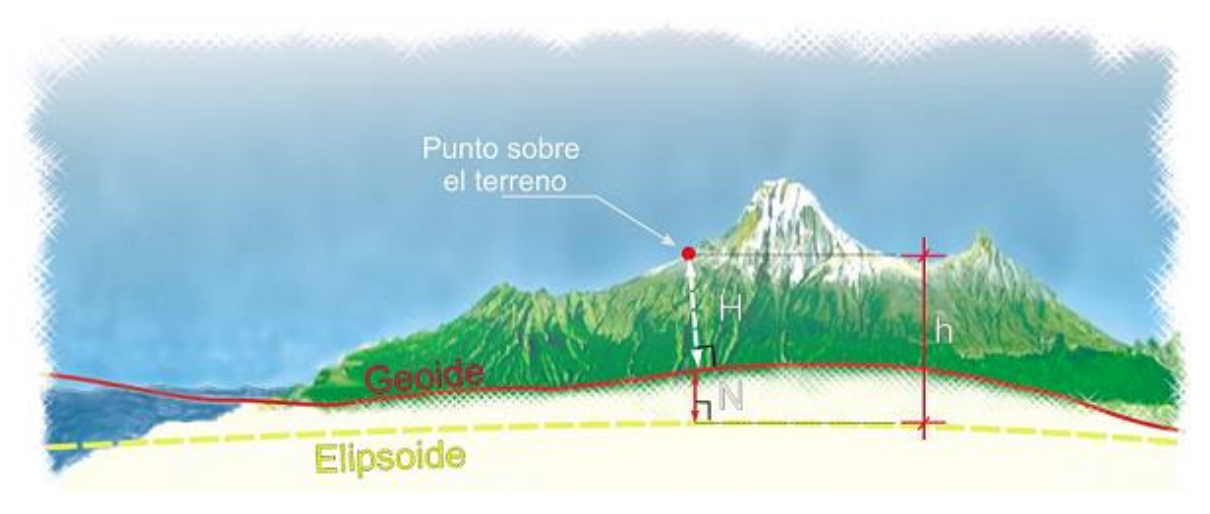

Figura 2.4.- Relación de alturas (INEGI).

# 2.4 FOTOGRAMETRÍA

La fotogrametría es la ciencia que se ocupa de la obtención de medidas sobre la forma, dimensiones y posición de los objetos, a partir de imágenes fotográficas, es una técnica de medición indirecta ya que se efectúan sobre imágenes de los objetos y no sobre los objetos mismos facilitando a la topografía la medición de puntos que definen los objetos. Con los procesos de la fotogrametría se es posible crear modelos en 3D a partir de imágenes 2D para obtener características geométricas de los objetos que representan, mediante el uso de relaciones matemáticas establecidas en la geometría proyectiva y de la visión estereoscópica que posee de forma natural el ser humano, volviéndose en una herramienta indispensable en la producción topográfica en todo el mundo.

La fotogrametría puede clasificarse de acuerdo con los instrumentos utilizados y en función a la distancia del objeto y el equipo fotogramétrico.

### 2.4.1 CLASIFICACIÓN DE LA FOTOGRAMETRÍA

Una de las clasificaciones de la fotogrametría es de acuerdo con las técnicas de procesamiento a lo largo de su historia:

a. Fotogrametría analógica: surgió en la década de los 30 hasta 1960 aproximadamente, las fotografías tomadas de los equipos son colocadas en un restituidor analógico (*Figura 2.5*), que es un aparato de tipo óptico o mecánico donde un operador de forma manual realiza la orientación interior y exterior para crear un modelo estetoscopio. Posteriormente la topografía se lleva a cabo de manera manual también mediante el seguimiento de los detalles de la superficie del modelo.

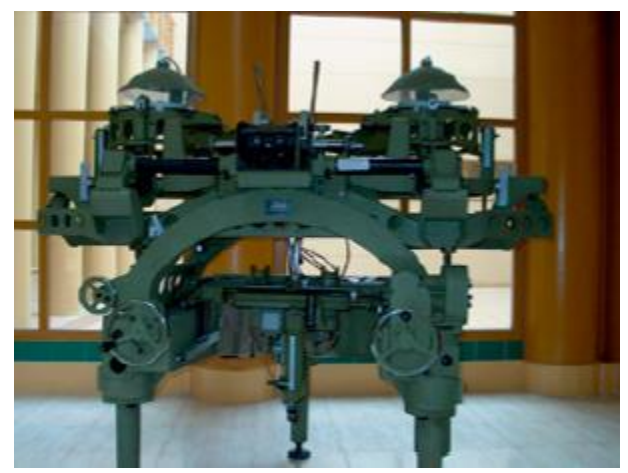

Figura 2.5.- Restituidor analógico. (Quirós Rosado, 2014)

b. Fotogrametría analítica: surge entre los años 1960 a 1990 aproximadamente, con el avance tecnológico de computación, sustituyendo los aparatos analógicos, mediante el uso de un monocomparador o de un estereocomparador integrado en el restituidor, se miden las coordenadas XY de los puntos pertinentes de las fotografías, coordenadas que son procesadas por los programas del computador del sistema. Este realiza el procesamiento de la orientación interior y exterior en forma analítica y procesa el levantamiento de la información del modelo que realiza el operador, para llevarla a su correcta posición ortogonal, y finalmente almacenarla en una base de datos tipo CAD.

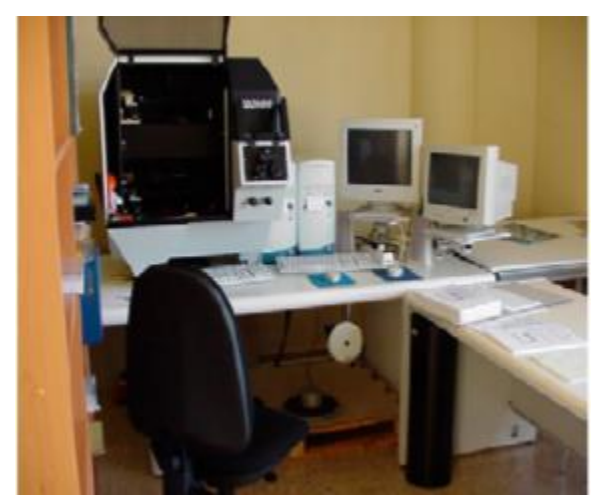

Figura 2.6.- Restituidor analógico con sistemas computacionales. (Quirós Rosado, 2014)

c. Fotogrametría digital: hacia 1990 con el avance tecnológico, al igual que con el equipo utilizado en la fotogrametría analógica, este surge para equipos computacionales más desarrollados, permitiendo no sólo hacer mediciones y la proyección de coordenadas XY, sino posibilitando la explotación de imágenes, y permitiendo una generación automática de MDE y ortomosaicos, además de generación y visualización de modelos tridimensionales, la salida de estos procesos puede ser en formato ráster o vectorial (Jauregui, 2010).

En función a la distancia al objeto, la fotogrametría se clasifica en:

- a. Fotogrametría espacial: imágenes tomadas mediante satelitales.
- b. Fotogrametría aérea: medición en fotogramas aéreos, comúnmente por un VANT (Vehículo Aéreo No Tripulado).
- c. Fotogrametría terrestre: las imágenes son tomadas desde la superficie terrestre.

# 2.5 MODELOS DIGITALES DE ELEVACIONES

Los MDE son un conjunto de datos numéricos que describen la distribución espacial de un territorio, se pueden realizar diferentes tipos de MDE, distinguiéndose los tipo superficie (MDS) y tipo terreno (MDT). Los modelos son definidos por un valor de altitud Z, con sus correspondientes valores X, Y. Los MDE pueden ser de dos tipos, vectoriales, basados en entidades geométricas mediante curvas de nivel, tipo TIN como modelos vectoriales de información, y tipo ráster, que representan el terreno por medio de estructuras matriciales regulares y constantes. Convencionalmente se utilizaban las curvas de nivel para la representación del terreno, pero con el avance tecnológico, los MDE tipo ráster se han vuelto más usados por la cantidad de píxeles que pueden contener dependiendo de su resolución.

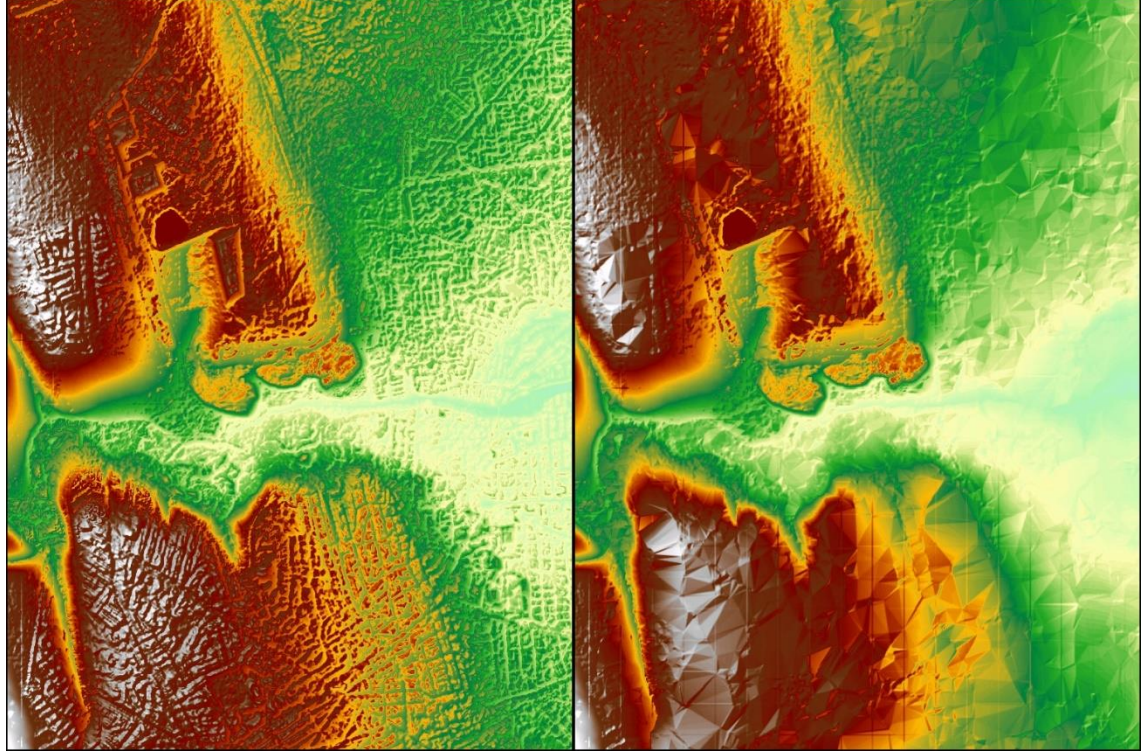

Figura 2.7.- MDE tipo superficie y tipo terreno en formato ráster.

Al existir dos tipos de MDE, superficie y terreno, a través de ellos es posible conocer la existencia, disposición, forma y posición que conforman un espacio geográfico.

El modelo digital de superficie representa todos los elementos existentes o presentes en la superficie de la tierra, como vegetación, edificaciones, infraestructura, y el terreno propio, mientras que el modelo digital de terreno recrea la forma del terreno una vez que fueron removido todos los elementos ajenos al mismo, como los principales mencionados en el modelo digital de superficie (INEGI, 2016).

Los MDE pueden generarse mediante dos metodologías:

- a. Métodos directos: se obtienen a partir de mediciones realizadas directamente sobre el terreno real, como datos por medio de levantamientos topográficos con receptores GNSS o estación total, o con el uso de altímetros transportados desde una plataforma aérea como el radar o laser.
- b. Métodos indirectos: se utilizan documentos analógicos o digitales elaborados previamente para generar un MDE, como la digitalización de curvas de nivel y puntos de altura de la topografía realizada con procesos convencionales de conversión automática (escáner o vectorización) o manual (tableta digitalizadora o en pantalla), o con procesos de restitución fotogramétrica numérica, analítica y digital, lo que son los procesos fotogramétricos.

# 2.5.1 MDE DE INEGI

El INEGI emplea diferentes metodologías para la generación de MDE: el método fotogramétrico de correlación cruzada con una resolución de 15 m, exactitud de 3 m; digitalización de cartografía topográfica con una resolución de 10 a 100 m, con exactitudes de 8 a 100 m, tanto la resolución como la exactitud depende de la escala cartográfica de la información fuente utilizada, y mediante tecnología LIDAR (Light Detection and Ranging – Detección y Medición a través de Luz).

El LIDAR, es la combinación de tecnologías diseñadas para la obtención de coordenadas tridimensionales de puntos del terreno, generados mediante un sensor activo que consta de un telémetro emisor de luz láser y un espejo que desvía el haz perpendicular a la trayectoria del avión, generando una serie de pulsos de luz al entrar en contacto con los objetos y el terreno, se refleja al sensor parte de la energía del pulso emitido como se muestra en la *Figura 2.8*. Los datos consisten en una nube de puntos LIDAR ajustada al terreno, los cuales son un conjunto de puntos con coordenadas X, Y, Z para la generación del MDE, estos puntos son comparados con puntos de control terrestre con el objeto de reducir errores sistemáticos de altura. Los modelos generados mediante esta tecnología cuentan con una resolución de 1 a 15 m, con exactitud de 15 a 90 cm dependiendo de las características de planeación y ejecución del vuelo (INEGI, 2016).

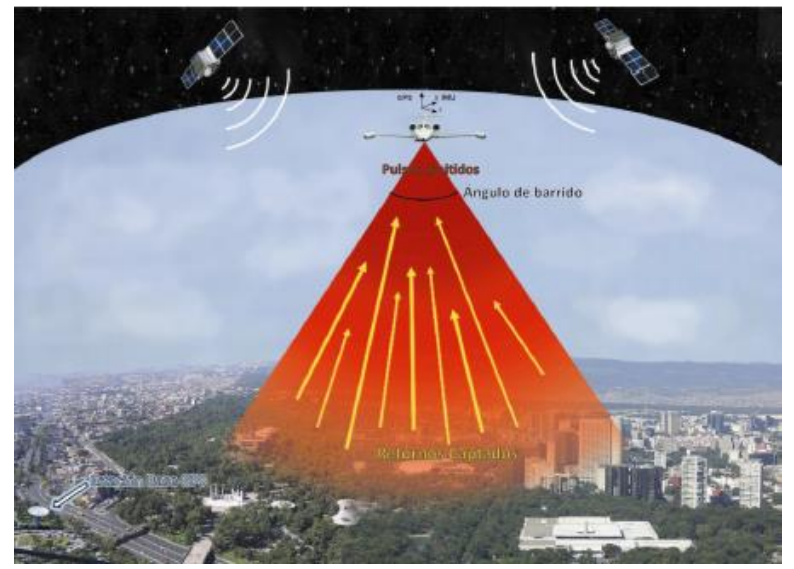

Figura 2.8.- Componentes que intervienen en la tecnología LIDAR. (INEGI, 2016)

Los MDE utilizados en zonas urbanas para la caracterización de la cuenca son dentro del Relieve Continental de INEGI, a una escala de 1:10,000.

# 2.6 FOTOGRAMETRÍA AÉREA

Mediante la fotogrametría aérea es posible realizar mediciones a partir de fotografías mediante la medición indirecta, esta permite determinar el estado geométrico de un objeto, su variación con el tiempo y la distancia recorrida por el mismo. La obtención de mediciones mediante la fotogrametría se denomina *restitución fotogramétrica*, que consiste en la operación inversa a la toma de fotografías, reconstruyendo a partir de las imágenes un objeto o fenómeno original. Con las fotografías se pretende obtener un plano, es decir, una proyección ortogonal del terreno fotografiado, sin embargo, una fotografía es, en el caso ideal, una proyección central. La restitución ya mencionada, consistirá en transformar la proyección central en una ortogonal, donde las posiciones planimétricas de los puntos imagen son las mismas que las de los puntos del terreno original, ya que estos se proyectan perpendicularmente al plano de referencia (García M. et al., 2014).

El modelo se crea adaptándolo al terreno, es decir, es necesario contar también con puntos de control identificados en los fotogramas y cuyas coordenadas terreno se conozcan, estas operaciones son necesarias para obtener un modelo que se reproduzca fielmente al terreno original mediante una orientación. Al realizarse un levantamiento fotogramétrico, se es necesario tomar en cuenta los recubrimientos horizontales y transversales como se muestra en la *Figura 2.9*, actualmente, estos los realiza un software de planeación, el cual realiza el plan de forma que se abarque todo el terreno con los fotogramas al momento de transponerlas; para solucionar la orientación de las fotografías, estas se sitúan en las posiciones en las que fueron tomadas, de manera que sea posible restituir completamente la proyección central del vuelo, actualmente esta orientación se hace mediante un software de procesamiento fotogramétrico, donde se establecen dentro de las fotografías los puntos de control y se solucionan la orientación interna y externa.

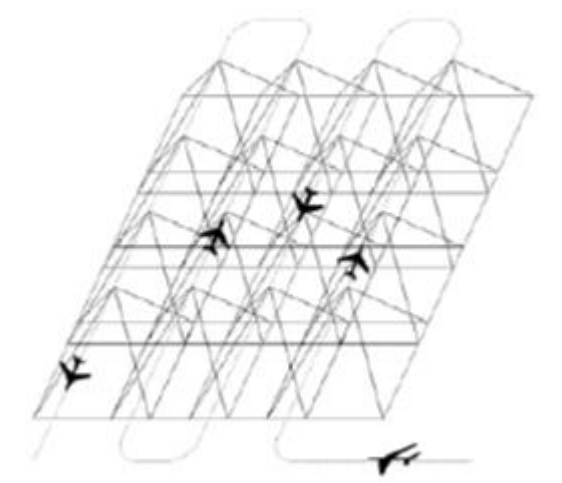

Figura 2.9.- Esquema de vuelo, recubrimiento del terreno. (Quirós Rosado, 2014)

**Orientación interna**: este es realizado mediante un proceso de calibración de la cámara, para la orientación interna, se analizan las condiciones en que se realizó la proyección central, es decir, la posición del punto principal de cada foto y la distancia principal de la cámara, conocidos estos parámetros se reconstruye la forma de los haces de rayos proyectivos pero no sus posiciones en el espacio, es decir, la orientación interna consiste en orientar un par de fotogramas desde el punto donde se tomaron.

**Orientación externa**: esta sitúa las fotografías en su posición correcta en el espacio, formando el modelo como el terreno original, esta orientación queda definida por las coordenadas X, Y, y Z de las fotos y los ángulos de giro de cada una de las tres direcciones en el espacio de la cámara en el momento de la toma de la foto.

**Puntos de control**: la fotogrametría va de la mano con la topografía tradicional, ya que se establecen los puntos necesarios para utilizar la triangulación de los puntos, esta técnica consiste en establecer los puntos estratégicos en el terreno y obtener sus coordenadas X, Y, y Z en el espacio, es decir, su georreferenciación, y posteriormente fijarlos en las fotografías tomadas por el Vehículo aéreo.

La fotogrametría aérea tiene varias ventajas respecto a la topografía convencional, como el factor económico, levantamientos más rápidos dependiendo de la climatología, se evitan terreno de difícil acceso ya que se puede despegar el VANT de un punto cercano, pero no dentro de, y registro continuo de todo el terreno, todos los detalles quedan registrados. Así mismo, una desventaja de este es poca visibilidad de elementos que se encuentren ocultos por vegetación.

Un VANT, también llamado UAV por sus siglas en inglés "Unmanned Aereal Vehicle", es un vehículo pilotado mediante un radio control o programado mediante un software de planificación segura. Existe una diversidad de VANT que se clasifican de acuerdo con sus clases, tamaños y aplicaciones. La clasificación según la Agencia estatal de Seguridad Aérea de España es con su uso militar y civil que, a su vez, el uso civil se divide en uso comercial o uso aficionado, teniendo en cuenta el uso y aplicación de los diferentes VANT (Moreno M., 2019).

En la actualidad, se tienen diferentes clasificaciones de acuerdo con los diferentes componentes que se pueden tener de un VANT, estas se pueden observar en el *Figura 2.10*. Algunas investigaciones y organizaciones han clasificado los VANT basándose en su peso y rango, en la *Tabla 2.1* se presentan una lista con sus especificaciones.

| i abia 2.1.- Clasificación de VAIVI basado en su peso y fango. (Singhai, Dansod, & Mathew, 2016 |                 |              |                      |  |  |  |  |
|-------------------------------------------------------------------------------------------------|-----------------|--------------|----------------------|--|--|--|--|
| Tipo                                                                                            | Peso máximo     | Rango máximo | Categoría            |  |  |  |  |
|                                                                                                 | kg <sup>Y</sup> | (km)         |                      |  |  |  |  |
| Nano                                                                                            | 0.2             | 5            | Ala fija, Multirotor |  |  |  |  |
| Micro                                                                                           | 2               | 25           | Ala fija, Multirotor |  |  |  |  |
| Mini                                                                                            | 20              | 40           | Ala fija, Multirotor |  |  |  |  |
| Ligero                                                                                          | 50              | 70           | Ala fija, Multirotor |  |  |  |  |
| Pequeño                                                                                         | 150             | 150          | Ala fija             |  |  |  |  |
| Táctico                                                                                         | 600             | 150          | Ala fija             |  |  |  |  |
| <b>MALE</b>                                                                                     | 1000            | 200          | Ala fija             |  |  |  |  |
| <b>HALE</b>                                                                                     | 1000            | 250          | Ala fija             |  |  |  |  |
| Pesado                                                                                          | 2000            | 1000         | Ala fija             |  |  |  |  |
| Super pesado                                                                                    | 2500            | 1500         | Ala fija             |  |  |  |  |

Tabla 2.1.- Clasificación de VANT basado en su peso y rango. (Singhal, Bansod, & Mathew, 2018)

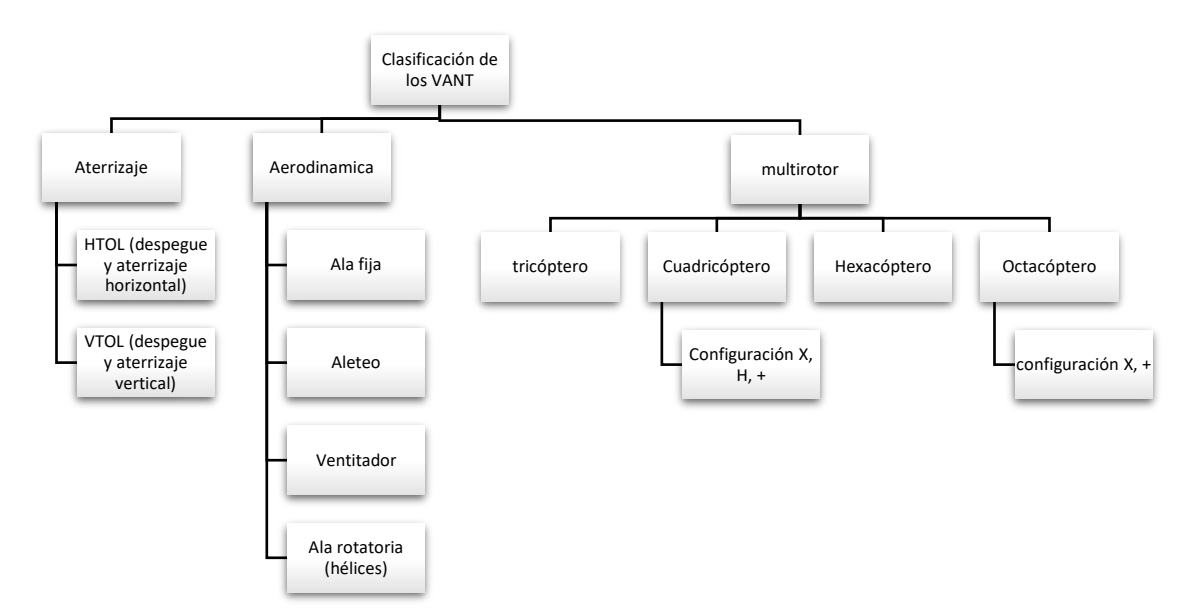

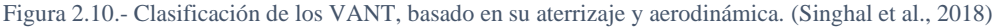

Las actividades de estudio de campo y cartografía se han convertido en una de las mayores aplicaciones de la tecnología de los VANT. Con aplicaciones en la construcción, la agricultura, los bienes inmuebles y el desarrollo de infraestructuras, la tecnología de los aviones teledirigidos ha sido aprovechada por numerosas empresas de todo el mundo para llevar a cabo servicios de cartografía más rápidos, baratos, seguros, precisos y eficientes (ArcGeek, 2020).

La marca china DJI company, con su tecnología en VANT ha posicionado a estos mismos en los más requeridos comercialmente por su manejo y diseño, esta clasifica sus equipos de acuerdo con el uso que se les dará: profesional, empresarial o agricultura. El Phantom 4 pro (*Figura 2.11*), es un VANT que está diseñado para uso profesional, es tipo micro cuadricóptero con un peso de 1.388 kg, graba vídeos 4K y captura fotos de 20 MP, tiene detección de obstáculos en 5 direcciones, obturador mecánico que elimina distorsiones por el movimiento en el vuelo y sensor que permite capturar mejores detalles del terreno para la imagen, su batería puede durar hasta 30 min en vuelo, dependiendo de las condiciones atmosféricas.

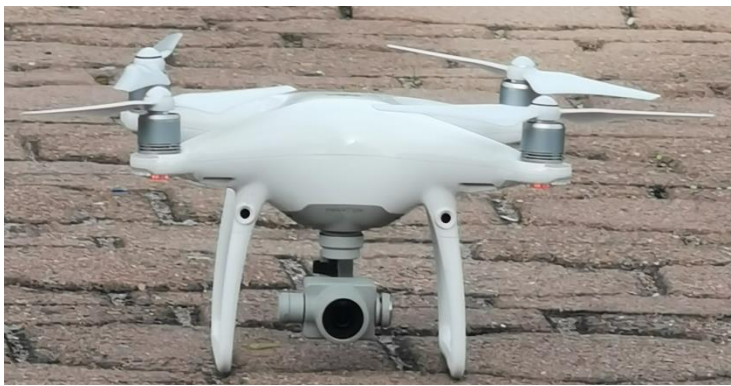

Figura 2.11.- VANT Phantom 4 pro.

#### 2.6.2 SOFTWARE DE PLANEACIÓN

Un software de planeación simplifica el vuelo, proceso y análisis de los datos generados del mismo para optimizar el tiempo de trabajo y reducir costos, un buen software de incluye la automatización del plan de vuelo, aumento de vista, georrectificación de imágenes y generación de modelos 2D/3D (Singhal et al., 2018).

La calidad de los resultados de levantamientos topográficos mediante un VANT, la define la planificación del vuelo, actualmente, existen muchas aplicaciones en donde se puede generar una planificación eficiente, dentro de ellas se definen características como la duración del vuelo, altura adecuada y número de vuelos suficientes para cubrir el área de interés.

Algunas de las aplicaciones más utilizadas para planificación de vuelos son:

• Aplicaciones propias de DJI: una de las más recientes es DJI GS Pro, está orientada a la planificación y vuelos autónomos, la aplicación es compatible con los VANT de la misma, actualmente solo está disponible para iPad. DJI, también tiene la aplicación DJI Pilot, disponible para Android, está diseñada para mapeo aéreo, así como transmisión de imágenes en tiempo real, maniobras y uso y control de la cámara.

- Pix4d Capture: es una aplicación disponible para Android y iOS, es compatible con diferentes marcas de VANT, su funcionamiento es sencillo, se configuran aspectos de velocidad y ángulo de inclinación de la cámara. Dentro del programa se definen las rutas, ya sea de forma cuadricular, doble cuadrícula o circular, asegurando la reconstrucción de mapas planos, volúmenes y objetos tridimensionales.
- Mission Planner: esta aplicación está sólo para Windows, con este se pueden planificar los vuelos desde la computadora para posteriormente pasarla al VANT. Permite ajustar y cambiar los parámetros de la controladora para diferentes configuraciones físicas del VANT.
- UGCS: al igual que las dos anteriores, es compatible con diferentes VANT, es una aplicación de escritorio disponible para Windows, MacOS y Linux. Los vuelos se planifican desde una computadora, por si cantidad de configuraciones y herramientas, no la hace una aplicación sencilla de utilizar, se es posible planificar varios vuelos y cambios de batería.
- DroneDeploy: esta aplicación es muy intuitiva y sencilla de usar, es compatible con la mayoría de los drones de la marca DJI, además de estar disponible para Android, iOS y online. La planificación de vuelos dentro de la plataforma es realmente sencilla, dentro de ella se selecciona el área para sobrevolar, altura del vuelo, dirección y despegue. Al ser la aplicación muy intuitiva, al momento de planear el vuelo, esta predispone las direcciones y el punto de despegue, dentro de sus configuraciones avanzadas es posible manejar esto manualmente, dependiendo de los requerimientos de las reconstrucciones deseadas. La aplicación es libre sólo para planeación de vuelo, ya que el mapeo y configuraciones más avanzadas tienen un costo mensual o anual.

Al ser DroneDeploy una aplicación de uso libre para planeación de vuelo, sencilla de usar y compatible con los VANT de la marca DJI, la planeación de los vuelos es realizada a través de esta. La aplicación permite planear el vuelo dependiendo del VANT a utilizar, especificando tiempo de vuelo, área, altura y dirección, así como la descarga de estas, el interfaz de la aplicación y las diferentes configuraciones se muestran en la *Figura 2.12* y *2.13*.

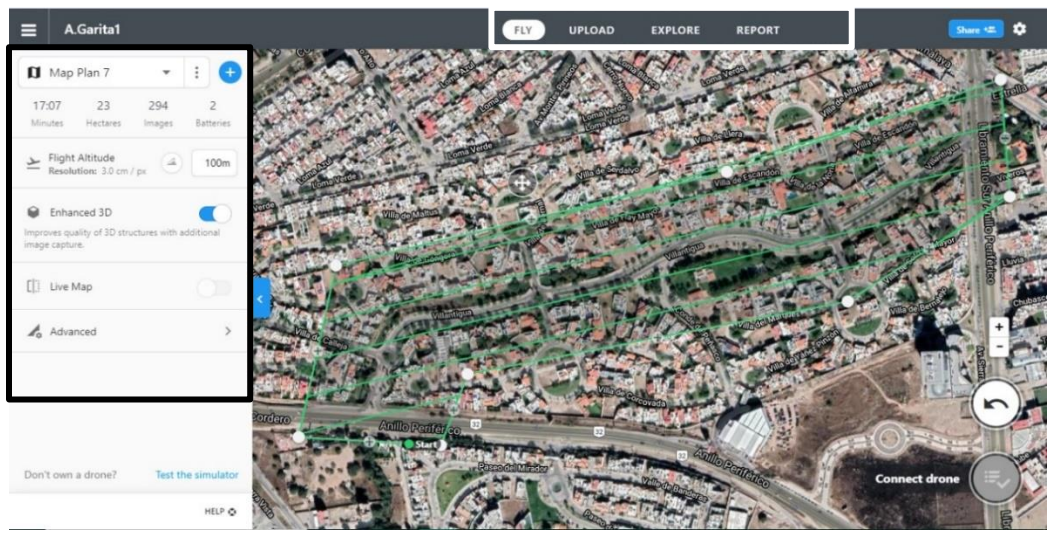

Figura 2.12.- Interfaz principal de DroneDeploy, se muestra información básica.

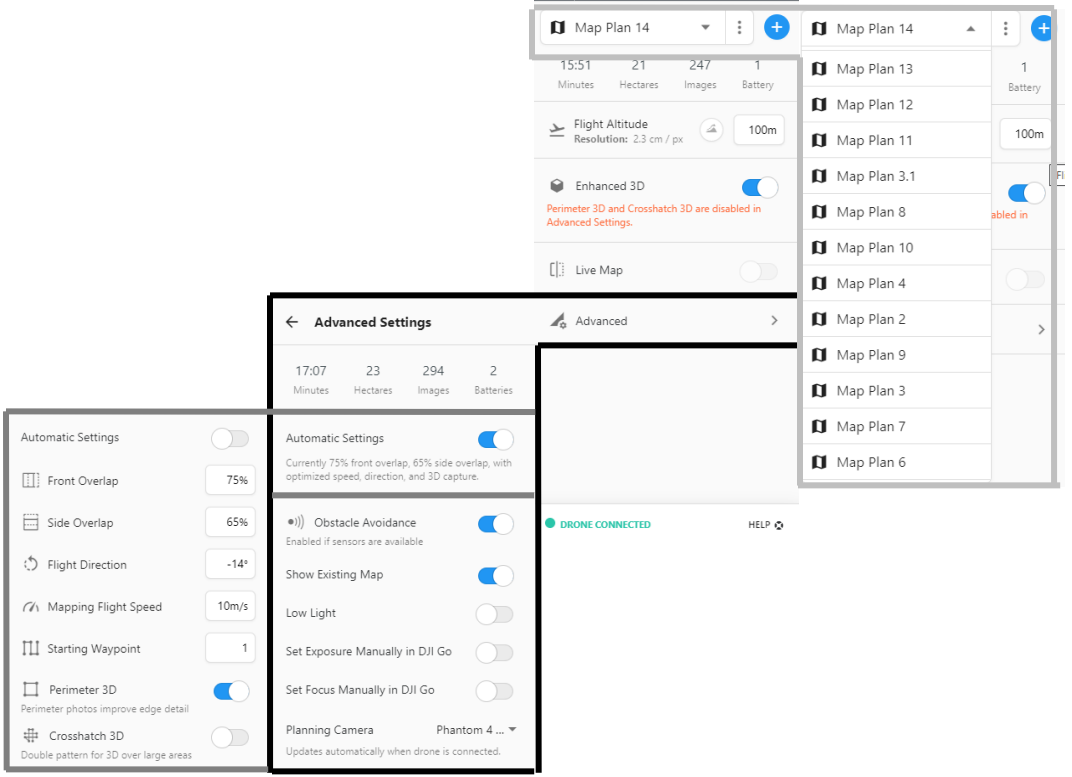

Figura 2.13.- Configuración avanzada y diferentes mapas DroneDeploy.

Una vez cubierta el área de estudio con uno o diferentes vuelos, estos pueden empezarse. La aplicación, antes de despegar el VANT con el vuelo planeado, verifica que este tenga conexión al mismo, la cámara, el controlador y el plan, una vez verificada la lista se es posible comenzar con el vuelo y este comenzará a hacer sus trayectos *Figura 2.14*.

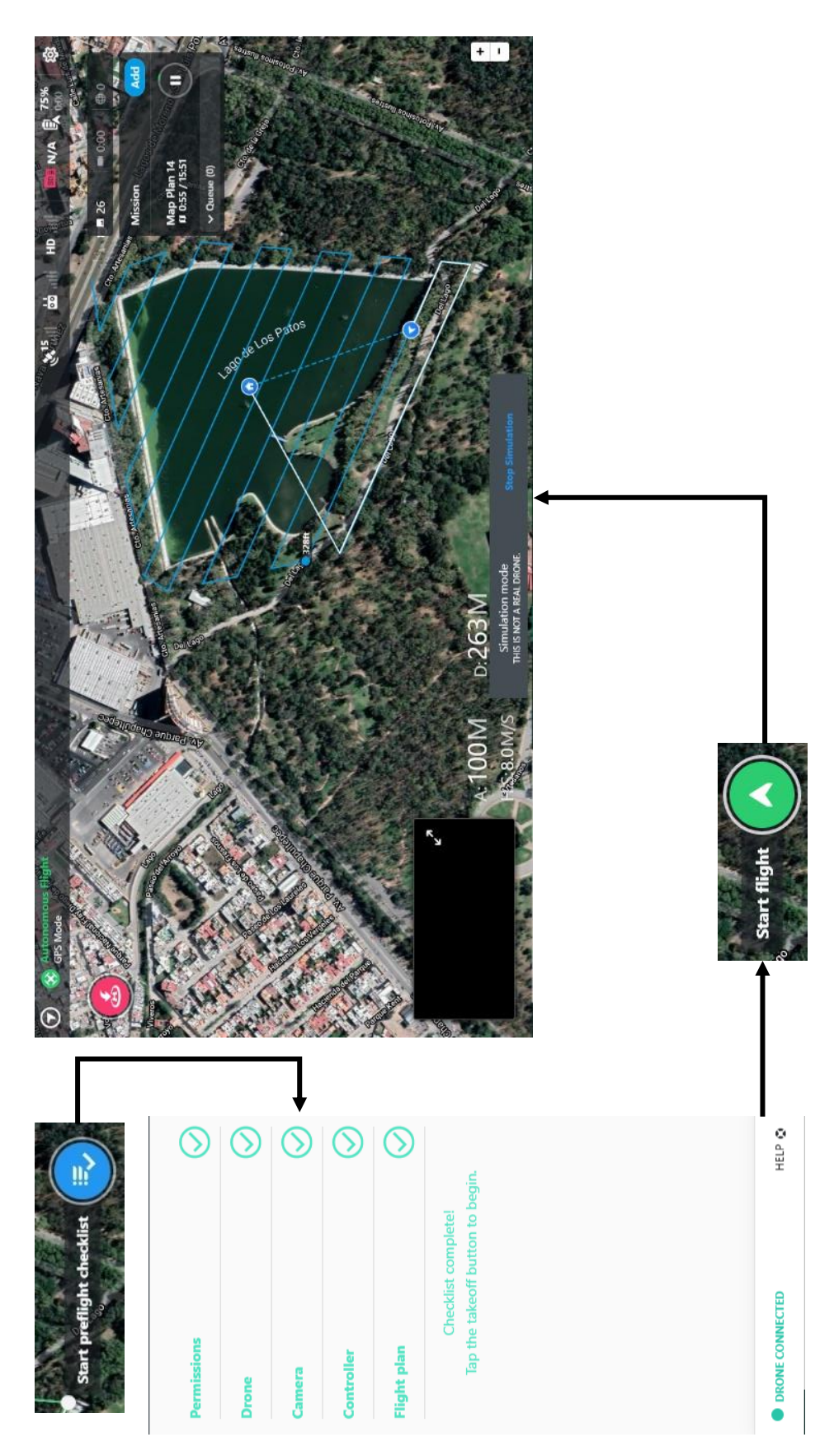

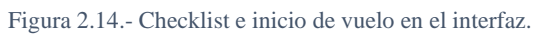

#### 2.6.3 GEORREFERENCIACIÓN

La georreferenciación permite obtener el posicionamiento espacial de la topografía mediante un sistema de coordenadas y datos específicos, para poder obtener esta información es necesaria la geodesia espacial, la aplicación de estas técnicas para la definición de campos de referencia incluye la geodesia satelital (Berné V., Anquela J., & Garrido V., 2014). Para levantamientos topográficos, la geodesia espacial es utilizada para obtener la información espacial de diferentes puntos de control y con ello generar una topografía georreferenciada (*Figura 2.15*).

La técnica para llevar a cabo la georreferenciación de puntos de control consiste en una técnica satélite – estación GNSS, mediante un componente en Tierra de estaciones fijas se realiza un seguimiento al movimiento de satélites con ondas electromagnéticas, estas estaciones son pasivas, no emiten señal, sólo las reciben desde los satélites en tiempo. Las estaciones fijas además son el apoyo para el ajuste de coordenadas de estaciones móviles, las cuales son los puntos de control para la fotogrametría, estas estaciones funcionan igual que las fijas solo que, en un menor tiempo, requiriendo de afinar los datos recibidos.

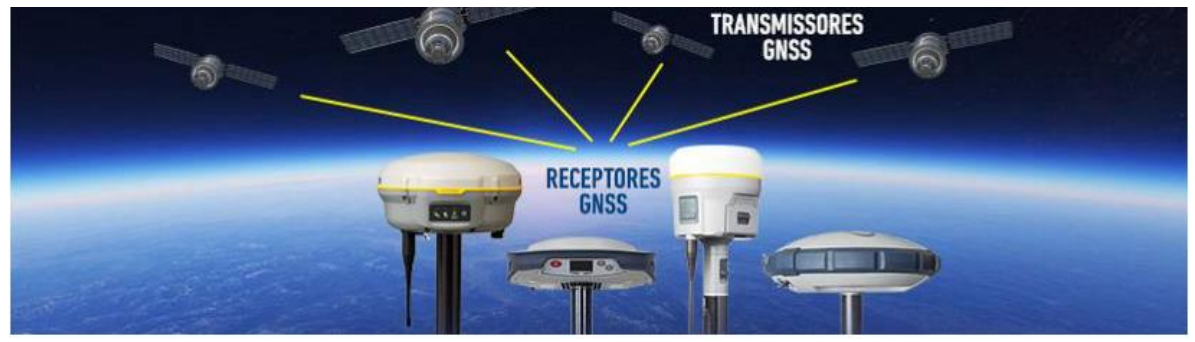

Figura 2.15.- Satélite – estación GNSS. (Santiago & Cintra, 2018)

#### *2.6.3.1 SISTEMA GLOBAL DE NAVEGACIÓN POR SATÉLITE*

Los GNSS (Sistemas Satelitales de Navegación Global - Global Navigation Satellite System) son constelaciones satelitales que transmiten señales a partir de las cuales es posible determinar la posición de un receptor ubicado en cualquier parte del mundo (La Valle, Garcia, Roncagliolo, & Muravchik, 2013), consisten en una constelación de satélites localizados espacial y temporalmente que transmite datos que se procesan mediante los receptores. Las señases GNSS son proporcionadas por 4 constelaciones de carácter global: GPS de EE. UU., GLONASS de Rusia, GALILEO de la ESA (Agencia Espacial Europea) y COMPASS o BeiDou de china.

Los satélites de las diferentes constelaciones transmiten en frecuencias de portadoras, denominadas L1, L2 y L5 en GPS y E1, E2, y E5 en GALILEO, donde sus satélites comparten las mismas bandas de frecuencia haciendo uso de la técnica de acceso múltiple por división de código (CDMA). Por otra parte, los satélites de GLONASS utilizan acceso múltiple por división de frecuencia, transmitiendo en dos bandas llamadas L1 y L2; y BeiDou actualmente en B1, B2 y B3 (La Valle *et al*., 2013; LI, ZHU, WANG, & FANG, 2020).

Los sistemas GNSS se establecen siguiendo 4 fundamentos: precisión, confianza, continuidad y disponibilidad. Basándose en el aprovechamiento máximo de las constelaciones, estas deben ser complementadas con "sistemas de aumentación", las cuales tienen como objetivo mejorar las prestaciones de los sistemas GNSS. El SBAS (Satellite Based Augmentation System), definida como "sistema de aumentación de cobertura amplia en los cuales el usuario recibe la información de aumentación a través de un transmisor embarcado en el satélite", proporciona importantes servicios, por ejemplo, información relativa al estado de funcionamiento y calidad de las señales emitidas por los satélites para correcciones de los GNSS en tiempo real. Mediante este, se mejora el monitoreo y actualmente existen a nivel mundial 5 SBAS principales: WAAS (Norteamérica), EGNOS (Europa), MSAS (Japón), GAGAN (India) y SDCM (Rusia) como se muestra en la *Figura 2.16* (Eos-Positioning-Systems, 2018; Huerta, Mangiaterra, & Noguera, 2005).

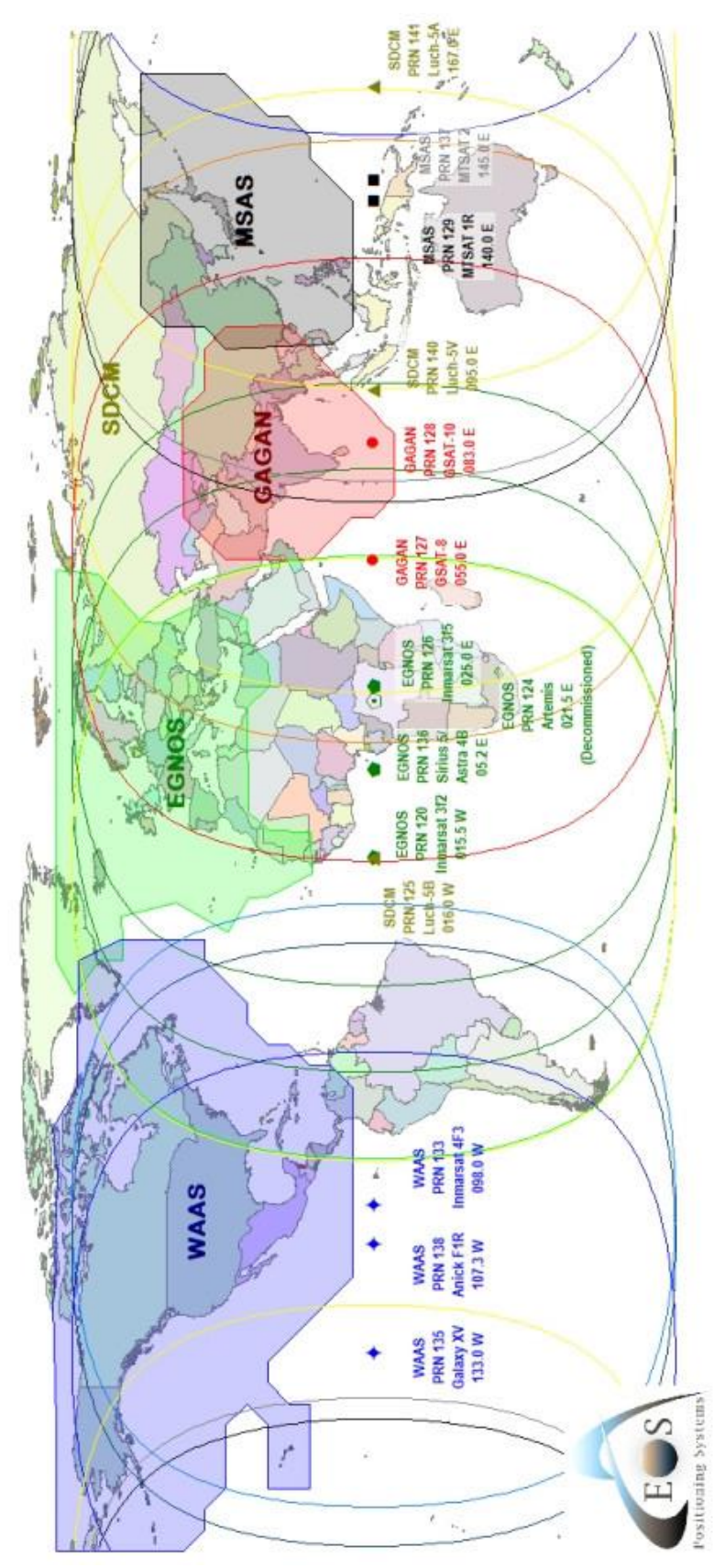

Figura 2.16.- SBAS mundiales. (Eos-Positioning-Systems, 2018)

#### *2.6.3.2 RECEPTORES GNSS*

La obtención de la posición del receptor requiere de recibir señal de al menos 4 satélites, un receptor capaz de operar con distintos GNSS aumenta considerablemente la recepción de satélites, asegurando la solución de la posición. En la actualidad existen receptores GNSS con una y dos bandas de frecuencia. La disponibilidad ampliada de la doble frecuencia (L1/E1, L5/E5, por ejemplo) para el receptor GNSS, permite que este calcule la posición de forma mucho más precisa y rápida tanto en entornos urbanos como en áreas abiertas y marca una gran diferencia en comparación con los receptores de una sola banda.

Cualquier constelación está formada por una red de satélites entre 21 y 30, a una altura de la superficie terrestre entre 21,000 y 25,000 km, cada uno emite varias señales en cada una de sus bandas. Para la determinación de la distancia satélite - receptor, es conocida la posición del satélite, efemérides, y se puede medir dicha distancia; esta distancia es obtenida a partir del tiempo de propagación de esta señal.

La precisión de las coordenadas depende tanto de la calidad de medición como también de las configuraciones del sistema, para efectuar la intersección espacial no sólo es de apoyo el grupo de satélites, la cual llamamos constelaciones, también lo pueden ser estaciones base, como lo son las estaciones de la red activa de INEGI.

Mediante esta información es posible determinar la intersección para el ajuste de coordenadas. Si se acude a la analogía con las mediciones terrestres, los satélites juegan el papel tradicionalmente desempeñado por los "puntos fijos", lo que resulta incoherente, pues si algo caracteriza a los satélites es su movilidad permanente, es decir, la incesante e instantánea variación de sus coordenadas, explicando por qué es conveniente prolongar las observaciones durante cierto tiempo. De ese modo, manteniendo la constelación, cambia la configuración, es decir, no estamos tan solamente reiterando la medición anterior, sino efectuando una medición distinta, con "otros puntos fijos", lo cual es muy importante para mejorar la precisión de los resultados (Huerta et al., 2005).

El factor de configuración se expresa mediante el PDOP (Dilución Posicional de Precisión - Positional Dilution of Precision), este puede reflejar la distribución de satélites disponibles y validar dichas constelaciones, aceptar o no la medición.

Con los receptores es posible realizar un levantamiento estático o uno cinemático. El estático se realiza con dos o más receptores, los puntos que van a ser levantados no representan ningún tipo de desplazamiento o movimiento con respecto a otros puntos cercanos a ellos, haciendo necesario de un punto con coordenadas conocidas, como la estación base, lo receptores permanecen en el sitio dependiendo de la distancia a la que se encuentre el receptor base, mientras que en el cinemático requiere de 2 receptores, uno que esté observando desde un punto extremo una base conocida y el otro que se mueva sobre los puntos cuyas coordenadas se requieran conocer, uno de los receptores se mantiene fijo durante todo el levantamiento sobre una de las estaciones de referencia, el otro se desplaza de su estación inicial de referencia a los puntos a determinar, asegurándose de mantener bloqueadas las lecturas de fase durante su movimiento (González & Juan, 1996).

#### 2.6.3.2.1 PROMARK 3

El equipo ProMark3 es un receptor de una banda de frecuencia L1 de GPS, esta colecta datos geoespaciales para realizar levantamientos. El equipo de levantamiento consta de la unidad receptora (1), antena GPS (2), soporte de campo del receptor (3), cable de antena externa (4), extensión de antena vertical (5), y trípode (6), *Figura 2.17*; para el post – procesamiento de datos cuenta con su módulo E/S, cable USB y cargador.

La fecha y hora del receptor se actualiza automáticamente una vez especificada la zona horaria en opciones, por lo que, al tomar un punto de apoyo, en este quedará registrada su hora de inicio y fin. Para el levantamiento estático, es necesario indicar las características de tal punto, nombre, número, altura de la antena, tipo de altura tomada (Vertical o inclinado), unidades e intervalo de datos, que es el tiempo en segundos entre dos adquisiciones consecutivas cualesquiera de datos GPS. Una vez que se introducen las características del punto se comienza con el levantamiento, visualizándose la información de estado durante el tiempo de recogida de datos (*Figura 2.18*).

De acuerdo con la guía del receptor del año 2005, es importante observar los siguientes datos en la receptora una vez que se ha iniciado el levantamiento (Thales-Navigation, 2005):

- a. Rango Obs. (Rango de observación): indica la longitud máxima de la línea de base que se podría determinar con precisión en el post – proceso, teniendo en cuenta la cantidad de datos recogidos en cada momento, cuantos más datos se recojan, más larga será la línea de base. Esta línea base se toma de la distancia entre la estación base y el punto más lejano a tomar, el fabricante de este equipo recomienda que la distancia entre el punto base y el receptor no debe ser mayor a 20 km.
- b. Transcur: es el tiempo transcurrido desde que empezó a levantarse el punto.
- c. # Sats: número de satélites recibidos (más de 4).
- d. PDOP: valor actual de precisión, que para el caso se toma de  $1 4$  buena y  $>6$  no recomendado.

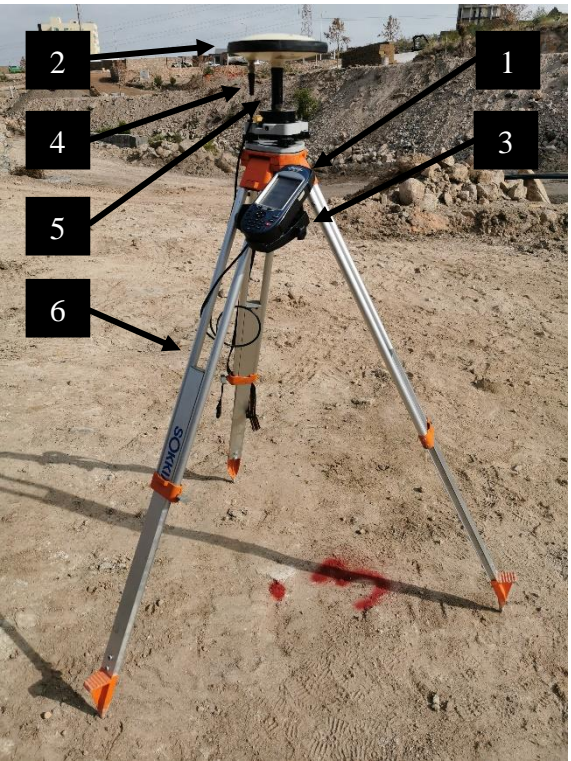

Figura 2.17.- Equipo de levantamiento ProMark.

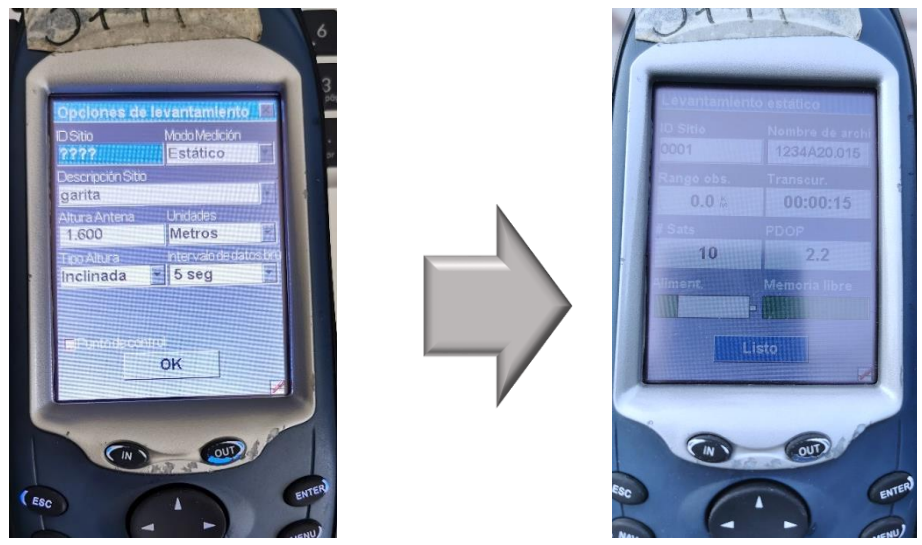

Figura 2.18.- Pantalla de unidad receptora para levantamiento estático.

#### 2.6.3.2.2 TRIMBLE R8s

El equipo TRIMBLE R8s es un receptor con doble banda de frecuencia con el que se puede recibir la señal transmitida de las diferentes constelaciones existentes, GPS, GLONASS, Galileo y BeiDou. El equipo de levantamiento consta de la unidad receptora con antena TRIMBLE R8s (1), extensión de antena vertical (2), y trípode (3), además de su controlador TRIMBLE TSC3 (4) *Figura 2.19*; para el post – procesamiento de datos, se conecta una memoria externa al receptor, el cual, al tener el sistema operativo de Windows se copian directamente los datos de los puntos a la memoria.

Al igual que el ProMark, la fecha y hora del receptor se actualiza automáticamente al tomar un punto y queda registrada la hora de inicio y fin del levantamiento. Al realizar el levantamiento se indica únicamente el nombre del punto, la altura del receptor y desde donde fue tomada esta medida. Introducidas las características se comienza con el levantamiento, en este caso únicamente visualizándose el PDOP, la batería tanto del receptor como de la controladora, la conexión con la controladora y el número de satélites alcanzados.

El tiempo de cada punto dependerá de las condiciones de conexión con las constelaciones GNSS, el nivel de trayectoria múltiple y la proximidad de obstrucciones, como árboles y edificios altos. Las trayectorias múltiples ocurren cuando las señales GNSS se reflejan sobre objetos tales como el terreno, edificios o árboles (Trimble-Inc., 2016).

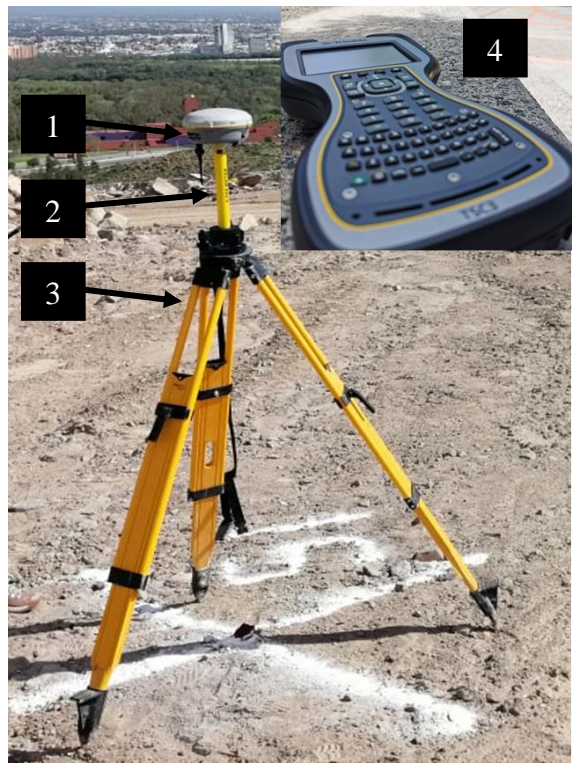

Figura 2.19.- Equipo de levantamiento TRIMBLE.

Dentro de la pantalla de topografía general, es importante verificar el PDOP al inferior de la pantalla (de 1-4 y no mayor a 7), y a la derecha, los satélites disponibles y la conexión con la receptora para realizar un correcto levantamiento como se ve en la *Figura 2.20*.

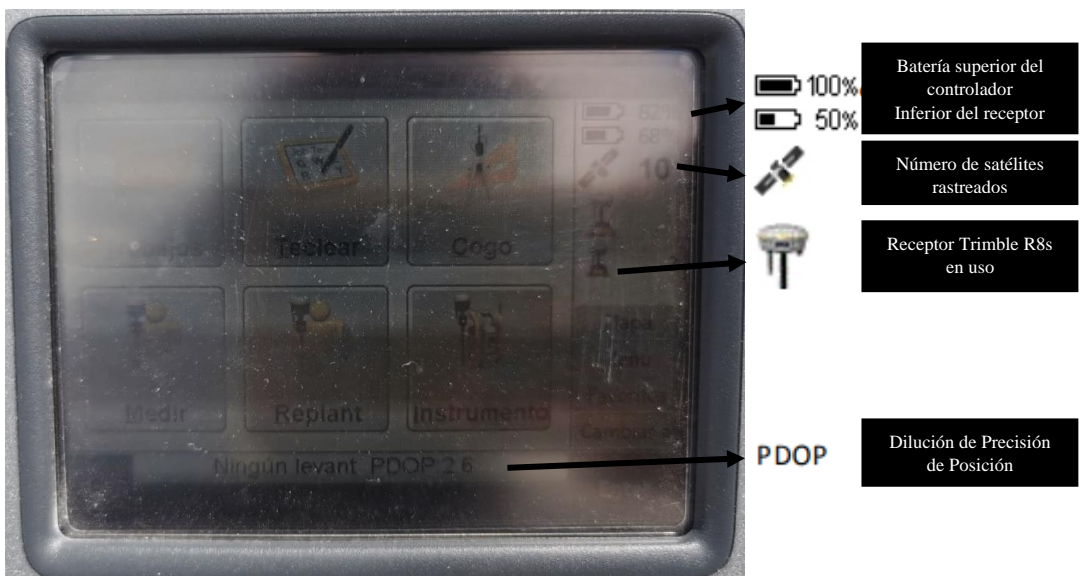

Figura 2.20.- Pantalla de topografía general.

### *2.6.3.3 PUNTOS DE CONTROL*

Como ya se mencionó en el *Capítulo 2.5*, los puntos de control son establecidos estratégicamente sobre el terreno para obtener sus coordenadas X, Y y Z en el espacio y fijarlos dentro del post procesamiento de la fotogrametría. Al realizarse un levantamiento a detalle de una zona muy extensa, es recomendable cubrir el área con una red de triangulación, es decir, una red de puntos "fijos" en los que el o los vuelos se puedan apoyar. La triangulación consiste en un esqueleto básico compuesto por triángulos, es la base del levantamiento para la referenciación correcta de la proyección (Garrido-Villén, 2015) .

Para un levantamiento fotogramétrico, esta triangulación se establece de tal forma que se abarquen extremos en cada vuelo, es decir, se ubican en sitios de fácil acceso y visibilidad de cada uno para realizar una red de triangulación con la que se pueda resolver la orientación y referenciación del post – procesamiento fotogramétrico (*Figura 2.21*).

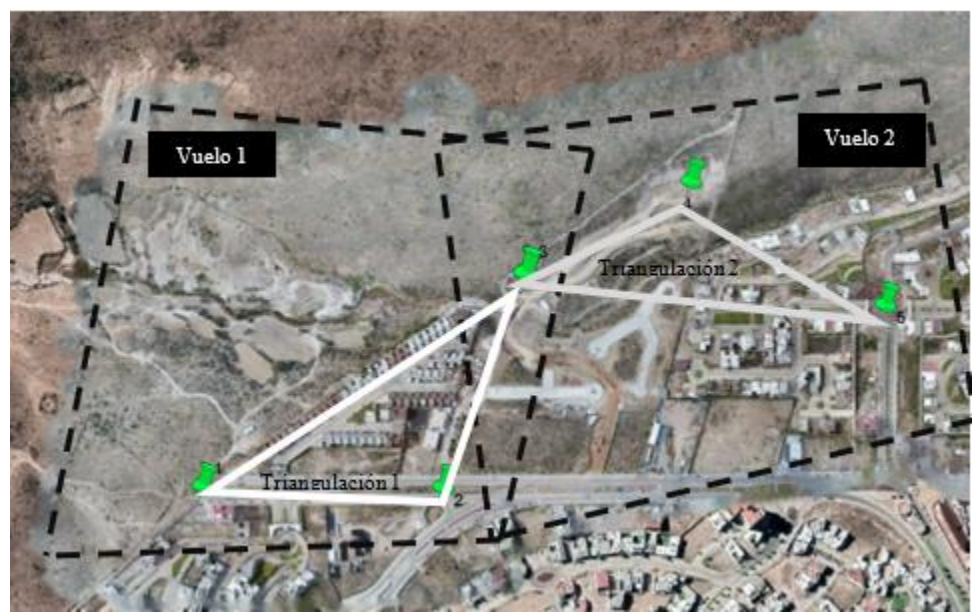

Figura 2.21.- Triangulación en vuelos fotogramétricos.

#### 2.6.4 POST – PROCESAMIENTO DE PUNTOS DE CONTROL

El post – procesamiento de los puntos de control levantados previamente en campo y almacenados dentro del controlador, es el cálculo de posiciones de estos en tiempo no real. Luego de descargar la información de los controladores, los archivos de formato RINEX (Receiver INdependent Exchange) son introducidos dentro de un programa de corrección de datos con el objetivo de obtener una mejor precisión en la posición calculada tanto horizontal como vertical.

Los puntos de control pueden ser procesados por la metodología de procesamiento de punto preciso o medida diferencial. El procesamiento de punto preciso puede proporcionar una precisión de cm, debido a los servicios globales GNSS. Las efemérides corresponden a las posiciones reales de los satélites, las cuales son obtenidas dentro del post – procesamiento, estas están disponibles casi al momento o unos días más tarde. Tales son más exactos que las de navegación, ya que corresponden con posiciones reales por sus relojes calibrados, dentro de estas se tienen tres niveles dependiendo de la calidad orbital de los datos, ultra – rápidas, rápida y final. El algoritmo de procesamiento de punto preciso utiliza como entradas las observaciones de fase y código de un receptor de doble frecuencia y las orbitas precisas de los satélites en combinación con los relojes para el cálculo de coordenadas precisas, es decir, se coordinan las características del receptor con las del satélite (Taborda & Bernal, 2017) .

La medida diferencial es la técnica utilizada dentro del procesamiento, es a base de líneas con las cuales se resuelven ambigüedades y se reduce el error causado por algunas fuentes de error como la atmósfera, variaciones en los relojes o errores orbitales, esta es calculada mediante la estación base, la cual puede ser tomada de la Red Geodésica Nacional Activa de INEGI (RGNA). Los datos recolectados en el archivo RINEX se procesan junto a las correcciones provenientes de la dinámica terrestre.

#### *2.6.4.1 RGNA DE INEGI*

La RGNA de INEGI, es el conjunto de estaciones de operación permanente con cobertura nacional que registran datos del GNSS (*Figura 2.22*), proporcionan servicios de posicionamiento mediante datos en línea y coordenadas con una exactitud posicional de 5 centímetros, las coordenadas que definen la posición de cada estación geodésica están referidos al ITRF08 época 2010.

Cada estación de la RGNA a que se liga un levantamiento geodésico registra continuamente los datos del GNSS (con intervalos de 15 segundos, durante las 24 horas del día) y desempeña un papel activo al funcionar como puntos de referencia, permitiendo determinar las diferencias entre sus posiciones altamente precisas y las posiciones de nuevos puntos derivadas directamente de los datos transmitidos por el GNSS. (INEGI, 2021)

En el año 2016, se instalaron receptores y antenas capaces de registrar las frecuencias de GPS, GLONASS y Galileo, por lo que los datos RINEX de la RGNA contienen las observaciones y efemérides de las tres constelaciones.

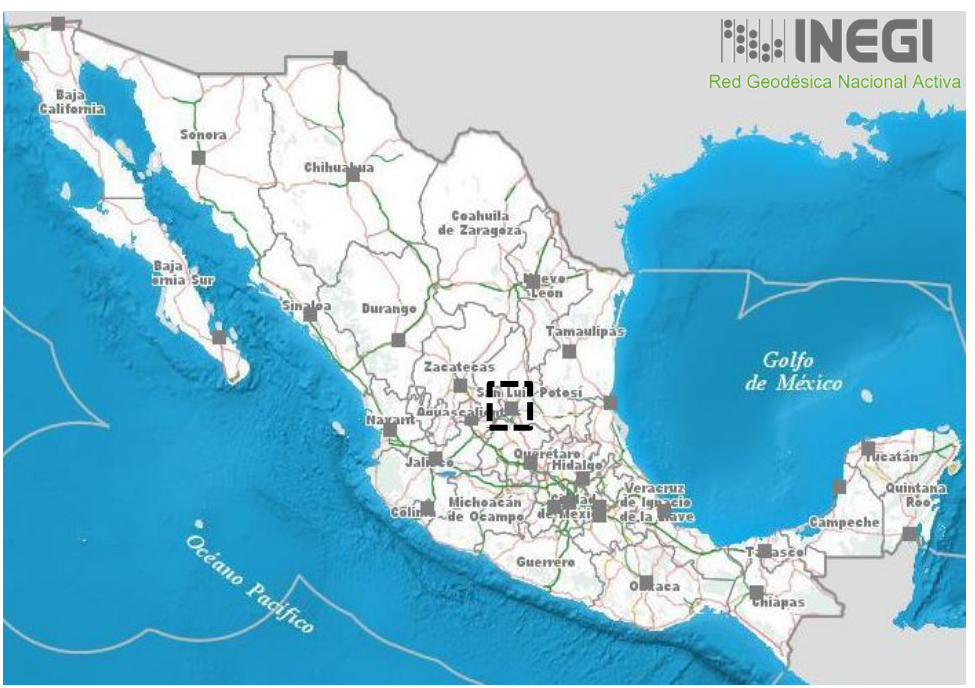

Figura 2.22.- Mapa de la Red Geodésica Nacional Activa, INEGI

Cada marca y modelo del receptor GPS o GNSS tienen su propio formato de datos, por lo que no pueden resolverse simultaneamente con un solo programa o uno mismo para datos de diferentes receptores, es por ello que el formato RINEX es usado para el post – proceso dentro de los programas.

La herramienta UNERINEX desarrollada por INEGI es la recomendada para la union de archivos horarios de las diferentes constelaciones, una vez procesada la información dentro de esta aplicación puede ser utilizada como estación base para el post – procesamiento de los puntos de control.

Para la descarga de datos de posicionamiento de la red activa se requiere conocer la hora en la que fue realizado el levantamiento y la zona horaria en la que se encuentra el lugar de estudio. Todos los sistemas GNSS existentes procuran mantener sus escalas de tiempo de sistema muy cercanas al UTC (Tiempo Universal Coordinado), que es el sistema oficial de tiempo internacionalmente adoptado. El UTC se obtiene a partir de una media ponderada de las señales de un conjunto de relojes atómicos, localizados en cerca de 70 laboratorios nacionales de todo el mundo.

Las zonas horarias están definidas con relación al UTC y están centradas a las fronteras y a los meridianos con una longitud que es un múltiplo de 15°, estas zonas parten del meridiano de Greenwich (también conocido como meridiano cero), que recibe ese nombre por pasar por el Real Observatorio de Greenwich, en el Gran Londres. En México, el Centro Nacional de Metrología, CENAM, materializa la escala UTC., dicha materialización es reconocida a nivel internacional como UTC(CNM). La mayor parte del territorio mexicano se encuentra en la zona -6 en el horario de invierno y -5 en el de verano, siendo la zona centro como se muestra en la *Figura 2.23*.

De acuerdo con lo anterior y a la zona horaria en la que se encuentra el país, la hora oficial en los Estados Unidos Mexicanos está definida en términos de la UTC (CNM) de acuerdo con las siguientes relaciones:

- a. Tiempo Sureste = UTC  $(CNM) 5$
- b. Tiempo Centro = UTC  $(CNM) N$
- c. Tiempo Pacífico = UTC (CNM)  $(N + 1)$
- d. Tiempo Noroeste = UTC  $(CNM) (N + 2)$

Donde N es 6 hr para el horario de invierno y 5 para el de verano, a excepción de los estados de Sonora y Quintana Roo (CENAM (Centro Nacional de Meteorología), 2021).

La estación base para la corrección de coordenadas de cada punto tomado es la estación ISLP San Luis Potosí, SLP. Esta se encuentra sobre la torre de ingeniería de la UASLP en la ciudad de San Luis Potosí, por la zona en la que se encuentra con el meridiano cero, la estación inicia su día a las 18:00 horas en horario de invierno y a las 19:00 horas en verano, tomándose esta como la hora primera del día como se ve en la *Tabla 2.2*.

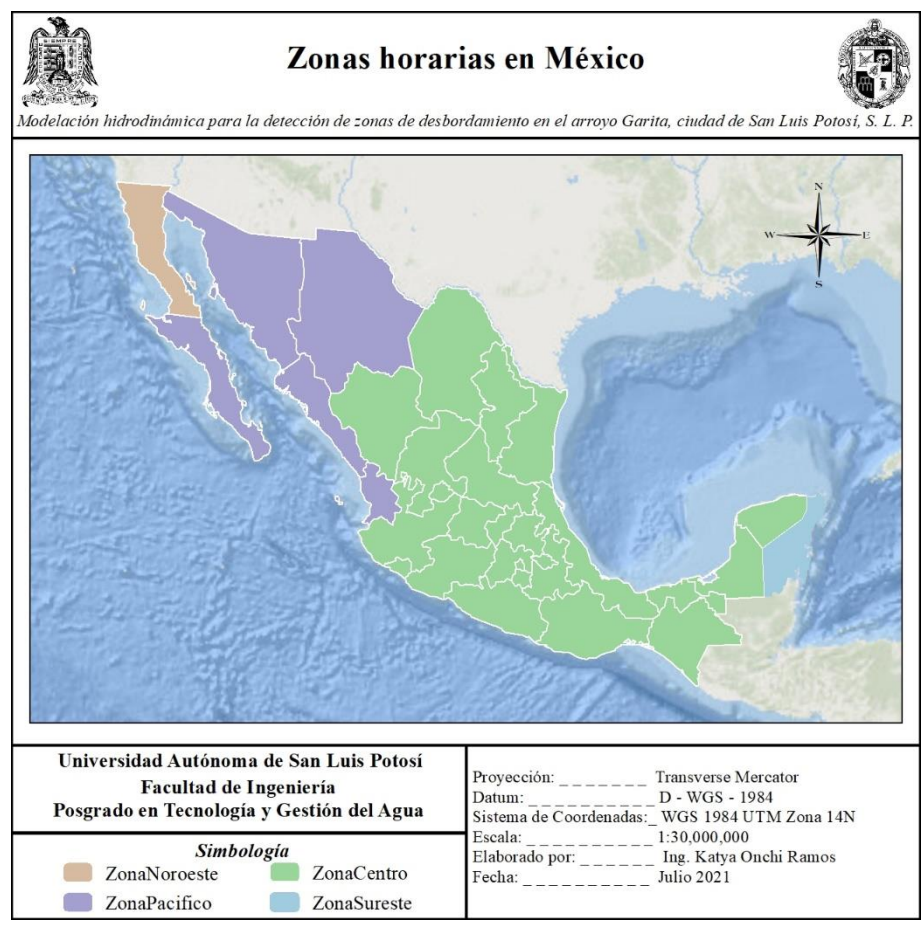

Figura 2.23.- Mapa de Zonas horarias en México.

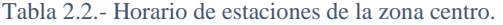

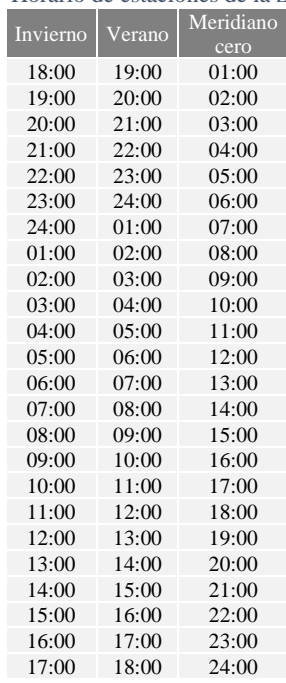

1. Una vez ubicada la zona horaria se entra a la página de INEGI a la Red Geodésica Nacional Activa.

2. Seleccionar *Herramientas – Red Geodésica Nacional Activa*, como se ve en la *Figura 2.24*.

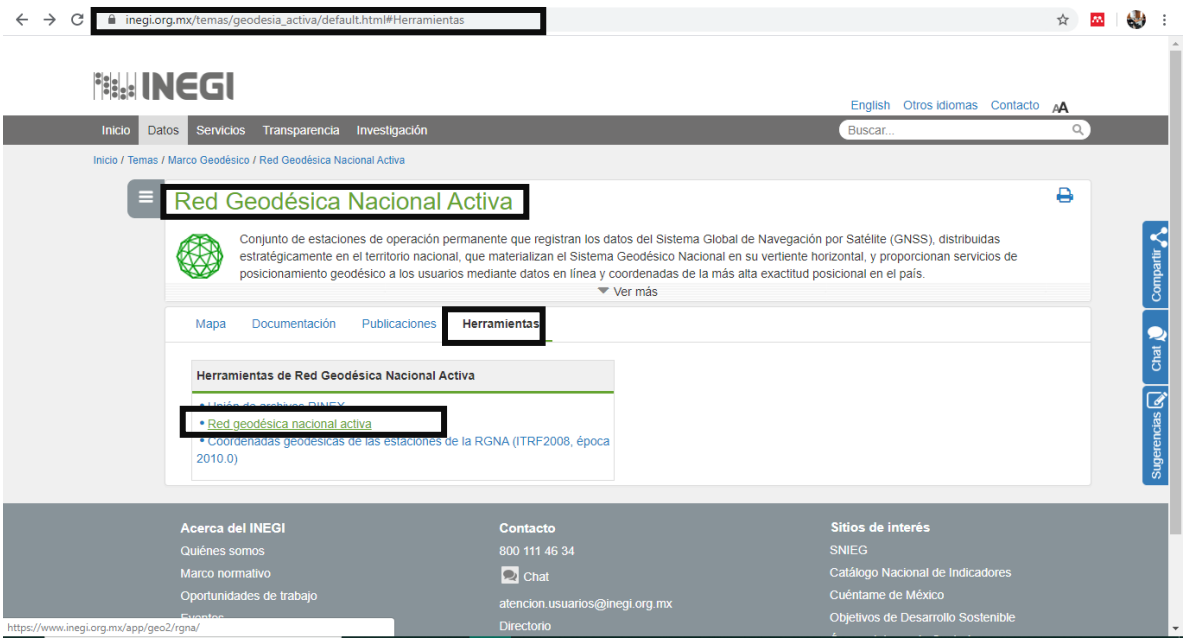

Figura 2.24.- Pagina de la RGNA de INEGI.

3. Seleccionar la estación activa más cercana al sitio.

4. Especificar fecha y hora de inicio y termino del levantamiento como en la *Figura 2.25*.

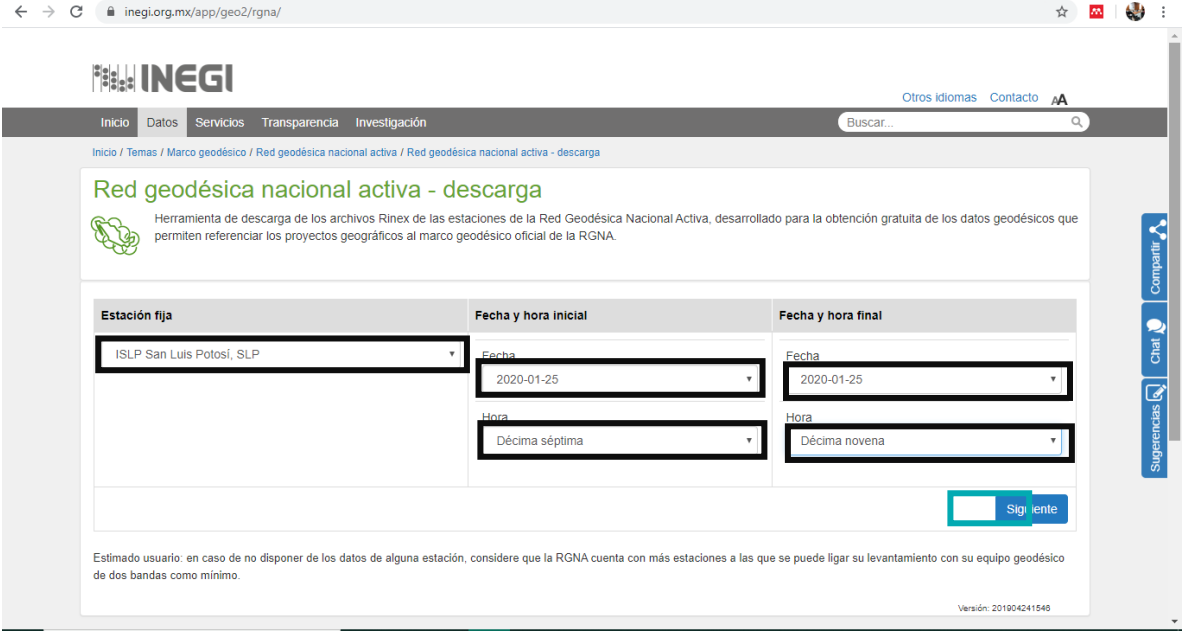

Figura 2.25.- Descarga de RINEX de la RGNA.

- 5. Se mostrarán para descarga todas las horas intermedias, presionar *Descargar Todos Los Archivos.*
- 6. Descomprimir el .zip descargado (*Figura 2.26*).

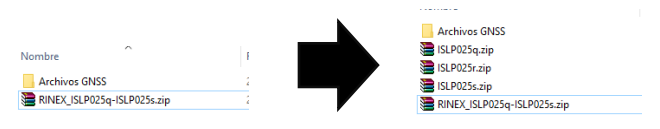

Figura 2.26.– Archivos RINEX descargados.

7. Descargar el calendario de coordenadas para verificar que la información descargada coincida con los registros como se muestra en la *Figura 2.27*.

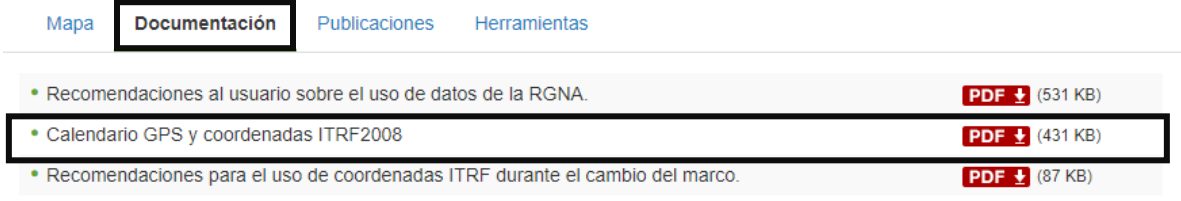

 $\triangleright$  Diccionarios

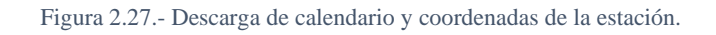

#### *2.6.4.3 GNSS SOLUTIONS*

GNSS solutions es un software de post – procesamiento de datos GPS, GLONASS y SBAS. Este incluye herramientas avanzadas de detección de errores y análisis de calidad para asegurar resultados precisos y confiables. La interfaz presenta información de los levantamientos en forma gráfica y tabular, facilitando el post – procesamiento con GNSS Solutions. La importancia del formato en el mapa de forma vectorial o ráster permite la combinación de proyectos. GNSS Solutions integra uno de los motores de pos – proceso más rápidos con una detección superior de errores, para asegurar un correcto procesado a la primera, incluye componentes diseñados para ayudarle al usuario a solucionar diferentes etapas de planificación y post – procesamiento: mission planning, transferencia de datos, procesado de vectores, ajuste de red, análisis de calidad, transformación de coordenadas, creación de informes, y exportación. Conforme se lleva a cabo el post – proceso, GNSS Solutions actualiza continuamente una visualización gráfica para proporcionar una representación fiel del campo de trabajo. (Spectra-Precision-Division, 2010)

El programa GNSS Solutions permite procesar las coordenadas de los puntos levantados con la estación ProMark 3, los cuales requieren de una estación base, siendo esta la estación de la RGNA de INEGI mencionada anteriormente. Una vez descargada la información de la estación base se requiere descomprimir dicha información dentro del programa UNERINEX de INEGI para poder utilizar los datos de la estación dentro del software.

#### *UNERINEX PARA ARCHIVOS RINEX DE INEGI*

- 1. Cargar en  $\frac{100 \text{ N}}{200 \text{ N}}$  los archivos descomprimidos de la red activa.
- 2. Una vez cargados, selecciona *Multiconstelación* como en la *Figura 2.28*.

3. Cerciorarse que se haya generado la carpeta en el mismo sitio de la descarga

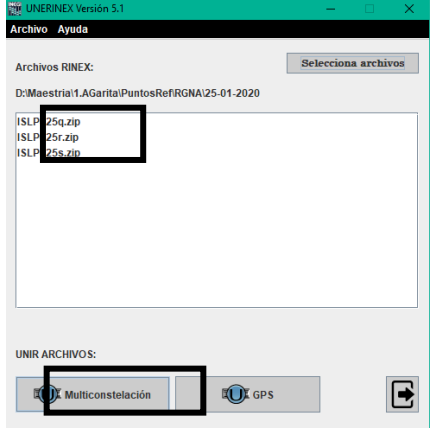

Figura 2.28.- Archivos RINEX descomprimidos dentro de UNERINEX.

Ya con los archivos de la RGNS descomprimidos, estos pueden ser utilizados dentro del ajuste de GNSS Solutions.

#### **POST – PROCESO DENTRO DE GNSS SOLUTIONS**

- 4. Abrir la aplicación GNSS
- 5. Selecciona *Crear Nuevo Proyecto* como se señala en la *Figura 2.29*.
- 6. Da nombre al proyecto (*Figura 2.29*)
- 7. Selecciona *Modif. Opciones predeterminadas* para especificar la proyección cartográfica como se muestra en la *Figura 2.30*.

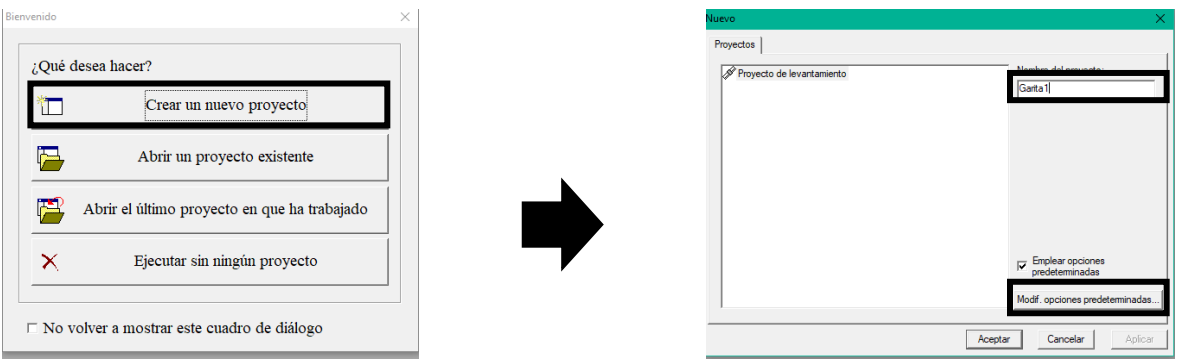

Figura 2.29.- Creación del nuevo proyecto en GNSS Solutions.

| EI-V SINGAPORE                               | $\overline{a}$ | Nombre                              | Datum         | $\lambda$     |
|----------------------------------------------|----------------|-------------------------------------|---------------|---------------|
| <b>FI-T SOUTH AFRICA</b>                     |                | <b>NEUTM/WGS 84/UTM zone 12N</b>    | <b>WGS 84</b> |               |
| E-V SPAIN                                    |                | LEUTM/WGS 84/UTM zone 12S           | <b>WGS 84</b> |               |
| <b>E-V SWEDEN</b>                            |                | LEUTM/WGS 84/UTM zone 13N           | <b>WGS 84</b> |               |
| <b>FI-SZ SWITZERLAND</b>                     |                | ‼?utm                               | <b>WGS 84</b> |               |
| <b>EI-V THAILAND</b><br><b>FI-ST TUNISIA</b> |                | <b>PRUTN</b><br>WGS 84/UTM zone 14N | <b>WGS 84</b> |               |
| <b>EI-V TURKEY</b>                           |                | <b>PRUTN</b>                        | <b>WGS 84</b> |               |
| <b>FI-TZ UAE</b>                             |                | LEUTM/WGS 84/UTM zone 15N           | <b>WGS 84</b> |               |
| E-V UK                                       |                | LEUTM/WGS 84/UTM zone 15S           | <b>WGS 84</b> |               |
| <b>FI-ST UKRAINE</b>                         |                | CUTM/WGS 84/UTM zone 16N            | <b>WGS 84</b> |               |
| <b>H-V UPS</b>                               |                | <b>LEUTM/WGS 84/UTM zone 16S</b>    | <b>WGS 84</b> |               |
| <b>B-V USA</b>                               |                | LEUTM/WGS 84/UTM zone 17N           | <b>WGS 84</b> |               |
| <b>FI-SP UTM</b>                             |                | LEUTM/WGS 84/UTM zone 17S           | <b>WGS 84</b> |               |
| $\nabla$ ETRS89                              |                | I FUTM/WGS 84/UTM zone 18N          | <b>WGS 84</b> |               |
| <b>WADS3-CORS96</b>                          |                | <b>NEUTM/WGS 84/UTM zone 18S</b>    | <b>WGS 84</b> |               |
| $-7$ WGS 84                                  |                | <b>LEUTM/WGS 84/UTM zone 19N</b>    | <b>WGS 84</b> |               |
| <b>HI-SZ VENEZUELA</b>                       |                | <b>PELITM/WGS 84/LITM zone 19S</b>  | WGS 84        | $\mathcal{P}$ |
| $\overline{\phantom{a}}$<br>$\rightarrow$    |                | <                                   |               |               |
|                                              |                |                                     |               |               |
|                                              |                |                                     |               |               |

Figura 2.30.- Selección de proyección cartográfica.

- 8. Seleccionar *Importar datos brutos de archivos* (*Figura 2.31*)
- 9. Se abrirá una ventana donde se observará el archivo cargado.
- 10. Seleccionar *agregar datos brutos* para abrir los demás puntos como se señala en la *Figura 2.32*.

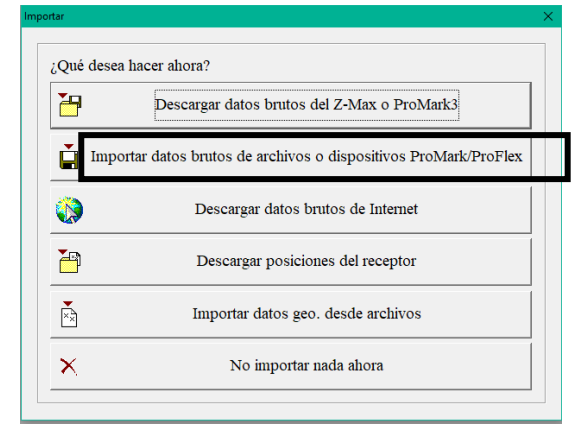

Figura 2.31. – Ventana de importación de datos.

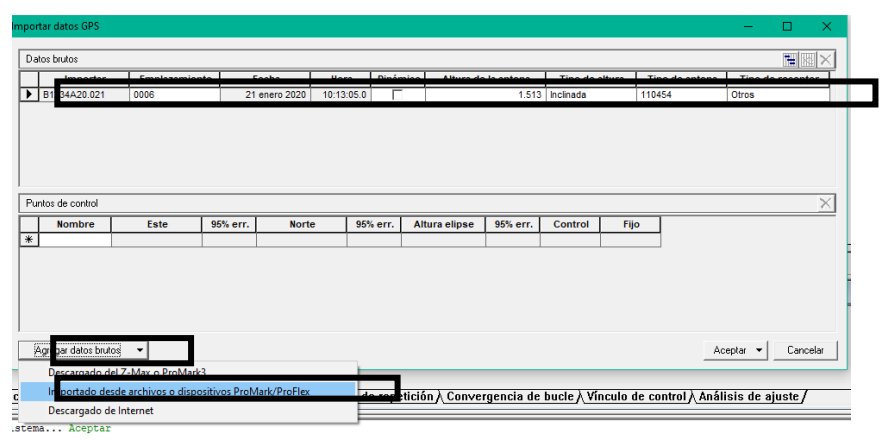

Figura 2.32. – Ventana de archivos a cargar y cargados.

11. Una vez cargados los puntos selecciona la opción *para importar* (*Figura 2.33*).

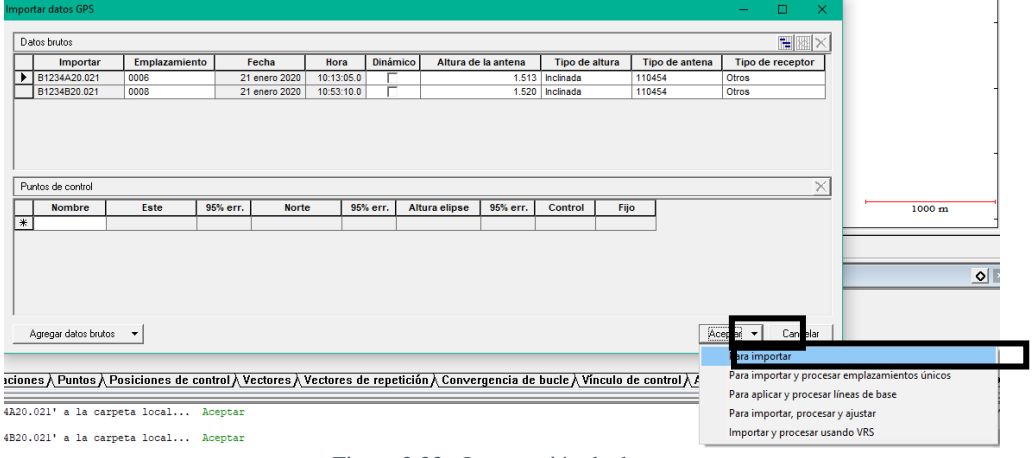

Figura 2.33.- Importación de datos.

- 12. Incluir la red activa seleccionando del cuadro de trabajo *importar datos brutos*  (*Figura 2.34*).
- 13. Al abrirse de nuevo la ventana, ahora se especificará la estación como punto de control como en la *Figura 2.35*.

El punto de control se especifica abriendo la columna donde se encuentra el asterisco en la parte inferior.

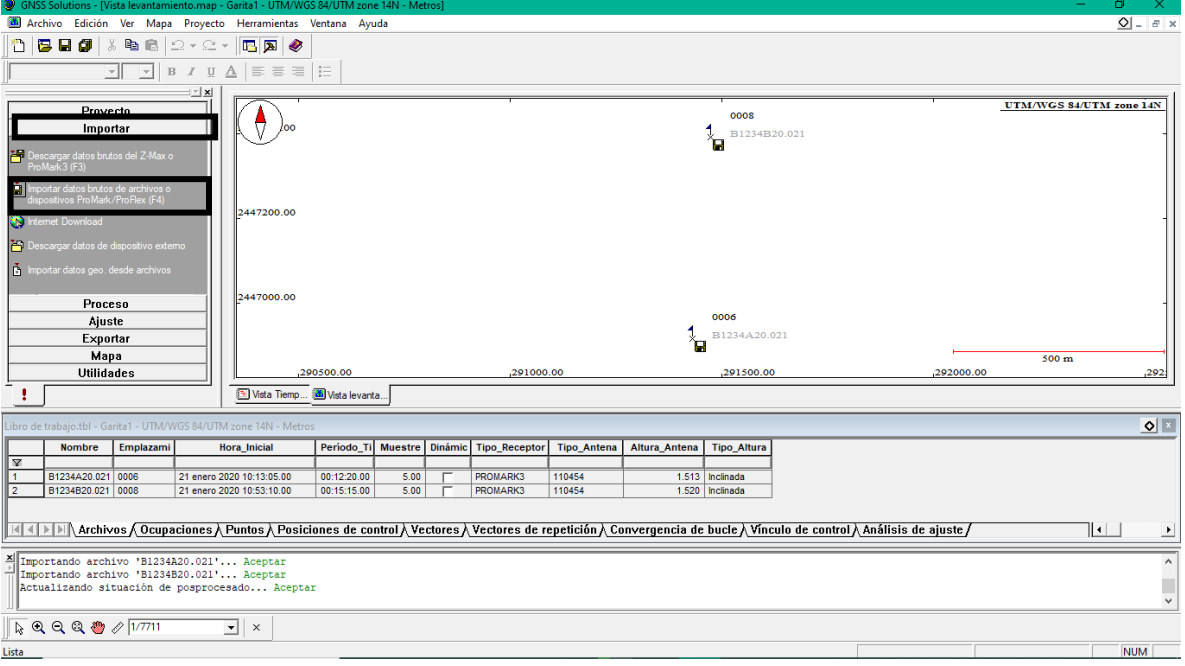

Figura 2.34.- Importación de la estación de la RGNA.

14. Seleccionar *Aceptar – Para importar, procesar y ajustar* como en la *Figura 2.35*.

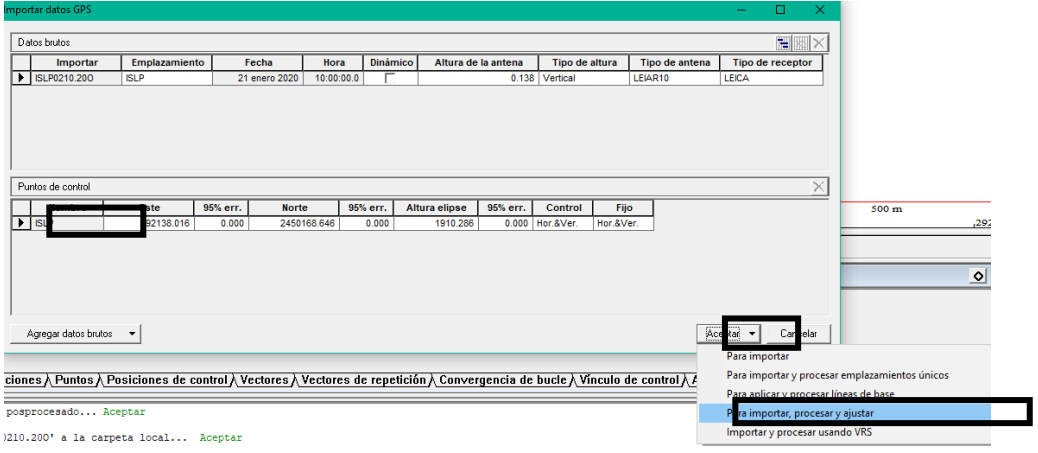

Figura 2.35.- Asignación de estación base.

Una vez ajustados se mostrará la corrección de los puntos con la estación base, esto será en forma de líneas de color verde (*Figura 2.36)* si se hizo correctamente el ajuste, si no, aparecerá roja. Uno de los motivos en los que la línea aparezca roja puede ser que el tiempo de levantamiento estático del punto GPS no alcanzó a cubrir la distancia hacia la estación base o un error en la ejecución.

En este caso, los archivos se guardan automáticamente dentro del equipo en una carpeta generada por el mismo programa con nombre "mis proyecciones" como se ve en la *Figura 2.37*.

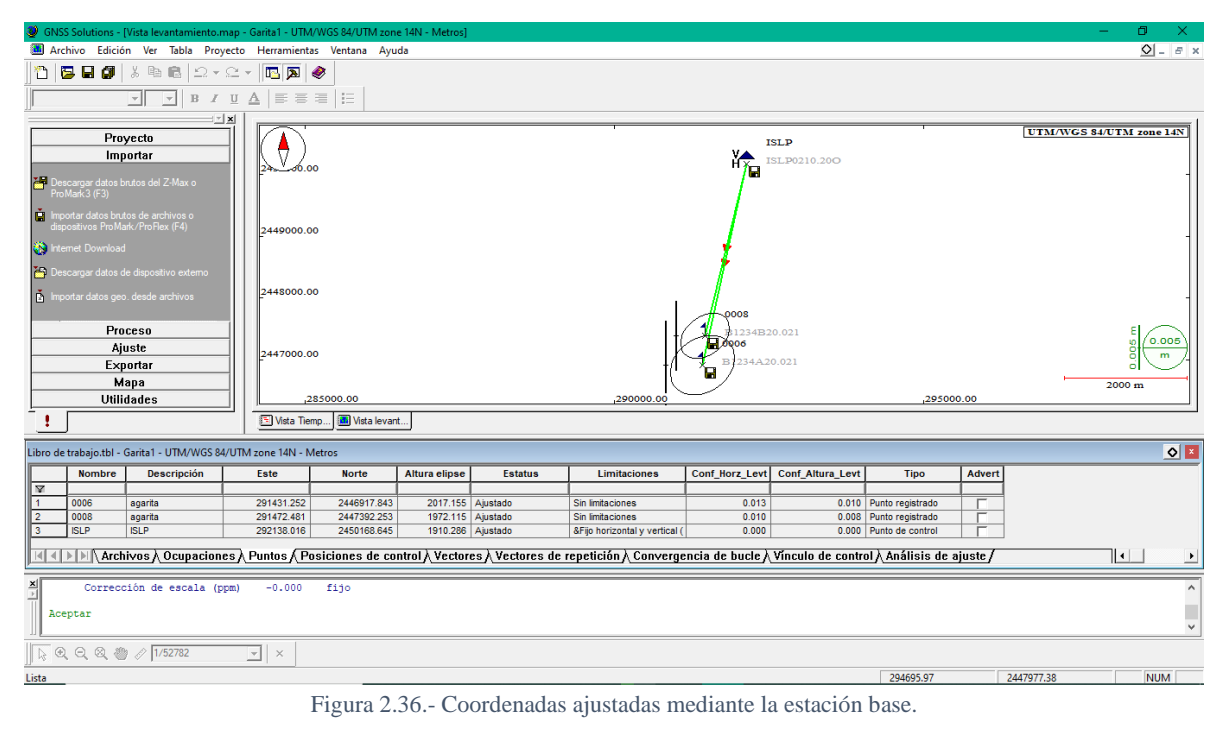

Figura 2.37.- Directorio de archivos generados.

 $\sqrt{5}$ 

### *2.6.4.4 TRIMBLE BUSINESS CENTER (TBC)*

TBC es una aplicación de escritorio de procesamiento de vectores y ajuste de redes GNSS de las constelaciones ahora existentes, es usado por los usuarios para la generación de nuevos proyectos, importación de datos, y post – procesamiento y ajuste de un levantamiento estático rápido o una red estática GNSS.

El software además administra datos de nubes de puntos, fotogrametría e instrumentos ópticos. El interfaz permite la personalización del usuario, facilitando la localización y uso de sus funciones, dentro del TBC es posible realizar diferentes trabajos como: Levantamiento de puntos de control, creación de superficies con datos topográficos, importación y exportación de datos de SIG, digitalización de datos PDF a CAD y fotogrametría terrestre y aérea (TBC (Transport and Main Roads), 2019; TRIMBLE, 2006).

El software procesa las coordenadas de los puntos levantados con la estación Trimble R8s, los cuales requieren de una estación base, siendo esta la estación de la RGNA de INEGI ya mencionada, este software no requiere de descomprimir los datos RINEX, ya que dentro de este se leen los archivos que contenga el mismo. Además del ajuste con la estación base, TBC, asegura un mejor ajuste mediante la descarga de efemérides dentro de su interfaz.
Los receptores GNSS utilizan efemérides para estimar la ubicación relativa a los satélites y, por lo tanto, la posición en la tierra. Existen diferentes productos de efemérides disponibles. Los principales son:

- a. UltraRapid: La emisión de efemérides es transmitida por los satélites cada 30 segundos, pero es una proyección de la ubicación esperada y su comportamiento de reloj y, por lo tanto, no es precisa, por lo que se recomienda usar solo en un post – procesamiento preliminar.
- b. Rapid: Solo están disponibles para satélites GPS y suelen estar disponibles con una latencia de aproximadamente 17 horas. El Rapid hará mejoras notables en los resultados del procesamiento de línea de base.
- c. Final: es el más preciso, pero tiene una latencia de disponibilidad de 12 a 18 días. Es especialmente útil en proyectos más grandes que cubren más de 50 km, proyectos con líneas de base que superan los 50 km y donde se han producido eventos atmosféricos como erupciones solares.

Lo más recomendable es realizar el post - procesamiento utilizando las efemérides finales siempre que sea posible. Las efemérides rápidas deben ser las mínimas utilizadas ya que no se utilizan los datos del satélite GLONASS. Si el sitio tiene poca disponibilidad de satélites debido a obstrucciones como árboles o edificios que requieren el uso de GLONASS, la planificación del proyecto debe dar tiempo para que las Efemérides finales estén disponibles.

#### **AJUSTE DE PUNTOS EN TBC**

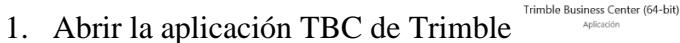

2. Abrir nuevo proyecto y aceptar como en las *Figura 2.8* y 2.39.

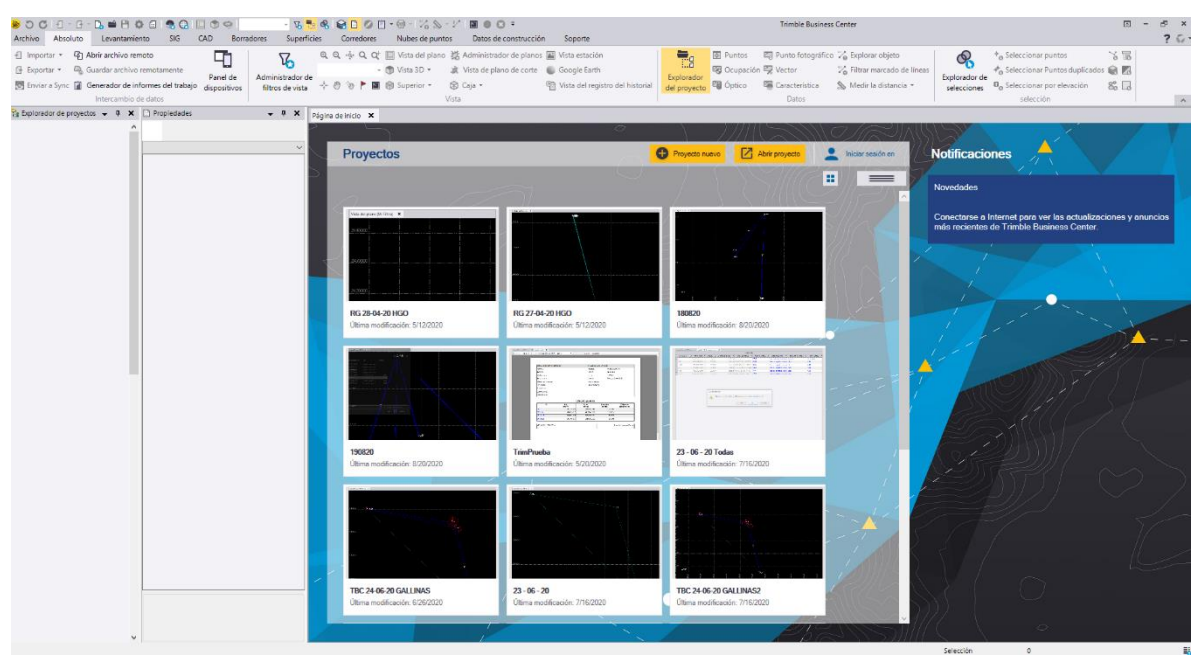

Figura 2.38.- Abrir nuevo proyecto.

<sup>55</sup> | P á g i n a

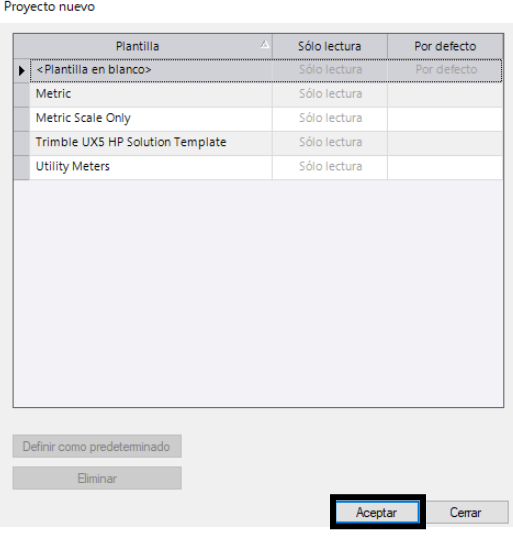

Figura 2.39.- Plantillas del proyecto.

3. Establecer el sistema de coordenadas seleccionando cuadrícula en la parte inferior de la pantalla como se muestra en la *Figura 2.40*.

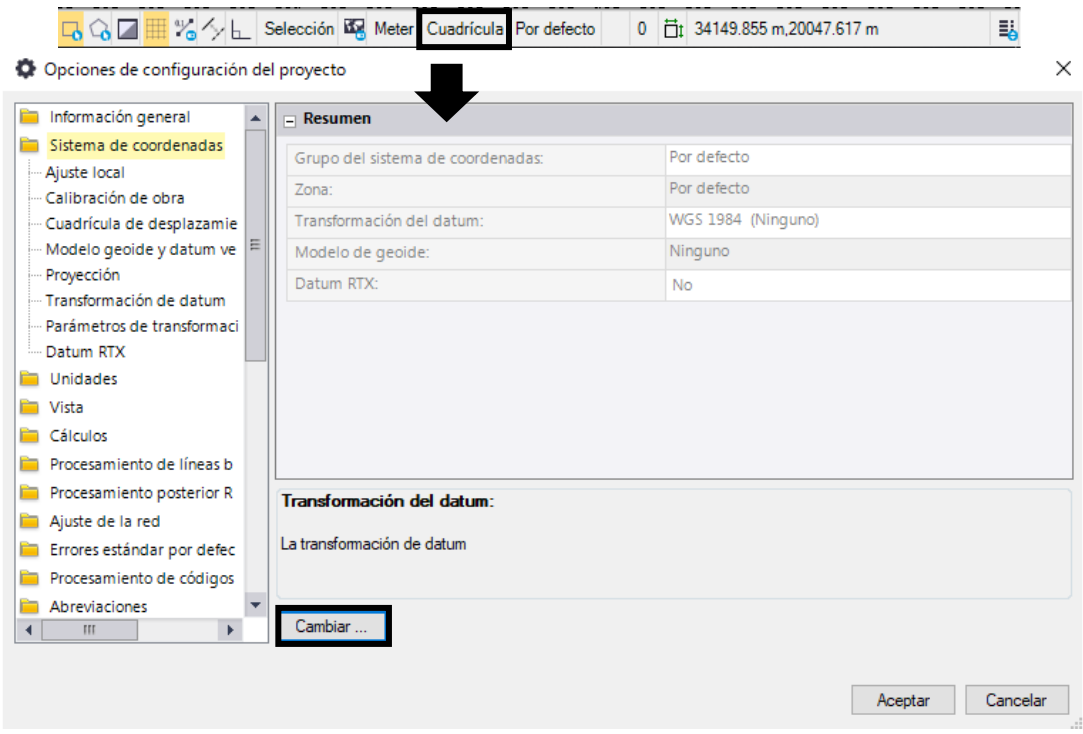

Figura 2.40.- Configuración del proyecto.

*4.* Seleccionar sistema de coordenadas en cambiar y aceptar (*Figura 2.41*).

| Cambiar sistema coordenadas                      |          |                         |                    | ×        |
|--------------------------------------------------|----------|-------------------------|--------------------|----------|
| Seleccionar un sistema usado recientemente.      |          |                         |                    |          |
| Sistema y zona de coordenadas<br>Ω               |          |                         |                    |          |
| Proyección predeterminada (Mercator transversal) |          |                         |                    |          |
| Sistema de coordenadas utilizado recientemente   |          |                         |                    |          |
| Grupo de sistemas de coo                         | Zona     | Transformación de datum | Modelo geoidal     |          |
| World wide/UTM                                   | 14 North | <b>ITRF2008</b>         | Mexican Geoid 2010 |          |
| World wide/UTM                                   | 14 North | <b>WGS 1984</b>         | Mexican Geoid 2010 |          |
|                                                  |          |                         |                    |          |
|                                                  |          |                         |                    |          |
|                                                  |          |                         |                    |          |
|                                                  |          |                         |                    |          |
|                                                  |          |                         |                    |          |
|                                                  |          |                         |                    |          |
|                                                  |          |                         |                    |          |
|                                                  |          |                         |                    |          |
|                                                  |          |                         |                    |          |
|                                                  |          |                         | Finalizar          | Cancelar |

Figura 2.41.- Selección sistema de coordenadas.

*5.* Importar puntos de control GNSS del levantamiento en *Absoluto* e *importar* como se muestra en la *Figura 2.42*.

Abrir carpeta en "…" si no aparece en las carpetas de importación

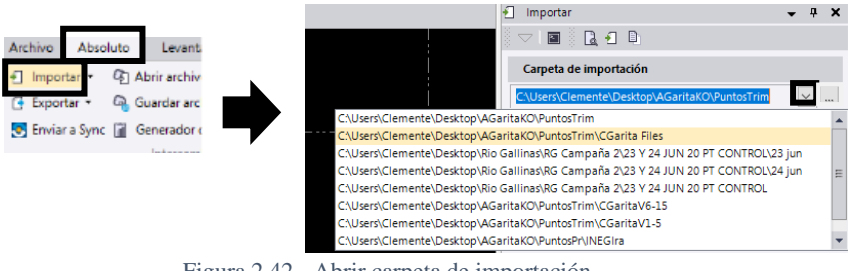

Figura 2.42.- Abrir carpeta de importación.

6. Seleccionar los archivos y arrastrar o seleccionar importar como se ve en la *Figura 2.43*.

| Carpeta de importación             |                                                      |           |
|------------------------------------|------------------------------------------------------|-----------|
|                                    | C:\Users\Clemente\Desktop\AGaritaKO\\CGarita Files v |           |
| Seleccionar archivo(s)             |                                                      |           |
| Nombre del archivo                 | Tipo de archivo                                      | ۸         |
| 12211400.T02                       | <b>GNSS T02</b>                                      |           |
| 12211401.T02                       | <b>GNSS T02</b>                                      |           |
| 12211402.T02                       | GNSS T02                                             |           |
| 12211470 T02                       | GNSS T02                                             |           |
| 12211471 T02                       | <b>GNSS T02</b>                                      |           |
| 12211472.T02                       | <b>GNSS T02</b>                                      |           |
| 12211473.T02                       | <b>GNSS T02</b>                                      |           |
| 12211474 T02                       | GNSS T02                                             |           |
| 12211475 T02                       | GNSS T02                                             |           |
| 12211476 T02                       | <b>GNSS T02</b>                                      |           |
| 12211477.T02                       | <b>GNSS T02</b>                                      |           |
| 12211470 TO2                       | Doggangoide                                          |           |
| Cerrar comando después de importar |                                                      |           |
| <b>Ajustes</b>                     |                                                      | $\lambda$ |
| Forzar a estática:                 | No                                                   |           |
| Forzar a cinemática:               | No                                                   |           |
|                                    |                                                      |           |
|                                    |                                                      |           |

Figura 2.43.- Importación de puntos de control GNSS.

7. Al abrirse la ventana de "Comprobación de datos brutos del receptor", verificar la información en Punto, Antena y Receptor. Dentro de la información de Antena es posible cambiar la altura de los puntos en caso de error en el levantamiento, en la *Figura 2.44* se muestra el ejemplo.

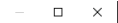

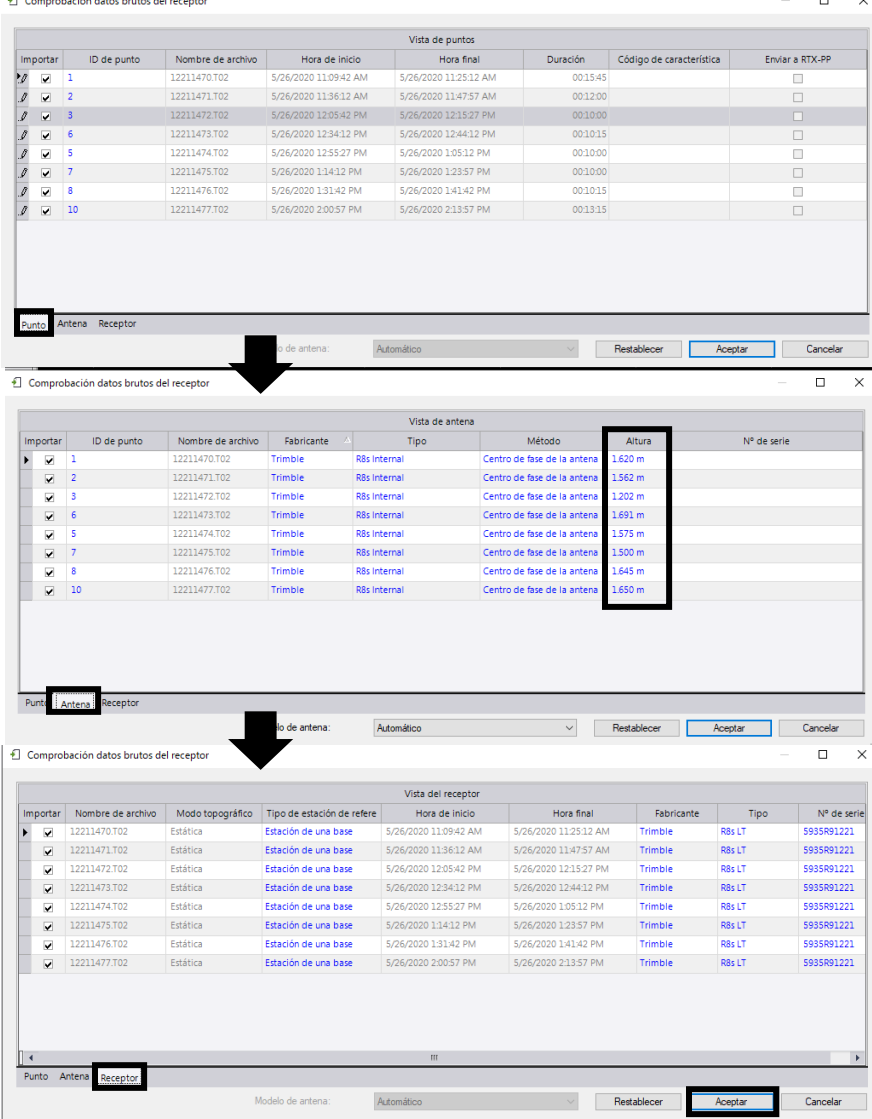

.<br>2014 - Anton Boston, anton

Figura 2.44.- Ventana de Comprobación de datos del receptor.

8. Abrir y verificar el archivo RINEX de la RGNA (sin descomprimir en UNERINEX) al igual que la importación de puntos GNSS (puntos 5 a 8) como se muestra en la *Figura 2.45*.

| Nombre de archivo<br>ISLP147q.20o<br>ISLP147r.20o<br>ISLP147s20o<br>ISLP147t.20o<br>ISLP147u.20o | Hora de inicio<br>5/26/2020 10:59:42 AM<br>5/26/2020 11:59:42 AM | Hora final            | Duración                       |                                  |                        |
|--------------------------------------------------------------------------------------------------|------------------------------------------------------------------|-----------------------|--------------------------------|----------------------------------|------------------------|
|                                                                                                  |                                                                  |                       |                                | Código de característica         | Enviar a RTX-PP        |
|                                                                                                  |                                                                  | 5/26/2020 11:59:27 AM | 01:00:00                       |                                  | П                      |
|                                                                                                  |                                                                  | 5/26/2020 12:59:27 PM | 01:00:00                       |                                  | П                      |
|                                                                                                  | 5/26/2020 12:59:42 PM                                            | 5/26/2020 1:59:27 PM  | 01:00:00                       |                                  | П                      |
|                                                                                                  | 5/26/2020 1:59:42 PM                                             | 5/26/2020 2:59:27 PM  | 01:00:00                       |                                  | $\Box$                 |
|                                                                                                  | 5/26/2020 2:59:42 PM                                             | 5/26/2020 3:59:27 PM  | 01:00:00                       |                                  | $\Box$                 |
| ISLP147v.20o                                                                                     | 5/26/2020 3:59:42 PM                                             | 5/26/2020 4:59:27 PM  | 01:00:00                       |                                  | $\Box$                 |
| ISLP147w.20o                                                                                     | 5/26/2020 4:59:42 PM                                             | 5/26/2020 5:59:27 PM  | 01:00:00                       |                                  | П                      |
| ISLP147x.20o                                                                                     | 5/26/2020 5:59:42 PM                                             |                       |                                |                                  | $\Box$                 |
|                                                                                                  |                                                                  |                       |                                |                                  |                        |
|                                                                                                  |                                                                  | Vista de entena       |                                |                                  |                        |
| Nombre de archivo                                                                                | <b>Fabricante</b>                                                | Tipo                  | Método                         | Altura                           | Nº de sene             |
| ISLP147q.20o                                                                                     | AR10<br>Leica                                                    |                       | Bettom of arterna mount        | 0.138 m<br>18245037              |                        |
| ISLP147r.20o                                                                                     | AR10<br>Leica                                                    |                       | <b>Dettom of arterna mount</b> | 18245037<br>0.138 <sub>m</sub>   |                        |
| ISLP147s.20o                                                                                     | Leica<br>AR10                                                    |                       | <b>Bottom of arterna mount</b> | 18245037<br>0.138 m              |                        |
| ISLP147t.20o                                                                                     | AR10<br>Leica                                                    |                       | Bottom of arterna mount        | 18245037<br>0.138 m              |                        |
| ISLP147u.200                                                                                     | AR10<br>Leica                                                    |                       | Bottom of arterna mount        | 18245037<br>0.138 m              |                        |
| ISLP147v.20o                                                                                     | leica<br>AR10                                                    |                       | <b>Bottom of artenna mount</b> | 18245037<br>0.138 m              |                        |
| ISLP147w.20o                                                                                     | AR10<br>Leica                                                    |                       | <b>Dettom of antenna mount</b> | 18245037<br>$0.138$ m            |                        |
| ISLP147X200                                                                                      | <b>ARIU</b><br>Leica                                             |                       | <b>Bcttom of arterna mount</b> | 18245037<br>$0.138$ m            |                        |
|                                                                                                  |                                                                  |                       |                                |                                  |                        |
|                                                                                                  |                                                                  |                       |                                |                                  | $\Box$                 |
|                                                                                                  |                                                                  |                       |                                |                                  |                        |
|                                                                                                  | Comprobación datos brutos del receptor                           | Modelo de antena:     | Automá                         | 01:00:00<br>5/26/2020 6:59:27 PM | Restablecer<br>Aceptar |

Figura 2.45.- Importación de estación base.

- 9. El software identifica la información de la estación base que abarca los puntos levantados, por lo que, una vez importada la información, el mismo descarta los horarios "vacíos".
- 10. Se mostrará dentro de la *vista del plano* los puntos de control unidos con la estación base como en la *Figura 2.46*.

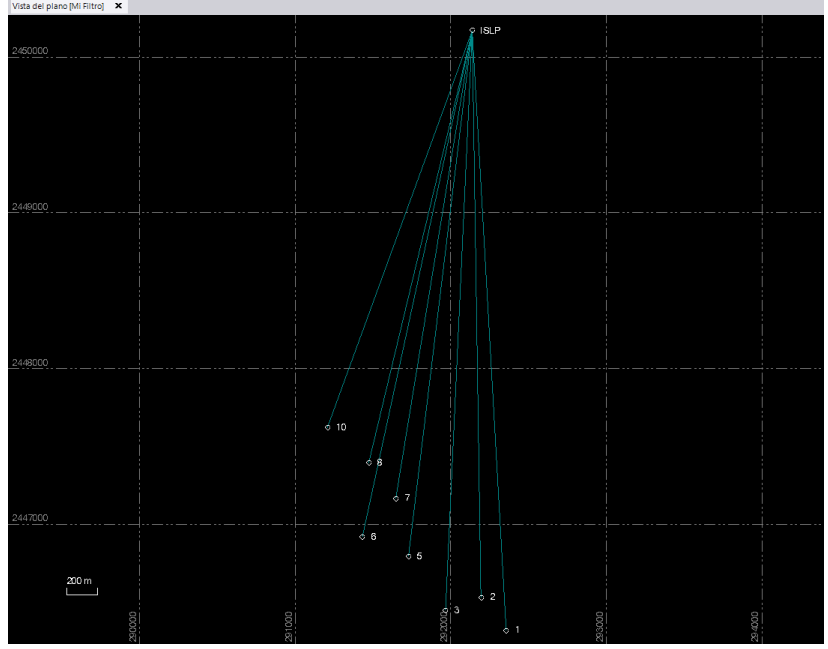

Figura 2.46.- Vista del plano de los puntos de control y la estación base.

11. Seleccionar los datos de la estación de la RGNA en *Explorador de proyectos,* fijarla como calidad de control y aceptar (*Figura 2.47*).

| intercample de datos                                                                                 |                                                | $\mathbf{I}$                     |                                                                                                 | Explorador de proyectos $\rightarrow$ $\rightarrow$ $\rightarrow$ $\rightarrow$ $\rightarrow$ Propiedades                               |                                                               | $- 7 x$                |  |
|----------------------------------------------------------------------------------------------------|------------------------------------------------|----------------------------------|-------------------------------------------------------------------------------------------------|----------------------------------------------------------------------------------------------------|---------------------------------------------------------------|------------------------|--|
| <b>Explorador de proyectos <math>\rightarrow</math> 4 X</b><br>$\triangleq$ Sin nombre<br>⊿ ⊹ Puntos | Propiedades<br>$-19E$<br>Global (ISLP147x.20o) | $- 4 X$                          | Vista del plano [Mi Filtro] X                                                                   | ⊿ ESin nombre<br>4 & Puntos<br>$\triangleright$ 6.1                                                                                     | $-1.9F$<br>Introd. en la oficina (Global)<br>⊕<br><b>ISLP</b> |                        |  |
| $\triangleright$ 6.1                                                                                 | ISLP (ISLP147x.20o)                            |                                  | 2450000                                                                                         | $\triangleright \rightsquigarrow 2$<br>$\triangleright$ 63                                                                              | Introd, en la oficina (Global) (1)                            |                        |  |
| $\triangleright$ $\diamond$ 2                                                                        | Global (ISLP147x.20o) (1)                      | $\checkmark$                     |                                                                                                 | $\triangleright$ 65                                                                                                    | $\Box$ Información del punto                                  |                        |  |
| $\triangleright$ 63<br>$\triangleright$ $\triangle$ 5                                                | $\Box$ Información del punto                   |                                  |                                                                                                 | $\triangleright$ 6<br>$\triangleright$ 6.7                                                                                              | ID punto:                                                     | <b>ISLP</b>            |  |
| $\triangleright$ $\triangle$ 6                                                                       | ID punto:                                      | <b>ISLP</b>                      |                                                                                                 | $\triangleright$ 68                                                                                                    | Coordenada global                                             |                        |  |
| $\triangleright$ $\diamond$ 7<br>$\triangleright$ 68                                                 | Coordenada global                              |                                  |                                                                                                 | $\triangleright$ $\uparrow$ 10<br>$4.0$ ISIP                                                                                            | Latitud:                                                      | N22°08'39.18986"<br>李泰 |  |
| $\triangleright$ $\uparrow$ 10                                                                       | Latitud:                                       | N22°08'39.18986"<br>$\mathsf{I}$ |                                                                                                 | lntrod. en la oficina (Global)                                                                                                    | Longitud:                                                     | W101°00'55.81688"      |  |
| ⊿ O ISLP                                                                                             | Longitud:                                      | W101°00'55,81688'                |                                                                                                 | $\mathbb{R}$ besidies<br>$\triangleright$ <b>For Archives importades</b>                                                                | Altura:                                                       | $-1910.286$            |  |
| Global (ISLP147x.20o)<br>Global (ISLP147w.20o)                                                       |                                                |                                  | Calidad del control                                                                             |                                                                                                    | Estado:                                                       | Habilitado             |  |
| Global (ISLP147v.20o)                                                                                | Altura:                                        | 1910.286                         | Calidad topográfica                                                                             |                                                                                                    | Coordenada ECEF                                               |                        |  |
| Global (ISLP147u.20o)                                                                                | Estado:                                        | Habilitado                       | Calidad cartográfica                                                                            |                                                                                                    |                                                               | -1129681.670 m         |  |
| S Global (ISLP147t.20o)<br>Global (ISLP147s.20o)                                                     | Coordenada ECEF                                |                                  | Calidad desconocida                                                                             |                                                                                                    | X:<br>Y:                                                      | -5803323.536 m         |  |
| Global (ISLP147r.20o)                                                                                | X:                                             | -1129681.670 m                   |                                                                                                 |                                                                                                    | $\mathbb{Z}$                                                  | 2389932.163 m          |  |
| Global (ISLP147g.20o)                                                                                | Y:                                             | -5803323.536 m                   |                                                                                                 |                                                                                                    |                                                               |                        |  |
| <b>Sesiones</b><br>Archivos importados                                                               | $\Sigma$                                       | 2389932.163 m                    |                                                                                                 |                                                                                                    |                                                               |                        |  |
|                                                                                                    | Editar coordenada importada                    |                                  |                                                                                                 | $\times$                                                                                                    |                                                               |                        |  |
|                                                                                                    |                                                |                                  | oficina. Haga clic en Aceptar para continuar. Haga clic en Cancelar para descartar los cambios. | Editar coordinadas importadas las reemplaza, junto con cualquier coordinada ingresada en oficina, con una nueva coordenada ingresada en |                                                               |                        |  |
|                                                                                                    |                                                |                                  |                                                                                                 | Cancelar<br>Aceptar                                                                                                    |                                                               |                        |  |

Figura 2.47.- Estación base a calidad de control.

- 12. Una vez establecida como punto de control, los íconos de interrogación en sus coordenadas cambiarán al icono de estación fija amarillo, así como la simbología en el interfaz de círculo a un triángulo.
- 13. En caso de que el sitio de levantamiento no se encuentre muy alejado de la estación base y este no sea de gran extención, se puede descartar el uso de efemérides y saltar este paso y el siguiente. Las efemérides de obtienen en *Levantamiento → Descarga de internet*.
- 14. Seleccionar con doble clic cada uno de los diferentes datos de las orbitas, aceptar e importar como en la *Figura 2.48*.

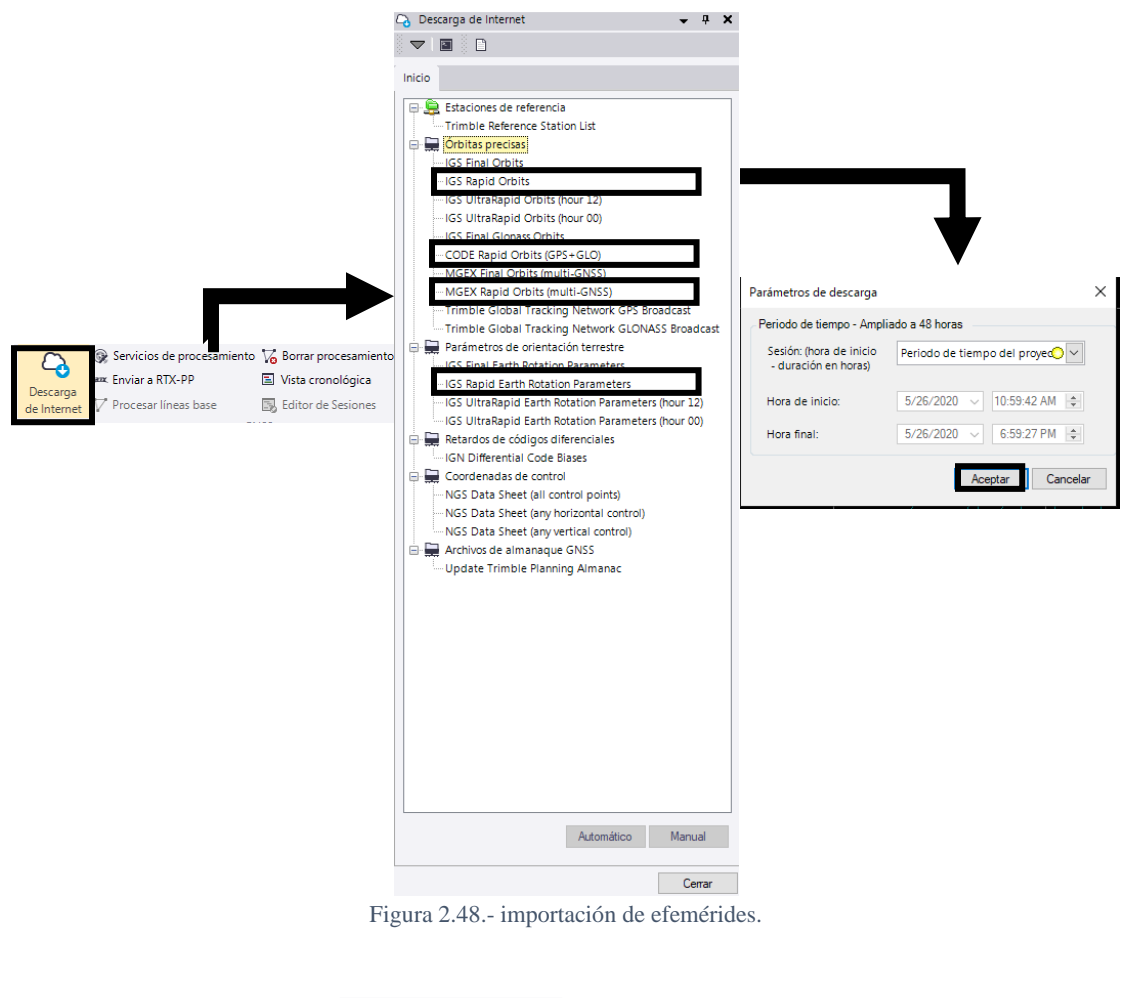

- 15. Procesar los puntos
- Servicios de procesamiento  $\mathbf{Q}$ ARK Enviar a RTX-PP Descarga de Interne
- 16. Al procesar los puntos, deben salir como *"fijo"* como se muestra en *Procesar líneas base* y guardar, en la *Figura 2.49*.

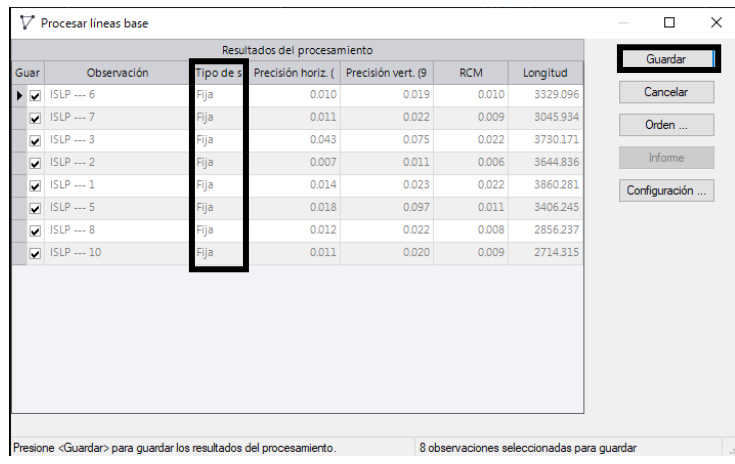

- Figura 2.49.- Ventana de procesamiento de líneas base.
- 17. Las líneas cambiaran de color dentro de *Vista de plano*, como se ve en la *Figura 2.50*.

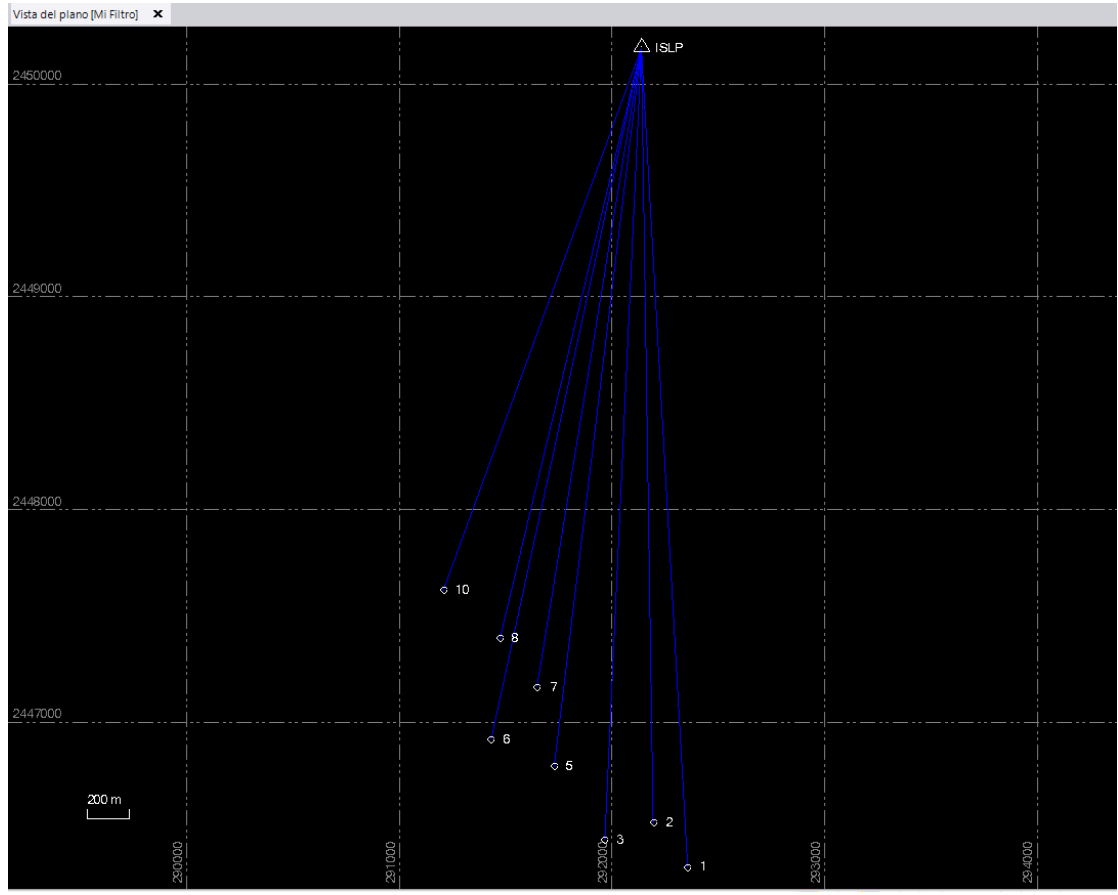

Figura 2.50.- Vista del plano de líneas base procesadas.

- 18. En caso de no salir alguna estación como fija se cancela y se editan sesiones, como se ve en la *Figura 2.51*. Si salen fijas, saltar a paso 22.
- 19. Dentro de la ventana de *Editor de sesiones*, verificar si las frecuencias son uniformes.
- 20. Ya que al iniciar el receptor puede haber interferencia se tapa el inicio y/o los lapsos entrecortados seleccionando el lapso o el inicio arrastrando el clic, esto se vera como en la *Figura 2.51*.
- 21. Una vez fijos los puntos se exportan las coordenadas de la parte superior del interfaz. Los puntos pueden ser exportados en Excel, PDF y Word, estas opciones se ven en la *Figura 2.52*.

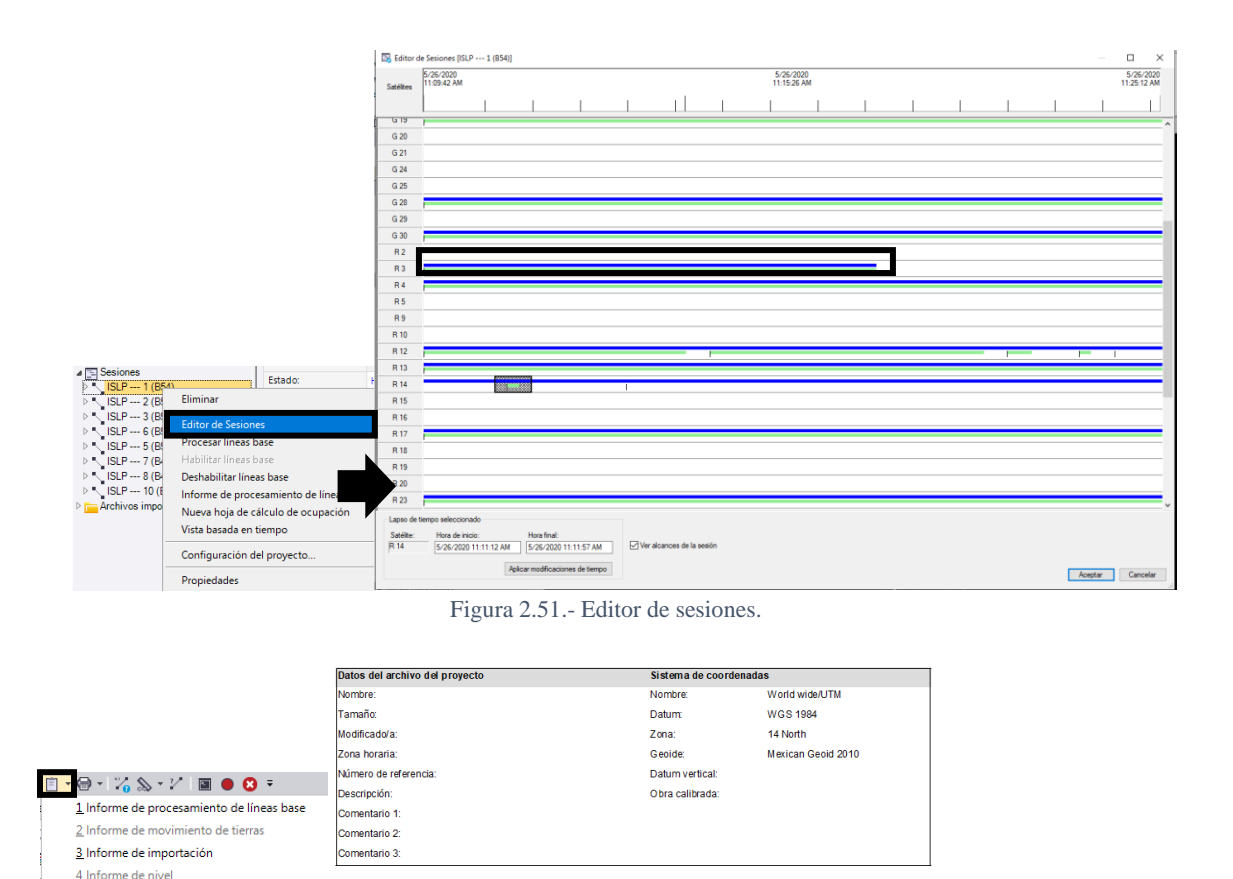

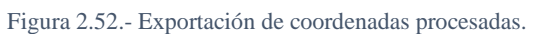

Lista de puntos

(Metro)<br>2446318.541

2446528.160

2446445.913

2446790.848

2446917.828

2447164.37

2447392.250

2447619.975

2450168.646

(Metro)

202355.754

292193.404

291965.942

291727.724

291431.272

291646.96

291472477

291206.571

292138.016

Código de<br>característica

E A

**国 园** 100%

Exce

PDF

Word

levacio)<br>(Metro)

,<br>2081.511

2075.798

2066.157

2064.589

2029.472

2009.232

1984 469

1962.685

1922.751

#### 2.6.5 POST – PROCESAMIENTO DE FOTOGRAMETRÍA

3/15/2021 2:08:36 PM

5 Informe de ajuste de red 6 Informe de comparación de puntos

9 Informe de cálculos del proyecto

10 Informe de calibración de obra

Cree un informe personalizado

Editar informe personalizado

Generador de informes del trabajo

Opciones de informe

8 Lista de pu

Más informes...

dock<br>Di**o** 

pocx<br>Die

曳

La información topográfica es creada a partir del análisis y procesamiento de las fotografías tomadas por el VANT, dentro de un software fotogramétrico se crean archivos 2D/3D de la zona mediante nubes de puntos generadas de las fotografías y un mallado de los mismos.

Como ocurre con muchas otras cosas, existen programas de fotogrametría. Los principales desarrolladores de software han publicado soluciones comerciales que son ideales para aplicaciones industriales y de ingeniería. Sin embargo, también existen algunos programas de descarga gratuita (Übel, 2021).

Algunos de los programas utilizados se muestran en la *Tabla 2.3***.**

|                          |                     |                    | Tabla 2.3.- Software de procesamiento fotogrametrico. (Ubel, 2021) |
|--------------------------|---------------------|--------------------|--------------------------------------------------------------------|
| Software                 | <b>Tipo</b>         | Sistema operativo  | Precio                                                             |
| <b>COLMAP</b>            | Aérea.              | Windows,<br>macOS, | Gratuito                                                           |
|                          | terrestre           | Linux              |                                                                    |
| Meshroom                 | Aérea.              | Windows, Linux     | Gratuito                                                           |
|                          | terrestre           |                    |                                                                    |
| MicMac                   | Aérea,              | Windows,<br>macOS, | Gratuito                                                           |
|                          | terrestre           | Linux              |                                                                    |
| Multi-View               | Aérea,              | Windows, macOS     | Gratuito                                                           |
| Environment              | terrestre           |                    |                                                                    |
| OpenMVG                  | Aérea,              | Linux,<br>Windows, | Gratuito                                                           |
|                          | terrestre           | MacOS              |                                                                    |
| Regard3D                 | Aérea.              | Windows,<br>macOS, | Gratuito                                                           |
|                          | terrestre           | Linux              |                                                                    |
| <b>VisualSFM</b>         | Aérea.              | Windows,<br>macOS. | Gratuito                                                           |
|                          | terrestre           | Linux              |                                                                    |
| 3DF Zephyr               | Aérea.              | Windows            | Versión gratuita con limitaciones y versión de pago a              |
|                          | terrestre           |                    | partir de 149€+ impuestos                                          |
| Autedesk ReCap           | Aérea,              | Windows            | Desde \$45/mes, \$340/año o 920/3 años (USD)                       |
|                          | terrestre           |                    |                                                                    |
| <b>Agisoft Metashape</b> | Aérea,              | Windows,<br>macOS, | Para estudiantes estándar \$59, profesional \$549                  |
|                          | terrestre           | Linux              | Licencia estándar \$179, profesional \$3,499 (USD)                 |
| Bentley                  | Aérea.              | Windows            | Suscripción anual de \$3,392 - \$6,890 (USD)                       |
| ContextCapture           | terrestre           |                    |                                                                    |
| Correlator3D             | Aérea               | Windows            | Desde \$250/mes y \$2,950/año                                      |
| DatuSurvey               | Aérea.              | Windows            | A petición                                                         |
|                          | terrestre           |                    |                                                                    |
| DroneDeploy              | Aérea               |                    | Plan de vuelos gratuito, \$149/mes pro o \$449/mes                 |
|                          |                     | Windows,<br>macOS, |                                                                    |
|                          |                     | Android, iOS       | negocios (+ anualidad), \$1188/año pro o \$3,588/año<br>(USD)      |
| Elcovision 10            |                     | Windows            | A petición                                                         |
|                          | Aérea,              |                    |                                                                    |
| iWitnessPRO              | terrestre<br>Aérea, | Windows            | \$2,495 USD                                                        |
|                          |                     |                    |                                                                    |
|                          | terrestre           |                    |                                                                    |
| <b>IMAGINE</b>           | Aérea               | Windows            | A petición                                                         |
| Photogrammetry           |                     |                    |                                                                    |
| LiMapper                 | Aérea.              |                    | A petición                                                         |
|                          | terrestre           |                    |                                                                    |
| Photomodeler             | Aérea,              | Windows            | Cuota única de \$995 o \$59/month USD                              |
|                          | terrestre           |                    |                                                                    |
| Pix <sub>4</sub> D       | Aérea               | Windows.<br>macOS, | Desde \$160/mes con cuota annual,<br>$$1920/a$ ño, o               |
|                          |                     | Android, iOS       | \$320/mes (USD)                                                    |
| RealityCapture           | Aérea,              | Windows            | Desde \$19.90 para 2000 " créditos PPI", o \$249/mes               |
|                          | terrestre           |                    |                                                                    |
| <b>SOCER GXP</b>         | Aérea               | Windows            | A petición                                                         |
| Trimble TBC              | Aérea,              | Windows            | A petición                                                         |
|                          | terrestre           |                    |                                                                    |
| WebODM                   | Aérea               | Windows, macOS     | Desde \$57 USD                                                     |

Tabla 2.3.- Software de procesamiento fotogramétrico. (Übel, 2021)

Agisoft metashape es un programa de fotogrametría profesional que está adecuado tanto para fotogrametría aérea como terrestre, anterior mente el programa era conocido como Agisoft Photoscan.

Agisoft cuenta con herramientas para la generación de un mallado 2D/3D, y clasificaciones de los puntos para la reconstrucción de la geometría, por lo que, mediante el reconocimiento de objetos del software es posible filtrar edificios, árboles, vehículos, entre otros.

Las numerosas herramientas de medición permiten a los usuarios de minería, topografía y otros, llevar a cabo mediciones volumétricas. Entre las distintas características de Agisoft, encontramos la posibilidad de editar modelos 4D, lo que significa que significa que se pueden grabar escenas en 3D y luego manipularlas (Übel, 2021).

El software ofrece diferentes herramientas para poder trabajar fotogrametría aérea y terrestre, es uno de los programas más usados para la generación de datos y aplicaciones en SIG, permitiendo generar reportes detallados en cada proceso. El número de fotos que puede ser procesado por el mismo depende de los parámetros de RAM y reconstrucción disponibles utilizados. El software se instala directamente de la página oficial de Agisoft, donde el software es descargado para posterior mente ser instalado en el equipo.

Aunque Agisoft es un programa de paga, es posible trabajar en el mediante un mes de prueba gratuita. El programa puede ser configurado en español, así como modificar el tema de interfaz, unidades, entre otros. Dentro de la configuración también es posible especificar el GPU (Graphics Processing Unit), donde en caso de contar con tarjeta gráfica en el equipo se especifica, esta opción permitirá acelerar los procesos que se trabajen dentro del software. Además, el software permite procesar imágenes de cámaras RGB, termal y multiespectral, incluyendo sistemas multicámara.

# *2.6.5.1 ORIENTACIÓN*

De acuerdo con el manual de Agisoft metashape, la posición de la cámara al momento de captura de las fotografías está definida por los parámetros de orientación interna y externa de la propia cámara.

Los parámetros de orientación interna incluyen la distancia focal de la cámara, las coordenadas del punto principal de la imagen y coeficientes de distorsión de la lente. Antes de comenzar a procesar, los siguientes pasos de configuración deberán de ser realizados:

- $\Rightarrow$  Se deben crear grupos de calibración separados para cada cámara física utilizada en el proyecto.
- $\Rightarrow$  Para cada grupo de calibración debe especificarse la aproximación inicial de los parámetros de orientación interior. En la mayoría de los casos, esto se hace automáticamente en función de los metadatos EXIF (Exchangeable image file format). Cuando los metadatos EXIF no están disponibles, los parámetros iniciales de orientación interior deben configurarse de acuerdo con el certificado de la cámara. Los EXIF contienen información relativa a la propia imagen y a cómo se tomó.
- $\Rightarrow$  Cuando se utilizan imágenes capturadas con una cámara analógica, es necesario configurar los parámetros de calibración de la cámara manualmente y también agregar marcas de referencia en cada imagen.

Los parámetros de orientación exterior definen la posición y orientación de la cámara. Estos son estimados durante la alineación de la imagen y constan de 3 componentes de traslación y 3 ángulos de rotación de Euler. En muchos casos, los sistemas de levantamiento están equipados con sistemas GPS / GNSS para medir los parámetros de orientación exterior durante la captura.

Los parámetros de orientación de la imagen exterior e interior son calculados mediante aerotriangulación o "bundle block adjustment" basado en ecuaciones de colinealidad. La aerotriangulación permite ajustar conjuntamente las medidas fotogramétricas de los puntos de unión junto con las medidas a bordo. Como resultado, se obtienen parámetros de orientación exterior de imágenes más precisos y fiables.

El resultado de este paso de procesamiento consiste en estimar los parámetros de orientación exterior (traslación y rotación) e interior de la cámara junto con una nube de puntos dispersa que contiene posiciones trianguladas de puntos de imagen coincidentes.

Dentro de metashape, una vez añadidas las fotografías del vuelo, estas se alinean en *Flujo de trabajo* y *orientar fotos*, como se muestra en la *Figura 2.53*.

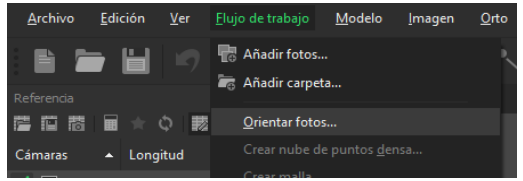

Figura 2.53.- Orientación de fotografías dentro de Agisoft.

Al orientar las fotos, en la ventana se especifica una precisión alta, preselección genérica y en caso de ya haber cargado los puntos de control, la referenciación.

# *2.6.5.2 GEORREFERENCIACIÓN*

A partir de los puntos de control situados en campo, se realiza la georreferenciación de las imágenes para obtener una mejor precisión de posición y altura, esta consiste en cargar las coordenadas conocidas y ubicarlos en las fotografías donde aparezcan los puntos levantados.

Dentro de un software fotogramétrico, la georreferenciación comienza por definir el sistema de coordenadas en el que se va a trabajar, el sistema seleccionado debe ser el mismo con el que se realizó el ajuste en los puntos de control. El sistema de coordenadas se selecciona en la parte izquierda de la pantalla en *Referencia*, dentro de la ventana se visualizará todo lo relacionado con los puntos de control y las fotografías. Al seleccionar *convertir coordenadas* como en la *Figura 2.54*¸ se transformarán las coordenadas a X, Y, y Z.

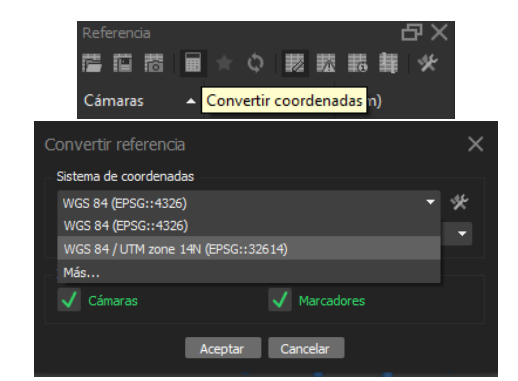

Figura 2.54.- Selección del sistema de coordenadas de imágenes y puntos.

Los puntos de control se añadirán dando clic derecho sobre *marcadores* y *añadir marcador* como se ve en la *Figura 2.55,* estos puntos se ubicarán cercanos a su posición original y se ajustan manualmente.

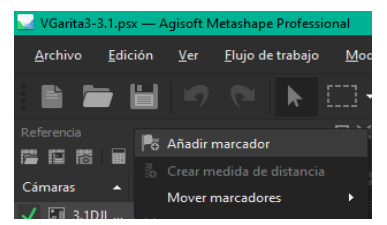

Figura 2.55.- Añadir marcadores manualmente.

Los marcadores también pueden ser importados desde importar mediante un block de notas sin encabezado, ordenado por nombre, X, Y, y Z, aceptar y sí a todo como en la *Figura 2.56*. Con los marcadores dentro del trabajo, manualmente se ubican en las fotos, apareciendo una bandera verde en donde ya se han asignado (*Figura 2.57*).

|                                          | Referencia                          |              |             |    |          |             |     |                          |           |                        |                |           |
|------------------------------------------|-------------------------------------|--------------|-------------|----|----------|-------------|-----|--------------------------|-----------|------------------------|----------------|-----------|
|                                          |                                     |              |             |    | 0.       |             | 該 休 | 表                        |           |                        |                |           |
|                                          |                                     | Importar     | ▲           |    | Este (m) |             |     |                          | Norte (m) |                        |                |           |
| Importar desde archivo de texto          |                                     |              |             |    |          |             |     |                          |           |                        |                | $\times$  |
| Sistema de coordenadas                   |                                     |              |             |    |          |             |     |                          |           |                        |                |           |
|                                          | WGS 84 / UTM zone 14N (EPSG::32614) |              |             |    |          |             |     |                          |           |                        |                |           |
| Ángulos de rotación:                     |                                     |              |             |    |          |             |     | Guiñada, cabeceo, alabeo |           |                        |                |           |
| Ignorar etiquetas                        |                                     |              |             |    |          | Umbral (m): |     |                          | 0.1       |                        |                |           |
| <b>Delimitador</b>                       |                                     |              | Columnas    |    |          |             |     |                          |           |                        |                |           |
| Tabulador                                |                                     |              | Etiqueta: 1 |    | ٠        | Precisión   |     |                          |           | Rotación               |                | Precisión |
| Punto y coma                             |                                     |              | Este: 2     |    | ٠<br>8   |             |     | Guiñada(Yaw): 5          |           | ÷                      | $\overline{9}$ |           |
| Coma                                     |                                     |              | Norte: 3    |    | 8        |             |     | Cabeceo(Pitch): 6        |           | $\hat{\mathbf{z}}$     | 9              | $\hat{=}$ |
| Espacio                                  |                                     |              | Altitud: 4  |    | ÷<br>8   |             |     | Alabeo(Roll): 7          |           | ÷                      | 9              | ÷         |
| Otro:                                    |                                     |              |             |    |          |             |     |                          |           | Marca de habilitación: | 10             | ċ         |
|                                          | Combinar delimitadores consecutivos |              |             |    |          |             |     |                          |           |                        |                |           |
| Comenzar a importar en la fila: $1 \div$ |                                     |              |             |    |          |             |     |                          |           | Items: Todos           |                | ۰         |
| Vista previa de las primeras 20 líneas:  |                                     |              |             |    |          |             |     |                          |           |                        |                |           |
| Nombre del mai Este                      |                                     | <b>Norte</b> |             |    | Altitud  |             |     | Guiñada(Yaw)             |           | Cabeceo(Pitch)         |                | Alabeo(R  |
| 1                                        | 292355.754                          |              | 2446318.541 |    | 2081.511 |             |     |                          |           |                        |                |           |
| $\overline{a}$                           | 292193.403                          |              | 2446528.160 |    | 2075.798 |             |     |                          |           |                        |                |           |
| $\overline{\mathbf{3}}$                  | 291965.942                          |              | 2446445.913 |    | 2066.157 |             |     |                          |           |                        |                |           |
|                                          |                                     |              |             |    |          |             |     |                          |           |                        |                |           |
|                                          |                                     |              |             |    |          |             |     |                          |           |                        |                |           |
|                                          |                                     |              |             |    |          |             |     |                          |           |                        |                |           |
| $\blacksquare$                           |                                     |              |             | ШI |          |             |     |                          |           |                        |                |           |
|                                          |                                     |              | Aceptar     |    |          | Cancelar    |     |                          |           |                        |                |           |

Figura 2.56.- Importación de marcadores (puntos de control) en formato .txt.

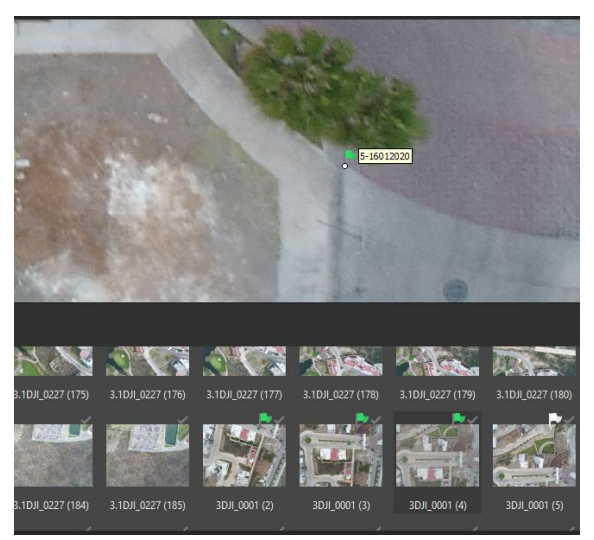

Figura 2.57.- Ubicación de puntos de control.

En los siguientes procesos de la topografía ya no es necesario tener las fotografías activas, por lo que se deseleccionan todas las fotografías. Posteriormente para que la georreferenciación sea más precisa, dar en *"actualizar"* para minimizar el error en los puntos (*Figura 2.58*). Si el error es muy grande aún se selecciona *"optimizar cámaras"*, no es recomendable ya que puede distorsionar o mover un poco los ortomosaicos.

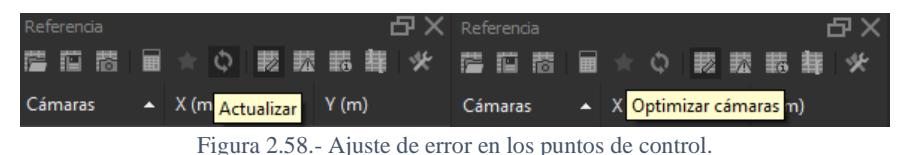

# *2.6.5.3 NUBE DE PUNTOS DENSA*

La nube de puntos densa está basada en el cálculo de los parámetros de orientación interna y externa. Su generación se basa en mapas de profundidad calculados a partir de pares de imágenes considerando sus parámetros de orientación estimados anteriormente. El mapa es creado a partir de múltiples mapas de profundidad, fusionándose en un mapa de profundidad combinado.

Los mapas de profundidad combinados generados transforman en nubes de puntos densos parciales, que luego se fusionan en una nube de puntos densa. Para la clasificación de objetos en las nubes de puntos densas se calculan usando el plano ajustado a la vecindad de píxeles en los mapas de profundidad combinados, y los colores se muestrean a partir de las imágenes.

Para cada punto en la nube de puntos densa final, el número de mapas de profundidad combinados que contribuyen se registra y almacena como un valor de confianza. Este valor de confianza se puede utilizar más tarde para realizar un filtrado adicional de los puntos de confianza bajos mediante el comando *"Filtrar por confianza ..."* del menú *Herramientas> Nube densa*.

Metashape tiende a producir nubes de puntos extra densas, que tienen casi la misma densidad que las nubes de puntos de un LIDAR. Una nube de puntos densa se puede editar y clasificar dentro del entorno de Metashape y usarse como base para etapas de procesamiento tales como la construcción del mallado y el MDE. Alternativamente, la nube de puntos se puede exportar a una herramienta externa para un análisis más detallado.

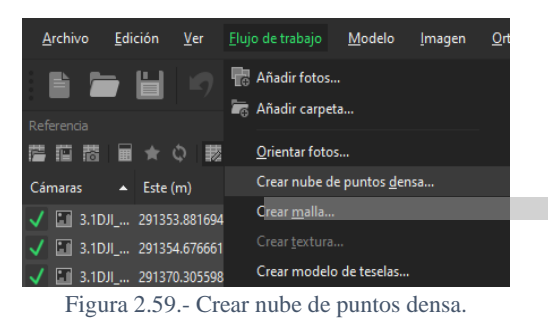

La nube de puntos densa se crea mediante la opción mostrada en la *Figura 2.59*.

# *2.6.5.4 CLASIFICACIÓN DE NUBE DE PUNTOS DENSA*

El software fotogramétrico permite no solo generar y visualizar una nube de puntos densa, sino también clasificar los puntos dentro de ella. Hay dos opciones: división automática de todos los puntos en dos clases: puntos terrestres y el resto, y selección manual de un grupo de puntos para colocarlos en una determinada clase de la lista estándar conocida para datos LIDAR. La clasificación de puntos abre el camino para personalizar el paso "*Construir malla"*, donde se puede elegir qué tipo de objetos dentro de la escena le gustaría reconstruir e indicar la clase de punto correspondiente como datos de origen para la generación de malla. Si se crea una malla o un MDE basándose únicamente en puntos del terreno, será posible exportar MDT (en lugar de MDS) en el siguiente paso.

Dentro de Agisoft, las distintas clasificaciones de nube de puntos densa se encuentran dentro de "*herramientas"* como se muestra en la *Figura 2.60*.

| Herramientas<br>Ayuda           |                                            |  |
|---------------------------------|--------------------------------------------|--|
| <b>Marcadores</b>               | ь<br><b>ANTO</b>                           |  |
| Puntos de paso                  | Þ.                                         |  |
| Nube de puntos densa            | Þ<br>Colorear nube de puntos densa         |  |
| Malla                           | ¥<br>Invertir normales de los puntos       |  |
| <b>MDE</b>                      | Clasificar puntos del terreno<br>▶         |  |
| Ortomosaico                     | Clasificar puntos<br>Þ                     |  |
| Lente                           | Asignar clase<br>Control+Mayúsculas+C<br>▸ |  |
| Calibración de cámara<br>$\sim$ | Anular clasificación                       |  |

Figura 2.60.- Clasificación de nube de puntos densa.

a. Clasificación automática de puntos del terreno: es utilizada para generar el MDT, este clasifica los puntos de acuerdo con los objetos existentes y los "separa" para generar el MDT, la ventana que se muestra en el interfaz, una vez seleccionada la opción, se ve como den la *Figura 2.61*.

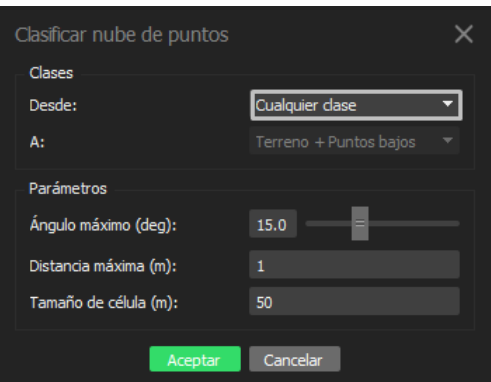

Figura 2.61.- Clasificación de puntos del terreno.

b. Clasificación automática de clases de la nube de puntos densa: es la clasificación semántica para resolver la tarea de interpretación de alto nivel de los datos reconstruidos, permitiendo la clasificación de la nube de puntos densa para cualquier combinación de las siguientes clases: suelo, vegetación alta, construcción, carretera, automóvil y artificial, como se muestra en la *Figura 2.62*. Mediante este es posible generar el MDE combinando diferentes clases con el terreno, el cual lo hace adecuado para estudios de urbanización, descartando vegetación y objetos movibles como vehículos. El parámetro de confianza es asignado de 0 a 1, donde un valor más alto del parámetro significa que el punto cuya clase no se puede asignar de manera confiable, permanecerá sin clasificar.

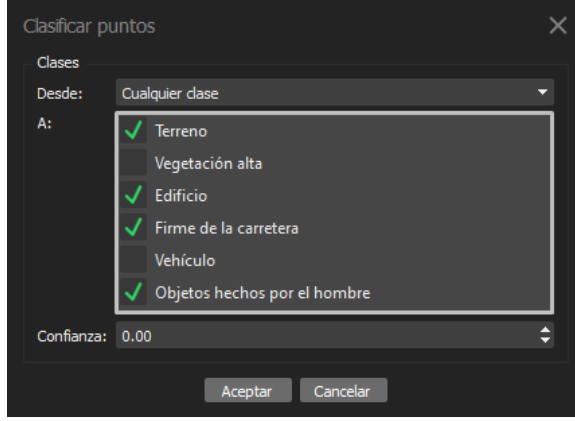

Figura 2.62.- Clasificación de puntos por clases.

#### *2.6.5.5 MALLADO*

El mallado consiste en reconstruir el modelo de malla poligonal según la información de la nube de puntos densa o según los datos de los mapas de profundidad. Al generarse a partir de la nube de puntos, se realizan diferentes guardados de acuerdo con los MDE que se quieran obtener, ya que Agisoft es capaz de crear MDE de superficie, de terreno y de la selección de objetos que se deseen dentro el MDE.

La generación del mallado se realiza en *"Flujo de trabajo"*, como se ve en la *Figura 2.63*.

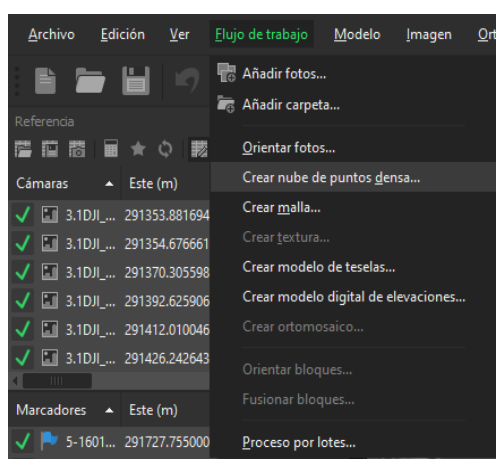

Figura 2.63.- Crear mallado.

#### *2.6.5.6 MDE*

El MDE está representado mediante una malla regular, este es un modelo 2.5D con información de elevaciones en cada celda de la malla. El MDE es creado a partir de la nube de puntos densa y el mallado, puede ser creado directamente con los mapas de profundidad, pero es recomendable hacerlo a partir de los procesos anteriores por el filtrado de objetos en el terreno, ya que Agisoft es capaz de crear diferentes MDE a partir de lo mencionado anteriormente.

El MDE es creado a partir de los diferentes proyectos guardados de acuerdo con la clasificación de puntos mencionada en la clasificación de nube de puntos densa, al ser procesado, el MDE se ve en el interfaz de Agisoft como ce muestra en la *Figura 2.64*.

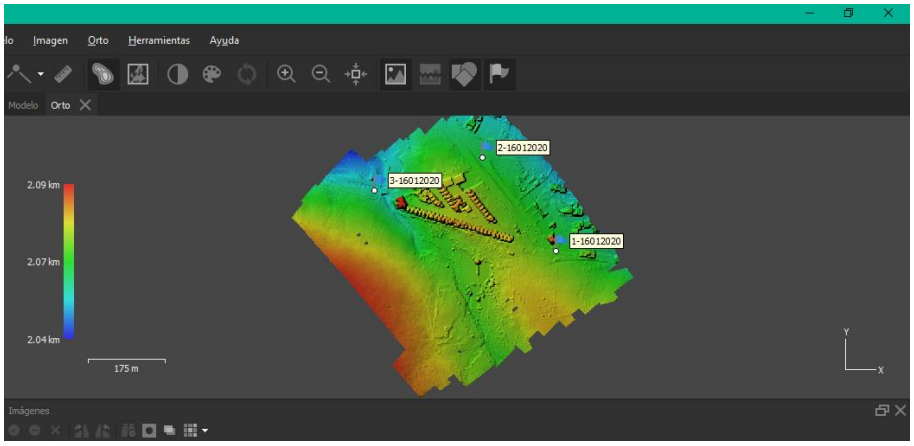

Figura 2.64.- MDE generado.

# *2.6.5.7 ORTOMOSAICO*

El ortomosaico es una imagen combinada, es creada mediante la fusión perfecta de las imágenes originales proyectadas en la superficie del objeto y transformadas en la proyección seleccionada. Se puede seleccionar un modelo poligonal (malla) o un modelo de elevación digital como superficie donde se proyectarán las imágenes.

Es creado en el "*Flujo de trabajo*", al igual que los procesos anteriores, a excepción de la clasificación de puntos. El ortomosaico se proyecta como en la *Figura 2.65*.

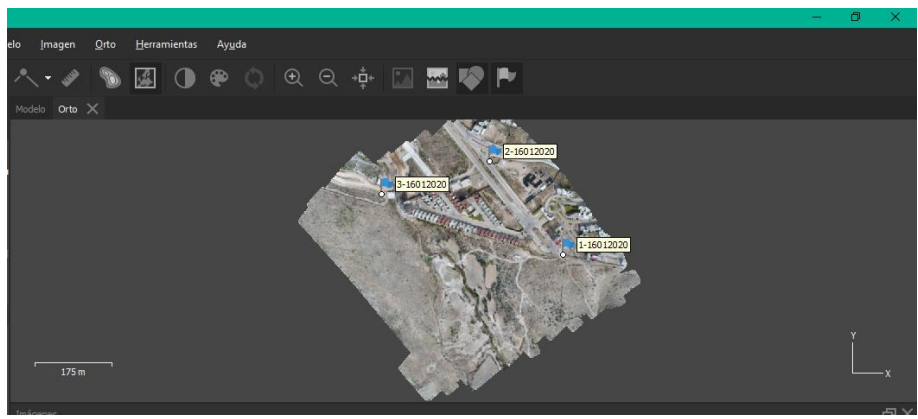

Figura 2.65.- ortomosaico generado.

# 3 DESCRIPCIÓN DE LAS CAMPAÑAS DE MEDICIÓN TOPOGRÁFICA EN EL ARROYO

Las campañas de medición para la generación de la topografía del arroyo Garita y colindancias, fue realizada mediante fotogrametría aérea y el uso de receptores GNSS, los cuales proporcionan, entre otras cosas: una precisión de cm, detalles cartográficos de la zona, georreferenciación y un menor tiempo de ejecución.

El equipo y el procedimiento que se utilizó para la relación de la topográfica se detalla en el C*apítulo 2*.

Antes de efectuar el levantamiento topográfico del arroyo, primero se realizó un reconocimiento del arroyo, con el fin de observar las condiciones del arroyo, en cuanto a la infraestructura urbana, alrededor del mismo.

Una vez observado, se planearon 15 vuelos a una altura de 100 m, los cuales cubrieron la totalidad el arroyo urbanizado, así como su desembocadura en la presa la Tenería, verificando que traslaparan del inicio y fin con el anterior y el siguiente.

Una vez planeados los vuelos, se ubicaron los puntos de control formando triangulaciones dentro de cada vuelo y unos en el traslape de los vuelos para unir los vuelos como se muestra en la *Figura 2.21* del *Capítulo "puntos de control"*.

Verificando la triangulación dentro de los vuelos individualmente y la cobertura de la longitud del arroyo y la presa, se planearon 23 puntos para la estación Promark3 y 22 para la Trimble R8s.

Es levantamiento estático de puntos de control se llevaron a cabo en diferentes fechas de acuerdo con la disposición de estos para utilizarlos, el GPS se dejó alrededor de 45 min en cada punto, levantándose en su totalidad en 4 días; mientras que el GNSS se dejó 15 min en el primer punto y 10 en los siguientes, levantándose la totalidad de los puntos en 2 días. Simultáneamente al levantamiento con el equipo Promark3, se realizaron los vuelos de VANT de 15 min aproximadamente, verificando que la batería fuera suficiente para efectuar el área determinada.

La urbanización del arroyo desarrollo infraestructura sobre el mismo, al ser estos de importancia, también se realizaron campañas de medición de puntos estáticos para la ubicación exacta de algunos puentes, así como sus medidas.

## 3.1 EQUIPO PROMARK Y VUELOS

El levantamiento de puntos mediante el equipo Promark3 se realizó en 4 días diferentes del mes de enero por el funcionamiento del receptor.

Las fechas en las que se realizaron los levantamiento y vuelos son las siguientes, resultando la distribución de puntos como se muestra en la *Figura 3.1*:

- $16/01/2020$  (vuelos 1 y 2)
- 21/01/2020 (Vuelos 3 a 8)
- 22/01/2020 (Vuelos 9 a 12)
- 25/01/2020 (Vuelos 13 y 14)
- 17/06/2020 (vuelo 15)

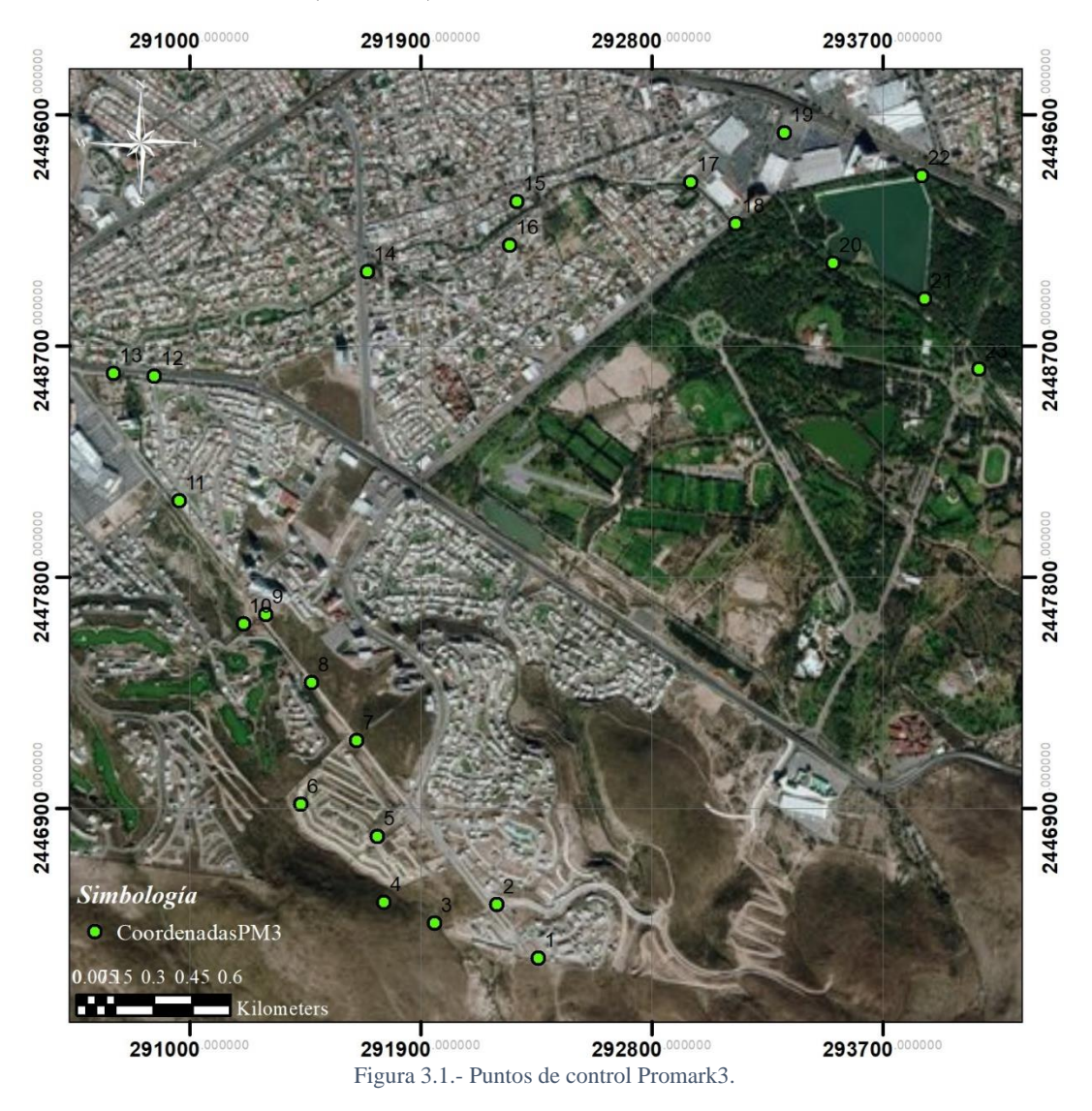

En el levantamiento aguas arriba del arroyo, la urbanización se encuentra en desarrollo, por lo que los puntos de control y el vuelo se hicieron en los accesos que hubiera, esto se puede observar en las *Figuras 3.2* y *3.3*.

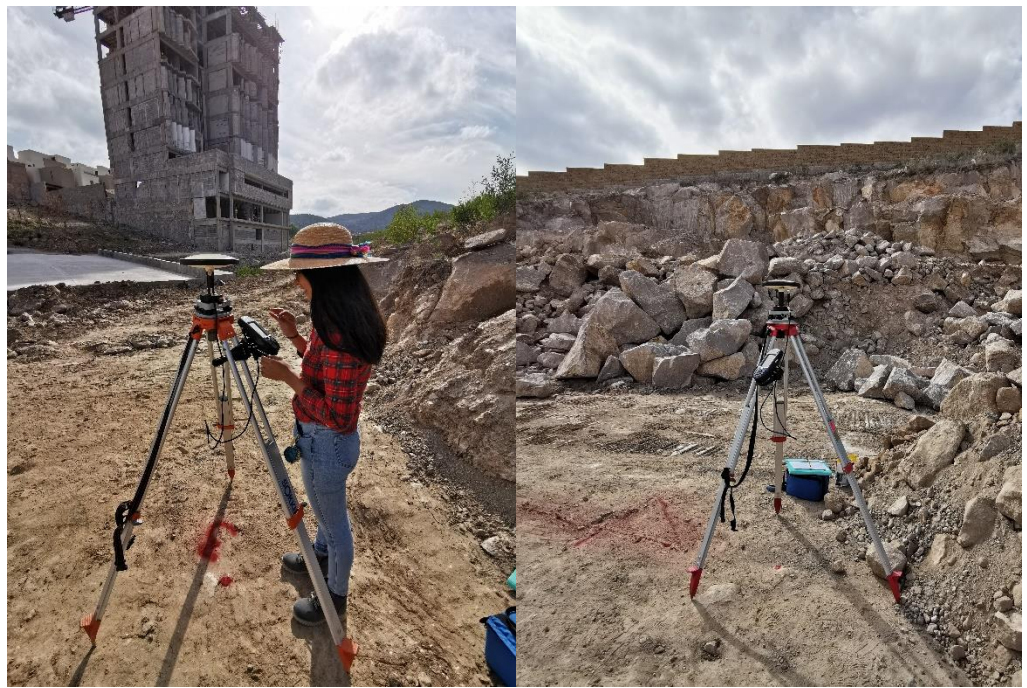

Figura 3.2.- Levantamiento estático ProMark3, punto 3 y 4.

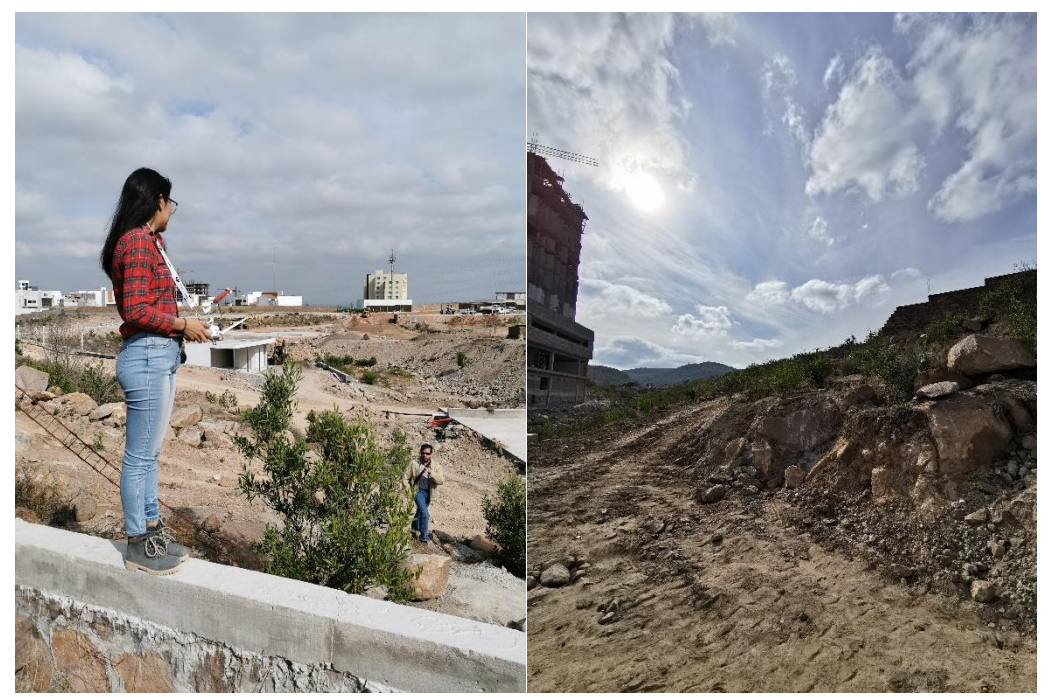

Figura 3.3.- Primer vuelo del arroyo Garita.

Para aguas abajo del arroyo en el levantamiento de puntos, ya está presente la urbanización en más zonas, sobre todo desarrollos inmobiliarios que se instalan por el cauce natural del arroyo, como se ve en la *Figura 3.4*.

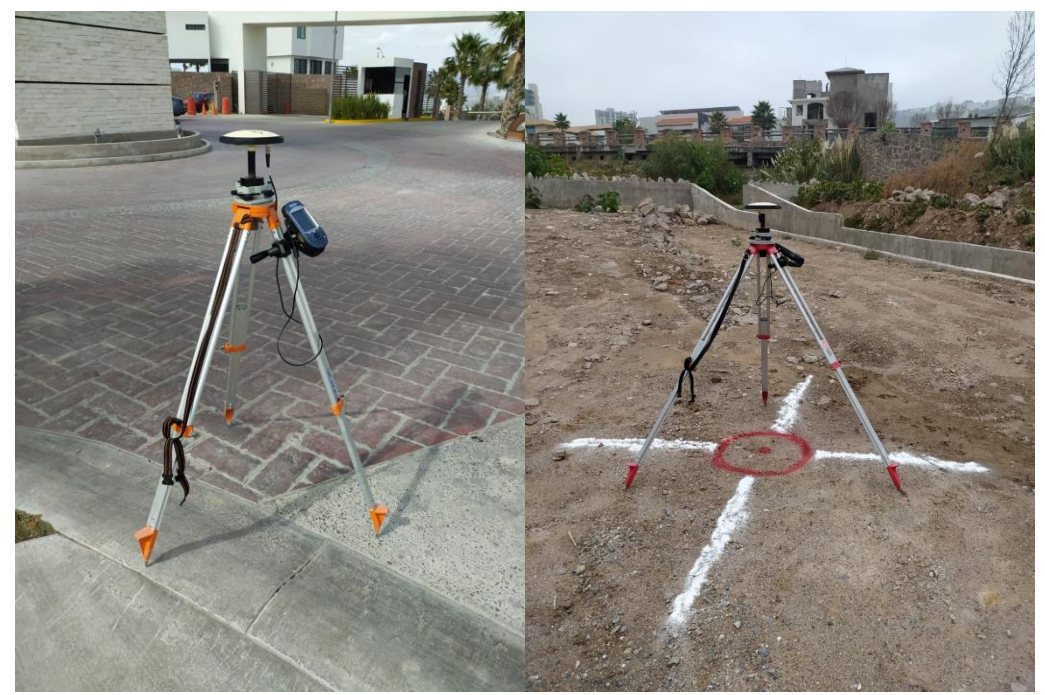

Figura 3.4.- Levantamiento estático ProMark3. puntos 5 en Av. Monterra y 10 en salida de La loma residencial y club de golf.

Algunos de los puntos como los 12, 13 y 14 fueron reubicados, ya que se encuentra el fraccionamiento Villantigua, en el cual no se permite acceso, modificando el vuelo 7 y los puntos en las salidas de este y cercano al arroyo como se muestra en las *Figuras 3.5* y *3.6*.

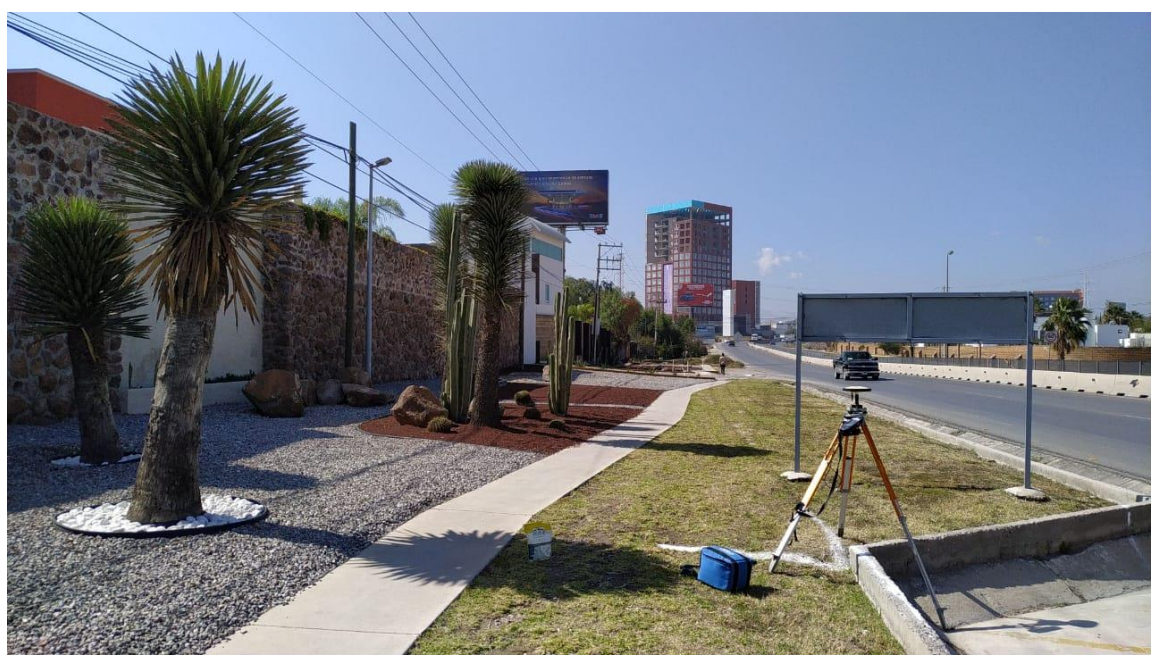

Figura 3.5.- Levantamiento estático ProMark3, punto 12.

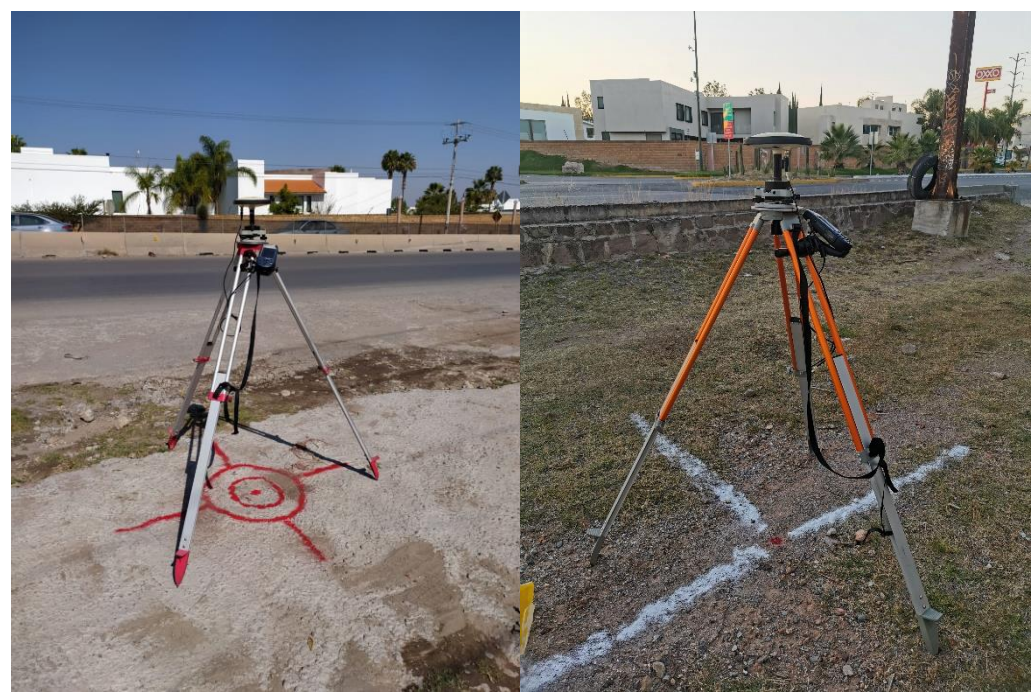

Figura 3.6.- Levantamiento estático ProMark3, puntos 13 y 14.

Dentro de la mancha urbana, los puntos se ubicaron en lugares visibles como calles y el estacionamiento del centro comercial Sam's (*Figuras 3.7* y *3.8*).

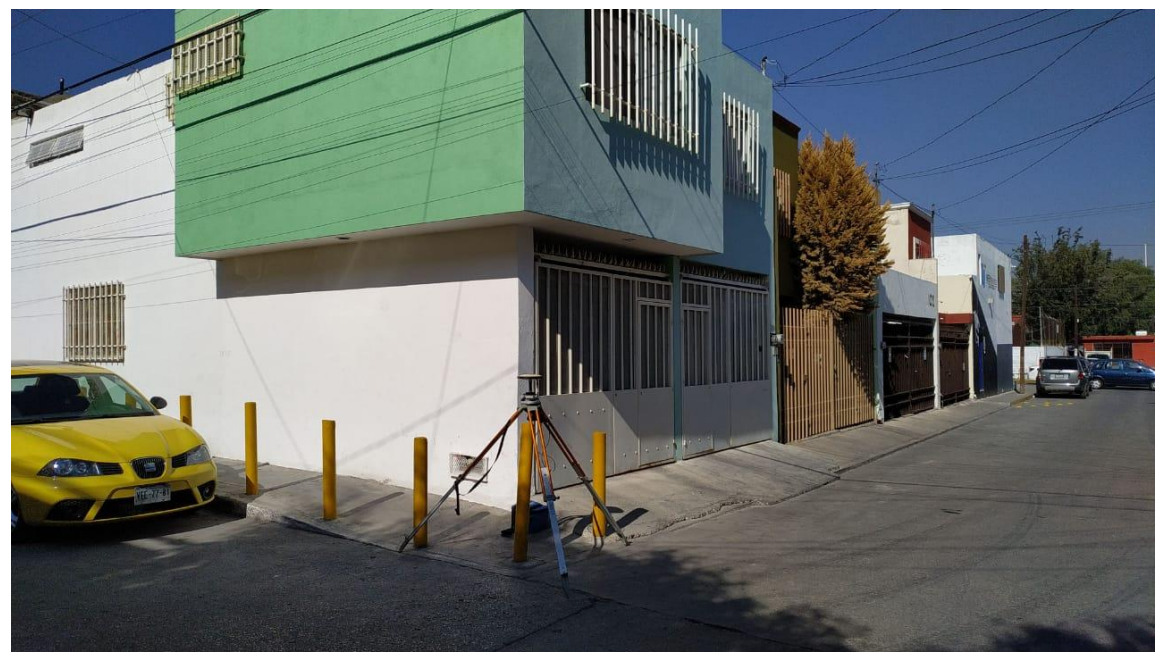

Figura 3.7.- Levantamiento estático ProMark3, punto 16.

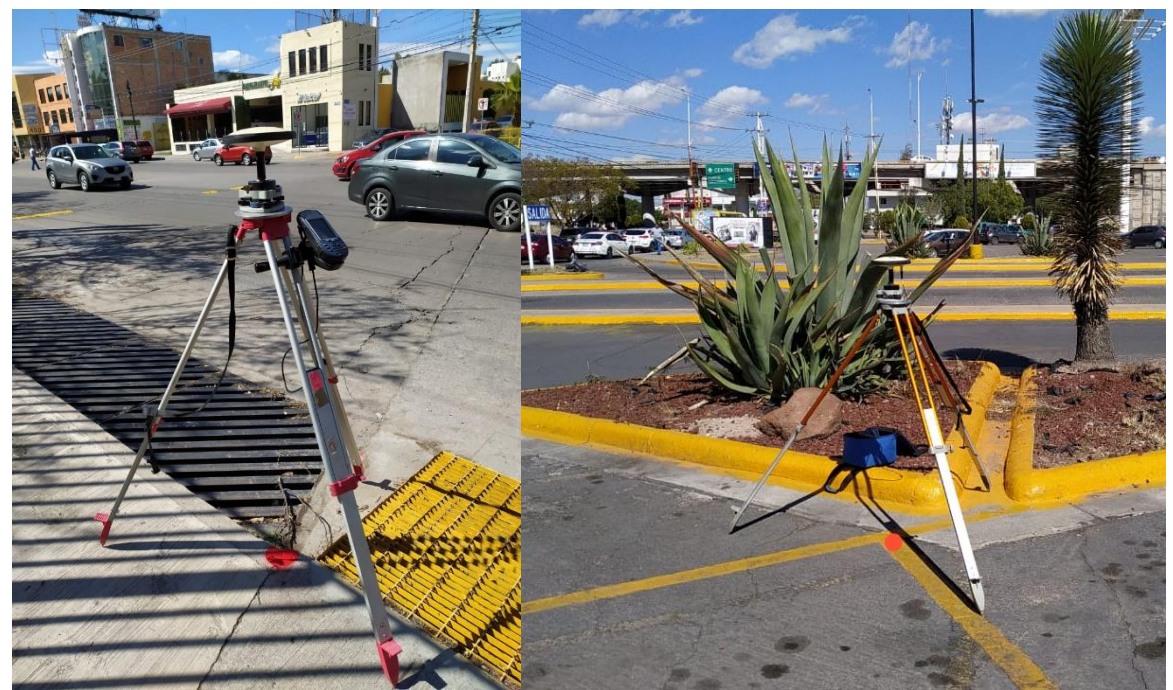

Figura 3.8.- Levantamiento estático ProMark3, puntos 18 y 19.

Los vuelos cercanos al parque Tangamanga I se efectuaron en espacios más abiertos como se ve en las *Figuras 3.9* y *3.10*, así como la salida del arroyo después de la presa la Tenería.

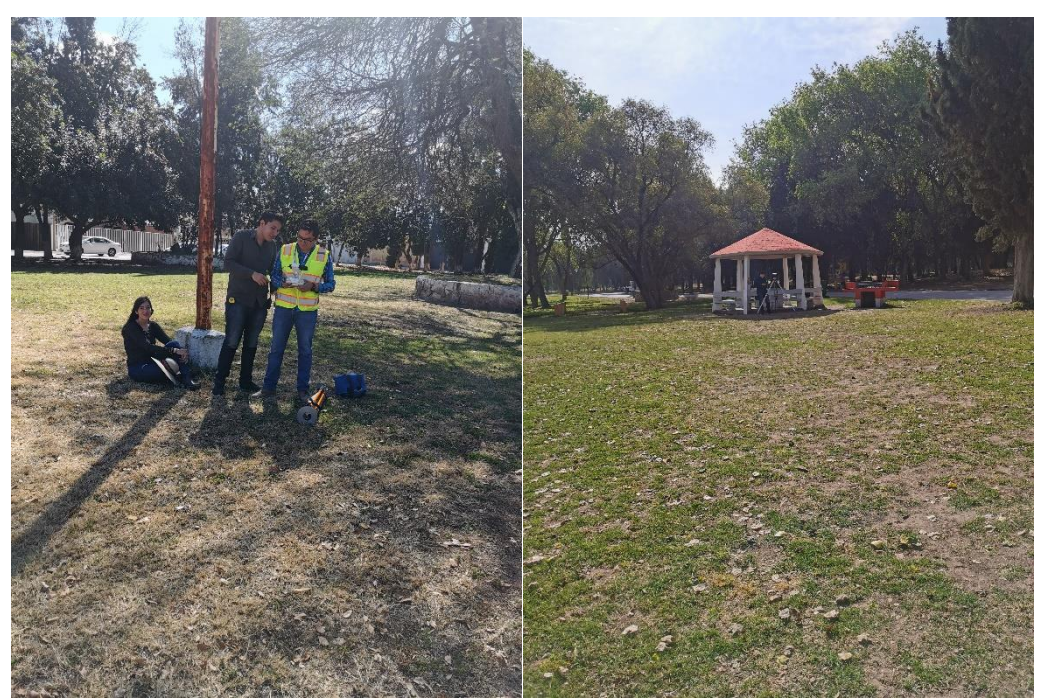

Figura 3.9.- Levantamiento estático ProMark3, vuelo 11 y punto 20.

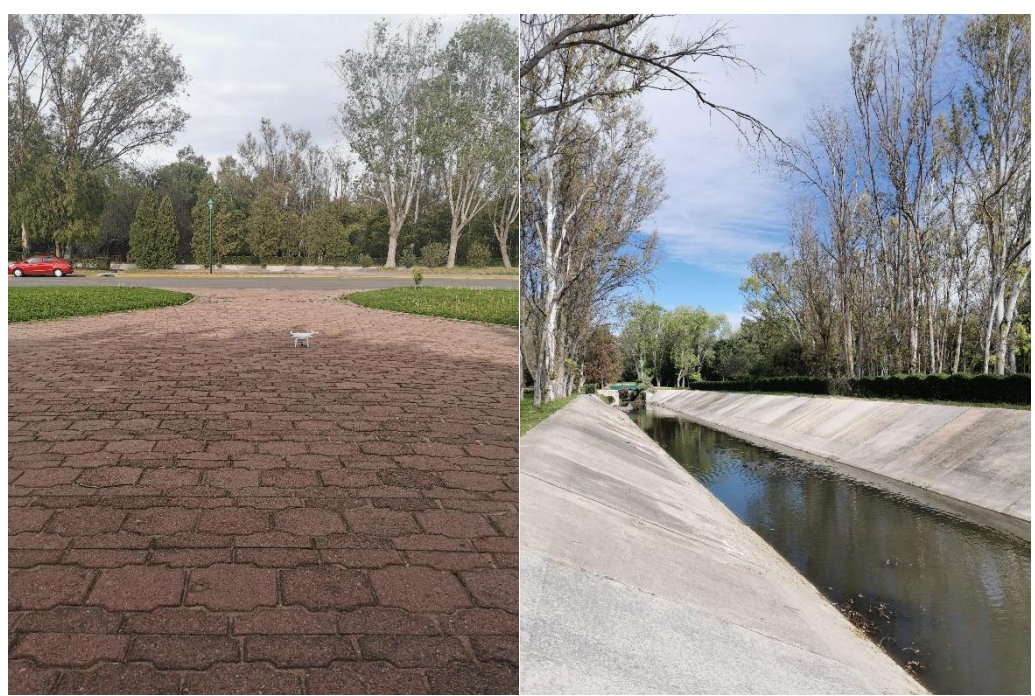

Figura 3.10.- Vuelo 14 y canal de salida de la presa la Tenería.

Así mismo, al encontrarse la presa la Tenería I sin agua en el mes de junio, se realizó un vuelo para la obtención de la topografía, esta diferencia de temporalidad fue por el estado de la presa, la cual se puede ver en la *Figura 3.11*.

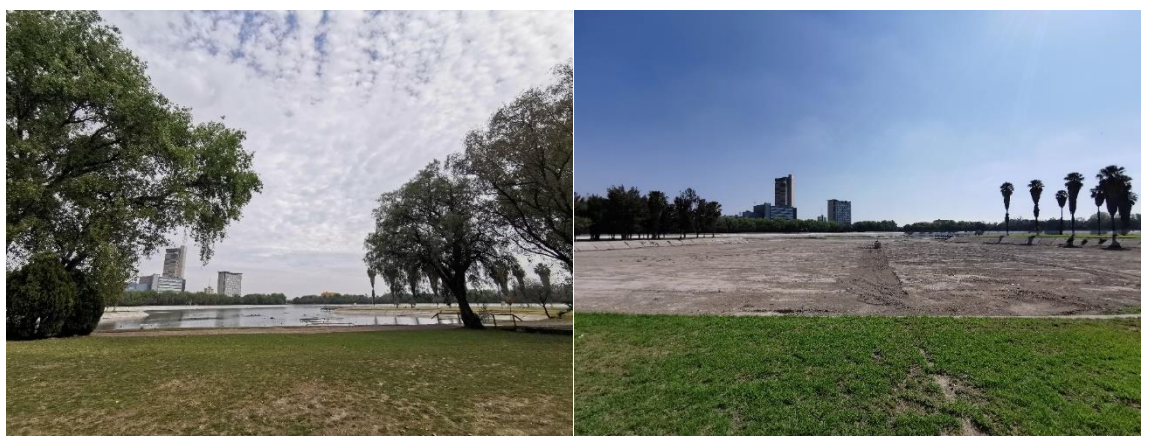

Figura 3.11.- Presa la Tenería, enero 2020 y junio 2020.

Los datos de los puntos se muestran en la *Tabla 3.1* con su altura elipsoidal y ortométrica, calculada mediante la página de INEGI:

(https://www.inegi.org.mx/app/geo2/alturasgeoidales/)

|            |        |      |                        | Altura   | Altura                 |
|------------|--------|------|------------------------|----------|------------------------|
| Fecha      | Nombre | Este | Norte                  |          | elipsoidal ortométrica |
|            |        |      |                        | h        | н                      |
| 16/01/2020 | 1      |      | 292355 742 2446318 498 | 2069.146 | 2081.470               |
| 16/01/2020 | 2      |      | 292193.428 2446528.163 | 2063.423 | 2075.750               |
| 16/01/2020 | 3      |      | 291952.488 2446453 913 | 2053421  | 2065 740               |
| 16/01/2020 | 4      |      | 291753 292 2446534 753 | 2054355  | 2066.680               |
| 16/01/2020 | 5      |      | 291727.755 2446790.894 | 2051.938 | 2064.270               |
| 21/06/2020 | 6      |      | 291431252 2446917843   | 2017 155 | 2029 540               |
| 21/06/2020 | 7      |      | 291647.012 2447164.293 | 1996 919 | 2009.270               |
| 21/06/2020 | 8      |      | 291472.481 2447392.253 | 1972.115 | 1984.510               |
| 21/06/2020 | 9      |      | 291293050 2447656.787  | 1953 521 | 1965 920               |
| 21/06/2020 | 10     |      | 291206.619 2447619.920 | 1950357  | 1962.760               |
| 21/06/2020 | 11     |      | 290957.350 2448100.164 | 1934 221 | 1946.610               |
| 21/06/2020 | 12     |      | 290860 593 2448584 071 | 1918092  | 1930 490               |
| 21/06/2020 | 13     |      | 290700399 2448595 777  | 1919437  | 1931.840               |
| 21/06/2020 | 14     |      | 291689 652 2448991 362 | 1897238  | 1909.660               |
| 22/06/2020 | 15     |      | 292271.236 2449264.026 | 1886.054 | 1898.490               |
| 22/06/2020 | 16     |      | 292244.310 2449094.451 | 1888.670 | 1901.090               |
| 22/06/2020 | 17     |      | 292948 222 2449338 975 | 1876813  | 1889 250               |
| 22/06/2020 | 18     |      | 293124458 2449178.018  | 1875 144 | 1887.580               |
| 22/06/2020 | 19     |      | 293313.983 2449531.568 | 1871.392 | 1883.840               |
| 25/01/2020 | 20     |      | 293504.316 2449024.991 | 1871819  | 1884.250               |
| 25/01/2020 | 21     |      | 293861.572 2448884.923 | 1871 252 | 1883.680               |
| 25/01/2020 | 22     |      | 293848 908 2449364 144 | 1871.752 | 1884.200               |
| 25/01/2020 | 23     |      | 294072.559 2448613.261 | 1871 808 | 1884 230               |

Tabla 3.1.- Coordenadas de los puntos de control con equipo Promark3.

#### 3.2 EQUIPO TRIMBLE R8S

A diferencia con el tiempo estático del equipo anterior, los puntos mediante el receptor TRIMBLE R8s con dos bandas de frecuencia se levantaron en dos días de diferentes meses (mayo y junio) por la pandemia, en las fechas:

- $26/05/2020$
- $17/06/2020$

Al ser en un periodo de 4 meses de diferencia con los primeros levantamientos, algunos de los puntos fueron reubicados y el 4 no se levantó por el desarrollo urbano, esto se puede observar en la *Figura 3.12*.

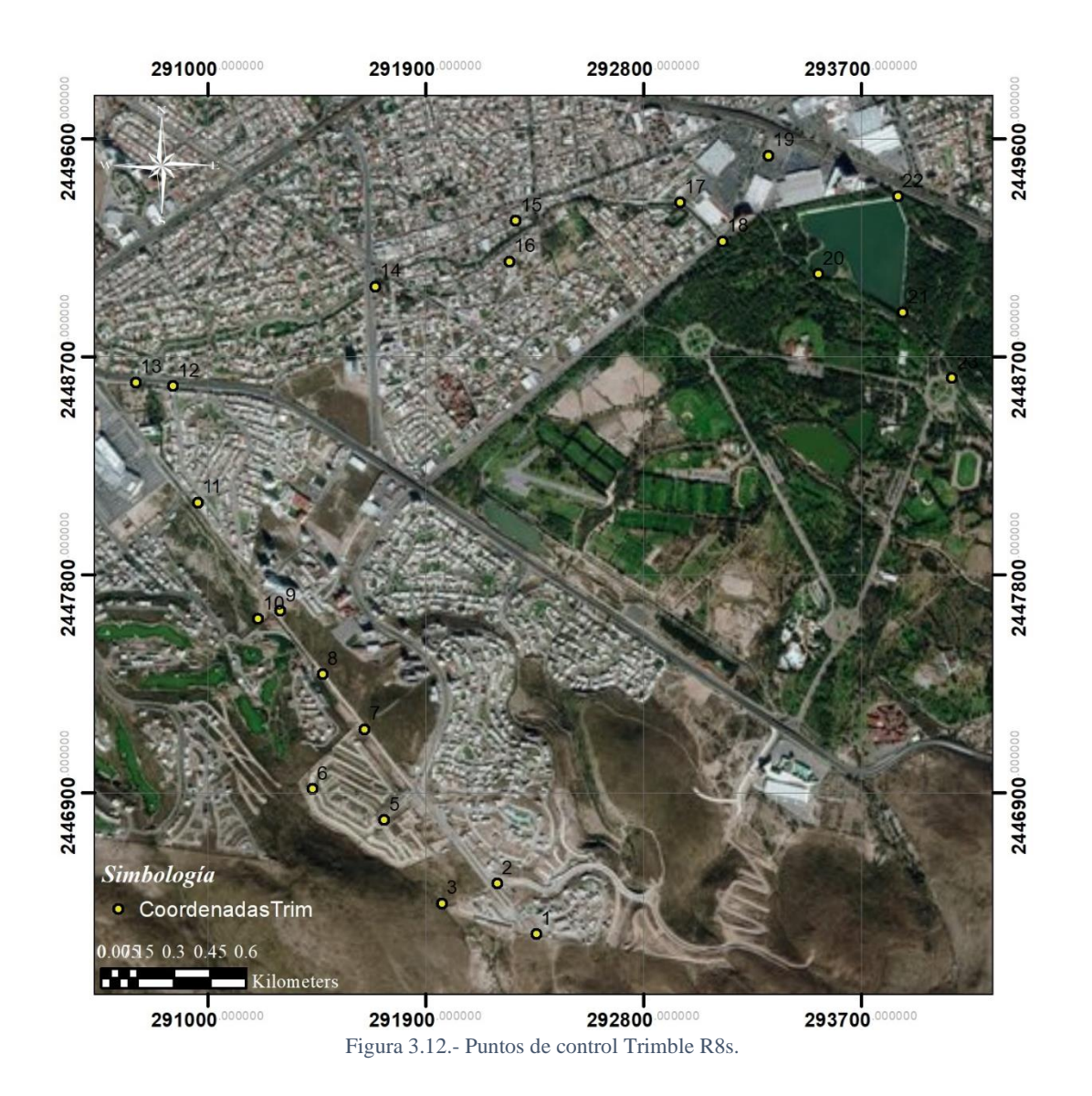

Algunos de los puntos replanteados fueron los puntos 3 y 9 que se muestran en las *Figuras 3.13* y *3.14*.

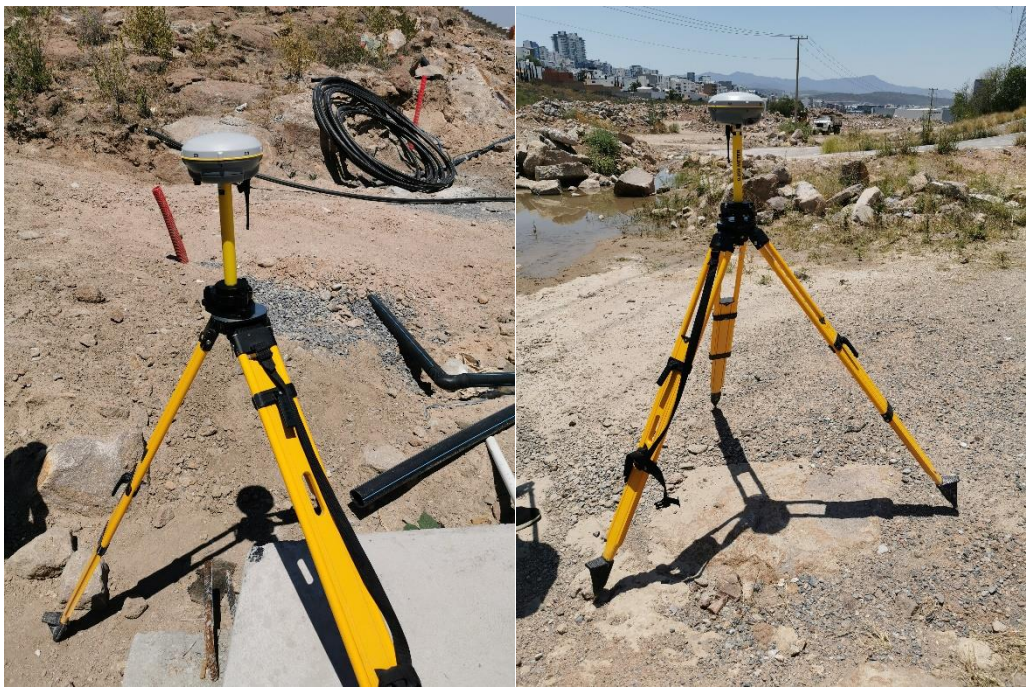

Figura 3.13.- Levantamiento estático Trimble R8s, puntos replanteados 3 y 9.

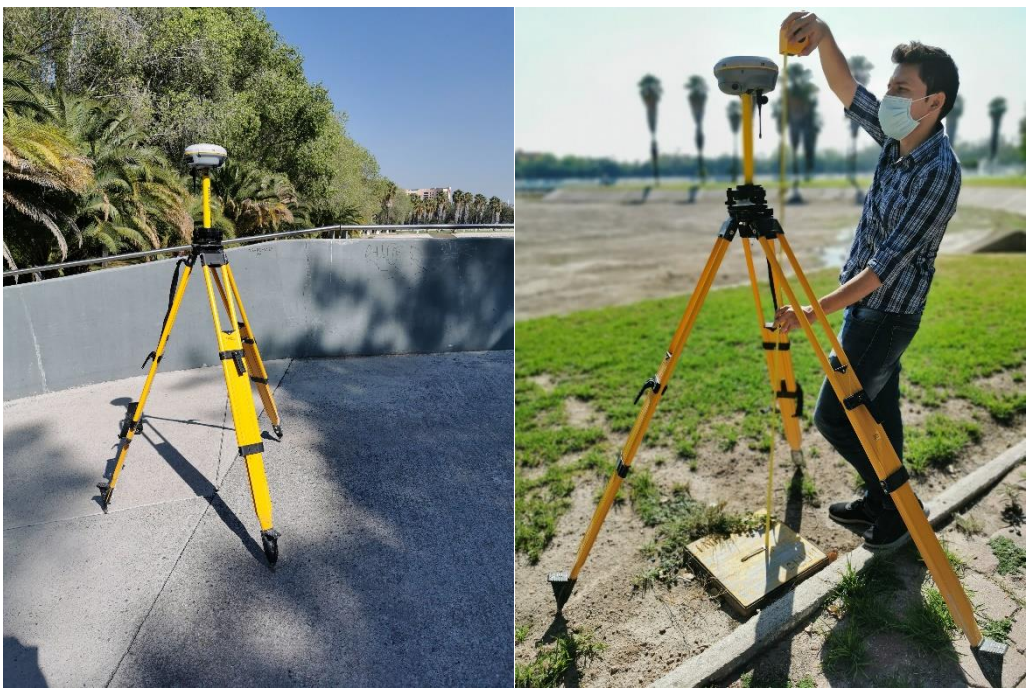

Figura 3.14.- Levantamiento estático Trimble R8s, puntos 20 y 22 replanteados.

Otros puntos, al estar ya en dentro de la mancha urbana en aceras o calles, fueron ubicados en el lugar original, como se ve en las *Figuras 3.15* y *3.16*.

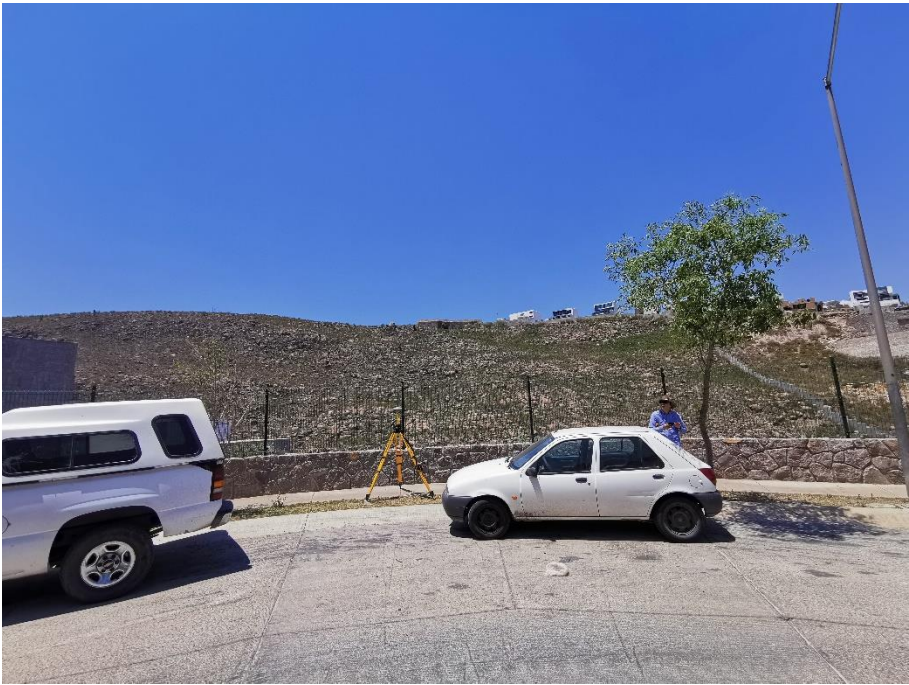

Figura 3.15.- Levantamiento estático Trimble R8s, punto 6.

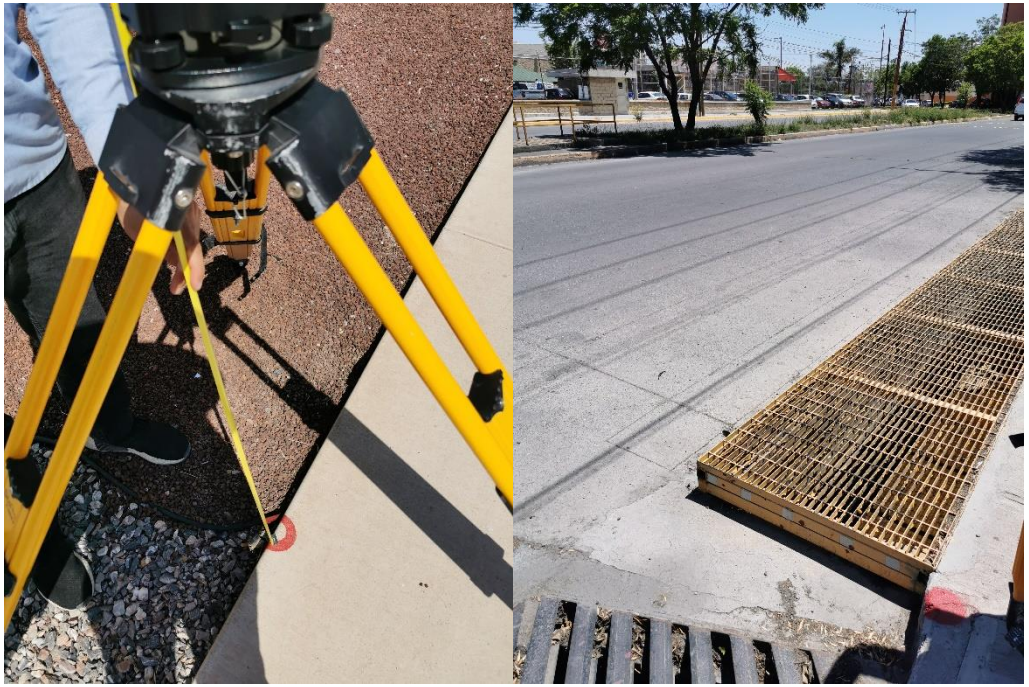

Figura 3.16.- Levantamiento estático Trimble R8s, puntos 11 y 18.

Las coordenadas de puntos levantados se muestran en la *Tabla 3.2*, con la altura ortométrica.

| Fecha      | Nombre         |            |             | Auuid<br>ortométrica |
|------------|----------------|------------|-------------|----------------------|
|            |                | Este       | Norte       | Η                    |
| 26/05/2020 | 1              | 292355.754 | 2446318.541 | 2081.511             |
| 26/05/2020 | $\overline{2}$ | 292193.403 | 2446528.16  | 2075.798             |
| 26/05/2020 | 3.1            | 291965.942 | 2446445.913 | 2066.157             |
|            |                |            |             |                      |
| 26/05/2020 | 5              | 291727.725 | 2446790.848 | 2064.59              |
| 26/05/2020 | 6              | 291431.272 | 2446917.828 | 2029.472             |
| 26/05/2020 | 7              | 291646.963 | 2447164.372 | 2009.232             |
| 26/05/2020 | 8              | 291472.477 | 2447392.25  | 1984.469             |
| 26/05/2020 | 9.1            | 291298831  | 2447653 436 | 1966.037             |
| 26/05/2020 | 10             | 291206.571 | 2447619.975 | 1962.685             |
| 26/05/2020 | 11             | 290957.324 | 2448100.191 | 1946.659             |
| 26/05/2020 | 12.1           | 290855.876 | 2448581.276 | 1930.519             |
| 26/05/2020 | 13             | 290700.384 | 2448595.763 | 1931.848             |
| 26/05/2020 | 14             | 291689.593 | 2448991.607 | 1909.614             |
| 26/05/2020 | 15             | 292270.863 | 2449263.959 | 1898.338             |
| 17/06/2020 | 16             | 292244.272 | 2449094.403 | 1901.552             |
| 17/06/2020 | 17             | 292948.224 | 2449338.936 | 1889.348             |
| 17/06/2020 | 18             | 293124.434 | 2449178.025 | 1887.699             |
| 17/06/2020 | 19             | 293313.879 | 2449531.624 | 1883.802             |
| 17/06/2020 | 20.1           | 293518.98  | 2449041.847 | 1883.915             |
| 17/06/2020 | 21.1           | 293869.216 | 2448884.278 | 1885.962             |
| 17/06/2020 | 22             | 293848.897 | 2449364.039 | 1884.205             |
| 17/06/2020 | 23             | 294072.562 | 2448613.194 | 1884.158             |

Tabla 3.2.- Coordenadas de los puntos de control con equipo Trimble R8s en mayo.

# 3.3 EQUIPO TRIMBLE R8S EN PUENTES

El levantamiento de los puentes consistió en tomar puntos estáticos para tener su ubicación exacta y tomar medidas de los puentes para su implementación con mejor detalle en los modelos, estos de levantaron en los días 18 y 19 de agosto del 2020.

Los puentes a lo largo del arroyo son 32, de los cuales se levantaron 13, la distribución de estos se observa en la *Figura 3.17*.

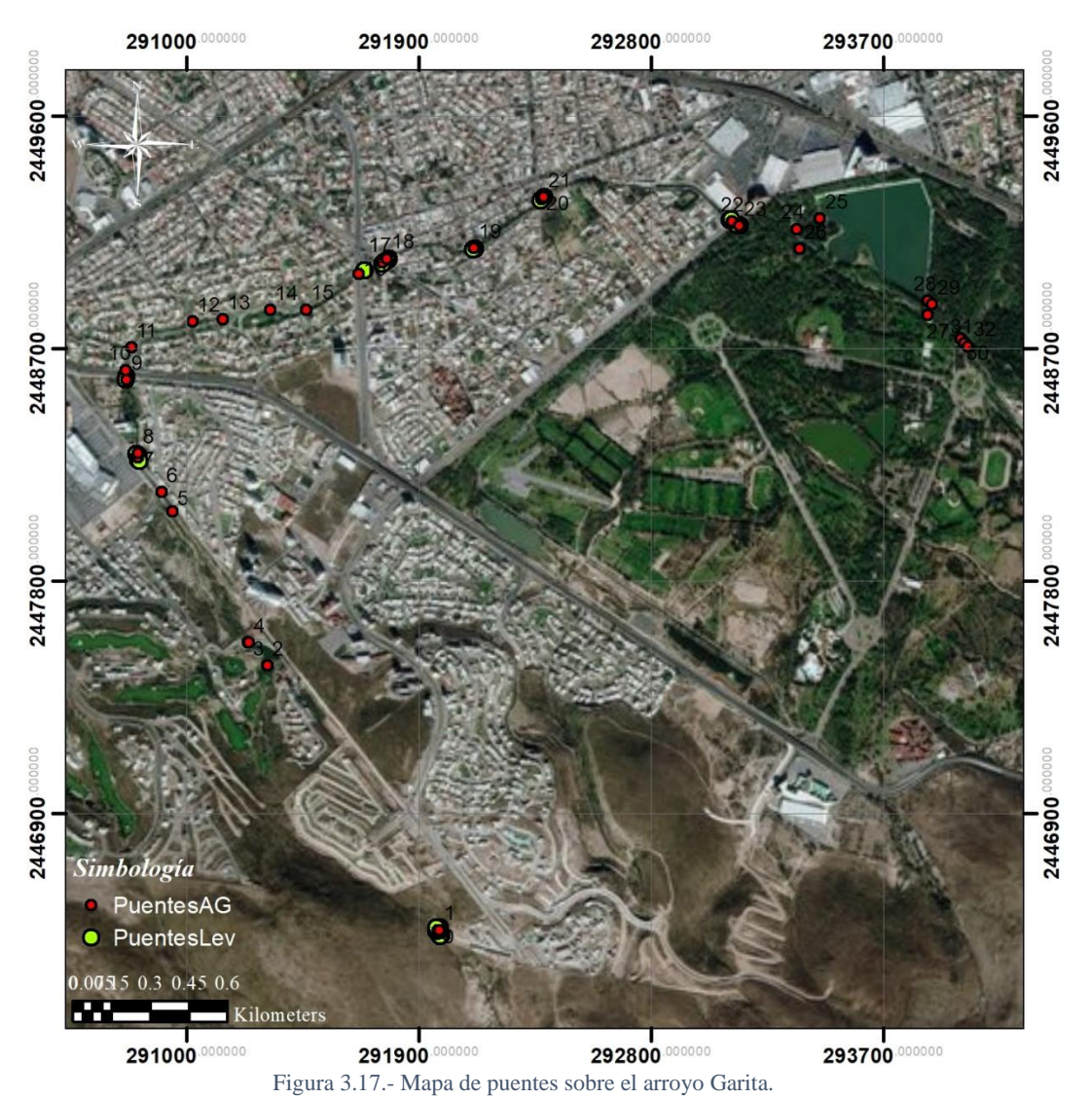

Sólo en el primer puente fue posible obtener puntos por donde pasa el arroyo, más abajo únicamente se tomaron medidas y puntos sobre el puente por el estado del agua que estaba fluyendo, esto se puede observar en las *Figuras 3.18* y *3.19*.

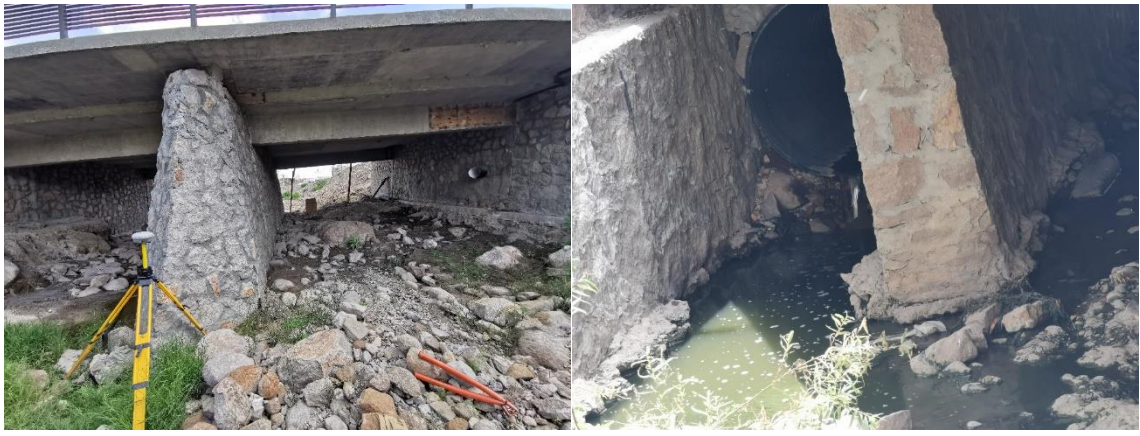

Figura 3.18.- Primer puente sobre el arroyo y Puente 8 sobre el arroyo enfrente de Plaza San Luis.

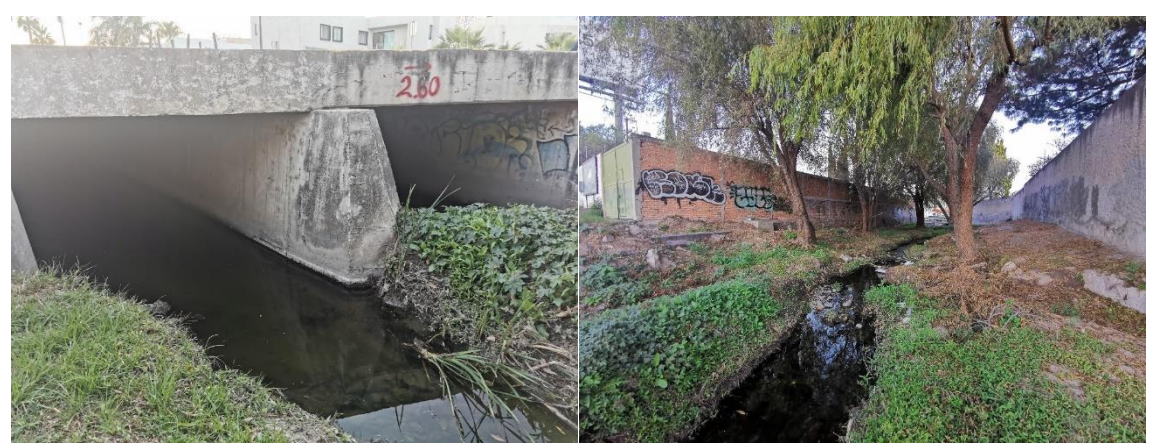

Figura 3.19.- Paso del agua en el puente 16 sobre el arroyo en el Anillo Periférico, Av. Sierra Leona.

Así mismo, se puede apreciar cómo se va modificando el cauce del arroyo con el desarrollo urbano, como en la *Figura 3.20*.

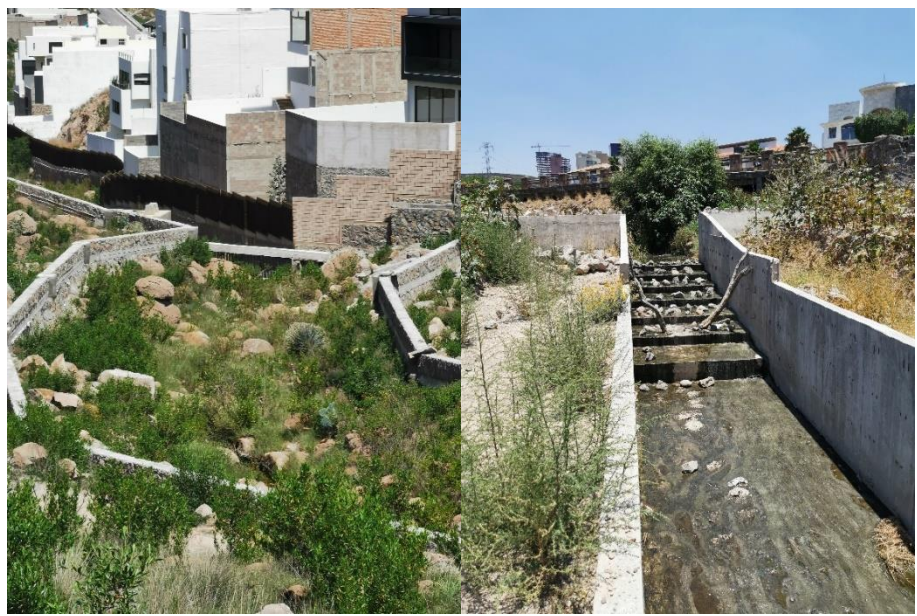

Figura 3.20.- Primer puente y aguas abajo del arroyo y salida del arroyo del La Loma Residencial y Club de Golf.

Los puntos levantados y existentes se muestran en las *Tablas 3.3 y 3.4* con la altura ortométrica, ya que para estos solo se utilizó el equipo GNSS por optimización de tiempo.

| Tabla 3.3.- Medidas de los puentes levantados. |        |       |                                               |              |  |  |  |  |  |
|------------------------------------------------|--------|-------|-----------------------------------------------|--------------|--|--|--|--|--|
|                                                | Puente |       | Long (m) $\vert$ altura (m) $\vert$ Ancho (m) |              |  |  |  |  |  |
|                                                | 1      | 12.00 | 3.00                                          | 7.00         |  |  |  |  |  |
|                                                | 1      | 10.00 | 3.00                                          | 7.00         |  |  |  |  |  |
|                                                | 7      | 22.50 | 2.55                                          | 6.45         |  |  |  |  |  |
|                                                | 7      | 22.50 |                                               | $50" = 1.27$ |  |  |  |  |  |
|                                                | 8      | 0.50  | 2.20                                          | 6.00         |  |  |  |  |  |
|                                                | 9      | 0.50  | 2.00                                          | 4.40         |  |  |  |  |  |
|                                                | 10     | 35.00 | 1.30                                          | 4.00         |  |  |  |  |  |
|                                                | 16     | 50.00 | 1.80                                          | 6.00         |  |  |  |  |  |
|                                                | 17     | 10.00 | 1.50                                          | 10.00        |  |  |  |  |  |
|                                                | 18     | 10.00 | 1.50                                          | 10.00        |  |  |  |  |  |
|                                                | 19     | 10.00 | 2.00                                          | 10.50        |  |  |  |  |  |
|                                                | 20     | 15.00 | 2.00                                          | 6.50         |  |  |  |  |  |
|                                                | 21     | 4.50  | 2.00                                          | 2.00         |  |  |  |  |  |
|                                                | 21     | 4.50  | 2.00                                          | 2.00         |  |  |  |  |  |
|                                                | 22     | 33.00 | 1.50                                          | 12.00        |  |  |  |  |  |
|                                                | 23     | 7.50  | 2.50                                          | 5.00         |  |  |  |  |  |

Tabla 3.4.- Coordenadas de los puentes levantados mediante el Trimble R8s.

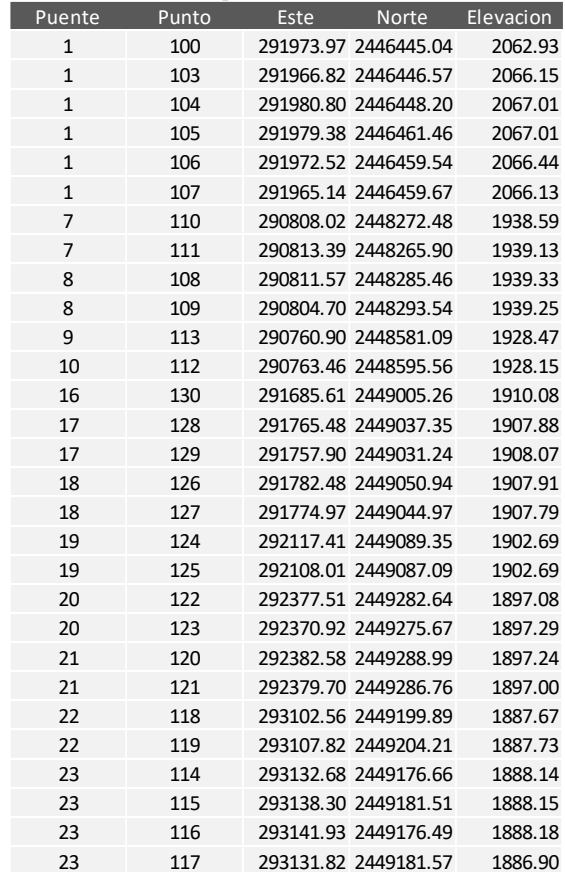

#### 3.4 RESULTADOS DE LOS LEVANTAMIENTOS

Los puntos de control se post – procesaron ajustando sus coordenadas mediante líneas base a partir de la estación de la RGNA en SLP. Para el caso de los puntos con la estación GNSS, se utilizaron también efemérides para un mejor ajuste. La diferencia entre ambos junto con sus coordenadas se muestra en la *Tabla 3.5*.

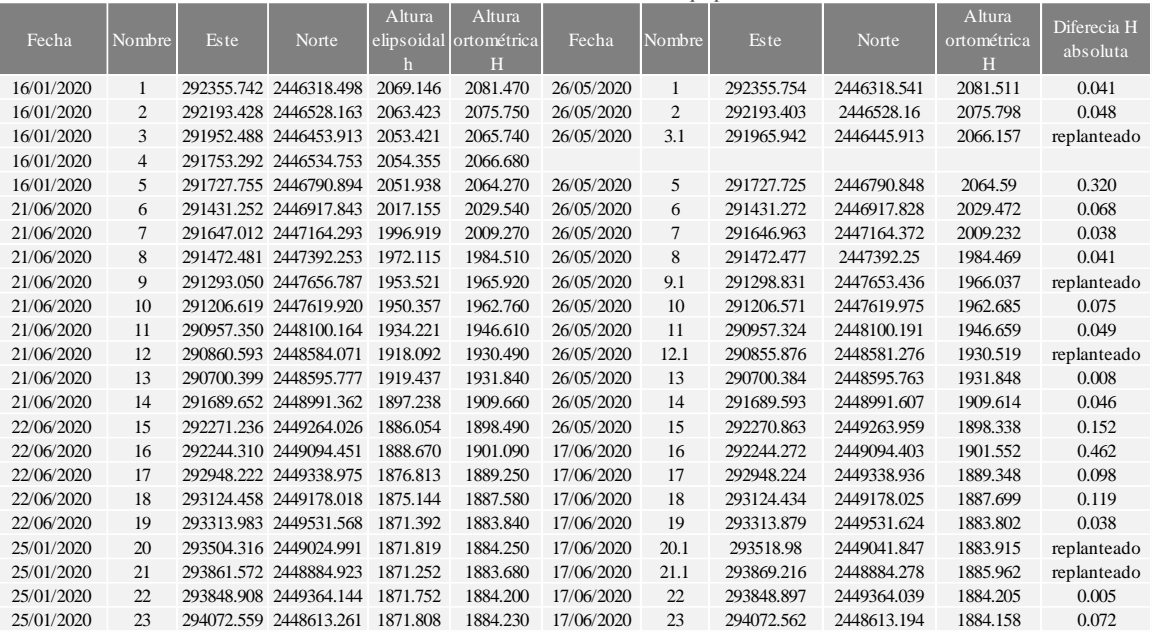

Tabla 3.5.- Diferencia de alturas de los equipos utilizados.

La georreferenciación se realizó con los puntos de la estación Trimble, ya que al usarse una estación base y efemérides, se obtiene una mejor precisión y, por lo tanto, mejor referenciación de los MDE y ortomosaico.

Se realizaron 3 MDE: MDS, MDT y un MDE clasificado para mostrar algunas características de la urbanización como la infraestructura, ya que esta es importante para su posterior uso, la resolución de estos puede ser de hasta 5 cm, la comparativa de los MDE elaborados se muestra en la *Figura 3.21*.

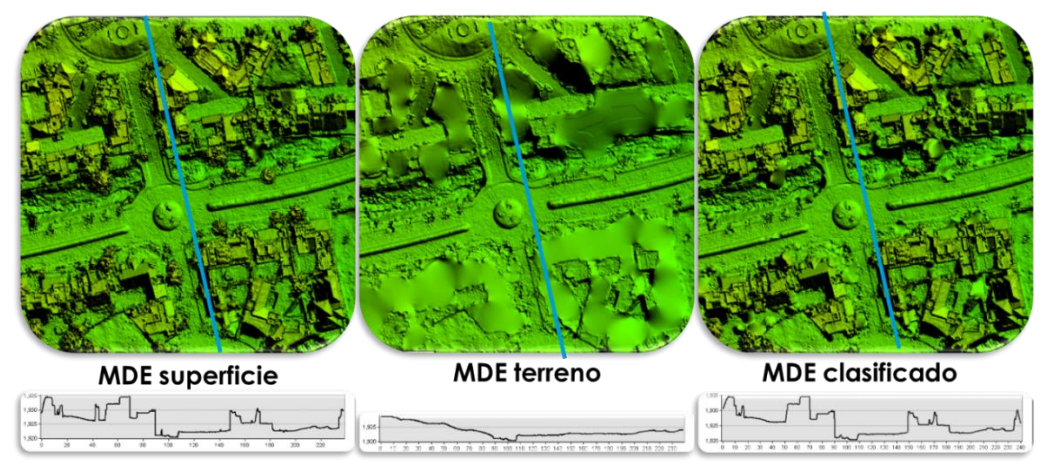

Figura 3.21.- Comparativa de MDS, MDT y MDE clasificado.

### 3.4.1 MODELO DIGITAL DE SUPERFICIE

El MDS es realizado a partir del mallado elaborado en el programa fotogramétrico, para este MDE, no se clasifica la nube de puntos densa, ya que se toman todos los objetos sobre el terreno. *Figura 3.22*.

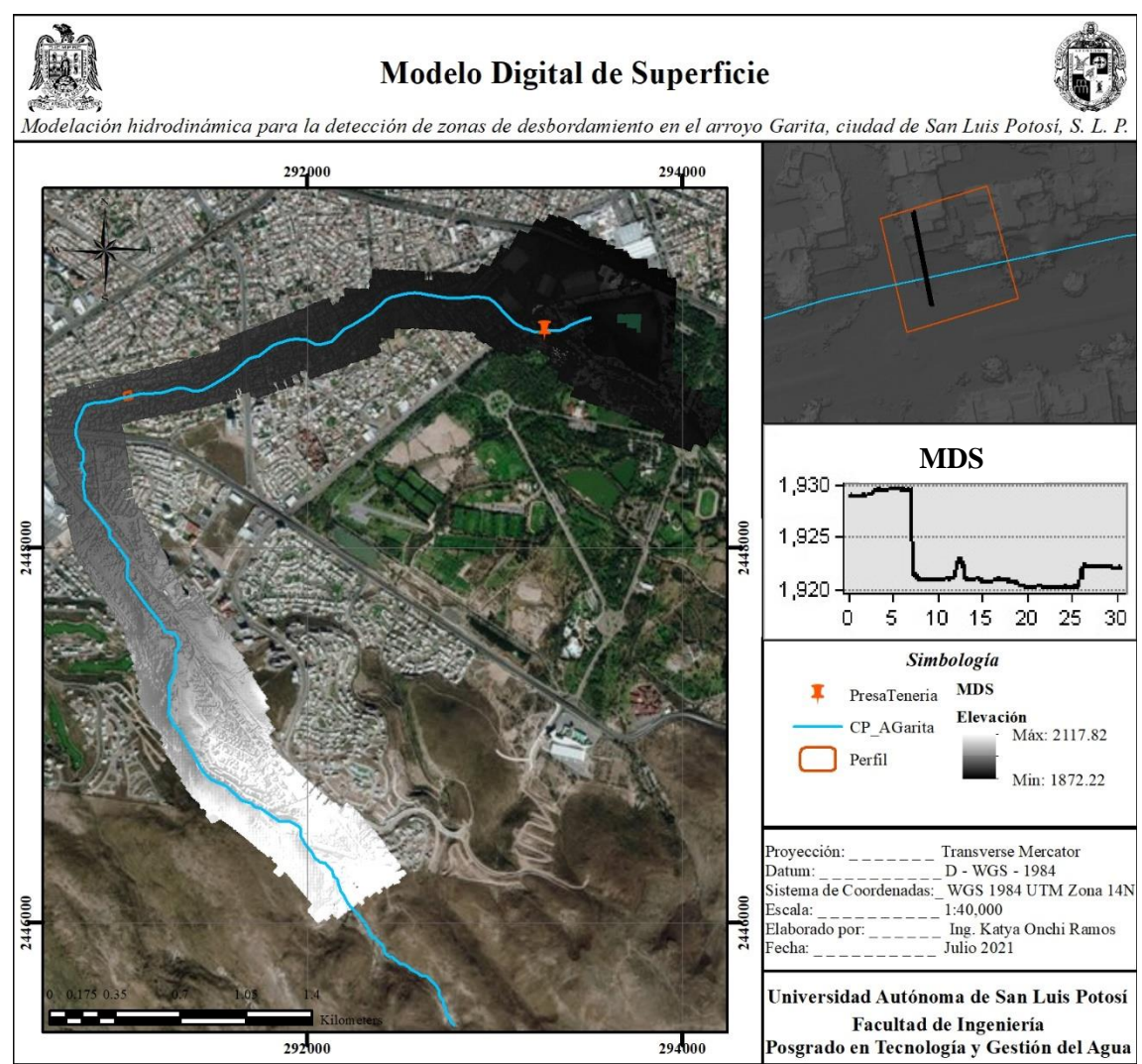

Figura 3.22.- Mapa de MDS.

## 3.4.2 MODELO DIGITAL DE TERRENO

El MDT es realizado a partir del mallado posterior a la clasificación de puntos de terreno, en esta clasificación, como se ve en el capítulo anterior, se eliminan los objetos sobre el terreno y se forma el terreno solo como se ve en la *Figura 3.23*.

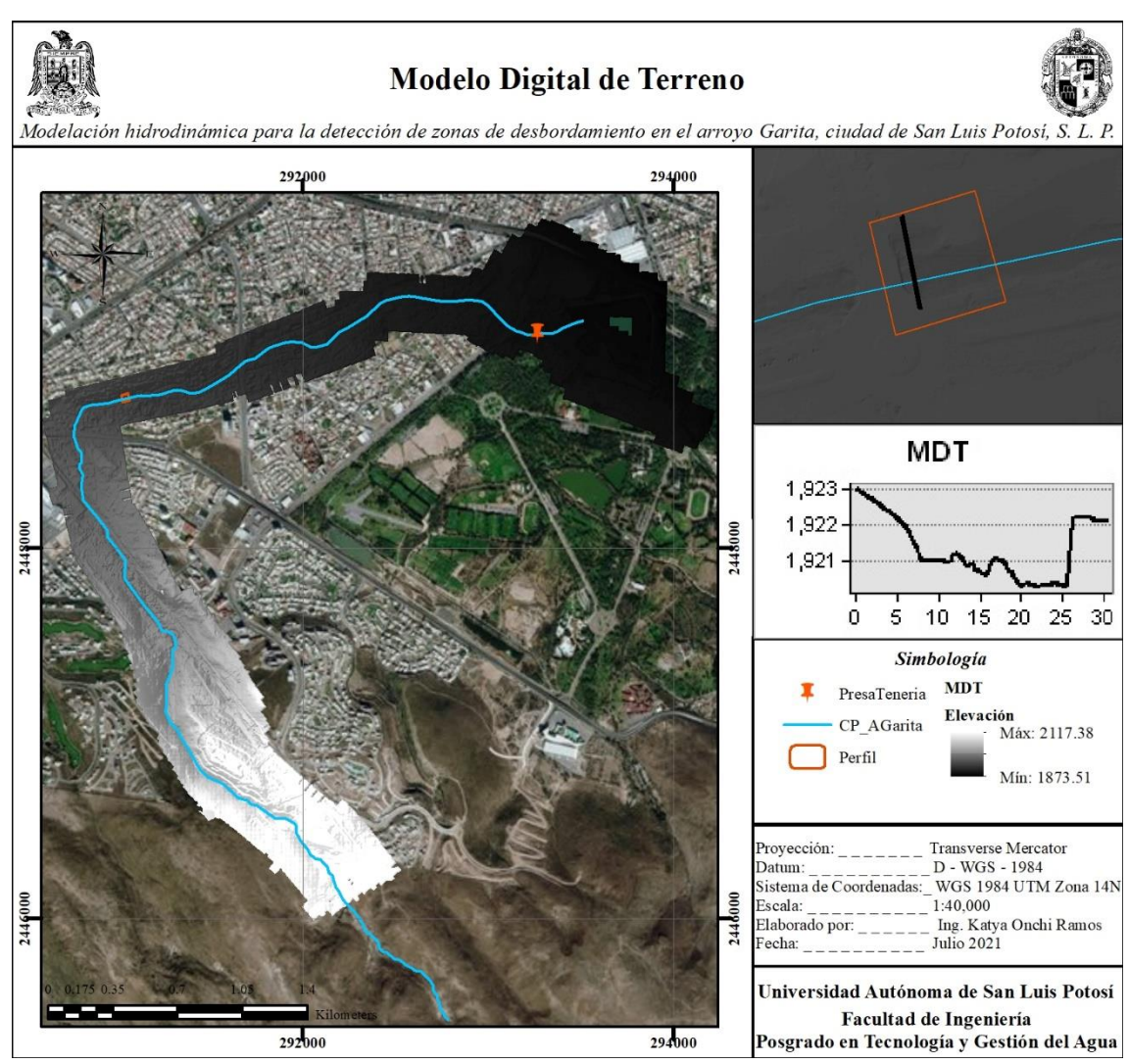

Figura 3.23.- Mapa de MDT.
#### 3.4.3 MODELO DIGITAL CLASIFICADO

El MDE clasificado, es realizado a partir del mallado posterior a la clasificación de puntos, para este MDE, se descartó únicamente los objetos de vegetación densa y vehículos dentro de las opciones mostradas en el proceso, el MDE se ve como en la *Figura 3.24*.

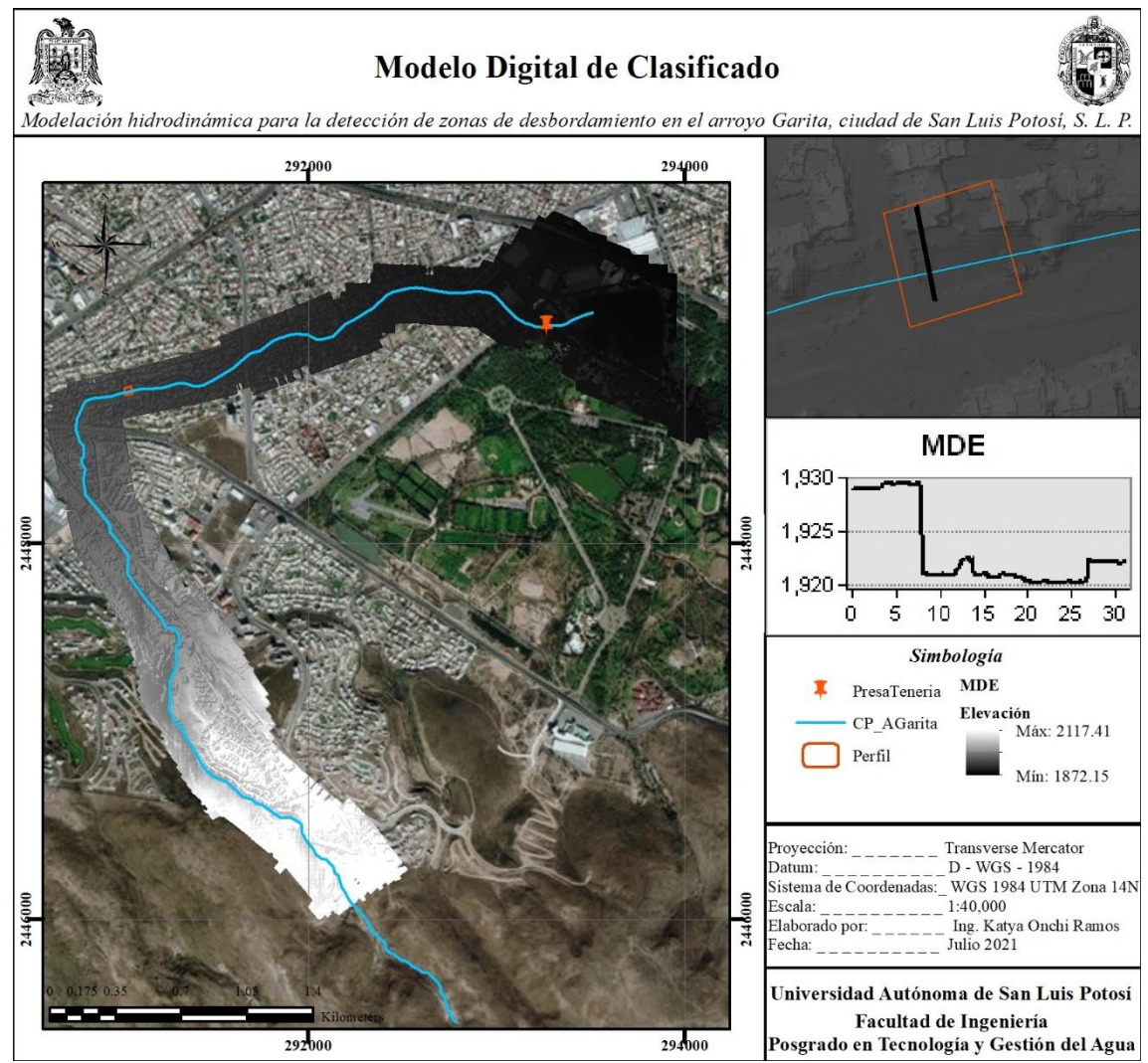

Figura 3.24.- Mapa de MDE clasificado.

#### 3.4.4 ORTOMOSAICO

Como ya se mencionó, el ortomosaico es una imagen generada de la combinación de todas las tomadas con el VANT, proyectando la superficie con mejor definición por su resolución de 5 cm como se muestra en las *Figuras 3.25*, *3.26* y *3.27*.

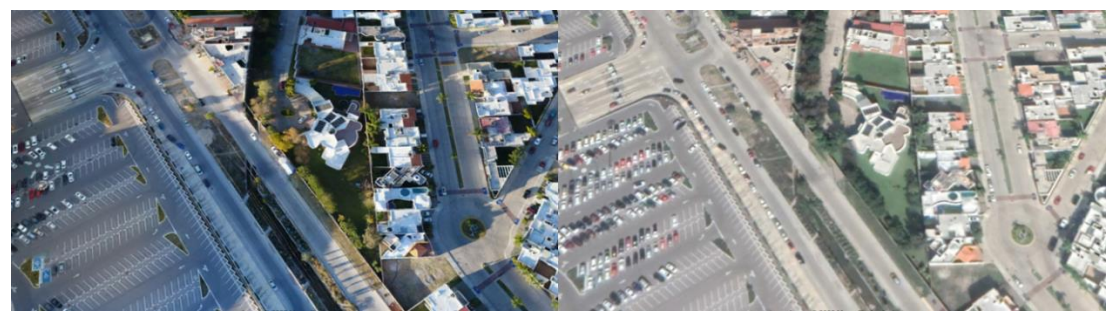

Figura 3.25.- Comparativa de ortomosaico e imagen de Google Earth 2020.

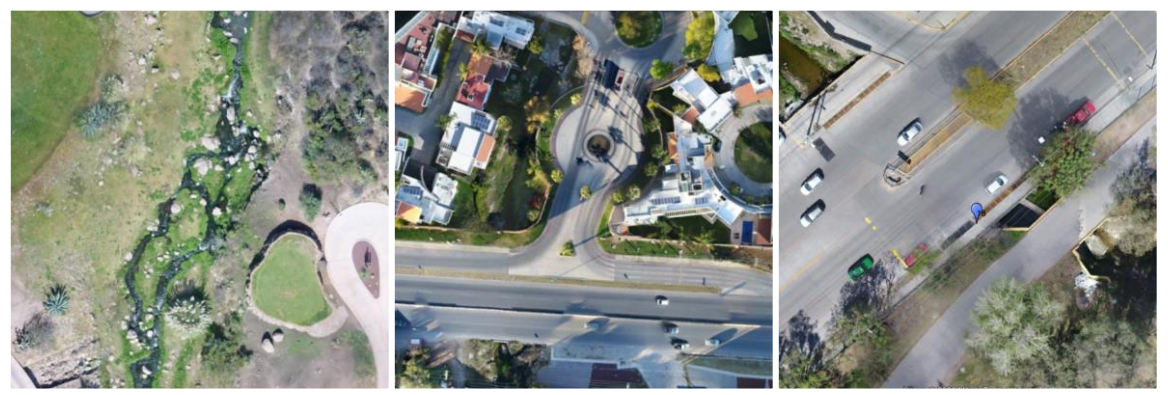

Figura 3.26.- Ortomosaico en diferentes puntos.

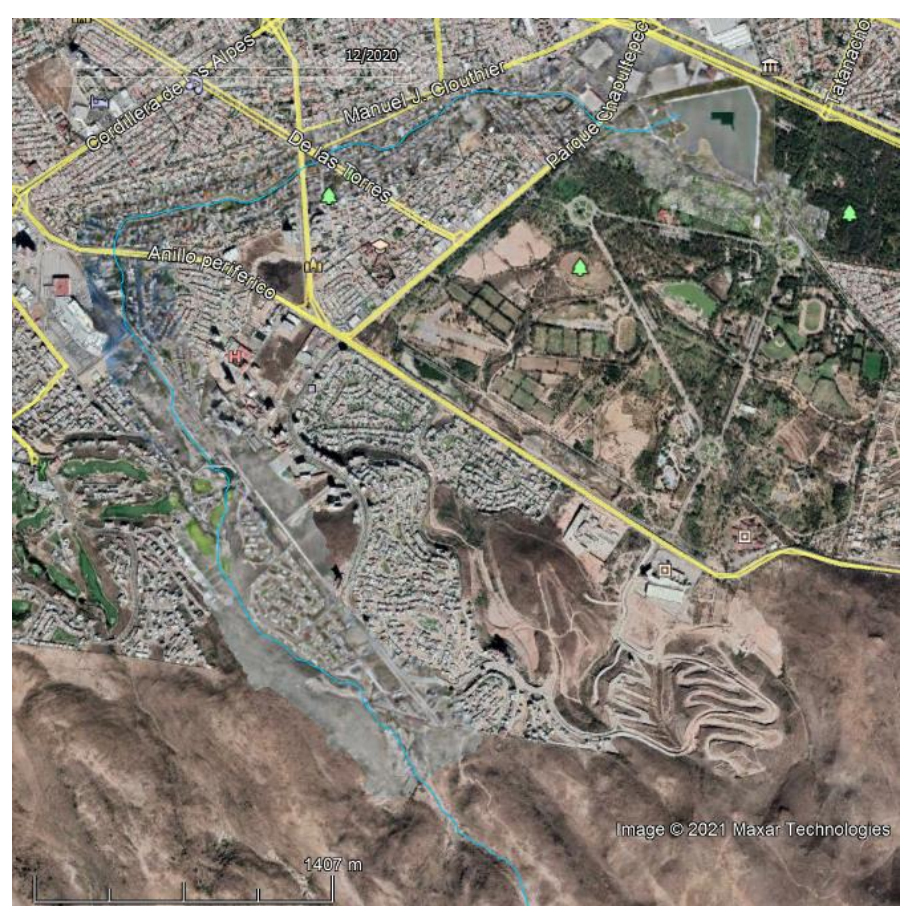

Figura 3.27.- Ortomosaico KMZ en Google Earth.

# 4 ESTUDIO HIDROLÓGICO DE LA CUENCA URBANA

# 4.1 INTRODUCCIÓN

La palabra hidrología proviene del griego "hidros" y "logos" que significan agua y tratado o ciencia respectivamente, por lo que la hidrología se define como la ciencia del agua, algunos autores la describen como:

"Hidrología es la ciencia natural que estudia el agua, su ocurrencia, circulación y distribución en la superficie terrestre, sus propiedades químicas y físicas y su relación con el medio ambiente, incluyendo a los seres vivos" (Chow, Maidment, & Mays, 1988).

El objetivo de la hidrología es *estimar* cuantitativamente los eventos ocasionados por los diferentes procesos del ciclo hidrológico del agua, para con ello poder prevenir desastres, generar estrategias para desarrollo urbano y proteger ecosistemas esenciales para los seres vivos, incluido el ser humano.

# 4.1.1 CICLO HIDROLÓGICO DEL AGUA

El ciclo hidrológico del agua está determinado por patrones de clima, geología y vegetación de la zona, topografía, y ahora por las actividades humanas que invaden gradualmente al medio ambiente del agua, alterando el equilibrio dinámico del ciclo e iniciando nuevos procesos y eventos.

Como todo ciclo, el hidrológico no tiene ni principio ni fin (*Figura 4.1*). El agua cae en la tierra en forma de precipitación, al contacto con la superficie terrestre, una parte de esta se evapora, otra es interceptada por plantas y construcciones, fluye por la superficie formando corrientes de agua o se infiltra. El agua estancada o interceptada, una parte se infiltra más profundamente y otra fluye en el subsuelo o se vuelve a evaporar. La precipitación que llega a corrientes, una parte igual se infiltra, y otra llega a océanos u otros grandes cuerpos de agua. Del agua infiltrada, una parte es absorbida por las plantas y posteriormente transpirada casi en su totalidad hacia la atmósfera, la parte del agua infiltrada que fluye bajo la superficie de la tierra puede llegar a otros cuerpos de agua también, como los ya mencionados o hacia zonas más profundas del suelo como percolación para ser almacenada como agua subterránea y después quizás aflorar en manantiales, ríos o el mar. El agua que se evapora se eleva y se transporta por la atmósfera en forma de nubes hasta que se condensa y cae hacia la tierra en forma de precipitación, repitiéndose el ciclo (Aparicio M., 1989).

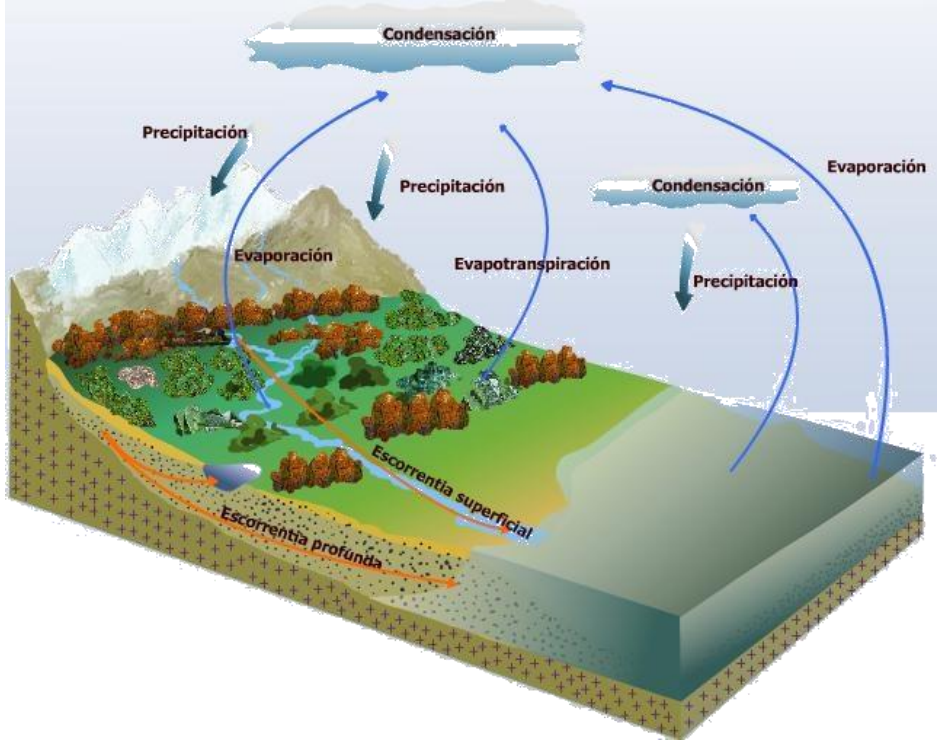

Figura 4.1.- Ciclo hidrológico del agua.

### 4.1.2 CICLO HIDROLÓGICO URBANO

El concepto de ciclo hidrológico urbano, a comparación del natural, permite tratar conjuntamente conceptos de clima, hidrología, tipo de suelo, uso de suelo, ingeniería y ecología de las áreas urbanas, su estudio debe conducir a una verificación posterior de los enfoques modernos del manejo de las aguas urbanas, incluyendo el desarrollo sustentable y de bajo impacto (Quintero-espinosa, 2006).

En este, las dos fuentes principales son el abastecimiento de agua potable y la precipitación. La precipitación, como lluvia, granizo o nieve está sujeta a pérdidas naturales como lo pueden ser la intercepción, almacenamiento en depresiones y evapotranspiración, su ciclo es similar al ciclo natural, pero contribuyendo mayor medida en el escurrimiento superficial y en menor a la infiltración al subsuelo como en la *Figura 4.2*.

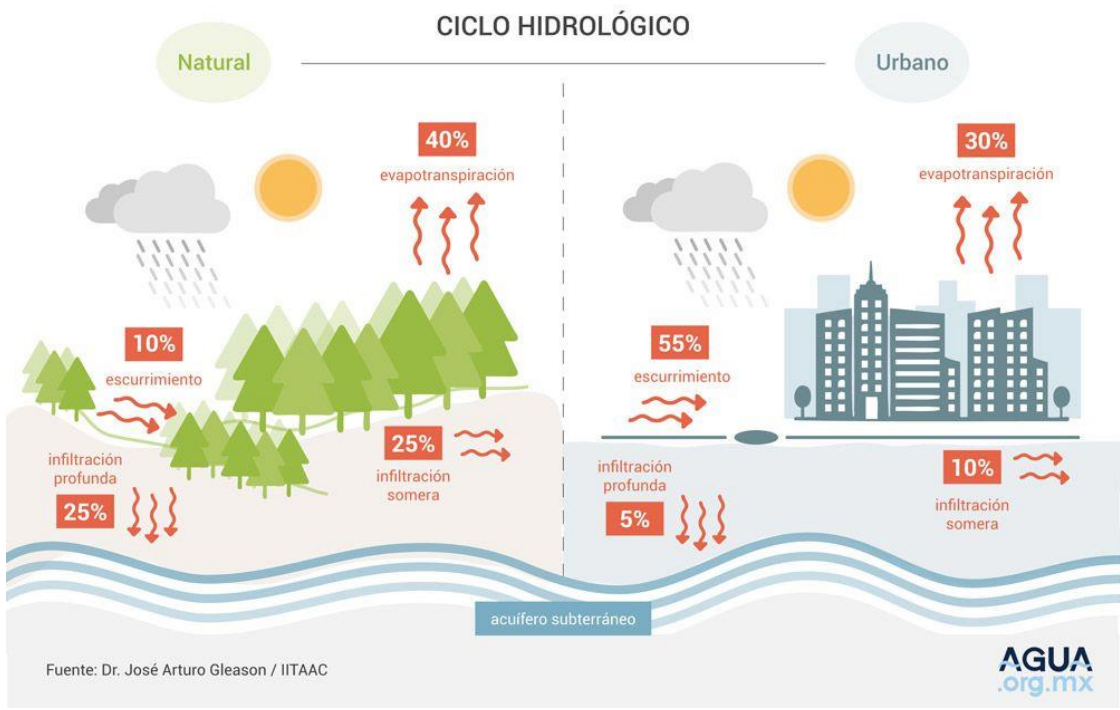

Figura 4.2.- Comparativa del ciclo hidrológico natural y urbano.

### 4.1.3 DEFINICIÓN DE CUENCA

Una cuenca hidrológica es una zona en la superficie terrestre donde la precipitación es guiada por un sistema de corrientes hacia un mismo punto de salida, el área de todas estas corrientes es delimitada por una línea imaginaria llamada parteaguas, esta separa a la cuenca de las cuencas vecinas y es definida por la topografía del terreno natural.

Dentro de la cuenca existen corrientes tributarias que drenan el escurrimiento resultante de la precipitación, todas estas se unen a una sola que pasa por la salida de la cuenca llamada corriente principal. Existen fundamentalmente dos tipos de cuencas: endorreicas y exorreicas (*Figura 4.3*).

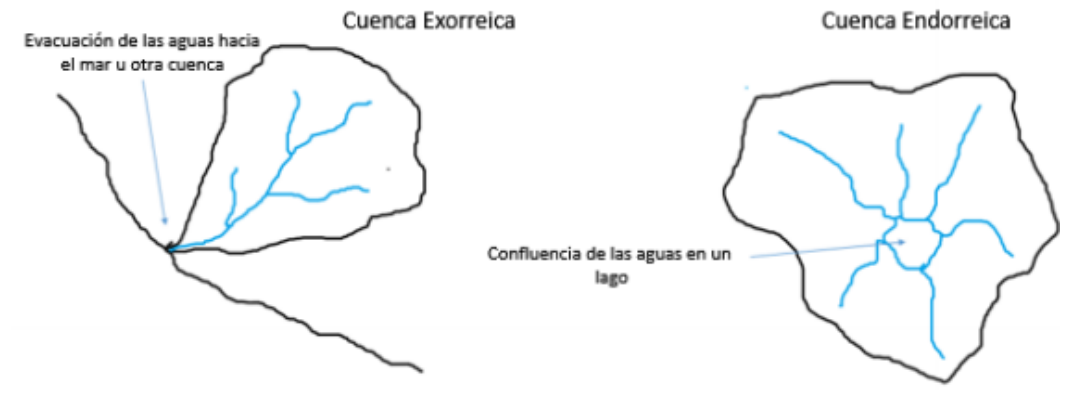

Figura 4.3.- Tipos de cuencas.

Dentro de una cuenca, el ciclo hidrológico es un estímulo mediante la precipitación convirtiéndose en escorrentía dentro de la cuenca. Así mismo, ocurren diferentes fenómenos que condicionan la relación entre ellos, controlados por las características geomorfológicas de la cuenca y su urbanización.

La urbanización, industrialización y el crecimiento poblacional alteran el paisaje natural y la respuesta hidrológica de las cuencas, modificando en gran medida el ciclo hidrológico por el abastecimiento de agua potable, el drenaje y la recolección, y manejo de aguas residuales, de manera que el ciclo hidrológico urbano, es más complejo debido a diversas influencias e intervenciones que ocurren dentro del él. Como consecuencia del crecimiento poblacional, la sustentabilidad ambiental urbana ha llegado a ser crítica por los impactos ambientales que el desarrollo humano genera como consecuencia de sus actividades cotidianas.

En una cuenca invadida por la mancha urbana, la cuenca es delimitada por las características geomorfológicas y la configuración de la urbanización, como infraestructura y calles.

#### 4.1.4 PRECIPITACIÓN

La precipitación constituye la principal aportación de agua a la superficie terrestre, el conocimiento de su comportamiento y distribución en el espacio y tiempo es fundamental para el entendimiento de su afluencia como escurrimiento en la superficie. Su estudio es de vital importancia, su medición y procesamiento de registros, que en general son los más abundantes y extensos a comparación con los otros componentes del ciclo hidrológico, lo hace más laborioso. La precipitación ocurre de varias formas, una distinción simple pero fundamental se establece entre formas líquidas y sólidas. Las precipitaciones líquidas, básicamente son la lluvia y llovizna, esta última se presenta en menor intensidad y con gotas más pequeñas, ambas actúan inmediatamente en el ciclo hidrológico de una cuenca. Y las sólidas se presentan en forma de nieve o granizo (Campos-Aranda, 2007).

Desde el punto de vista de la ingeniería hidrológica, la precipitación es la fuente primaria del agua en la superficie terrestre, sus mediciones forman el punto de partida de la mayor parte de los estudios concernientes al uso y control del agua (Aparicio M., 1989).

Al ser la precipitación la fuente primaria en estimaciones hidrológicas, actualmente existen una gran variedad de instrumentos y técnicas para obtener información de las diferentes fases de la precipitación. Sin embargo, los aparatos que miden la cantidad y la intensidad de la precipitación son los más importantes. Los otros tipos de instrumentos miden el tamaño y distribución de las gotas de lluvia, o bien, el comienzo y fin de la lluvia (Campos-Aranda, 1998).

La medición de precipitaciones en México se lleva a cabo en las estaciones climatológicas, tanto automatizadas como convencionales, establecidas en puntos estratégicos en todo el territorio nacional. El registro de datos se realiza durante los 365 días del año mediante un pluviómetro o un pluviógrafo, los cuales nos permiten obtener información acerca de sus características espaciales, frecuencia y cantidad precipitada en un lugar específico. Los datos están expresados en mm de agua, que equivalen a la cantidad que se acumula en una superficie horizontal e impermeable (IMTA (Instituto Mexicano de Tecnología del Agua), 2019).

# 4.1.5 EVAPOTRANSPIRACIÓN

La evaporación es un proceso del ciclo hidrológico en el que el agua cambia de su estado líquido a gaseoso retornando a la atmósfera, se estima que aproximadamente el 75% de la precipitación total anual que ocurre sobre los continentes retorna a la atmósfera en forma de vapor, directamente como evaporación o, a través de las plantas como transpiración (Campos-Aranda, 1998).

La evaporación y la transpiración son esencialmente el mismo proceso, su diferencia es el tipo de superficie del que pasan a vapor de agua, por lo que se estiman como una misma como evapotranspiración, la cual se define como la cantidad de agua que se transfiere de la superficie a la atmósfera.

La evapotranspiración está clasificada como potencial y real, donde la primera es la evapotranspiración máxima que se produciría si la humedad del suelo y la cobertura vegetal estuvieran en condiciones óptimas, y la real es la que se produce en condiciones particulares, expresada por la humedad del suelo y la cubierta vegetal.

# 4.1.6 ESCORRENTÍA

El escurrimiento es el agua proveniente de una parte de la precipitación que fluye por gravedad por corrientes naturales o artificiales sobre la superficie terrestre o al interior de este hasta la salida de la cuenca. El escurrimiento puede ser superficial, subsuperficial o subterráneo. El escurrimiento superficial o flujo sobre el terreno, viaja sobre el suelo y después por los cauces, este generado de la precipitación es utilizado para medir el volumen de agua que pasa.

El escurrimiento que fluye superficialmente por cauces se clasifica en perenes, si transportan agua todo el año; intermitentes, si transporta agua solo durante una fracción del año, o efímeras, si transporta agua solo durante tormentas. Como parte del ciclo, el escurrimiento superficial regresa al mar o a cuerpos de agua.

#### 4.1.7 INFILTRACIÓN

La parte de la precipitación que alcanza la superficie del suelo puede infiltrarse o fluir en forma de escurrimiento. La infiltración se define como el movimiento del agua a través de la superficie del suelo y hacia dentro del mismo, producido por la acción de fuerzas gravitacionales y capilares (Aparicio M., 1989).

En este proceso, el agua penetra la superficie del suelo, si el agua no excede la capacidad del suelo, no hay posibilidad de escurrimiento. El agua infiltrada primero satisface la deficiencia de humedad en el suelo, y después el exceso pasa a formar parte del agua subterránea.

Parte del agua queda retenida en el suelo y otra alcanza el manto acuífero, esto implica que la descripción de la evolución del contenido de humedad del suelo resultante de la lluvia y el almacenamiento de depresiones es también parte del fenómeno de infiltración, y esta continuará hasta que exceda a la capacidad de infiltración del suelo.

### 4.1.8 REGIONES HIDROLÓGICAS EN MÉXICO

El agua en el mundo se aprovecha de acuerdo con las cuencas formadas por el ciclo hidrológico y sus administraciones. En México la distribución del agua está definida por la existencia de una división de las aguas debida a la conformación del relieve, por fines administrativos de las aguas nacionales se han establecido 757 cuencas hidrológicas que se agrupan en 37 regiones hidrológicas (*Figura 4.4*), y estas a su vez en 13 regiones hidrológico – administrativas (RHA) (CONAGUA, 2019).

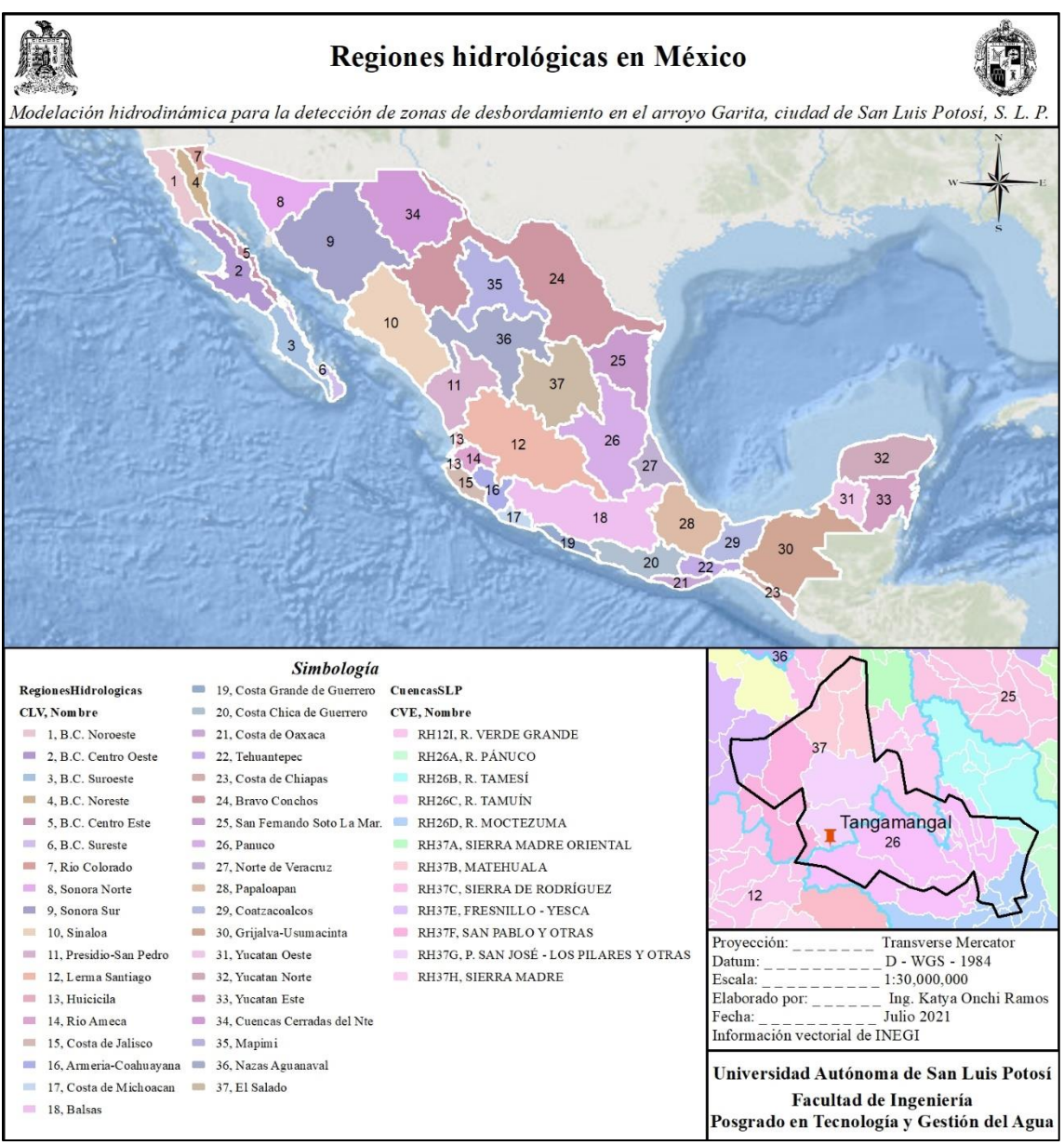

Figura 4.4.- Regiones hidrológicas en México.

# 4.2 ANÁLISIS HIDROLÓGICO

El estimar y comprender los procesos del ciclo hidrológico del agua que se tienen dentro de la mancha urbana, lleva a la generación de estudios hidrológicos con los que sea posible establecer condiciones iniciales. El análisis hidrológico se lleva a cabo mediante el análisis de la geomorfología y climatología de la cuenca, la cual nos permite estimar el escurrimiento mediante características físicas y datos históricos.

El análisis hidrológico presente describe diferentes metodologías para la geomorfología y el análisis de precipitaciones máximas de 24 horas y anuales obtenidas de estaciones climatológicas en o cercanas a la zona para la estimación de caudales pico a diferentes periodos de retorno, analizando el periodo de la inundación ocurrida en el año 2016.

### 4.2.1 GEOMORFOLOGÍA DE LA CUENCA

La geomorfología de la cuenca corresponde al estudio de la forma, estructuras y procesos dentro de la misma, estas características influyen directamente con la respuesta del ciclo hidrológico. La interacción del suelo, el clima y el movimiento del agua, son dependientes de la geomorfología, esta interacción es de gran complejidad, por lo que mediante las características físicas se logra una transferencia y estimación de información de un sitio a otro (Guerrero, 2014).

La determinación de los parámetros geomorfológicos requiere información topográfica y de uso y tipo de suelo para conocer la permeabilidad de la zona, así como de la ubicación de puntos de aforo si existen o un punto sobre el cauce que indique el punto de salida en la cuenca.

Las características geomorfológicas que se estudian en el presente estudio son: área, perímetro y caracterización de la cuenca, pendiente de la cuenca, curva hipsométrica, elevaciones, perfil y pendiente de la corriente principal y coeficiente de escurrimiento.

#### *4.2.1.1 PUNTO DE SALIDA O BOQUILLA*

El punto de salida (PS) es el punto más bajo de la cuenca donde desemboca el escurrimiento, este escurrimiento se presenta en arroyos o ríos, encontrándose en un cuerpo de agua de mayor tamaño como lagos o el mar, dependiendo del tipo de cuenca en donde fluyan.

El punto de salida de la cuenca del arroyo Garita se ubica dentro del parque Tangamanga I, poco antes de la presa la Tenería ya que se presenta una bifurcación del arroyo (*Figura 4.5*).

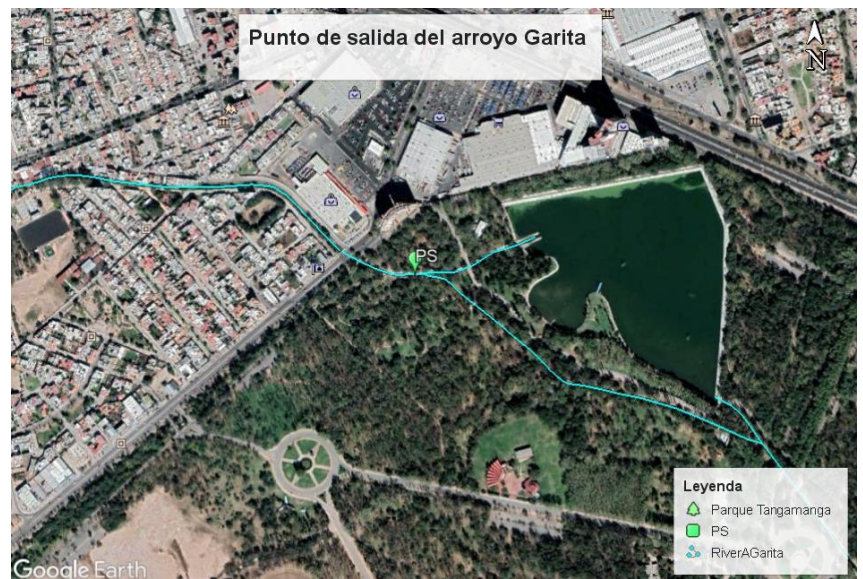

Figura 4.5.- Ubicación del PS del arroyo Garita en Google Earth.

### *4.2.1.2 PARTEAGUAS DE LA CUENCA*

El parteaguas se define como una línea imaginaria que pasa sobre los puntos de mayor nivel topográfico y esta separa a una cuenca de otras. De esta línea divisoria natural descienden los escurrimientos para formar la red hidrográfica.

El parteaguas de la cuenca del arroyo Garita fue delimitado inicialmente mediante el MDS de 2016 de INEGI con un software de Sistemas de Información Geográfica (SIG) y definido manualmente verificando las elevaciones en las calles mediante Google Earth 2020 como se muestra en la *Figura 4.6*.

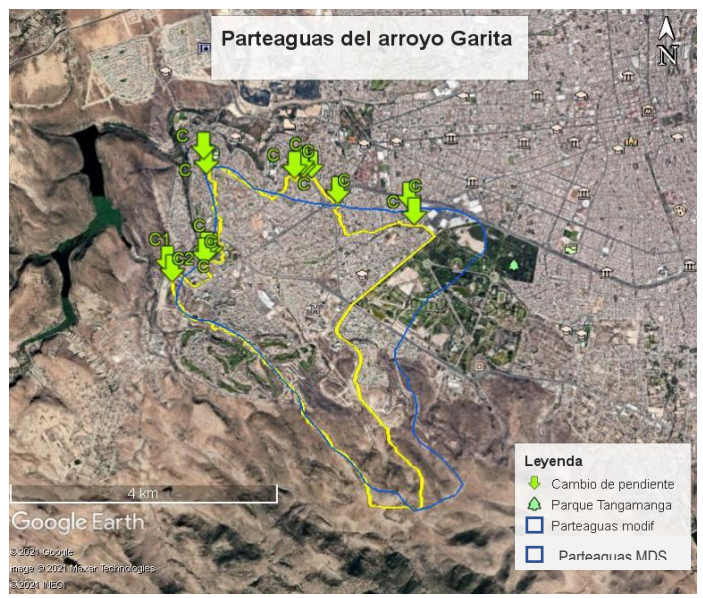

Figura 4.6.- Parteaguas modificado en Google Earth.

# *4.2.1.3 ÁREA, PERÍMETRO Y CENTROIDE DE LA CUENCA*

El área de la cuenca se define como la superficie observada de la proyección horizontal delimitada por el parteaguas. Así mismo, el perímetro es la longitud del parteaguas.

El área, centroide y parteaguas se calculan mediante un software de Sistemas de Información Geográfica (SIG), dando los resultados de la *Figura 4.7*.

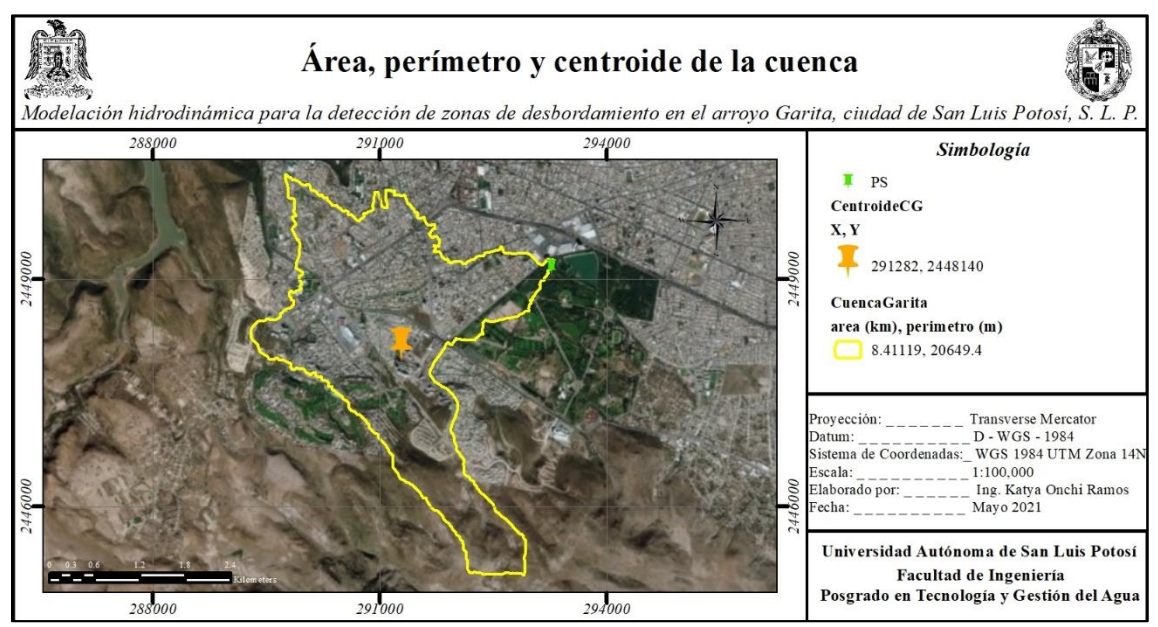

Figura 4.7.- Área, perímetro y centroide de la cuenca.

# *4.2.1.4 CARACTERIZACIÓN DE LA CUENCA*

Una cuenca se puede clasificar tomando en cuenta su tamaño y forma, puesto que dos cuencas del mismo tamaño pueden comportarse de madera muy diferente desde el punto de vista de su respuesta hidrológica, sin embargo, de acuerdo con algunos autores y por fines prácticos, se presenta la *Tabla 4.1*.

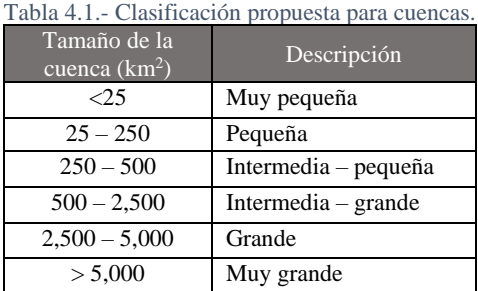

Para la caracterización se han sugerido dos enfoques (Campos-Aranda, 2007):

a. Índice de compacidad *Ic*: el cociente de compacidad adimensional es la relación entre el perímetro de la cuenca y la circunferencia de un círculo con área igual al tamaño de la cuenca  $(A)$  en  $km^2$ , este índice tiene como límite inferior la unidad, y es igual a:  $Ic = 0.282 \frac{P}{\sqrt{A}}$ 

#### Ic 2.0078

b. Relación de elongación *Re*: el cociente adimensional es la relación entre el diámetro de un círculo que tiene igual área que la cuenca y su longitud máxima *Lm (4.0715 km)*, que corresponde a la línea recta más larga desde el PS hasta su parteaguas, los valores cercanos a la unidad son típicos en regiones con relieve muy bajo y valores de 0.6 a 0.8 están asociados a relieves fuertes y pendientes pronunciadas del terreno y es igual

$$
a: Re = \frac{1.12838\sqrt{A}}{Lm}
$$

#### Los escurrimientos de una cuenca de forma casi circular serán diferentes a los de otra que sea estrecha y alargada como se ve en la *Figura 4.8*, aunque sean de la misma área.

Re 0.8038

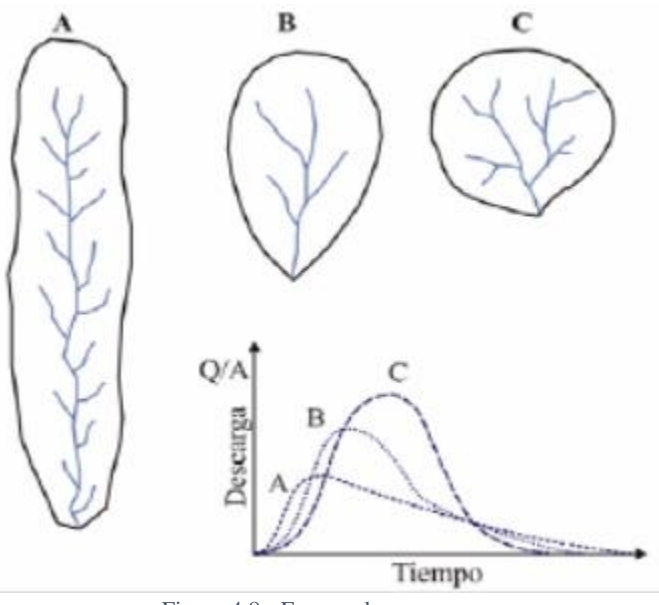

Figura 4.8.- Formas de una cuenca.

La cuenca la Garita, es una cuenca alargada oval en lo ancho de la misma, como se muestra en la figura del capítulo anterior, esto se comprueba con su Ic, su relieve es bajo dentro de la ciudad y un poco mayor en la zona menos poblada, esto se podrá observar en los siguientes capítulos.

#### *4.2.1.5 CURVA HIPSOMÉTRICA*

La respuesta hidrológica en la cuenca está fuertemente influenciada por la topografía, es frecuente definir su relieve por medio de la llamada *curva hipsométrica*, que es una representación gráfica de las elevaciones del terreno en función de las superficies correspondientes. La curva hipsométrica permite calcular la elevación media de la cuenca y su ciclo erosivo como se muestra en la *Figura 4.9*.

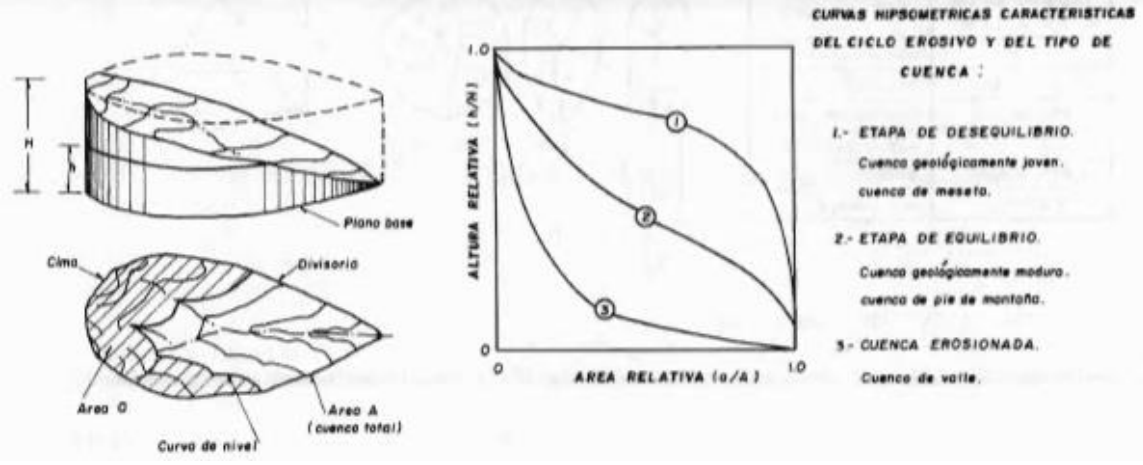

Figura 4.9.- Análisis de curvas hipsométricas.

La curva se construye determinando el área entre curvas de nivel y representando gráficamente el área acumulada por encima de cada elevación como se ve en la *Figura 4.10*.

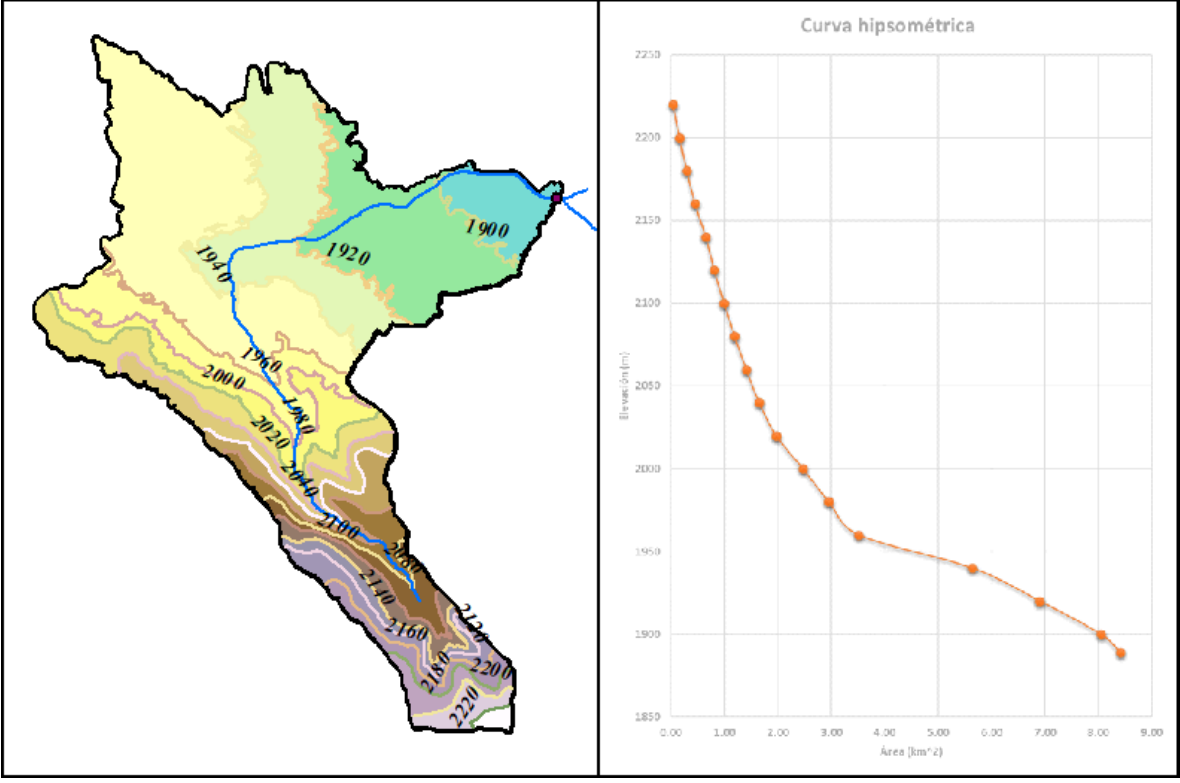

Figura 4.10.- Curva hipsométrica de la cuenca.

<sup>104</sup> | P á g i n a

El MDE se clasificó en 18 clases para obtener curvas a cada 20 m y observar la distribución de los datos, con los que se puede establecer la concavidad de la cuenca.

Según los datos obtenidos la cuenca es una cuenca en equilibrio, influenciada aguas abajo por la mancha urbana, ya que aguas arriba da la concavidad de una cuenca sedimentaria por su pendiente.

La pendiente media de la cuenca se calcula por medio del método de Alvord mediante la siguiente ecuación con los datos de la *Tabla 4.2*.

$$
Sc = \frac{D * L}{A_T}
$$

Donde:

 $D =$  Desnivel entre curvas de nivel (km)

 $L =$  Longitud de las curvas de nivel a cada 20 m (km)

 $A_T = \text{Área total}$  de la cuenca (km<sup>2</sup>)

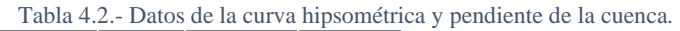

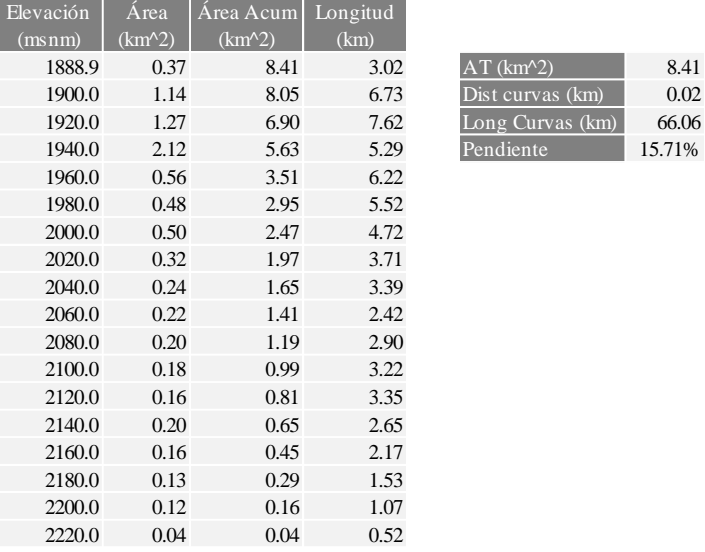

### *4.2.1.6 ELEVACIÓN MEDIA*

La elevación media (Em) de la cuenca se estima a partir del uso de una malla de cuadrados, de manera que sean al menos 100 intersecciones dentro de la cuenca, la elevación media se calcula como el promedio aritmético de las elevaciones. La elevación media de la cuenca mediante esta metodología es de 1986.55 m, la cual se puede observar en la *Tabla 4.3* y la distribución de las intersecciones en la *Figura4.11*.

Mediante la curva hipsométrica, se puede determinar también la elevación mediana de la cuenca, la cual es la correspondiente al 50% del área de la cuenca. La elevación mediana se observa en la *Figura 4.12*, donde se trazó una línea partiendo del 50% del área y se determinó la elevación de 1950 m aproximadamente.

| Tabla 4.3.- Datos de las intersecciones para la Em de la cuenca. |                      |         |              |                      |             |              |                      |         |              |                      |         |
|------------------------------------------------------------------|----------------------|---------|--------------|----------------------|-------------|--------------|----------------------|---------|--------------|----------------------|---------|
| $\mathbf X$                                                      | Y                    | Z       | $\mathbf{X}$ | Y                    | $Z_{\rm c}$ | $\mathbf{x}$ | Y                    | Z       | $\mathbf{X}$ | Y                    | Z       |
|                                                                  | 292172.60 2445227.50 | 2198.65 |              | 290797.60 2447427.50 | 2020.08     |              | 292172.60 2448252.50 | 1917.63 |              | 291347.60 2449077.50 | 1929.12 |
|                                                                  | 292447.60 2445227.50 | 2203.53 |              | 291072.60 2447427.50 | 2002.17     |              | 289697.60 2448527.50 | 1965.83 |              | 291622.60 2449077.50 | 1916.69 |
|                                                                  | 292722.60 2445227.50 | 2221.89 |              | 291347.60 2447427.50 | 1976.43     |              | 289972.60 2448527.50 | 1960.02 |              | 291897.60 2449077.50 | 1910.43 |
|                                                                  | 292172.60 2445502.50 | 2181.94 |              | 291622.60 2447427.50 | 1998.82     |              | 290247.60 2448527.50 | 1949.76 |              | 292172.60 2449077.50 | 1906.70 |
|                                                                  | 292447.60 2445502.50 | 2171.24 |              | 291897.60 2447427.50 | 2007.11     |              | 290522.60 2448527.50 | 1944.96 |              | 292447.60 2449077.50 | 1899.05 |
|                                                                  | 292722.60 2445502.50 | 2166.42 |              | 290247.60 2447702.50 | 2030.56     |              | 290797.60 2448527.50 | 1935.51 |              | 292722.60 2449077.50 | 1898.27 |
|                                                                  | 292172.60 2445777.50 | 2154.98 |              | 290522.60 2447702.50 | 2009.67     |              | 291072.60 2448527.50 | 1938.05 |              | 292997.60 2449077.50 | 1891.34 |
|                                                                  | 292447.60 2445777.50 | 2107.04 |              | 290797.60 2447702.50 | 1991.30     |              | 291347.60 2448527.50 | 1932.18 |              | 289972.60 2449352.50 | 1957.49 |
|                                                                  | 292722.60 2445777.50 | 2150.54 |              | 291072.60 2447702.50 | 1964.34     |              | 291622.60 2448527.50 | 1924.53 |              | 290247.60 2449352.50 | 1954.17 |
|                                                                  | 291897.60 2446052.50 | 2127.50 |              | 291347.60 2447702.50 | 1983.95     |              | 291897.60 2448527.50 | 1917.95 |              | 290522.60 2449352.50 | 1944.31 |
|                                                                  | 292172.60 2446052.50 | 2089.37 |              | 291622.60 2447702.50 | 1972.91     |              | 292172.60 2448527.50 | 1911.01 |              | 290797.60 2449352.50 | 1941.52 |
|                                                                  | 292447.60 2446052.50 | 2117.31 |              | 289697.60 2447977.50 | 2012.20     |              | 292447.60 2448527.50 | 1908.38 |              | 291072.60 2449352.50 | 1938.70 |
|                                                                  | 291347.60 2446327.50 | 2149.39 |              | 289972.60 2447977.50 | 2018.96     |              | 292722.60 2448527.50 | 1903.48 |              | 291347.60 2449352.50 | 1926.66 |
|                                                                  | 291622.60 2446327.50 | 2143.45 |              | 290247.60 2447977.50 | 1990.59     |              | 289972.60 2448802.50 | 1953.65 |              | 291622.60 2449352.50 | 1919.13 |
|                                                                  | 291897.60 2446327.50 | 2097.04 |              | 290522.60 2447977.50 | 1970.46     |              | 290247.60 2448802.50 | 1944.20 |              | 292447.60 2449352.50 | 1900.34 |
|                                                                  | 292172.60 2446327.50 | 2081.88 |              | 290797.60 2447977.50 | 1953.36     |              | 290522.60 2448802.50 | 1942.13 |              | 289972.60 2449627.50 | 1957.49 |
|                                                                  | 291347.60 2446602.50 | 2105.34 |              | 291072.60 2447977.50 | 1957.06     |              | 290797.60 2448802.50 | 1935.07 |              | 290247.60 2449627.50 | 1956.09 |
|                                                                  | 291622.60 2446602.50 | 2068.32 |              | 291347.60 2447977.50 | 1960.52     |              | 291072.60 2448802.50 | 1923.96 |              | 290522.60 2449627.50 | 1950.73 |
|                                                                  | 291897.60 2446602.50 | 2067.18 |              | 291622.60 2447977.50 | 1946.69     |              | 291347.60 2448802.50 | 1919.84 |              | 290797.60 2449627.50 | 1945.20 |
|                                                                  | 291072.60 2446877.50 | 2079.52 |              | 289422.60 2448252.50 | 2012.20     |              | 291622.60 2448802.50 | 1917.14 |              | 291072.60 2449627.50 | 1934.15 |
|                                                                  | 291347.60 2446877.50 | 2019.12 |              | 289697.60 2448252.50 | 1980.47     |              | 291897.60 2448802.50 | 1912.54 |              | 291347.60 2449627.50 | 1927.39 |
|                                                                  | 291622.60 2446877.50 | 2058.36 |              | 289972.60 2448252.50 | 1979.96     |              | 292172.60 2448802.50 | 1908.06 |              | 291622.60 2449627.50 | 1919.33 |
|                                                                  | 291897.60 2446877.50 | 2051.45 |              | 290247.60 2448252.50 | 1965.04     |              | 292447.60 2448802.50 | 1904.49 |              | 289972.60 2449902.50 | 1957.49 |
|                                                                  | 290797.60 2447152.50 | 2066.61 |              | 290522.60 2448252.50 | 1953.84     |              | 292722.60 2448802.50 | 1899.85 |              | 290247.60 2449902.50 | 1957.49 |
|                                                                  | 291072.60 2447152.50 | 2032.41 |              | 290797.60 2448252.50 | 1942.70     |              | 292997.60 2448802.50 | 1897.45 |              | 291072.60 2449902.50 | 1932.41 |
|                                                                  | 291347.60 2447152.50 | 2002.22 |              | 291072.60 2448252.50 | 1955.16     |              | 290247.60 2449077.50 | 1949.01 |              | 291347.60 2449902.50 | 1926.72 |
|                                                                  | 291622.60 2447152.50 | 2005.74 |              | 291347.60 2448252.50 | 1953.56     |              | 290522.60 2449077.50 | 1943.78 |              | 289972.60 2450177.50 | 1957.49 |
|                                                                  | 291897.60 2447152.50 | 2046.13 |              | 291622.60 2448252.50 | 1933.32     |              | 290797.60 2449077.50 | 1942.50 |              |                      |         |
|                                                                  | 290522.60 2447427.50 | 2033.39 |              | 291897.60 2448252.50 | 1927.89     |              | 291072.60 2449077.50 | 1938.61 |              | Em                   | 1986.55 |

Tabla 4.3.- Datos de las intersecciones para la Em de la cuenca.

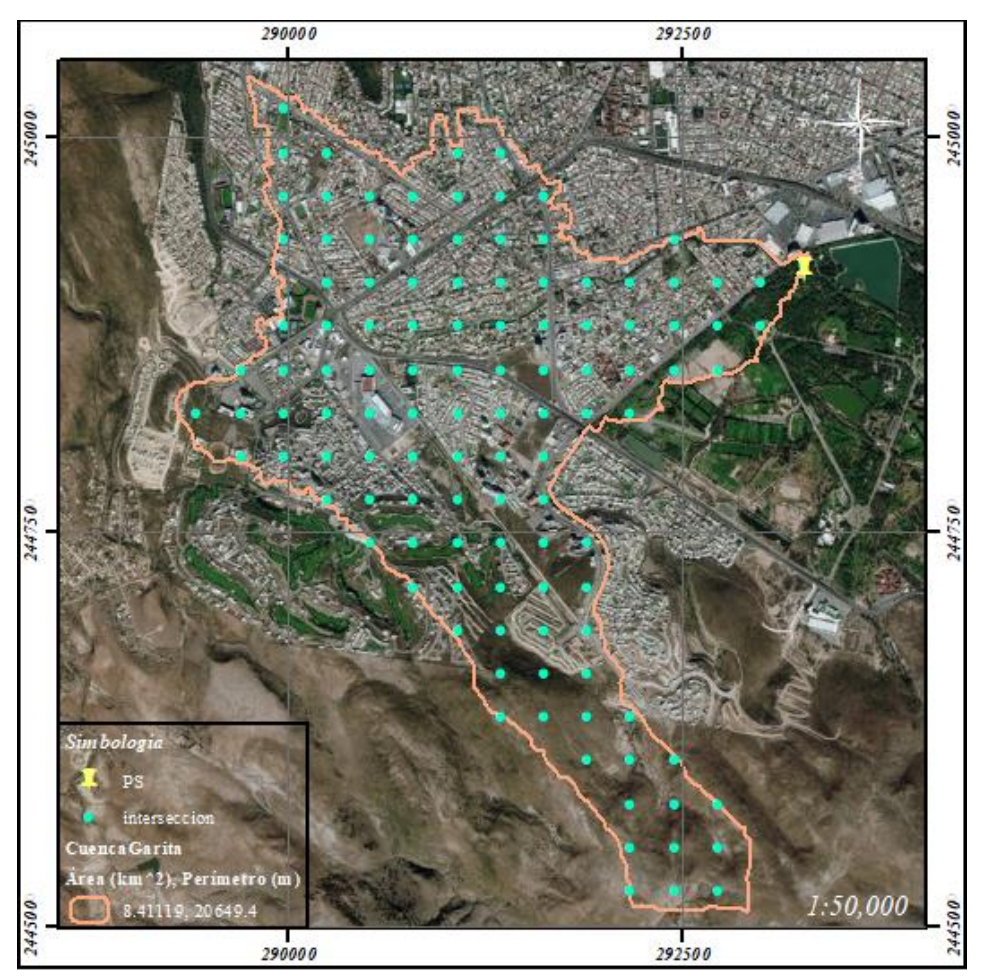

Figura 4.11.- Distribución de intersecciones en la cuenca para la Em.

106 | P á g i n a

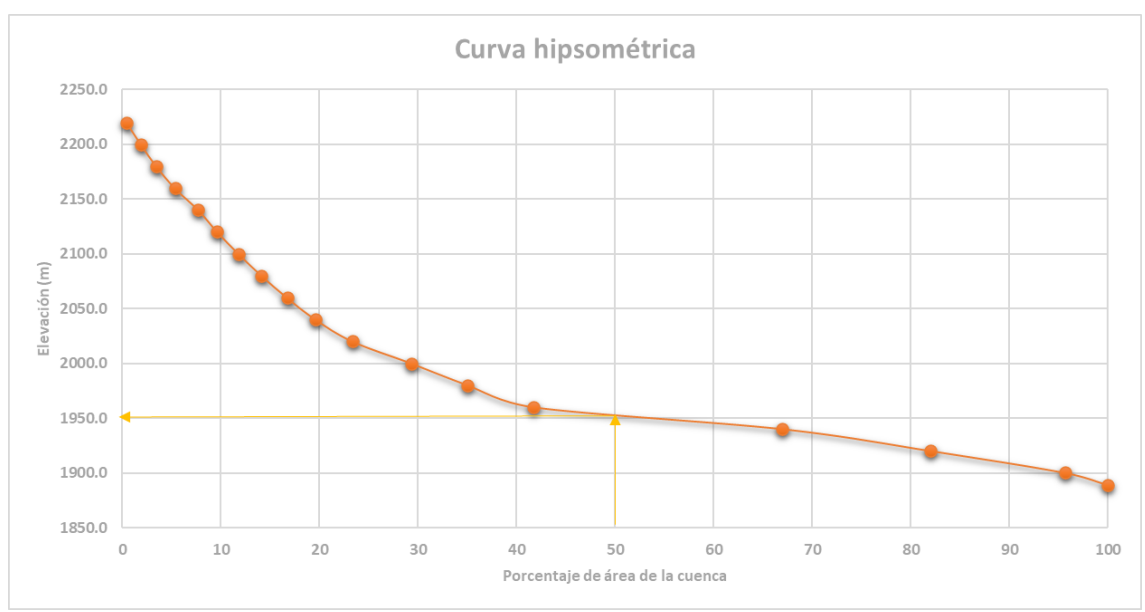

Figura 4.12.- Curva hipsométrica para la elevación mediana en la cuenca.

#### *4.2.1.7 ORDEN DE CORRIENTES*

El orden de corrientes es una clasificación que refleja el grado de ramificación o bifurcación dentro de la cuenca. R. E. Horton clasificó el orden de corrientes asignando el orden 1 a las más pequeñas que no tienen otras ramificaciones, orden 2 a las corrientes que sólo tienen ramificaciones de primer orden, orden 3 a aquellas que tienen tributarios de orden 2 o menor y al siguiente orden con las ramificaciones correspondientes. El orden de la corriente principal es un indicador de la magnitud de la ramificación y extensión de la red dentro de la cuenca (Campos-Aranda, 1998).

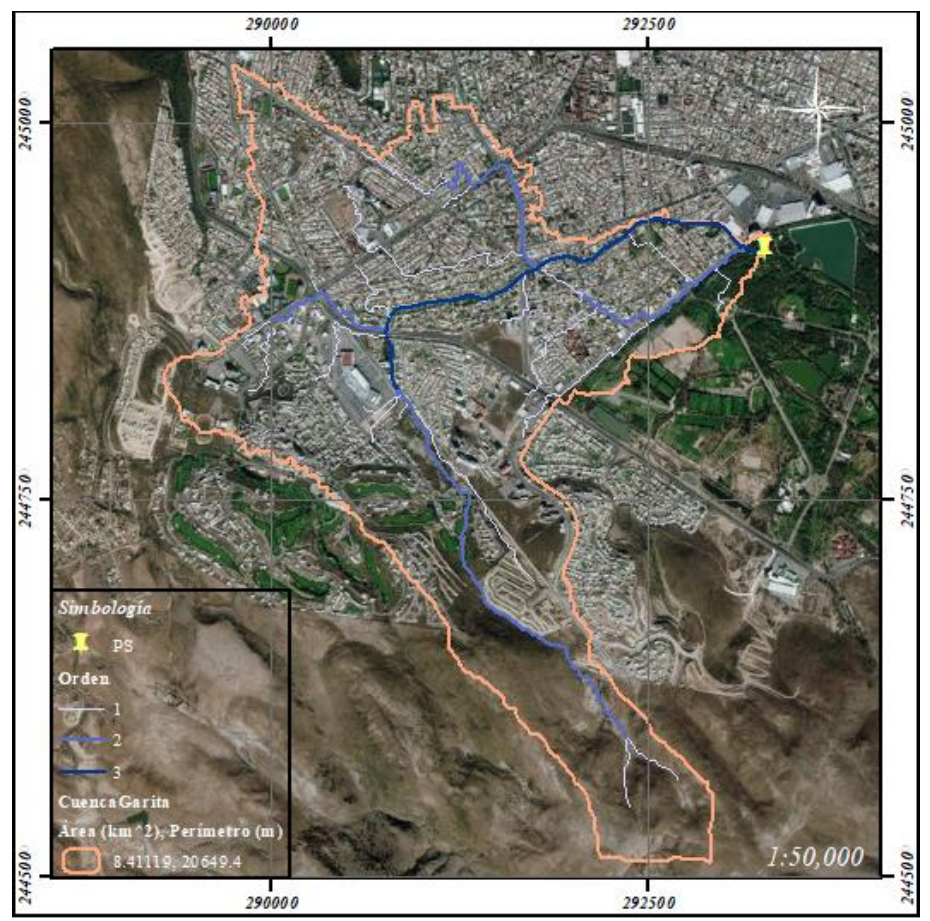

El orden de corrientes de la cuenca la Garita se muestra en la *Figura 4.13***.**

Figura 4.13.- Orden de corrientes de la cuenca del arroyo Garita.

#### *4.2.1.8 CORRIENTE PRINCIPAL*

El cauce o corriente principal se define partiendo del PS de la cuenca hacia aguas arriba, siguiendo a la corriente de más alto orden hasta alcanzar una bifurcación de dos corrientes de igual orden, la ramificación con mayor área de cuenca es seleccionada y se repite el proceso hasta terminar en el tributario de orden 1 (Campos-Aranda, 1998).

La corriente principal de la cuenca se muestra en la *Figura 4.14*, donde se aprecia el arroyo como principal.

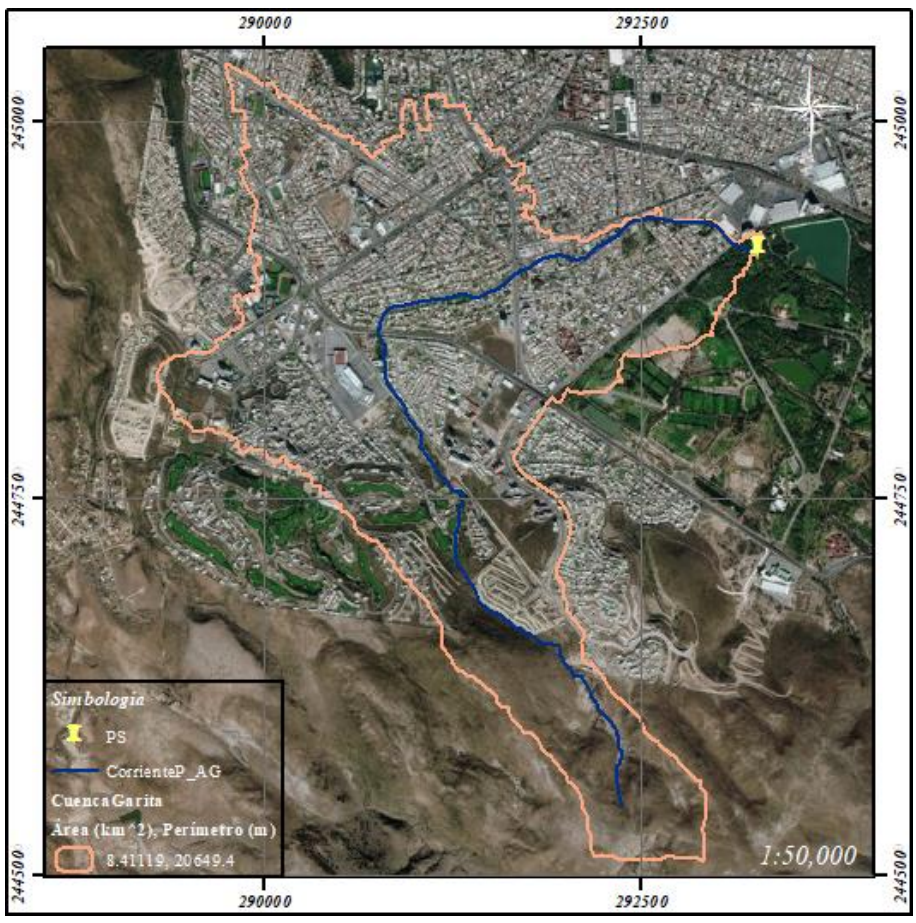

Figura 4.14.- Arroyo Garita, corriente principal.

### *4.2.1.9 PERFIL TOPOGRÁFICO DE LA CORRIENTE PRINCIPAL*

El perfil del cauce es obtenido llevando a una gráfica valores de su recorrido horizontal y los cambios de elevaciones respectivamente. Este es un corte que representa el relieve a lo largo del cauce principal.

Gráficamente se representa la elevación en el eje vertical y la longitud en el horizontal. Para el caso se grafica el arroyo Garita, siendo este el colector principal de la cuenca, el perfil de este se muestra en la *Figura 4.15*.

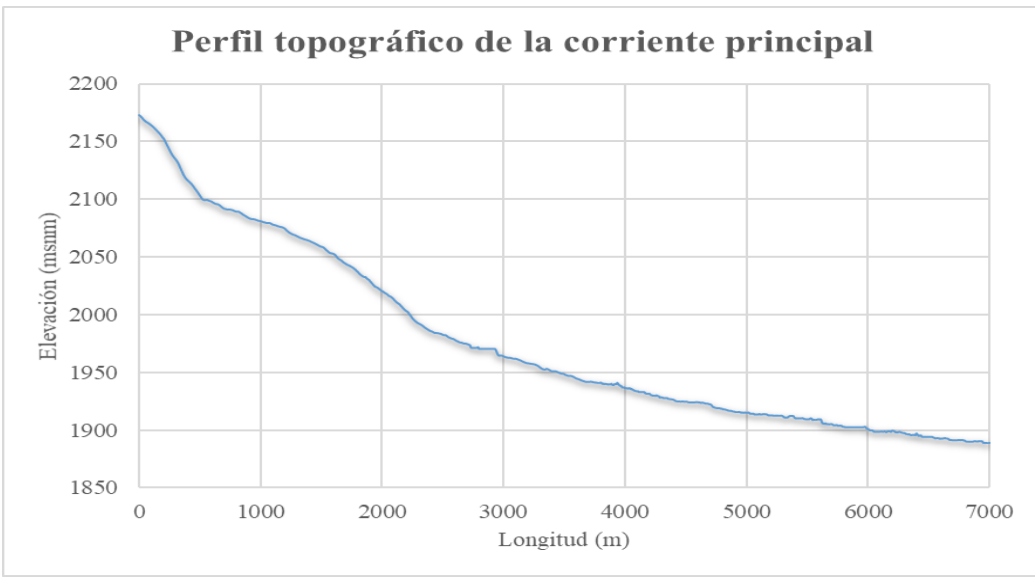

Figura 4.15.- Perfil topográfico de la corriente principal.

#### *4.2.1.10 PENDIENTE DE LA CORRIENTE PRINCIPAL*

La pendiente de la corriente principal está relacionada con las características hidráulicas del escurrimiento, esta se puede calcular a partir de diferentes metodologías, las cuales van desde muy simples hasta más laboriosas, y se clasifican según el resultado de estas como se muestra en la *Tabla 4.4*.

| ia 4.4.- Tipo de terreno segun la pendiente del cauce principal. (Campos-Aranda, 15 |                         |  |  |  |  |  |  |
|-------------------------------------------------------------------------------------|-------------------------|--|--|--|--|--|--|
| Pendiente en porcentaje                                                             | Tipo de terreno         |  |  |  |  |  |  |
| $\lt 2$                                                                             | Llano                   |  |  |  |  |  |  |
| 2 < 5                                                                               | Suave                   |  |  |  |  |  |  |
| 5 < 10                                                                              | Accidentado medio       |  |  |  |  |  |  |
| 10 < 15                                                                             | Accidentado             |  |  |  |  |  |  |
| 15 < 25                                                                             | Fuertemente accidentado |  |  |  |  |  |  |
| 25 < 50                                                                             | Escarpado               |  |  |  |  |  |  |
| > 50                                                                                | Muy escarpado           |  |  |  |  |  |  |

Tabla 4.4.- Tipo de terreno según la pendiente del cauce principal. (Campos-Aranda, 1998)

### 4.2.1.10.1 MÉTODO SIMPLIFICADO

La pendiente media  $(S_{cp})$  es igual del desnivel ente los extremos de la corriente  $(H)$ dividido entre su longitud medida en planta (L) (*Figura 4.16*).

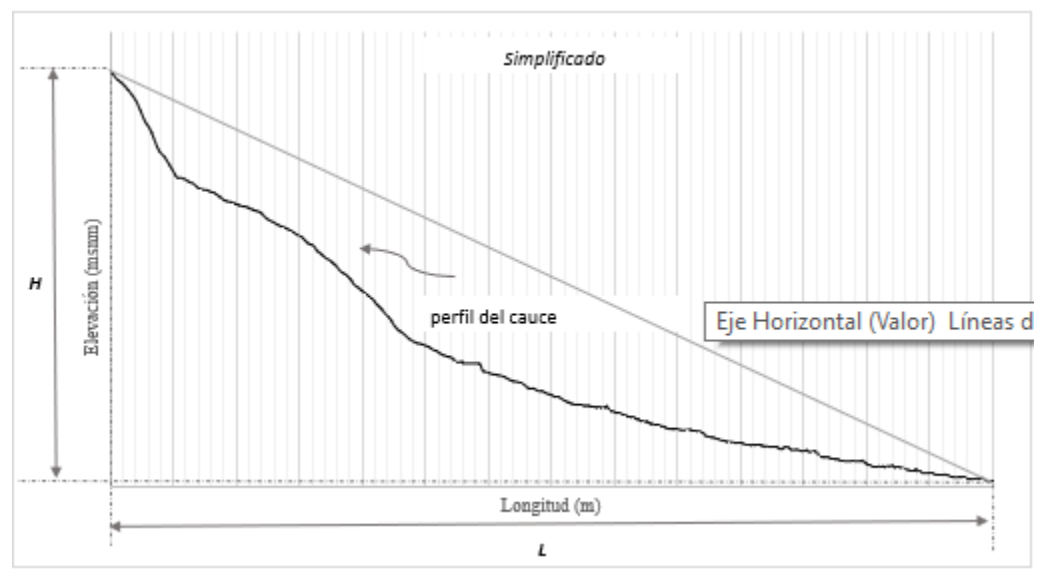

Figura 4.16.- Pendiente de la corriente principal, método simplificado.

# 4.2.1.10.2 MÉTODO DE PENDIENTE COMPENSADA

La pendiente media es la de una línea recta trazada desde el extremo de aguas abajo de la corriente, haciendo que se tengan áreas iguales entre el perfil del cauce arriba y debajo de la línea trazada (*Figura 4.17*).  $S_{cp} = \frac{H'}{I}$ L

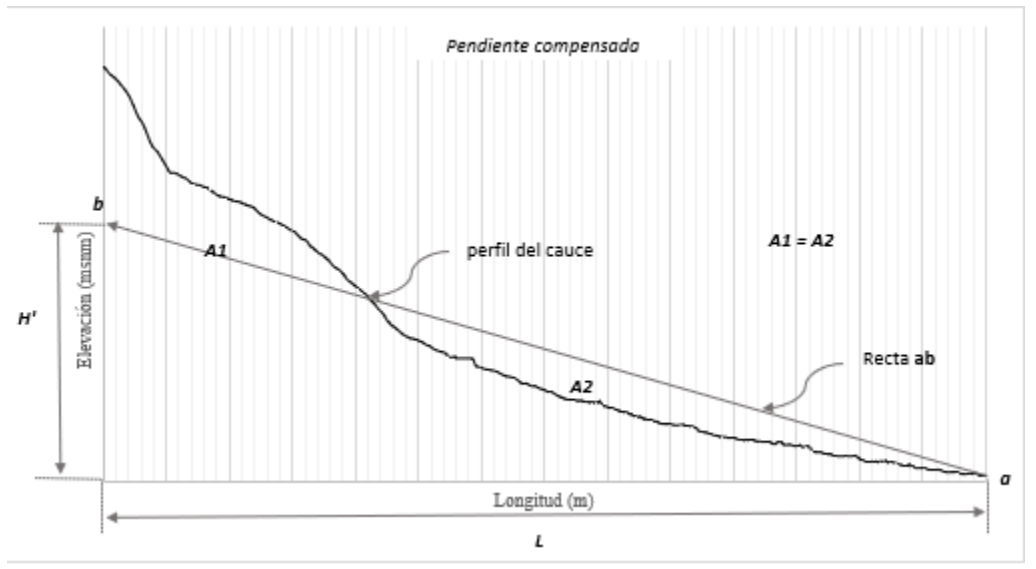

Figura 4.17.- Pendiente de la corriente principal, método de igualación de áreas.

### 4.2.1.10.3 MÉTODO DE REDUCCIÓN DE PORCENTAJES

La pendiente media es el desnivel del cauce del 75 % de la longitud total, entre los puntos 10 y 85% del inicio y final del cauce, respectivamente (*Figura 4.18*). El 15% del tramo del río con fuerte pendiente y el 10% de su parte plana son excluidos.  $S_{cp} = \frac{H'}{\pi 50}$ 75%

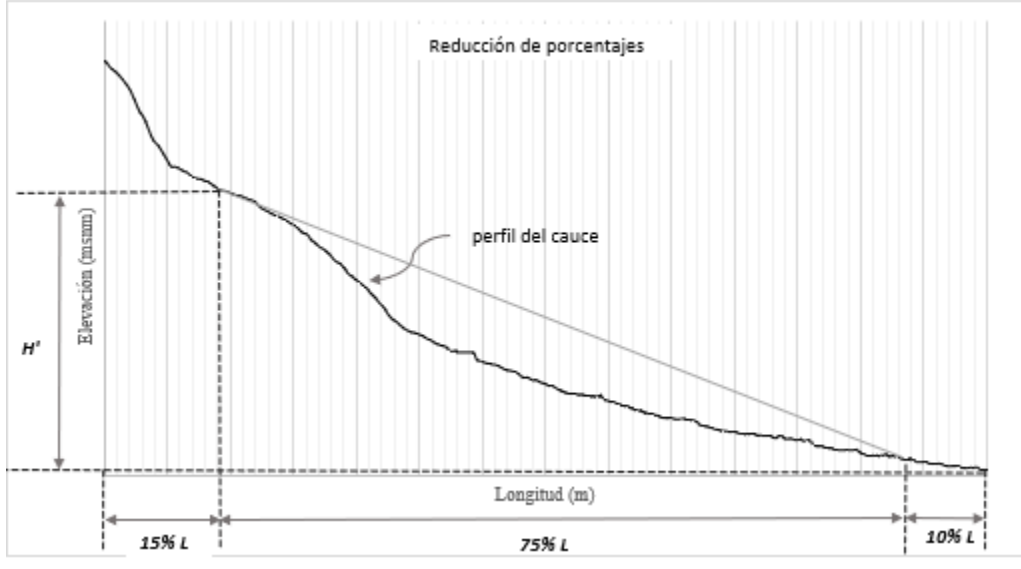

Figura 4.18.- Pendiente de la corriente principal, método de reducción de porcentajes.

### 4.2.1.10.4 MÉTODO DE TAYLOR - SCHWARZ

Taylor y Schwarz desarrollaron una fórmula que permite obtener la pendiente promedio del cauce principal, visualizándolo como la pendiente de un canal uniforme que tiene igual longitud y tiempo de viaje que el colector principal de la cuenca, este se secciona en secciones iguales como se muestra en la *Figura 4.19*.  $S_n = \frac{h_n}{l}$  $l_n$ 

$$
S_{cp} = \left[\frac{n}{\frac{1}{\sqrt{S_1}} + \frac{1}{\sqrt{S_2}} + \frac{1}{\sqrt{S_3}} + \dots + \frac{1}{\sqrt{S_n}}}\right]^2
$$

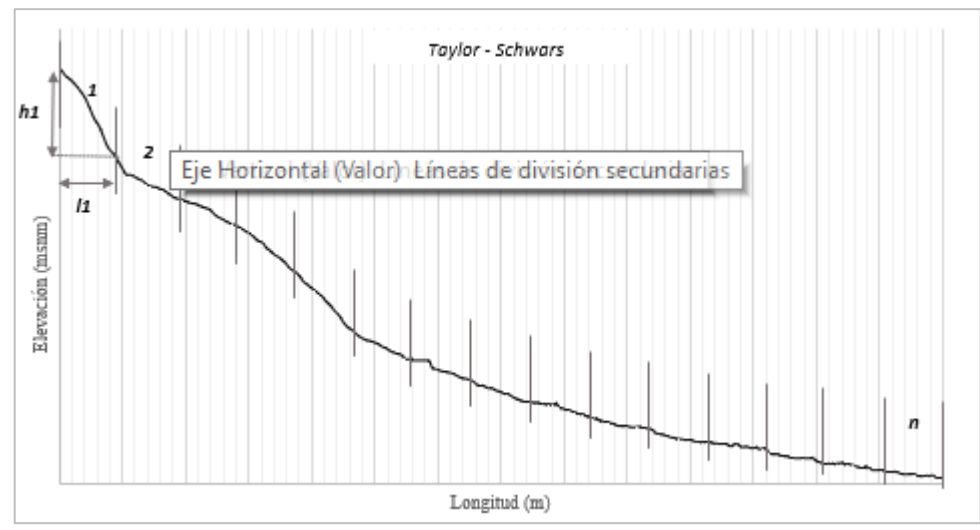

Figura 4.19.- Pendiente de la corriente principal, método de Taylor – Schwarz.

*4.2.1.11 COMPARATIVA DE METODOLOGÍAS PARA LA PENDIENTE DE LA CORRIENTE PRINCIPAL*

La pendiente de la corriente principal, mediante diferentes metodologías, varía por la simplicidad o complejidad de estas, esto se puede verificar en la *Tabla 4.5*, donde con las más simples resulta una pendiente mayor a comparación de las otras, no representando el perfil topográfico.

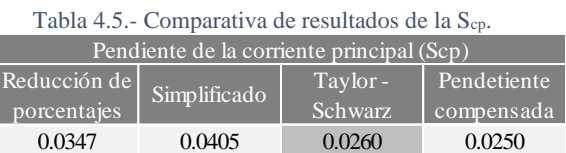

### *4.2.1.12 USO Y TIPO DE SUELO*

El uso y tipo de suelo son parámetros que influyen directamente en la respuesta del escurrimiento generado por la precipitación, en conjunto, estos influyen en su capacidad de retención e infiltración de agua en la zona.

El tipo de suelo en la cuenca se puede ver en la *Figura 4.20*, donde el grupo hidrológico define su capacidad para absorber humedad y generar precipitación en exceso, esta ocurre después de que el suelo se haya mojado y expandido. Esta clasificación no toma en cuenta la cubierta del suelo, haciéndose necesario un análisis en conjunto de acuerdo con el uso que se le da al mismo.

Los grupos hidrológicos de suelo, según los hidrólogos del Soild Conservation Service (SCS) son (Campos-Aranda, 2010):

- Grupo A: O de bajo potencial de escurrimiento, son suelos que tiene altas velocidades de infiltración cuando están mojados, consisten principalmente de arenas y gravas profundas, con drenaje bueno a excesivo. Estos suelos tienen altas velocidades de transmisión del agua ( $> 7.6$  mm/h).
- Grupo B: Son suelos con moderadas velocidades de infiltración cuando están mojados, consisten principalmente de suelos con cantidades moderadas de texturas finas a gruesas, con drenaje medio y algo profundos, son básicamente suelos arenosos. Estos suelos tienen moderadas velocidades de transmisión de agua (de 3.8 a 7.6 mm/h).
- Grupo C: Estos suelos tienen bajas velocidades de infiltración cuando están mojados, consisten principalmente de suelos que tienen un estrato que impide el flujo de agua, son suelos con texturas finas. Estos suelos tienen bajas velocidades de transmisión de agua (de 1.3 a 3.8 mm/h)
- Grupo D: O de alto potencial de escurrimiento, estos suelos tienen muy bajas velocidades de infiltración cuando están mojados, consisten principalmente de suelos arcillosos con alto potencial de hinchamiento, suelos con nivel freático alto y permanente, suelos con estratos arcillosos cerca de su superficie, o bien, suelos someros sobre horizontes impermeables. Estos suelos tienen muy bajas velocidades de transmisión de agua (de 0 a 1.3 mm/h).

Si bien esta clasificación no especifica a qué grupo pertenece el suelo según su edafología, la CONAGUA (1987), clasificó estos para interpretar los suelos proporcionados por las cartas de INEGI, resumiéndose en su *Cuadro No. 11* del "*Instructivo de hidrología para determinar la avenida máxima ordinaria asociada a la delimitación de la zona federal"*.

Para el caso de la cuenca en estudio que es una cuenca urbana, los tipos de suelo siguen siendo los mismos, sin embargo, es necesaria la clasificación del uso de suelo dentro de la cuenca para establecer el número de escurrimiento N.

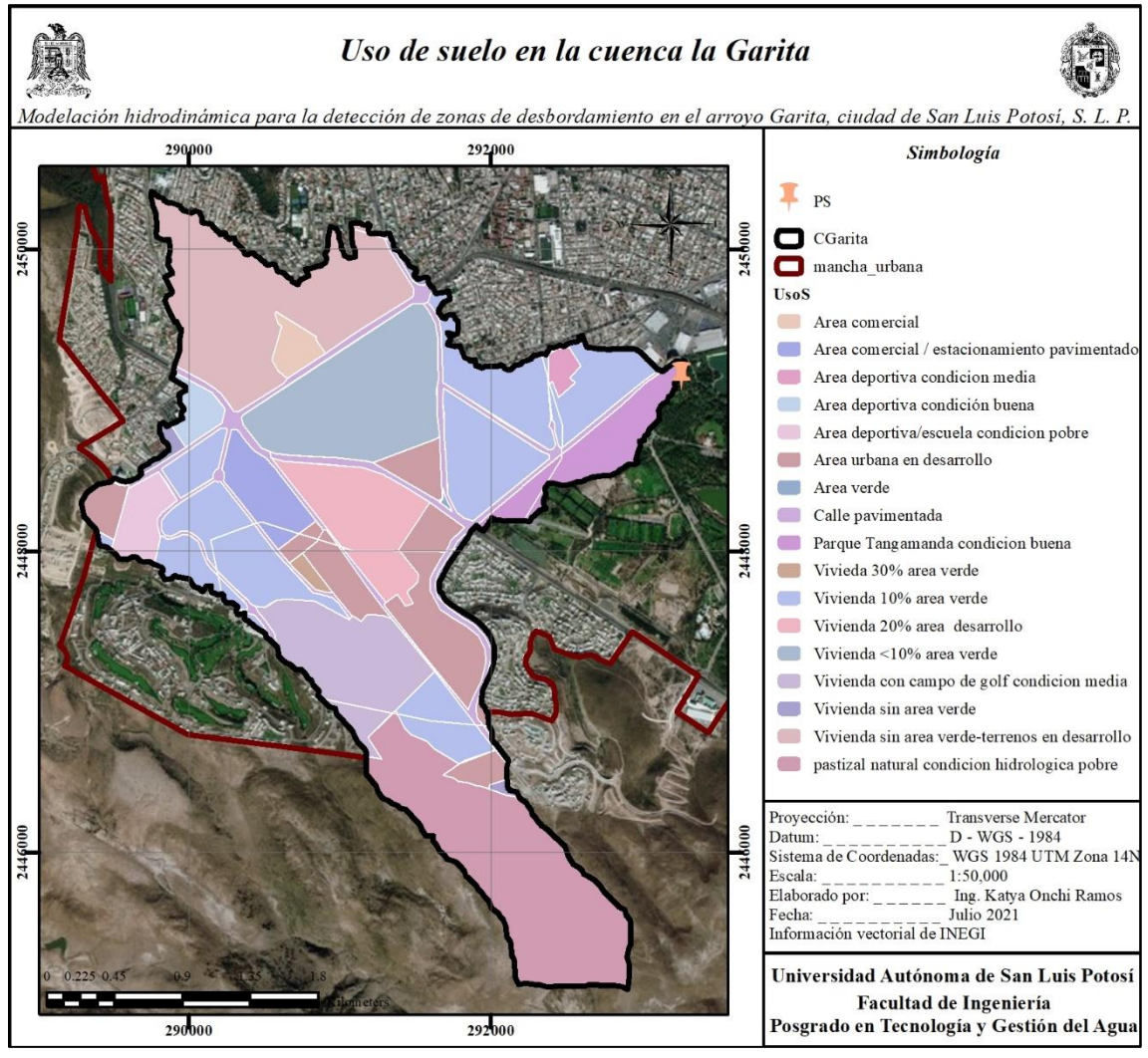

Figura 4.20.- Uso de suelo dentro de la cuenca urbana.

#### *4.2.1.13 NUMERO DE ESCURRIMIENTO N*

El parámetro *N* se describe numéricamente como una combinación específica del suelo y el uso del terreno y su tratamiento. Para estimar este parámetro en una cuenca, se debe considerar que el grupo hidrológico y el tipo de suelo tienen una relación, y esta depende de las diversas coberturas vegetales, además de que en una cuenca no se tiene un mismo tipo o uso de suelo, por lo que se establece el *N* mediante la ponderación de los diversos tipos y usos.

Los valores de N para cada uso y tipo de suelo se encuentran en *"Introducción a la Hidrología Urbana"* de Campos-Aranda (2010), en las *Tabla 5.4* del *Capítulo 5.2 y Tabla 6.1* del *Capítulo 6.*

El uso de suelo puede obtenerse de la información de INEGI, sin embargo, esta información no es tan específica. Al estudiar una cuenca urbana, se requiere analizar la estructura dentro de la zona urbana para utilizar la *Tabla 6.1*, y tener un N que represente los escurrimientos en la zona posteriormente (*Figura 4.21*).

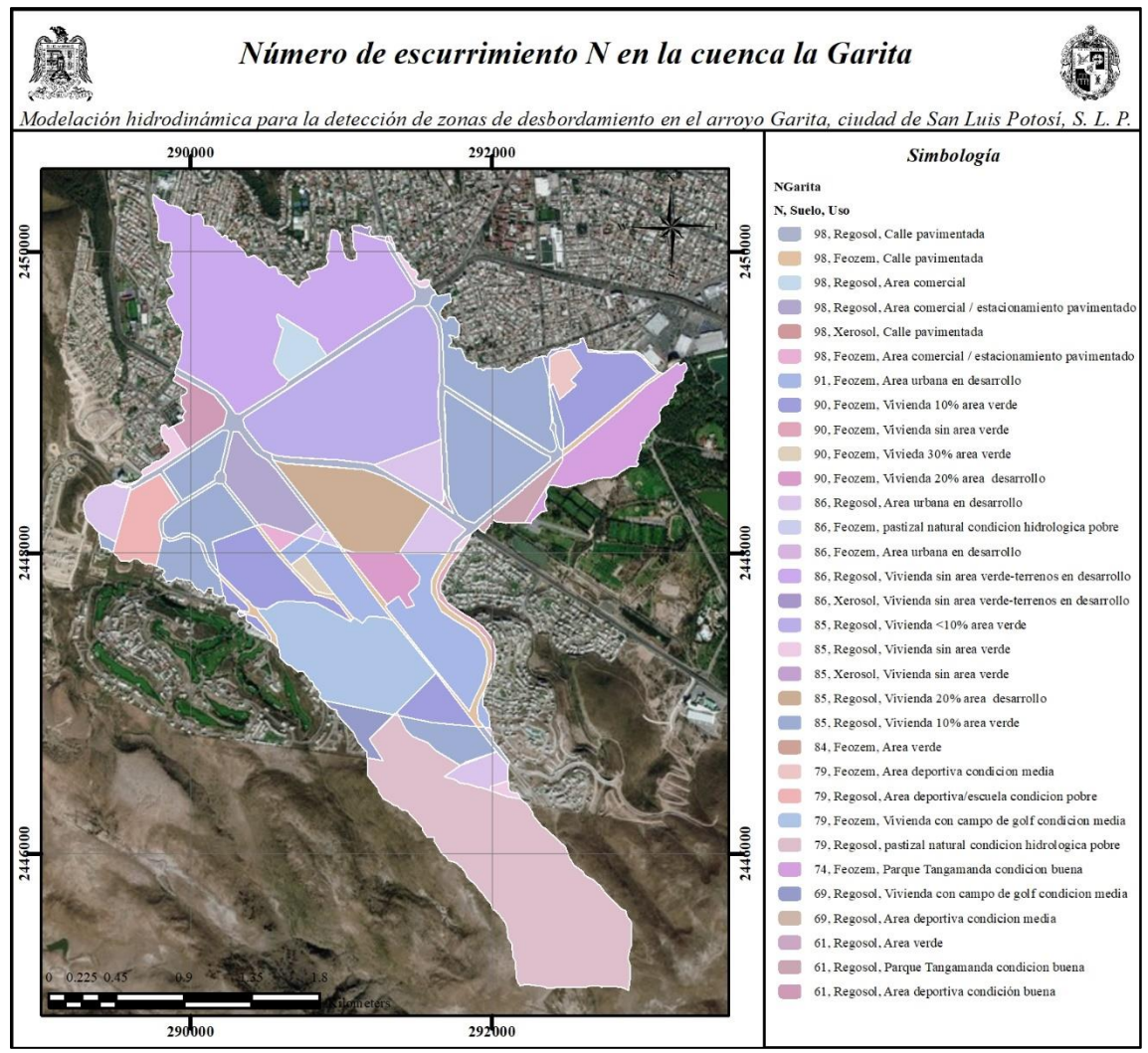

Figura 4.21.- Número de escurrimiento N en la cuenca Garita.

Al presentar una cuenca urbana diferentes usos por el mismo desarrollo de la ciudad, el *N* se obtiene de la suma del *N* ponderado de estos, dependiendo del área que ocupan, esto se muestra en la *Tabla 4.6*. Donde el *N* ponderado es la multiplicación del área en km<sup>2</sup> que ocupa de la combinación de suelo por el *N* de las tablas.  $N_{ponderado} = N * \% Area$ 

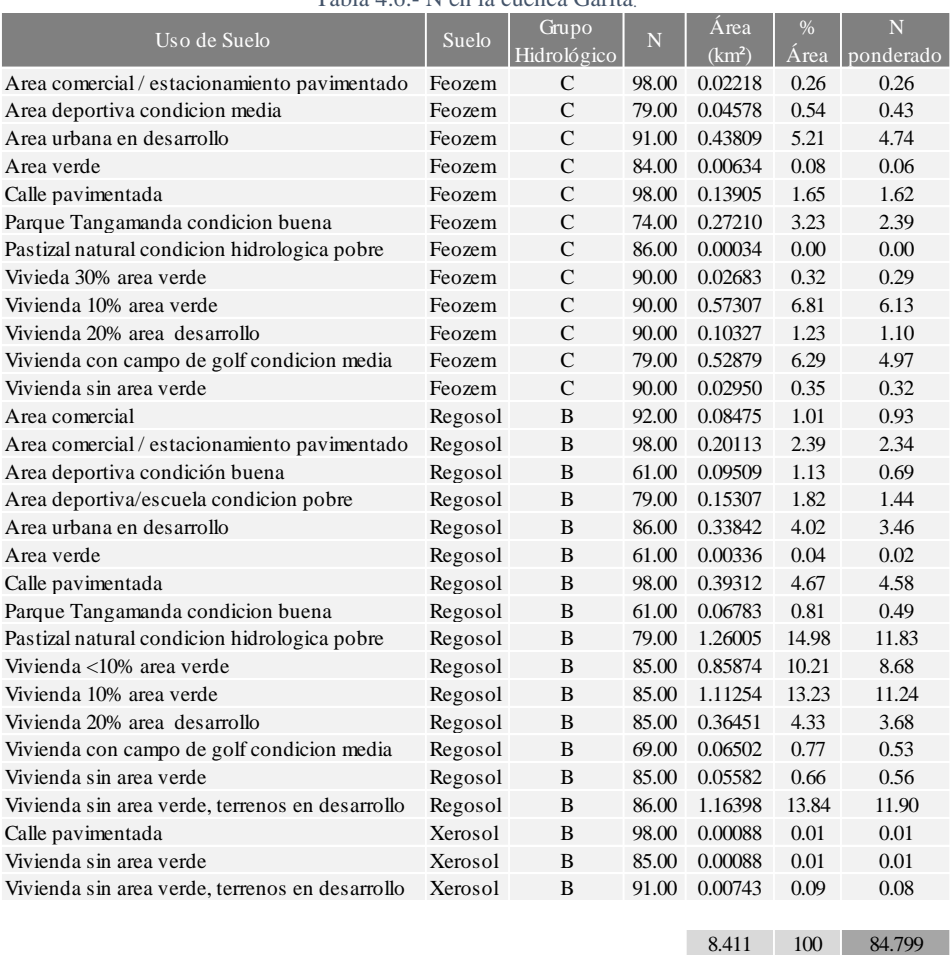

Tabla 4.6.- N en la cuenca Garita.

#### *4.2.1.14 RESULTADOS GEOMORFOLOGÍA CUENCA LA GARITA*

La cuenca es una cuenca en su mayor parte urbanizada, con diferentes características geomorfológicas que permiten la posterior estimación de escurrimientos, su área y perímetro son de 8.411 km<sup>2</sup> y 20,649.4 m, respectivamente, caracterizándose como una cuenca muy pequeña, alargada y oval con un *Ic* de 2.0078 y un *Re* de 0.8038 que indica un relieve medio.

De acuerdo con sus características, la cuenca se encuentra en etapa de equilibrio, esto puede ser influenciado por la mancha urbana, ya que aguas arriba la pendiente se observa más pronunciada, pareciendo una cuenca erosionada. La pendiente de la cuenca, de acuerdo con su curva hipsométrica es del 15.71%, y mediante el mallado se tiene una *Em* de 1,986.55 m.

Las corrientes de la cueca presentan un orden de 3, con su corriente principal, siendo el arroyo Garita de 7 km de longitud, la pendiente de esta es una suave de 0.026 o del 2.6%.

El uso y tipo de suelo son en más del 50% vivienda y más del 70% regosol, siendo un suelo con moderada infiltración en condiciones naturales, al contrario, con la urbanización presentando un alto *N* de 84.799.

Los resultados de la geomorfología en la cuenca se resumen en la *Tabla 4.7*.

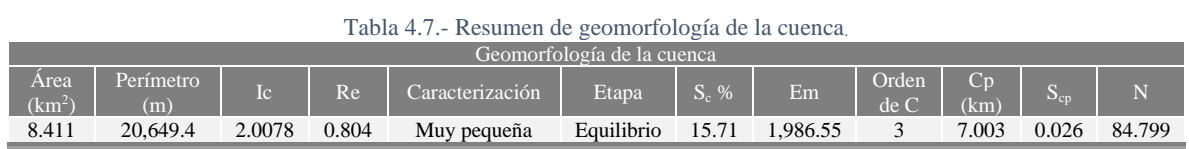

### 4.2.2 ESTACIONES CLIMATOLÓGICAS

El análisis climatológico para obtener las precipitaciones en la zona se comienza con la gestión de datos de estaciones climatológicas, estas están encargadas de realizar observaciones atmosféricas como precipitación y humedad. Para conocer o estimar las precipitaciones en la zona de estudio, se requiere de identificar qué estaciones están más cercanas a la cuenca o dentro de la misma que puedan influir en el comportamiento del escurrimiento.

Actualmente en México existen dos organismos que proporcionan información climatológica histórica: Normales Climatológicas del SMN de CONAGUA y CLICOM del CICESE. La información de ambos organismos puede ser obtenida de manera gratuita, además de proporcionar gráficos y datos estadísticos.

# *4.2.2.1 SELECCIÓN DE ESTACIONES*

En ambas plataformas se ubicaron 7 estaciones cercanas a la cuenca, ya que dentro de la misma no se encuentra ninguna, esto se puede observar en la *Figura 4.22*.

En México, al no haber datos históricos sin vacíos, para hacer uso de las estaciones, es recomendable que estas tengan al menos 25 años efectivos y que su porcentaje de datos vacíos sea no mayor al 20%, para posteriormente realizar las pruebas de homogeneidad e independencia, las cuales nos comprueban la consistencia de los datos existentes para su llenado y posterior cálculo estadístico, el primer análisis de estas estaciones se presenta en la *Tabla 4.8*.

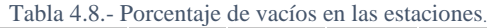

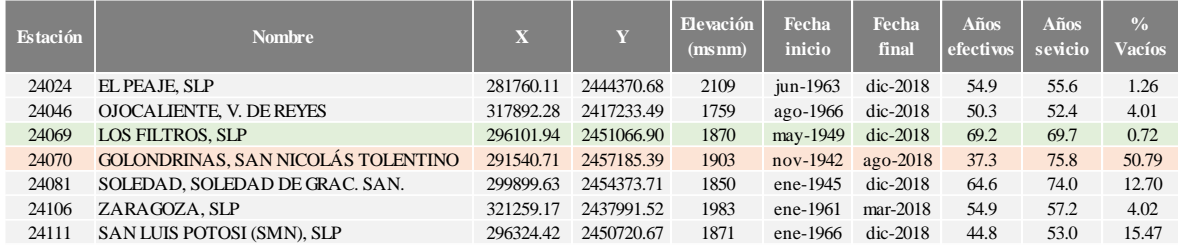

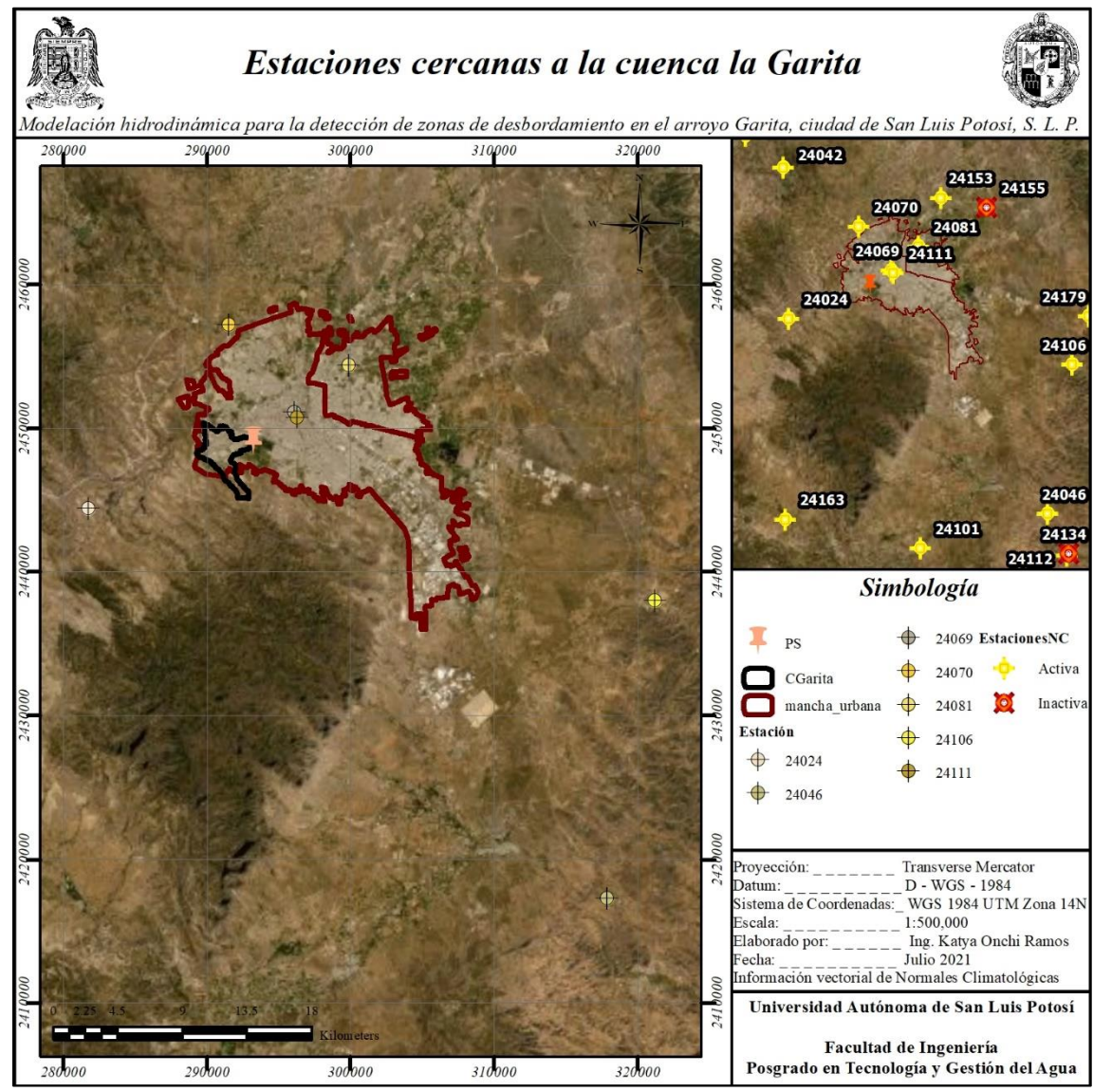

Figura 4.22.-Estaciones cercanas a la cuenca.

Para las precipitaciones, se obtiene la homogeneidad e independencia de cada estación. La homogeneidad se realiza con la prueba de Secuencias y el Test de Helmert, esta se cumple si todos los valores que conforman la muestra provienen estadísticamente de una misma población. De la misma forma, la independencia se obtiene por medio de Límites de Anderson, que implica la probabilidad de ocurrencia de cualquier dato que no depende de la ocurrencia de algún otro valor precedente en el tiempo o en el espacio. Es importante considerar que, cuanto más larga es una serie, mayor es la probabilidad de que haya cierta falta de homogeneidad en los datos, producida por las actividades humanas o por una interrupción accidental de la naturaleza, además de errores sistemáticos (inconsistencia) (N. Farfán, 2019).

Los datos climatológicos históricos son series de tiempo hidrológicos que pueden presentar inconsistencias por errores sistemáticos significativos y no homogeneidad, la cual puede resultar de esa manera por factores naturales de perturbaciones significativas, evolutivos o repentinos, o por inducción humana (Salas, Delleur, Yevjevich, & Lane, 1980).

#### 4.2.2.2.1 LÍMITES DE ANDERSON

Las características de dependencia de las series de tiempo anuales se investigan y presentan básicamente mediante el uso de dos cálculos y relaciones estadísticos clásicos: el correlograma que es una representación en el dominio del tiempo, y el espectro que es una representación en el dominio de la frecuencia. Para una serie independiente, el correlograma de población es igual a cero para  $k \neq 0$ . Sin embargo, las muestras de series de tiempo independientes, debido a la variabilidad del muestreo, tienen *r<sup>k</sup>* fluctuaciones alrededor de cero, pero no son necesariamente iguales a cero, en tal caso, es útil determinar el límite de probabilidad para el correlograma de una serie independiente (Salas *et al*., 1980).

El correlograma se calcula a partir de la serie original (X), en este caso la precipitación anual, y se genera una serie modificada (Y) que depende del desfase (k) que se esté aplicando para tener un mismo k en las series X y Y. Según los desfases que se tengan, será el número de valores que se tendrá en el correlograma (ρ).

$$
\rho = \beta \frac{\sigma_X}{\sigma_Y}
$$

$$
\beta = \frac{n \sum XY - \sum X \sum X}{n \sum X^2 - (\sum X)^2}
$$

Donde σ<sup>x</sup> y σ<sup>y</sup> son las desviaciones estándar de las series X y Y, respectivamente, y *n* representa el número de datos de la serie.

Los límites de probabilidad de series independientes se determinan utilizando los límites de Anderson (Anderson, 1941), para un 95% de nivel de confianza dependiendo el número de desfases:

$$
r_{k(95\%)} = \frac{-1 \pm 1.645\sqrt{n-k-1}}{n-k}
$$

En este caso, para el análisis se las series de precipitación, si menos del 10% de los valores del correlograma superan los límites, la serie de datos es independiente.

#### 4.2.2.2.2 TEST DE HELMERT

Esta prueba consiste en analizar de las desviaciones de cada dato de la serie original con respecto al valor medio de esta, si una desviación de un cierto signo es seguida por otra del mismo signo, entonces se dice que se forma una secuencia (S), de lo contrario, se considera un cambio (C). Cada año, a excepción del primero, definirán una secuencia o un cambio.

La serie se considera homogénea cuando la diferencia entre el número de secuencias y cambios es cero, o cuando está dentro de los límites de la ecuación.

$$
-\sqrt{n-1} \le (S - C) \le \sqrt{n-1}
$$

4.2.2.2.3 PRUEBA DE SECUENCIAS

Al igual que el Test de Helmert, esta prueba es sencilla para detectar inconsistencias en las series de datos, consiste en definir la mediana de la serie que se analiza, ordenando los datos según su magnitud, si el número de valores (n) es impar, la mediana es el valor central, y si n es par, entonces el valor será la media aritmética. Utilizando la mediana o media, cada valor de la serie se marca con *"M"* si el dato es mayor a la mediana, de lo contrario se marcará con *"L"*. Las secuencias (u) de *M* y *L* son contabilizadas y se considera homogénea si *u* está dentro del intervalo que marca la *Tabla 4.9*.

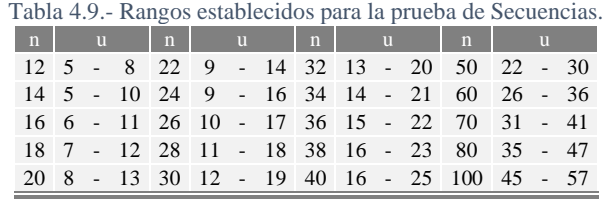

En caso de obtenerse una "no – homogeneidad" con valor alto, se puede deber al exceso de oscilaciones de la serie, y si es un valor bajo, puede haber tendencia o cambio en la media.

Para estimar los escurrimientos que se presentan en la cuenca, se requiere del llenado de vacíos en las estaciones una vez comprobada su homogeneidad e independencia. Se sabe que durante el año existen varios registros de precipitaciones en días, meses y años, esta agua que recibe la superficie terrestre, es cuantificada en:

- a. Precipitación total diaria: es la precipitación total acumulada en un día.
- b. Precipitación total mensual: es la lámina total acumulada en un mes.
- c. Precipitación total anual: es la lámina total en un año, esta precipitación es la suma de la total acumulada mensual.
- d. Precipitación media: es la lámina total promedio que cae al mes o al año (PMA), estos registros son utilizados como datos a nivel nacional para la elaboración de mapas y datos climatológicos.
- e. Precipitación máxima: es la mayor cantidad acumulada en un día en un mes, es decir, en el mes se representa la lámina acumulada del día con mayor precipitación.

De estas precipitaciones, los datos vacíos llenados para la información de la cuenca son los anuales históricos y los máximos, mediante estos se podrá estimar la precipitación media anual y máxima dentro de la cuenca.

#### *4.2.2.4 LLENADO DE VACÍOS*

En modelaciones superficiales de escurrimientos en una cuenca, se requiere que las series de precipitación a lo largo de los años esté de forma completa, una de las características en las estaciones mexicanas, es que se presentan periodos vacíos de días, meses o incluso años.

Dado que las series de precipitación marcan el inicio de un estudio hidrológico, son de gran importancia para la estimación de escurrimientos en la cuenca, haciéndose necesario el establecer relaciones entre estaciones cercanas, esto se realiza mediante métodos de distribución espacial que permitan explorar la información puntual de una estación a otra en un espacio más extenso, con el fin de obtener series completas para la superficie en estudio.

Algunos de los modelos o métodos para la estimación de precipitaciones faltantes usados según Pizzaro T., Ramírez B., & Flores V. (2003) son:

- a. Media Aritmética (MA): consiste en calcular el promedio de los datos pluviométricos puntuales de estaciones ubicadas en un área geográfica determinada. La principal carencia del método es que no considera características que pueden influir en las precipitaciones, como podría ser la presencia de montañas, cercanía a océanos, condiciones atmosféricas, entre otras.
- b. Polígonos de Thiessen (Th): esta metodología no presenta mayores complicaciones en su aplicación, además de la información pluviométrica, requiere para su ejecución sólo la ubicación espacial de las estaciones no requiere de una inversión excesiva de tiempo ni materiales. A cada estación se le asigna una superficie, la cual es obtenida

representando estaciones en un plano y uniéndolas a través de rectas, a estas rectas posteriormente se les trazan sus bisectrices hasta que intersecan entre sí. Con los límites del área en estudio y los que definen las bisectrices se obtiene la superficie de influencia para cada estación. El error que presenta el método radica en que sólo considera el posicionamiento de las estaciones en una superficie plana de influencia para cada una, sin considerar las diferencias topográficas que se pueden presentar, además de asumir que la precipitación de la estación es la misma de la zona que representa geométricamente, lo cual no siempre es cierto; sin embargo, al ponderar cada estación por diferentes superficies, hipotéticamente sus resultados deberían ser más precisos que el método MA.

- c. Método de las Isoyetas (Iso): este método presenta más laboriosidad tanto en tiempo como en recursos materiales. Para su ejecución es necesario disponer, además de las mediciones de precipitaciones en los periodos de interés y de las ubicaciones de los puntos de observación, de las precipitaciones normales de cada estación, del material cartográfico correspondiente y de un conocimiento espacial y atmosférico lo más detallado posible de las áreas consideradas. Al incorporar factores de la zona y de las precipitaciones debería ser el mejor de los cinco métodos, pero a la vez tiene un alto grado de subjetividad dado por la experiencia y acceso a la información que posea el técnico encargado de la construcción de las curvas de dicha zona.
- d. Método de Thiessen Modificado (ThM): la metodología es una mezcla de los polígonos de Thiessen y las Isoyetas, debería presentar resultados bastante buenos. Entre la información que requiere para su puesta en práctica, además de la de Thiessen, está la existencia previa de isoyetas. Este requisito condiciona bastante esta metodología, debido a que su exactitud depende fuertemente de la calidad de esta información pluvial. Este método se basa en los dos últimos ya descritos. Un inconveniente al igual que Thiessen, es que existe una variación en la cantidad o ubicación de las estaciones que conlleva la realización de una nueva representación gráfica, y, por ende, a actualizar las mediciones de los polígonos, con los inconvenientes y nuevos cálculos asociados que ello demanda.
- e. Inverso de la Distancia al Cuadrado o ponderación de la distancia inversa (IDC o IDW).

Teniendo en cuenta que, al usar cualquier metodología, las series se van a ver afectadas por la manipulación humana se utiliza, además, una matriz de correlación, de tal forma que se pueda "controlar" un poco la variabilidad de los resultados de las series ya llenas.

### 4.2.2.4.1 MATRIZ DE CORRELACIÓN

Una matriz de correlación da la posibilidad de realizar una traslación espacial de datos de unas estaciones con otras, descartando los datos de las estaciones con las que no se tenga relación alguna.

La correlación entre estaciones sirve para conocer las estaciones de apoyo con las cuales se logre realizar el llenado de vacíos. Es importante que no exista una variación importante entre los valores de PMA entre una estación y otra, por lo que se propone que el coeficiente de correlación debe de ser mayor a 0.75. Dicha similitud es importante, ya que de acuerdo con este resultado se puede evitar una discrepancia de datos (N. Farfán, 2019).

Aunque en la matriz de correlación el valor recomendable es 0.75 para evitar variaciones, en algunos casos este valor es modificado para poder llenar los vacíos, por lol que, además de la matriz de correlación, se realiza una matriz que tenga una variación del  $\pm 25\%$  con respecto a la PMA en las estaciones. Esto se utiliza por la variación que pueda existir entre estaciones relativamente cercanas.

Para el caso, ya que ninguna estación se encuentra dentro de la cuenca, es importante verificar que la estación principal de la cual se trasladarán los datos tenga correlación con varias estaciones que estén cercanas a ella, de esta forma, el llenado de la estación será homogéneo y no dependerá de una estación es específico.

#### 4.2.2.4.2 MÉTODO DE IDW

El método está basado en la media aritmética, pero con el agregado de una ponderación por distancia. Dicha ponderación, al tener un factor cuadrático, recibe una influencia bastante fuerte del monto pluvial de las estaciones más cercanas y, al considerar una serie o variedad de puntos de estimación, puede formar agrupaciones concéntricas de los montos estimados en torno a las estaciones. Este método divide la cuenca o área de estudio en celdas, considerando que la precipitación dentro de una celda sin medida es una función de la precipitación de las celdas próximas que poseen medidas y del inverso de la distancia que las separa, elevada al cuadrado (Pizzaro T. et al., 2003).

El uso de esta metodología evita la traslación de información espacial en las series de precipitación, la cual posee una larga historia de uso y confiabilidad, debido principalmente a su simplicidad de formulación y aplicación en entornos operativos (Garcia, Peters-Lidard, & Goodrich, 2008).

Para el caso, el valor que se estime dependerá de la correlación que se tenga entre las estaciones en la zona de estudio, es por lo que el número de estaciones utilizadas varía de acuerdo con la correlación entre estaciones y en el llenado de la estación principal, la cual es la "única" de importancia en el llenado de datos para el traslado posterior de los mismos a la cuenca de estudio.

Mediante las siguientes ecuaciones se obtiene el valor de la precipitación del mes faltante, describiéndose en las mismas la distancia euclidiana, la cual considera la diferencia de longitud, latitud y elevación entre estaciones.

$$
EF_j = \frac{\sum_{i=1}^{n} EP_i \frac{1}{d\sigma_{ij}^2}}{D_i}
$$

$$
D_i = \sum_{i=1}^{n} \frac{1}{d\sigma_{ij}^2} \qquad ; \qquad d\sigma_{ij} = \sqrt{(x_i - x_j)^2 + (y_i - y_j)^2 + (z_i - z_j)^2}
$$

Donde:

*do* = distancia euclidiana (m).

*xi,j, yi,j, zi,j* = Coordenadas geográficas en proyección UTM de la estaciones utilizadas.

*D* = distancia inversa de la *do.*

*EF* = valor de la precipitación en la estación con dato faltante (mm).

*EP* = valor de la precipitación de la estación con dato existente (mm).

#### *4.2.2.5 ESTACIÓN BASE*

La estación base se selecciona en estudios hidrodinámicos para la representación de información dentro de la cuenca o microcuencas en caso de ser una cuenca muy grande. Una vez llenados los datos de la estación identificada como estación base, se estiman los datos en una "estación ficticia", esta estación se sitúa en el centroide de la cuenca o microcuencas y, mediante los datos transportados se estima la respuesta dentro de la cuenca.

Así como los vacíos de las estaciones existentes son llenados mediante otras estaciones con datos existentes, los nuevos datos para la cuenca pueden ser generados mediante las mismas metodologías o mediante un factor de transporte.

La estación base seleccionada es la que se encuentre más cercana al centroide de la cuenca y si es posible, la que cuente con menos porcentaje de datos vacíos. Esto se puede ver en la *Tabla 4.10* y en la *Figura 4.23*, donde la estación 24069 es la más cercana y con menor porcentaje de datos vacíos.

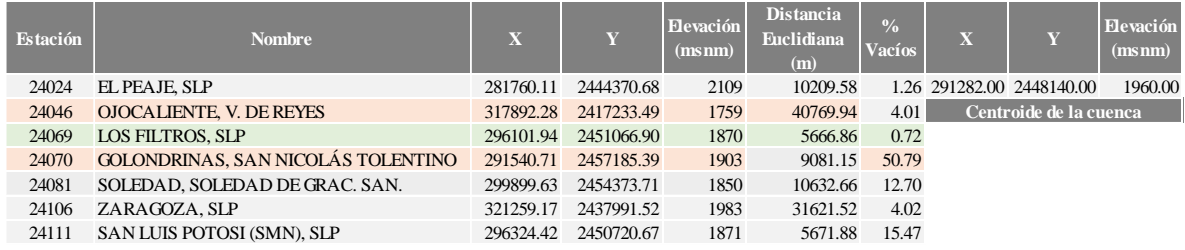

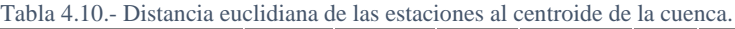

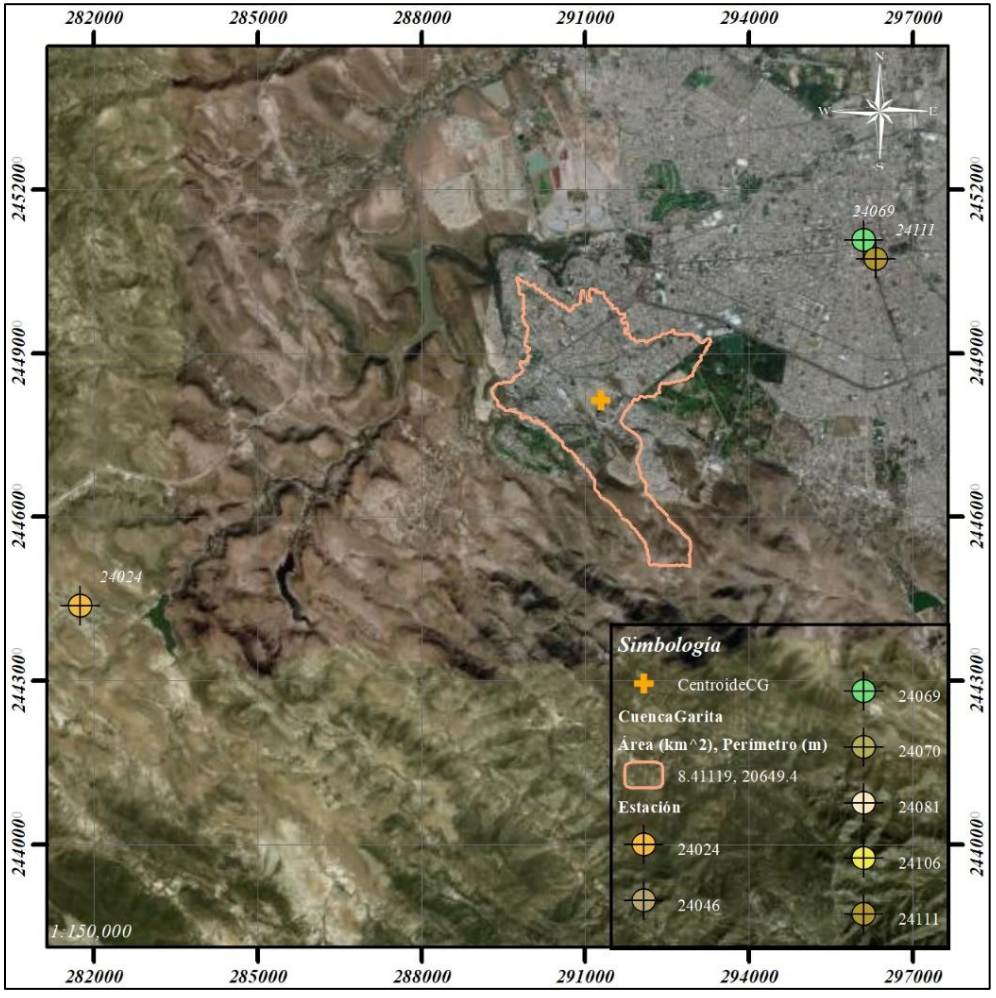

Figura 4.23.-Estaciones cercanas al centroide de la cuenca.

#### *4.2.2.6 FACTOR DE TRANSPORTE*

La designación de una estación base aporta el registro de precipitaciones que serán representativas en la cuenca. En cuencas pequeñas, como es el caso, no se ubican estaciones cercanas al centroide de la cuenca, por ello, el valor estimado resulta diferente al que será estimado en la cuenca (Campos-Aranda, 2015).

Una vez definidas las características de la cuenca, el valor del factor de transporte (*FT*) será calculado mediante curvas isoyetas o polígonos de Thiessen, de acuerdo con la influencia de área de las estaciones y PMA con las ecuaciones siguientes.

$$
FT = \frac{P_{mc}}{P_{mb}} \qquad ; \qquad P_{mc} = \frac{\sum A_i P_i}{A_T}
$$

Donde: *Pmc* = PMA de la cuenca (mm) *Pmb* = PMA de la estación base (mm)
- $A_i$  = Área de la estación o curva dentro de la cuenca (km<sup>2</sup>)
- $A_T = \text{Área Total de la cuenca (km²)}$
- $P_i$  = PMA del polígono o curva correspondiente dentro de la cuenca (mm)

La representación de la distribución de precipitación dentro de la cuenca mediante los polígonos de Thiessen y las curvas Isoyetas se puede observar en la *Figura 4.24*.

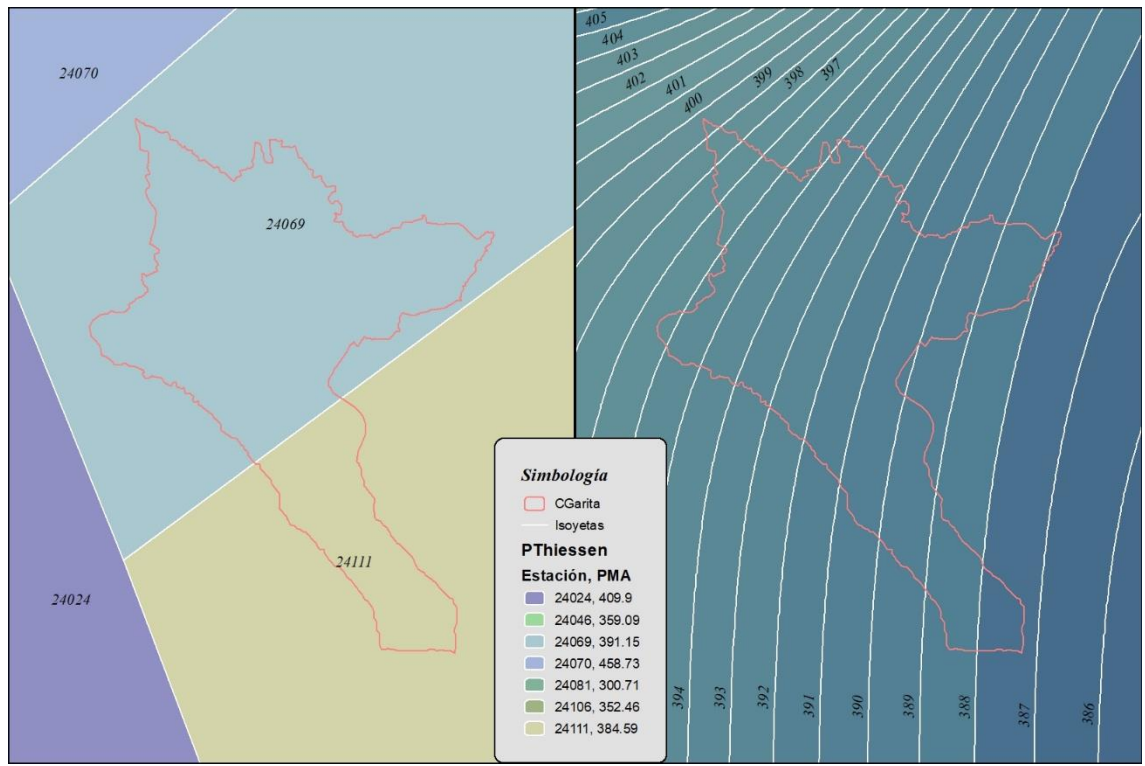

Figura 4.24.- Polígonos de Thiessen y curvas isoyetas en la cuenca.

El *FT* utilizado para la cuenca fue el obtenido por curvas isoyetas, las cuales representan una mejor distribución, obteniéndose el *FT de 1.0005*, como se muestra en la *Tabla 4.11*.

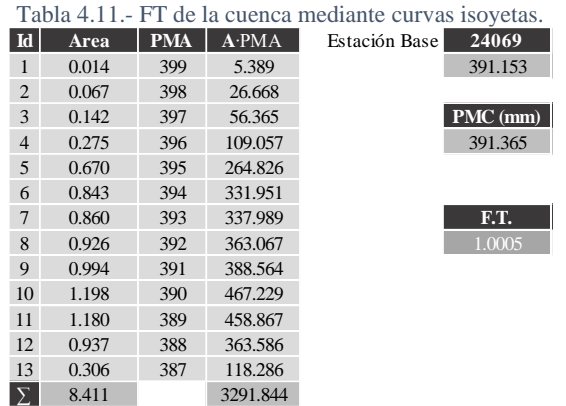

Así, con el *FT* se obtienen las precipitaciones representativas en la cuenca, tanto la anual como la máxima 24 horas para el cálculo de escurrimientos.

La PMA de la cuenca con el *FT* calculado fue de 391.37 mm, con una precipitación anual como se muestra en la *Figura 4.25 y Tabla 4.12*, así como la comparación de precipitaciones con la estación base.

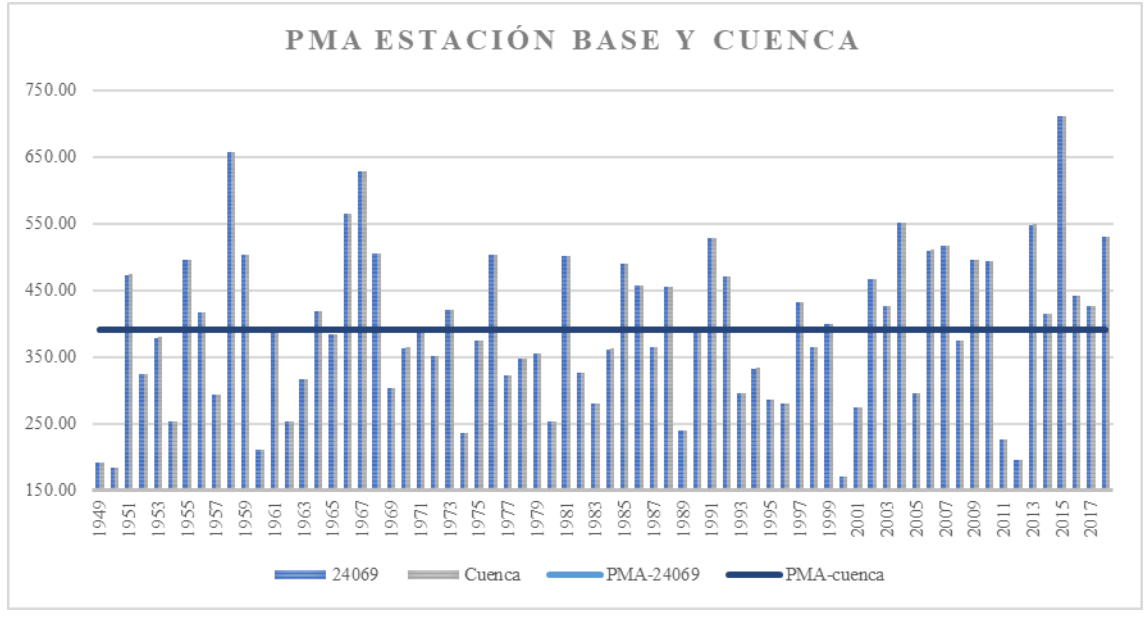

Figura 4.25.-Gráfica de comparativa de precipitaciones en la estación base y en la cuenca.

| Año  | <b>PMA</b> |        | Año      | <b>PMA</b> |        |  |  |
|------|------------|--------|----------|------------|--------|--|--|
|      | 24069      | Cuenca |          | 24069      | Cuenca |  |  |
| 1949 | 191.52     | 191.63 | 1985     | 489.10     | 489.37 |  |  |
| 1950 | 184.30     | 184.40 | 1986     | 456.70     | 456.95 |  |  |
| 1951 | 473.20     | 473.46 | 1987     | 364.80     | 365.00 |  |  |
| 1952 | 323.90     | 324.08 | 1988     | 455.00     | 455.25 |  |  |
| 1953 | 378.90     | 379.11 | 1989     | 239.50     | 239.63 |  |  |
| 1954 | 252.80     | 252.94 | 1990     | 395.50     | 395.71 |  |  |
| 1955 | 495.90     | 496.17 | 1991     | 528.10     | 528.39 |  |  |
| 1956 | 417.00     | 417.23 | 1992     | 469.60     | 469.85 |  |  |
| 1957 | 293.60     | 293.76 | 1993     | 296.10     | 296.26 |  |  |
| 1958 | 657.20     | 657.56 | 1994     | 332.80     | 332.98 |  |  |
| 1959 | 502.40     | 502.67 | 1995     | 285.70     | 285.85 |  |  |
| 1960 | 210.60     | 210.71 | 1996     | 280.40     | 280.55 |  |  |
| 1961 | 395.30     | 395.51 | 1997     | 432.60     | 432.83 |  |  |
| 1962 | 253.30     | 253.44 | 1998     | 363.70     | 363.90 |  |  |
| 1963 | 316.80     | 316.97 | 1999     | 399.80     | 400.02 |  |  |
| 1964 | 418.00     | 418.23 | 2000     | 169.60     | 169.69 |  |  |
| 1965 | 383.60     | 383.81 | 2001     | 273.90     | 274.05 |  |  |
| 1966 | 565.20     | 565.51 | 2002     | 466.80     | 467.05 |  |  |
| 1967 | 627.30     | 627.64 | 2003     | 425.70     | 425.93 |  |  |
| 1968 | 504.10     | 504.37 | 2004     | 550.80     | 551.10 |  |  |
| 1969 | 302.70     | 302.86 | 2005     | 295.10     | 295.26 |  |  |
| 1970 | 363.50     | 363.70 | 2006     | 509.80     | 510.08 |  |  |
| 1971 | 388.60     | 388.81 | 2007     | 516.90     | 517.18 |  |  |
| 1972 | 350.70     | 350.89 | 2008     | 373.50     | 373.70 |  |  |
| 1973 | 420.10     | 420.33 | 2009     | 494.50     | 494.77 |  |  |
| 1974 | 235.90     | 236.03 | 2010     | 492.70     | 492.97 |  |  |
| 1975 | 374.40     | 374.60 | 2011     | 225.57     | 225.69 |  |  |
| 1976 | 503.20     | 503.47 | 2012     | 195.50     | 195.61 |  |  |
| 1977 | 322.23     | 322.41 | 2013     | 548.10     | 548.40 |  |  |
| 1978 | 347.20     | 347.39 | 2014     | 414.68     | 414.90 |  |  |
| 1979 | 354.60     | 354.79 | 2015     | 710.20     | 710.59 |  |  |
| 1980 | 253.90     | 254.04 | 2016     | 441.70     | 441.94 |  |  |
| 1981 | 500.70     | 500.97 | 2017     | 425.40     | 425.63 |  |  |
| 1982 | 326.70     | 326.88 | 2018     | 529.50     | 529.79 |  |  |
| 1983 | 280.40     | 280.55 |          |            |        |  |  |
| 1984 | 361.60     | 361.80 | Promedio | 391.15     | 391.37 |  |  |

Tabla 4.12.- Comparativa de PMA en la estación base y en la cuenca.

La precipitación promedio máxima de la cuenca con el *FT* calculado fue de 42.88 mm, con una máxima como se muestra en la *Figura 4.26 y Tabla 4.13*, así como la comparación de la estación en el centroide con la estación base.

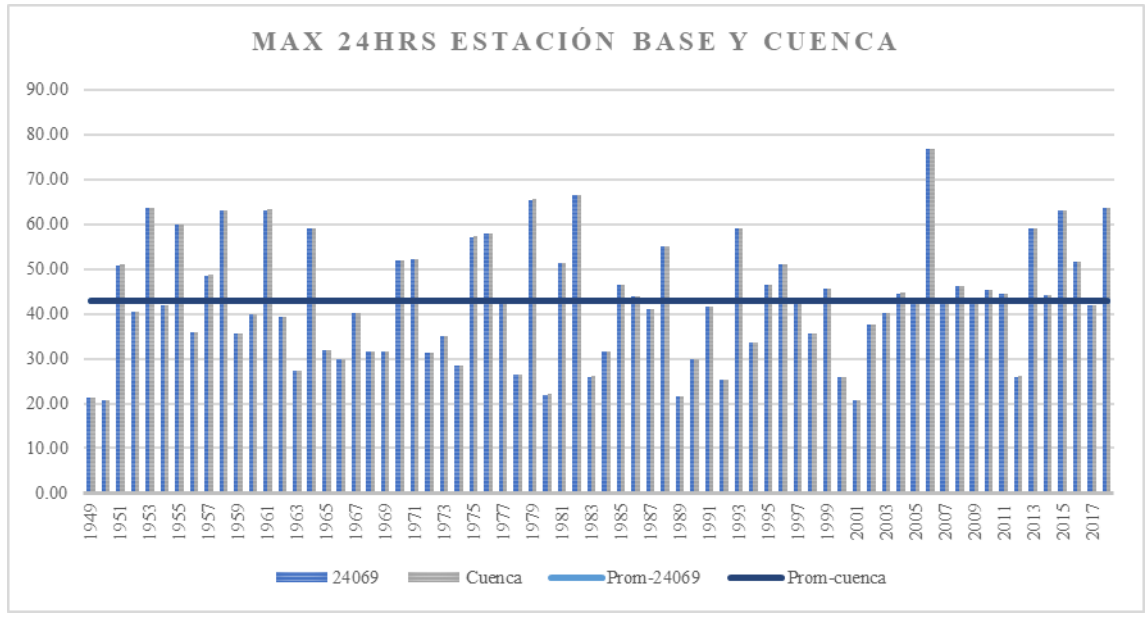

Figura 4.26.- Gráfica de comparativa de máximos 24 hrs. en la estación base y en la cuenca.

| Año  | Máx 24 hrs |        | Año      | Máx. 24 hrs |        |  |  |
|------|------------|--------|----------|-------------|--------|--|--|
|      | 24069      | Cuenca |          | 24069       | Cuenca |  |  |
| 1949 | 21.39      | 21.40  | 1985     | 46.50       | 46.53  |  |  |
| 1950 | 20.60      | 20.61  | 1986     | 44.00       | 44.02  |  |  |
| 1951 | 50.90      | 50.93  | 1987     | 41.00       | 41.02  |  |  |
| 1952 | 40.50      | 40.52  | 1988     | 55.00       | 55.03  |  |  |
| 1953 | 63.60      | 63.63  | 1989     | 21.50       | 21.51  |  |  |
| 1954 | 41.90      | 41.92  | 1990     | 29.80       | 29.82  |  |  |
| 1955 | 60.00      | 60.03  | 1991     | 41.50       | 41.52  |  |  |
| 1956 | 35.90      | 35.92  | 1992     | 25.40       | 25.41  |  |  |
| 1957 | 48.60      | 48.63  | 1993     | 59.00       | 59.03  |  |  |
| 1958 | 63.00      | 63.03  | 1994     | 33.50       | 33.52  |  |  |
| 1959 | 35.50      | 35.52  | 1995     | 46.50       | 46.53  |  |  |
| 1960 | 40.00      | 40.02  | 1996     | 51.00       | 51.03  |  |  |
| 1961 | 63.20      | 63.23  | 1997     | 42.70       | 42.72  |  |  |
| 1962 | 39.40      | 39.42  | 1998     | 35.50       | 35.52  |  |  |
| 1963 | 27.20      | 27.21  | 1999     | 45.50       | 45.52  |  |  |
| 1964 | 59.00      | 59.03  | 2000     | 25.90       | 25.91  |  |  |
| 1965 | 32.00      | 32.02  | 2001     | 20.70       | 20.71  |  |  |
| 1966 | 30.00      | 30.02  | 2002     | 37.50       | 37.52  |  |  |
| 1967 | 40.20      | 40.22  | 2003     | 40.20       | 40.22  |  |  |
| 1968 | 31.50      | 31.52  | 2004     | 44.60       | 44.62  |  |  |
| 1969 | 31.50      | 31.52  | 2005     | 43.30       | 43.32  |  |  |
| 1970 | 52.00      | 52.03  | 2006     | 76.90       | 76.94  |  |  |
| 1971 | 52.30      | 52.33  | 2007     | 42.80       | 42.82  |  |  |
| 1972 | 31.30      | 31.32  | 2008     | 46.10       | 46.13  |  |  |
| 1973 | 35.00      | 35.02  | 2009     | 42.50       | 42.52  |  |  |
| 1974 | 28.50      | 28.52  | 2010     | 45.30       | 45.32  |  |  |
| 1975 | 57.20      | 57.23  | 2011     | 44.50       | 44.52  |  |  |
| 1976 | 58.00      | 58.03  | 2012     | 26.00       | 26.01  |  |  |
| 1977 | 42.90      | 42.92  | 2013     | 59.10       | 59.13  |  |  |
| 1978 | 26.40      | 26.41  | 2014     | 44.10       | 44.12  |  |  |
| 1979 | 65.50      | 65.54  | 2015     | 63.00       | 63.03  |  |  |
| 1980 | 22.00      | 22.01  | 2016     | 51.60       | 51.63  |  |  |
| 1981 | 51.20      | 51.23  | 2017     | 42.00       | 42.02  |  |  |
| 1982 | 66.50      | 66.54  | 2018     | 63.60       | 63.63  |  |  |
| 1983 | 26.00      | 26.01  |          |             |        |  |  |
| 1984 | 31.50      | 31.52  | Promedio | 42.86       | 42.88  |  |  |

Tabla 4.13.- Comparativa de máximos 24 hrs. en la estación base y en la cuenca.

| P á g i n a

Mediante un estudio hidrológico se deben generar secuencias sintéticas de escurrimientos que tienen las mismas propiedades estadísticas de un registro histórico y, sobre todo, que son igualmente probables de ocurrir en un futuro.

Para Campos-Aranda (2007), el enfoque llamado estocástico no tiene como objetivo primordial el generar eventos extraordinarios, sino más bien, crear series cronológicas de escurrimientos ordinarios cuya combinación sea crítica en algún futuro, de manera que los futuros diseños en la zona de estudio queden suficientes para dichos escurrimientos probables.

El objetivo primario del análisis estadístico de datos hidrológicos es la determinación del *Periodo de retorno (Tr)*, el cual se define como el lapso promedio entre la ocurrencia de un evento igual o mayor a una magnitud dada. La ecuación del *Tr* indica que si un evento hidrológico *X* igual o mayor que *x*, ocurre una vez en años, su probabilidad de excedencia es de *1/Tr*, es decir que, si una excedencia ocurre en promedio una vez cada 25 años, la probabilidad de que tal evento ocurra en cualquier año es *1/25*, o sea del 4%.

$$
P(X \le x) = \frac{1}{Tr} \quad \Rightarrow \quad Tr = \frac{1}{P(X \le x)} = \frac{n+1}{m}
$$

Existen diferentes distribuciones de probabilidad empleadas en hidrología, debido a las pruebas en diversos tipos en repetidas ocasiones para ajustarse satisfactoriamente a un modelo teórico, se establecen diferentes recomendaciones: las lluvias máximas horarias o diarias por lo común se ajustan bien a la distribución de valores extremos de Gumbel, Log-Pearson III y Gama incompleta, para regiones húmedas los valores se aproximan a una distribución normal, en cambio, las zonas áridas se guían por una distribución asimétrica como gamma incompleta (Campos-Aranda, 2007).

La probabilidad o periodo de retorno de un evento de una muestra puede ser calculada mediante la ecuación de Weibull, la cual actualmente es la más eficiente para distribuciones no especificadas.

$$
P(X \le x) = 1 - \frac{m}{n+1}
$$

Donde:

 $P(X \leq x)$  = probabilidad de no excedencia.

*m* = número de orden del dato, arreglados en forma creciente, es decir, uno para el menor y n para el mayor.

 $n$  = número total de eventos en el registro histórico.

De manera general, toda variable *X*, puede ser expresada por la ecuación propuesta por Chow en 1951, la cual es aplicable en casi todas las distribuciones empleadas en hidrología, facilitando así, su cálculo analítico mediante un Factor de frecuencia *(K)* y el coeficiente de variación *(Cv)* de la serie.

$$
X = \bar{x} + K(S) \qquad \qquad o \qquad \qquad X/\bar{x} = 1 + K(Cv)
$$

El factor de frecuencia de las funciones de distribución de dos parámetros estadísticos varía únicamente con la probabilidad, en cambio, en las distribuciones sesgadas varía con el coeficiente de asimetría *(Cs)* y puede ser afectado enormemente por el número de años de registro.

#### *4.2.3.1 DISTRIBUCIÓN GUMBEL SIMPLE*

Esta distribución es de tipo exponencial ya que, al crecer *x*, converge a una función exponencial, esta también es conocida como Distribución de valores extremos tipo I. Los valores extremos son valores máximos o mínimos seleccionados de conjuntos de datos (Chow, Maidment, & Mays, 1988).

Para el caso de esta distribución, su limitante es el número de datos ya que su variable reducida está en función de ellos.

V.T. Chow (1954) demostró que es básicamente un caso especial de la distribución Lognormal, pues en la función Gumbel se tiene un coeficiente de asimetría (*Cv*) constante e igual a 1.139, formulándose su ecuación como se muestra (Campos-Aranda, 1998).

$$
X = \bar{x} + \left(\frac{y - \bar{y}n}{\sigma n}\right)S
$$
  

$$
y = -Ln[-Ln P(X \le x)]
$$
; 
$$
S = \sqrt{\frac{\sum (x_i - \bar{x})^2}{n - 1}}
$$

Donde:

 $X =$ valor buscado de una determinada probabilidad o periodo de retorno.

 $\bar{x}$ ,  $\bar{S}$  = media y desviación típica de los datos, respectivamente.

*yn,*σ*n* = constantes teóricas, función del tamaño n de la muestra. Se obtienen de la *Tabla B.8* de Campos-Aranda, (1998), *B-11*.

*y* = variable reducida, función de la probabilidad.

El cálculo de la distribución Gumbel simple está en función del número de eventos de la serie, donde mediante las constantes teóricas, se evalúa la variable reducida para el factor de frecuencia y *X* buscado.

Al determinar las constantes teóricas para el número de datos, se evalúan sus parámetros y se obtienen los valores buscados, como se muestra en la *Tabla 4.14*.

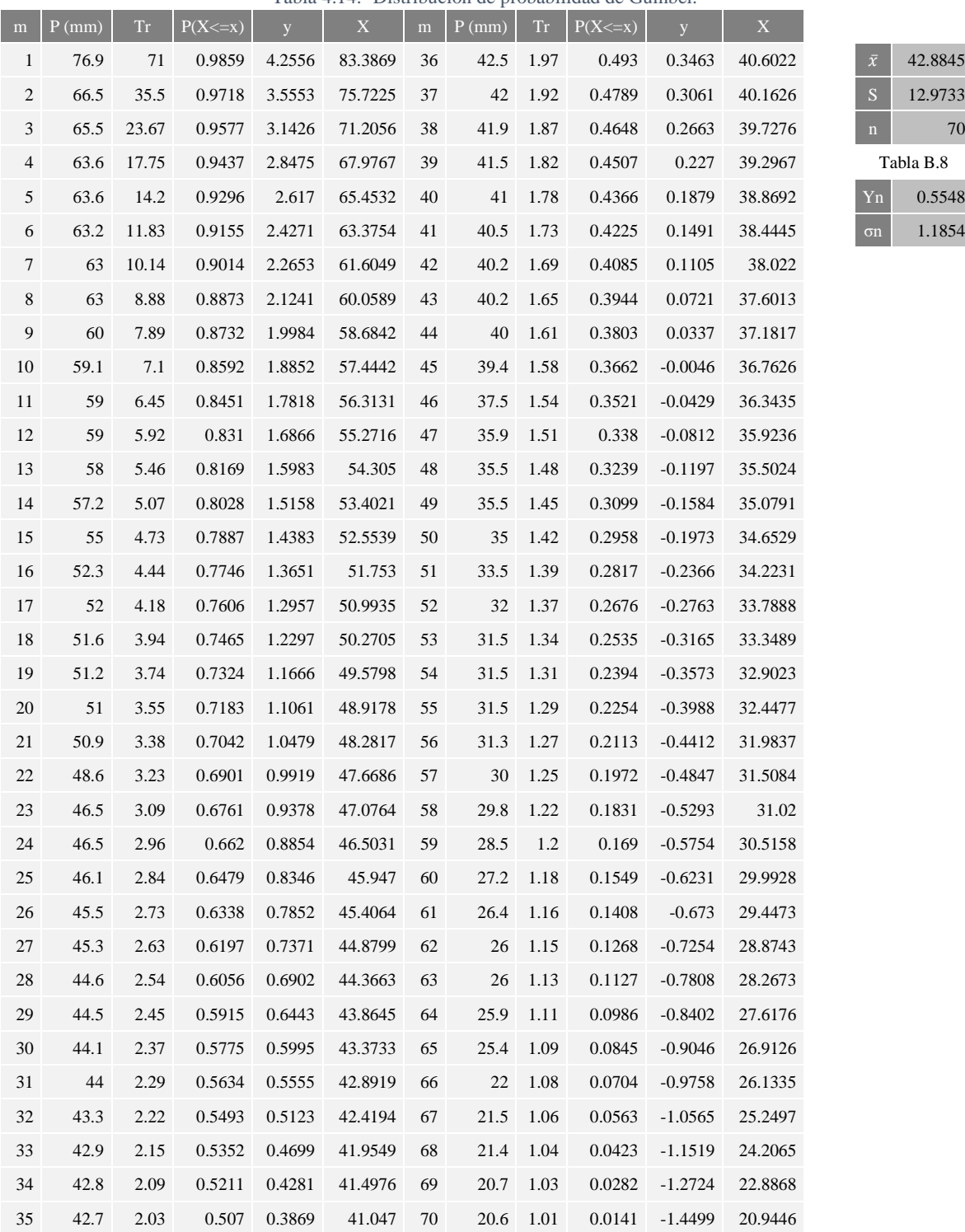

#### Tabla 4.14.- Distribución de probabilidad de Gumbel.

Esta distribución es un caso especial de la Gama, es asimétrica y depende de tres parámetros estadísticos, haciéndola bastante flexible. Este procedimiento se lleva a cabo al igual que los modelos normal y log normal, con la excepción de que el factor de frecuencia se establece de la *Tabla B.4* de Campos-Aranda (1998)*, B-6*, en función de la probabilidad o coeficiente *Cs* o *g*, según se trate su distribución.

A diferencia de la distribución de Gumbel, esta no tiene limitante en cuanto al *Tr*, expresándose esta mediante las siguientes ecuaciones.

> $X = 10^{\log X}$  $\log X = \overline{\log x} + K \cdot I_v$

$$
I_v = \sqrt{\frac{1}{n-1} \sum (\log x_i - \log (\bar{x})^2} \qquad ; \qquad K = g = \frac{n \sum (\log x_i - \log \bar{x})^3}{(n-1)(n-2)(l_v)^3}
$$

Donde:

 $Iv =$ índice de variabilidad

 $g =$  coeficiente de oblicuidad, cuando este es igual a cero, se reduce a una distribución log-normal.

Una vez con los datos, se calculan los parámetros para la distribución, si el valor de oblicuidad no se encuentra en la tabla, este se interpola mediante los existentes como se muestra en la *Tabla 4.15* para el cálculo de la distribución como se muestra en la *Tabla 4.16*.

Tabla 4.15.- Obtención de K de acuerdo con el coeficiente de oblicuidad.

|              | Tabla Factores de Frecuencia K |           |          |  |  |  |  |  |  |  |  |  |  |
|--------------|--------------------------------|-----------|----------|--|--|--|--|--|--|--|--|--|--|
| $P(X\leq x)$ | $-3$                           | $-0.3558$ | $-4$     |  |  |  |  |  |  |  |  |  |  |
| 0.010        | $-2.544$                       | $-2.3563$ | $-2.615$ |  |  |  |  |  |  |  |  |  |  |
| 0.050        | $-1.726$                       | $-1.6625$ | $-1.750$ |  |  |  |  |  |  |  |  |  |  |
| 0.100        | $-1.309$                       | $-1.2878$ | $-1.317$ |  |  |  |  |  |  |  |  |  |  |
| 0.200        | $-0.824$                       | $-0.8452$ | $-0.816$ |  |  |  |  |  |  |  |  |  |  |
| 0.500        | 0.050                          | 0.0077    | 0.066    |  |  |  |  |  |  |  |  |  |  |
| 0.800        | 0.853                          | 0.8477    | 0.855    |  |  |  |  |  |  |  |  |  |  |
| 0.900        | 1.245                          | 1.2820    | 1.231    |  |  |  |  |  |  |  |  |  |  |
| 0.960        | 1.643                          | 1.7408    | 1.606    |  |  |  |  |  |  |  |  |  |  |
| 0.980        | 1.890                          | 2.0381    | 1.834    |  |  |  |  |  |  |  |  |  |  |
| 0.990        | 2.104                          | 2.3023    | 2.029    |  |  |  |  |  |  |  |  |  |  |
| 0.998        | 2.517                          | 2.8290    | 2.399    |  |  |  |  |  |  |  |  |  |  |

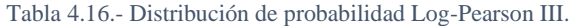

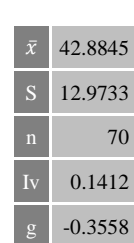

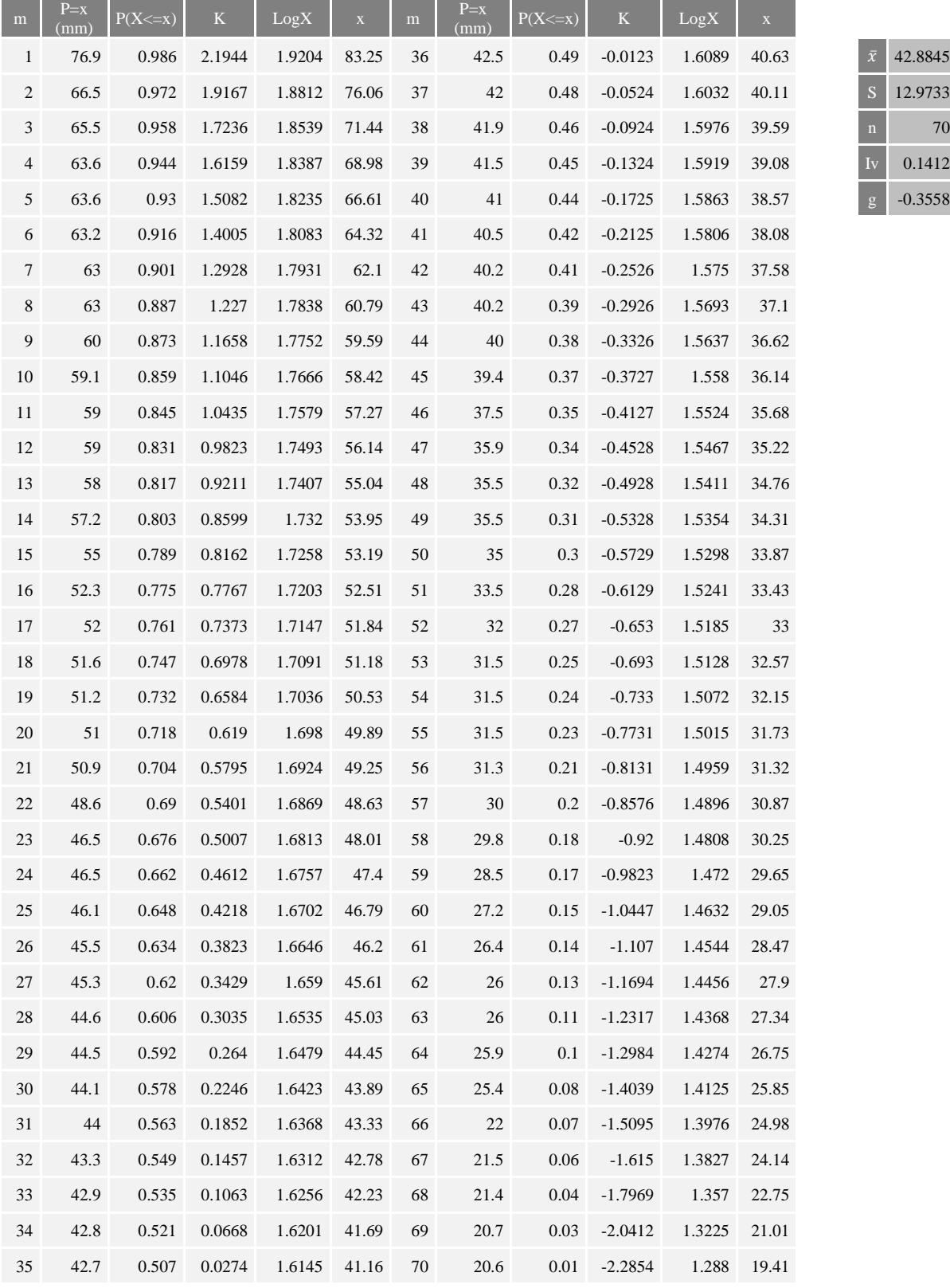

La distribución Gamma Incompleta o de dos parámetros es bastante flexible, su parámetro de forma *a* y el de escala *b*, se evalúan por medio de las expresiones a continuación (Campos-Aranda, 1998).

$$
a = \frac{\bar{x}^2}{S^2} \qquad ; \qquad b = \frac{S^2}{\bar{x}}
$$

En función del parámetro de forma *a* y de la probabilidad, se determinan los valores buscados de la variable *X = u ∙ S*, siendo *u* la variable reducida y S la desviación típica. El parámetro de forma *a*, se encuentra en la *Tabla B5* de Campos-Aranda (1998)*, B-8*, mediante este se calcula la variable reducida para cada orden de dato.

Al igual que la anterior, si el parámetro *a* no se encuentra dentro de la tabla, esta se interpola mediante los existentes como se muestra en la *Tabla 4.17*, y posteriormente se realiza la distribución como se ve en la *Tabla 4.18*.

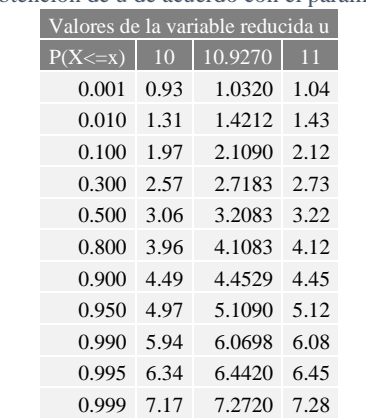

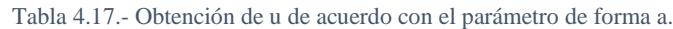

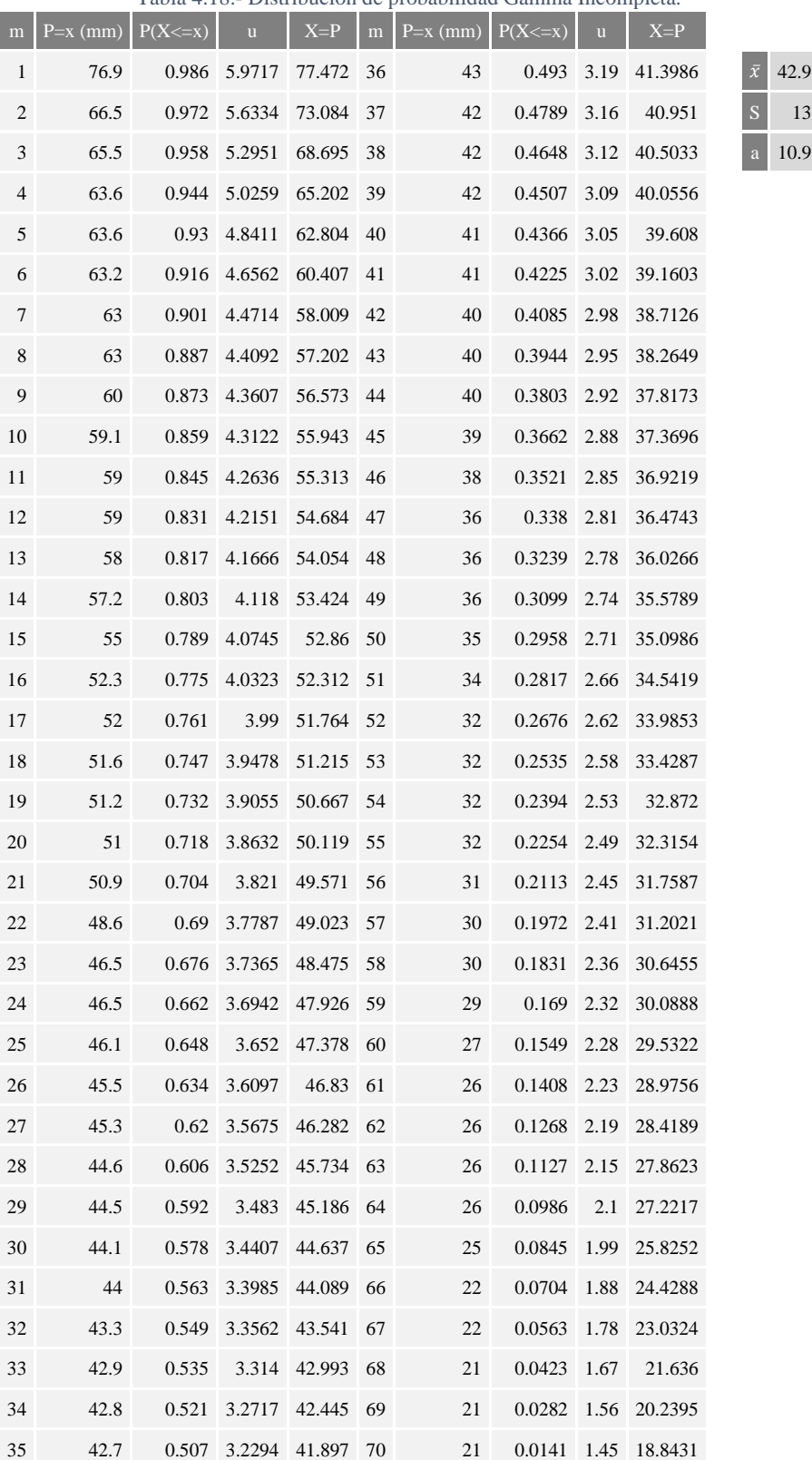

#### Tabla 4.18.- Distribución de probabilidad Gamma Incompleta.

#### 4.2.4 COMPARATIVA Y ELECCIÓN DEL PROCESAMIENTO ESTADÍSTICO PARA DISTINTOS TIEMPOS DE RETORNO

De acuerdo con las recomendaciones para la aplicación de alguna distribución y con los datos máximos que se tienen en las estaciones, los resultados de las tres metodologías seleccionadas tienen resultados bastante cerca a los de la cuenca, esto se puede observar en la *Figura 4.27*. Para la selección de la distribución se utilizan además ecuaciones de bondad de ajuste de: error cuadrático medio, raíz del error cuadrático medio y eficiencia de Nash-Sutcliffe, para la comparación de los datos de la cuenca y calculados. En ambos errores cuadráticos, el resultado del ajuste entre los datos calculados y observados es mejor el más cercano a cero, mientras que para la eficiencia de Nash-Sutcliffe, el mejor ajuste es el resultado más cercano a 1.

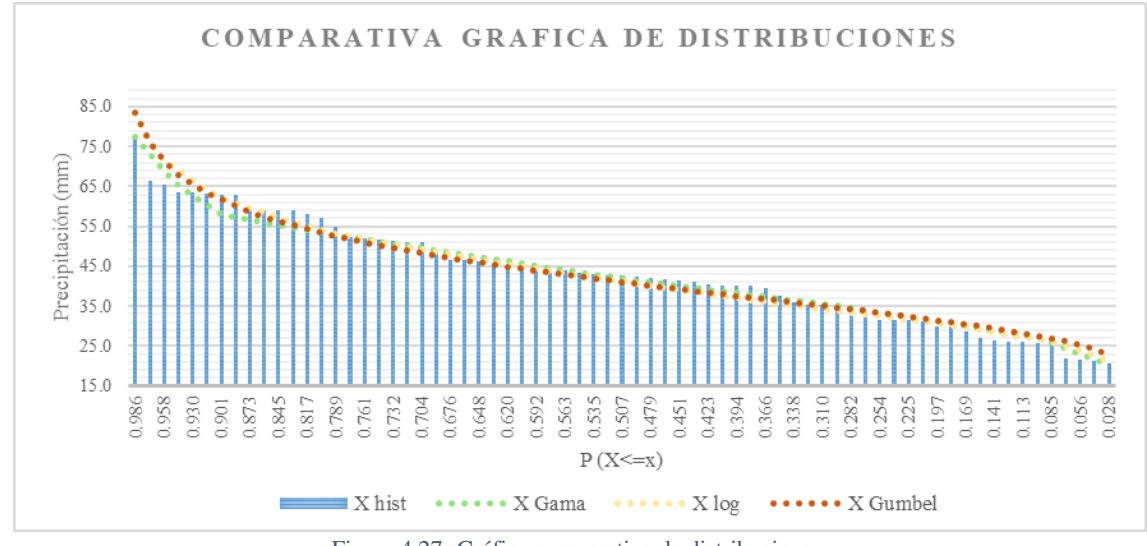

Figura 4.27.-Gráfica comparativa de distribuciones.

La bondad de ajuste mostrado en la *Tabla 4.19*, demuestra que la distribución mejor ajustada es la de Gamma incompleta, la cual es utilizada para la precipitación y posteriores cálculos a diferentes tiempos de retorno.

| m      | ${\rm Tr}$ | $P(X\leq x)$ | X hist | X Gama | $X \overline{\log}$ | X Gumbel       | m   | <b>Tr</b> | $P(X=x)$                     | X hist        | X Gama        | $X \log$      | X Gumbel |
|--------|------------|--------------|--------|--------|---------------------|----------------|-----|-----------|------------------------------|---------------|---------------|---------------|----------|
|        | 1 70.00    | 0.986        | 76.9   |        | 77.472 83.249       | 83.387         | 38  | 1.84      | 0.465                        | 41.90         | 40.503        | 39.591        | 39.728   |
| 2      | 35.00      | 0.972        | 66.5   | 73.084 | 76.064              | 75.723         | 39  | 1.79      | 0.451                        | 41.50         | 40.056        | 39.079        | 39.297   |
| 3      | 23.33      | 0.958        | 65.5   | 68.695 | 71.437              | 71.206         | 40  | 1.75      | 0.437                        | 41.00         | 39.608        | 38.574        | 38.869   |
| 4      | 17.50      | 0.944        | 63.6   | 65.202 | 68.980              | 67.977 41      |     | 1.71      | 0.423                        | 40.50         | 39.160        | 38.075        | 38.444   |
| 5      | 14.00      | 0.930        | 63.6   |        | 62.804 66.607       | 65.453 42      |     | 1.67      | 0.408                        | 40.20         | 38.713        | 37.583        | 38.022   |
| 6      | 11.67      | 0.915        | 63.2   | 60.407 | 64.316              | 63.375         | 43  | 1.63      | 0.394                        | 40.20         | 38.265        | 37.097        | 37.601   |
| 7      | 10.00      | 0.901        | 63.0   |        | 58.009 62.104       | 61.605         | 44  | 1.59      | 0.380                        | 40.00         |               | 37.817 36.617 | 37.182   |
| 8      | 8.75       | 0.887        | 63.0   |        | 57.202 60.789       | 60.059         | 45  | 1.56      | 0.366                        | 39.40         | 37.370        | 36.144        | 36.763   |
| 9      | 7.78       | 0.873        | 60.0   |        | 56.573 59.592       | 58.684         | 46  | 1.52      | 0.352                        | 37.50         | 36.922        | 35.677        | 36.343   |
| 10     | 7.00       | 0.859        | 59.1   | 55.943 | 58.419              | 57.444         | 47  | 1.49      | 0.338                        | 35.90         | 36.474        | 35.215        | 35.924   |
| 11     | 6.36       | 0.845        | 59.0   |        | 55.313 57.269       | 56.313         | 48  | 1.46      | 0.324                        | 35.50         |               | 36.027 34.760 | 35.502   |
| 12     | 5.83       | 0.831        | 59.0   | 54.684 | 56.142              | 55.272         | 49  | 1.43      | 0.310                        | 35.50         | 35.579        | 34.311        | 35.079   |
| 13     | 5.38       | 0.817        | 58.0   | 54.054 | 55.037              | 54.305         | 50  | 1.4       | 0.296                        | 35.00         | 35.099        | 33.867        | 34.653   |
| 14     | 5.00       | 0.803        | 57.2   | 53.424 | 53.954              | 53.402         | 51  | 1.37      | 0.282                        | 33.50         | 34.542        | 33.429        | 34.223   |
| 15     | 4.67       | 0.789        | 55.0   |        | 52.860 53.191       | 52.554 52      |     | 1.35      | 0.268                        | 32.00         | 33.985        | 32.997        | 33.789   |
| 16     | 4.38       | 0.775        | 52.3   |        | 52.312 52.514       | 51.753         | 53  | 1.32      | 0.254                        | 31.50         | 33.429        | 32.570        | 33.349   |
| 17     | 4.12       | 0.761        | 52.0   | 51.764 | 51.845              | 50.994         | -54 | 1.3       | 0.239                        | 31.50         |               | 32.872 32.149 | 32.902   |
| 18     | 3.89       | 0.746        | 51.6   |        | 51.215 51.185       | 50.271         | 55  | 1.27      | 0.225                        | 31.50         |               | 32.315 31.733 | 32.448   |
| 19     | 3.68       | 0.732        | 51.2   | 50.667 | 50.533              | 49.580         | 56  | 1.25      | 0.211                        | 31.30         | 31.759        | 31.323        | 31.984   |
| 20     | 3.50       | 0.718        | 51.0   | 50.119 | 49.889              | 48.918         | 57  | 1.23      | 0.197                        | 30.00         | 31.202        | 30.873        | 31.508   |
| 21     | 3.33       | 0.704        | 50.9   | 49.571 | 49.254              | 48.282         | 58  | 1.21      | 0.183                        | 29.80         | 30.645        | 30.254        | 31.020   |
| 22     | 3.18       | 0.690        | 48.6   | 49.023 | 48.627              | 47.669         | 59  | 1.19      | 0.169                        | 28.50         | 30.089        | 29.647        | 30.516   |
| 23     | 3.04       | 0.676        | 46.5   | 48.475 | 48.007              | 47.076         | -60 | 1.17      | 0.155                        | 27.20         | 29.532        | 29.052        | 29.993   |
| 24     | 2.92       | 0.662        | 46.5   |        | 47.926 47.396       | 46.503         | 61  | 1.15      | 0.141                        | 26.40         | 28.976        | 28.470        | 29.447   |
| 25     | 2.80       | 0.648        | 46.1   | 47.378 | 46.792              | 45.947         | 62  | 1.13      | 0.127                        | 26.00         | 28.419        | 27.898        | 28.874   |
| 26     | 2.69       | 0.634        | 45.5   | 46.830 | 46.196              | 45.406         | 63  | 1.11      | 0.113                        | 26.00         |               | 27.862 27.339 | 28.267   |
| 27     | 2.59       | 0.620        | 45.3   |        | 46.282 45.608       | 44.880         | 64  | 1.09      | 0.099                        | 25.90         | 27.222        | 26.753        | 27.618   |
| 28     | 2.50       | 0.606        | 44.6   |        | 45.734 45.027       | 44.366 65 1.08 |     |           | 0.085                        | 25.40         | 25.825 25.851 |               | 26.913   |
| $29\,$ | 2.41       | 0.592        | 44.5   |        | 45.186 44.454       | 43.864 66 1.06 |     |           |                              | $0.070$ 22.00 | 24.429 24.979 |               | 26.133   |
| 30     | 2.33       | 0.577        | 44.1   | 44.637 | 43.887              | 43.373 67      |     | 1.04      | 0.056                        | 21.50         | 23.032        | 24.137        | 25.250   |
| 31     | 2.26       | 0.563        | 44.0   | 44.089 | 43.329              | 42.892         | 68  | 1.03      | 0.042                        | 21.40         | 21.636 22.751 |               | 24.206   |
| 32     | 2.19       | 0.549        | 43.3   | 43.541 | 42.777              | 42.419 69      |     | 1.01      | 0.028                        | 20.70         |               | 20.240 21.015 | 22.887   |
| 33     | 2.12       | 0.535        | 42.9   | 42.993 | 42.232              | 41.955         | 70  | 1.00      | 0.014                        | 20.60         | 18.843 19.411 |               | 20.945   |
| 34     | 2.06       | 0.521        | 42.8   | 42.445 | 41.694              | 41.498         |     |           |                              |               |               |               |          |
| 35     | 2.00       | 0.507        | 42.7   | 41.897 | 41.163              | 41.047         |     |           | Error cuadrático medio       |               | 4.379         | 5.337         | 6.156    |
| 36     | 1.94       | 0.493        | 42.5   | 41.399 | 40.635              | 40.602         |     |           | Raíz del error cuadrático m. |               | 2.093         | 2.310         | 2.481    |
| 37     | 1.89       | 0.479        | 42.0   | 40.951 | 40.109              | 40.163         |     |           | Eficiencia de Nash-Sutcliffe |               | 0.975         | 0.969         | 0.964    |

Tabla 4.19.- Bondad de ajuste de las distribuciones calculadas.

Resultando mediante la distribución de Gamma Incompleta las precipitaciones diarias que se muestran en la *Tabla 4.20*.

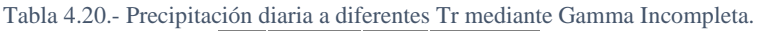

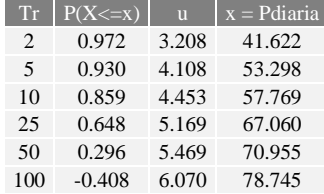

#### 4.2.5 PRECIPITACIONES EN 24 Y 1 HRS PARA DIFERENTES TIEMPOS DE RETORNO

Hershfield, (1961) determinó la relación con los 60 periodos de 1 minuto y 1440 minutos que contiene la precipitación máxima 24 horas, encontrando el valor de 1.13 veces el valor de la lluvia para un periodo de retorno particular basado en una serie de precipitaciones máximas anuales, esto fue comprobado por Weiss en 1964 en su artículo *"Ratio of True to Fixed-Interval Maximum Rainfall"***.**

En general, los registros de lluvia de cortas duraciones son bastante escasos en países en desarrollo. Teniendo los registros de precipitación máxima de 24 horas una gran densidad, la lluvia de duración una hora con cualquier periodo de retorno puede ser evaluada con una relación o cociente a la de 24 horas con igual periodo de retorno. Así mismo, en su artículo *"Extreme Rainfall Relationships"* en 1962, Hershfield indica que el cociente entre la lluvia de una hora y 24 horas, varia en EE. UU. De 0.1 a 0.6, recomendando un valor de 0.6 en zonas donde la temporada de lluvias es corta, así como su *PMA* y que la lluvia máxima anual en 24 horas provenga de una tormenta (Campos-Aranda, 1998).

4.2.6 CURVAS  $I - D - TR$ 

La lluvia se define mediante tres variables: magnitud o lámina, duración y frecuencia. La magnitud de la lluvia es la precipitación total ocurrida en la duración de la tormenta; la frecuencia se expresa por el periodo de retorno de la lluvia o si intervalo de ocurrencia, que es el tiempo promedio en años en el cual el evento puede ser igualado o excedido por lo menos una vez en promedio. Las curvas *I – D – Tr* forman una gráfica en la que concentran las características de las tormentas de la zona región, con respecto a las variables mencionadas (Campos-Aranda y Gómez de L., 1990).

Bell combinó las relaciones duración – lluvia y los cocientes frecuencia – lluvia, para obtener una relación general de Precipitación – Duración – Periodo de retorno. Finalmente, al realizar numerosas investigaciones, Bell presenta una ecuación para obtener la precipitación en función de la lluvia en una hora con un periodo de retorno de 2 años y posteriormente la intensidad como se muestra en las ecuaciones (Campos-Aranda y Gómez de L., 1990).

$$
P_t^T = (0.35LnT + 0.76)(0.54t^{0.25} - 0.50)P_{60}^2 \t; I_t^T = \frac{60P_t^T}{t}
$$

Donde:

 $P_t^T$  = precipitación de duración *t* en minutos y periodos de retorno *T* en años (mm).  $P_{60}^2$  = precipitación de duración 60 minutos y periodo de retorno 2 años (mm).  $I_t^T$  = intensidad de duración *t* en minutos y periodos de retorno *T* en años (mm/hr).

De esta manera, se obtienen las curvas de altura de precipitación (HP) e intensidades de la cuenca a diferentes tiempos de retorno como se muestra en las *Figuras 4.28, 4.29* y *Tablas 4.21, 4.22*.

Tabla 4.21.- Altura de precipitación a diferentes tiempos de retorno, Bell.

| Pdiaria | $PI440min$ P60 $min$ |       | Tr | Duración min |                                                            |    |    |    |       |    |    |     |            |                                                                    |
|---------|----------------------|-------|----|--------------|------------------------------------------------------------|----|----|----|-------|----|----|-----|------------|--------------------------------------------------------------------|
|         |                      |       |    |              | 10                                                         | 15 | 20 | 30 | $-45$ | 60 | 80 | 100 | <b>120</b> | 1440                                                               |
| 41.62   | 47.03                | 28.22 |    |              | 8.70 13.02 15.92 18.16 21.61 25.42 28.38 31.55 34.17 36.42 |    |    |    |       |    |    |     |            | 79.97                                                              |
| 53.30   | 60.23                | 36.14 |    |              |                                                            |    |    |    |       |    |    |     |            | 11.48 17.19 21.01 23.97 28.52 33.56 37.45 41.64 45.10 48.07 105.55 |
| 57.77   | 65.28                | 39.17 |    |              |                                                            |    |    |    |       |    |    |     |            | 13.59 20.34 24.87 28.37 33.75 39.71 44.32 49.27 53.37 56.88 124.90 |
| 67.06   | 75.78                | 45.47 |    |              |                                                            |    |    |    |       |    |    |     |            | 16.37 24.50 29.96 34.18 40.66 47.84 53.39 59.36 64.29 68.53 150.48 |
| 70.96   | 80.18                | 48.11 |    |              |                                                            |    |    |    |       |    |    |     |            | 18.48 27.66 33.81 38.57 45.89 53.99 60.26 66.99 72.56 77.35 169.83 |
| 78.75   | 88.98                | 53.39 |    |              |                                                            |    |    |    |       |    |    |     |            | 20.58 30.81 37.66 42.97 51.12 60.15 67.13 74.63 80.83 86.16 189.18 |

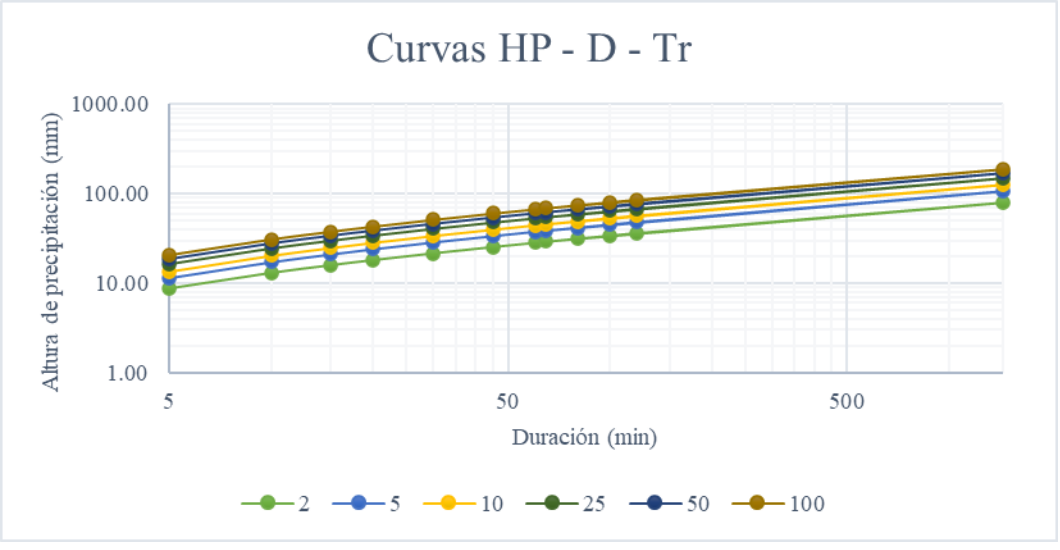

Figura 4.28.-Curvas HP – D – Tr, Bell.

Tabla 4.22.- Intensidad a diferentes tiempos de retorno, Bell.

| Pdiaria | $Pl440$ min | P <sub>60</sub> min | W.  | $Duraci\overline{6n}$ min |               |       |                                                                      |                                          |                                          |    |    |            |     |      |
|---------|-------------|---------------------|-----|---------------------------|---------------|-------|----------------------------------------------------------------------|------------------------------------------|------------------------------------------|----|----|------------|-----|------|
|         |             |                     |     |                           | 10            | 15    | 20                                                                   | 30                                       | 45                                       | 60 | 80 | <b>100</b> | 120 | 1440 |
| 41.62   | 47.03       | 28.22               |     | 104.40                    | 78.14         | 63.68 | 54.49                                                                | 43.22 33.90 28.38 23.66 20.50 18.21 3.33 |                                          |    |    |            |     |      |
| 53.30   | 60.23       | 36.14               |     | 137.79                    | 103.13        | 84.06 | 71.92                                                                |                                          | 57.05 44.74 37.45 31.23 27.06 24.04 4.40 |    |    |            |     |      |
| 57.77   | 65.28       | 39.17               |     |                           | 163.05 122.04 | 99.47 | 85.10                                                                | 67.50 52.95 44.32 36.95 32.02 28.44 5.20 |                                          |    |    |            |     |      |
| 67.06   | 75.78       | 45.47               | 25  |                           |               |       | 196.45 147.03 119.84 102.53 81.33 63.79 53.39 44.52 38.58 34.27 6.27 |                                          |                                          |    |    |            |     |      |
| 70.96   | 80.18       | 48.11               | -50 |                           |               |       | 221.71 165.94 135.25 115.72 91.79 71.99 60.26 50.25 43.54 38.67 7.08 |                                          |                                          |    |    |            |     |      |
| 78.75   | 88.98       | 53.39               |     | 246.97                    |               |       | 184.84 150.66 128.90 102.24 80.20 67.13 55.97 48.50 43.08 7.88       |                                          |                                          |    |    |            |     |      |

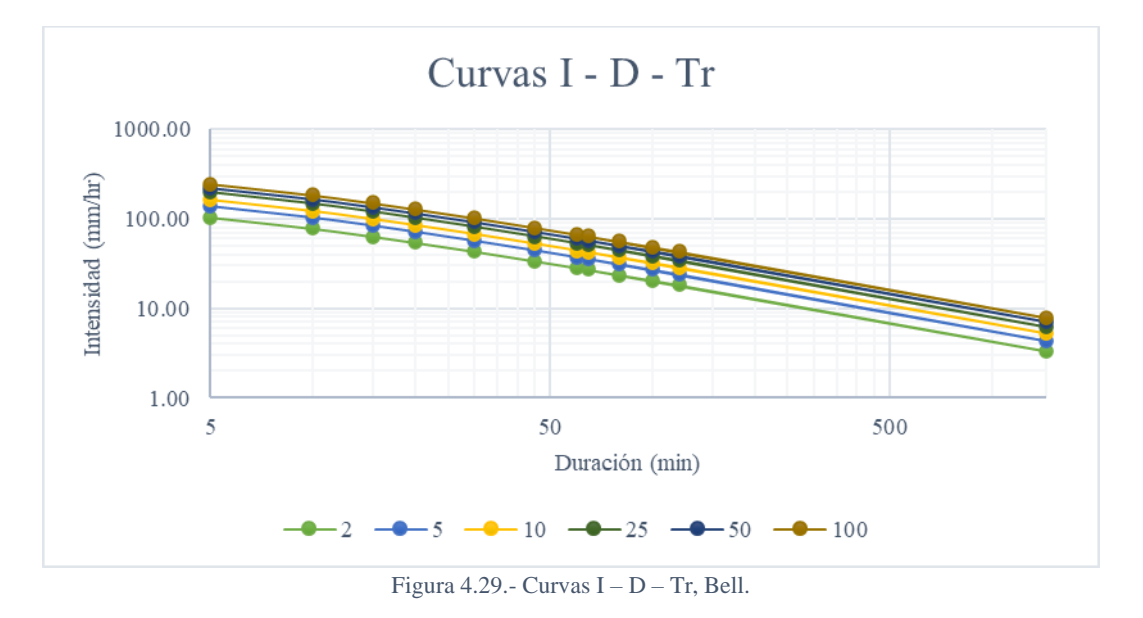

#### *4.2.6.2 MÉTODO DE CHENG – LUNG – CHEN*

En 1983, Chen presenta una fórmula general de intensidad de lluvia – periodo de retorno, útil para estimaciones dentro del intervalo de 5 minutos a 24 horas y periodos de retorno mayores de un año. Para la aplicación de la fórmula de Chen, se requiere de la estimación de los cocientes lluvia – duración (*R*) y lluvia – periodo de retorno (*F*) con las siguientes ecuaciones. (Campos-Aranda, 2010)

$$
R = \frac{P_{60}^T}{P_{1440}^T} \qquad ; \qquad F = \frac{P_{1440}^{100}}{P_{1440}^{10}}
$$

El parámetro de factor de lluvia *R*, también se encuentran en tablas generadas con registros pluviométricos como en Campos-Aranda y Gómez de L. (1990), de no encontrarse la zona, este se calcula mediante la ecuación anterior o se selecciona el factor de una zona con características similares.

La fórmula propuesta por Chen para estimar la lluvia en milímetros de duración *t* en minutos y periodo de retorno *Tr* en años, es la que se muestra en la ecuación siguiente.

$$
P_t^T = \frac{a \cdot P_{60}^{10} \log (10^{2-F} \cdot T^{F-1})t}{60(t+b)^c} \qquad ; \qquad I_t^T = \frac{60P_t^T}{t}
$$

Donde:

 $P_{60}^{10}$  = precipitación de duración 60 minutos y periodo de retorno 10 años (mm).

*a, b, c* = parámetros en función del cociente *R*, se determinan mediante las siguientes ecuaciones.

*Si 0.10 ≤ R ≤ 0.60:*

 $a = -2.297536 + 100.0389 \cdot R - 432.5438 \cdot R^2 + 1256.228 \cdot R^3 - 1028.902 \cdot R^4$  $b = -9.845761 + 96.94864 \cdot R - 341.4349 \cdot R^2 + 757.9172 \cdot R^3 - 598.7461 \cdot R^4$  $c = -0.06498345 + 5.069294 \cdot R - 16.08111 \cdot R^2 + 29.09596 \cdot R^3 - 20.06288 \cdot R^4$ *Si 0.20 ≤ R ≤ 0.70:*

$$
a = 21.03453 - 186.4681 \cdot R + 825.4915 \cdot R^2 - 1,084.846 \cdot R^3 + 524.06 \cdot R^4
$$
  
\n
$$
b = 3.487775 - 68.13976 \cdot R + 389.4625 \cdot R^2 - 612.4041 \cdot R^3 + 315.8721 \cdot R^4
$$
  
\n
$$
c = 0.2677553 + 0.9481759 \cdot R + 2.109415 \cdot R^2 - 4.827012 \cdot R^3 + 2.459584 \cdot R^4
$$

De esta manera, se obtienen las curvas de altura de precipitación (HP) e intensidades de la cuenca a diferentes tiempos de retorno como se muestra en las *Figuras 4.30, 4.31* y *Tablas 4.23, 4.24*.

| Pdiaria | $P1440$ min $P60$ min |       | Tr. | Duración min- |                |     |    |                                                                   |    |    |    |     |         |      |
|---------|-----------------------|-------|-----|---------------|----------------|-----|----|-------------------------------------------------------------------|----|----|----|-----|---------|------|
|         |                       |       |     |               | 1 <sub>0</sub> | 1.5 | 20 | 30                                                                | 45 | 60 | 80 | 100 | $120 -$ | 1440 |
| 41.62   | 47.03                 | 28.22 |     |               |                |     |    | 8.47 13.45 16.80 19.27 22.72 26.03 28.27 30.39 31.97 33.22 49.11  |    |    |    |     |         |      |
| 53.30   | 60.23                 | 36.14 |     |               |                |     |    | 10.11 16.05 20.06 23.00 27.12 31.08 33.74 36.28 38.16 39.66 58.62 |    |    |    |     |         |      |
| 57.77   | 65.28                 | 39.17 |     |               |                |     |    | 11.36 18.02 22.52 25.82 30.45 34.89 37.88 40.73 42.85 44.52 65.81 |    |    |    |     |         |      |
| 67.06   | 75.78                 | 45.47 |     |               |                |     |    | 13.00 20.63 25.77 29.55 34.85 39.93 43.35 46.61 49.04 50.96 75.32 |    |    |    |     |         |      |
| 70.96   | 80.18                 | 48.11 |     |               |                |     |    | 14.24 22.60 28.24 32.37 38.17 43.74 47.49 51.06 53.72 55.82 82.51 |    |    |    |     |         |      |
| 78.75   | 88.98                 | 53.39 |     |               |                |     |    | 15.48 24.57 30.70 35.20 41.50 47.56 51.63 55.52 58.40 60.69 89.71 |    |    |    |     |         |      |

Tabla 4.23.- Altura de precipitación a diferentes tiempos de retorno, Chen.

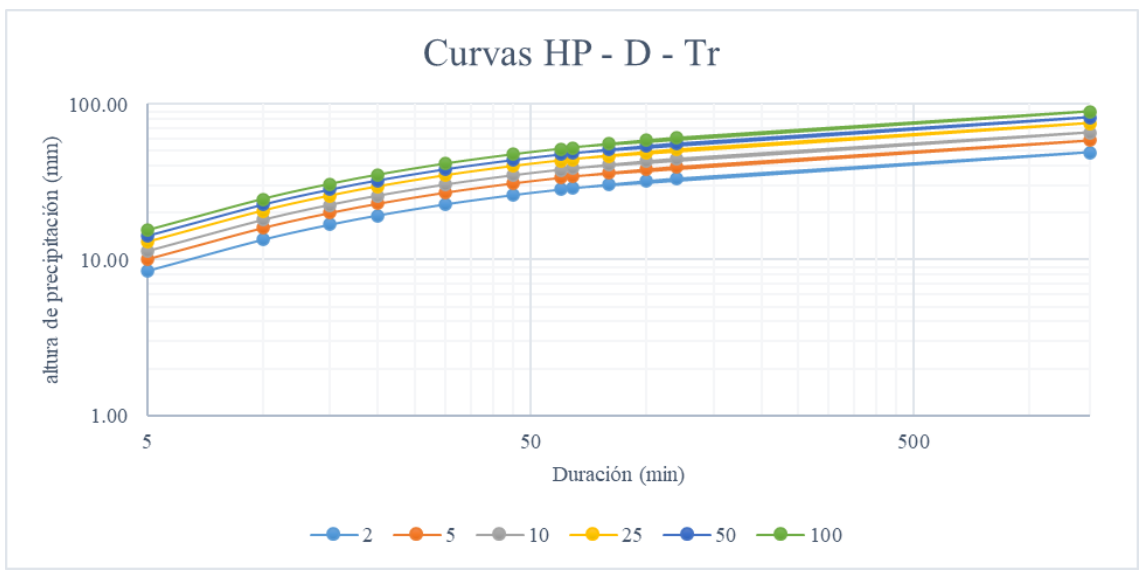

Figura 4.30.- Curvas HP – D – Tr, Chen.

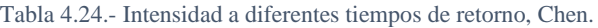

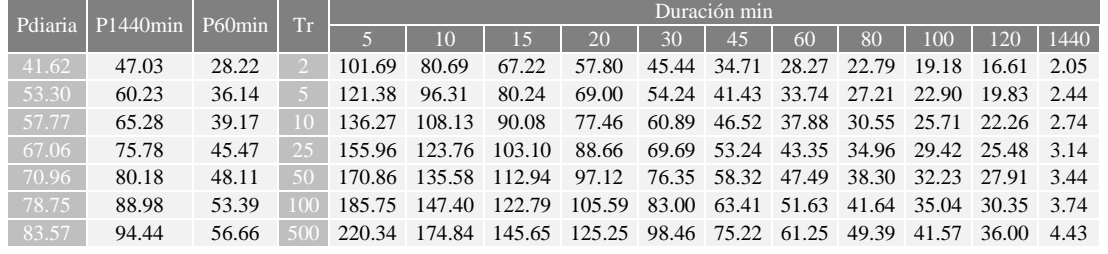

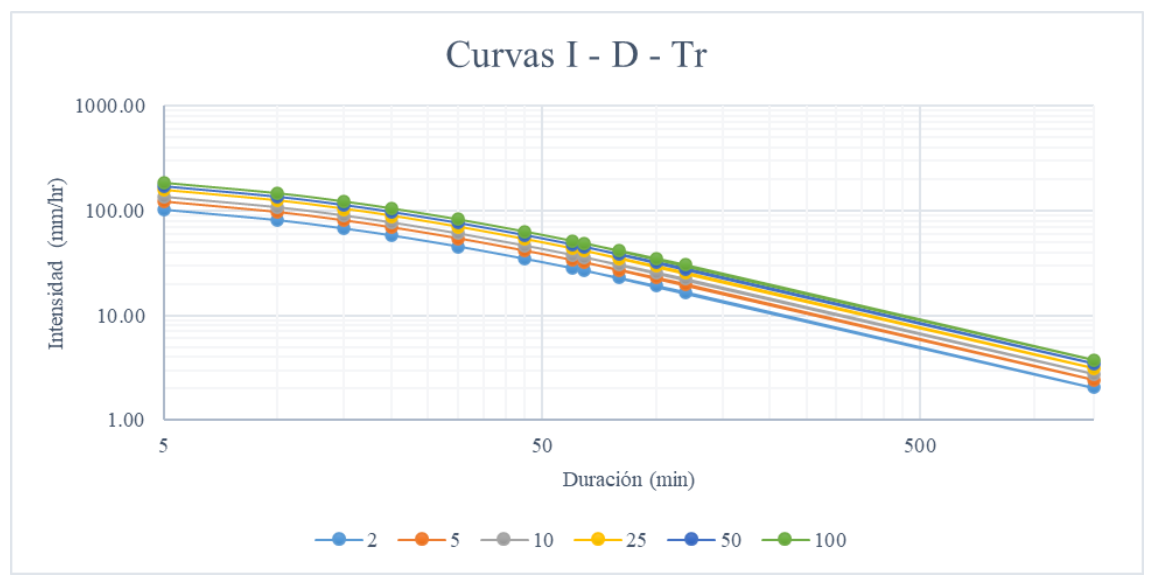

Figura 4.31.- Curvas I – D – Tr, Chen.

Al igual que los cálculos anteriores y posteriores, las curvas *I – D – Tr*, es una estimación basada en numerosas investigaciones, ambas muestran resultados apegados a la realidad, observándose en los estudios comparativos ya realizados, y para el caso en la *Tabla 4.25* y *Figura 4.32*.

| <b>Tr</b>      |                      | Comparativa 60 minutos |         | Comparativa 1440 minutos |          |         |  |  |  |
|----------------|----------------------|------------------------|---------|--------------------------|----------|---------|--|--|--|
|                | P60 <sub>min</sub>   | HP Bell                | HP Chen | P1440min                 | HP Bell  | HP Chen |  |  |  |
| 2              | 28.22<br>28.38       |                        | 28.27   | 47.03                    | 79.97    | 49.11   |  |  |  |
| $\overline{5}$ | 36.14                | 37.45                  | 33.74   | 60.23                    | 105.55   | 58.62   |  |  |  |
| 10             | 39.17                |                        | 37.88   | 65.28                    | 124.90   | 65.81   |  |  |  |
| 25             | 45.47                | 53.39                  | 43.35   | 75.78                    | 150.48   | 75.32   |  |  |  |
| 50             | 48.11                | 60.26                  | 47.49   | 80.18                    | 169.83   | 82.51   |  |  |  |
| 100            | 53.39                |                        | 51.63   | 88.98                    | 189.18   | 89.71   |  |  |  |
|                | Raiz del error medio | 9.25                   | 1.75    |                          | 77.91    | 1.63    |  |  |  |
| Nash-Sutcliffe |                      | 0.63                   | 0.99    |                          | $-25.59$ | 0.99    |  |  |  |

Tabla 4.25.- Bondad de ajuste para las curvas HP – D – Tr a 60 y 1440 minutos.

En este caso se utilizaron únicamente la raíz del error medio y la eficiencia de Nash – Sutcliffe para la comparativa y la bondad de ajuste de las metodologías utilizadas, demostrando que, para el estudio con los cálculos anteriores, aunque Bell se ajusta dentro de los parámetros en un tiempo de 60 minutos, la metodología de Chen es la que tiene mejor ajuste tanto en esa como en el tiempo de 1440 minutos.

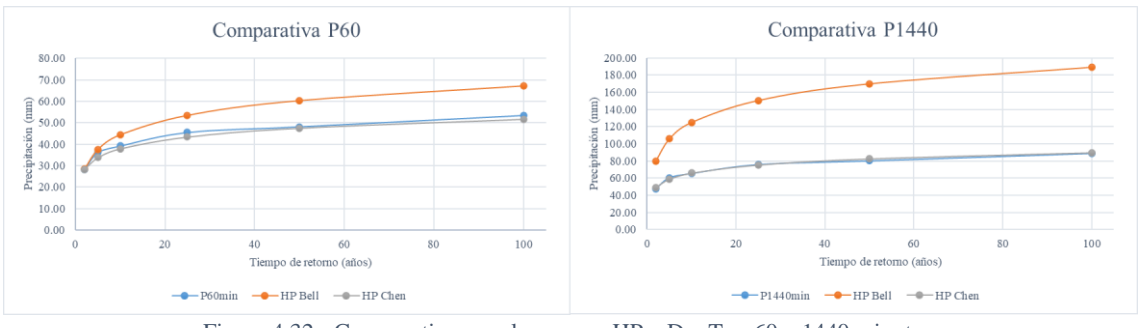

Figura 4.32.- Comparativa para las curvas HP – D – Tr a 60 y 1440 minutos.

#### 4.2.7 TIEMPOS DE CONCENTRACIÓN

El tiempo de concentración (*Tc*) se define como el tiempo que tarda el escurrimiento de una tormenta en viajar desde el punto hidráulicamente más distante, hasta la salida de la cuenca o sitio del proyecto, o bien el lapso transcurrido desde el final de la tormenta hasta el término de su hidrograma de escurrimiento superficial. (Campos-Aranda, 2010)

Naturalmente el tiempo de concentración depende de la longitud máxima que debe recorrer el agua hasta la salida de la cuenca y de la velocidad que adquiere, en promedio,

dentro de la misma. Esta velocidad está en función de las pendientes del terreo y los cauces, y de la rugosidad de la superficie de estos (Aparicio M., 1989).

Aunque existen diferentes metodologías para la obtención del *Tc*, este se calcula dependiendo de las especificaciones de cada metodología, para el caso de la cuenca del arroyo Garita, se utilizan 4 metodologías que se describen a continuación.

Algunos de los parámetros utilizados en las metodologías son:

- $Lc =$ Longitud de la corriente principal (m).
- $N = n$ úmero de escurrimiento en la cuenca
- $S =$  pendiente de la corriente principal (m/m)
- $S_c$  = pendiente de la cuenca (m/m)
- a. Método Soild Conservation Service (SCS): Esta metodología está sugerida para cuencas rurales homogéneas con predominio de flujo sobre el terreno y extensión máxima de 8.1 km<sup>2</sup>, la ecuación del  $T_c$  es:

$$
T_c = \frac{0.0136 \cdot L^{0.80}}{\sqrt{S_c}} \left(\frac{1000}{N} - 9\right)^{0.70}
$$

b. Método de Carter:

Para la realización de esta metodología, se utilizaron cuencas urbanas en EE. UU. con cauces naturales y áreas con alcantarillado, estableciéndose áreas menores de 20.7 km<sup>2</sup> , longitudes de canales menores a 11.3 km y pendientes menores al 5%, estableciéndose la fórmula como:

$$
T_c = \frac{45.636 \cdot L^{0.60}}{S^{0.30}}
$$

La longitud se utiliza en km y S en m/km

c. Método de Kirpich:

La fórmula de kirpich está desarrollada a partir de información del SCS y está calibrada en cuencas pequeñas con canales bien definidos.

$$
T_c = \frac{0.0195 \cdot L^{0.77}}{S^{0.385}}
$$

d. Método de Chow:

Chow estableció diferentes fórmulas para cuencas chicas y cuencas grandes, clasificando a una cuenca chica como una menor a 300 km<sup>2</sup> (Rodríguez R., 2018). Cuencas chicas:

$$
T_c = 0.00505 \left(\frac{L}{\sqrt{S}}\right)^{0.64}
$$

Cuencas grandes:

$$
T_c = 0.01 \left(\frac{L}{\sqrt{S}}\right)^{0.64}
$$

#### En este caso el *T<sup>c</sup>* es en horas y la *S* en porcentaje.

#### *4.2.7.1 COMPARATIVA DE MÉTODOS Y OBTENCIÓN DE TIEMPO DE CONCENTRACIÓN*

Al realizar la estimación del *T<sup>c</sup>* con las fórmulas empíricas, se toma en cuenta la composición de esta, ya que con cada una se obtiene un resultado diferente. El análisis de los resultados debe ser con relación a las condiciones del arroyo y de la propia cuenca urbana, para este caso, se toma el *T<sup>c</sup>* de Chow, aunque la metodología de Kirpich sea de las más utilizadas, ya que el arroyo en algunas partes de su cauce tiene vegetación e infraestructura, además de que la cuenca, aunque está urbanizada en la mayor parte de su área, aguas arriba aún cuenta con su suelo natural.

La comparativa de los diferentes *T<sup>c</sup>* se muestran en *Tabla 4.26*.

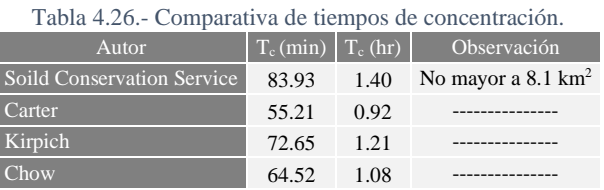

## 4.2.8 CAUDAL PICO POR MÉTODOS EMPÍRICOS

El gasto máximo o pico, es el que se produce por una tormenta, con frecuencia, es el punto más importante en un hidrograma para fines de planeación, prevención y diseño. Este caudal se produce en el tiempo pico.

Casi todos los métodos desarrollados derivan del método del Hidrograma Unitario Triangular (HUT), utilizándose para su cálculo, dependiendo del método, la precipitación en exceso (*Pe*), el coeficiente de escurrimiento (*Ce*) y/o la intensidad en el tiempo pico.

$$
Pe = \frac{10(\frac{HP}{10} - \frac{508}{N} + 5.08)^2}{\frac{HP}{10} + \frac{2032}{N} - 20.32}
$$

$$
C = \frac{Pe}{HP}
$$

Donde:

 $P_e$  = precipitación en exceso (mm).

*N* = número de escurrimiento de la cuenca.

*HP* = altura de precipitación (mm).

*C* = coeficiente de escurrimiento.

El tiempo pico del caudal se calcula mediante siguiente ecuación, donde Duración en exceso  $(t_r o D)$  *es*  $t_r = 2\sqrt{T_c}$  *y el tiempo de retraso*  $T_L = T_c / 1.60$  *a* 1.67.

$$
T_p = \frac{t_r}{2} + T_L
$$

a. Hidrograma Unitario Triangular: El caudal pico del método del *HUT*, está en función de la duración en exceso y de la lluvia en exceso con duración igual al *Tc*, según la ecuación:

$$
Q = \frac{0.208 \cdot P_e \cdot A}{T_p}
$$

Así mismo, en función del tamaño de la cuenca, también puede calcularse mediante la ecuación (Comisión Nacional del Agua (CONAGUA), 2013):

$$
Q = \frac{0.556 \cdot P_e \cdot A}{n \cdot T_p}
$$

 $n =$  factor de corrección por área e igual a 2 si  $A \le 250$  km<sup>2</sup>, si es mayor de calcula con la ecuación:

$$
n = 2 + \frac{A - 250}{1583.3}
$$

b. Racional:

Este método establece que la intensidad de lluvia comienza instantáneamente y continúa indefinidamente, incrementando la cantidad de escurrimiento hasta alcanzar el *Tc.* por lo anterior, la intensidad tiene una duración igual al *T<sup>c</sup>* y corresponde al periodo de retorno que se estime.

$$
Q = 0.2778 \cdot C_e \cdot I \cdot A
$$

Con el A en  $km^2$ , y la I en mm/hr.

c. Snyder:

Al igual que los otros, este está basado en el HU, en cuencas de 10 a 10,000 mi<sup>2</sup>, utilizando un coeficiente de almacenamiento  $C_p$  que varía de 0.4 a 0.8, a diferencia de los anteriores este utiliza el tiempo de retraso y no el pico o de concentración.

$$
qu = \frac{640 \cdot C_p \cdot A}{T_L}
$$

El caudal estimado es el caudal unitario  $(qu)$  en ft<sup>3</sup>/s/in y el área se introduce en mi<sup>2</sup>, posteriormente este se convierte a m<sup>3</sup> /s/mm y se multiplica por la *P<sup>e</sup>* para el caudal pico.

d. Soild Conservation Service:

Su fórmula basada en el HU, está en función del  $T_p$  y el área en mi<sup>2</sup>, al igual que el método de Snyder, el qu se convierte al  $Q_p$  haciendo la conversión a m<sup>3</sup>/s/mm y se multiplicandose por la *Pe*.

$$
qu = \frac{484 \cdot A}{T_P}
$$

e. Ven Te Chow:

Este método es aplicable a cuencas menores de  $24.3 \text{ km}^2$ , en función de la duración *d* y el factor de reducción del pico (*Z*).

$$
Q = \frac{2.778 \cdot Z \cdot P_e \cdot A}{T_p}
$$

$$
Z = 9.046411.10^4 + 0.7623037 \frac{T_p}{T_L} + 0.09239033 \left(\frac{T_p}{T_L}\right)^2 - 0.2785835 \left(\frac{T_p}{T_L}\right)^3 + 0.08334881 \left(\frac{T_p}{T_L}\right)^4
$$

#### *4.2.8.1 COMPARATIVA DE MÉTODOS Y OBTENCIÓN DE CAUDAL PICO*

Para este caso con las diferentes metodologías, resultan parecidas en pares, como se muestra en la *Tabla 4.27* y *Figura 4.33*, usándose en todas el mismo *T<sup>c</sup>* y *T<sup>p</sup>* para la comparación, y seleccionando los *Q* mediante el *HUT* 2 que está en función al tamaño de la cuenca y es de los resultados medios.

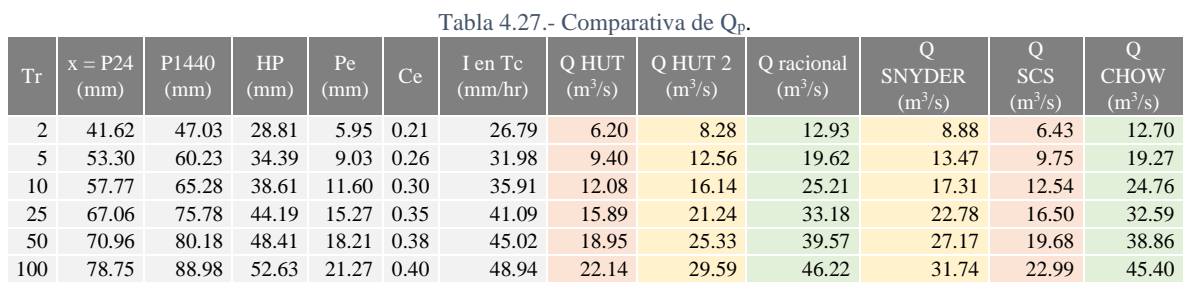

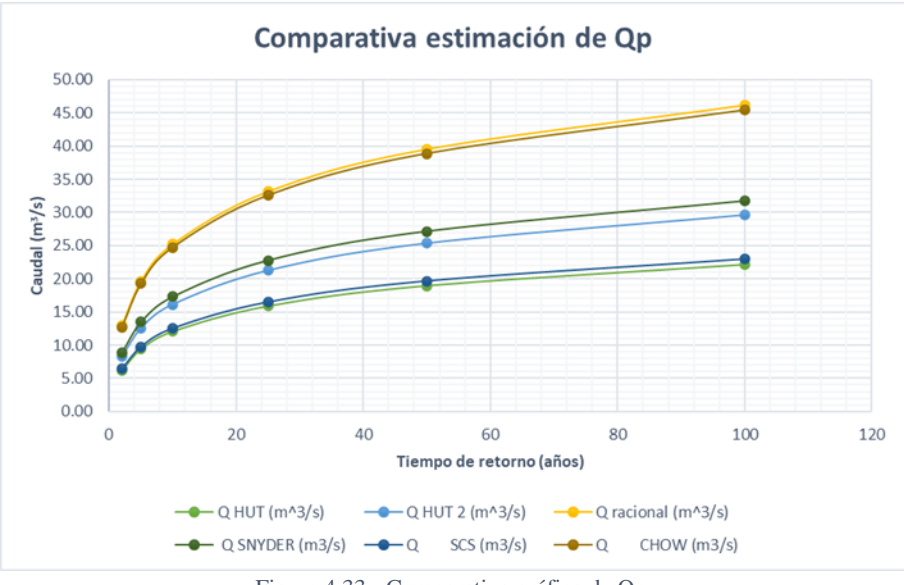

Figura 4.33.- Comparativa gráfica de Qp.

La precipitación máxima presentada el mes de agosto del año 2016, según los registros de la estación meteorológica 24069, es de 51.6 mm, calculando su caudal mediante las metodologías ya mencionadas, se relaciona con un *Tr* de 5 años, resultando un *Q<sup>p</sup>* igual al calculado, esto se muestra en la *Tabla 4.28*.

Tabla 4.28.- Q<sup>p</sup> de la precipitación del mes de agosto en 2016.

| Tr | $x = P24$<br>(mm) | P1440<br>(mm) | P60   | HP<br>(mm) | Pe<br>$\mid$ (mm) |      | (mm/hr) | $\overline{O}$ HUT 2<br>$(m^3/s)$ |
|----|-------------------|---------------|-------|------------|-------------------|------|---------|-----------------------------------|
|    |                   | 58.31         | 34.98 | 34.39      | 9.03              | 0.26 | 31.98   | 12.56                             |

#### 4.2.9 HIDROGRAMA

El hidrograma de escurrimiento de una cuenca es el resultado de la lluvia en exceso, la cual siempre presenta un cierto retraso con respecto al inicio de la tormenta, debido al tiempo invertido en su recorrido sobre el terreno y el cauce. Este retraso está en función de las dimensiones y características de la cuenca descritas ya anteriormente.

El hidrograma representa el comportamiento del escurrimiento a lo largo del tiempo, dentro de este se proyectan diferentes características proyectadas en la *Figura 4.34*:

- a. *Tiempo de retraso (TL, t<sup>p</sup> o tr):* lapso entre el centro de masa de la lluvia en exceso y el del hidrograma de escurrimiento, para cuencas pequeñas menores a  $25 \text{ km}^2$  y con una configuración de drenaje muy simple, se aproxima o se iguala al *Tc*. De acuerdo con Aparicio Mijares, (1989); Chow et al., (1988), se ha determinado que para cuencas rurales el valor del *T<sup>L</sup> = 0.6 Tc*, pero según Campos-Aranda, (2010), en estimaciones para cuencas urbanas, el  $T_c$  es 1.6 a 1.67 veces el  $T_L$ , por lo que el  $T_L = T_c / 1.60 a 1.67$ .
- b. *Duración en exceso (t<sub>r</sub> o D):*  $t_r = 2\sqrt{T_c}$
- c. *Tiempo de recesión (Tr):* con base en la revisión de un gran número de hidrogramas, el SCS sugiere que el  $T_r = 1.67T_n$
- d. *Tiempo base*  $(T_b)$ :  $T_b = T_p + T_r = 2.67T_p$
- e. *Tiempo al pico*  $(T_p \circ T_R)$ :  $T_p = \frac{t_r}{2}$  $\frac{t_r}{2} + T_L = \sqrt{T_c} + \frac{\sqrt{T_c}}{1.67}$ 1.67
- f. Caudal pico ( $Q_p$ ): gasto máximo observado en el hidrograma de escurrimiento (m<sup>3</sup>/s)
- g. *Precipitación en exceso (Pe):* expresada en mm, está en función del parámetro *N* y representa la lluvia en exceso ocasionada por una tormenta.
- h. *Precipitación acumulada (P)*

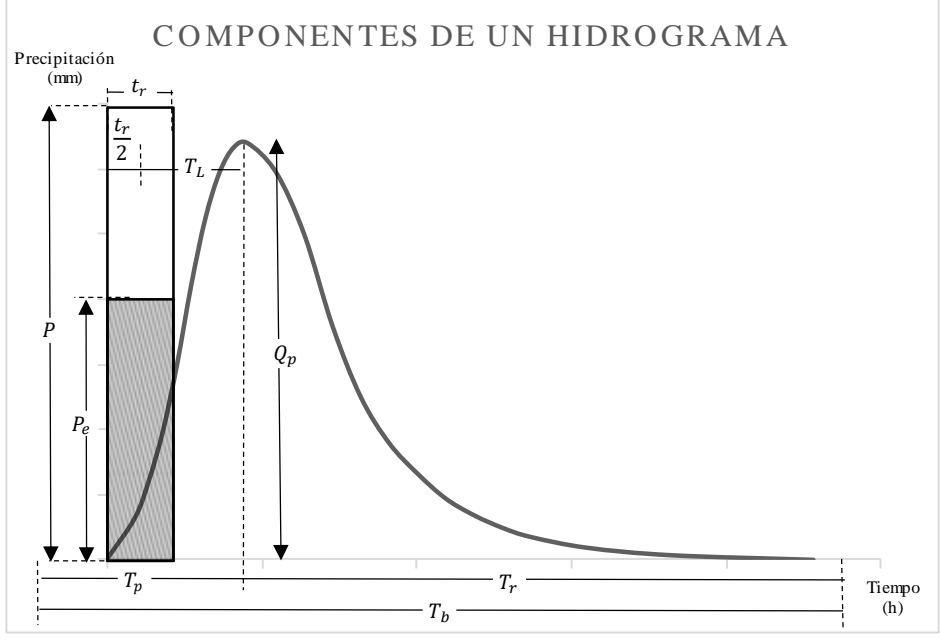

Figura 4.34.- Componentes geométricos de un hidrograma.

a. Hidrograma Unitario Triangular (HUT):

El hidrograma unitario se define como el hidrograma de gasto resultante de una lluvia en exceso unitaria, ocurriendo uniformemente sobre la cuenca y durante la duración unitaria especificada. La definición anterior limita a cuencas no mayores a  $1,300 \text{ km}^2$ , de ser mayor se recomienda la creación de subcuencas, ya que en tales cuencas es todavía muy probable que la lluvia procedente de un fenómeno no ciclónico iguale la magnitud de las crecientes originadas por las precipitaciones ciclónicas (Campos-Aranda, 2010).

En la *Figura 4.35*, se muestran los componentes geométricos ya descritos anteriormente, pero en el HUT.

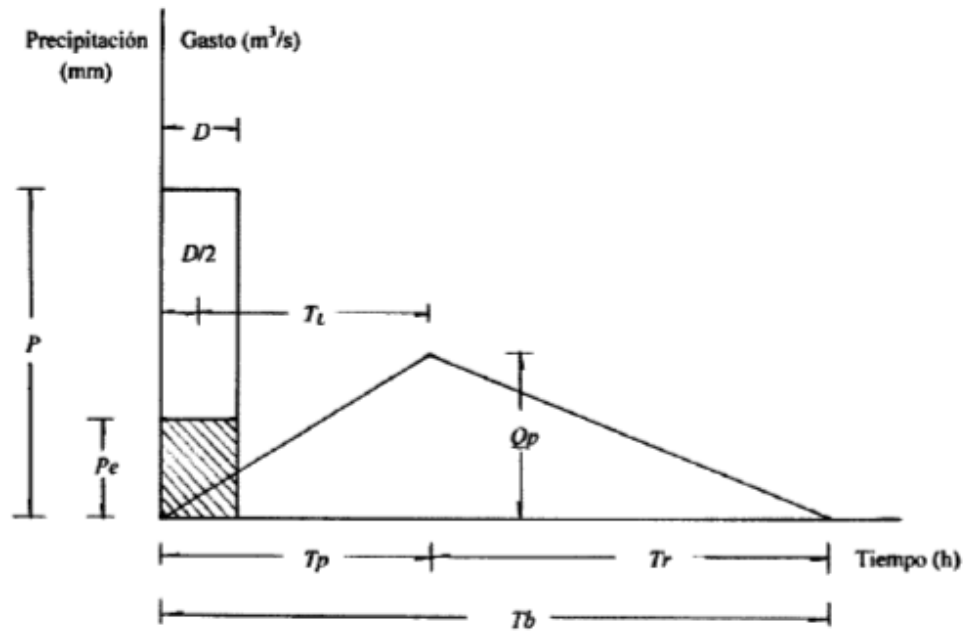

Figura 4.35.- Componentes geométricos delt HUT, (Campos-Aranda, 2010).

b. Snyder:

Snyder (1938) fue el primero en desarrollar un hidrograma unitario sintético basado en cuencas de 25 a 25,000 km<sup>2</sup> (10 a 10,000 mi<sup>2</sup>), en las tierras altas de los Apalaches en EE. UU., relacionando los tiempos como (Bedient, 1990):

$$
t_p = C_t (LL_c)^{0.3}
$$
 ;  $T_b = 3 + \frac{T_p}{8}$ 

Donde:

 $T_p$  = tiempo pico (hr).

 $L =$ Longitud de la corriente principal (mi).

 $L_c$  = Longitud de la corriente principal al punto más cercano al centroide de la cuenca (mi).

 $C_t$  = Coeficiente por lo general en el rango de 1.8 a 2.2 (se ha encontrado variable de 0.4 en zonas montañosas a 8.0 a lo largo del golfo de México).

El hidrograma de Snyder, añade ecuaciones para el tiempo el 50 y 75% del *Q<sup>p</sup>* como se presenta en la *Figura 4.36*.

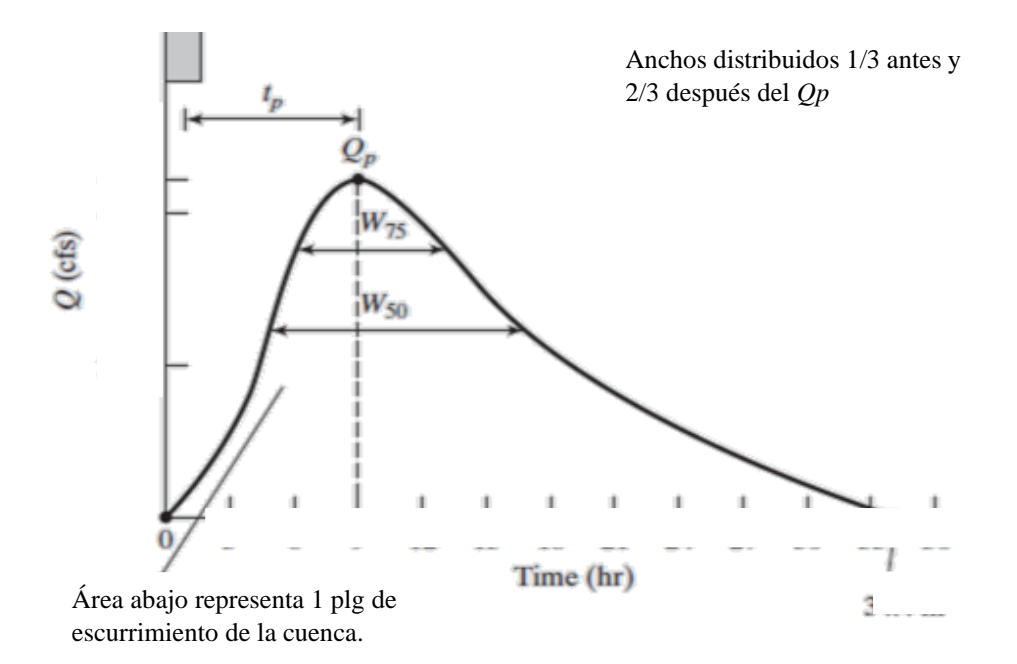

Figura 4.36.- Componentes geométricos del HU, (Bedient, 1990).

c. Soild Conservation Service:

El método desarrollado por el SCS está basado en un hidrograma adimensional calibrado en cuencas que varían tanto de tamaño como en ubicación geográfica. El hidrograma define el *T<sup>L</sup>* como:

$$
t_p = \frac{L^{0.8}(S+1)^{0.7}}{1900\sqrt{y}} \qquad ; \qquad S = \frac{1000}{N-10(plg)}
$$

Donde:

*L* = longitud al punto más lejano (ft)

*y* = pendiente de la cuenca en porciento.

Este hidrograma es usado para desarrollar un hidrograma curvo usando el mismo *T<sup>p</sup>* que el HUT y los valores adimensionales calibrados de la *Tabla 4.29.*

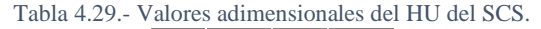

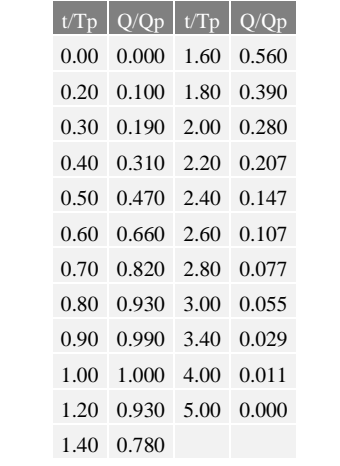

Para las metodologías descritas, se utilizan los mismos tiempos para la comparación de los *HU* del caudal unitario, como se muestra en las *Figuras 4.37*, *4.38* y *4.39*.

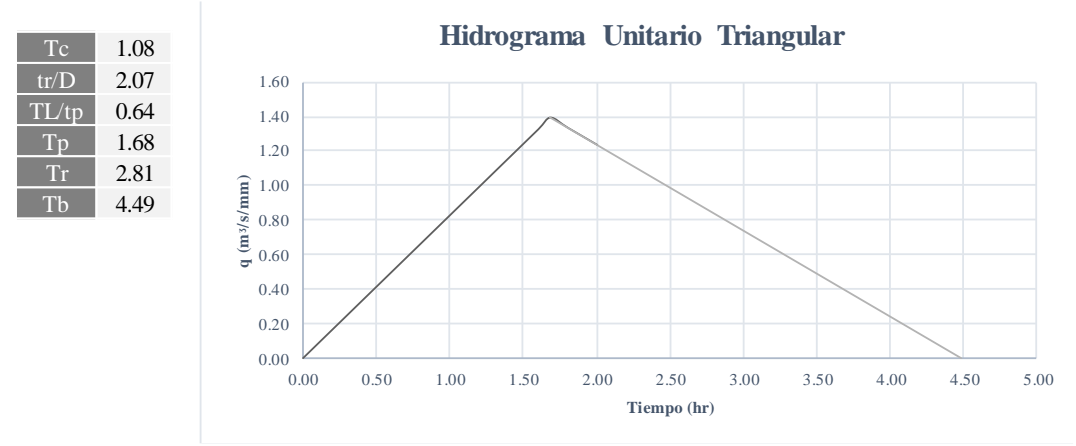

Figura 4.37.- HUT de la cuenca.

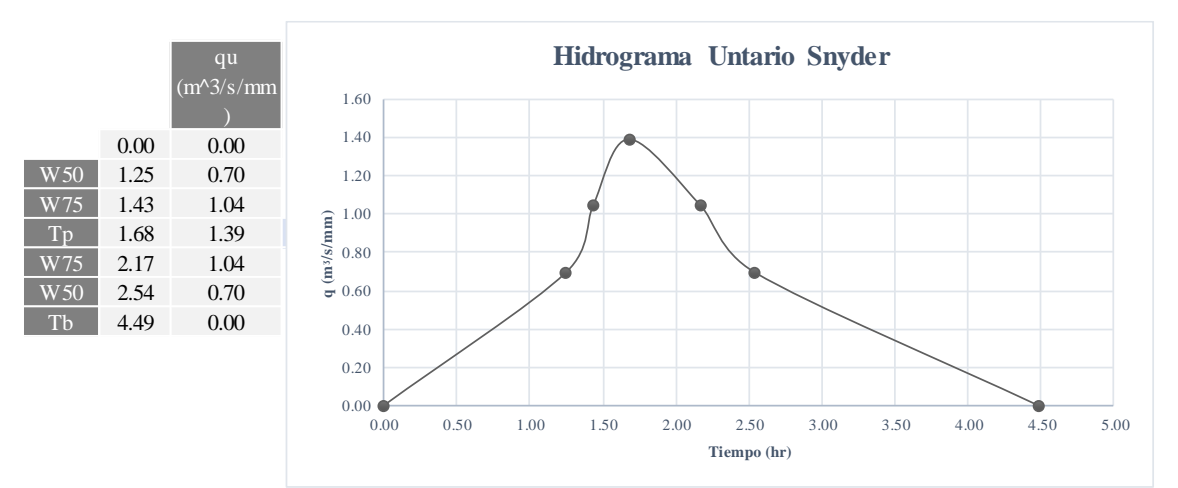

Figura 4.38.- HU de Snyder de la cuenca.

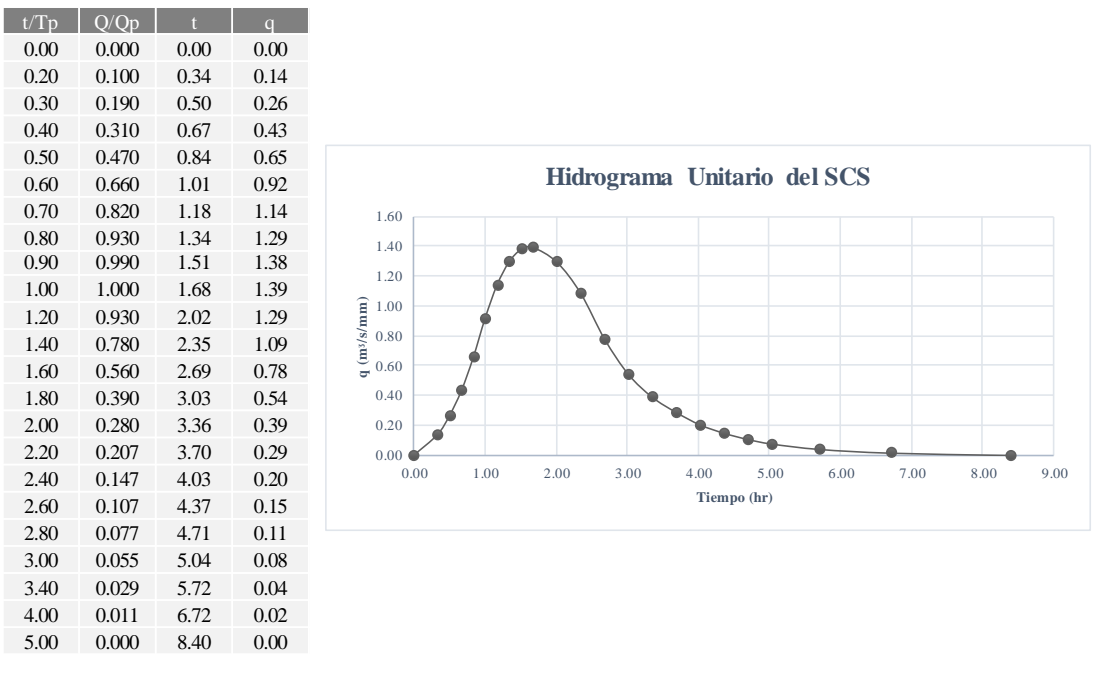

Figura 4.39.- HU del SCS de la cuenca.

Finalmente, los valores del hidrograma del *SCS* para los diferentes *Tr* se muestran en la *Tabla 4.30*.

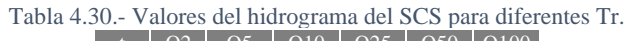

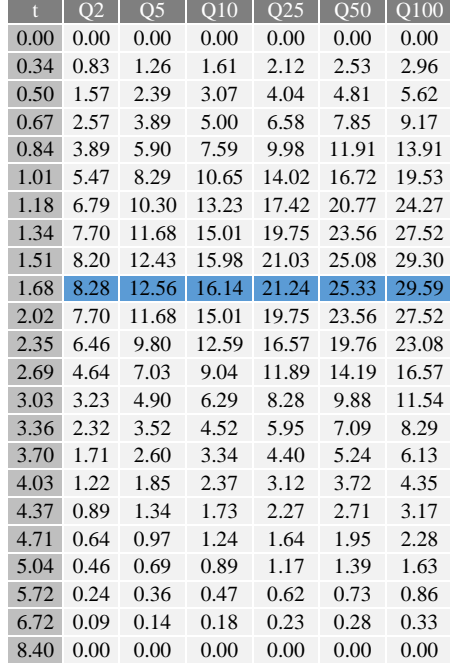

# 5 MODELACIÓN HIDRODINÁMICA DEL ARROYO GARITA

Con el desarrollo tecnológico de modelos numéricos y computacionales, la modelación numérica se ha convertido en un método usado para proporcionar información detallada sobre el riesgo de inundaciones y la planificación urbana. Mediante su uso, es posible estimar la respuesta de inundación urbana, provocada por las tormentas, para posteriormente mitigar los daños y disminuir los riesgos.

La respuesta a diferentes fenómenos físicos se realiza mediante simulaciones numéricas que, requieren de observaciones y discusiones, además de equipos de cómputo de gran capacidad, lo cual permita la examinación de procesos, que experimentalmente no pueden ser realizados.

El modelo matemático debe ser modificado, con el ajuste de parámetros, o inclusive con la alteración de las ecuaciones, para lograr describir el comportamiento del fluido en la superficie (Laguna Zárate, 2016).

Hasta ahora, los modelos numéricos han evolucionado con el progreso de la tecnología, estos van desde los más simples en 1D, hasta los más complejos de 3D. El objetivo de la modelación numérica es proporcionar cálculos detallados del movimiento del flujo con el uso de ordenadores para la resolución de las ecuaciones gobernantes, proporcionando ventajas al simular y conocer los impactos realizados a los cuerpos de agua.

El movimiento del flujo Newtoniano es gobernado por las ecuaciones de Navier – Stokes, las cuales son obtenidas de la aplicación de leyes físicas de conservación de masa, cantidad de movimiento y propiedades termodinámicas (Laguna Zárate, 2016).

De acuerdo con Broomans (2003), las ecuaciones de Navier – Stokes están dadas por:

$$
\frac{\partial u}{\partial t} + u \frac{\partial u}{\partial x} + v \frac{\partial u}{\partial y} + w \frac{\partial u}{\partial z} = -\frac{1}{\rho_0} \frac{\partial p}{\partial x} + v \Delta u + f_x
$$
  

$$
\frac{\partial v}{\partial t} + u \frac{\partial v}{\partial x} + v \frac{\partial v}{\partial y} + w \frac{\partial v}{\partial z} = -\frac{1}{\rho_0} \frac{\partial p}{\partial y} + v \Delta v - f_y
$$
  

$$
\frac{\partial w}{\partial t} + u \frac{\partial w}{\partial x} + v \frac{\partial w}{\partial y} + w \frac{\partial w}{\partial z} = -\frac{1}{\rho_0} \frac{\partial p}{\partial z} + v \Delta w - f_z - \frac{\rho}{\rho_0} g
$$

Donde:

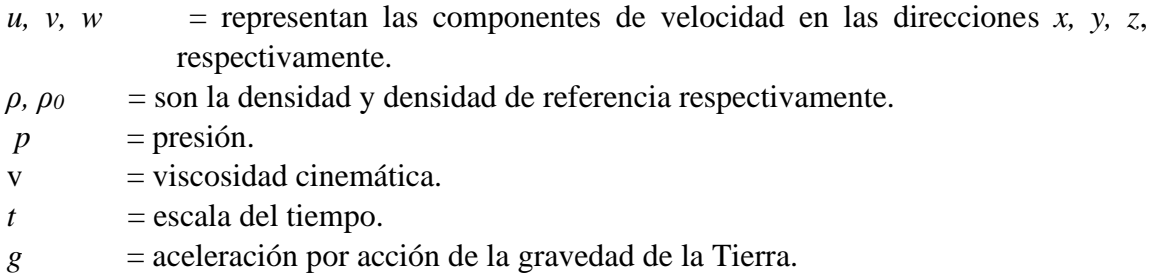

 $f_x, f_y f_z$  = componentes de fuerza por efecto Coriolis por unidad de masa.

Estas están definidas por  $(f_x, f_y, f_z)^T = -2\Omega x (u, v, w)^T$ , donde  $\Omega$  es el vector de rotación de la Tierra. Las *ecuaciones 5.1* de Navier – Stokes son válidas solo suponiendo que la densidad es constante o si la aproximación de Boussinesq es aplicada.

*Suposición 1*: *La aproximación de Boussinesq establece que, si la variación de la densidad es pequeña, la densidad puede ser tomada como constante en todos los términos, excepto en el término gravitacional* (Broomans, 2003)*.*

Debido a los remolinos de turbulencia, se producen pequeñas variaciones en las velocidades de flujo y la presión. La predicción de flujos turbulentos se basa únicamente en promedios en el tiempo de propiedades turbulentas, debido a que estas varían mucho más en el espacio (Rodríguez-Cuevas, 2003).

Usualmente estas variaciones son muy pequeñas para ser representadas en un esquema numérico, a menos que el mallado sea muy fino. Para lidiar con este fenómeno, primeramente, se descomponen las velocidades y presiones como las *ecuaciones 5.2*.

$$
u = \bar{u} + u'
$$
;  $v = \bar{v} + v'$ ;  $w = \bar{w} + w'$ ;  $p = \bar{p} + p'$ 

Donde:

*u', v', w', p'* = desviación de las velocidades y presión respecto de su valor promediado (fluctuaciones periódicas).

 $\bar{u}, \bar{v}, \bar{w}, \bar{p}$  = velocidades y presión horizontal promediadas en el tiempo.

Las ecuaciones anteriores, representan las cantidades promediadas en el tiempo, por ejemplo,  $\bar{u}$  se define por la *ecuación* 5.3.

$$
\bar{u}(t) = \frac{1}{T} \int_{t}^{t+T} u(\tau) d(\tau) \tag{5.3}
$$

El periodo *T* debe ser más grande que la escala de tiempo de la turbulencia, pero menos que los efectos periódicos largos, tales como mareas. Las fluctuaciones de la turbulencia están dadas por  $u'$ ,  $v'$ ,  $w'$   $y$   $p'$ . Donde promediadas en el tiempo de estas fluctuaciones es cero.  $\frac{1}{n}$  $\frac{1}{T} \int_{t}^{t+T} u' d(\tau) = 0$ t

Sustituyendo las *ecuaciones 5.1* y *5.*2 y promediando las ecuaciones resultantes respecto al tiempo, se obtienen las ecuaciones promediadas con Reynolds (RANS), como se muestra en las *ecuaciones 5.4a, 5.4b* y *5.4c*.

$$
\frac{\partial \bar{u}}{\partial t} + \bar{u} \frac{\partial \bar{u}}{\partial x} + \bar{v} \frac{\partial \bar{u}}{\partial y} + \bar{w} \frac{\partial \bar{u}}{\partial z} + \frac{\partial \bar{u}' u'}{\partial x} + \frac{\partial \bar{u}' v'}{\partial y} + \frac{\partial \bar{u}' w'}{\partial z} = -1 \frac{1}{\rho_0} \frac{\partial \bar{p}}{\partial x} + \bar{f}_x
$$
 5.4a

$$
\frac{\partial \bar{v}}{\partial t} + \bar{u} \frac{\partial \bar{v}}{\partial x} + \bar{v} \frac{\partial \bar{v}}{\partial y} + \bar{w} \frac{\partial \bar{v}}{\partial z} + \frac{\partial \bar{v}' u'}{\partial x} + \frac{\partial \bar{v}' v'}{\partial y} + \frac{\partial \bar{v}' w'}{\partial z} = -1 \frac{1}{\rho_0} \frac{\partial \bar{p}}{\partial y} + \bar{f}_y
$$
 5.4b  

$$
\frac{\partial \bar{w}}{\partial x} = \frac{\partial \bar{w}}{\partial x} \frac{\partial \bar{w}}{\partial y} \frac{\partial \bar{w}}{\partial y} + \bar{w} \frac{\partial \bar{w}}{\partial y} \frac{\partial \bar{w}}{\partial x} \frac{\partial \bar{w}}{\partial y} + \bar{w} \frac{\partial \bar{w}}{\partial y} \frac{\partial \bar{w}}{\partial y} \frac{\partial \bar{w}}{\partial y}
$$

$$
\frac{\partial \overline{w}}{\partial t} + \overline{u} \frac{\partial \overline{w}}{\partial x} + \overline{v} \frac{\partial \overline{w}}{\partial y} + \overline{w} \frac{\partial \overline{w}}{\partial z} + \frac{\partial w'u'}{\partial x} + \frac{\partial w'v'}{\partial y} + \frac{\partial w'w'}{\partial z} = -1 \frac{1}{\rho_0} \frac{\partial \overline{p}}{\partial z} - \overline{f_z} - \frac{\rho}{\rho_0} g \quad \text{5.4c}
$$

Las correlaciones entre las componentes fluctuantes de velocidad son desconocidas, estas son responsables de la pérdida de momento en la dirección media del flujo y, por lo tanto, aparecen para actuar como esfuerzo en el fluido, a estos se les conoce como esfuerzos de Reynolds, donde los esfuerzos viscosos al ser mucho menores a los de Reynolds, pueden ser despreciados.

*Suposición 2*: *"Los esfuerzos de Reynolds como los esfuerzos viscosos dependen de la deformación del flujo medio",* estos son modelados mediante la *ecuación 5.5*, donde a *v<sup>t</sup>* se le conoce como viscosidad turbulenta.

$$
\overline{u'v'} = -v_t \left( \frac{\partial \bar{v}}{\partial x} + \frac{\partial \bar{u}}{\partial y} \right)
$$

La viscosidad turbulenta es a priori desconocida y una expresión apropiada para ser construida como se muestra en la *ecuación 5.6*.

*Suposición 3*: Las ecuaciones de aguas superficiales para 3D, son llamadas Shallow Water Equations o ecuaciones de Saint – Venant, sólo cuando el flujo satisface ciertas relaciones características.

Estas se presentan cuando las magnitudes horizontales son mucho mayores que la magnitud vertical, o cuando la velocidad vertical es menor en comparación con la horizontal. Esta suposición permite despreciar los términos  $\frac{\partial \overline{w}}{\partial x}$  y  $\frac{\partial \overline{w}}{\partial y}$ . Las diferencias entre las escalas horizontales y vertical, justifica una distinción entre viscosidades turbulentas horizontal ( $v_t^H$ ) y vertical ( $v_t^V$ ), sustituyendo la *ecuación 5.4c por una distribución en la presión hidrostática*.

$$
\frac{\partial \bar{p}}{\partial z} = -\rho g \tag{5.6}
$$

Que, al integrarse, resulta la *ecuación 5.7*.

$$
\bar{p}(x, y, z, t) = g \int_{z}^{S} \rho dz + p_a
$$

Donde:

*ϛ* = *ϛ(x, y, z, t)* es el nivel de la superficie libre en un plano de referencia *z = 0*. *p<sup>a</sup>* = presión atmosférica.

Sustituyendo este resultado en el término de la presión de la *ecuación 5.4a*, y usando la regla de *integración de Leibniz* se obtiene la *ecuación 5.8*.

$$
-\frac{1}{\rho_0}\frac{\partial \bar{p}}{\partial x} = -\frac{\rho g}{\rho_0}\frac{\partial \varsigma}{\partial x} - \frac{g}{\rho_0}\int_z^{\varsigma}\frac{\partial \rho}{\partial x}dz' - \frac{1}{\rho_0}\frac{\partial p_a}{\partial x}
$$

El gradiente de presión horizontal se describe por las diferencias del nivel del agua a través del término barotrópico, el primer término en el lado derecho, y por diferencias de densidad en dirección horizontal a través del término baroclínico, el segundo término. El último término en el lado derecho describe la contribución de la presión atmosférica. Si hubiéramos tomado constante, (5.7) sería leer  $\bar{p} = \rho g(\zeta - z) + p_a$  y para el término de presión de (5.4*a*) tendríamos:

$$
-\frac{1}{\rho_0} \frac{\partial \bar{p}}{\partial x} = -g \frac{\partial \varsigma}{\partial x} - \frac{1}{\rho_0} \frac{\partial p_a}{\partial x}
$$

Sí se omite el gradiente de presión atmosférica, el gradiente de presión horizontal reducirá el término barotrópico.

Sustituyendo las *ecuaciones 5.5* y *5.7* en las *ecuaciones 5.4a* y *5.4b*, considerando una densidad constante y despreciando el gradiente de presión atmosférica, se obtienen las *ecuaciones*:

$$
\frac{\partial u}{\partial t} + u \frac{\partial u}{\partial x} + v \frac{\partial u}{\partial y} + w \frac{\partial u}{\partial z} \n= g \frac{\partial \varsigma}{\partial x} + f_v + 2 \frac{\partial}{\partial x} \left( v_t^H \frac{\partial u}{\partial x} \right) + \frac{\partial}{\partial y} \left[ v_t^H \left( \frac{\partial u}{\partial y} + \frac{\partial v}{\partial x} \right) \right] + \frac{\partial}{\partial z} \left( v_t^V \frac{\partial u}{\partial z} \right)
$$
 5.10

$$
\frac{\partial v}{\partial t} + u \frac{\partial v}{\partial x} + v \frac{\partial v}{\partial y} + w \frac{\partial v}{\partial z} \n= g \frac{\partial \varsigma}{\partial x} + f_u + 2 \frac{\partial}{\partial y} \left( v_t^H \frac{\partial v}{\partial y} \right) + \frac{\partial}{\partial x} \left[ v_t^H \left( \frac{\partial u}{\partial y} + \frac{\partial v}{\partial x} \right) \right] + \frac{\partial}{\partial z} \left( v_t^{\mathrm{v}} \frac{\partial v}{\partial z} \right) \quad \text{5.11}
$$

Siendo *f* el parámetro de Coriolis definido por la *ecuación 5.12*.

$$
f = 2\Omega \sin \phi \tag{5.12}
$$

Donde: *Ω* = velocidad angular de la tierra.  $\Phi =$  altitud.

Considerando la ecuación de continuidad en su forma incompresible  $\left(\frac{\partial \rho}{\partial x} = 0\right)$ , se obtiene la *ecuación 5.13*.

$$
\frac{\partial u}{\partial x} + \frac{\partial v}{\partial y} + \frac{\partial w}{\partial z} = 0
$$

Este sistema formado por las *ecuaciones 5.10, 5.11* y *5.13* son conocidas como Shallow Water equations o Saint-Venant equations, estas no tienen una solución analítica, por lo que realiza una aproximación numérica.

Finalmente, al integrar la ecuación de continuidad a lo largo del eje vertical, resulta como:

$$
w(x, y, \zeta, t) - w(x, y, d, t) = -\int_{-d}^{S} \frac{\partial u}{\partial x} dz - \int_{-d}^{S} \frac{\partial v}{\partial y} dz
$$

Donde:

*d* = *d(x, y)* es la profundidad del agua debajo del plano de referencia *z = 0*.

Los cambios morfológicos del lecho debidos al flujo de agua son, en general muy pequeños y, por lo tanto, se descuidan. Por lo que, *d* no depende del tiempo. La *ecuación 5.14* se puede reescribir usando sustituciones de *w* en el fondo y en la superficie del agua. Para  $z = \zeta(x, y, t)$  tenemos:

$$
w = \frac{\partial \zeta}{\partial t} = \frac{\partial \zeta}{\partial t} + u \frac{\partial \zeta}{\partial x} + v \frac{\partial \zeta}{\partial y}
$$

Una expresión similar en la parte inferior se describe como:

$$
w = -u\frac{\partial d}{\partial x} - v\frac{\partial d}{\partial y} \tag{5.16}
$$

Sustituyendo la *ecuación 5.15* y *5.16*, y usando la regla de integración se *Leibnitz*, se tiene:

$$
\frac{\partial \zeta}{\partial t} = -\frac{\partial}{\partial x} \int_{-d}^{c} u \, dz - \frac{\partial}{\partial y} \int_{-d}^{c} v \, dz
$$

Si se define la velocidad promedio en la profundidad, *U* y *V* por  $U = \frac{1}{U}$  $\frac{1}{H} \int_{-d}^{c} u \, dz$  y V: = 1  $\frac{1}{H} \int_{-d}^{c} v \, dz$ , donde *H* = *H* (*x*, *y*, *t*) = *ς* + *d* ; es la profundidad del agua, la *ecuación* se lee como:

$$
\frac{\partial \varsigma}{\partial t} + \frac{\partial HU}{\partial x} + \frac{\partial HV}{\partial y} = 0
$$

Las ecuaciones de Saint-Venant pueden ser deducidas a partir de las ecuaciones de Navier-Stokes, realizando un proceso de integración en dos dimensiones. Sin embargo, se desconocen las relaciones históricas que existen, en los procesos originales deductivos entre estos dos conjuntos de ecuaciones, ya que, el conjunto de ecuaciones publicado por George Gabriel Stokes en 1845, fue presentado antes por Barré de Saint-Venant en 1843, siete años

después de la muerte de Claude-Louis Navier, quien a su vez, había publicado una parte de las bases de estas ecuaciones en 1822; de esta manera, Saint-Venant habría encontrado de manera correcta, la solución dos años antes que Stokes, sin embargo, su nombre y su trabajo intermedio no ha sido reconocido, para referirse a estas ecuaciones a través de la historia (O'Connor & Robertson, 2000).

Al no tener una solución analítica de las ecuaciones diferenciales parciales, es necesario pasar de un espacio continuo, a un espacio discreto, para poder resolverlas. Existen métodos numéricos que permiten realizar lo anterior. La implementación de dichos modelos, son categorizados de acuerdo con la técnica numérica usada, Existen en la literatura, tres métodos de aproximación que son los más usados:

- → *Método de Diferencias Finitas (FDM):* basado en una expansión de la serie de Taylor local, para aproximar las ecuaciones diferenciales parciales. La discretización espacial carece de versatilidad, lo que significa que no es adecuada para geometrías complejas. Los otros dos métodos fueron desarrollados para superar las limitaciones espaciales de éste y ambos hacen uso de la forma integral de las ecuaciones diferenciales parciales que es independiente de la malla (Lindim Fontes, 2010).
- → *Método de Volúmenes Finitos (FVM):* este hace uso de un volumen de control. Calcula los valores de las variables conservadas, promediadas en todo el volumen. No requiere una malla estructurada como lo hace el método de diferencias finitas (Lindim Fontes, 2010).
- → *Método de Elementos Finitos (FEM):* La ecuación integral se resuelve, asumiendo una función continua por partes sobre el dominio. Las principales diferencias entre FEM y FVM, son el uso de versiones alternativas del método de discretización. En particular, la derivación de las ecuaciones discretizadas. El FEM se considera típicamente un método superior, para problemas de dominio complejos (Zienkiewicz, Taylor, & Zhu, 2005).

# 5.1 TIPOS DE MODELOS

Los modelos numéricos de ríos usados para la modelación de inundaciones pueden clasificarse como modelos hidrodinámicos en 1D, 2D y 3D.

Los modelos hidrodinámicos en 1D, son ampliamente usados en flujos a superficie libre o alcantarillados, estos se basan en leyes de conservación de masa y cantidad de movimiento para calcular evolución espacio temporal del flujo de agua a superficie libre.

Las ecuaciones diferenciales parciales se resuelven mediante la discretización numérica, usando frecuentemente el método de diferencias finitas, y en algunos casos mediante elementos o volúmenes finitos, en un esquema implícito.

Por otra parte, en los modelos 2D y 3D, las ecuaciones mediante las leyes de conservación de masa, momento y termodinámicas son expresadas en sus dimensiones correspondientes, y los resultados se calculan en cada punto de un mallado en el dominio de solución, estos modelos pueden resolverse usando el método de elementos finitos (Timbe Castro & Willems, 2011).

El tipo de modelo a usar depende de las características de la zona de estudio, y la información existente en la misma, teniendo en cuenta también, la preparación para el uso del o los programas seleccionados, para conocer sus características y limitantes, así como considerar, las diferentes etapas que requiere cada uno en sus procesos.

Los modelos que se utilizan en el campo de estudio hidrodinámico de embalses pueden ser (Arbat, Sánchez-Juny, Bladé, & Dolz, 2009):

- a. Unidimensionales (como HEC RAS, SWMM5, DYRESM): predicen la distribución de temperatura, salinidad y densidad en una vertical en lagos o embalses.
- b. Bidimensionales (como IBER, MIKE, MOHID, CE QUAL W2): se realizan para estudios longitudinales y verticales de la hidrodinámica y la calidad del agua, aplicable a grandes masas de agua.
- c. Tridimensionales (como ELCOM, EFDC): usados para predicciones de velocidad, temperatura y salinidad en masas de aguas naturales, así como pautas de circulación y dispersión.

# 5.1.1 MODELOS UNIDIMENSIONALES

Para la modelación en 1D, son usadas las mismas ecuaciones que modelan los cambios de caudal, y nivel de un líquido, a lo largo de un espacio unidimensional, y el tiempo de manera no permanente, como en flujo de agua en un canal o tubería a superficie libre (Chow, Maidment, & Mays, 1994).

En estos, las ecuaciones gobernantes son usadas para analizar situaciones de flujo típicos, la ecuación de continuidad y momento o la ecuación de la energía. Sin embargo, la ecuación de momento se usa si el flujo tiene discontinuidades, ya que, a diferencia de la ecuación de energía, no es necesario conocer la cantidad de pérdidas en las discontinuidades, en la aplicación de la ecuación de momento (Chaudhry, 2008). Los modelos unidimensionales comúnmente usados son los siguientes, estos son de uso libre:

*a. Modelo DYRESM:* Este es un modelo para hidrodinámica de embalses es desarrollado por el Center for Water Research en Australia. El modelo unidimensional, en la dirección vertical (profundidad) se proyectan perfiles de valores de variables en la columna de agua, asumiendo uniformidad en las otras dos dimensiones. Se elaboró para predecir la distribución vertical de las variables de temperatura, salinidad y densidad en lagos y embalses que satisfacen la aproximación unidimensional (Arbat et al., 2009).

- *b. Modelo SWMM5 de EPA:* el modelo de gestión de aguas pluviales (Storm Water Management Model) de la EPA, es un modelo dinámico de simulación de precipitaciones, que se puede utilizar para un único acontecimiento, o para una simulación continua en un periodo extendido. El programa permite simular tanto la cantidad, como la calidad del agua evacuada, especialmente en alcantarillados urbanos. El *módulo de escorrentía* o *hidrológico* de SWMM, funciona con una serie de cuencas, en las cuales cae el agua de lluvia y se genera la escorrentía. El *módulo de transporte hidráulico* analiza el recorrido de estas aguas, a través de un sistema compuesto por tuberías, canales, dispositivos de almacenamiento y tratamiento, bombas y elementos reguladores. Asimismo, SWMM es capaz de seguir la evolución de la cantidad y la calidad del agua de escorrentía, en cada cuenca, así como el caudal, el nivel de agua en los pozos, o la calidad del agua en cada tubería y canal, durante una simulación compuesta por múltiples intervalos de tiempo (ABB Group, 2007).
- *c. Modelo HEC – RAS:* el sistema se compone de un interfaz gráfico de usuario (Graphical User Interfaz – GUI), componentes de análisis separados, datos de almacenamiento y capacidades de gestión, facilidad en reportes y gráficos. Este contiene los siguientes componentes de análisis de canales naturales y construidos: 1) cálculos del perfil de la superficie de agua en flujo constante; 2) simulación de flujo inestable en unidimensional y bidimensional; 3) cálculo de transporte de sedimentos de flujo casi inestable o completamente inestable; y 4) análisis de calidad de agua (US Army Corps of Engineers. Hydrologic Engineering Center, 2016).

## 5.1.2 MODELOS BIDIMENSIONALES Y TRIDIMENSIONALES

En general, para modelos 2D y 3D, existen mayor número de modelos, la mayoría con licencias de uso comercial, las cuales cuentan con un respaldo y validez de sus proveedores. Estos, al contar con licencia, el soporte se encuentra dado por una institución que se encarga de mantener la versión del software actualizada, libre de fallas y con mejoras constantes, además de ofrecer cursos de capacitación, ayudas, manuales y soporte en línea para los usuarios. A continuación se presentan y describen levemente algunos de los modelos más destacados del mercado (Instituto Nacional de Hidraúlica, 2010):

- *a. MIKE DHI:* es un modelo europeo desarrollado por el DHI (Danish Hydraulic Institute) en Dinamarca. Sus modelos más conocidos denominados MIKE 21 y MIKE 3, para 2D y 3D respectivamente, representan posiblemente la alternativa comercial más difundida en la consultoría internacional. La cantidad de proyectos y su aplicación, engloba una cantidad muy amplia de aplicaciones en la ingeniería hidráulica y marítima, contando con cientos de estudios alrededor del mundo. Cuenta con buen apoyo y herramientas, que permiten exportar la información en distintos formatos, la plataforma está limitada para Windows y su precio depende de los módulos que se requieran, siendo la plataforma más básica de 50,000 €.
- *b. DELFT 3D:* al igual que el anterior, este es un modelo europeo desarrollado por el instituto independiente DELTARES de Holanda. Representa una de las plataformas
más utilizada por la consultoría internacional, contando con cientos de estudios alrededor del mundo. DELFT divide los modelos en módulos, cada uno de ellos para resolver las ecuaciones de estado correspondientes. Su interfaz se encuentra disponible para Windows y Linux, cuenta con herramientas para facilitar la entrega de información a SIG, el precio considerando todos los módulos bordea aproximadamente los 40.000 Euros.

- *c. RMA -4:* es un modelo hidrodinámico y de calidad bidimensional, cuya solución se basa en el método de elementos finitos. Dado que es 2D, supone una concentración y distribución uniforme en la vertical, para hasta seis constituyentes en forma conservativa y no-conservativa. Su código fuente fue desarrollado por el cuerpo de Ingenieros de Estados Unidos, Water Resources Engineers, Corps of Engineers en 1973. La interfaz para el post y pre – proceso es desarrollada a la fecha por la empresa AQUAVEOS, la última versión corresponde a una plataforma integrada de varios modelos denominada *Surface Modelling System* (SMS).
- *d. GEMSS (Generalized Environmental Modelling System for Surface waters):* este modelo ha sido validado por la EPA, por el Bureau of Reclamation, y por distintas agencias internacionales como el Banco Mundial. Lo que lo hace una muy buena opción, es que posee interfaces para el pre y post – proceso, además la empresa particular y dueña del código realiza asesorías y talleres en el uso del software, en conclusión, se puede decir que es un modelo conocido, de prestigio y que se ha utilizado en un número importante de estudios. Su licencia que, si bien es de dominio público, su uso está restringido a la evaluación subjetiva de los autores, dependiendo del proyecto que se desea evaluar, y dependiendo del especialista que realizará la tarea, esto con el fin de proteger el prestigio del modelo. En general, se espera que, para aplicarlo a un proyecto con fines de lucro, se pida un porcentaje de la participación en las ganancias, por lo que se considera como un modelo pagado.
- *e. CWR – ELCOM:* es un modelo Hidrodinámico 3D, no hidrostático, Desarrollado en Australia por la universidad de Wester-Australia, Aplicable a Lagos, Estuarios y Costas.
- *f. UNTRIM:* es un modelo Hidrodinámico 3D desarrollado en Italia por la Universidad de Trento, se puede adquirir por un menor valor, es menos conocido y cuenta con una interfaz más limitada.
- *g. FVCOM:* (Finite Volume Coastal Ocean Model) es un modelo hidrodinámico, para ser aplicado a distintos dominios de modelación, posee buenas herramientas y excelentes prestaciones gráficas, una comunidad muy activa. Se pueden acoplar distintos modelos, también existen módulos acoplados para incluir estudios ecológicos y de otras forzantes, como por ejemplo oleaje. En Chile es utilizado por un grupo selecto de especialistas. Tiene una limitación importante en términos de licencia, respecto a que no se puede usar con fines comerciales, por lo cual, su uso queda restringido a usuarios como universidades y ministerios. Su plataforma de preferencia es Linux, en Windows puede usarse con ciertas dificultades.
- *h. EFDC:* este modelo 3D fue desarrollado a fines de los 80, para estudios de calidad de aguas en zonas costeras y estuarios, puede ser acoplado a varios modelos de calidad, como además internamente incluye un modelo de calidad, propio

denominado HEM3D. EFDC es de por sí, el modelo hidrodinámico 3D adoptado y recomendado por la EPA, para los estudios de calidad de aguas. Desde sus inicios, el modelo EFDC ha sido mejorado sistemáticamente. Históricamente, la EPA fue la encargada de realizar las mejoras, de impartir talleres para su uso y divulgación, después del 2007, dicha responsabilidad fue delegada a otras empresas de consultoría ambiental, (TetraTech, DS-Intl) las que han sido las encargadas de actualizar, difundir, capacitar y generar herramientas de libre acceso para el pre y post proceso. *Dynamics Solutions*, es la empresa que tiene esa tarea, y posee una interfaz de libre acceso, que permite el pre y post proceso, denominada EFDC EXPLORER.

- *i. SELFE (Semi-implicit Eulerian–Lagrangian finite-element model for cross-scale ocean circulation):* es un modelo nuevo de libre acceso, corresponde a la mejora del modelo ELCIRC, mezcla una solución numérica muy eficiente entre volúmenes finitos, con matices lagrangianas. Se ha encontrado buena correlación en resultados de plumas de ríos y su descarga al mar. Dado su reciente aparición, no existen muchos estudios que lo respalden, el motor de calidad interno está en la etapa de desarrollo.
- *j. ROMS (Regional Ocean Model System):* es un modelo 3D hidrostático de excelentes prestaciones, quizás uno de los más utilizados por la comunidad internacional en estudios de circulación marítimos, se utiliza a escala de Dominios Internacionales, hasta dominios locales. Puede ser acoplado con varios modelos de distintas características, pudiendo evaluarse, y acoplarse con modelos de oleaje (SWAN), y a futuro con modelos atmosféricos. Este modelo posee un número de usuarios importantes, lo cual lo hace muy atractivo, su foro es muy activo, existen herramientas elaboradas para ROMS, que pueden ser utilizadas en otros modelos como el EFDC. Su plataforma preferencial es Linux. Muchas de sus herramientas están elaboradas para MATLAB. Los archivos de salida y entrada funcionan en base a la extensión NETCDF, lo que lo hace muy compatible, por ejemplo, se han corrido acoplado con otros modelos como el HYCOM, logrando aplicar técnicas, como *data assimilation*, y pudiendo ser utilizado como un modelo de *forecast*.
- *k. MOHID (MOdelo HIDrodinâmico):* es un modelo desarrollado por MARETEC (Marine and Environmental Technology Research Center), en el instituto politécnico de Lisboa. Es un modelo hidrodinámico 3D portugués, que posee módulos para estimar, desde el transporte de sedimentos, hasta la calidad de las aguas. Posee una interfaz que funciona en Windows, y su licencia no posee restricciones. Está en constante actualización, parte de la comunidad del modelo la integran españoles, lo que hace atractivo la cercanía del idioma y posee menos publicaciones que los modelos anteriormente mencionados.
- *l. CH3D (Curvilinear-grid Hydrodynamics model in three-dimensions 3D):* este es uno de los primeros modelos 3D, fue desarrollado por el Dr. Y. Peter Sheng, que actualmente es profesor de la universidad de Florida, en soporte con el U.S. Army Engineer Waterways Experiment Station (WES) in Vicksburg, MS, EE. UU. Es por este motivo que la versión pública de este modelo se denomina CH3D-WES. Posee varios módulos, para estimar el transporte de sedimentos (CH3D-SED), se puede acoplar a modelos de calidad de las aguas. Su código fuente está en Fortran, por lo que requiere un trabajo de compilación. Actualmente es utilizado por la universidad

de florida en investigación, poseyendo versiones mejoradas del software, pero no son de pública distribución.

*m. IBER:* es un modelo español matemático bidimensional para la simulación del flujo a superficie libre y procesos de transporte en ríos y estuarios, desarrollado en colaboración por el Grupo de Ingeniería del Agua y del Medio Ambiente, GEAMA de la Universidad de A Coruña (UDC) y el Instituto FLUMEN, Universidad Politécnica de Catalunya, UPC, y Centro Internacional de Métodos Numéricos en Ingeniería, CIMNE, en el marco de un Convenio de Colaboración suscrito entre el CEDEX y la Dirección General del Agua. El modelo Iber, consta de diferentes módulos de cálculo acoplados entre sí. Iber incluye un módulo hidrodinámico, un módulo de turbulencia, y un módulo de transporte de sedimentos, por carga de fondo y por carga en suspensión. Entre las líneas prioritarias de desarrollo de Iber, a corto plazo se encuentran los modelos de transporte de mezclas de sedimento, los modelos de hábitat fluvial y los modelos de calidad de aguas (Cordova Elera, 2016).

La comparativa de los modelos 1D, 2D y 3D anteriormente descritos, se presentan en la *Tabla 5.1*, considerando su país de procedencia, tipo de licencia, dimensiones en las que se realizan las ecuaciones, tipo de malla, capacidad para el desarrollo de calidad de agua y método numérico utilizado, para las ecuaciones gobernantes.

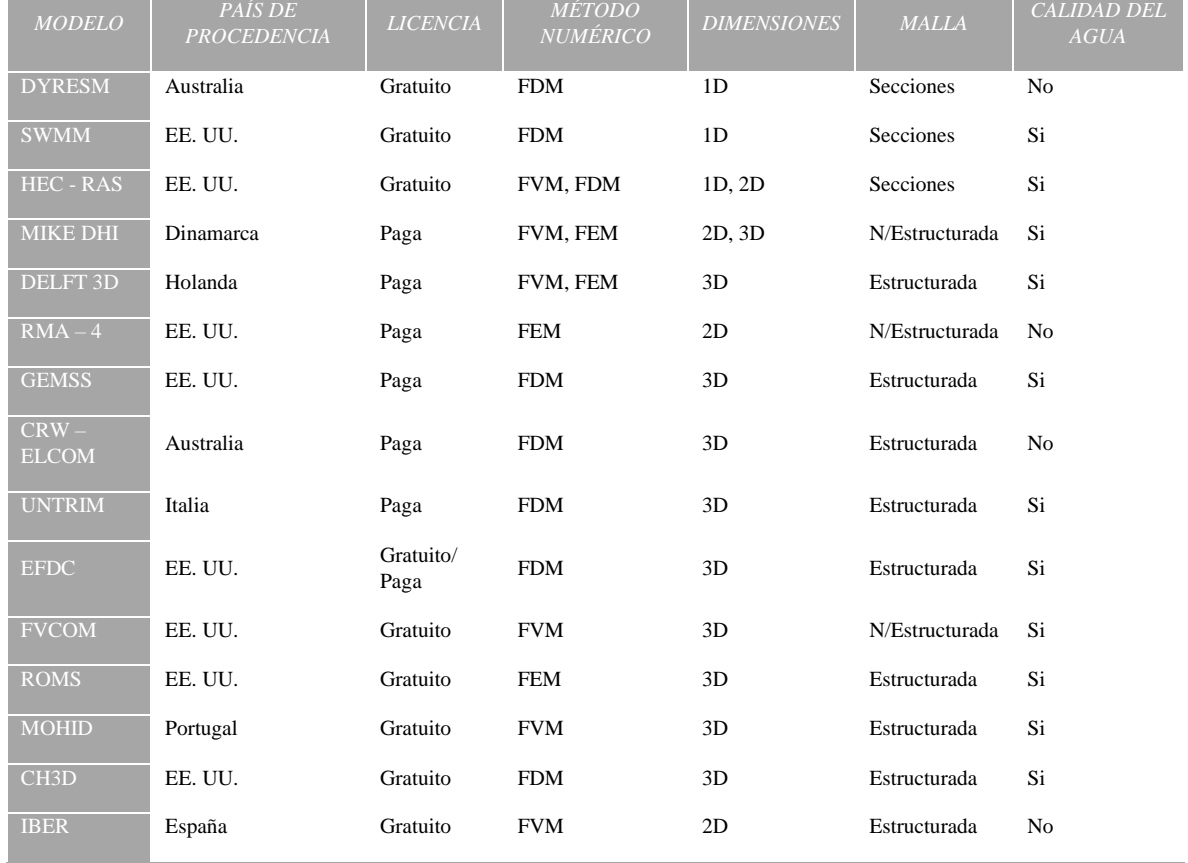

Tabla 5.1.- Comparativa de modelos hidrodinámicos.

En este trabajo se utilizan modelos en 3 dimensiones, SWMM para 1D, HEC – RAS para la comparativa en 1D y 2D, y EFDC\_Ecplorer para la comparativa con las anteriores, además de una visualización 3D, estos se usan, debido al interfaz que cada uno presenta para la introducción de condiciones y muestra de resultados, así como su sencilla adquisición e instalación en los equipos computacionales utilizados. En los siguientes capítulos se describen más a detalle, así como el funcionamiento y proyección de resultados en cada uno.

# 5.2 SWMM5 EPA

El modelo SWMM5 de EPA, proporciona un entorno integrado para editar los datos de entrada del área de estudio, ejecutar simulaciones hidrológicas, hidráulicas y de calidad del agua, además de ver los resultados en una variedad de formatos. Estos incluyen áreas de drenaje codificadas por colores y mapas del sistema de transporte, gráficos y tablas de series de tiempo, diagramas de perfiles y análisis estadísticos de frecuencia. Esta última reescritura de SWMM fue producida por la División de Recursos Hídricos y Abastecimiento de Agua del Laboratorio Nacional de Investigación de Gestión de Riesgos de la Agencia de Protección Ambiental de EE. UU. con la asistencia de la empresa consultora CDM-Smith (Rossman, 2015).

SWMM cuenta con diferentes procesos hidrológicos, producidos por el escurrimiento en áreas urbanas, como:

- $\rightarrow$  Lluvia variable en el tiempo
- $\rightarrow$  Evaporación del agua superficial estancada
- $\rightarrow$  Acumulación y derretimiento de nieve
- $\rightarrow$  Intercepción de lluvia procedente del almacenamiento de la depresión
- $\rightarrow$  Infiltración de lluvia en capas de suelo insaturadas
- $\rightarrow$  Percolación de agua infiltrada en capas de agua subterránea
- $\rightarrow$  Interflujo entre el agua subterránea y el sistema de drenaje
- $\rightarrow$  Enrutamiento no lineal del yacimiento del flujo terrestre.
- $\rightarrow$  Captura y retención de lluvia / escorrentía con varios tipos de prácticas de desarrollo de bajo impacto (LID).

Para la propagación de caudales en los canales, el SWMM resuelve las ecuaciones de flujo no permanente, utilizando un esquema numérico de diferencias finitas, en cada elemento de conducto, se obtiene un caudal *Q* en cada instante de tiempo, aplicando las ecuaciones de conservación de masa y momentum (Aragón, Concha, Cladé, y Gómez, 2009).

### 5.2.1 PROCESO DE LA MODELACIÓN UNIDIMENSIONAL

La modelación en las diferentes dimensiones requiere del análisis de los capítulos anteriores para su realización, ya que estos comienzan con condiciones de entrada y frontera que, para el caso del modelo unidimensional, estos pasos no son tan complicados, ya que únicamente se requiere de seccionar el trayecto del arroyo a cada determinada longitud y en sitios importantes como los puentes, el número de Manning y los datos hidrológicos estimados.

El modelo unidimensional de EPA representa el comportamiento del flujo en la sección del canal, por lo que cada sección transversal abarca sólo el mismo, como se muestra en la *Figura 5.1*.

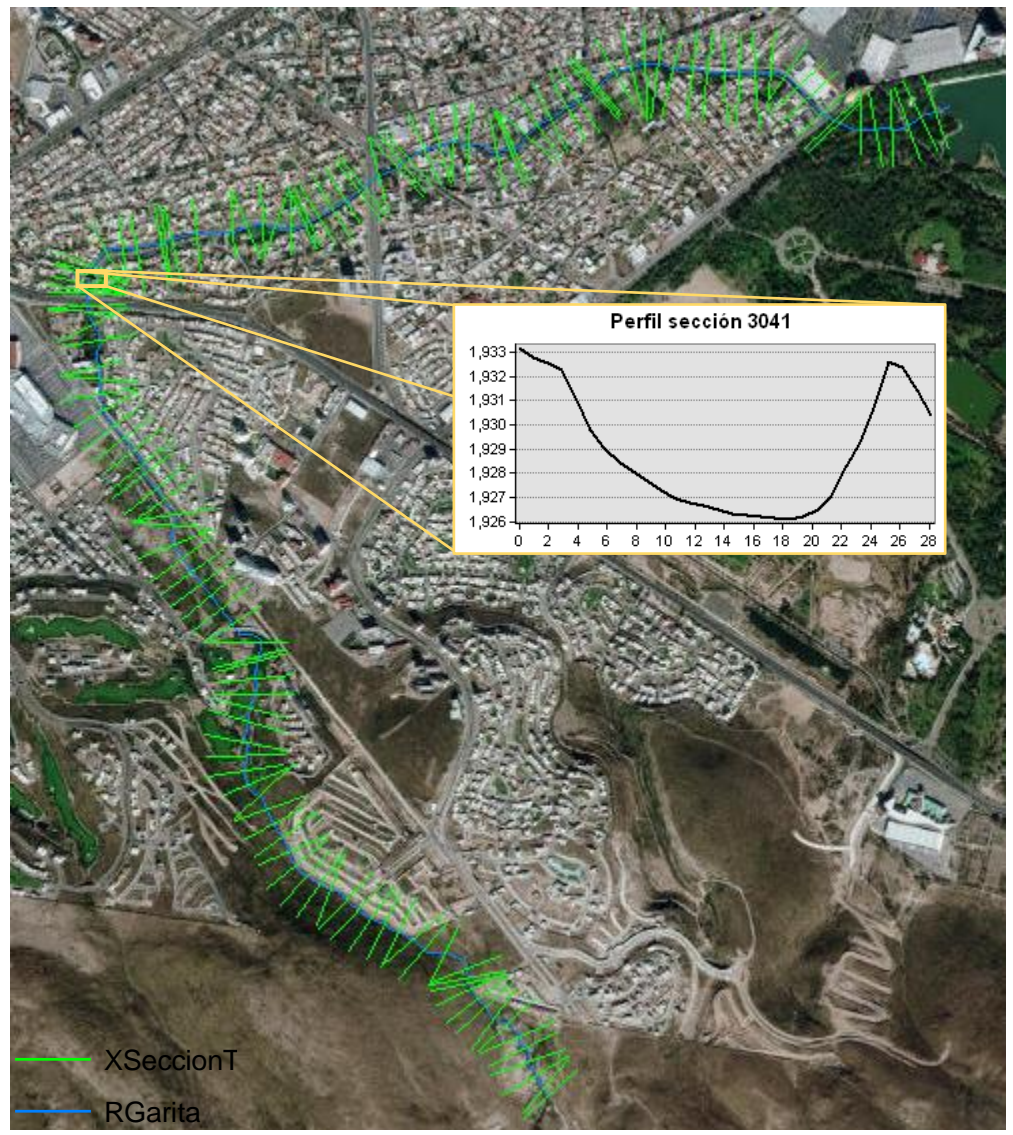

Figura 5.1.- Sección transversal 3041 en el arroyo.

Las secciones transversales en el arroyo son obtenidas mediante el uso de AutoCAD, CivilCAD o Civil3D de Autodesk, de ArcMap usando una interpolación del MDE, o con la extensión de HEC – GeoRAS del US Army Corps of Engineers – Hydrologic Engineering Center. Para el caso de este estudio se realizaron 153 secciones con la extensión HEC – GeoRAS.

En la proyección unidimensional, dentro de SWMM es posible realizar una representación del área de escurrimiento, así como la implementación de una imagen referenciada para la entrada de las secciones transversales del arroyo Garita.

La imagen referenciada puede obtenerse de *Global Mapper*, para poder ayudar a insertar las secciones transversales del arroyo anteriormente generados, en formato .shp.

En la *Figura 5.2*, se muestra los pasos a realizar para poder insertar la imagen satelital.

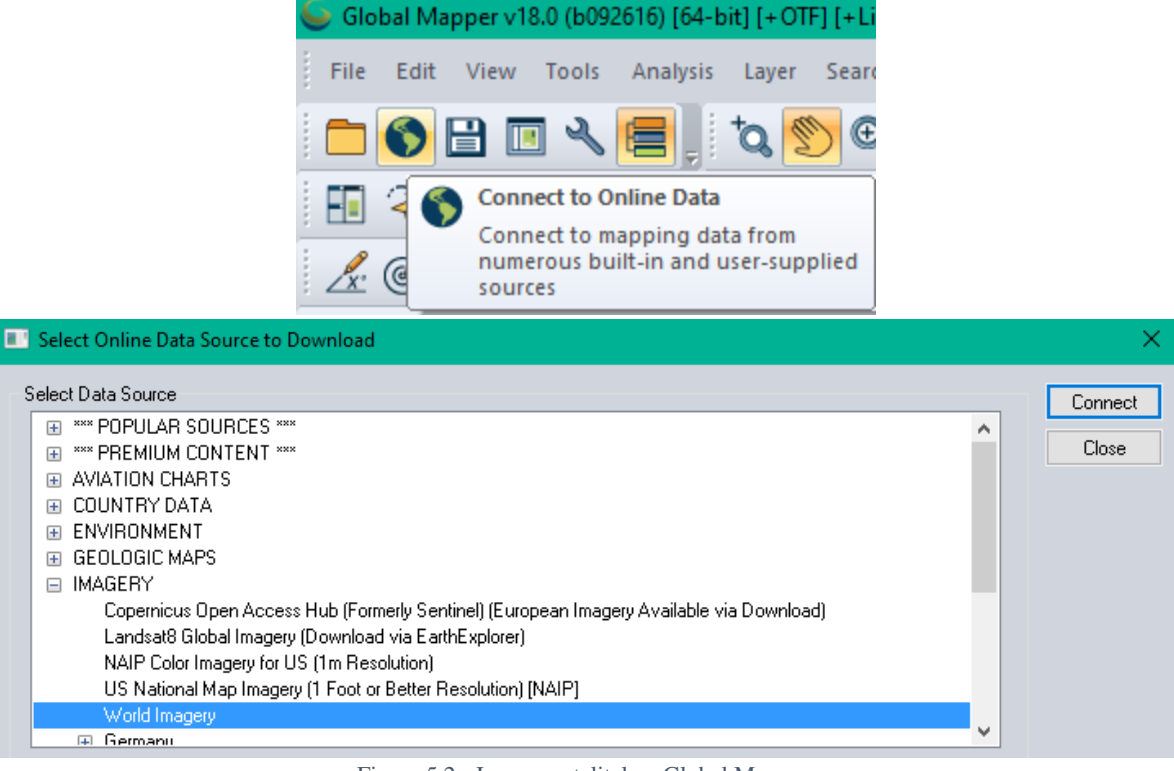

Figura 5.2.- Imagen satelital en Global Mapper.

Una vez insertada la imagen, se selecciona en la barra de trabajo la misma, y se exporta mediante clic derecho, seleccionando en la ventana, las capas que se requieran en la imagen, posteriormente, se delimita la zona mediante *Draw a Box*, tal y como indica en la *Figura 5.3*. Es importante anotar, las coordenadas del cuadro delimitado para insertarlas en la proyección dentro del SWMM, este proceso podrá durar un momento, dependiendo del tamaño de la imagen, así como del procesador de la computadora.

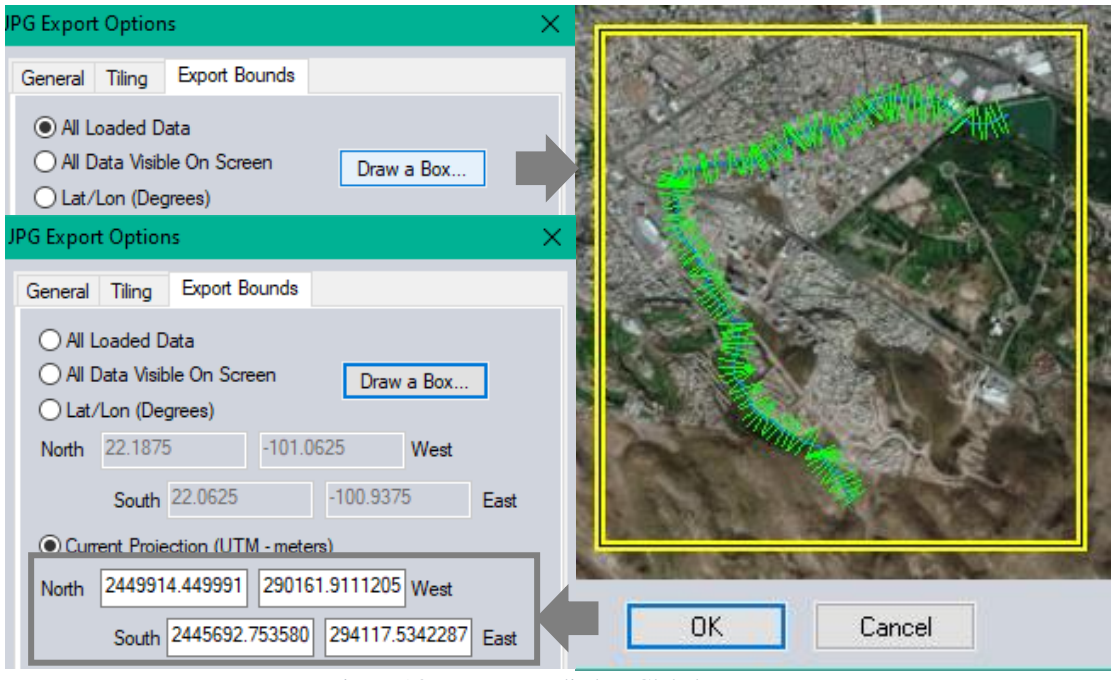

Figura 5.3.- Imagen satelital en Global Mapper.

La imagen referenciada se edita y guarda como imagen no referenciada, ya que por su tamaño no es posible añadirla al programa, esta se referencia por las coordenadas añadidas en *"Dimensions…"*, posteriormente la imagen se ingresa como se muestra en la *Figura 5.4*.

|   | SWMM 5.1             |      |          |  |  |     |                             |      |  |  |
|---|----------------------|------|----------|--|--|-----|-----------------------------|------|--|--|
|   | File Edit            | View |          |  |  |     | Project Report Tools Window | Help |  |  |
|   | Dimensions<br>D n≩i  |      |          |  |  | 国内舞 | E                           | 腰    |  |  |
| ę | Ø                    |      | Backdrop |  |  |     | Load                        |      |  |  |
|   | Project <sub>N</sub> |      | Pan      |  |  |     | Unload                      |      |  |  |

Figura 5.4.- Imagen satelital en Global Mapper.

Las secciones del arroyo se añaden sobreponiendo en la imagen referenciada las uniones denominadas en el programa como *"junctions"*, estos se ponen manualmente en el mapa proyectado con las secciones (*Figura 5.5*), posteriormente las secciones se implementan, mediante la conexión de las uniones. La última unión es el punto de salida, por lo que este no se especifica al igual que los anteriores, sino como una salida señalada con el símbolo

.

| SWMM 5.1 - Tr2a_CHEN.inp - [Study Area Map] |  |  |  |  |  |                                                                                                    |  |  |  |                                                                                                    |
|---------------------------------------------|--|--|--|--|--|----------------------------------------------------------------------------------------------------|--|--|--|----------------------------------------------------------------------------------------------------|
|                                             |  |  |  |  |  |                                                                                                    |  |  |  | # File Edit View Project Report Tools Wind                                                                                                    |
|                                             |  |  |  |  |  |                                                                                                    |  |  |  | $\Box$ $\cong$ $\Box$ $\oplus$ $\parallel$ $\oplus$ $\parallel$ $\otimes$ $\parallel$ $\oplus$ $\parallel$ $\oplus$ $\parallel$ $\oplus$ $\parallel$ $\oplus$ $\parallel$ |
|                                             |  |  |  |  |  | $\begin{array}{c} \mathcal{R} \mathcal{R} \setminus \mathcal{R} \setminus$ |  |  |  |                                                                                                    |

Figura 5.5.- Uniones y conductos en la proyección.

La descripción vertical del flujo en el canal depende de la representación de éste mediante las uniones y conductos, de las cuales se modifican los parámetros que se muestran en la *Figura 5.6*, seleccionando dos veces en el mapa, o en la parte inferior de la barra de trabajo.

| Title/Notes             | <b>lunctions</b>     |  | Property               | Value            |  |  |
|-------------------------|----------------------|--|------------------------|------------------|--|--|
|                         | '0                   |  | Name                   | '102             |  |  |
| — Options               | 11                   |  | X-Coordinate           | 291645.565       |  |  |
| - Climatology           | '10<br>'100          |  | <b>Y-Coordinate</b>    | 2448974.134      |  |  |
|                         |                      |  | <b>Description</b>     |                  |  |  |
| Hydrology               |                      |  | Tag                    |                  |  |  |
| $\vee$ Hydraulics       | '101                 |  | Inflows                | <b>NO</b>        |  |  |
|                         | '102                 |  | <b>Treatment</b>       | <b>NO</b>        |  |  |
| $\vee$ Nodes            | '103                 |  | Invert El.             | 1908.10          |  |  |
| <b>Junctions</b>        | '104<br>'105<br>'106 |  | Max. Depth             | 4.5              |  |  |
|                         |                      |  | <b>Initial Depth</b>   | 0                |  |  |
| : Outfalls              |                      |  | <b>Surcharge Depth</b> | 0                |  |  |
| Dividers                | '107                 |  | <b>Ponded Area</b>     | Ō                |  |  |
| <b>Storage Units</b>    | Conduits             |  | Property               | Value            |  |  |
|                         | 2348.635             |  | Name                   | 2768.756         |  |  |
| - Links                 | 2398.604             |  | <b>Inlet Node</b>      | '83              |  |  |
| Transects               | 2442.28              |  | Outlet Node            | 94               |  |  |
|                         | 2492.533             |  | <b>Description</b>     |                  |  |  |
| $\blacksquare$ Controls | 2538.412             |  | Taq                    |                  |  |  |
| Quality                 | 2600.P7              |  | Shape                  | <b>IRREGULAR</b> |  |  |
| Curves                  | 2653.838             |  | Max. Depth             | 1.96             |  |  |
|                         | 2733.697             |  | Length                 | 14.28            |  |  |
| Time Series             | 2740.P6              |  | <b>Roughness</b>       | 0.035            |  |  |
| Time Patterns           | 2754.476             |  | <b>Inlet Offset</b>    | 0                |  |  |
|                         |                      |  | Outlet Offset          | 0                |  |  |
| illi Map Labels         | 2768.756<br>oneo can |  | <b>Initial Flow</b>    | Ō                |  |  |

Figura 5.6.- Parámetros a modificar de las uniones y conductos.

En las uniones, la elevación se toma de la elevación del centro del arroyo, y la profundidad de esta al hombro en la sección transversal.

Al ser una sección transversal irregular, se copia en cada sección, la información exportada desde ArcMap, seleccionando el editor, en la ventana de propiedades del conducto. En cada una se especifica su nombre, rugosidad y hombros (*Figura 5.7*).

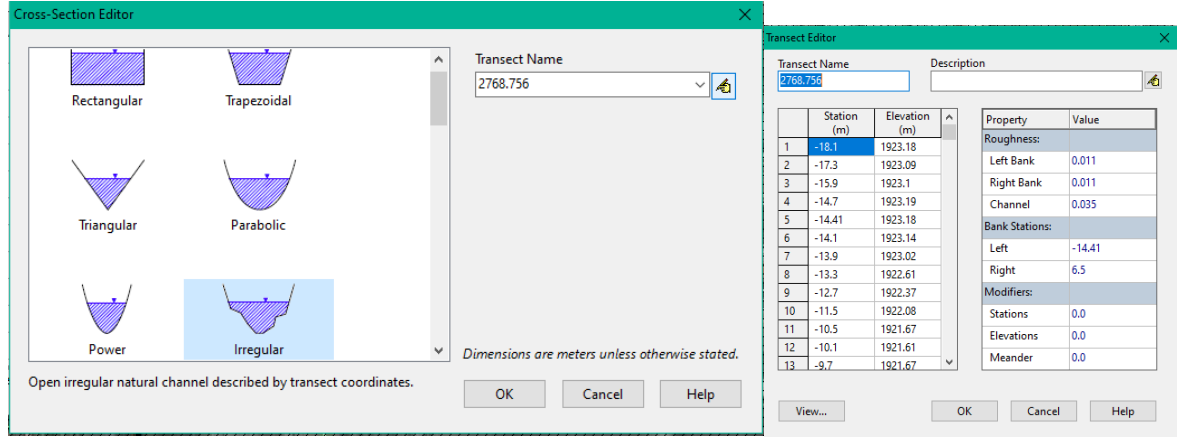

Figura 5.7.- Características en una sección irregular.

El arroyo Garita, es un cauce modificado o rectificado por la mancha urbana, por lo que, a lo largo del mismo, se encuentran estructuras como puentes o túneles, los cuales dentro de SWMM se especifican como una sección cerrada como se muestra en la *Figura 5.8*.

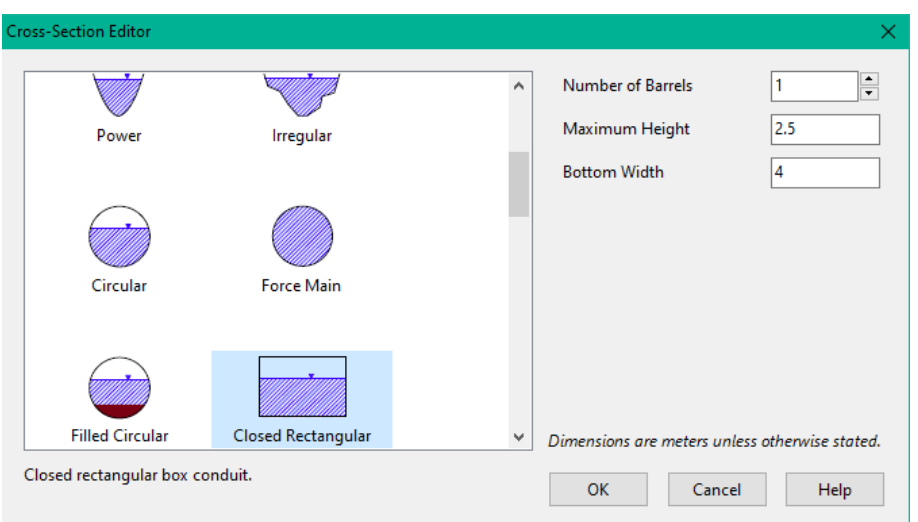

Figura 5.8.- Características de una sección cerrada.

Una vez introducidas las uniones y conductos, el flujo de entrada se añade mediante las series de tiempo, en donde se pasan los datos de caudal estimados a diferentes *Tr*, y posteriormente, con *"add a rain gage"* señalada con el símbolo: **.** se representa el flujo de entrada y se asigna la serie de tiempo como en la *Figura 5.9*.

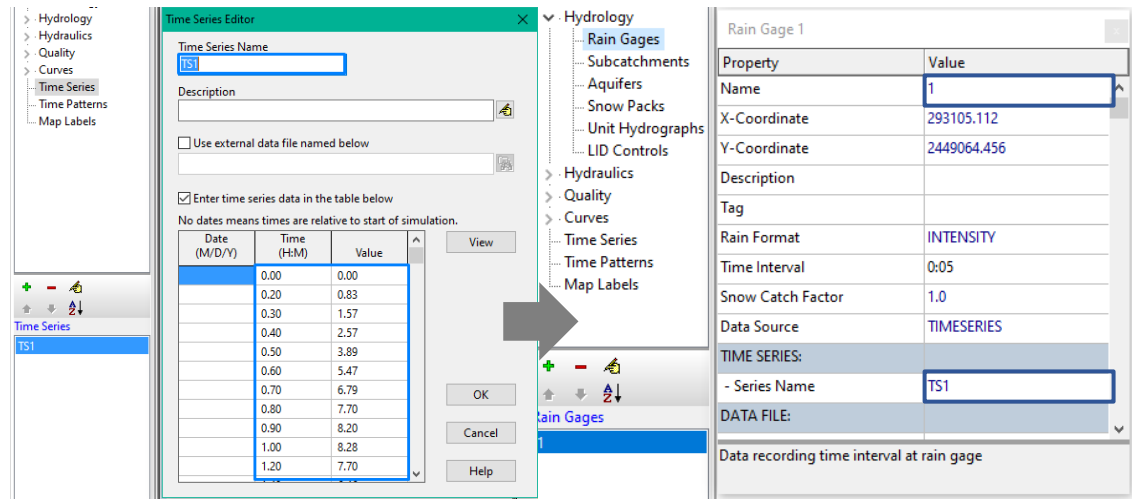

Figura 5.9.- Series de tiempo y flujo de entrada.

La representación de la cuenca puede ser parecida a la forma original, o una figura cualquiera, ya que, al modelo se le proporcionan las características geomorfológicas de la cuenca. En la *Figura 5.10*, se muestra cómo se edita el tamaño, ancho, datos de entrada y punto de salida.

El modelo necesita ser calibrado, para obtener los caudales estimados en el *Capítulo 4*.

| $\frac{1}{2}$ |                                 |             |
|---------------|---------------------------------|-------------|
|               |                                 |             |
|               |                                 |             |
|               |                                 |             |
|               |                                 |             |
|               | Subcatchment 132<br>မှ          |             |
|               | Property                        | Value       |
|               | Name                            | 132         |
|               | X-Coordinate                    | 291839.142  |
|               | <b>Y-Coordinate</b>             | 2448303.539 |
|               | <b>Description</b>              |             |
|               | Tag                             |             |
|               | <b>Rain Gage</b>                | 1.          |
|               | Outlet                          | Έ.          |
|               | Area                            | 841.1190    |
|               | Width                           | 3275        |
|               | % Slope                         | 90          |
|               | % Imperv                        | 100         |
|               | N-Imperv                        | 0.02        |
|               | N-Perv                          | 0.1         |
|               | Dstore-Imperv                   | 0.05        |
|               | Width of overland flow path (m) |             |
|               |                                 |             |

Figura 5.10.- Características de una sección cerrada.

La simulación unidimensional, se realiza una vez terminadas las características anteriormente descritas, esta se comienza a correr con el símbolo *"Run a simulation"* , en donde se observará el estatus de la modelación como se muestra en la *Figura* 5.11*.*

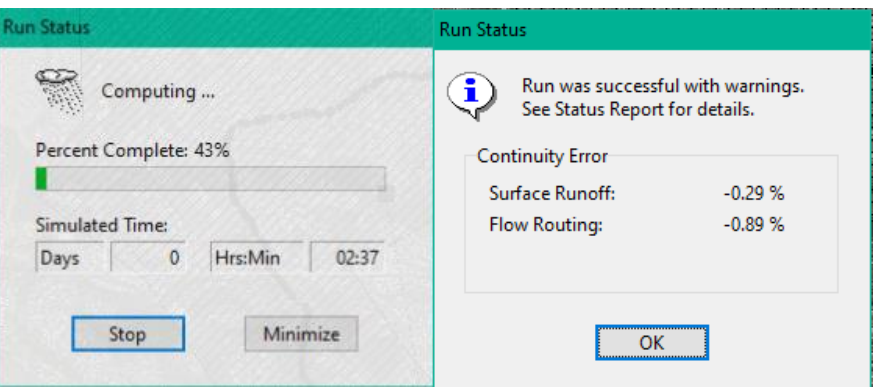

Figura 5.11.- Estatus de la simulación.

SWMM muestra la cantidad de flujo que pasa por las uniones y en los conductos en una escala de color, esta se especifica en la sección *"Map"*, estableciendo en uniones y conductos el parámetro que se desea observar, así como el tiempo en que se va presentando el flujo (*Figura 5.12*).

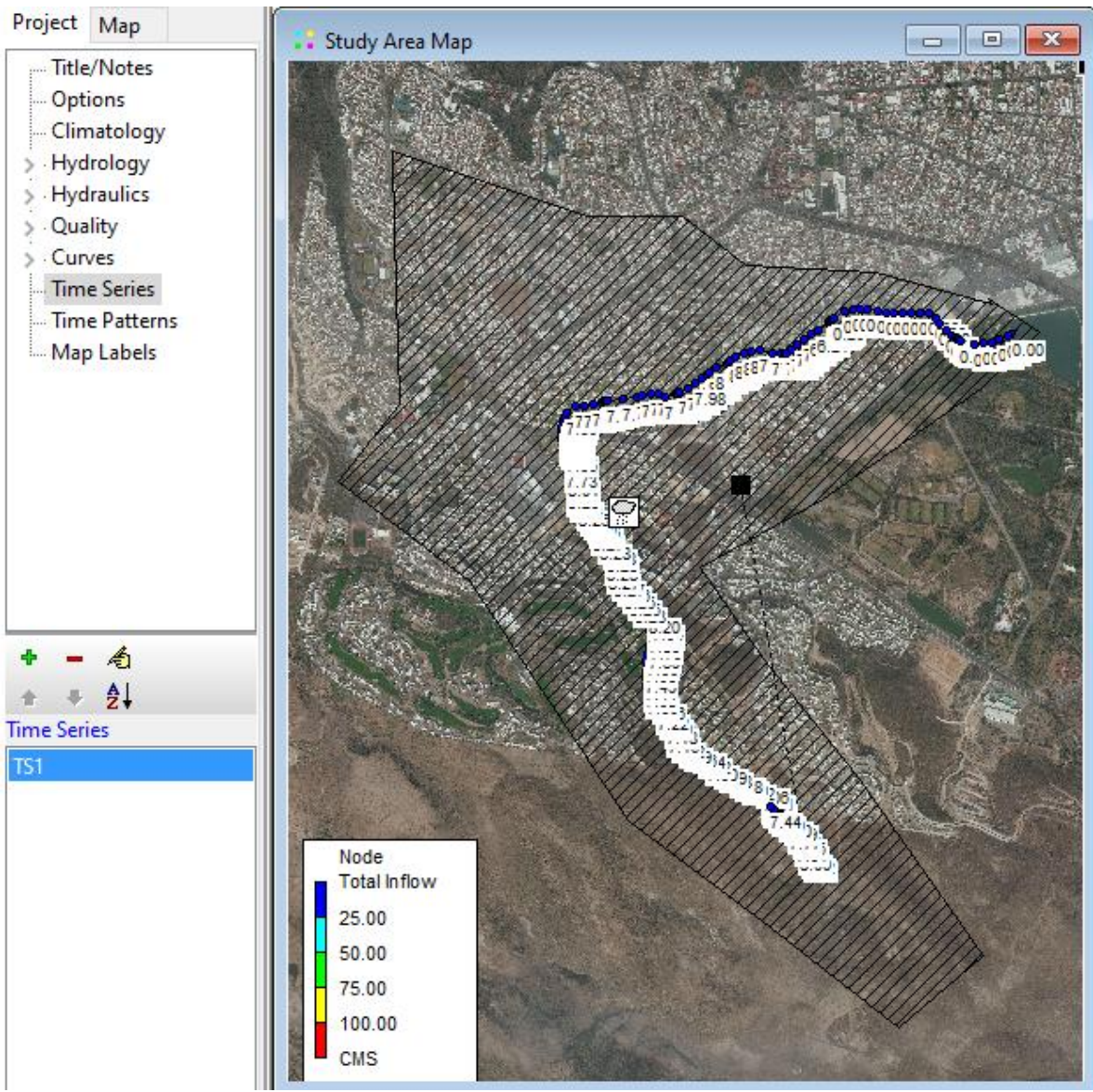

Figura 5.12.- Mapa de resultados simulados con un Tr de 2 años.

Así mismo, mediante el software, es posible observar el comportamiento del flujo a través del tiempo mediante el perfil, generándose con el ícono  $\mathbb{N}$ , y especificándose los nodos a observar. Por fines de representación se muestra el perfil del arroyo solo con el *Tr* de 2 años en la *Figura 5.13*.

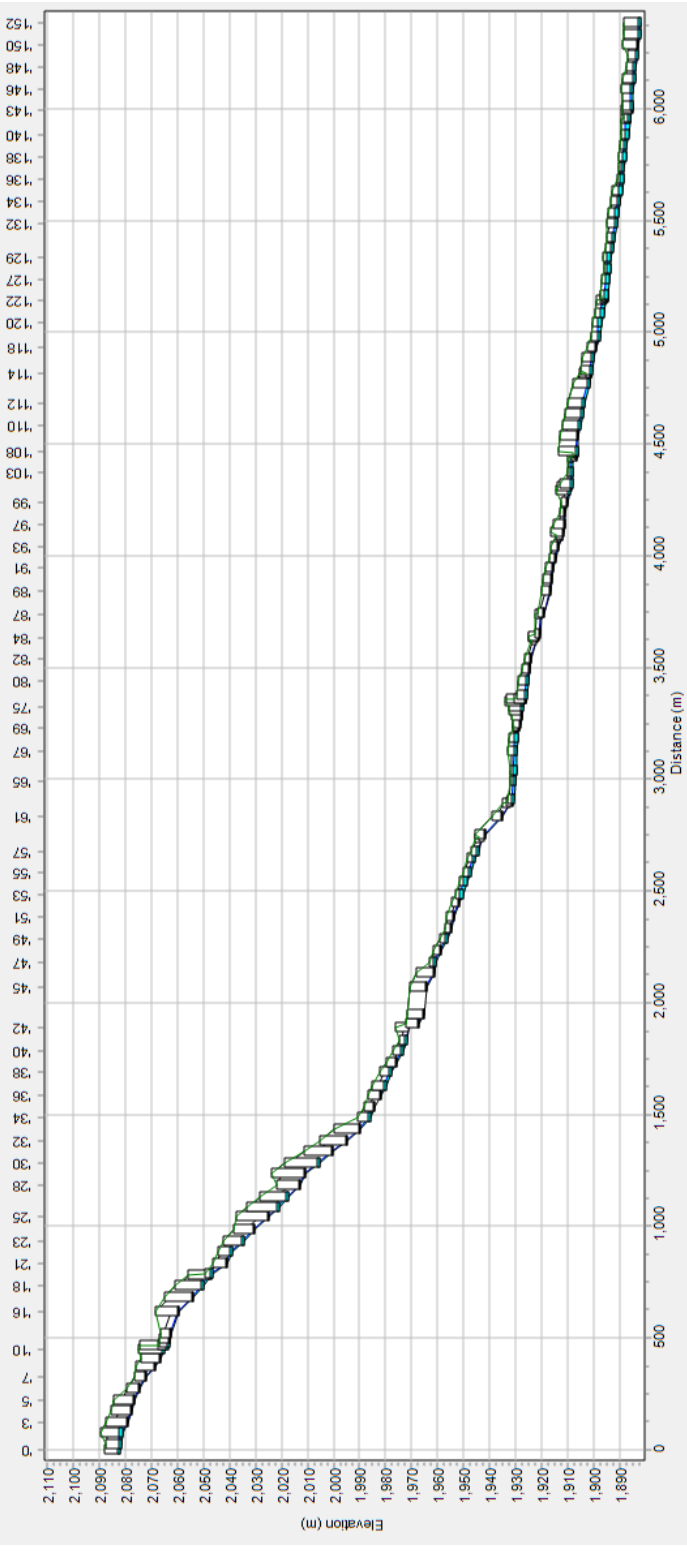

Figura 5.13.- Perfil de la simulación del arroyo con un Tr de 2 años.

Como se mencionó anteriormente, el modelo requiere de la calibración de este para obtener los caudales estimados en el *Capítulo 4*, esta calibración es repetitiva y se realiza modificando las características geomorfológicas de la cuenca.

#### 5.3 HEC – RAS

El modelo numérico bidimensional llamado HEC-RAS, trabaja a través de objetos, los cuales son una colección de archivos usados para la construcción del modelo. Mediante HEC-RAS es posible realizar diferentes modelaciones: modelación de flujo en régimen permanente, en régimen no permanente, transporte de sedimentos y análisis de calidad de agua.

La ventana principal de HEC-RAS es una barra de botones, la cual proporciona un acceso rápido a las opciones más usadas del menú, esta se muestra con su descripción en la *Figura 5.14*.

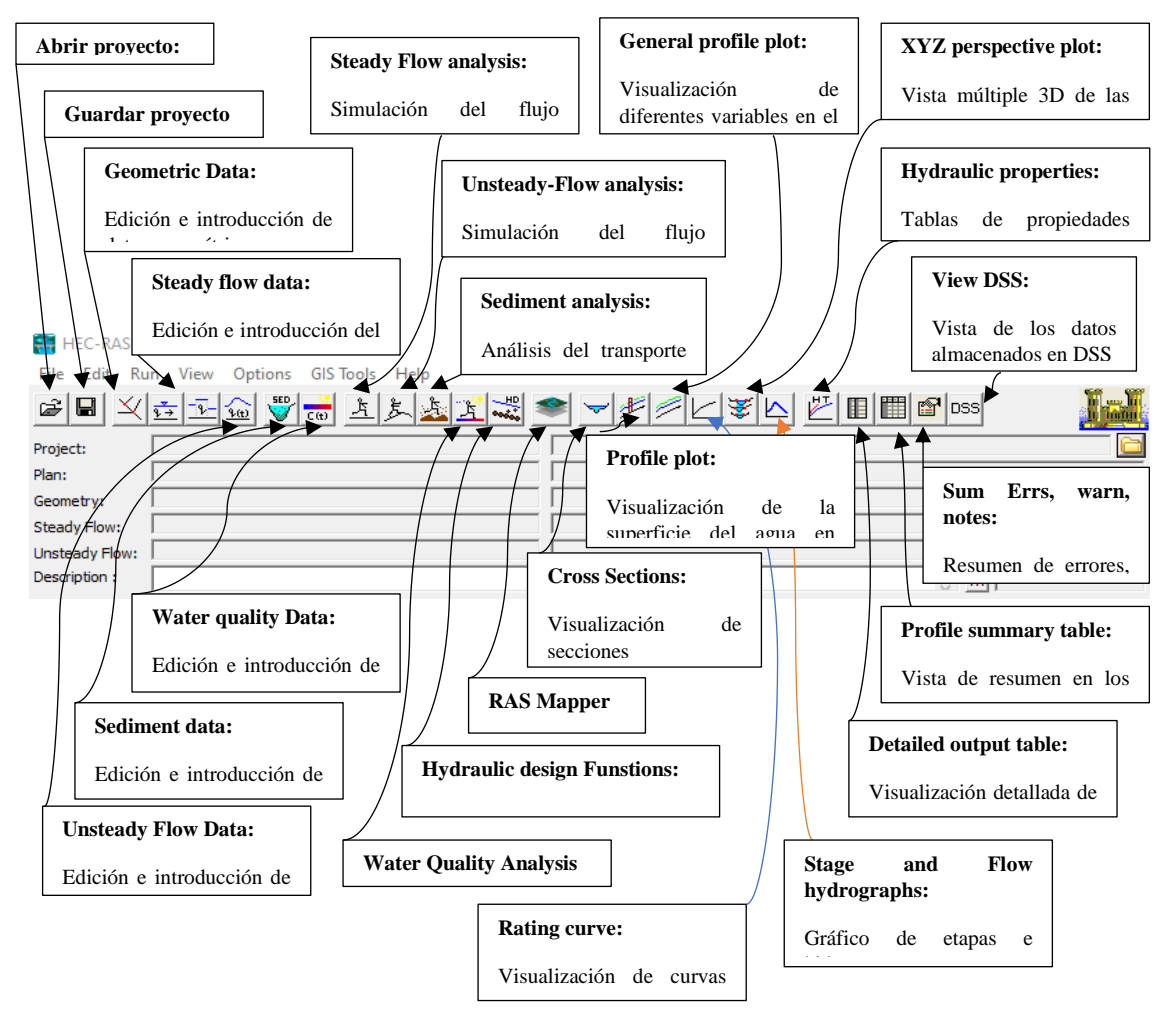

Figura 5.14.- Ventana principal de Hec-Ras.

5.3.1 PROCESO DE MODELACIÓN BIDIMENSIONAL

HEC – RAS permite la introducción de secciones o datos de entrada en diferentes formatos, como se muestra en la *Figura 5.15*.

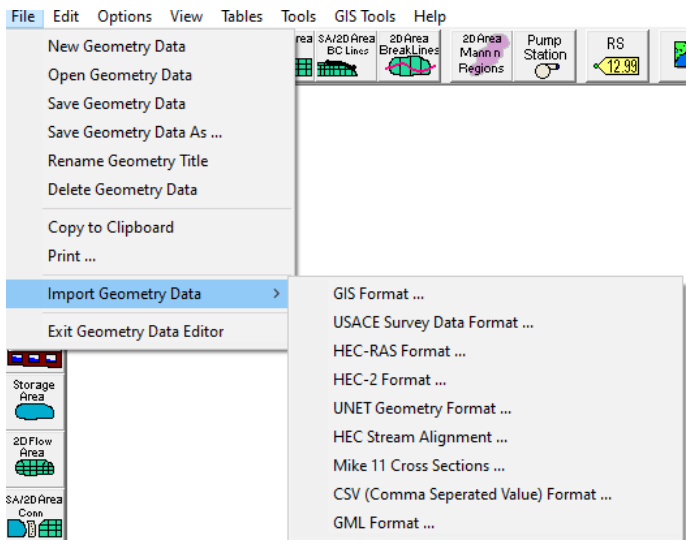

Figura 5.15.- Formatos de geometría de entrada.

Como ya se mencionó en el subcapítulo anterior, las secciones del arroyo Garita fueron realizadas mediante el programa HEC-GeoRAS para ArcMap, en donde se especificó el centro del cauce, los hombros del arroyo, y las líneas de corte dentro de las secciones para su exportación a HEC-RAS, los comandos que se usan para la creación de estas son las que se señalan numeradas en orden en la *Figura 5.16*.

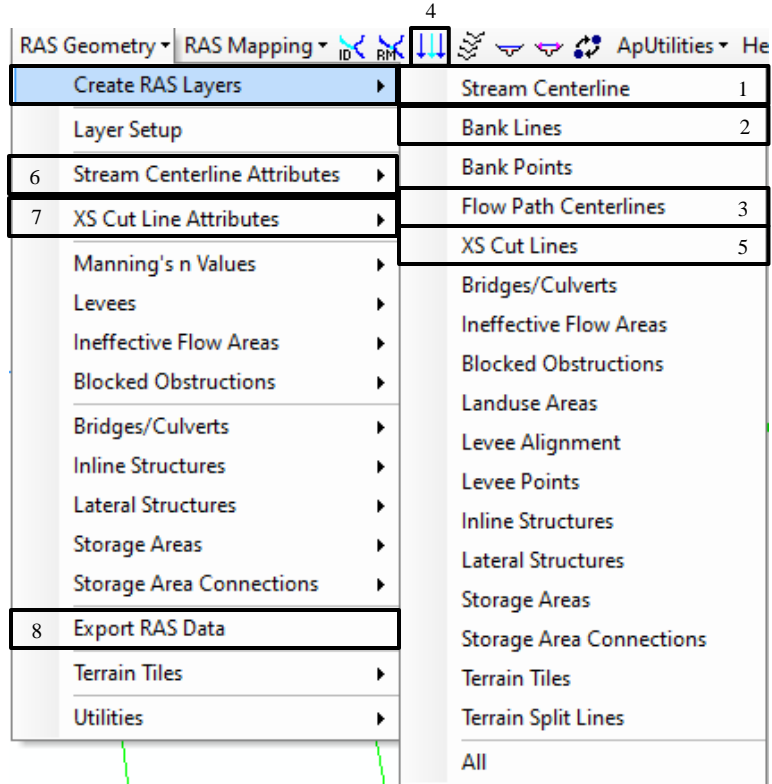

Figura 5.16.- Extensión HEC-GeoRAS para secciones en ArcMap.

Las secciones pueden ser construidas manualmente, o mediante el ícono de construcción  $\mathbb{R}$ , para el caso del arroyo, fueron realizadas manualmente para que no se cruzaran unas con otras y fueran exportadas correctamente. Las secciones se hicieron aproximadamente a cada 50 m y en cada puente o estructura importante, es decir, antes y después de estas para su posterior realización dentro del programa.

Al importar las secciones a HEC-RAS, se especifica el sistema de unidades utilizado y finalizar importación, al importarse correctamente, las secciones y el arroyo se podrán apreciar como se muestra en la *Figura 5.17*.

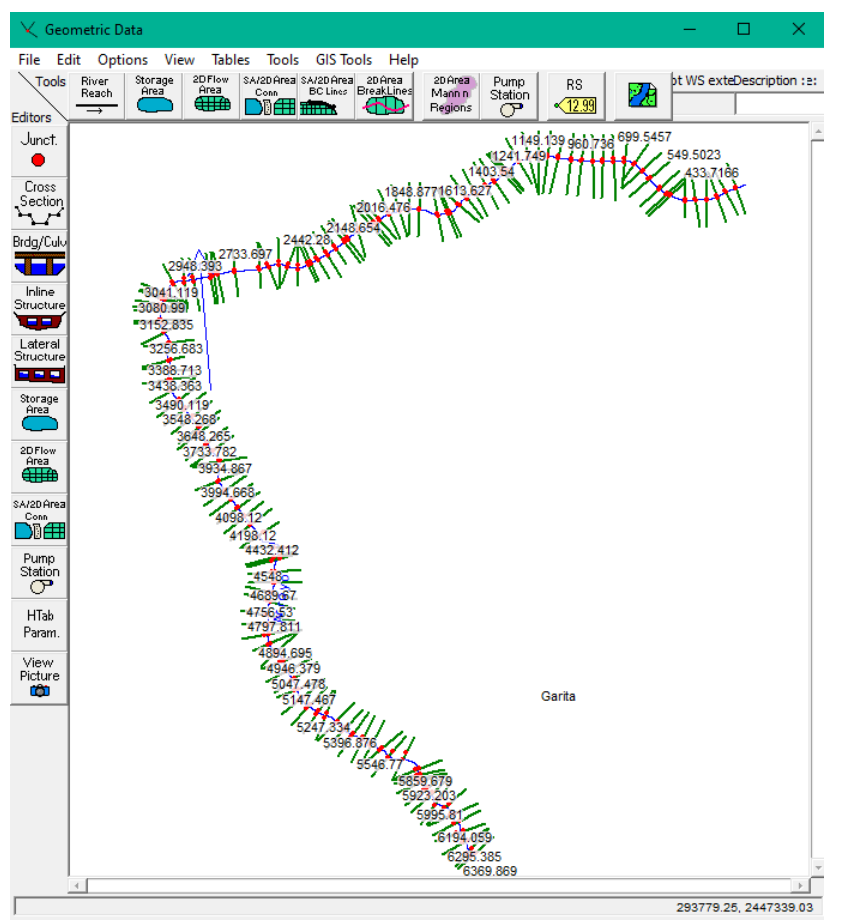

Figura 5.17.- Secciones transversales y arroyo en HEC-RAS.

Una vez importadas las secciones, los hombros del arroyo necesitan ser revisados, y de ser necesario, se deben de modificar, para adaptar el río a las condiciones reales. Lo anterior, se realiza utilizando la ventana de geometría, dentro de la misma, también se especifica, el coeficiente de rugosidad de Manning, tal como se muestra en la *Figura 5.18*. El número de Manning también puede modificarse dentro de las tablas de valores de Manning en la geometría *Figura5.19*.

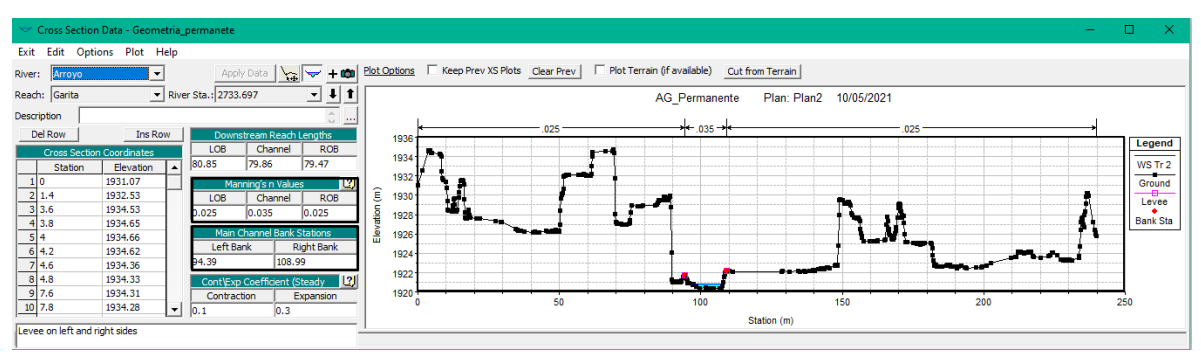

Figura 5.18.- Sección transversal 2733 en HEC-RAS.

|        | Edit Manning's n or k Values |                      |                                |                          |                                        |      |
|--------|------------------------------|----------------------|--------------------------------|--------------------------|----------------------------------------|------|
| River: | Arroyo                       | $\blacktriangledown$ | ※ 电 置 区 Edit Interpolated XS's |                          | Channel n Values have<br>a light green |      |
|        | Reach: Garita                | $\blacktriangledown$ | <b>All Regions</b>             | $\overline{\phantom{a}}$ | background                             |      |
|        | Selected Area Edit Options   |                      |                                |                          |                                        |      |
|        | Add Constant                 | Multiply Factor      | Set Values                     | Replace                  | Reduce to L Ch R                       |      |
|        |                              |                      |                                |                          |                                        |      |
|        | <b>River Station</b>         | Frctn (n/K)          | n#1                            | n#2                      | n#3                                    |      |
|        | 29 5147.467                  | n                    | 0.04                           | 0.035                    | 0.025                                  |      |
|        | 30 5097.236                  | 'n                   | 0.04                           | 0.035                    | 0.025                                  |      |
| 31     | 5047.478                     | 'n                   | 0.04                           | 0.035                    | 0.025                                  |      |
| 32     | 4997.361                     | 'n                   | 0.04                           | 0.035                    | 0.04                                   |      |
| 33     | 4946.379                     | n                    | 0.04                           | 0.035                    | 0.04                                   |      |
| 34     | 4894.695                     | 'n                   | 0.04                           | 0.035                    | 0.04                                   |      |
| 35     | 4847.451                     | n                    | 0.04                           | 0.035                    | 0.04                                   |      |
|        | 36 4797.811                  | 'n                   | 0.3                            | 0.035                    | 0.03                                   |      |
| 37     | 4756.53                      | n                    | 0.3                            | 0.035                    | 0.03                                   |      |
| 38     | 4689.67                      | n                    | 0.3                            | 0.035                    | 0.03                                   |      |
|        | 39 4647.958                  | 'n                   | 0.3                            | 0.035                    | 0.03                                   |      |
| 40     | 4597.987                     | n                    | 0.3                            | 0.035                    | 0.03                                   |      |
| 41     | 4548                         | n                    | 0.15                           | 0.035                    | 0.2                                    |      |
| 42     | 4489.592                     | n                    | 0.15                           | 0.035                    | 0.03                                   |      |
| 43     | 4474.389                     | n                    | 0.2                            | 0.035                    | 0.03                                   |      |
| 44     | 4432.412                     | n                    | 0.2                            | 0.035                    | 0.025                                  |      |
| 45     | 4311.026                     | 'n                   | 0.025                          | 0.035                    | 0.025                                  |      |
| 46     | 4248.118                     | n                    | 0.05                           | 0.013                    | 0.01                                   |      |
| 47     | 4198.12                      | n                    | 0.05                           | 0.013                    | 0.01                                   |      |
|        | 48 4148.12                   | n                    | 0.05                           | 0.013                    | 0.01                                   |      |
| 49     | 4098.12                      | n                    | 0.05                           | 0.013                    | 0.01                                   |      |
| 50     | 4048.12                      | n                    | 0.05                           | 0.013                    | 0.01                                   |      |
| 51     | 3994.668                     | n                    | 0.05                           | 0.013                    | 0.01                                   |      |
|        | 52 3934.867                  | ln                   | 0.05                           | 0.013                    | 0.01                                   |      |
|        | OK                           |                      |                                | Cancel                   |                                        | Help |

Figura 5.19.- Tabla de valores de Manning.

Al tener el arroyo Garita varios puentes vehiculares en la ciudad, estos deben asignarse como condiciones dentro de los modelos. En este programa una de las ventajas es que los puentes pueden ingresarse con mayor detalle y ser apreciados dentro de las secciones.

Cada puente se ingresa entre secciones transversales ya desarrolladas anteriormente en ArcMap, en este se especifican las características de la superficie de rodamiento y pilares. El puente se añade como se muestra en la *Figura 5.20*, donde se especifica la sección en la que estará, es decir, se introduce el número entre las secciones ya proyectadas.

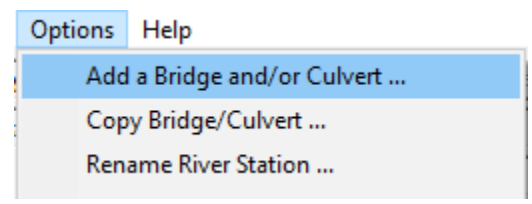

Figura 5.20.- Implementación de puentes.

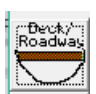

De las características del puente, primero se añade la superficie *"Deck/Roadway"*, donde de especifica la distancia entre el mismo, y la sección aguas arriba, el ancho y las coordenadas de la estructura, esto se puede ver en la *Figura 5.21*.

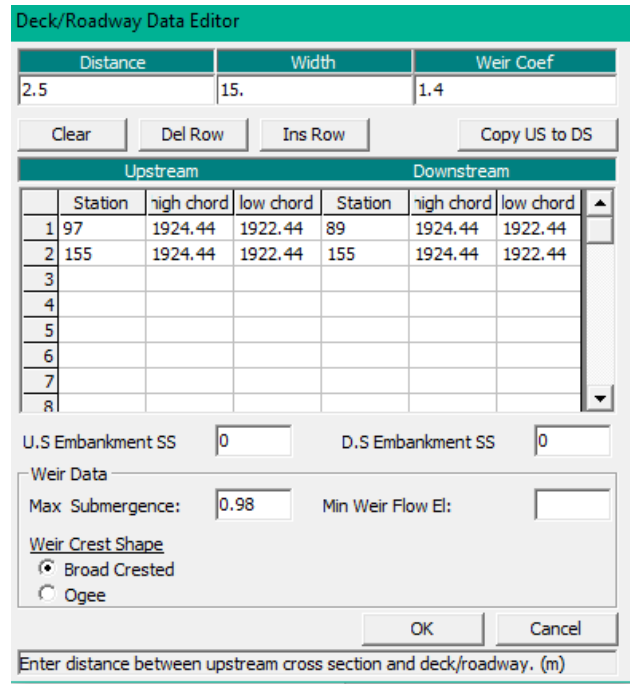

Figura 5.21.- Asignación de características de la superficie.

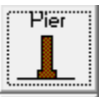

de existir pilas, estas se añaden con la opción *"pier"*, en este se especifica la línea central de cada pila aguas arriba y abajo, pueden añadirse hasta 10, especificándo también su ancho y elevación como se muestra en la *Figura 5.22*.

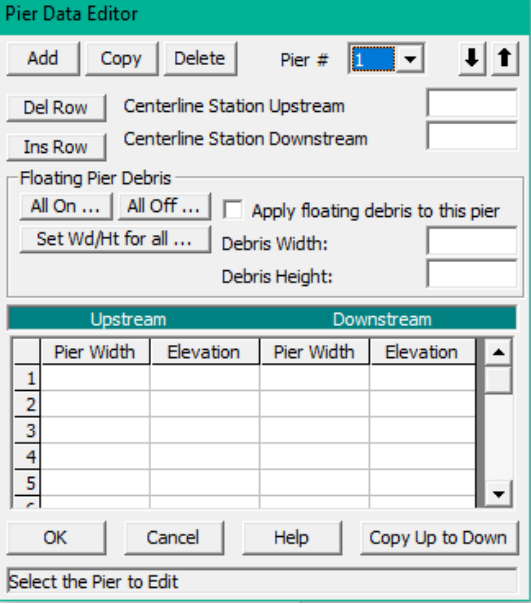

Figura 5.22.- Asignación de características de pilas.

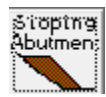

Finalmente, los estibos de la estructura se añaden con *"sloping abutment"*, en este caso solo se especifican la estación y la elevación de las mismas aguas arriba y abajo (*Figura 5.23*). Para el caso de estos, si en las secciones aguas arriba y abajo

estan proyectadas como terreno, no es necesario ponerlas.

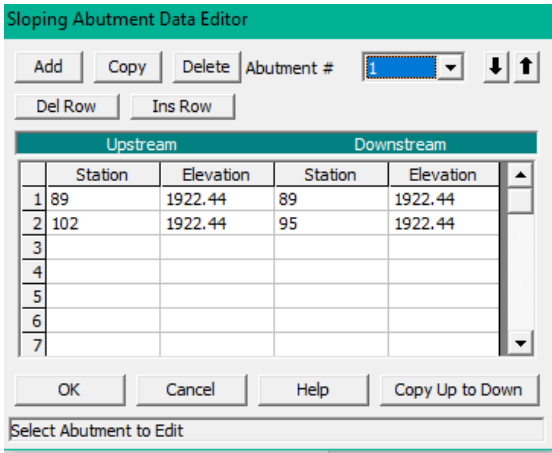

Figura 5.23.- Asignación de características de estribos.

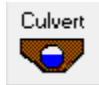

En HEC-RAS, también es posible añadir alcantarillas mediante la opción *"Culver"*, en este caso, se especifican el centro de línea aguas arriba y abajo, coeficientes y número de Manning, los cuales pueden verse dentro del manual

de usuario del programa, y elevación aguas arriba y abajo.

Una vez ingresadas las condiciones de frontera en el modelo, a través de las secciones transversales, se pueden agregar las condiciones iniciales, estas son añadidas del caudal pico estimado en el capítulo hidrológico.

Aunque en HEC-RAS es posible desarrollar un modelo de flujo no permanente, para este caso se utilizará un flujo permanente, con el fin de comparar resultados de los modelos utilizados, y enfocándose en un modelo más desarrollado, como lo es el explicado en el próximo subcapítulo.

Para introducir los datos de entrada en flujo permanente, se utilizará el *"Steady Flow Data"* marcado con el ícono:  $\frac{1}{2}$ , el cual, permite introducir diferentes caudales para obtener los diferentes resultados deseados de cada *Tr*, para manipular el nombre de los *Profile Names*, se modifica dentro de las opciones de la ventana en edición y posteriormente se introducen los caudales, como se muestra en la *Figura 5.24*.

| <b>HEC-RAS</b>                          |                                                                                           | ज़ें Steady Flow Data - PlanTr                              |                     |                      |                 |                 |       |                            |              |            |  |
|-----------------------------------------|-------------------------------------------------------------------------------------------|-------------------------------------------------------------|---------------------|----------------------|-----------------|-----------------|-------|----------------------------|--------------|------------|--|
| Edit Profile Names. (16 Characters Max) | File                                                                                      | Help<br><b>Options</b>                                      |                     |                      |                 |                 |       |                            |              |            |  |
|                                         |                                                                                           | Description:                                                |                     |                      |                 |                 |       |                            | $1.7 - 1.1$  | Apply Data |  |
| Profile #<br>Tr <sub>2</sub>            | Profile Name<br>Reach Boundary Conditions<br>Enter/Edit Number of Profiles (32000 max): 6 |                                                             |                     |                      |                 |                 |       |                            |              |            |  |
| Tr <sub>5</sub>                         |                                                                                           | Locations of Flow Data Changes                              |                     |                      |                 |                 |       |                            |              |            |  |
| 3 3<br>Tr 10<br>4 4<br><b>Tr 25</b>     | River:                                                                                    | Arroyo                                                      |                     |                      |                 |                 |       | Add Multiple               |              |            |  |
| 515<br><b>Tr 50</b>                     |                                                                                           | Reach: Garita                                               | $\vert \cdot \vert$ | River Sta.: 6369.869 |                 |                 |       | Add A Flow Change Location |              |            |  |
| 6 6<br>Tr 100                           |                                                                                           | <b>Profile Names and Flow Rates</b><br>Flow Change Location |                     |                      |                 |                 |       |                            |              |            |  |
|                                         |                                                                                           | River                                                       | Reach               | l RS                 | Tr <sub>2</sub> | Tr <sub>5</sub> | Tr 10 | <b>Tr 25</b>               | <b>Tr 50</b> | Tr 100     |  |
|                                         |                                                                                           | 1 Arroyo                                                    | Garita              | 6369.869 8.228       |                 | 12.56           | 16.14 | 21.24                      | 25.33        | 29.59      |  |

Figura 5.24.- Introducción de flujo permanente a diferentes Tr.

Finalmente, para realizar la modelación 1D y 2D dentro del programa se selecciona *"Steady Flow Analysis"* con el ícono:  $\frac{\pm}{a}$ , donde se especifica y guarda el plan del flujo y se selecciona *"compute"*, posterior a este aparecerá una ventana de simulación donde si se tiene algún error en las condiciones estas aparecerán dentro de la misma, la simulación se presenta como en la *Figura 5.25*.

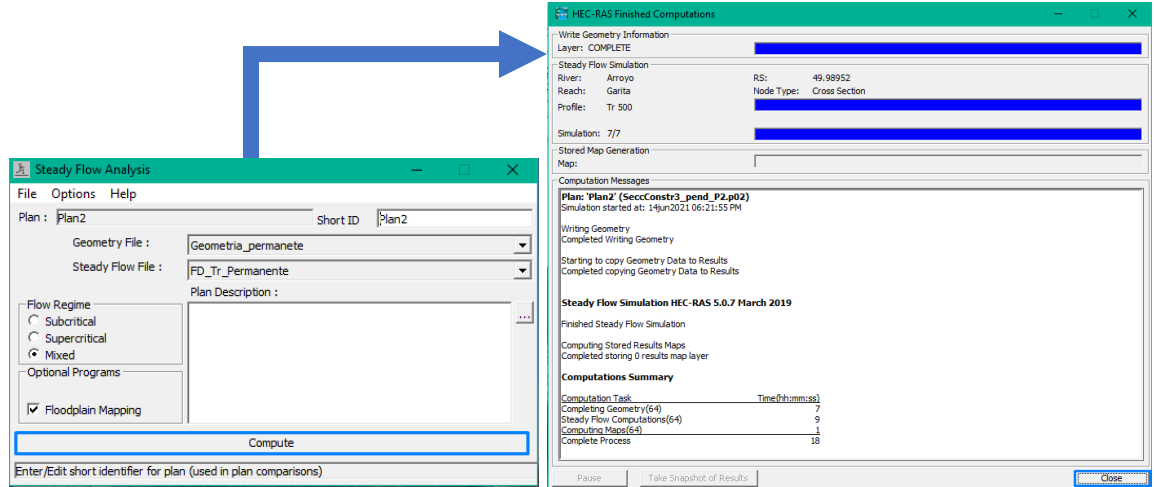

Figura 5.25.- Simulación del flujo permanente en HEC-RAS.

Una vez simulados los flujos, HEC-RAS permite importar el MDE en formato .TIF, e imágenes satelitales para observar el comportamiento del agua dentro de la mancha urbana mediante *"RAS Mapper"* con el símbolo: **observándose como en la** *Figura* **5.26**, tambíen es posible visualizar esto en perfil, en cada sección transversal, y una vista 3D de las secciones transversales, para ello se usan los iconos localizados en la ventana principal como  $\mathscr{F}, \forall y \mathscr{F}$  respectivamente, abriendo cada una ventana de visualización como se muestra en las *Figuras 5.27*, *5.28* y *5.29*.

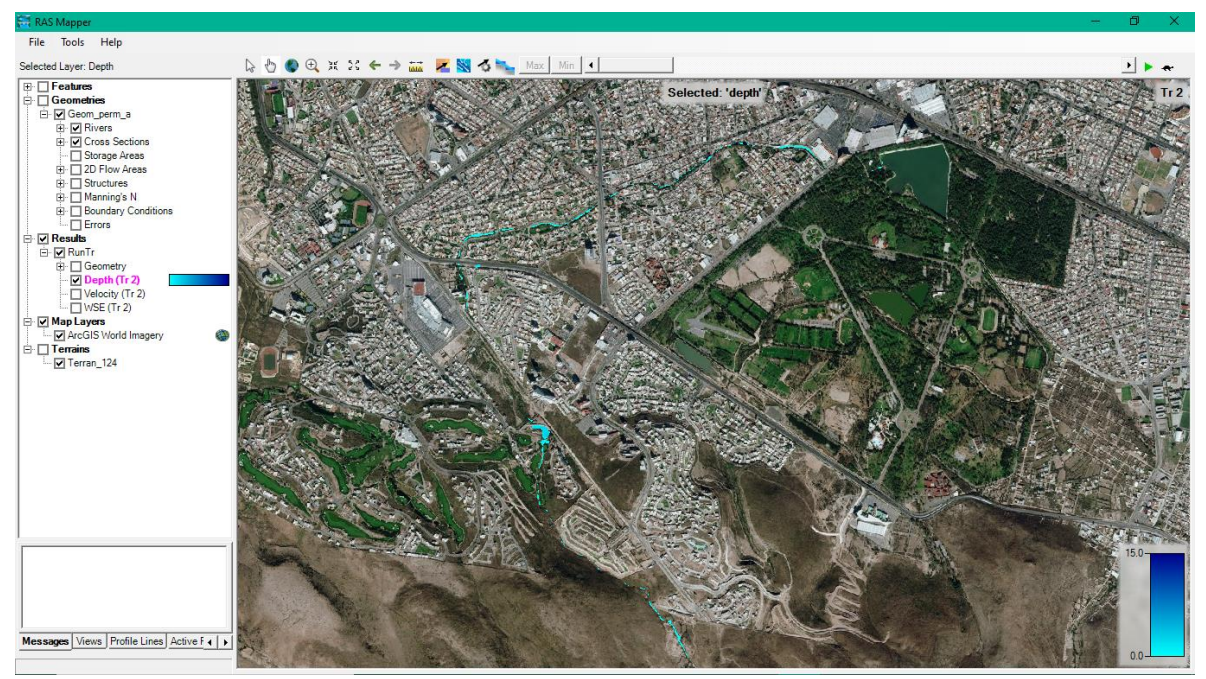

Figura 5.26.- Ventana RAS Mapper.

Para observar el caudal a diferentes *Tr* dentro de *RAS Mapper*, se mueve la barra o el play a un lado de la tortuga, esta sirve para modificar el tiempo en el que este avanza.

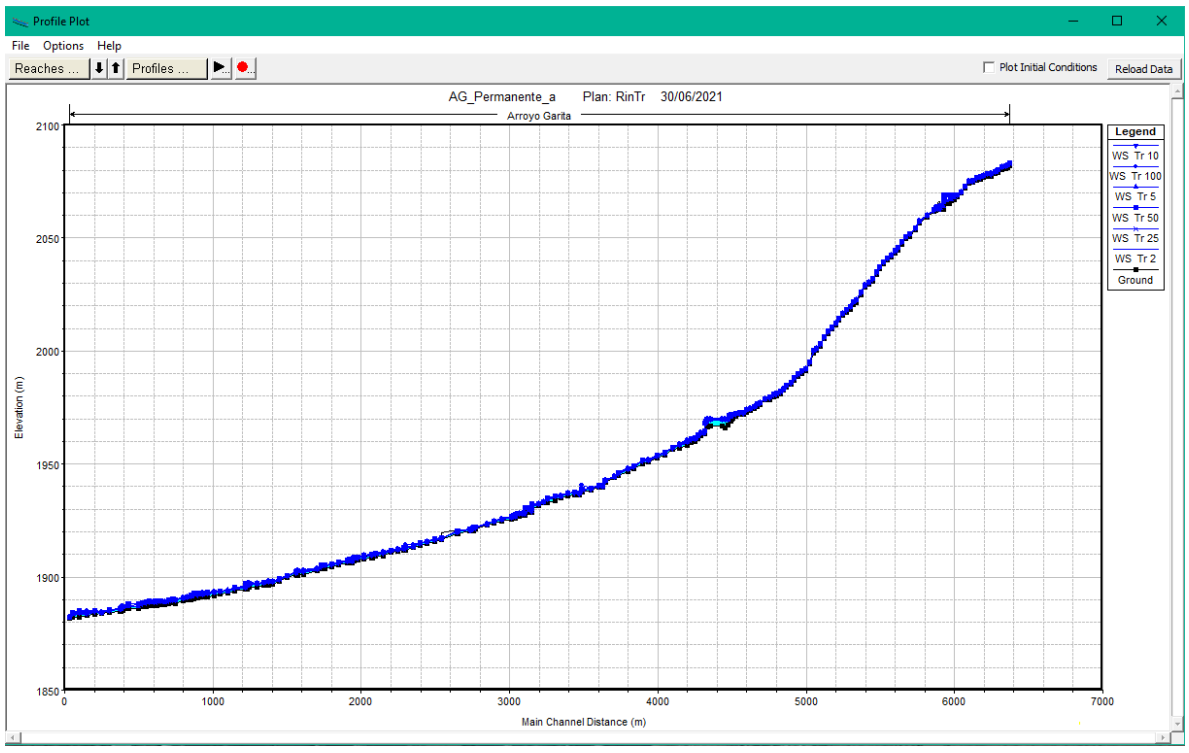

Figura 5.27.- Perfil del arroyo Garita Simulado.

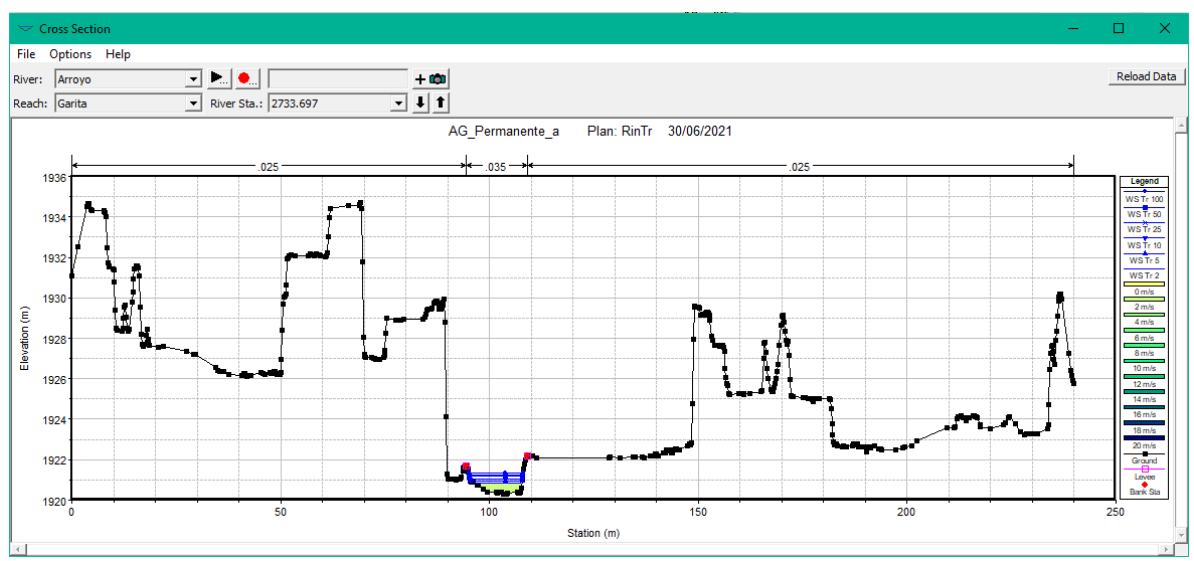

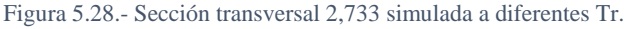

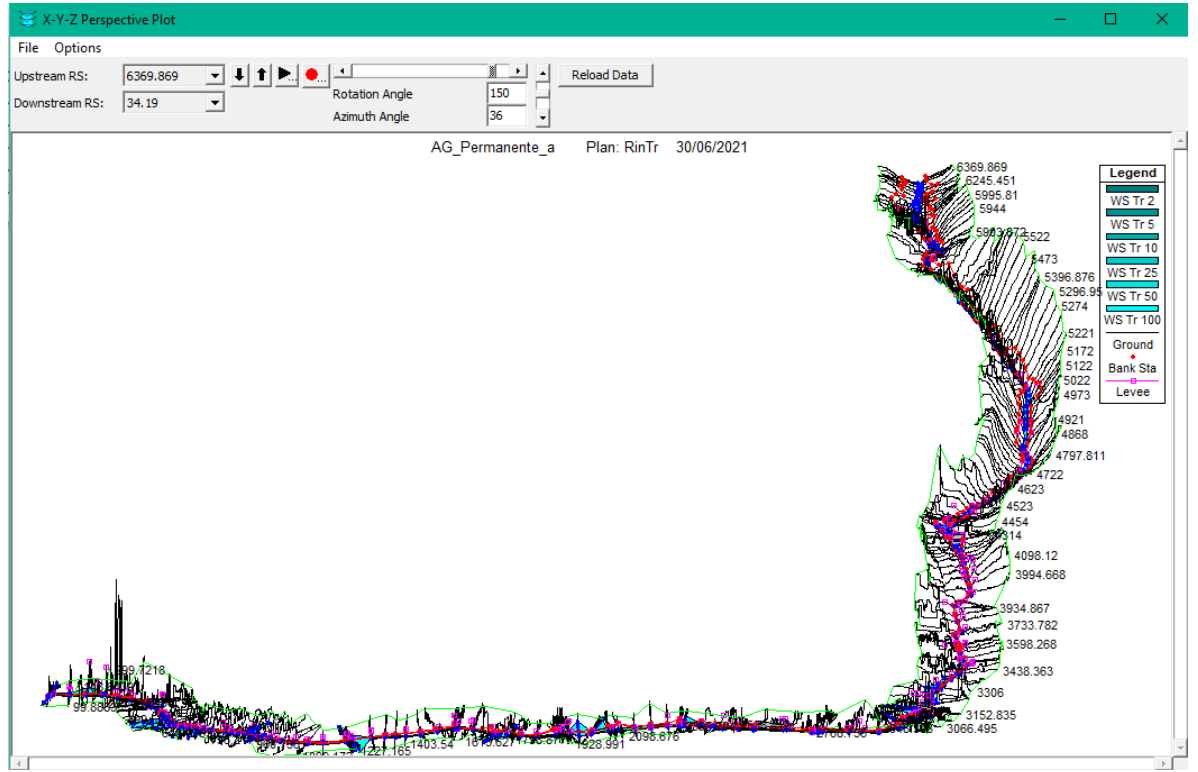

Figura 5.29.- Vista 3D de las secciones y la simulación.

Los resultados generados de las simulaciones pueden ser exportados para un programa SIG en *"File"* de la ventana principal de HEC – RAS.

Al ser secciones transversales irregulares, las modelaciones requieren de un gran número de información, por lo que el programa, una vez hecha la simulación, muestra errores advertencias y notas con el ícono:  $\blacksquare$ , se recomienda sean resueltos en caso de no utilizar otro modelo, para obtener mejores resultados, para este caso, las advertencias recomiendan la elaboración de más secciones transversales, entre las ya existentes, por lo que es recomendable usar un modelo mas preciso, mediante un mallado más fino, que represente mejor y mayor número de datos de frontera, el área a modelar. Estas secciones adicionales, pueden ser interpoladas, pero al haber un MDE, se recomienda elaborarlas directamente desde *RAS Mapper*, permitiendo una mejor representación en las secciones. Aún así, el programa recomienda más interpolaciones en los diferentes *Tr*, estas advertencias se aprecian como se muestra en la *Figura 5.30*.

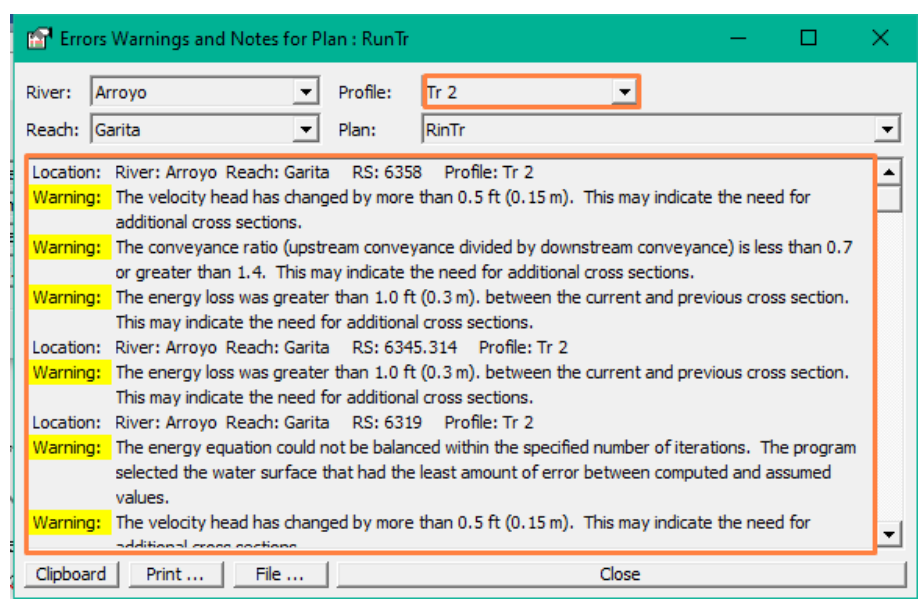

Figura 5.30.- Errores, advertencias y notas en la simulación.

#### 5.3.2 PROYECCIÓN DE RESULTADOS EN UN PROGRAMA SIG

Los resultados se importan a ArcMap igualmente mediante la herramienta Hec-GeoRAS, donde se convierte el archivo de .sdf a .xml con el *"Import RAS SDF file"* marcado como: este transformará el archivo, introduciéndolo mediante la ventana que se muestra en la *Figura 5.31*, y posteriormente avisará si existe un error o si se procesó correctamente.

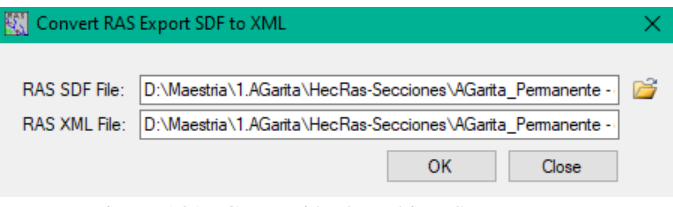

Figura 5.31.- Conversión de archivo .SDF a .XML.

Una vez convertido, se exporta la información RAS medialte *RAS Geometry*, donde el programa identifica automáticamente, el archivo .xml ya convertido, mostrándose el proceso como se muestra en la *Figura 5.32*, una vez terminado el proceso, igualmente se notifica y se cierra la ventana en *Done*.

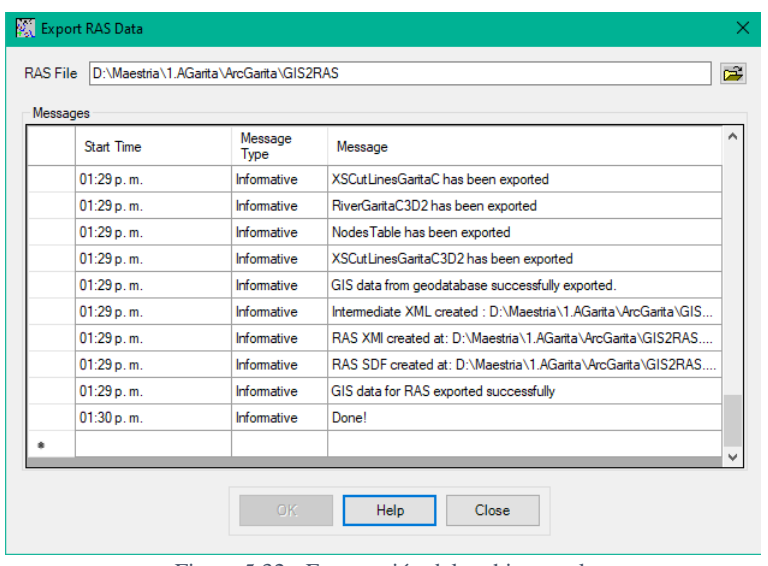

Figura 5.32.- Exportación del archivo .xml.

El siguiente procedimiento muestra cómo proyectar los caudales estimados y simulados en el programa, comenzando por un análisis de los datos, como se muestra en la *Figura 5.33*, especificando el archivo .xml a utilizar, las condiciones de frontera (topografía) y el directorio de salida o donde se guardará el archivo.

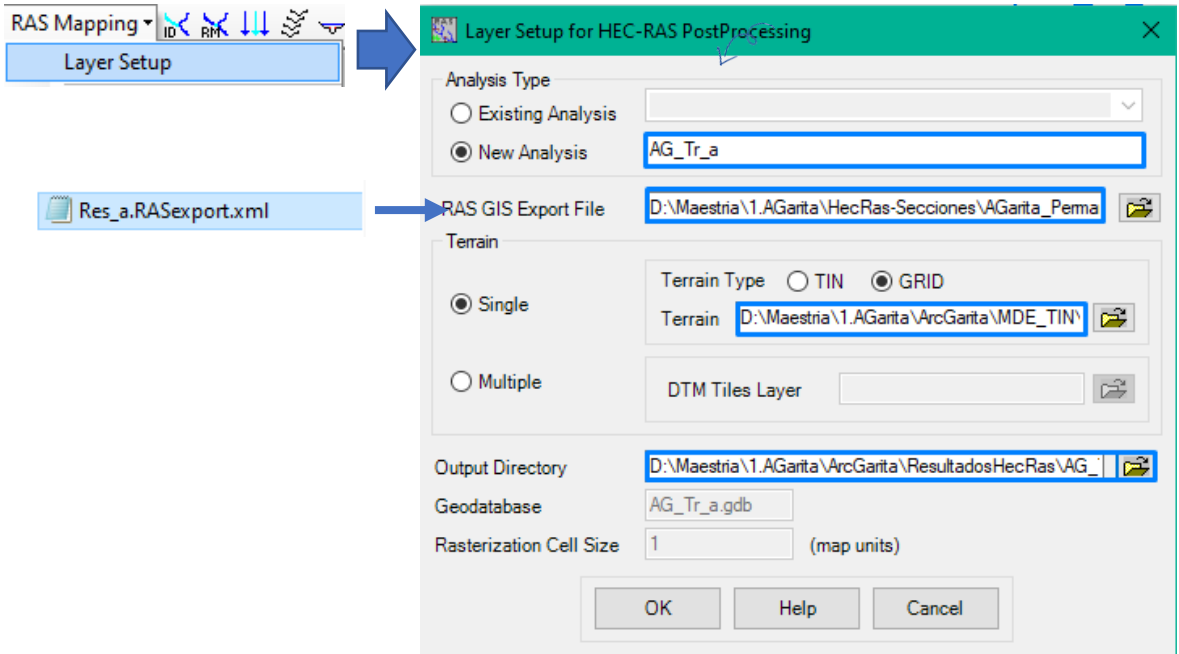

Figura 5.33.- Configuración de capas a proyectar.

Con las capas definidas, la información puede ser importada como se muestra en la *Figura 5.34*.

| Layer Setup     |           |                                     |                 | RAS File D:\Maestria\1.AGarita\HecRas-Secciones\AGarita_Permanente - copia\ResultadosHR\Res_a.RASexport.xml |  |
|-----------------|-----------|-------------------------------------|-----------------|----------------------------------------------------------------------------------------------------|--|
| Import RAS Data |           | Messages                            |                 |                                                                                                    |  |
|                 |           | <b>Start Time</b>                   | Message<br>Type | Message                                                                                                    |  |
|                 |           | 15/06/2021 01:39:29 p               | Informative     | Completed importing RAS data to GIS                                                                         |  |
|                 |           | 15/06/2021 01:39:42 p               | Informative     | Trying to create velocity points                                                                            |  |
|                 |           | 15/06/2021 01:39:50 p               | Informative     | Trying to create ice points                                                                                 |  |
|                 |           | 15/06/2021 01:39:50 p               | Informative     | Trying to create shear stress points                                                                        |  |
|                 |           | 15/06/2021 01:39:50 p               | Informative     | Trying to create stream power points                                                                        |  |
|                 |           | 15/06/2021 01:39:51 p               | Informative     | RAS output added to map                                                                                     |  |
|                 |           | 15/06/2021 01:40:01 p   Informative |                 | Bank points created                                                                                         |  |
|                 |           | 15/06/2021 01:40:02 p               | Informative     | Layer symbology applied                                                                                     |  |
|                 |           | 15/06/2021 01:40:02 p   Informative |                 | RAS data imported to GIS successfully!                                                                      |  |
|                 | $\bullet$ |                                     |                 |                                                                                                    |  |
|                 |           |                                     |                 |                                                                                                    |  |
|                 |           |                                     |                 |                                                                                                    |  |

Figura 5.34.- Importación de capas del archivo .xml.

Y finalmente, para proyectar la superficie del agua y el flujo, se seleccionan las opciones señaladas en la *Figura 5.35*¸donde para este caso, se eligen todos los caudales a los diferentes *Tr* simulados y se proyecta en el mapa como se muestra en la *Figura 5.36*.

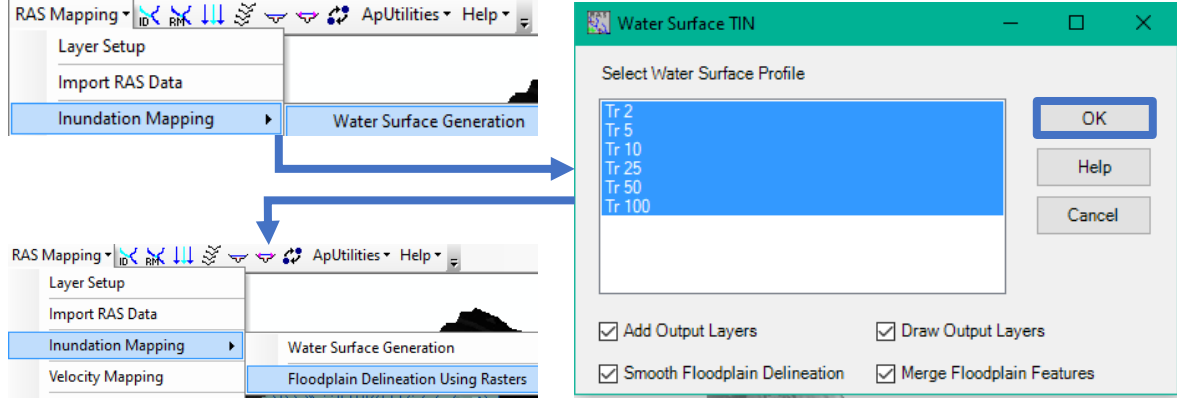

Figura 5.35.- Generación de la superficie del agua y área inundable.

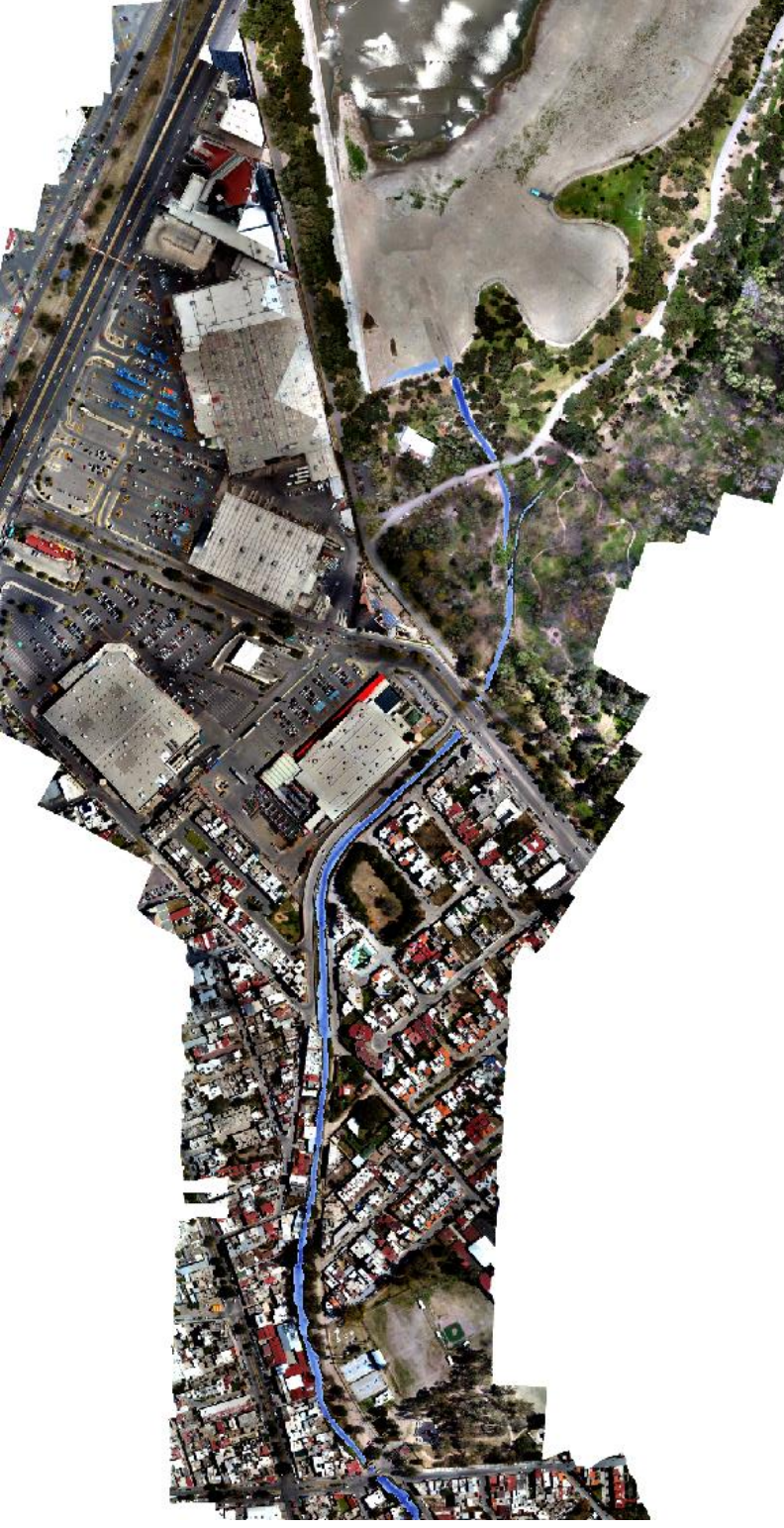

Figura 5.36.- Proyección del área inundable.

Aunque los resultados proyectados en ArcMap son congruentes, estos muestran algunas manchas de agua, en el área urbana, cuando aún el agua al interior del arroyo, no se ha desbordado, esto puede ser solucionado mediante más secciones o un mallado más fino, como se elabora con el siguiente modelo, estos resultados se muestran en el capítulo siguiente.

### 5.4 EFDC EXPLORER

EFDC\_Explorer es un pre y post – procesador, para modelos hidrodinámicos y ambientales, en tres dimensiones (3D), inicialmente fue desarrollado por el instituto de ciencias marinas de Virginia, y posteriormente la agencia estadounidense de protección ambiental (EPA) continuo con el mismo. Este software tiene como propósito, la simulación del flujo, transporte y procesos biológicos en la superficie del agua, en ríos, lagos, estuarios, reservas, humedales y zonas costeras. Es capaz de simular trasporte de sedimentos, cohesivos y no cohesivos, descargas cercanas y de múltiples fuentes, transporte de contaminantes, tóxicos en el agua y sedimentos (Craig & Solutions-international, 2012).

El modelo EDFC\_Explorer resuelve el sistema de ecuaciones diferenciales mencionadas al inicio del C*apítulo 5*, utilizando un esquema de diferencias finitas y un modelo de turbulencia de orden 2.5 de Mellor- Yamada (Laguna Zárate, 2016).

Al ser este un modelo numérico que utiliza las ecuaciones de *Shallow Water Equations*, está basado en las leyes de conservación de masa, momento y termodinámica.

### 5.4.1 IMPLEMENTACIÓN DEL MODELO

Al igual que los modelos anteriores, la implementación de este sigue pasos repetitivos para introducir las condiciones de frontera, entrada e iniciales, generadas de la topografía, y el estudio hidrológico.

EFDC es un modelo que permite mayor resolución de las condiciones de frontera, por lo que su proceso al ser más preciso es más pesado y tardado en la resolución de las ecuaciones, y por lo tanto, en la proyección de resultados.

Así mismo, al ser un modelo dinámico, este requiere de la asignación del tiempo a modelar mediante un hidrograma o hietograma, según el caso de la modelación de una cuenca o zona.

Para iniciar con el modelo la ventana principal se muestra como la *Figura 5.37*.

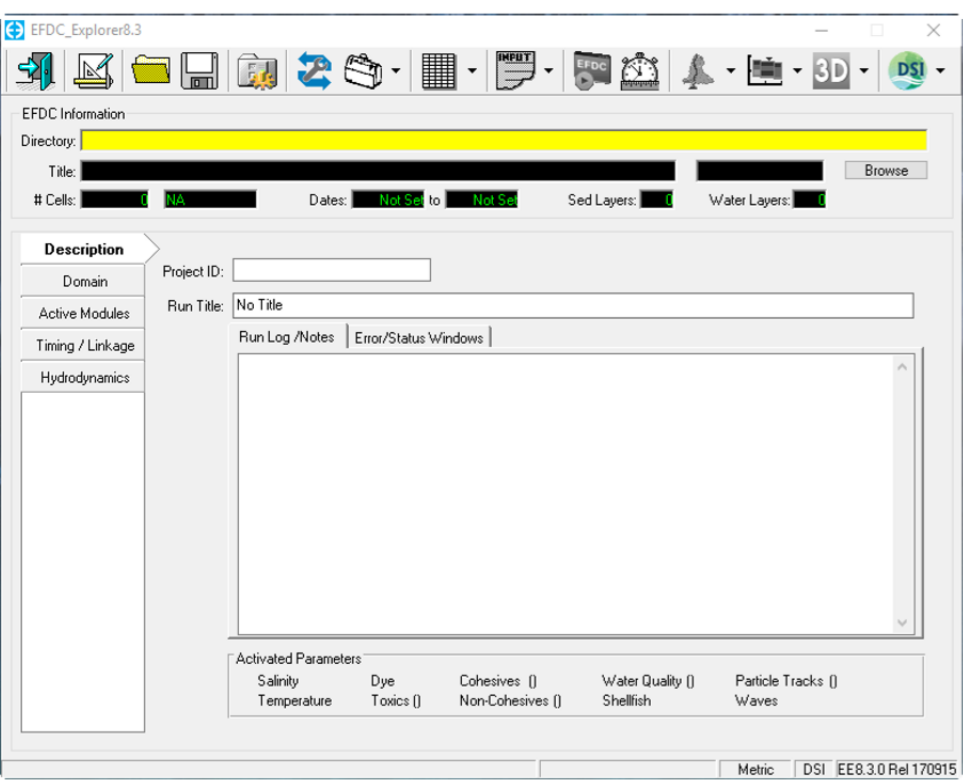

Figura 5.37.- Ventana principal de EFDC\_Explorer.

### 5.4.2 CONDICIONES DE FRONTERA

A diferencia de los modelos anteriores, la dinámica de fluidos computacional de EFDC, requiere de un mallado que reemplace las ecuaciones del dominio continuo (la topografía), por uno discreto. En el dominio continuo, cada variable de flujo está definida en todos los puntos del espacio, mientras que, en el discreto, cada variable de flujo está definida solamente en un punto especifico de la malla (Laguna Zárate, 2016).

Como se resume en la *Tabla 5.1*, los modelos tienen diferentes tipos de malla para su discretización, ya sea tipo cuadrilátera o triangular, estructuradas o no estructuradas. Dentro del interfaz de EFDC\_Explorer, es posible generar un mallado estructurado cartesiano, sin embargo, mediante la herramienta CVLGrid, también se puede generar un mallado estructurado ortogonal y exportarlo para EFDC.

Una de las características del arroyo Garita, es que su canal no es muy ancho en algunos tramos, por lo que la generación del mallado debe tener un tamaño de celdas pequeño, el cual permita que la simulación, represente su comportamiento, es decir, las celdas donde fluye el agua en el arroyo deben tener continuidad dentro del mismo, para no representar al momento de la simulación resultados erróneos.

Al realizar el mallado para el área que se desea modelar, se requiere tomar en cuenta que es un proceso repetitivo, el cual se va refinando poco a poco, hasta que se obtenga un procesamiento adecuado, este proceso permite identificar, qué tipo de mallado es el que mejor representará el comportamiento del flujo en la superficie. Para ello es necesario establecer los límites o fronteras del mallado, en la que se requiere establecer el sistema de coordenadas, para este caso se usa el sistema WGS1984 UTM Zona 14 norte, en formato X, Y.

# *5.4.2.1 MALLADO EN CVLGRID*

CVLGrid es una herramienta externa para EFDC que permite construir mallas curvilíneas complejas en 2D, para modelos hidrodinámicos. Este programa da la posibilidad de que se prueben diferentes mallados estructurados, para seleccionar el que mejor se adecue a la topografía del sitio.

El interfaz de CVLGrid, permite la introducción de una imagen referenciada en la zona de coordenadas establecida, la cual es de apoyo para la delimitación del arroyo, y la topografía existente, esta interfaz e introducción de la imagen se muestran en la *Figura 5.38*.

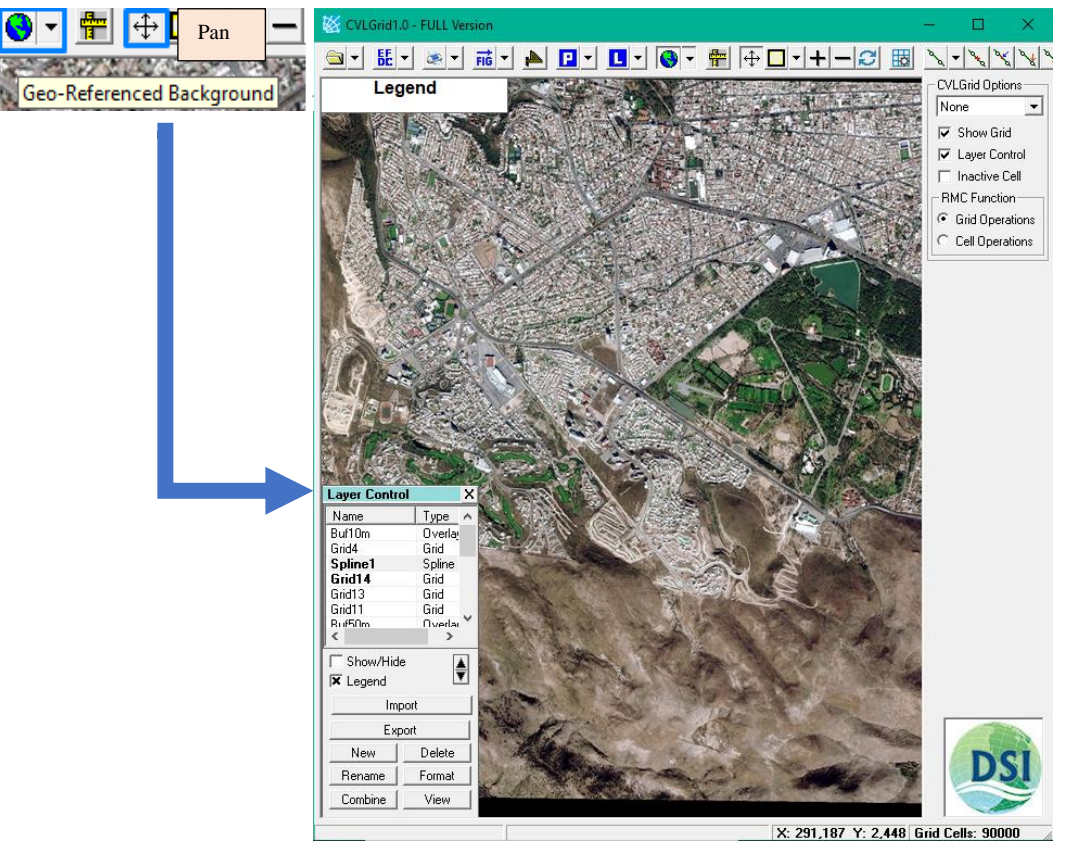

Figura 5.38.- Ventana principal de EFDC\_Explorer.

Una vez introducida la imagen referenciada, se introducen polígonos de apoyo en formato .shp igualmente referenciados en el mismo sistema de coordenadas mediante la opción *"* Import *"*, estos polígonos al igual que la imagen, solo servirán para poder ubicar los límites del mallado, y en dado caso del arroyo. Posteriormente, se añaden las líneas delimitantes mediante la opción *"New"*, dentro de la ventana de control de capas, donde se especifica el nombre de la nueva capa, y se dibuja posteriormente mediante *"draw a new spline"*, definiendo los bordes y cerrando la línea mediante clic derecho, este procedimiento se muestra en las *Figuras 5.39* y *5.40*.

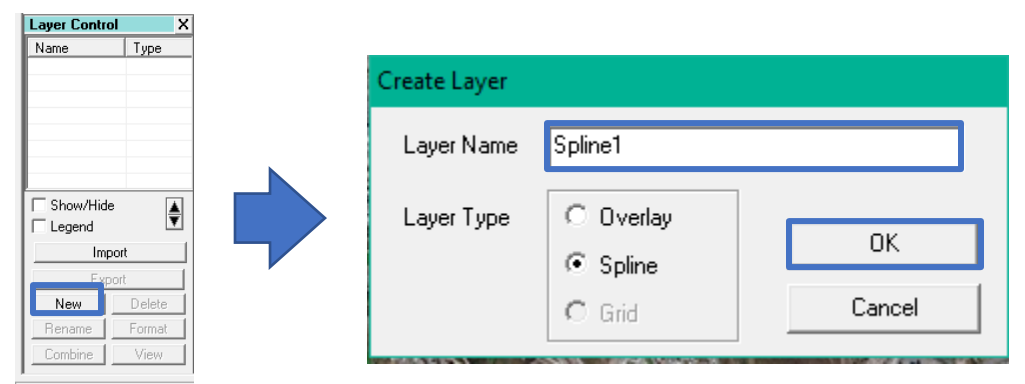

Figura 5.39.- Creación de líneas.

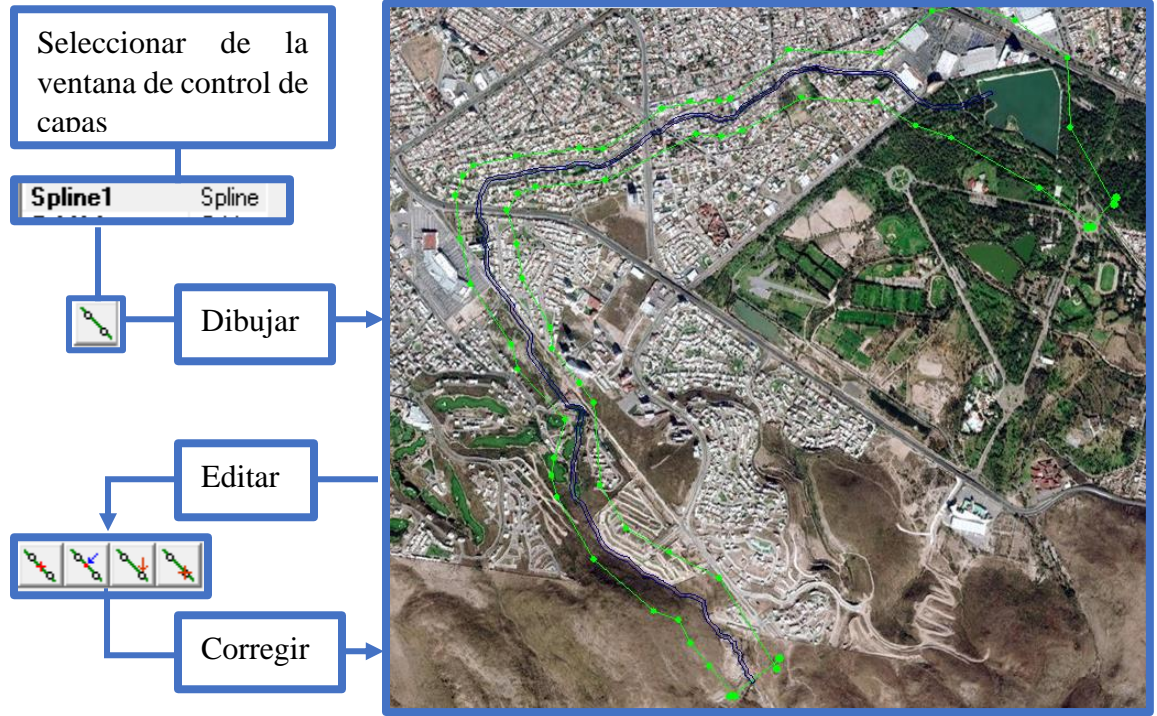

Figura 5.40.- Dibujo de líneas delimitantes.

Una vez delimitada la zona, el mallado se realiza seleccionando la capa creada desde la ventana de control de capas, y posteriormente, se realiza con *"Create a New Grid using current spline layer*" mediante el ícono:  $\exists \exists$ , esto abrirá una ventana donde será necesario especificar el nombre y número de celdas, tanto en *I* como en *J*, como se muestra en la *Figura 5.41*, una vez especificadas se selecciona *OK*.

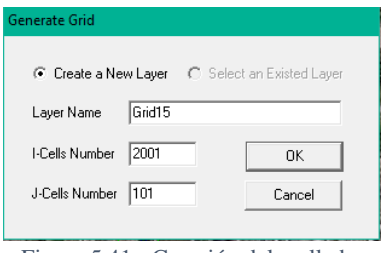

Figura 5.41.- Creación del mallado.

Con la malla generada, las celdas pueden refinarse o engrosarse, según se deseé el tamaño de celda, haciendo clic derecho sobre el mallado, para el caso, al ser el arroyo algo estrecho en algunos tramos, se buscó que el tamaño de celda fuera menor al ancho del arroyo, y que las celdas pudieran ajustar dentro del cauce, se elaboraron mallas uniformes en tamaño en toda el área, y refinando en partes estrechas del arroyo, teniendo como resultado final un tamaño de celda de 2 a 3 m.

Y finalmente, para ortogonalizar la malla con el clic derecho del mouse se selecciona ortogonalizar global, para posteriormente exportarla en formato .cvl para EFDC y .shp para visualización en algún programa SIG. La forma de este mallado puede observarse en la *Figura 5.42*.

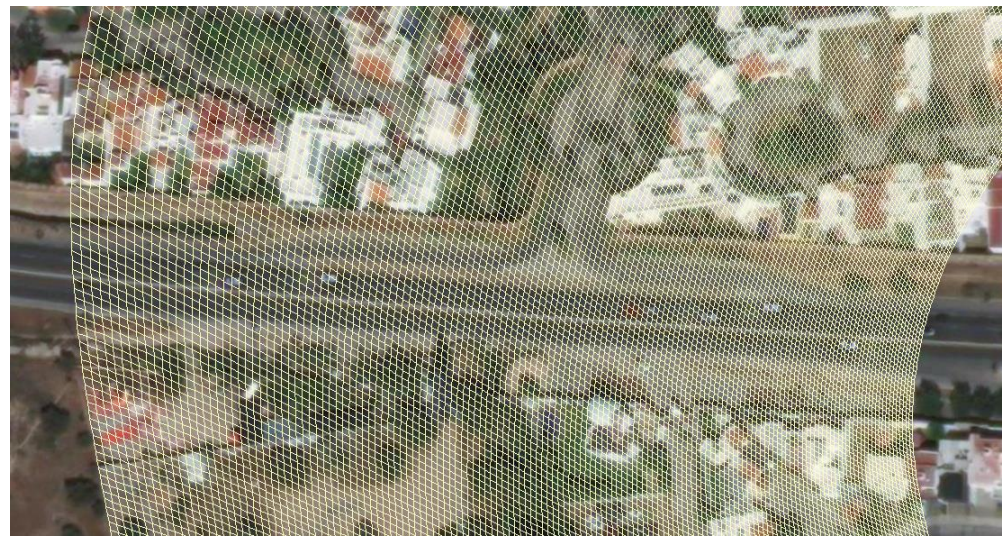

Figura 5.42.- Mallado estructurado ortogonal.

Una vez exportada la malla, se importa a modelo en EFDC, donde se especifica que el mallado será importado desde un archivo .cvl, como se muestra en la *Figura 5.43*.

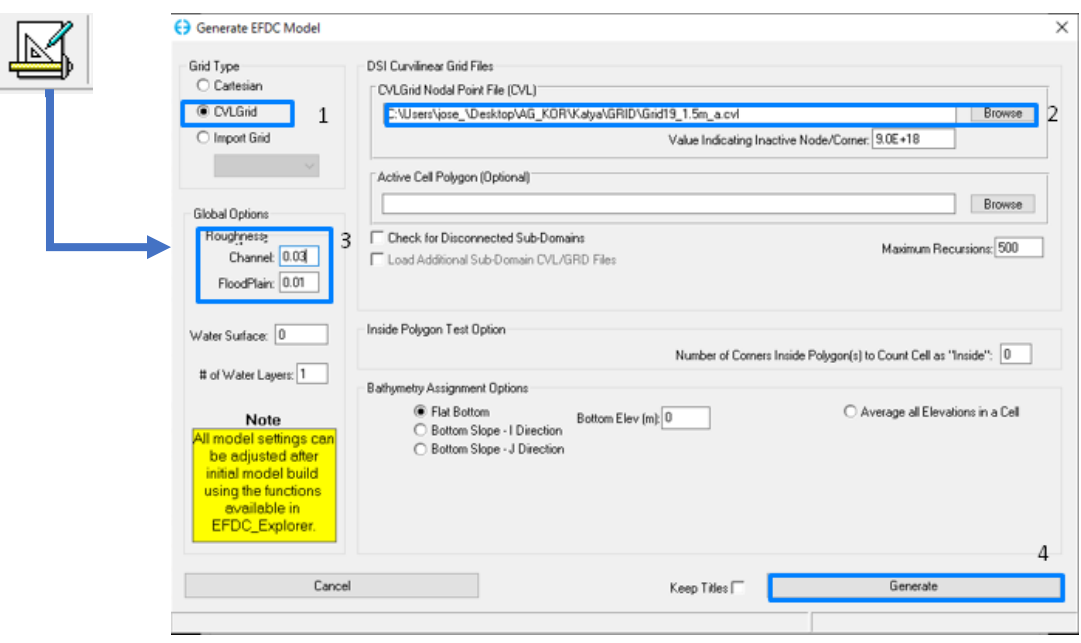

Figura 5.43.- Importación de la malla en formato .cvl.

# *5.4.2.2 MALLADO DENTRO DE EFDC*

La creación del mallado dentro de EFDC\_Explorer, es más sencillo que en CVLGrid, sin embargo, el haber realizado mallados en la herramienta externa, da paso a reducir las repeticiones en cuanto a la creación del mallado. Al observarse en los anteriores que, mientras menor sea el mallado se tendrá un mejor ajuste del flujo en el cauce, ya que el error de aproximación disminuye.

Para generar el mallado en EFDC, en la ventana principal se selecciona "Generate New Model".

Como al mallado anterior a este se le introduce el polígono que delimita el modelo, Set to Data mediante la opción *"Set to Data"* con las coordenadas X, Y que se posicionan en el sistema WGS1984, en formato .p2d, el cual representa los vértices del polígono del área a modelar.

Al generar el mallado, automáticamente se reconocen las coordenadas de la superficie del modelo, posteriormente se introduce este mismo polígono en *"Active Cell Polygon"*, y se introduce en el mismo formato el polígono del canal mediante *"Channel Polygon"*. Con los polígonos añadidos, se da valor al tamaño de las celdas en *Delta x* y *y*, y se borran los valores *nX* y *nY* para seleccionar la opción *"update"* como se muestra en la *Figura 5.44*, posteriormente aparecerán los valores antes eliminados. Los valores *nX* y *nY* representan el número de celdas que existirán en el mallado, considerando el polígono introducido y el tamaño de la celda.

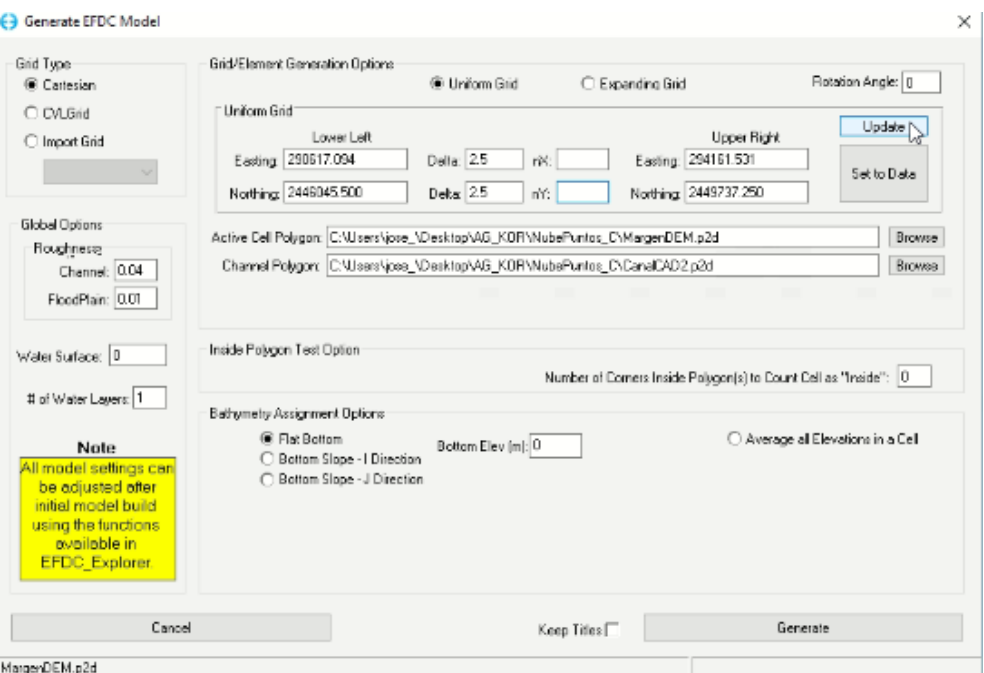

Figura 5.44.- Definición de las características del mallado para su creación.

En este caso, al ya haber generado anteriormente otros mallados, se especifica el tamaño de celda de 2.5x2.5, el cual fue el tamaño más pequeño que el programa logró procesar.

Finalmente, para proyectar la malla en el modelo, las otras opciones se dejan por default como se muestra en la *Figura 5.45*, y se selecciona la opción *"Generate"*, los valores de rugosidad pueden modificarse, pero si se introducirá mayor detalle este se implementa más adelante.

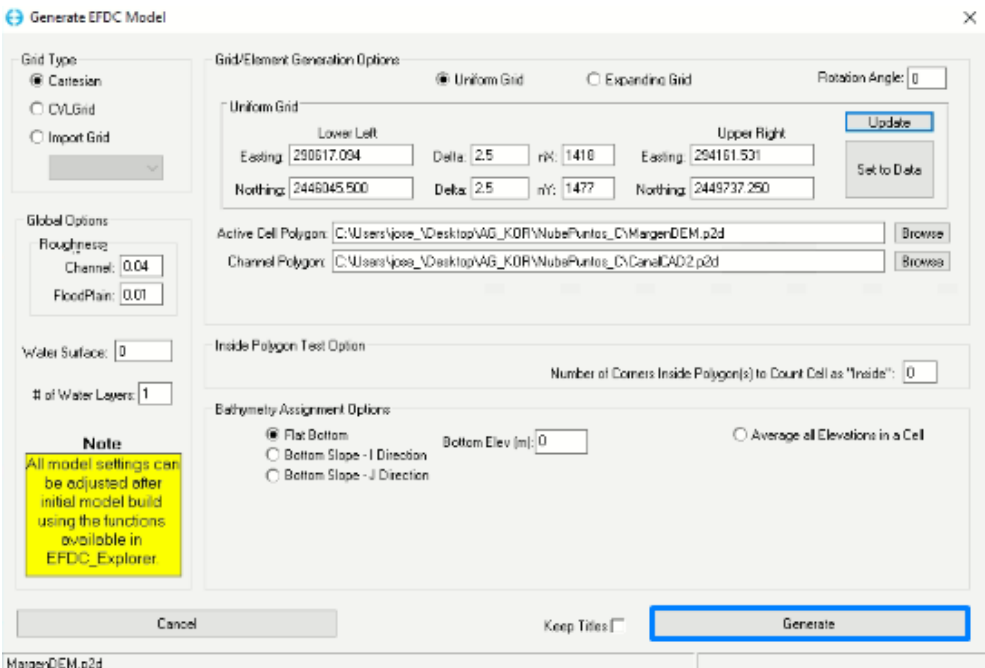

Figura 5.45.- Datos completos para generar el mallado.

La proyección de la malla se observa en la ventana principal del programa en la sección *"Map"*, como se muestra en la *Figura 5.46*, donde puede ver el tamaño del mallado, el cual puede apreciarse con mayor detalle en la opción *"View initial Conditions"*, en las opciones superiores de la ventana.

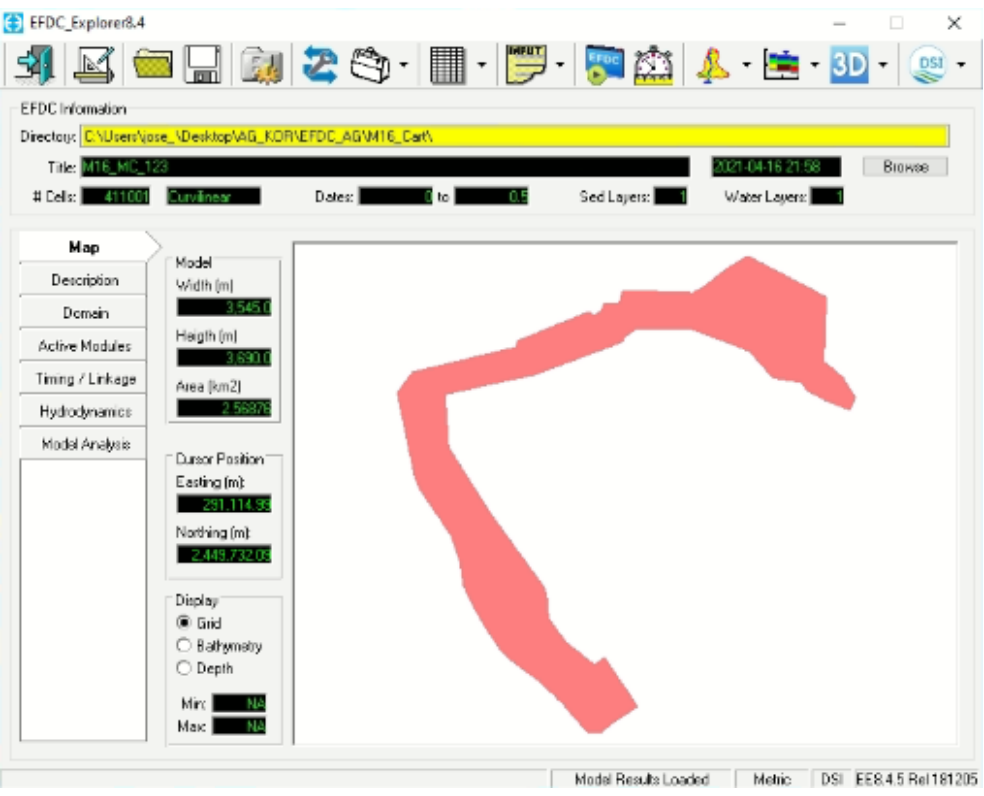

Figura 5.46.- Proyección del mallado en la ventana principal de EFDC\_Explorer.

El número y tamaño de las celdas de la malla realizadas y probadas, para el modelo, fueron de 235,633, 532,000, 942,532 y 411,001; de 3x3, 2x2, 1.5x1.5 y 2.5x2.5; respectivamente, donde únicamente, la última malla cartesiana uniforme (2.5 x 2.5), fue la que se acopló mejor al modelo.

### 5.4.3 CONDICIONES DE ENTRADA

Para obtener una simulación que sea apegada a la realidad, es importante seleccionar el tiempo y periodos a modelar, esto depende de las mediciones tomadas con anterioridad, o con algún suceso ocurrido. En el caso del arroyo Garita, al no tener registros hidrométricos, y ser fuente de estudio por la inundación urbana en el año 2016, se selecciona como principal simulación el tiempo y periodo en el que se presenta este acontecimiento, y posteriormente, con el fin de presentar los diferentes escenarios, que pueden ocurrir a la población, simular los diferentes caudales estimados mediante sus hidrogramas.

Las pestañas del programa, permiten introducir las condiciones de entrada en el modelo, así como una descripción de lo que se está analizando en la simulación, exponiendo las principales características del modelo, esto se observa en la *Figura 5.47*.

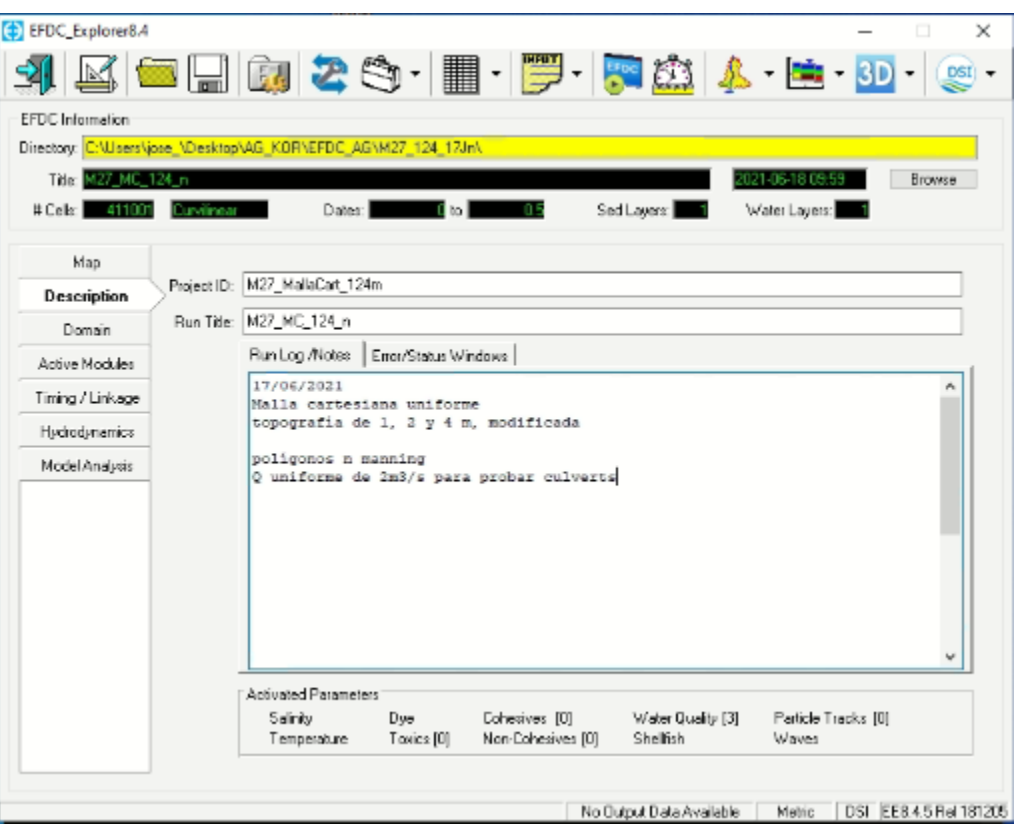

Figura 5.47.- Descripción de las características del modelo en la ventana principal de EFDC\_Explorer.

La pestaña *"Domain"* del software, contiene subpestañas, en donde se puede ingresar y modificar diferentes características del modelo, inicialmente es importante definir la zona, en la que se ha estado trabajando, en la subpestaña *"Grid"*, seleccionando la opción "*Modify*" y modificando la zona en la ventana que aparece en la *Figura 5.48*, una vez modificada, la latitud y longitud cambiarán automáticamente.

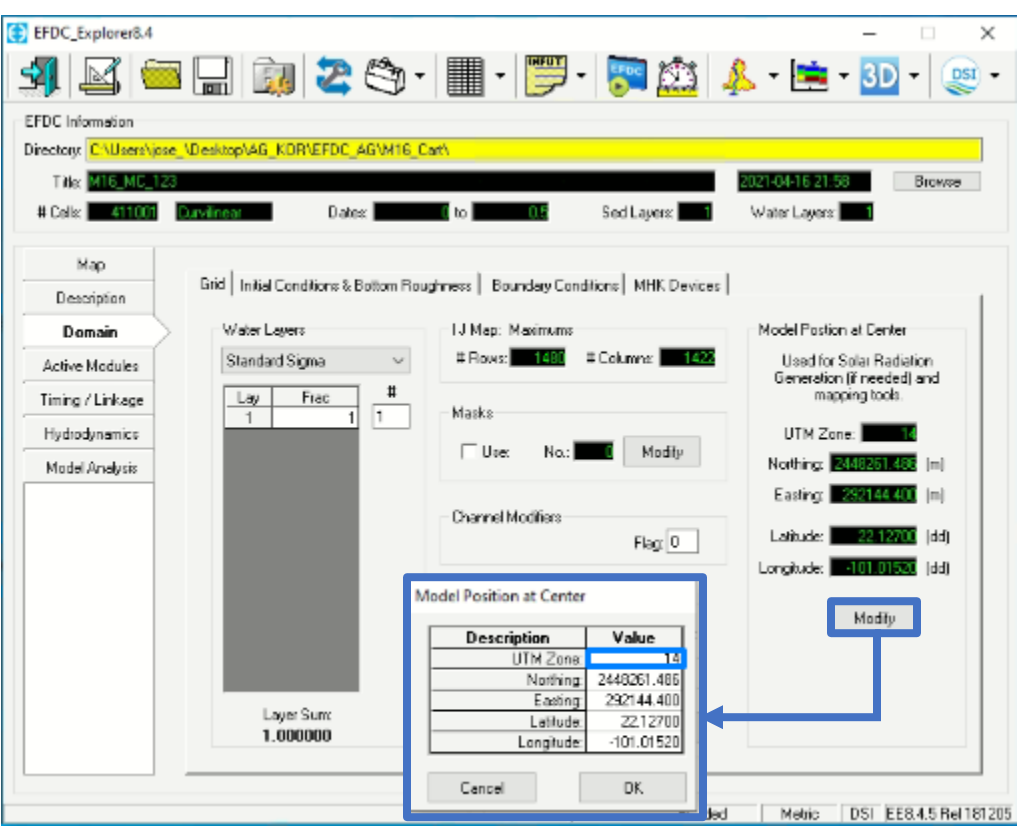

Figura 5.48.- Definición de la zona UTM en la subpestaña "Grid".

La siguiente pestaña que se utiliza para el modelo es la pestaña de *"Initial Conditions & Bottom Roughtness"*, en la que se introduce la topografía, batimetría, elevación de la superficie del agua inicial y la rugosidad en el modelo. La asignación de estos, se hace seleccionando en cada uno *"Asign",* posterior a ello en la ventana que aparece, se introducen estos valores como se muestra en la *Figura 5.49*.

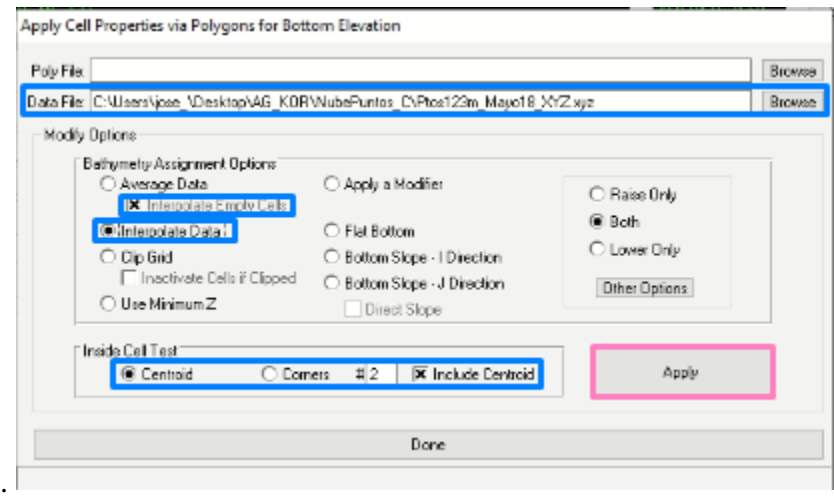

Figura 5.49.- Introducción de la topografía en la ventana de propiedades.

Para introducir los valores topográficos del MDE, elaborado anteriormente, se convierte a un archivo de puntos X,Y y Z en formato .xyz o .p2d, y este archivo es introducido en

*"Data File"*, para hacer menos pesado el modelo se recomienda en este caso bajar la calidad, es decir, si el MDE tiene una resolución de 0.05 m, la exportación de los puntos se hace a cada metro, en el caso del arroyo, en la sección del mismo se hizo a cada metro, lado a lado cada 2 y 4 m.

En la asignación de la SLA (Superficie Libre del Agua), puede introducirse una elevación uniforme en todo el arroyo, mediante un polígono en formato .shp, o igual que el anterior, un archivo .xyz o .p2d que contengan las coordenadas X, Y y Z. En el caso del arroyo no se introdujo una SLA inicial, ya que este es una corriente efímera y por consiguiente, el arroyo se encuentra seco la mayor parte del año.

Finalmente, la rugosidad del fondo se aplica como las opciones anteriores, para la asignación de este en el arroyo, se utilizaron diferentes polígonos en formato .shp, ya hechos con ayuda de un programa SIG, que delimitan al arroyo y los diferentes usos en la mancha urbana, como se muestra en la *Figura 5.50*.

| $\mathcal{P}_{\mathcal{P}}$<br>Name | Date modified     | Type            | Size                              |  |
|-------------------------------------|-------------------|-----------------|-----------------------------------|--|
| a Calles shp                        | 3/30/2021 1:38 PM | AutoCAD Shape S | 4 KB                              |  |
| b CanalConcr.shp                    | 3/30/2021 1-39 PM | AutoCAD Shape S | 3 KB                              |  |
| C Urbano.shp                        | 3/30/2021 1:39 PM | AutoCAD Shape S | 7 KB                              |  |
| d_AG_NatPocoLimp.shp                | 3/30/2021 1:40 PM | AutoCAD Shape S | Z KB                              |  |
| C e AG PraderaPocoLimp.shp          | 3/30/2021 1:41 PM | AutoCAD Shape S | $4$ KB                            |  |
| f PraderaMat PC shp                 | 3/30/2021 1:42 PM | AutoCAD Shape S | 3 KB                              |  |
| g pastocorto.shp                    | 3/30/2021 1:43 PM | AutoCAD Shape S | $Z$ KB                            |  |
| h Presa.shp                         | 3/30/2021 1:44 PM | AutoCAD Shape S | $2$ KB                            |  |
| i pastoGolf.shp                     | 3/30/2021 1:44 PM | AutoCAD Shape S | 2KB                               |  |
| LP Tang shp                         | 3/30/2021 1:45 PM | AutoCAD Shape S | 3 KB                              |  |
| ame:                                |                   | $\sim$          | Poly Files(Supported Polyfiles) ~ |  |
|                                     |                   | Open            | Cancel                            |  |

Figura 5.50.- Polígonos en formato .sho para la asignación de la rugosidad.

Cada polígono se selecciona y se van añadiendo, mediante las opciones que se muestran en la *Figura 5.51*, asignando la rugosidad de acuerdo con las tablas establecidas en Ven Te (1994) para el canal y Campos-Aranda (2010) para la superficie inundable, la opción *"Done"*  se selecciona una vez introducidos todos los polígonos.

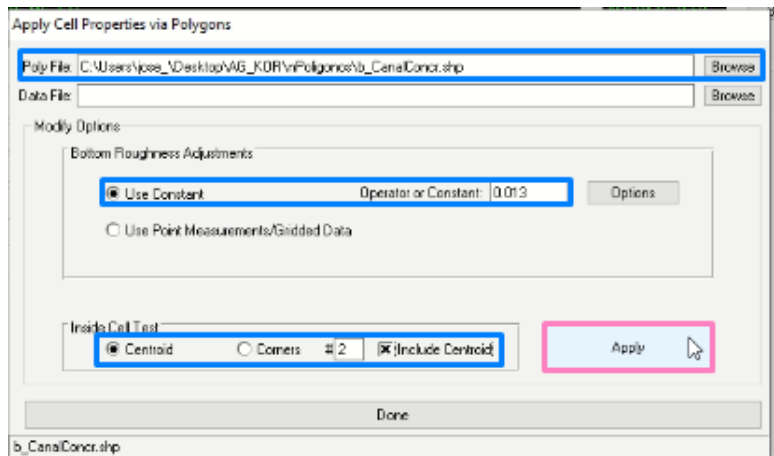

Figura 5.51.- Introducción de rugosidad.
Una vez establecidas las características de entrada, para el modelo, la ventana de dominio mostrará el valor medio de lo introducido, como se muestra en la *Figura 5.52*.

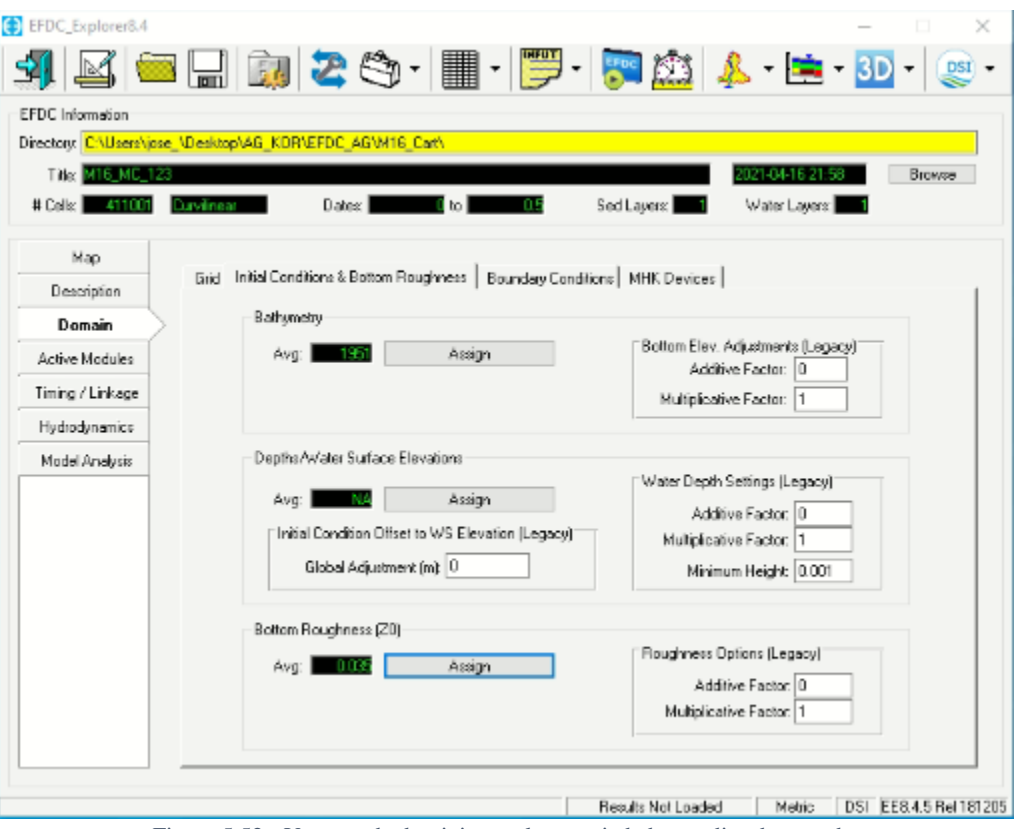

Figura 5.52.- Ventana de dominio con las propiedades medias de entrada.

Dentro de dominio, también se pueden introducir y modificar las condiciones iniciales o de borde, sin embargo, este se explicará en el siguiente capítulo.

La condición del tiempo a modelar depende de las condiciones en las que se quiera simular, esta se asigna en la pestaña *"Timing/Linkage"*, en la que es posible establecer la fecha de inicio del modelo, el tiempo en días de inicio, los periodos/días, duración del periodo y el paso de tiempo que se utilizará en los los cálculos, que realiza el programa como se muestra en la *Figura 5.53*.

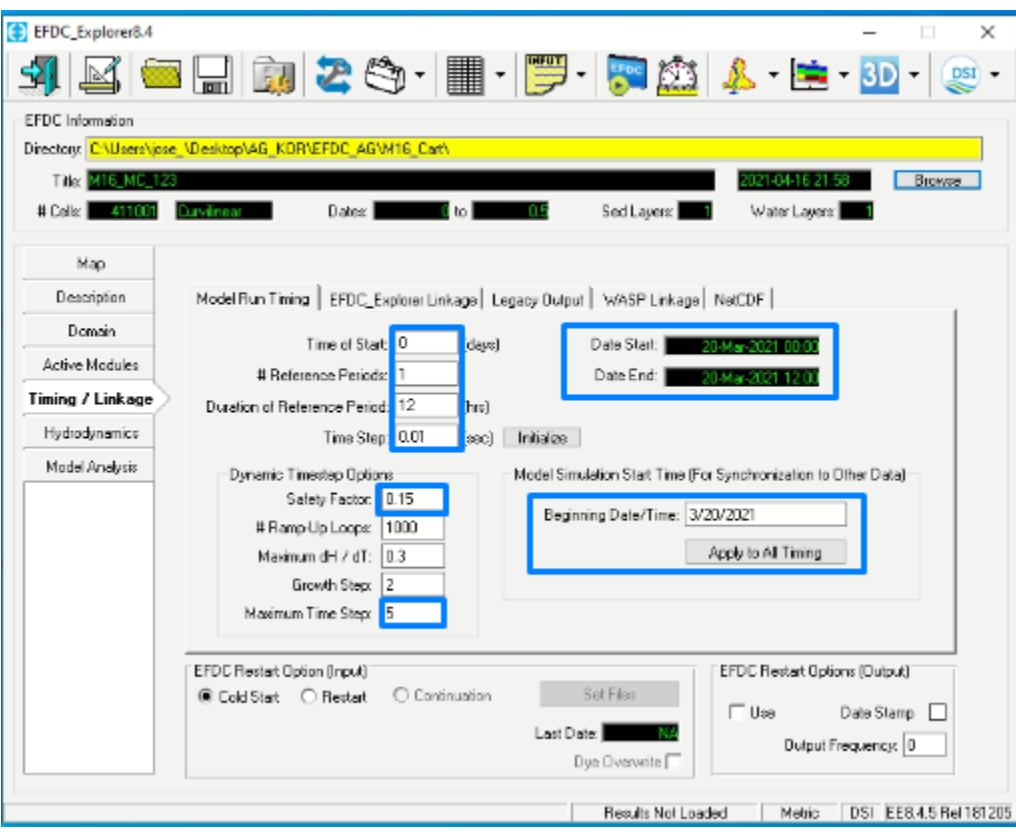

Figura 5.53.- Características de Model Run Timing.

EFDC\_Explorer tiene la ventaja de que sus pasos en tiempo son dinámicos, por lo que el programa aumenta de paso de tiempo, según los resultados lo permitan, haciendo más rápidos los cálculos. Este "Time Step" se recomienda cercano a cero.

En la subpestaña "EFDC\_Explorer Linkage" se define el tiempo en el cual se desea obtener resultados, en esta se definen las condiciones que se ven en la *Figura 5.54*.

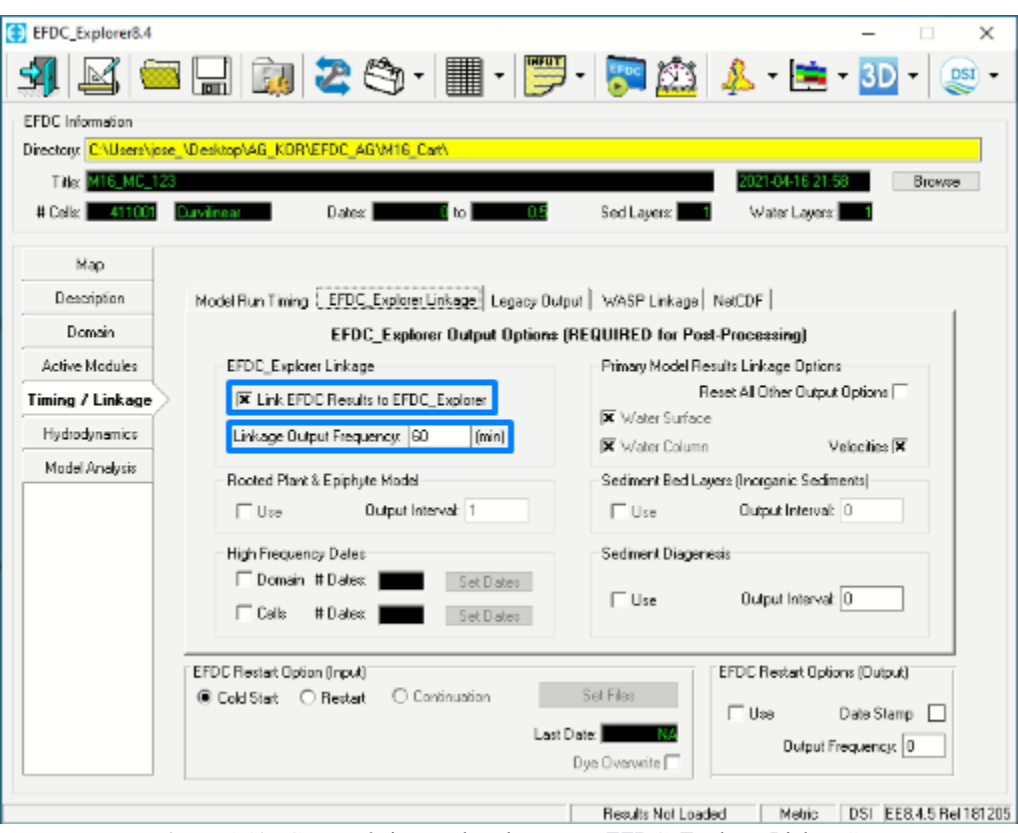

Figura 5.54.- Características en la subpestaña "EFDC\_Explorer Linkage".

En el modelo mediante la pestaña "Hydrodynamics" es posible modificar la turbulencia, mojado y secado de celdas, incorporación de vegetación o condiciones atmosféricas en lugar del hidrograma en las condiciones iniciales.

#### 5.4.4 CONDICIONES DE FRONTERA

Las siguientes condicione de frontera para el modelo se introducen abriendo el *"View Plan"*, en esta se seleccionará *"Boundary conditions"* y se activará la edición de las celdas. Mediante clic derecho se selecciona *"New"* y se selecciona la condición de entrada añadiendo lo que se muestra en la *Figura 5.55*.

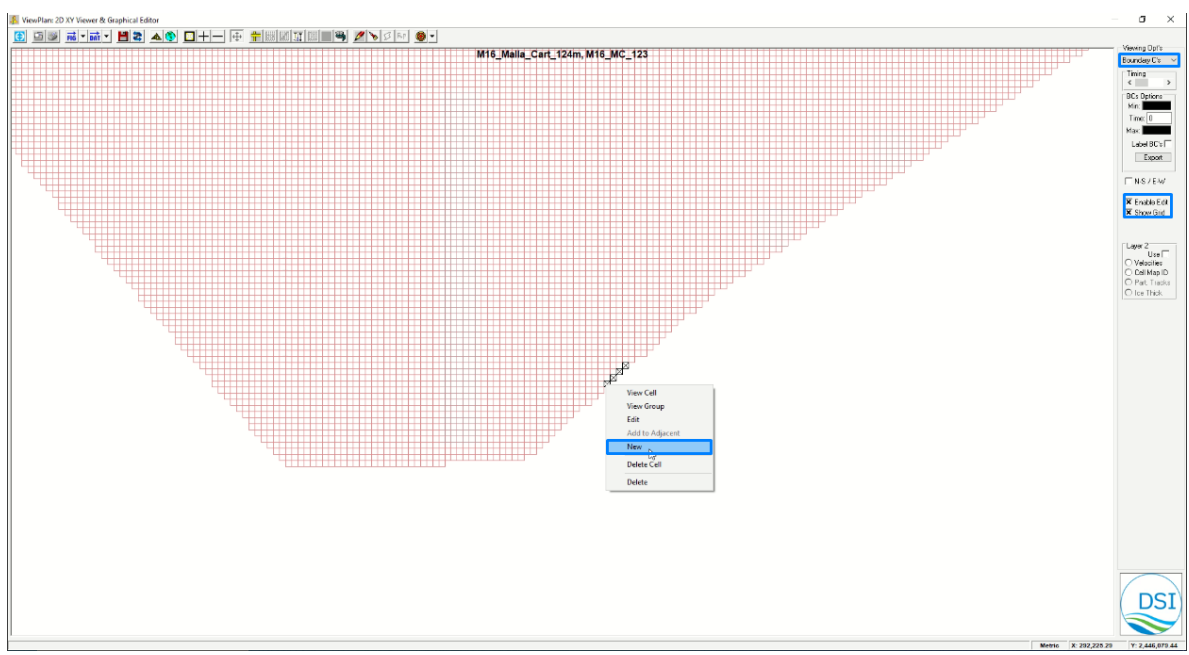

Figura 5.55.- Características en la subpestaña "EFDC\_Explorer Linkage".

Para asignar los valores del caudal estimado, se nombra la condición y se asigna el tipo de condición, posterior a esto aparecerá la ventana de edición que se muestra en la *Figura 5.56* y se selecciona *"edit"*.

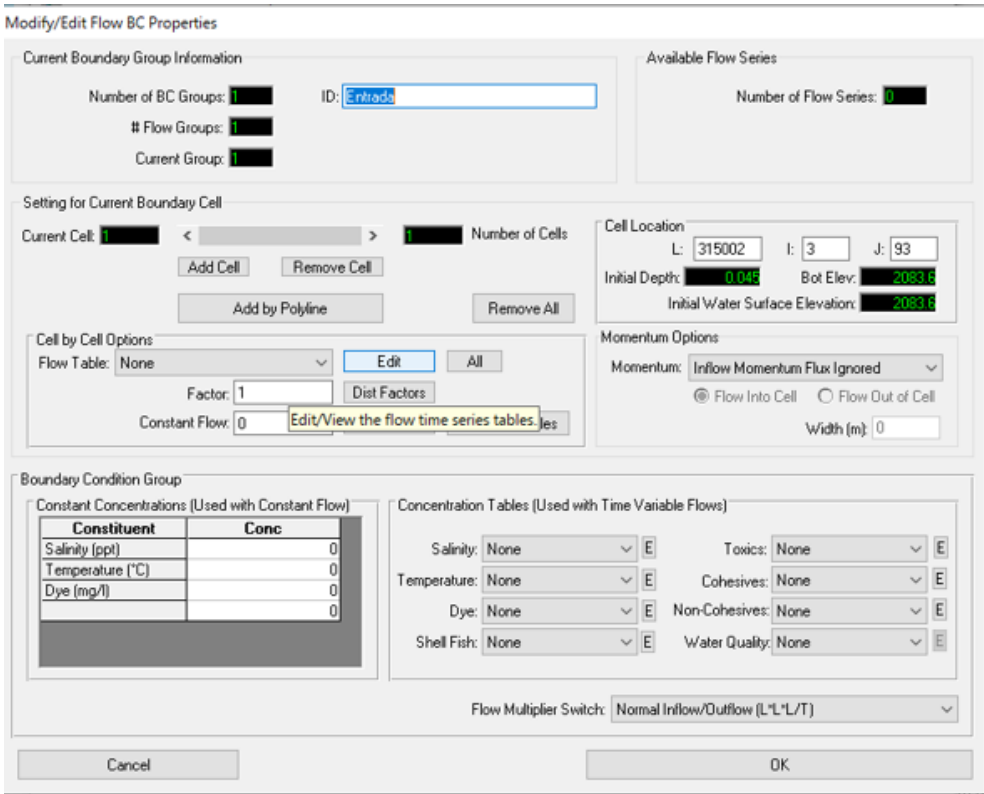

Figura 5.56.- Ventana de edición de condiciones de flujo.

En la ventana de las series de flujo, se asigna nombre y se copian los datos del hidrograma con el tiempo en días, posteriormente se asigna en la ventana principal como se ve en la *Figura 5.57*.

| <b>Data Series: Flow</b>                                                |                                                                                                    |                                                                                                 |
|-------------------------------------------------------------------------|----------------------------------------------------------------------------------------------------|-------------------------------------------------------------------------------------------------|
| Series<br>Number of Series: 1 F<br>Current Series: 1<br>E<br>Entrada_Za | Reset<br>Number of Header Lines:<br><b>Title Block</b><br>- 10<br>, qser.inp Time Series FILE<br>C **<br>C **<br>C ** InType MOSER (NS) TCOSER (NS) TAOSE<br>C **<br>C FF<br>IF InType. EQ. 1 THEN READ DEPTH WE |                                                                                                 |
| Show Parama                                                             | C AY<br>ELSE READ A VI<br>C Av<br>÷<br>TwTswan-1 Grysserssen<br>大学<br>ĸ<br>э<br># of Points:<br>Y: 4<br>Precision: Time: 3<br>Time<br>Layl                                                                       |                                                                                                 |
| View Series<br>Sum Layers<br>Current   F<br>$Y$ Cot $-1$<br>More        | 0.000<br>0.0000<br>0.014<br>0.8280<br>0.031<br>1.5730<br>0.028<br>2.5670<br>0.085<br>8.8920<br>0.042<br>5.4650                                                                                                   | Cell by Cell Options<br>All<br>Edit<br>Flow Table: None<br>$\checkmark$<br>None<br>Dist Factors |
| S Editing Tools ○ File Tools<br>Editing Tools<br>Apply to Time          | 0.049<br>6.7900<br>0.056<br>7.7010<br>8.1980<br>0.063<br>0.070<br>0.2010<br>0.084<br>7.7010<br>6.4590<br>0.098                                                                                                   | Entrada1<br>Constant Flow: 0<br>Dist Flow<br>Apply Flow Files                                   |
| Operator: + 0<br>Apply to Y's  1<br>1   Copy Col<br>$\vert$ 1           | 0.113<br>4.6370<br>0.126<br>3.2290<br>0.140<br>2.3190<br>0.154<br>1.7140<br>0.168<br>1.2170<br>0.182<br>0.8860                                                                                                   |                                                                                                 |
| Add<br>Copy<br>Delete<br>BreakPt<br>Smooth                              | 0.196<br>0.6380<br>0.210<br>0.4550<br>0.238<br>0.2400<br>0.380<br>0.0910<br>0.350<br>0.0020                                                                                                    |                                                                                                 |
| Check BC's<br>Convert<br><b>OK</b><br>Cancel                            | 0.0010<br>0.500                                                                                                    |                                                                                                 |

Figura 5.57.- Ventana de edición de flujo de entrada.

Ya que la entrada de flujo es en más de una celda, para la condición en las siguientes celdas se da clic derecho y se selecciona *"Add to Adjacent"*, esta opción asignará los valores ya introducidos a la celda adyacente seleccionada.

Para que el modelo considere que el agua sale de los límites establecidos, se introducen condiciones de salida, en el arroyo o calles donde fluya el agua fuera del modelo, la salida del arroyo es en un canal de desvío a la presa la Tenería, por lo que la salida se asigna en este canal en los límites del modelo. Esta condición se fija de la misma manera que la condición de entrada, solo se especifica el tipo de condición, la cual se asigna salida hacia una dirección.

La diferencia con esta, es que los datos introducidos no son caudales, si no una SLA, esto se ve en la *Figura 5.58*.

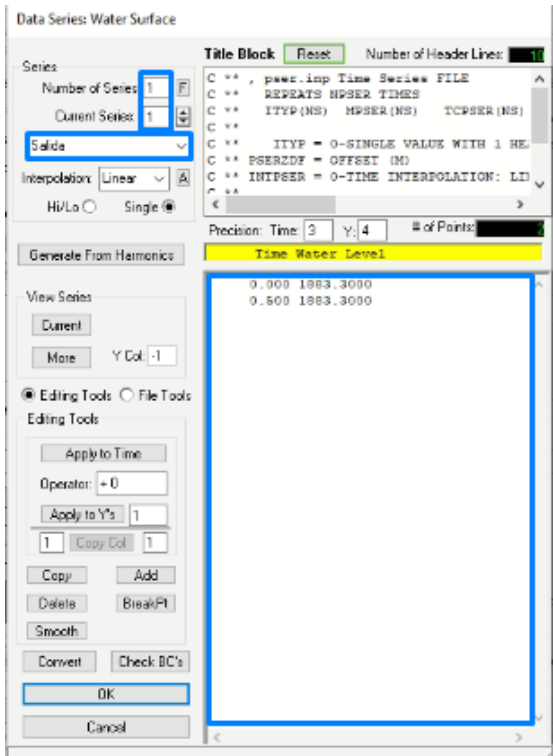

Figura 5.58.- Ventana de edición de elevación de salida.

Una vez asignada la elevación con el tiempo se fija esta condición en las series de tiempo de la ventana principal de la condición de salida como se ve en la *Figura 5.59*.

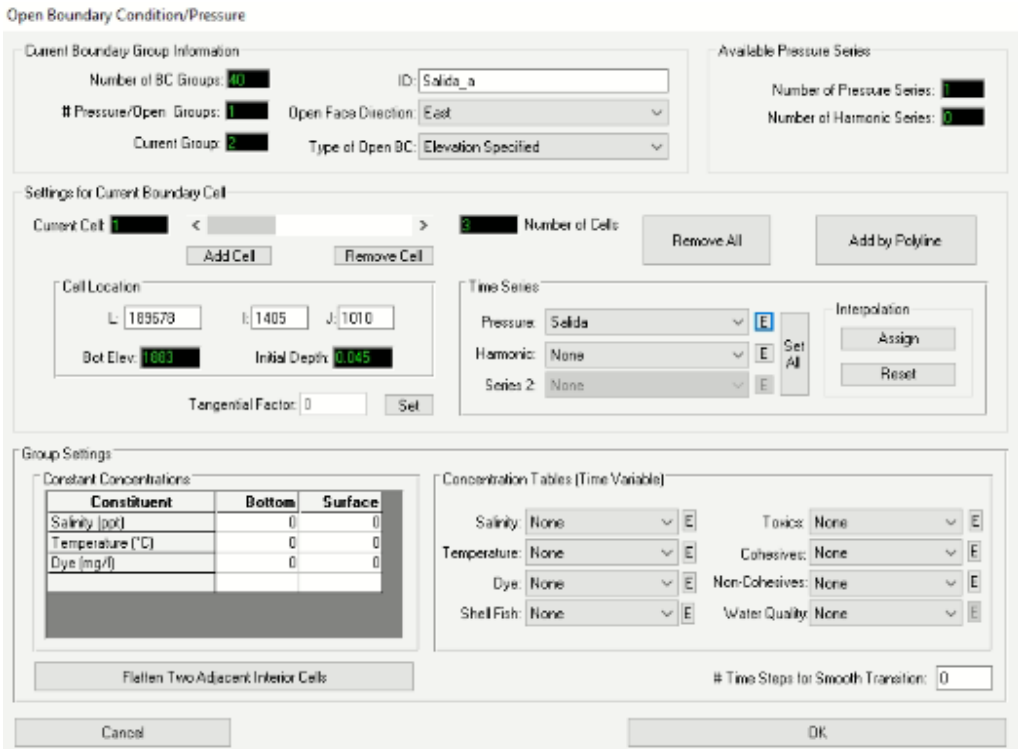

Figura 5.59.- Ventana de edición de condición de salida.

Al igual que las condiciones de entrada en el modelo, las de salida se asignan en las celdas adyacentes de la misma manera.

Si la zona a modelar no cuenta con obstrucciones o construcciones hechas por el hombre, en el cauce y el desbordamiento no llega a los límites, la asignación de condiciones de entrada y salida en el modelo son las únicas, sin embargo, si este cuenta con obstrucciones como lo es el caso del arroyo Garita, estas deben ser proyectadas en el modelo.

Para los puentes vehiculares del arroyo, la condición se establece en las celdas cercanas a estos y se introduce de la misma manera que las anteriores, especificando el puente como un *"Culvert"*, para esta condición es necesario conectar la celda de entrada de flujo, con el de salida en donde se ubica el puente, como se muestra en la *Figura 5.60*, y posteriormente, se asigna la elevación de entrada y salida, así como las características que se ven en la *Figura 5.61*.

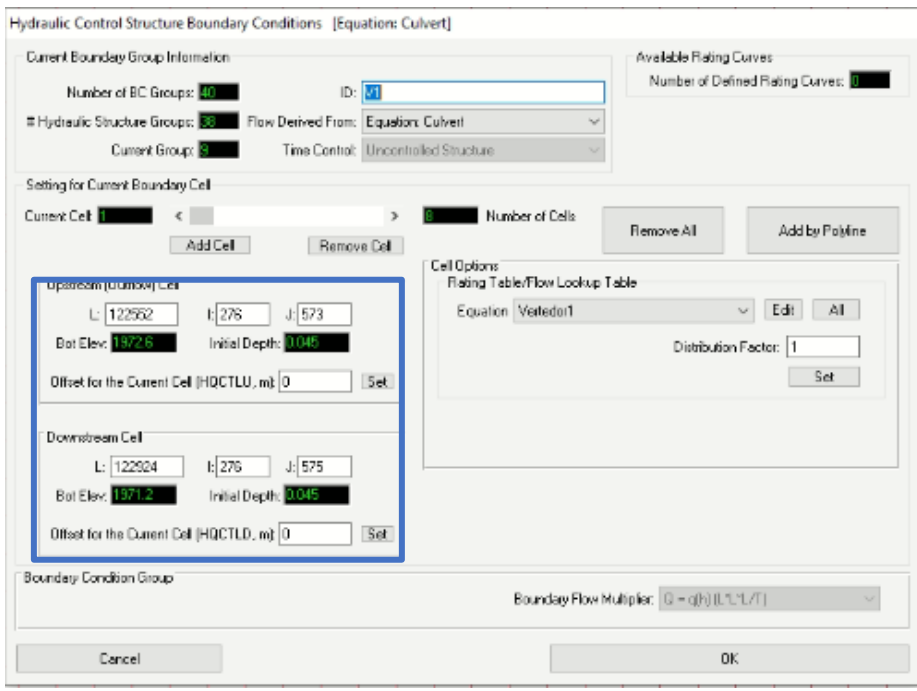

Figura 5.60.- Ventana de edición de estructuras hidráulicas.

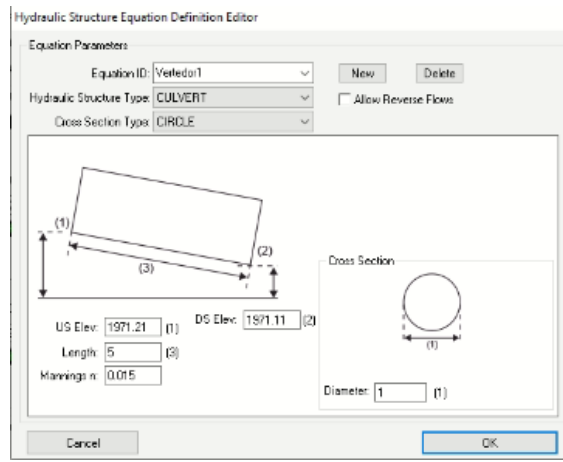

Figura 5.61.- Ventana de edición características del puente.

Una vez especificadas las características de la estructura, se asigna en la ventana principal la estructura hidráulica de la zona, e igual que las anteriores, si esta condición se encuentra en más de una celda por su tamaño, se fijan las celdas adyacentes modificando las mismas para conectarlas a la celda de salida del flujo.

Este paso se repite para todas las estructuras o culverts en el arroyo, cuidando que no interfiera una mayor elevación con la entrada y salida, y así evitar que el flujo no se estanque. Se debe tener cuidado al momento de crear un nuevo culvert del último elaborado, ya que, si se crea de culverts anteriores, los valores se arrastrarán como en la *Figura 5.62* y se tendrán que identificar y modificar de nuevo.

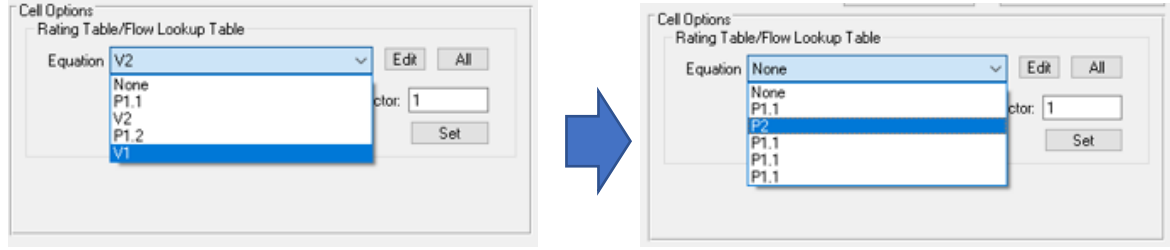

Figura 5.62.- Valores arrastrados de la creación de culverts.

Finalmente, el número de condiciones son de entrada, salida y 34 estructuras que se proyectan en el mapa de la *Figura 5.63*, donde se van modificando de acuerdo con los resultados de la modelación.

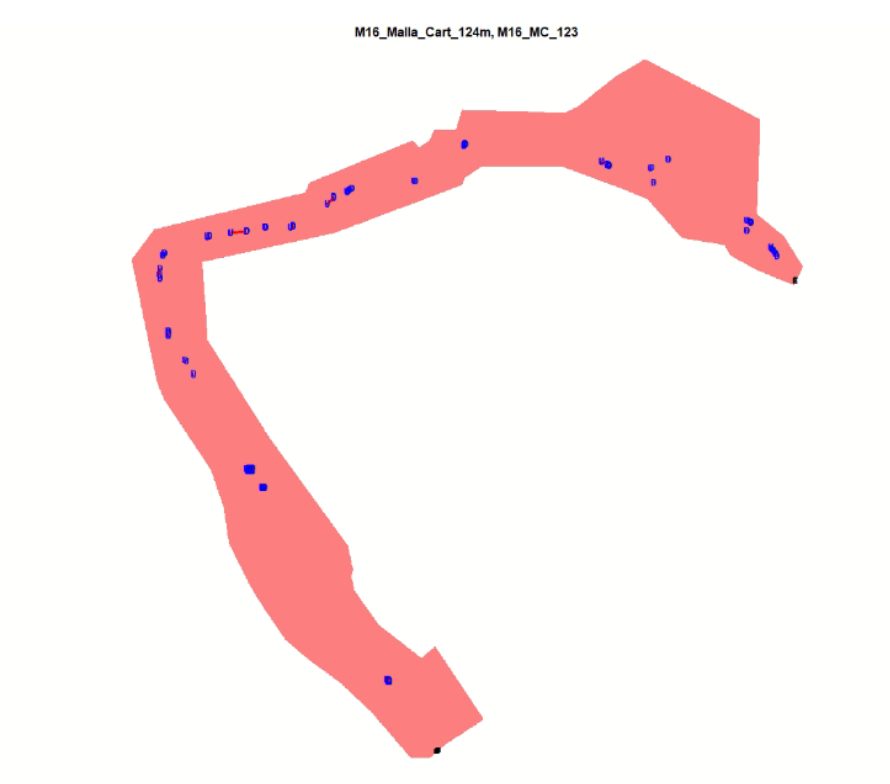

Figura 5.63.- Valores arrastrados de la creación de culverts.

Para correr el modelo, es necesario cumplir con los pasos anteriores, posteriormente, se selecciona la opción "Run EFDC" de la ventana principal, especificándose el número de núcleos de procesador a usar y los tiempos de corrida, si no se establecieron. En este caso, al tener un mallado y topografía, con un número grande de datos, se recomienda usar todos los núcleos, con los que el equipo de cómputo cuente, en este caso el número de núcleos con el que se pudo trabajar son 6.

#### 5.4.5 CALIBRACIÓN DEL MODELO

Uno de los pasos más importantes en cualquier modelo es la calibración, esta consiste en "encontrar" los parámetros correctos, que estén relacionados con el comportamiento del flujo, como la rugosidad, para hacer que los datos simulados se ajusten con los reales. Los datos reales son datos medidos en campo, tomados de alguna estación hidrométrica existente ubicada al interior del cauce.

Este tipo de calibraciones se hacen mediante "*Model Analysis*", en la ventana principal, la cual permite realizar un análisis temporal de diversos parámetros, definiendo y llenando la o las comparaciones de series de tiempo, y definiendo las coordenadas y ubicación de los puntos a analizar. Una vez hecho esto, el modelo utiliza ecuaciones de bondad de ajuste, que arrojan una comparación numérica de los datos simulados y reales, la cual, es necesaria para ir ajustando el modelo.

Sin embargo, para situaciones particulares como la del arroyo Garita, en el que no se cuenta con un registro, y además es una corriente inmersa en la mancha urbana, modificada o reencauzada en algunos de sus tramos, su calibración consiste en ajustar la topografía. Aunque el levantamiento topográfico se hizo, usando una de las mejores tecnologías, la vegetación en un inicio hace ruido, por lo que es necesario el ajuste de esta dentro del cauce, posterior a ello, es necesario realizar el ajuste de los *culvert*, para lograr que el agua fluya dentro de éstos y el agua no se quede estancada.

La modificación de la topografía, fue realizada mediante la extensión CivilCAD de AutoCAD, la cual permite la importación, modificación y exportación de los puntos. Inicialmente 700,515 puntos fueron exportados al EFDC con una separación entre ellos de 2 m, sin embargo, por la cantidad de estos, se hace lento el cálculo, además de la poca definición en el centro del arroyo, posteriormente, con el fin de mejorar el proceso se realizaron 310,143 puntos en 2 m al centro y 4 en los márgenes derecho e izquierdo además de "limpiar" la sección del arroyo, la comparación de estos se muestra en la *Figura 5.64*.

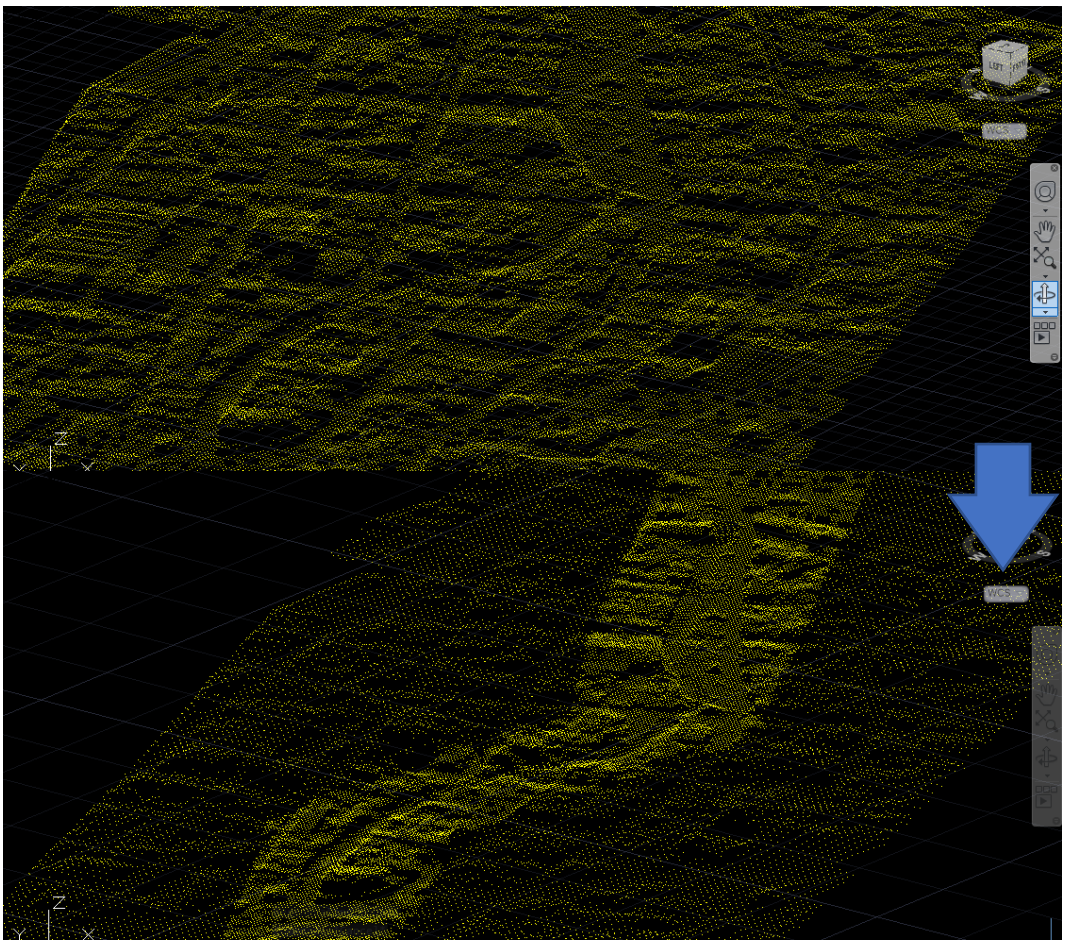

Figura 5.64.- Comparativa de puntos a cada 2 y 2,4 m.

Aunque con 2 m al centro parece claro el arroyo, en algunas partes había que definir más por el ancho del cauce y la vegetación como lo es el caso el parque Tangamanga I, donde existe mucha vegetación que obstruye el paso del flujo y la vista del canal como se muestra en la *Figura 5.65*.

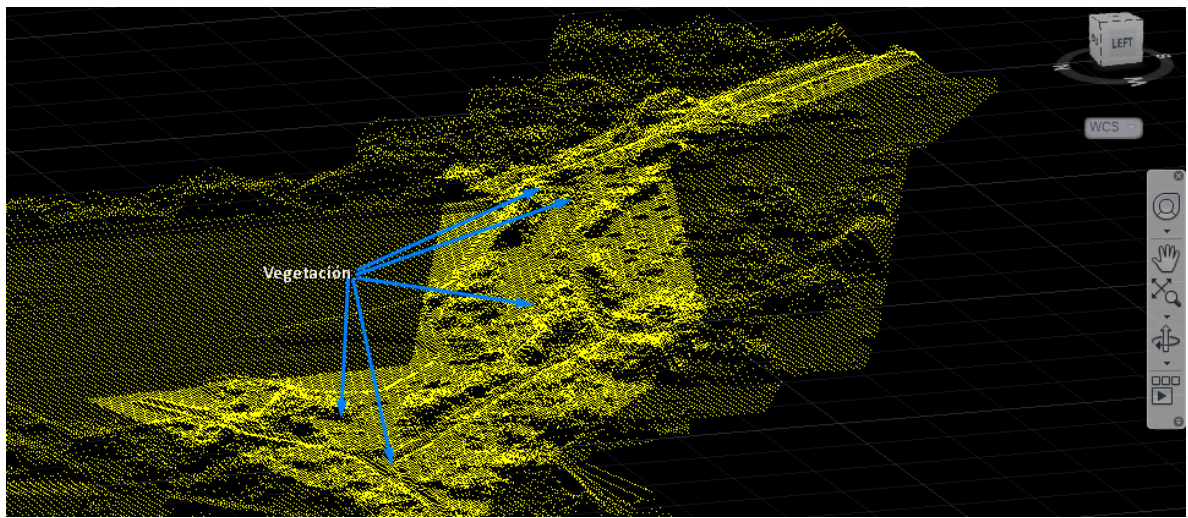

Figura 5.65.- Ejemplo de vegetación obstruyendo la vista del canal.

Así mismo, con la modificación de la topografía y la refinación de los puntos a cada metro sobre el canal, el modelo va representando mejor el flujo del agua en la superficie, esto se puede ver en las *Figura 5.66*.

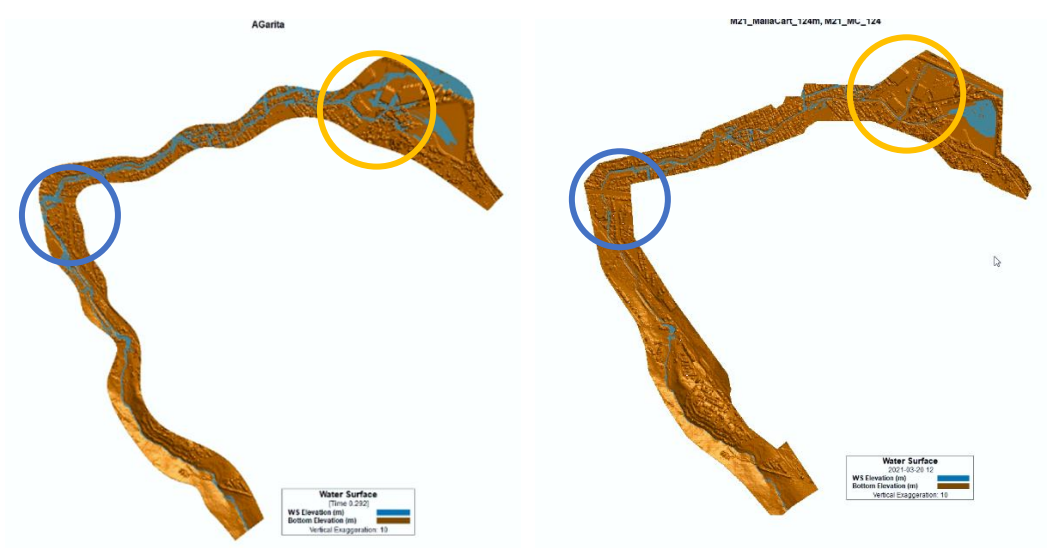

Figura 5.66.- Comparativa de simulaciones con topografía a cada 2m y 1, 2 y 4 m.

Una vez ajustada la topografía, toca el turno de ajustar los puentes, que se van modificando para representarlos en la simulación, este ajuste consiste en cambiar las celdas de entrada y salida para que el flujo tenga continuidad por las celdas, es importante verificar la elevación de las celdas que se asignan como culvert y las que hay antes y después de las mismas, para que haya un libre tránsito del agua al interior de los *culverts*, y el programa pueda proyectar el comportamiento de los puentes como se ve en la *Figura 5.67*.

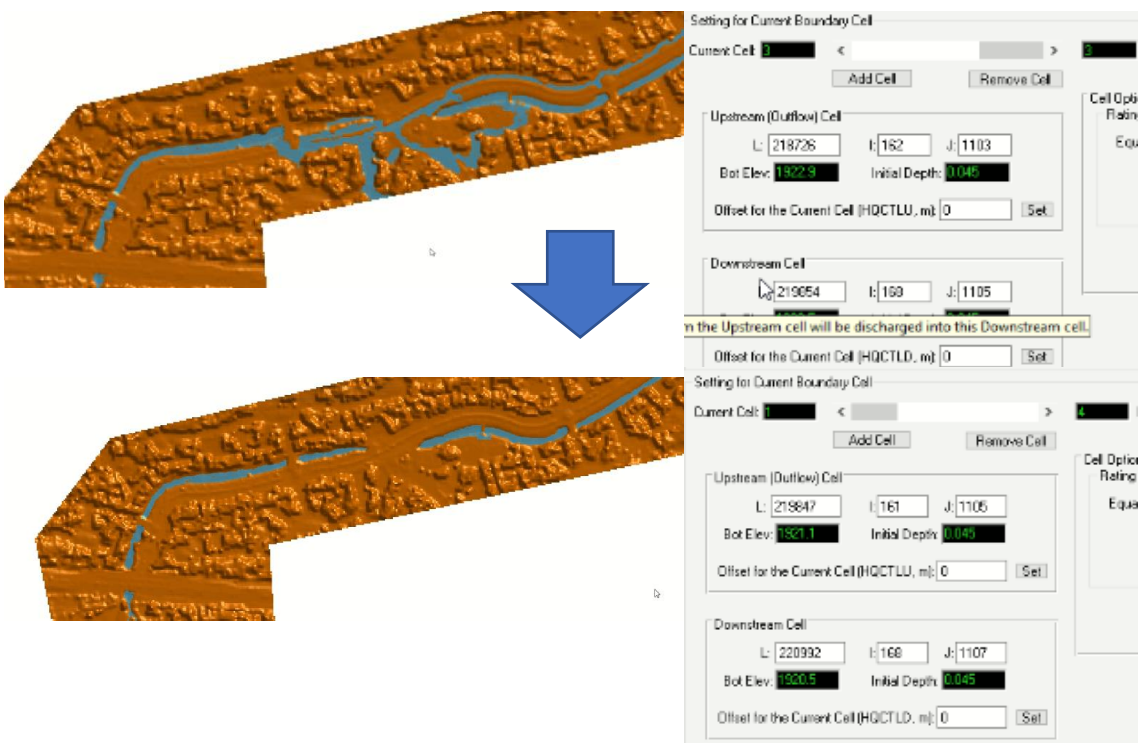

Figura 5.67.- Ejemplo de ajuste de puente 7.

#### 5.4.6 VALIDACIÓN DEL MODELO

Laguna Zárate (2016) menciona que existen tres diferentes formas de validar un modelo:

- a. Comparando los resultados obtenidos del modelo y los resultados de casos teóricos que posean una solución analítica, esto permite determinar la congruencia de los resultados.
- b. Resolver el mismo problema mediante otros modelos de características similares para posteriormente hacer una comparativa de resultados.
- c. Mediante la comparación con campañas de medición en puntos estratégicos de la zona de estudio

En este caso, al existir diferentes acontecimientos de desbordamiento, como la del año 2016, relacionada con un *Tr* de 5 años, y teniendo conocimiento, según testigos, de los puntos específicos en donde el arroyo se desbordó, (*Figura 5.68*), la validación se hará mediante esa información.

Otra manera de validación es realizando comparación de resultados, utilizando otros modelos numéricos como son: el SWMM en 1D y en HEC-RAS en 1D y 2D.

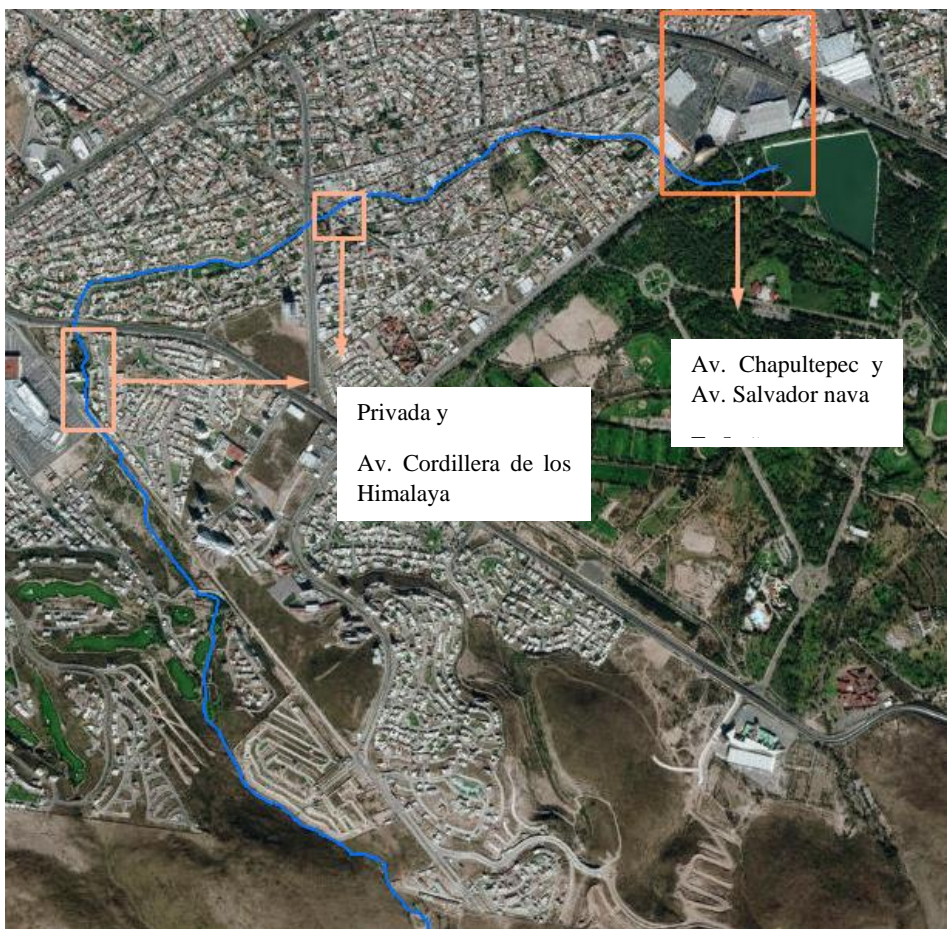

Figura 5.68.- Puntos de desbordamiento para la validación.

Los resultados tanto de las modelaciones y la validación se muestran detalladamente en el siguiente capítulo de resultados.

# 6 RESULTADOS DE LA MODELACIÓN Y PROPUESTAS DE SOLUCIÓN

Mediante los resultados de las modelaciones, en este capítulo se proyecta la comparativa de los modelos utilizados para algunos periodos, ya que, de acuerdo con la similitud de resultados, esto validan los mismos para los siguientes periodos de retorno, simplificando la proyección dentro del documento con un solo programa, es decir, el más completo de los utilizado.

Los periodos de retorno de 2, 5, 10, 25 y 50 años utilizados en las simulaciones son las recomendadas en la literatura para estudios hidrológicos, estos permiten ser usados en un futuro para el diseño posterior de obras que permitan aminorar los daños que se generan con el desbordamiento del arroyo.

El resultado del paso del arroyo en los puentes, se llevan a cabo en los diferentes escenarios, simulando el hidrograma del caudal pico con los mismos periodos, verificando así que el caudal tenga paso en cada uno de ellos, simulándose además como prueba de paso de los puentes un caudal de  $2m^3/s$ .

Aunque en este trabajo no se implementa ningún diseño para la resolución de los problemas ocasionados por las precipitaciones en los diferentes periodos, se implementan dentro del capítulo algunas propuestas de acuerdo con las diferentes condiciones simuladas.

### 6.1 RESULTADOS DE LAS MODELACIONES A DIFERENTES TR

Las diferentes modelaciones en los programas permiten el análisis del comportamiento en distintas perspectivas, los resultados dan la posibilidad de ver los niveles de agua en el perfil del arroyo, velocidades y zonas de inundación, así como la comparación de resultados entre los modelos utilizados.

En el modelo en 1D, se analiza el perfil longitudinal del arroyo, en donde es posible identificar las secciones que son rebasadas por el flujo. Los resultados en 1D son comparados en SWMM y HEC - RAS, el cual además permite una visualización del tirante en las secciones y en planta en 2D, teniéndose un mayor panorama del comportamiento del flujo, así como un refinamiento de las condiciones de frontera o introducción de más secciones para la representación del arroyo.

Los resultados de HEC – RAS en 1D y 2D, se analizan con un flujo permanente del caudal pico, el cual es una previsualización del comportamiento del flujo. Al ser el arroyo Garita irregular en la mayor parte de su longitud, requiere de un análisis a lo largo del mismo lo más detallado posible, por lo que los resultados dentro de HEC – RAS al ser solo de las secciones trazadas, ignora las condiciones de los tramos faltantes en la modelación como curvas y cambios en la sección del cauce.

Finalmente, las simulaciones de los diferentes escenarios en EFDC\_Explorer al considerar las condiciones de todo el arroyo, permite un mejor análisis espacio temporal. Las simulaciones se efectuaron de 12 horas, donde se introdujeron los hidrogramas a diferentes *Tr* con un *T<sup>b</sup>* de 8:24 horas, para posteriormente observar el comportamiento de los desbordamientos en los diferentes puntos descritos en el análisis de cada simulación.

Los resultados de las simulaciones en 2D en los diferentes escenarios, se dividen en 8 tramos, como se muestra el arroyo en las *Figuras 6.1* y *6.2*, donde para mostrar la división y los tramos se utilizó una modelación prueba con un caudal de  $2 \text{ m}^3/\text{s}$ .

Las condiciones de frontera en el modelo resultaron de 33 puentes a lo largo del arroyo, y condiciones de salida del mallado como se muestra en la *Figura 6.3*.

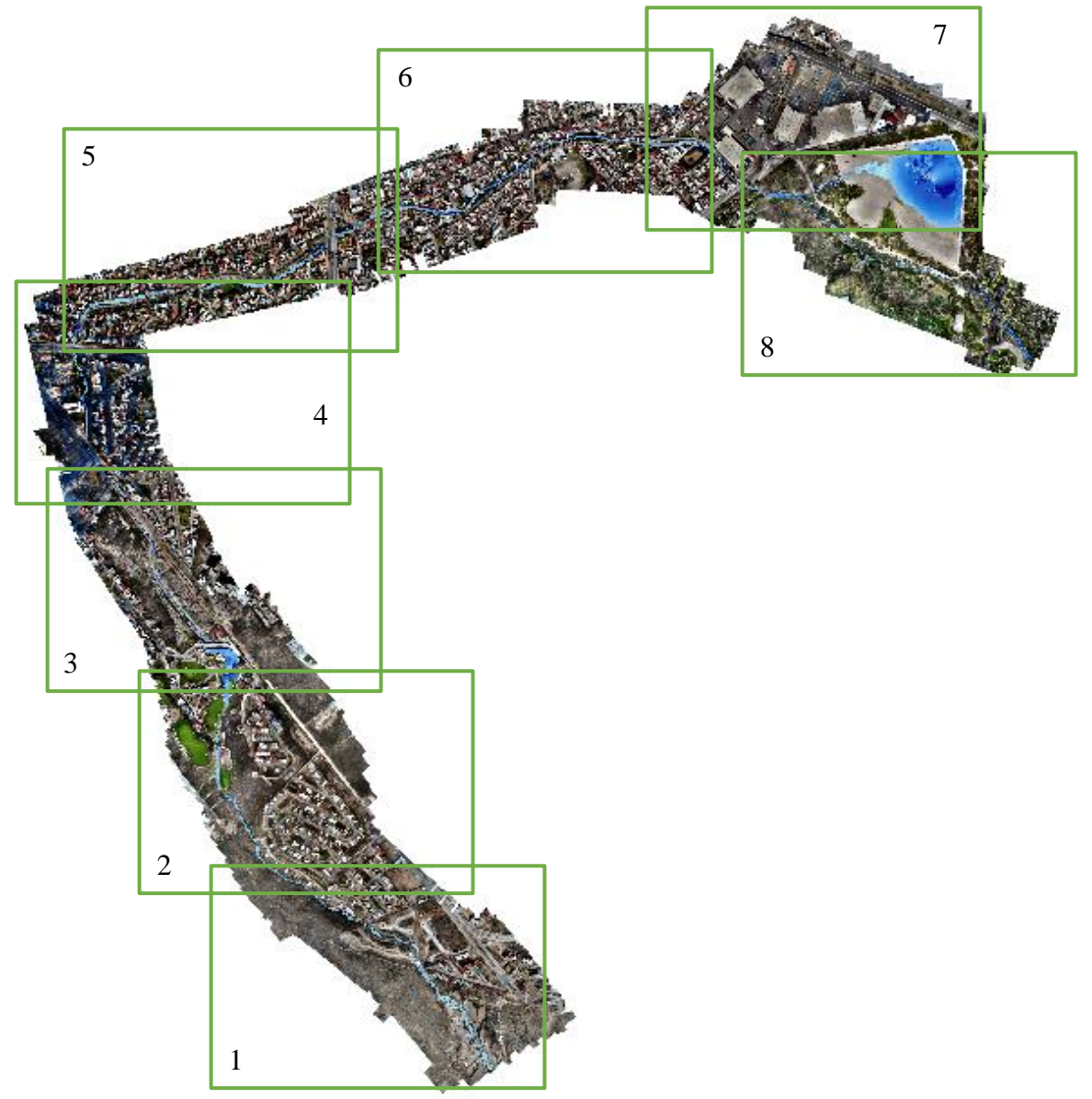

Figura 6.1.- Arroyo Garita dividido en diferentes tramos, simulación con un caudal de 2 m<sup>3</sup>/s.

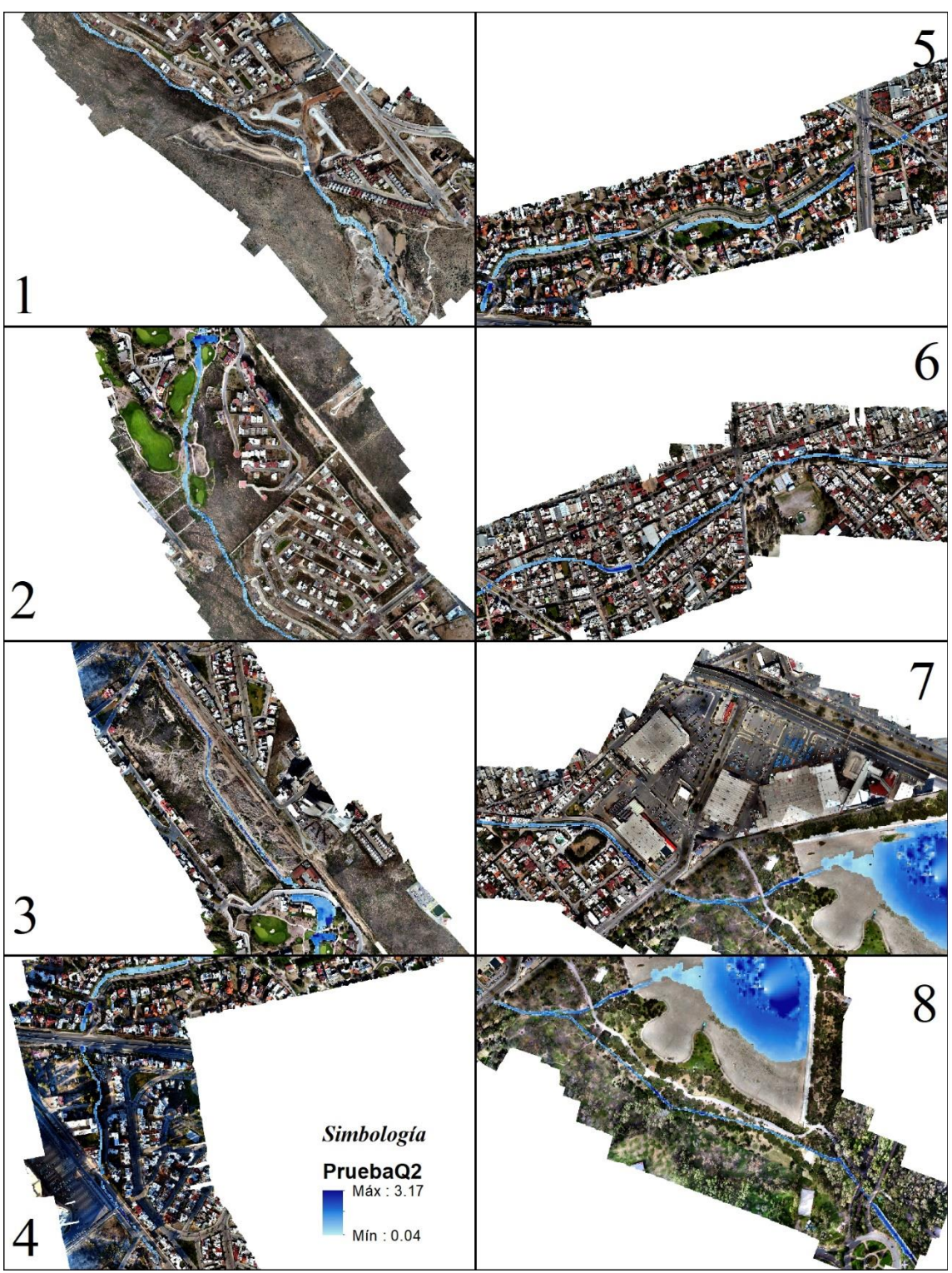

Figura 6.2.- Tramos del arroyo Garita con caudal prueba de 2 m<sup>3</sup>/s.

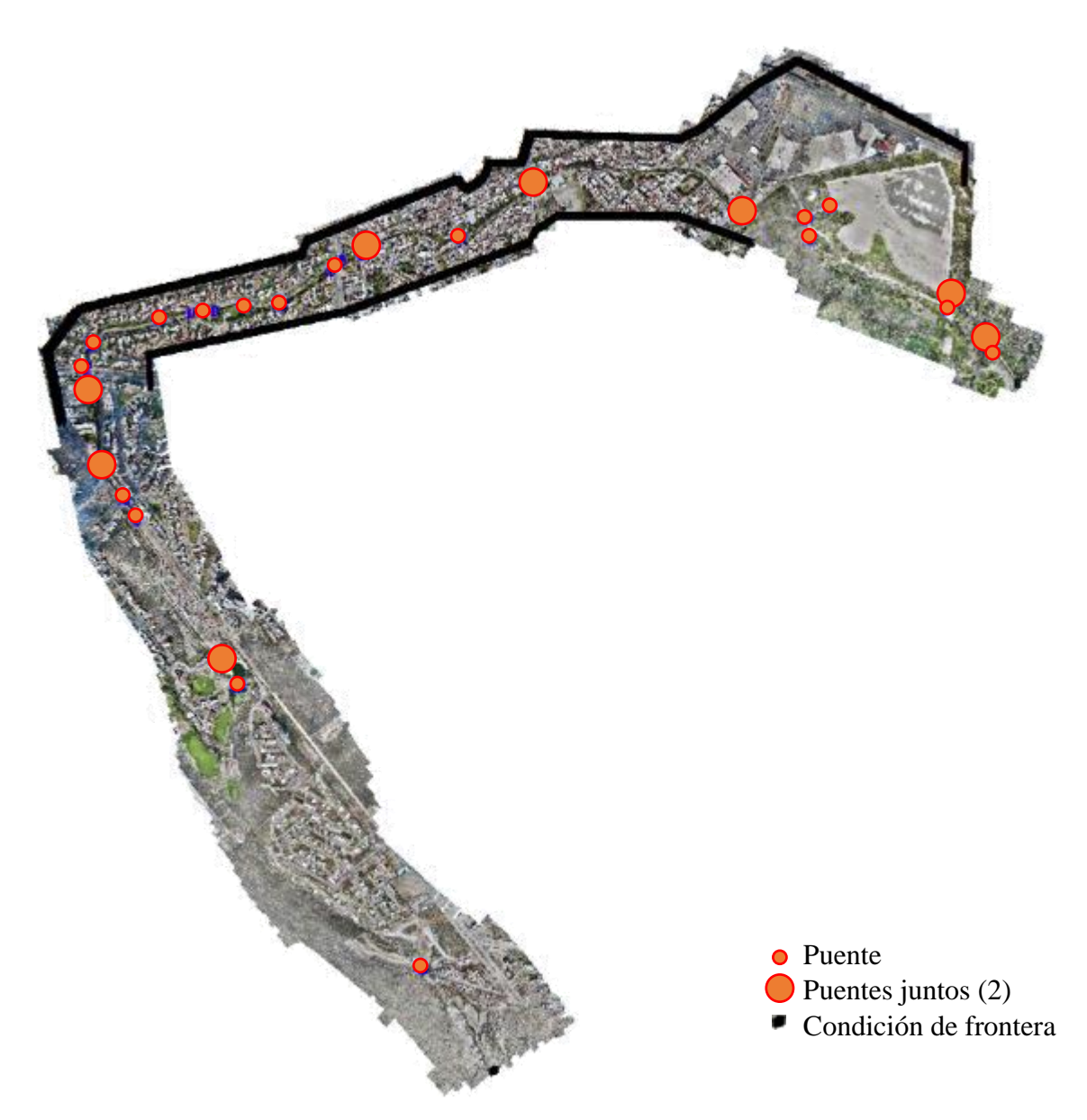

Figura 6.3.- Condiciones de frontera en el modelo.

En el perfil longitudinal del arroyo, es importante analizar los puentes existentes a lo largo del mismo, ya que estos pueden interrumpir su continuidad, un ejemplo de estos son los que se presentan en el tramo 8 de la *Figura 6.4*.

#### 6.1.1 TR 2 AÑOS

El primer escenario simulado es del *Tr* de 2 años, introduciéndose el hidrograma con un caudal pico de 8.28m<sup>3</sup>/s como entrada al modelo. Al ser el arroyo una corriente efímera, en este se presenta el flujo únicamente en temporada de lluvias, simulándose casi en su totalidad.

En este primer escenario ya se presentan desbordamientos a lo largo del arroyo, de acuerdo con las simulaciones en SWMM, la mayoría de las secciones es insuficiente para el paso del flujo, estos resultados en el reporte se reiteran con los resultados algunos en HEC – RAS y en EFDC\_Explorer.

En el caso de este escenario, de acuerdo con los perfiles comparados en la *Figura 6.4*, el flujo cubre la sección del arroyo en gran parte de los tramos, principalmente desde el paso a la calle cerrada frente a plaza San Luis (km 3.49), hasta su salida hacia el anillo periférico (km 3.14), en el primer puente de la Av. Cordillera de los Himalaya (km 1.95 a 1.93) y en Av. Niño artillero (km 1.24 a 1.23).

Aunque el modelado dentro de HEC – RAS no se muestran con claridad algunos de los desbordamientos ya mencionados, estos se ven como manchas de agua ajenas a la corriente en los tramos 4 y 5 de la *Figura 6.5*, esto puede ser por la resolución de las ecuaciones por medio de las secciones y no en un dominio discreto como lo es en EFDC\_Explorer, el cual considera en su totalidad el transcurso del cauce y la mancha urbana como se muestra en los resultados de la *Figura 6.5* y *6.6*, donde se puede observar la extensión del desbordamiento en los mismos tramos.

La comparación de modelaciones en 2D se ve en las secciones de las *Figuras 6.5* y *6.6*, donde se representa el paso del flujo en el arroyo y la diferencia de la representación de los desbordamientos entre modelos, mostrándose estos dentro de la proyección de HEC – RAS como manchas de agua ajenas al arroyo, como un error de simulación, mientras que en EFDC, estas manchas ya se muestran con continuidad, demostrándose con este la existencia de desbordamiento en los diferentes puntos ya descritos.

Los puntos conflictivos del arroyo para este escenario se muestran en la *Figura 6.7*, únicamente mediante la modelación en EFDC\_Explorer.

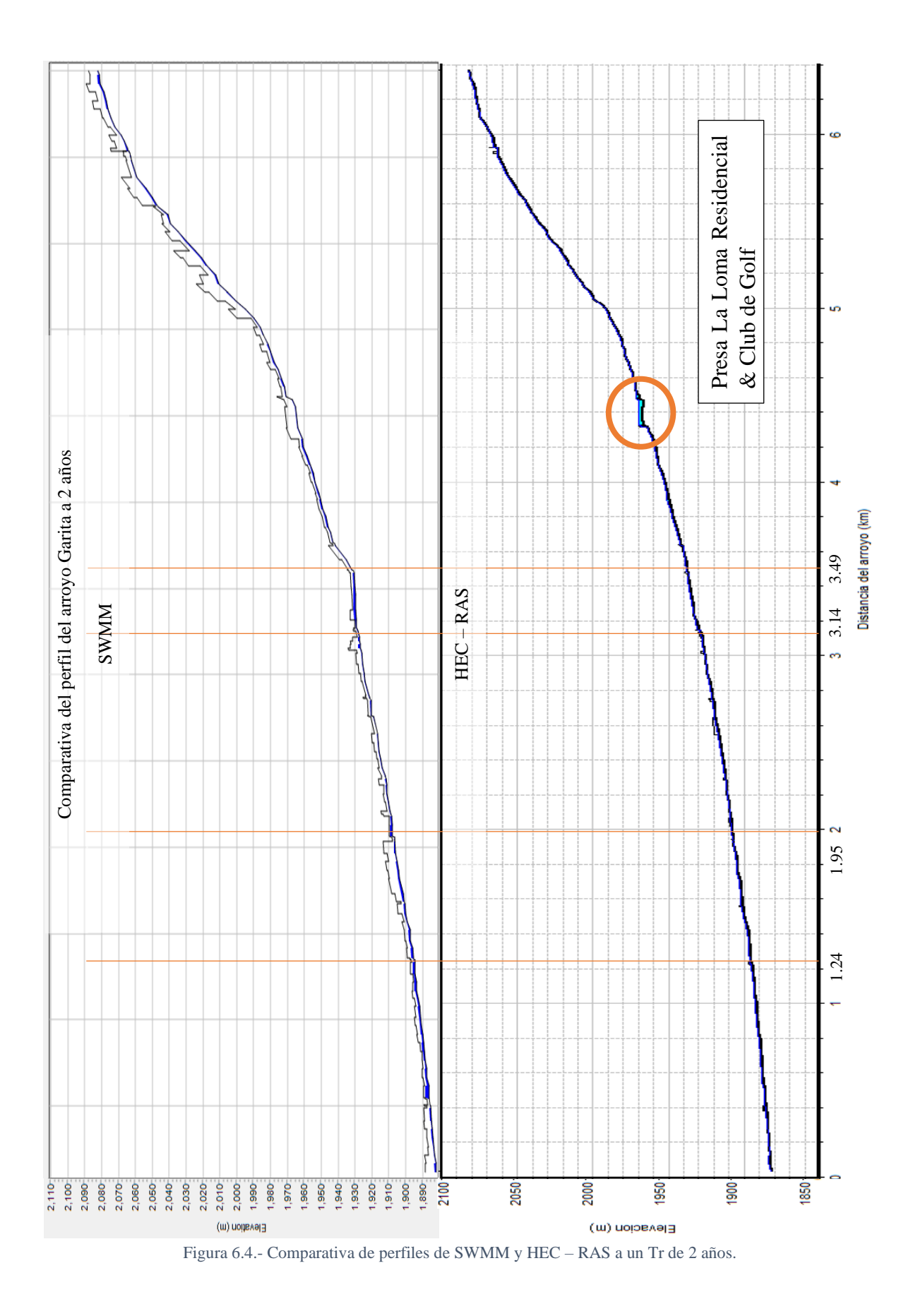

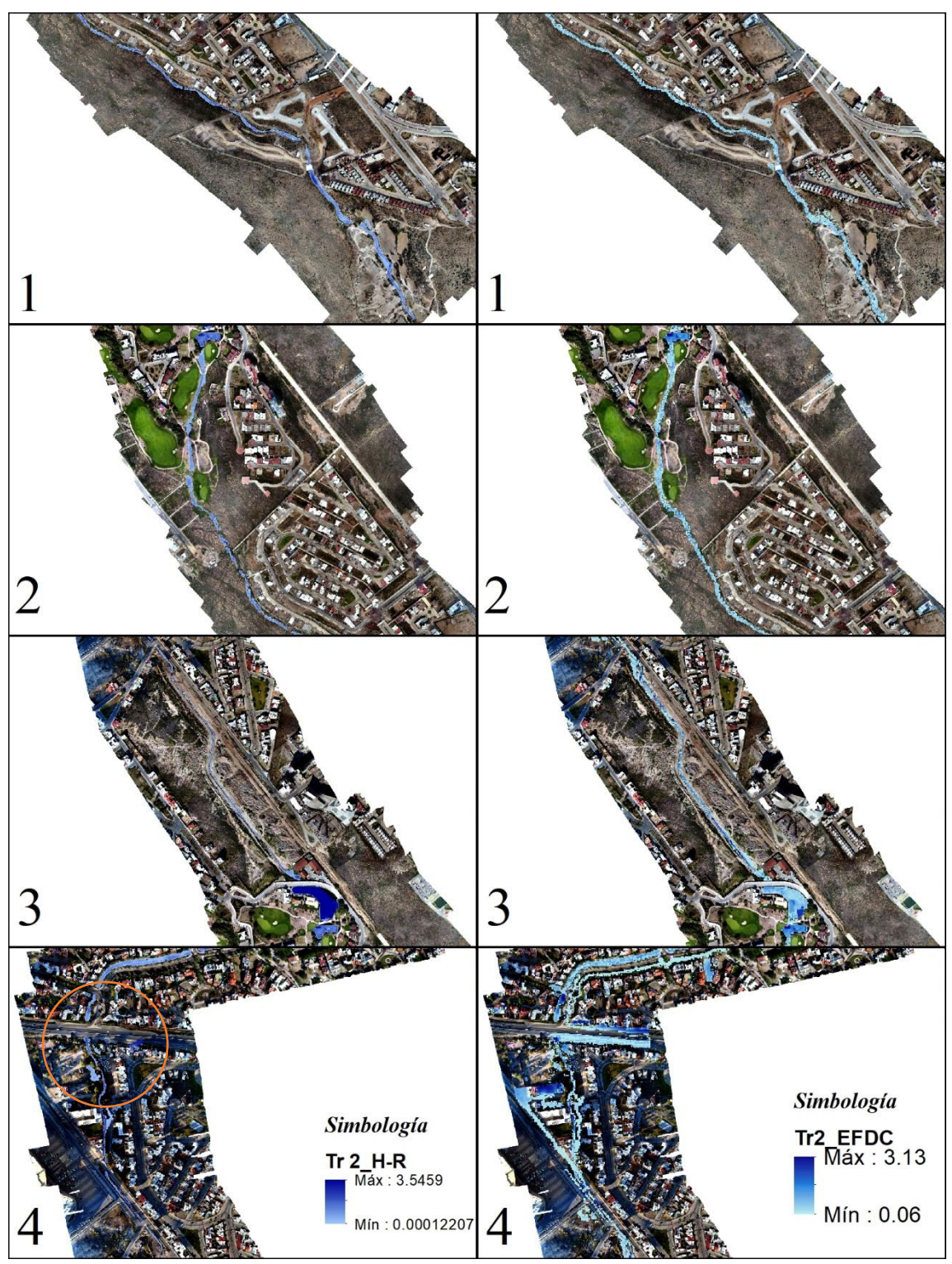

Figura 6.5.- Comparativa de profundidades en m del escenario 1, primeros 4 tramos.

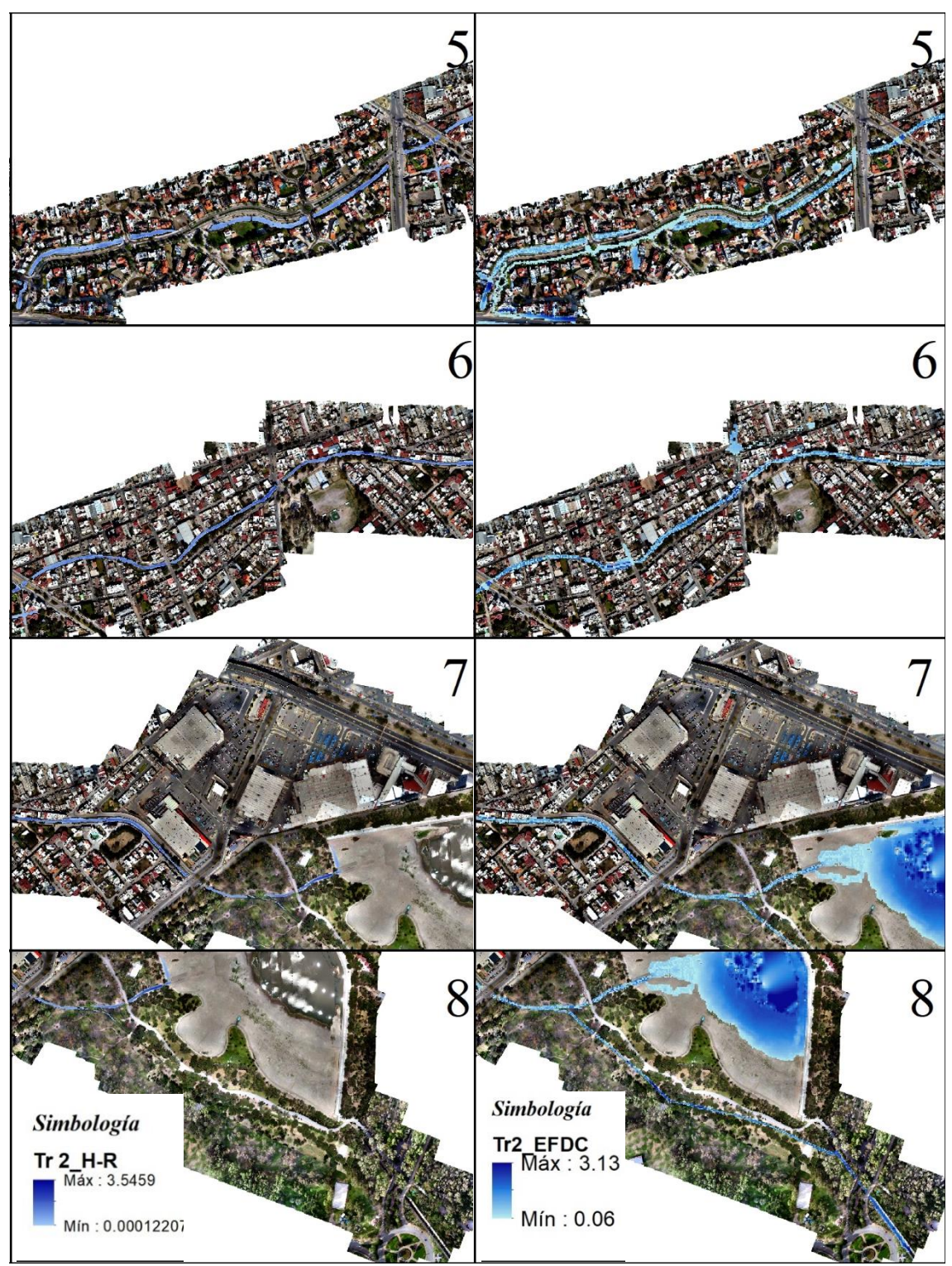

Figura 6.6.- Comparativa de profundidades en m del escenario 1, siguientes 4 tramos.

Las profundidades del escenario 1 para la representación de resultados de EFDC\_Explorer, fueron en el tiempo 3:10 horas para los primeros 4 tramos y 11:45 para los siguientes 4.

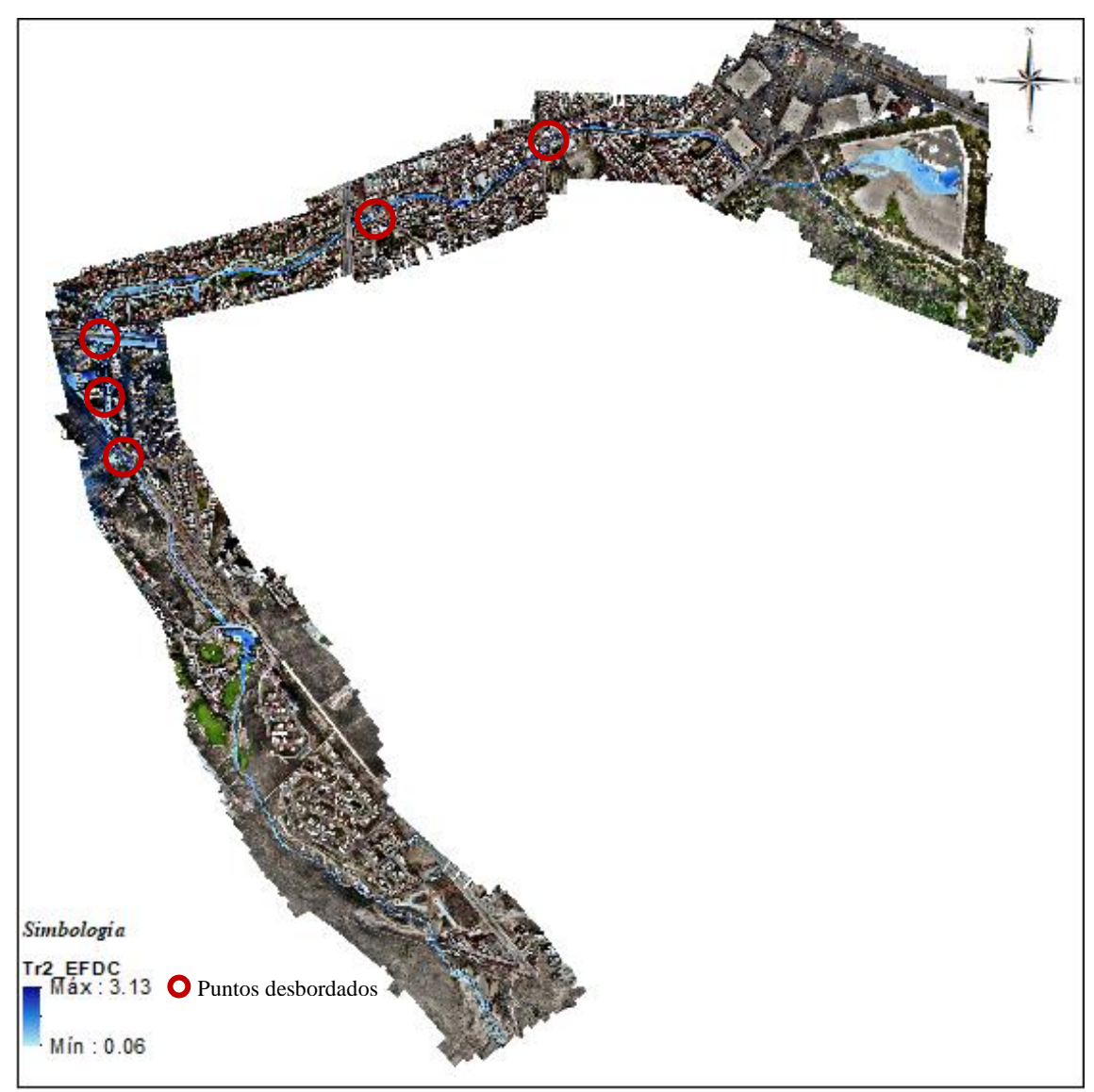

Figura 6.7.- puntos conflictivos en el periodo de 2 años, EFDC.

#### *6.1.2 TR 5 AÑOS*

En el caso de este segundo escenario, con un hidrograma de entrada de un caudal pico de 12.56  $\text{m}^3$ /s, se presenta un mayor desbordamiento en las zonas ya observadas en el primer escenario, pero con una mayor cantidad de agua fluyendo a las entre calles.

Aunque este es el escenario asociado a los acontecimientos del año 2016, el arroyo no se desborda en el puente de la Av. Chapultepec, paso al Tangamanga I. Sin embargo, la cantidad desbordada hacia calles secundarias es mayor en comparación con el primer escenario y aumentan los puntos de desbordamiento.

Al tener resultados muy similares en las modelaciones en 1D, estas ya no se proyectan para este escenario, sin embargo, para el caso de la comparativa en 2D, con el fin de mostrar que existe mayor similitud en las modelaciones, se muestran en las *Figuras 6.8* y *6.9*.

En el caso de la modelación en HEC – RAS, como ya se mencionó anteriormente, los resultados son en flujo permanente, no mostrando el comportamiento espacio – temporal del flujo. Para la proyección de resultados de EFDC\_Explorer, se proyectan los resultados en un tiempo de 3:40 horas después del inicio del hidrograma.

A partir de estos resultados, al dar mayor similitud las modelaciones en HEC – RAS y EFDC\_Explorer, solo se muestran resultados en EFDC para una mejor visualización del arroyo.

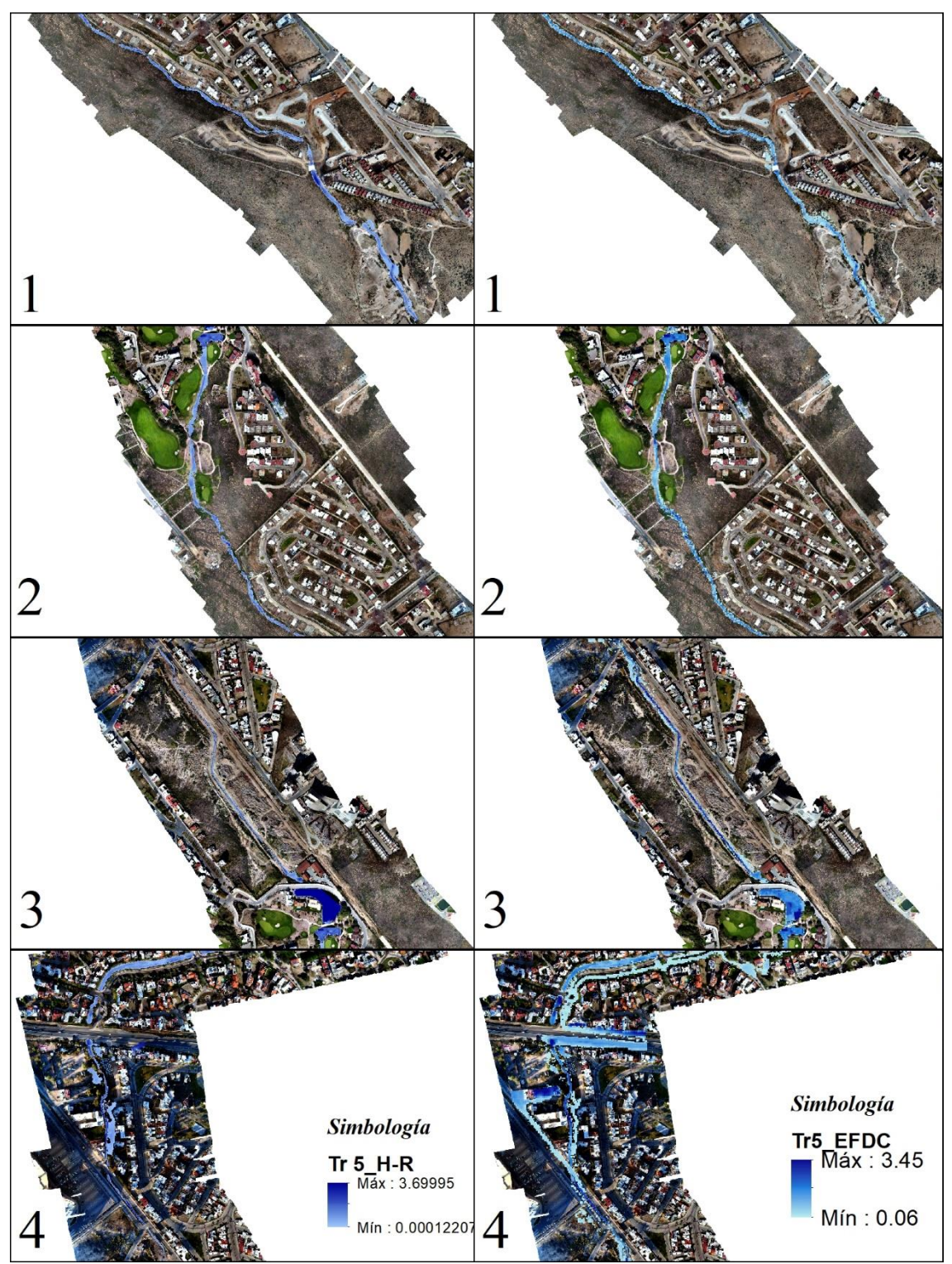

Figura 6.8.- Comparativa de profundidades en m del escenario 2, primeros 4 tramos.

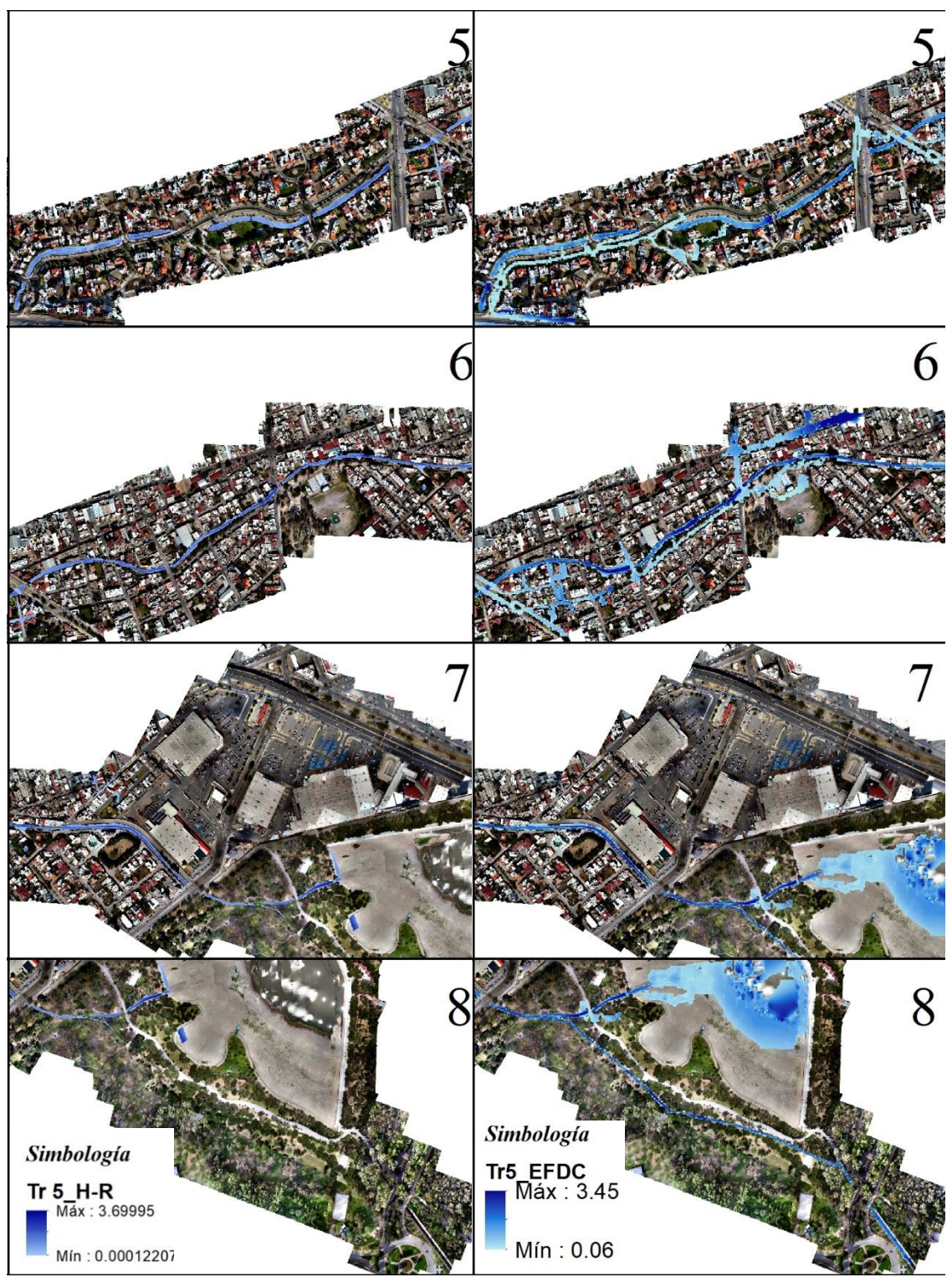

Figura 6.9.- Comparativa de profundidades en m del escenario 2, siguientes 4 tramos.

Los puntos de riesgo para este escenario, además de los del periodo anterior, se muestran en la *Figura 6.10*, sumando a ellos desbordamientos en las calles aledañas al arroyo entre Av. Cordillera de los Himalaya y Niño Artillero.

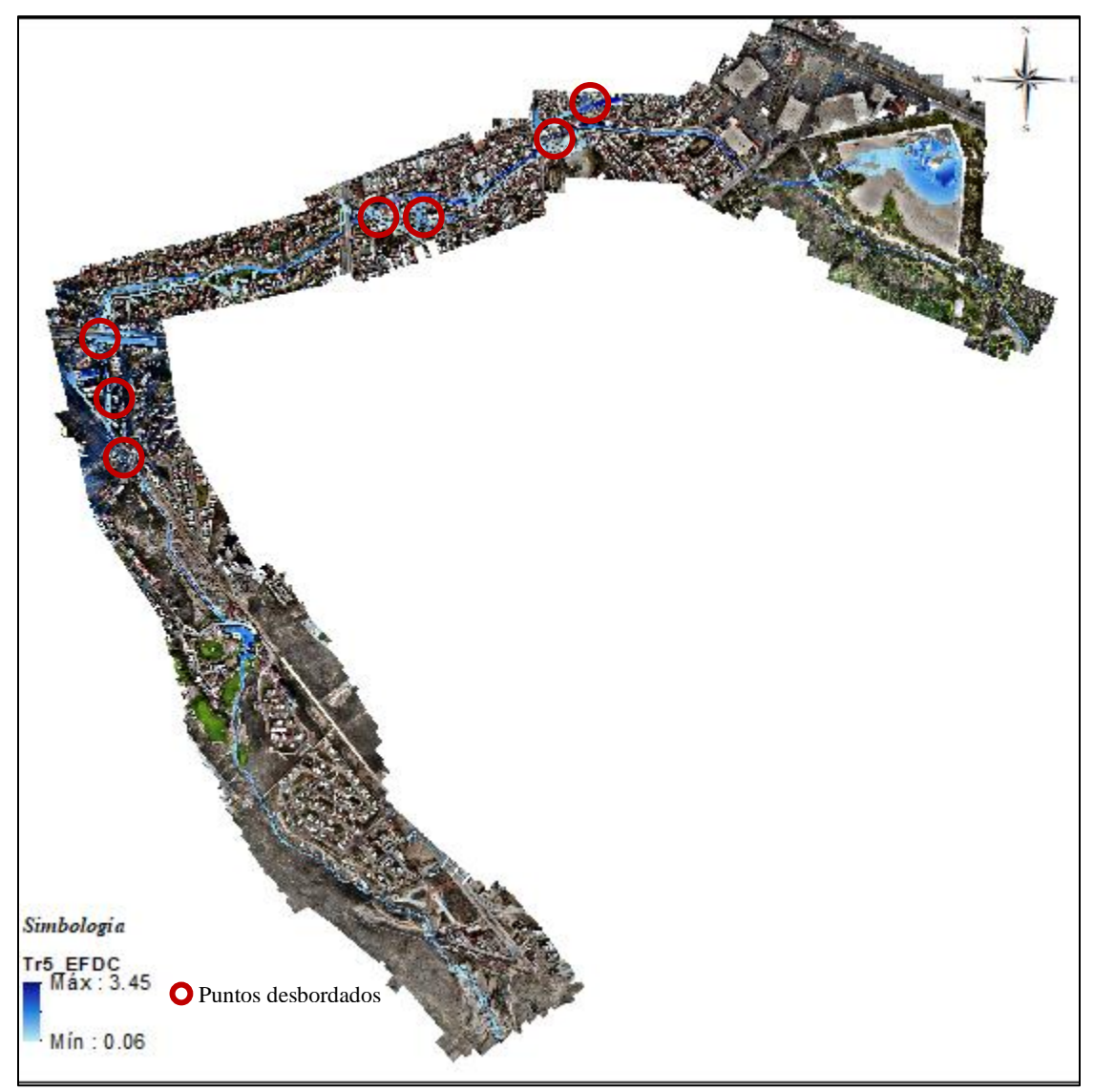

Figura 6.10.- Puntos conflictivos en el periodo de 5 años, EFDC.

#### *6.1.3 TR 10 AÑOS*

Para el tercer escenario del *Tr* de 10 años, con un caudal pico en su hidrograma de 16.14 m<sup>3</sup>/s, el desbordamiento no solo es más evidente en los puntos ya observados en los escenarios anteriores, sino que, en este el desbordamiento en la avenida Chapultepec comienza a hacerse evidente casi en un tiempo de 6:20, a partir del comienzo del hidrograma de entrada.

Los resultados para este escenario se muestran en la *Figura 6.11*, para los primeros 4 escenarios, el tiempo en el que se presenta el flujo es en 2:20 horas, para los tramos 5 y 6, 6:30 horas, y finalmente los últimos dos en un tiempo de medio día.

A partir de este caso, el desbordamiento del Arroyo Garita se hace más evidente en el punto de conflicto planteado en este trabajo, sin embargo, no se presenta una corriente sobre las avenidas como lo sucedido en 2016.

Para el caso de este escenario, los puntos conflictivos son muy similares al periodo anterior, alcanzando a causar encharcamientos menores a 5 cm sobre Av. Chapultepec, por los que la proyección de los puntos se puede ver en la *Figura 6.10*.

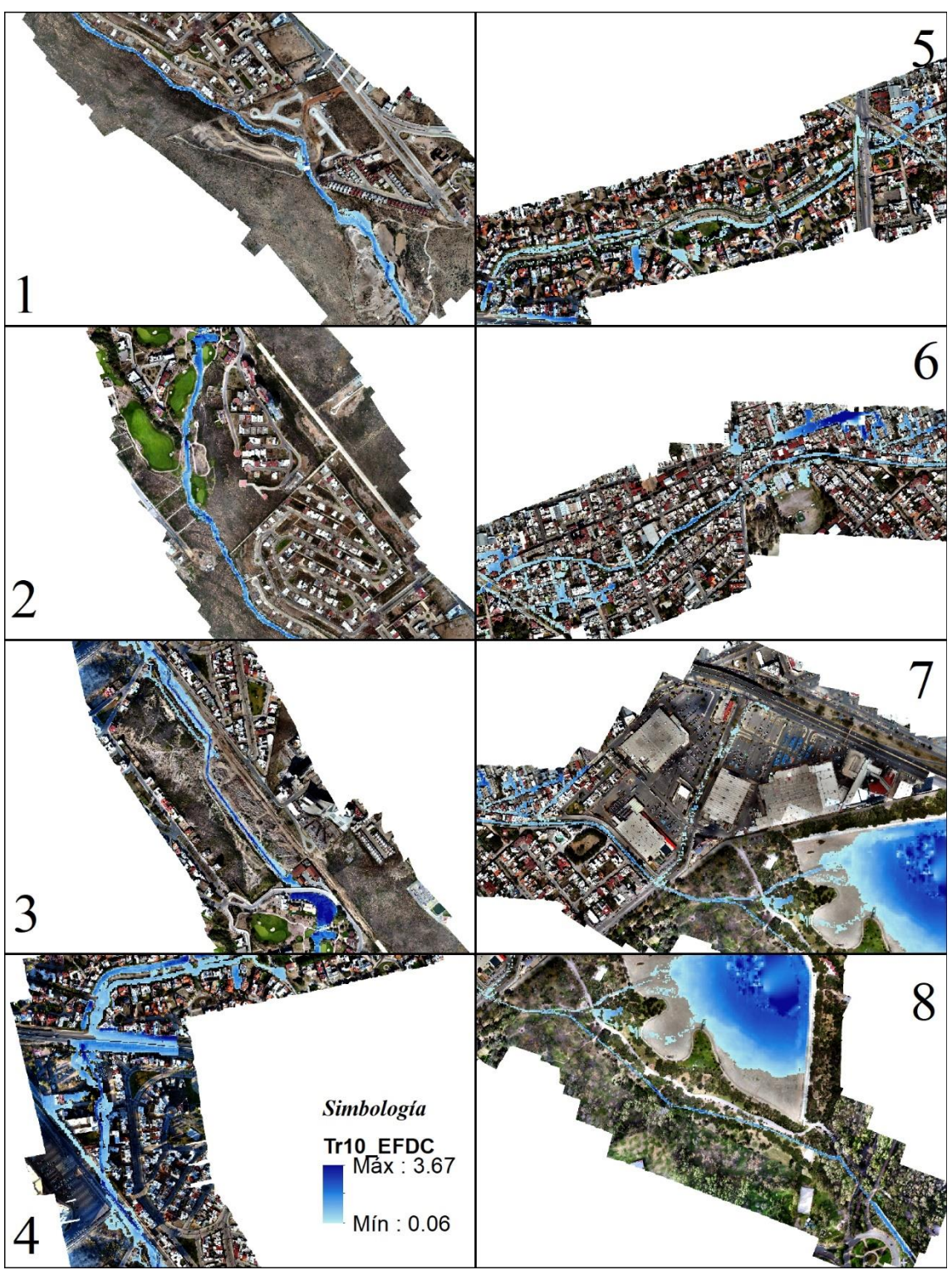

Figura 6.11.- Profundidades del flujo en m del escenario 3.

#### *6.1.4 TR 25 AÑOS*

El cuarto escenario de 25 años tiene un caudal pico de  $21.24 \text{ m}^3/\text{s}$  en su hidrograma de entrada, además de los desbordamientos anteriores, que en este caso se hacen más extensos, se comienza a presentar desborde en el primer puente sobre el arroyo, y un mayor flujo sobre la Av. Chapultepec hacia la Av. Dr. Salvador Nava.

Los resultados para este *Tr* se proyectan en las *Figura 6.12\_* y *6.13*, donde se presentan los puntos conflictivos y una mejor visualización a diferentes tiempos de la simulación, el primer tramo se presenta en un tiempo de 1:50 horas, poco después de la entrada el caudal pico, el segundo tramo en 2:10, los tramos 3 y 4 en 2:50, los 5 y 6 en 3:20, y los últimos 2 tramos en 7:50 horas, donde ya se presenta invasión en la Av. Dr. Salvador Nava.

Los resultados de este escenario muestran más lo ocurrido en el año 2016, aunque por los desbordamientos anteriores pudiera haber mayor flujo sobre la avenida en los escenarios anteriores.

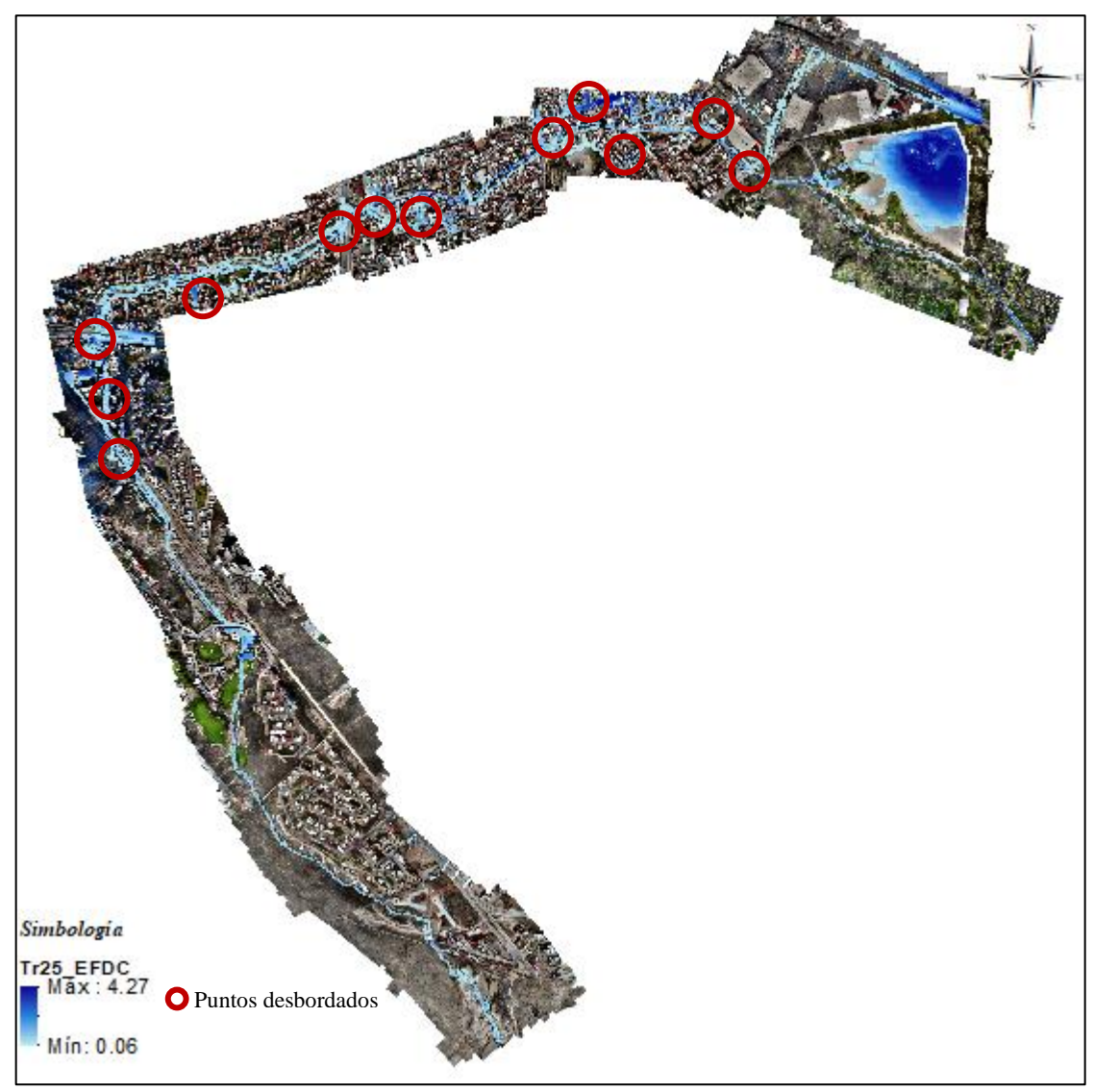

Figura 6.12.- Puntos conflictivos en el periodo de 25 años, EFDC.

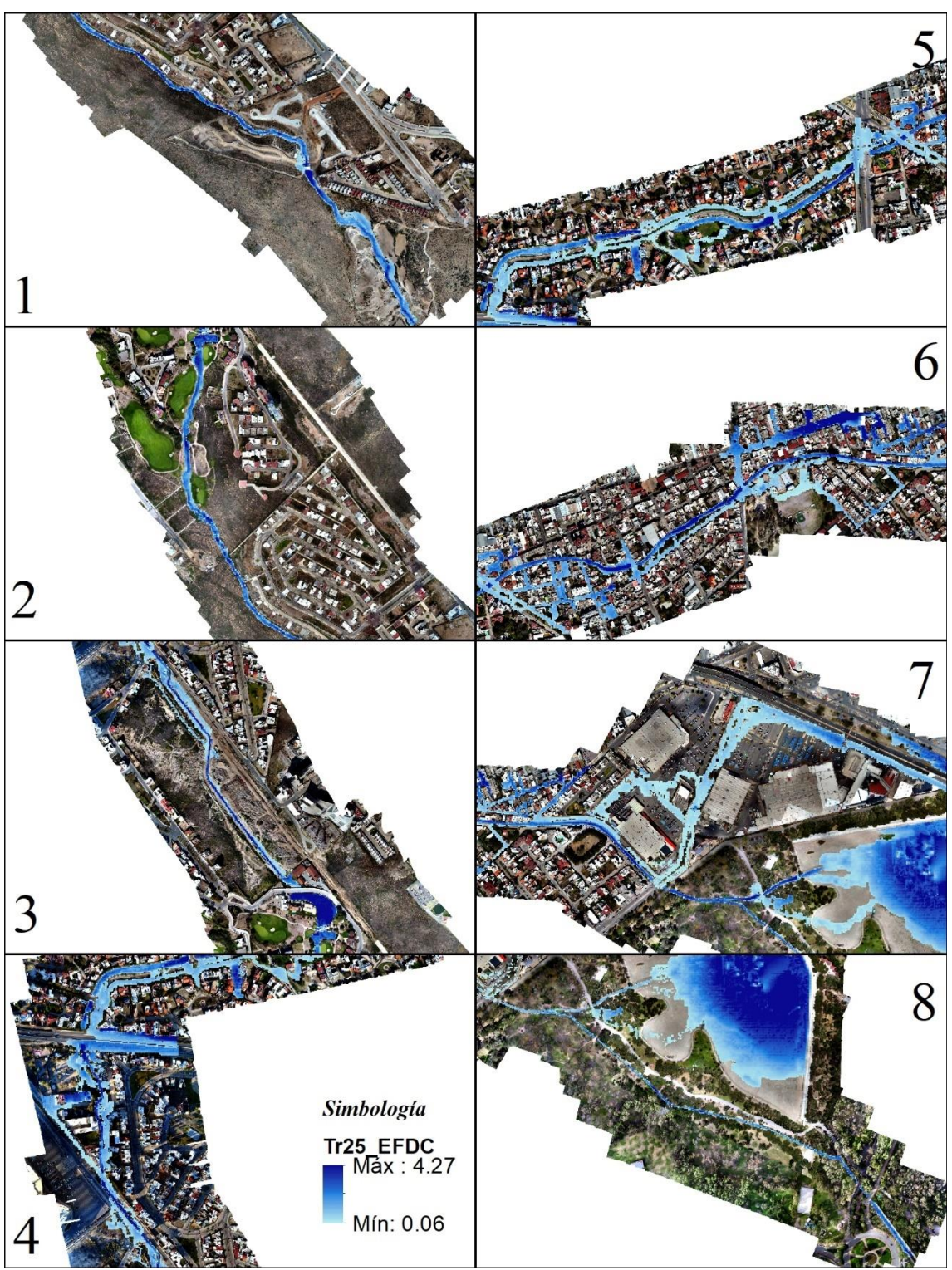

Figura 6.13.- Profundidades del flujo en m del escenario 4.

#### *6.1.5 TR 50 AÑOS*

El caudal pico del escenario de 50 años es de  $25.33 \text{ m}^3/\text{s}$  en su hidrograma de entrada, para este caso, al inundarse los mismos puntos en la ciudad que en el caso del escenario anterior, únicamente se proyecta en los resultados el paso del caudal pico en la presa del Loma y el primer puente.

Como se puede ver en la *Figura 6.14*, la presa aún tiene capacidad para el flujo que pasa sin desbordarse, al igual que el puente dentro del residencial, el cual divide la presa. Además de este, se proyecta el flujo por el primer puente del arroyo, donde se puede observar un pequeño desbordamiento por un lado del arroyo, el cual regresa al mismo sin pasar por las calles proyectadas del nuevo conjunto residencial.

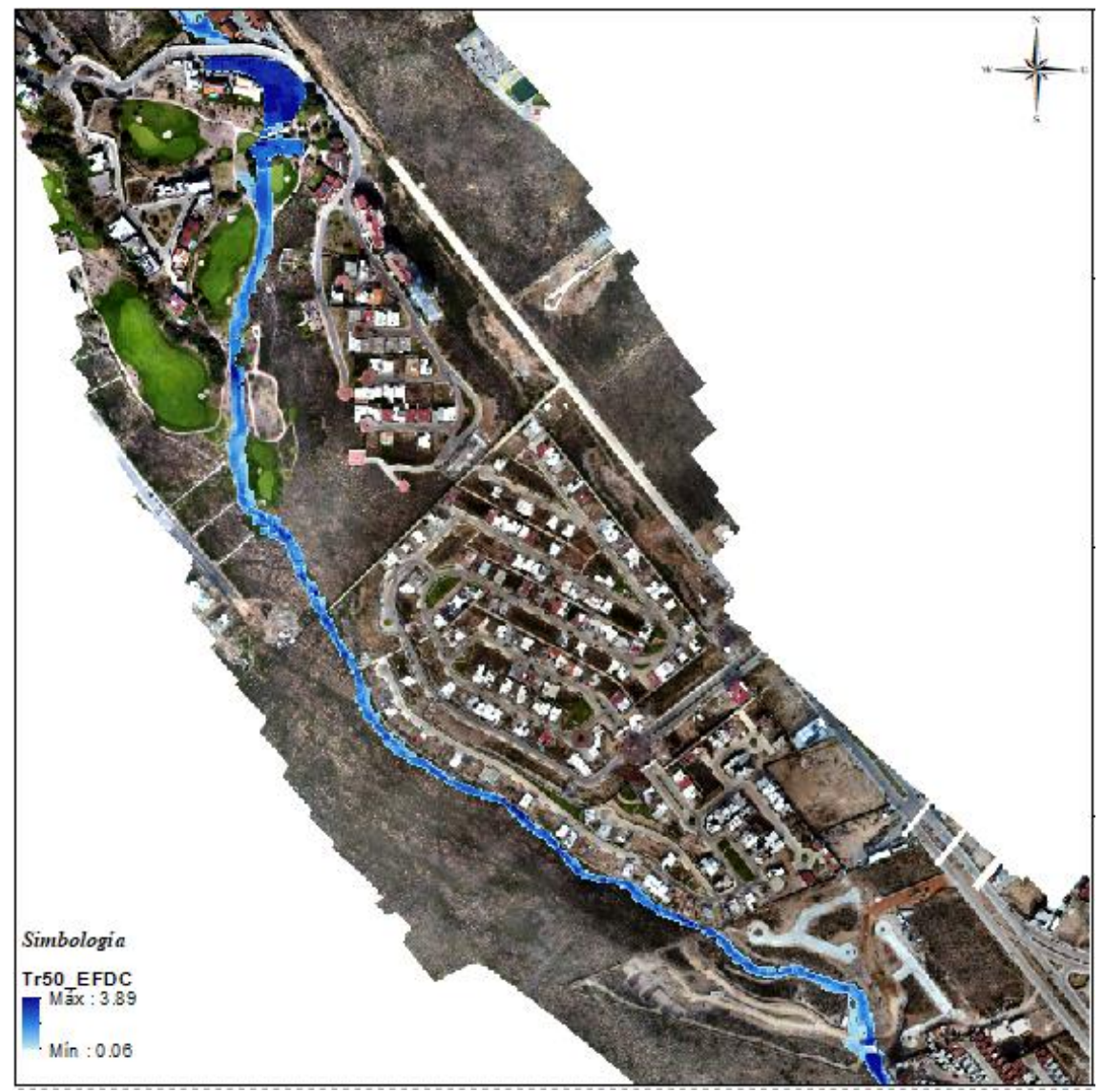

Figura 6.14.- Profundidades del flujo en aguas arriba de la presa de Loma Residencial.

## 6.2 VALIDACIÓN DE LA SIMULACIÓN

Como ya se mencionó en el *Capítulo 5.4.6, al no haber registro de caudales en el arroyo garita, la validación del modelo se hace con la comp*aración de simulaciones en los diferentes escenarios, como se vio en los primeros dos, los cuales validan los resultados de estos entre modelos, principalmente en los tramos donde existe desbordamiento, los cuales se señalan dentro del escenario de 2 años.

Además de lo anterior, se validan los resultados con el comportamiento del flujo, y el desbordamiento en la Av. Chapultepec, donde pasa al parque Tangamanga I, el cual comienza a verse a partir del periodo de 10 años.

Los desbordamientos en diferentes puntos aguas arriba del arroyo desde el primer escenario, se validan mediante testimonio de los mismos pobladores de la región desbordada, como lo son la calle privada frente a plaza San Luis, y en la av. Cordillera de los Himalaya, donde se menciona, el arroyo rebasa su capacidad casi cada año, provocando inconformidad de los habitantes de las zonas problemáticas. Estas zonas se muestran en la *Figura 5.68*, así como la ubicación de la av. Salvador Nava.

El desbordamiento en Salvador Nava se hace más intenso en el escenario 4, con un periodo de retorno de 25 años, donde además se muestran velocidades mayores a 1 m/s sobre la avenida, la cual arrostró a peatones por la cantidad de flujo y velocidad, como se muestran los resultados en la *Figura 6.15*.

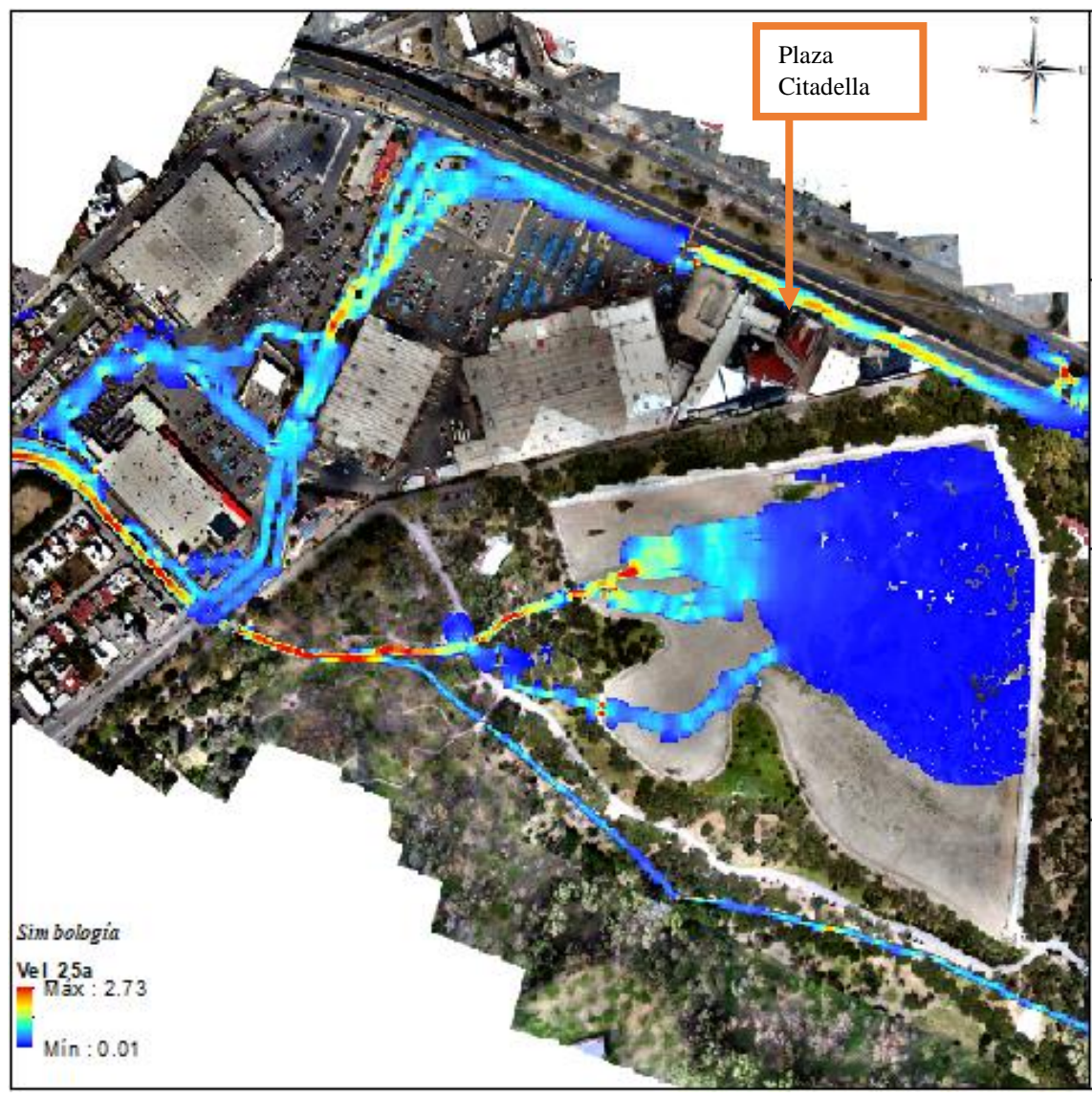

Figura 6.15.- Velocidades del flujo en calle Lago, Av. Chapultepec y Av. Dr. Salvador Nava.

Este escenario valida las simulaciones con profundidades variables de hasta 1 m a lo largo de la avenida, mostrando mayor velocidad y profundidad frente a plaza Citadella, parecida a las evidencias del año 2016, que se presentan en el capítulo 1, además de observar que no hay flujo se entrada en el arroyo a menos que exista una precipitación (*Figura 6.16*).

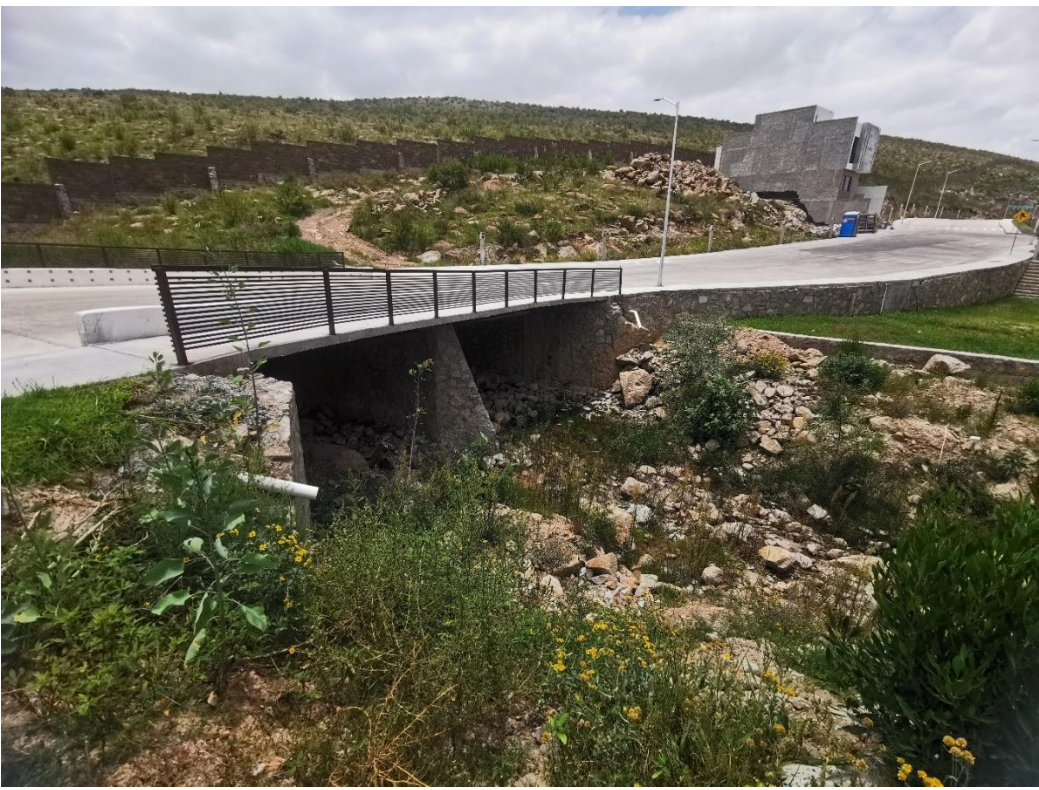

Figura 6.16.- Primer puente aguas arriba del arroyo, tomado el día 07/08/2021 sin precipitaciones.

# 6.3 DISCUSIÓN DE RESULTADOS

Aunque existen varios puntos donde el arroyo rebasa su capacidad, la presa existente dentro de La Loma Residencial & Club de Golf (*Figura 6.17*), funciona como un vaso de retención para el flujo, ya que probablemente, si este no existiera, los desbordamientos serían más conflictivos.

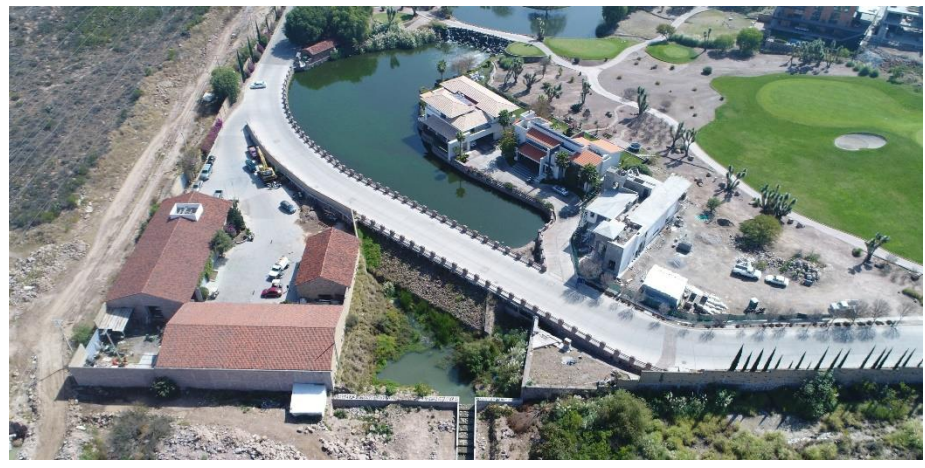

Figura 6.17.- Presa del Residencial.

El flujo que se presenta en la Av. Dr. Salvador Nava es el resultado del desbordamiento en diferentes puntos del arroyo, como lo es sobre la calle Lago, en donde se encuentra un Home Depot, y probablemente a este se sume el flujo del Anillo Periférico, como se muestra en la *Figura 6.18*.

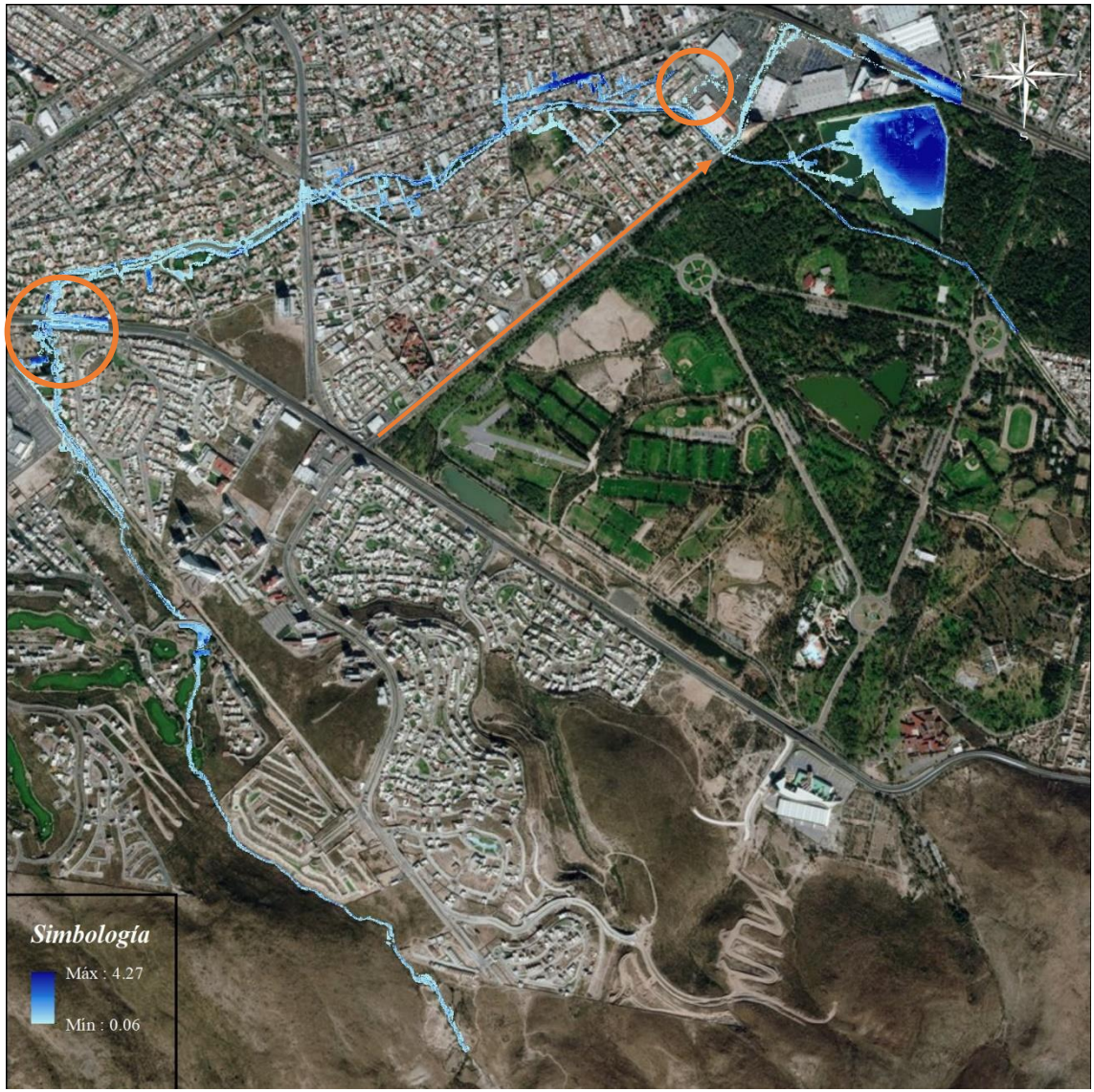

Figura 6.18.- Posible flujo hacia Av. Chapultepec de Anillo Periférico.

De acuerdo con esto, al no desbordarse con el periodo de 5 años, como se había supuesto a un inicio en la estimación hidrológica, la precipitación máxima registrada en el mes de agosto del año 2016 por la estación 24069 registrada, puede asociarse más a una precipitación ocurrida en una hora en todo el mes, por ser S. L. P. un área semi - árida, además de la distancia a la que se encuentra esta de la cuenca, que aunque no sea mucha (alrededor de 5.5 km), esta puede variar como se ve en los registros de Normales Climatológicas entre la 24069 y 24111, que se encuentran a una distancia de aproximadamente medio km y presentan registro máximo del mismo mes de 51.6 y 32.4, respectivamente.
De ser lo anterior, la precipitación que se registró en 2016 fue casi la precipitación en 1 hr, siendo está asociada a un *Tr* de 50 a 100 años, que como se ve con las velocidades y profundidades del *Tr* de 25 años, resulta más severo en cuanto a la respuesta del escurrimiento y velocidades sobre la avenida.

Los resultados obtenidos para estudios hidrológicos y modelaciones hidrodinámicas, como lo es el caso, son estimaciones obtenidas a partir de fórmulas probadas en diferentes zonas, procurando ser lo más reales y apegadas a la realidad posible, sin embargo, al no haber registros dentro de la zona, por más que se trate, habrá errores por la distancia, elevación, condiciones, entre otras.

Con lo anterior, los estudios y modelaciones se hacen a prueba y error, modificando así, incluso la topografía del terreno en la calibración para representar la realidad, como en el caso de pequeñas estructuras dentro de la mancha urbana.

Los desbordamientos que se proyectan a partir del primer escenario, aunque no se desborda el arroyo realmente en temporada de lluvias en los primeros puntos de Av. Sierra Vista a Anillo Periférico, los escurrimientos sobre la superficie impermeable que bajan de aguas arriba hacia la avenida, generan encharcamientos, indicando que en caso de que se guiara todo este flujo que baja de Sierra Vista hacia Anillo Periférico (como indica con la flecha roja), este desbordaría en los puntos ya simulados, generando grandes encharcamientos en las partes ya proyectadas, como se ve en la *Figura 6.19*, en el puente de Anillo Periférico.

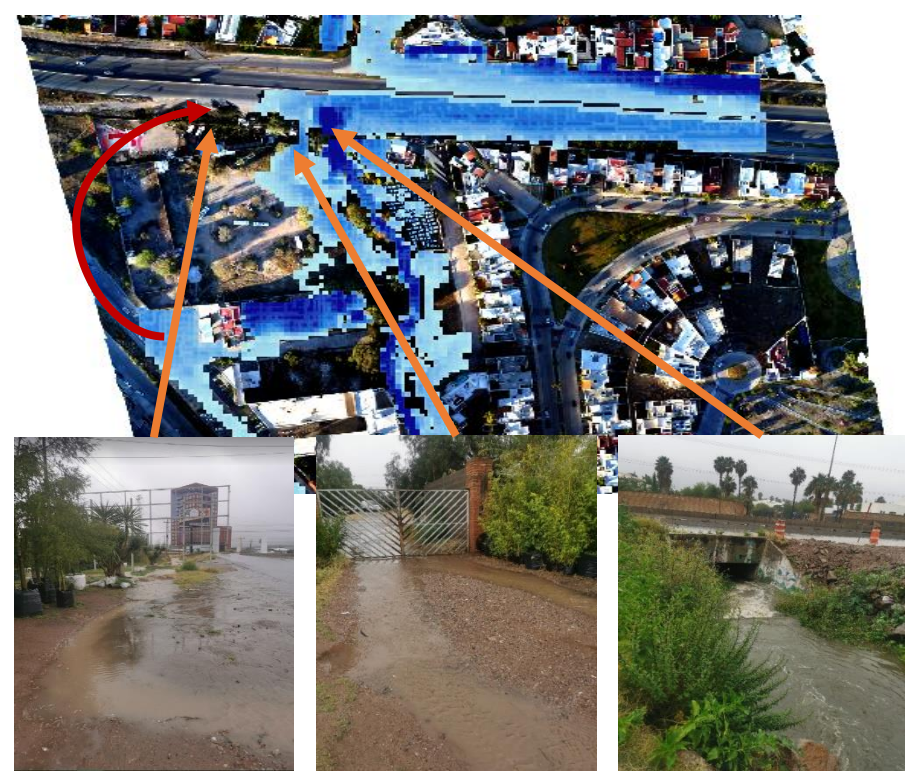

Figura 6.19.- Escurrimiento proveniente de la Av. Sierra Vista hacia Anillo Periférico en agosto 2020, señalado en la simulación del periodo de 2 años.

## 6.4 MAPA DE RIESGO

Al ser las velocidades menores a 3 m/s, el mapa de riesgo se elaboró con las profundidades del *Tr* de 25 años como se muestra en la *Figura 6.21*, siguiendo los lineamientos y gráfica de mapas de riesgo de la CONAGUA (2014) (*Figura 6.20*), considerando velocidades y tirantes de inundación en un sitio.

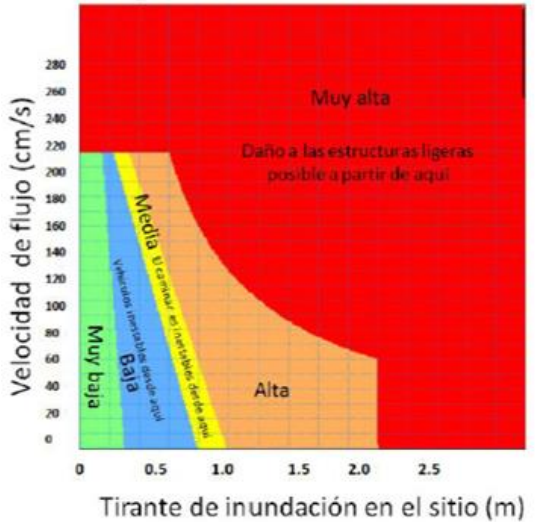

Figura 6.20.- Diagrama de severidad, (CONAGUA, 2014).

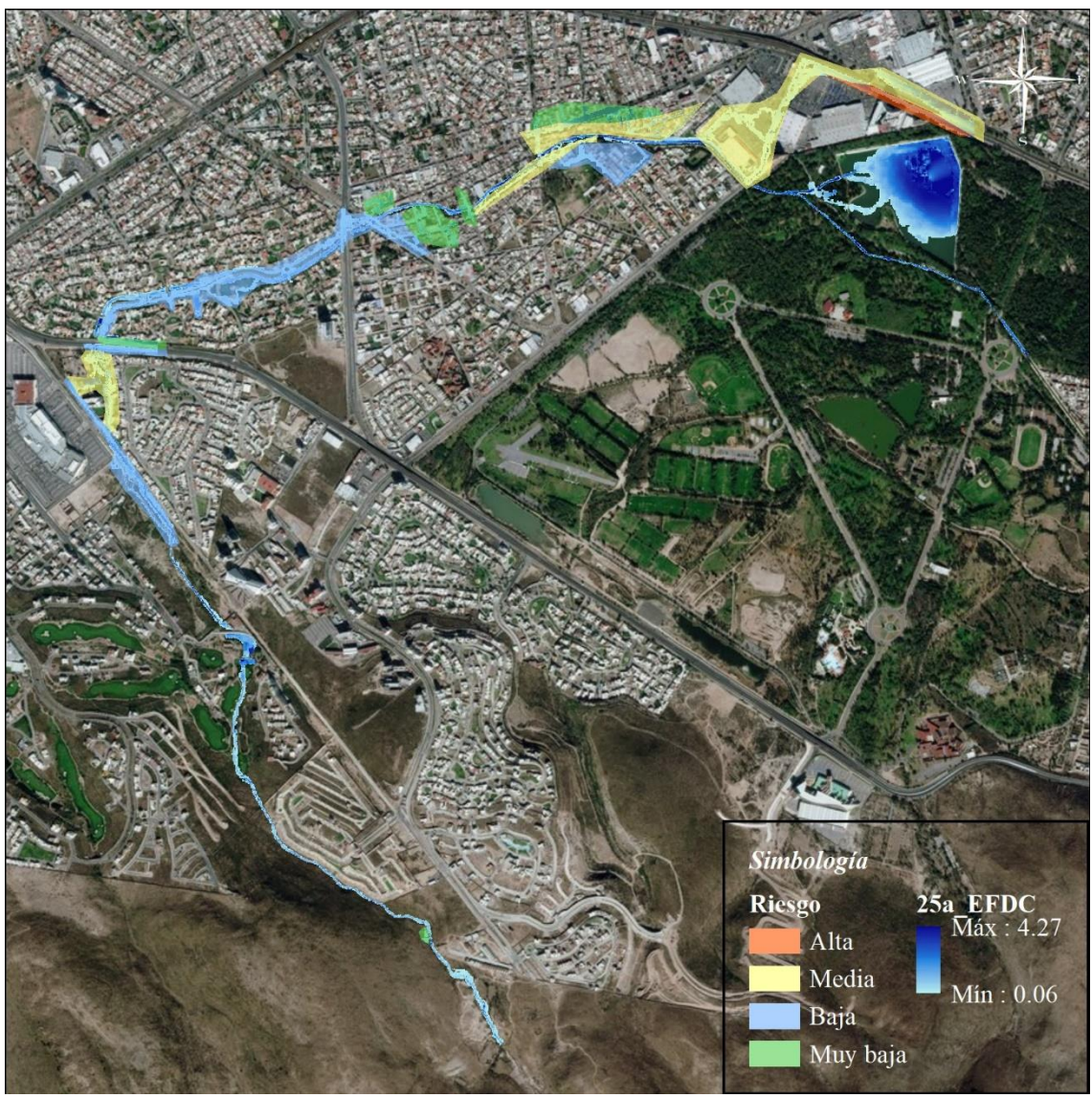

Figura 6.21.- Mapa de riesgo sobre el arroyo Garita, de acuerdo con el diagrama de CONAGUA.

## 6.5 PROPUESTAS DE POSIBLE PREVENCIÓN Y SOLUCIÓN

Las inundaciones de la zona de la cuenca la Garita son ocasionadas por el desbordamiento del arroyo Garita, estos puntos son ubicados a lo largo del arroyo dentro de la mancha urbana. Al ser un área ya desarrollada, la inundación se origina por el no mantenimiento del arroyo en las zonas no revestidas, la ineficiencia de drenaje pluvial y la sección ineficiente del arroyo a diferentes *Tr*, acumulándose en calles y zonas más bajas por la superficie impermeable originada por la urbanización.

Para prevención y solución de los desbordamientos e inundación en la mancha urbana, existen diferentes opciones que pueden ser implementadas en la ciudad, desde las más simples, como aumento de los bordes mediante muros, construcción de sistemas de alcantarillado, hasta sistemas urbanos de drenaje sostenible (SUDS), aumentar secciones de los puentes, infiltración del agua, entre otros.

Al no existir dentro de la mancha urbana espacio para la ampliación del arroyo, se debe pensar en la implementación de opciones diferentes a las habituales, como la infiltración del agua en puntos clave o SUDS desde el primer punto conflictivo que se muestra en la *Figura 6.22*, las cuales, además de minimizar el escurrimiento sobre las calles, sea de ayuda para la misma población al recolectar el agua desbordada.

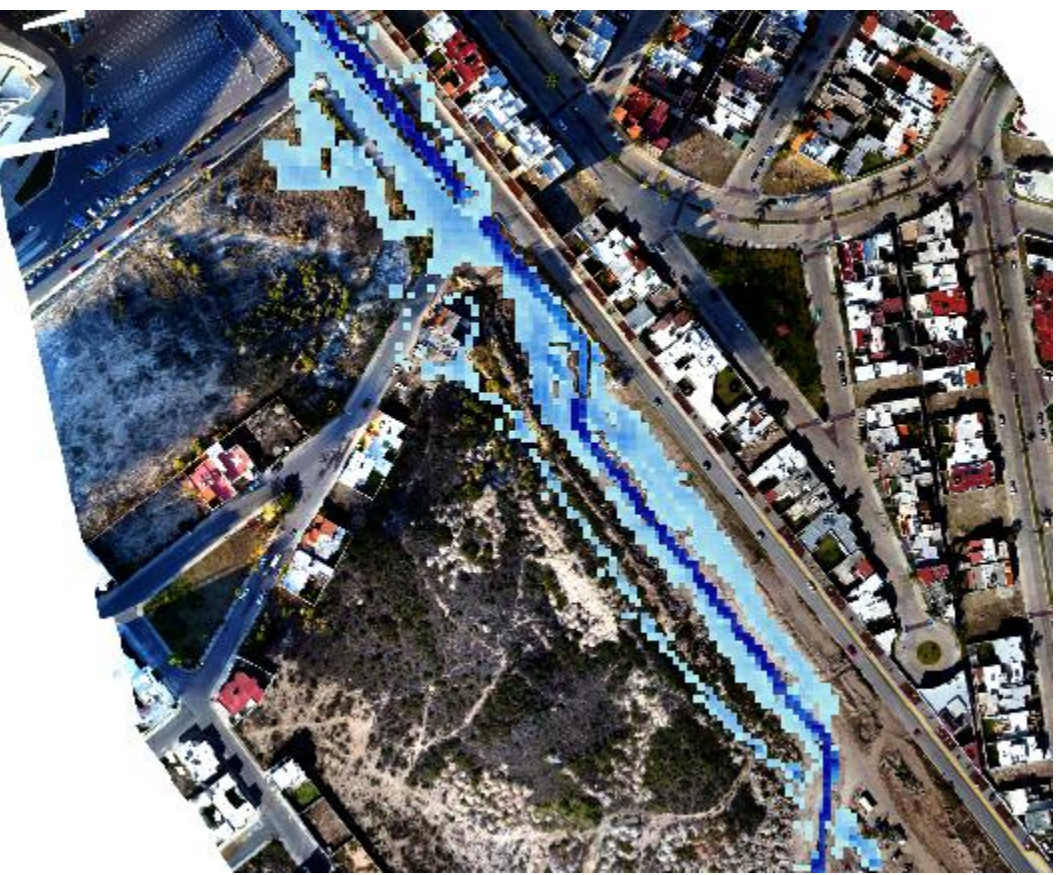

Figura 6.22.- Primer punto conflictivo, Av. Sierra Vista.

Lo anterior, puede implementarse a los demás puntos dentro de la zona urbana, así como colectores pluviales o ampliación del sistema de alcantarillado, ya que no existe espacio para el aumento de sección del arroyo, ni infraestructura que sirvan como vaso de retención, como lo es el caso de la presa de Loma Residencial.

Para el caso de la privada frente a plaza San Luis, al existir área verde sobre el margen derecho del arroyo (*Figura 6.23*), puede implementarse un muro o borde mayor a 1 m por las profundidades de hasta 0.89 m, de acuerdo con los resultados, el cual impida el paso a la superficie impermeable de la calle privada.

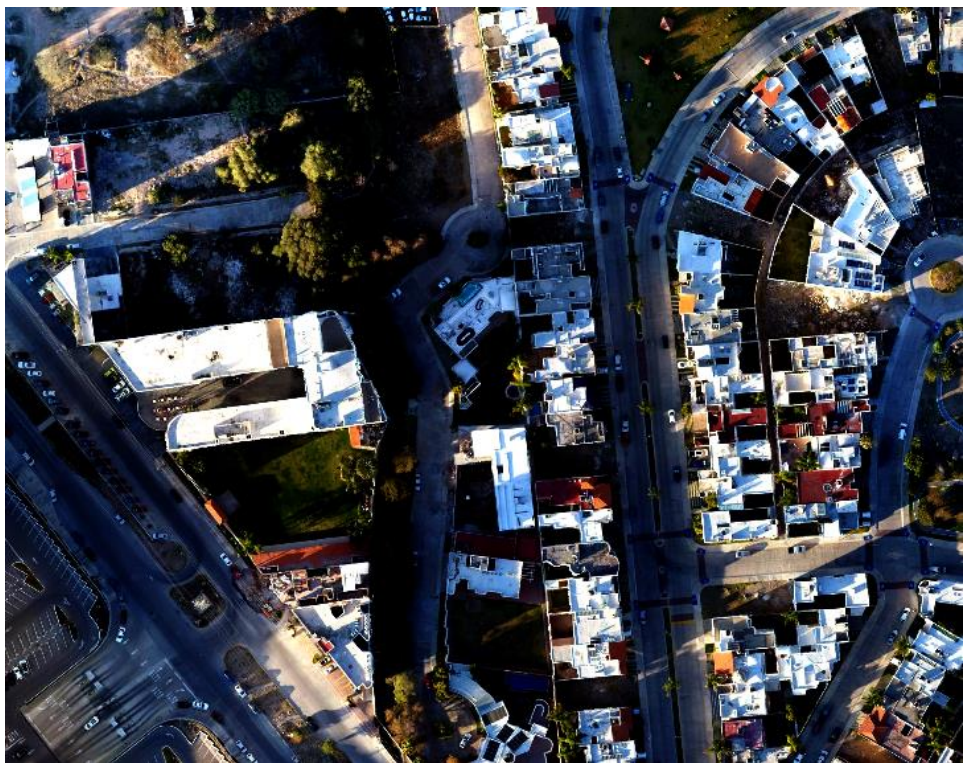

Figura 6.23.- Margen derecho del arroyo Garita dentro de la calle privada.

Estos bordes pueden ser implementados de tierra o costales de tierra, los cuales además no destruyen el área verde y se mezclan con la vegetación, evitando así la erosión, como se muestra en la *Figura 6.24*, el cual es un caso implementado hace algunos años en un conjunto residencial que se inundaba constantemente, evitando con estos el desbordamiento del río.

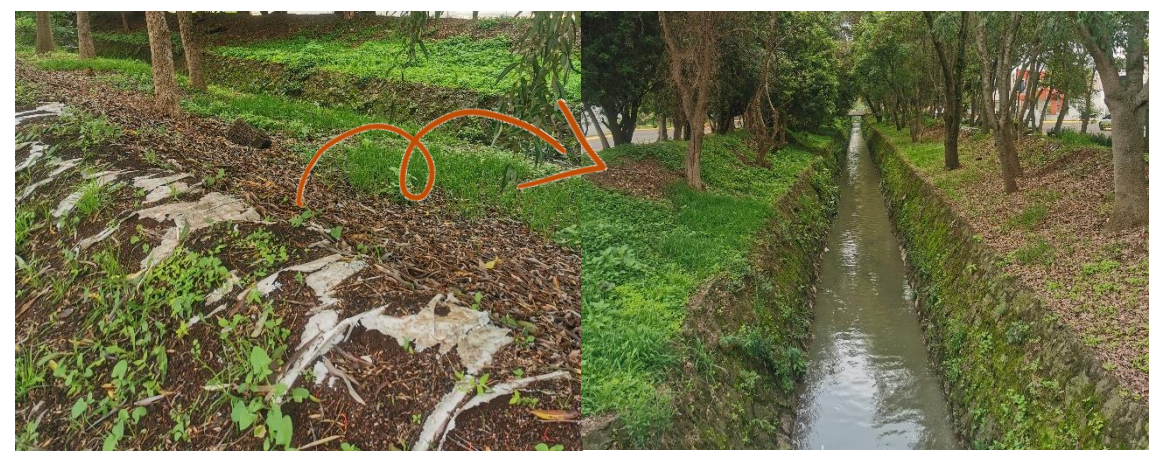

Figura 6.24.- Borde de tierra implementados en otro caso, fraccionamiento Campestre la Huerta en Morelia Michoacán.

La mayoría de los desbordamientos en la mancha urbana, son provocados por los puentes que existen sobre el arroyo, donde la sección de estos es insuficiente para el paso del agua desde el primer escenario y fluyendo por las calles, como lo es el caso del Anillo Periférico, dirigiéndose el flujo hacia el conjunto residencial Villantigua.

Para el caso de los puentes, si es posible, se requiere aumentar su área, permitiendo que el flujo pase, sin embargo, al modificarse la sección se requieren de modelaciones que verifiquen el paso del flujo por la sección, de caso contrario, seguiría existiendo.

Además de esto, el arroyo requiere de mantenimiento en toda su sección, ya que el crecimiento de la vegetación disminuye su sección, como se ve en la *Figura 6.25*, esto también influye al hacer levantamientos fotogramétricos, ya que esta es captada y debe ser arreglada, como se ve en el capítulo de calibración.

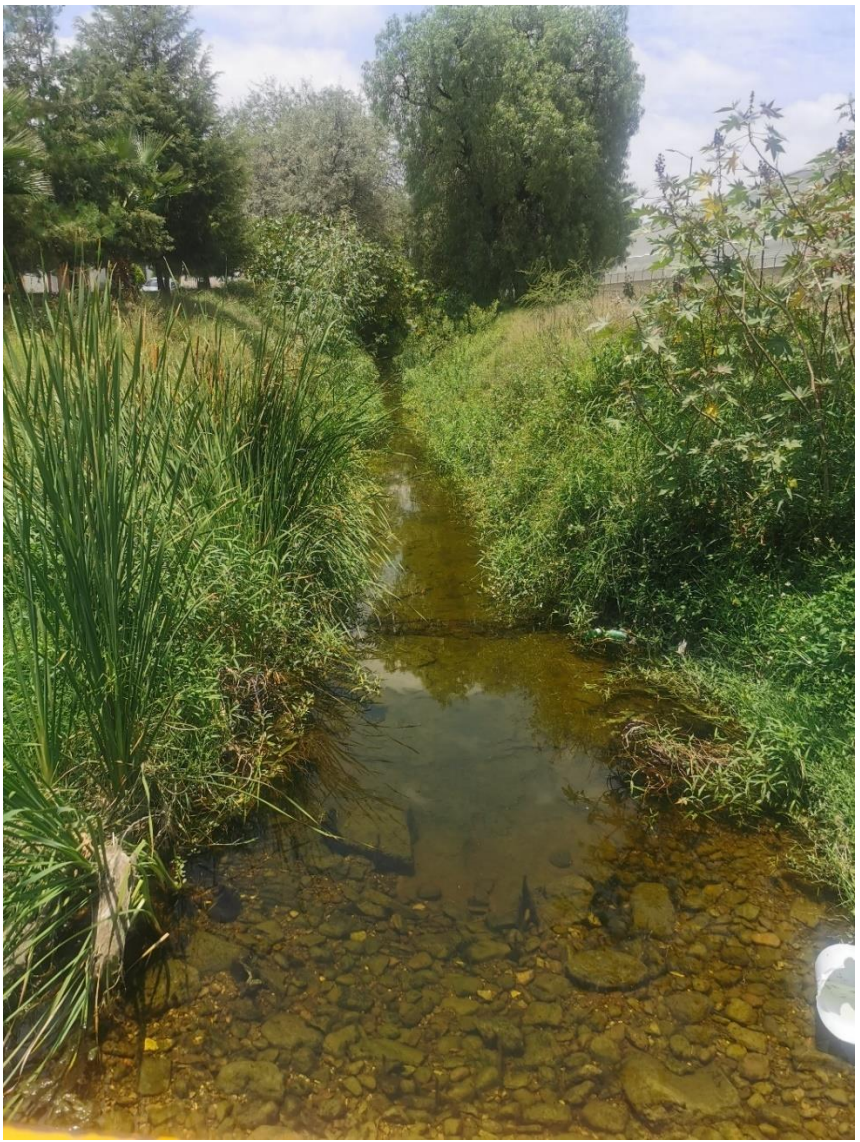

Figura 6.25.- Disminución de la sección del arroyo por la vegetación, paso al parque Tangamanga I.

## **CONCLUSIONES**

La cuenca del arroyo Garita, al ser invadida por la mancha urbana, aunque no sea un área muy extensa, requiere de un análisis a detalle para comprender los eventos que ocurren con las precipitaciones dentro de la ciudad. La falta de información actualizada en cuanto a precipitaciones, uso y tipo de suelo, y topografía en la zona, es un problema frecuente en cualquier parte del país, complicándose las estimaciones adecuadas para la zona de estudio.

La topografía, al igual que otras ramas, es diferente y multidisciplinaria con el avance de la tecnología, haciendo de gran importancia la actualización en cuanto a metodologías y diciplinas, como la geodesia y la fotogrametría, que puedan estar involucradas en la realización de un estudio más preciso, rápido y económico.

Al ser esta una corriente efímera, no tiene información hidrométrica registrada para la modelación, por lo que, para este la topografía es necesaria a detalle para conocer las condiciones del arroyo y la zona urbana. El uso de un VANT para un levantamiento topográfico, así como el uso de recetores GNSS, presenta mayor precisión incluso que los levantamientos tradicionales para proyectos de modelación, además de un panorama a detalle de lo que se encuentra en la zona a estudiar en un menor tiempo.

Una vez gestionada la información de campo de los levantamientos para el arroyo y márgenes derecho e izquierdo, se requiere post – procesar la información para hacer la topografía más precisa y, además, poder proyectarla en el espacio para ser visualizados en gran escala mediante un MDE, dando con esto un mayor panorama de la importancia y detalle de la situación del arroyo. El programa usado para la proyección de la topografía mediante MDE, permite la clasificación de objetos dentro del escenario captado por fotografías, y con ello, realizar diferentes MDE con los que posteriormente se pueda representar el paso del flujo y desbordamiento dentro de la zona urbana.

El uso de equipos actualizados para el levantamiento topográfico es eficiente, sin embargo, al ser el arroyo invadido por la mancha urbana, se requiere el levantamiento a detalle de las estructuras hidráulicas existentes sobre el mismo, para su introducción posterior en los programas y la representación correcta del paso del flujo en el cauce.

Para realizar el estudio hidrológico, la falta de información en la zona e incluso, los meses y años vacíos en las estaciones meteorológicas existentes, hace menos precisas las estimaciones ya que, aunque una estación esté cerca de la cuenca, los datos pueden tener grandes variaciones como se ve con los registros de las estaciones 24069 y 24111 dentro de la ciudad.

De la misma manera, al existir datos faltantes en las estaciones y al realizarse diferentes procesos estadísticos para un estudio hidrológico, las soluciones resultan menos precisas en comparación con datos reales e históricos, afectando a la calidad del estudio, la cual depende directamente de la información existente.

Por lo anterior, al existir diferentes metodologías, desde la prueba de los datos existentes hasta la estimación de caudales de entrada para el modelo numérico, se requiere el uso de diferentes metodologías que hayan sido probadas en la misma zona o en lugares con características climatológicas y topográficas parecidas al área de estudio, minimizando con esto los errores y haciendo las estimaciones lo más cercanas a la realidad posible.

La modelación hidrodinámica mediante equipos computacionales, son una herramienta para la resolución de ecuaciones complejas que describen el comportamiento del flujo a superficie libre, en 1D, 2D, y 3D, para lograr simulaciones fiables según los resultados que se tengan en las distintas dimensiones al no existir datos registrados para la calibración con datos reales. Los tres programas de modelación utilizados requieren de datos que permitan comenzar con la solución de las ecuaciones gobernantes, mediante un flujo de entrada y condiciones de frontera, provenientes del estudio hidrológico, rugosidad de la superficie y el post – proceso del levantamiento topográfico.

El modelo del perfil del arroyo en 1D, mediante los programas SWMM y HEC – RAS, requiere de la topografía mediante el seccionamiento del arroyo, proporcionando con sus resultados, un pre – panorama de las secciones del arroyo que son conflictivas con el paso del flujo en los diferentes escenarios. Al empatar los resultados de los dos programas, da confiabilidad de que los datos de entrada fueron introducidos correctamente y utilizar un programa más complejo.

HEC – RAS además de mostrar resultados en 1D, provee resultados en 2D que posteriormente son usados para la comparación con el modelo en 3D. Su interfaz, permite la introducción del MDE, con el cual es posible generar más secciones, y con estas, hacer la simulación más precisa. Además de esto, dentro de este programa es fácil introducir la infraestructura existente, detallando cada puente sobre el arroyo.

Finalmente, con el programa EFDC, aunque es más complicada la introducción de los datos de entrada, los resultados son más fiables y visibles, ya que este, muestra el comportamiento espacio – temporal del flujo. Los resultados proyectados de la resolución de ecuaciones en un esquema discreto son más confiables al considerar la sección del arroyo a lo largo de este, sin cortarlo como lo son los resultados de los programas anteriores.

Para las calibraciones en este caso es necesario que se lleven a cabo con simulaciones a prueba y error, detectando obstrucciones diferentes a la infraestructura existente, modificando estas para el paso del flujo, y cambiando de celdas por las que existan puentes hasta que pase el arroyo en el modelo. Al igual que la calibración, la validación se hace mediante observación, y comparación de los diferentes modelos empleados y de los resultados con la experiencia de los habitantes en los puntos conflictivos.

Los diferentes escenarios en los tres modelos muestran resultados similares y posibles de acuerdo con las condiciones que existen realmente. Las pocas discrepancias entre estos, puede ser por la forma en resolver las ecuaciones gobernantes, y la introducción de condiciones de frontera como lo es la topografía, como lo es el caso de la introducción de secciones, donde se pierden las características existentes entre estas.

Los resultados simulados, muestran que el arroyo no tiene capacidad para el paso del flujo en varios puntos, comenzando por la Av. Sierra Vista, donde se ha ampliado la sección, hasta la Av. Chapultepec, siendo el mismo caso del primero, sin embargo, posiblemente por la sección y condiciones del arroyo, estos se vuelvan insuficientes. Desde el primer escenario, hasta el último modelado dentro de este trabajo, el arroyo presenta desbordamientos, con caudales pico que van de incremento desde los 8 m<sup>3</sup>/s, hasta los 25 m<sup>3</sup>/s en el último escenario.

El primer escenario, muestra desbordamientos poco importantes, como encharcamiento que no pasan de los 30 cm, sin embargo, al proyectarse los siguientes escenarios, estos se hacen más severos, incrementando la profundidad y los puntos desbordados sobre el arroyo.

Aunque el escenario 3, de 10 años, ya presenta desbordamiento en la Av. Chapultepec hacia Dr. Salvador Nava, este flujo no es de importancia como se presentó en el año 2016, siendo el escenario más cercano y parecido a la inundación, el siguiente escenario de 25 años, mostrando además de profundidades mayores a 1 m en algunos puntos, velocidades que pueden arrastrar a los pobladores, como ocurrió. Mediante las proyecciones, la acumulación de flujo, no se debe solo al flujo emergente de av. Chapultepec, sino que se muestra el agua desbordada en más de un punto, pudiéndose unir a estos, el agua desbordada del Anillo Periférico, el cual conecta a Av. Chapultepec, sin embargo, al no tenerse la topografía reciente de este, los diferentes escurrimientos que pudieran fluir hacia la avenida no pueden ser comprobado dentro de este trabajo.

Al no presentarse en los resultados el desbordamiento sobre Av. Chapultepec a los 5 años, como se había supuesto dentro el estudio hidrológico, puede suponerse que se debe inicialmente a la distancia a la que se encuentran los datos registrados a la cuenca, y a la falta de información meteorológica e hidrométrica del arroyo, sin embargo, al ser S. L. P. una ciudad semi – árida, este registro puede asociarse a una precipitación ocurrida en un menor tiempo, parecida a un periodo entre los 50 y 100 años, resultando un escenario más peligroso.

## REFERENCIAS

- ABB Group. (2007). Manual del Usuario SWMM. In *Manual del usuario, operación y mantenimiento de transformadores de potencia*.
- Anderson, R. L. (1941). Distribution of the Serial Corretation Coefficient. *Annals of Statistics*, *19*(3), 1403–1433.
- Aparicio, J. (1998). Inundaciones: la otra cara de la moneda. *TLALOC-AMH*, *11*, 15–20.
- Aparicio M., F. J. (1989). *Fundamentos De Hidrología De Superficie* (Vol. 1; G. N. LIMUSA, ed.). https://doi.org/10.1017/CBO9781107415324.004
- Aragón, J. L., Concha, R., Cladé, E., & Gómez, M. (2009). Comparación de dos esquemas numéricos en la modelación de flujo mixto en colectores pluviales. *I Jornadas de Ingeniería Del Agua*, 1–9.
- Arbat, M., Sánchez-Juny, M., Bladé, E., & Dolz, J. (2009). Modelación unidimensional del Embalse de Ribarroja de Ebro con DYRESM. *Jornadas de Ingeniería Del Agua, Madrid*, *1*, 9.
- ArcGeek. (2020, April 22). Mejores drones para SIG. Retrieved February 28, 2021, from https://acolita.com/mejores-drones-para-sig/
- Barboza G., R., López D., R., Mata S., J. L., Borseli, L., Saucedo G., R., Aceves de A., J., & Ramírez G., D. (2018). *Actualización del Atlas de Riesgo para el Municipio de San Luis Potosí y su zona conurbada*. San Luis Potosí, México.
- Bedient, P. B. (1990). Hydrology and floodplain analysis. In *Choice Reviews Online* (Vol. 27). https://doi.org/10.5860/choice.27-2736
- Berné V., J. L., Anquela J., A. B., & Garrido V., N. (2014). *GNSS GPS : fundamentos y aplica ciones en Geomática* (1st ed.; J. L. Berné V., A. B. Anquela J., & N. Garrido V., Eds.). Valencia: UNIVERSITAT POLITÈCNICA DE VALÈNCIA.
- Broomans, P. (2003). *Numerical Accuracy in Solutions of the Shallow-Water Equations* (TU Delft  $\&$  WL). Retrieved from http://arxiv.org/abs/1105.6372%5Cnhttp://eprints.ma.man.ac.uk/1591/
- Campos-Aranda, D. F. (1998). *Procesos del ciclo hidrológico* (tercera; U. Potosina, Ed.). San Luis Potosí, México: Universidad Autónoma de San Luis Potosí, Facultad de Ingeniería.
- Campos-Aranda, D. F. (2007). *Estimación y aprovechamiento del escurrimiento* (p. 333). p. 333.
- Campos-Aranda, D. F. (2010). *Introducción a La Hidrología Urbana* (Vol. 1). Retrieved from http://www.revista.unam.mx/vol.7/num7/art55/int55.htm
- Campos-Aranda, D. F. (2015). Estimación del escurrimiento mensual en climas húmedos con base en modelos de regresión. *Tecnología y Ciancias Del Agua*, *6*(2), 113–130. Retrieved from http://www.scielo.org.mx/scielo.php?script=sci arttext&pid=S2007-24222015000200008

Campos-Aranda, D. F., & Gómez de L., R. (1990). Procedimiento para obtener curvas ID-Tr

a partir de registros pluviométricos. *Ingeniería Hidráulica En México*, *2*, 39–52. Retrieved from the settlement of the settlement of the settlement of the settlement of the settlement of the set

http://scholar.google.com/scholar?hl=en&btnG=Search&q=intitle:Procedimiento+para +obtener+curvas+I-D-Tr+a+partir+de+registros+pluviométricos#0

- CAPITAL. (2016). Dos Personas son arrastrada por la corriente de agua en plena avenida de SLP. Retrieved February 8, 2021, from https://www.capitalmexico.com.mx/nacional/video-dos-personas-son-arrastrada-porla-corriente-de-agua-en-plena-avenida-de-slp/
- Carrera-Hernández, J. J. (2022). *Vertical datum transformation grids for Mexico*. *2013*(2020), 1–10. https://doi.org/10.1038/s41597-020-0511-x
- CENAM (Centro Nacional de Meteorología). (2021). Hora oficial. Retrieved March 28, 2021, from https://www.cenam.mx/hora\_oficial/
- CENAPRED. (2007). *Inundaciones*. Retrieved from http://www.cenapred.gob.mx/es/Publicaciones/archivos/3- FASCCULOINUNDACIONES.PDF

CENAPRED. (2018). *Inundaciones en México*. 43.

- CENAPRED. (2020). Atlas de Riesgos del Estado de San Luis Potosí. Retrieved February 8, 2021, from http://www.atlasnacionalderiesgos.gob.mx/AtlasEstatales/?&NOM\_ENT=San Luis Potosí&CVE\_ENT=24
- Chaudhry, M. H. (2008). *Open-Channel Flow* (Second Edi). springer.
- Chow, V. Te, Maidment, D. R., & Mays, L. W. (1988). *APLIED HYDROLOGY* (MCGraw-Hill, Ed.). https://doi.org/10.1061/(ASCE)1090-025X(1999)3:3(132)
- Chow, V. Te, Maidment, D. R., & Mays, L. W. (1994). *Hidrología aplicada*.
- Comisión Nacional del Agua (CONAGUA). (2013). *Manual para el control de inundaciones*. 366. Retrieved from https://bpo.sep.gob.mx/#/recurso/634/document/1
- CONAGUA. (1987). *Instructivo de hidrología para determinar la avenida máxima ordinaria asociada a la delimitación de la zona federal*.
- CONAGUA. (2014). *Lineamientos para la elaboración de mapas de peligro por inundación*.
- CONAGUA. (2019, October 9). Situación de los Recursos Hídricos. Retrieved April 14, 2021, from https://www.gob.mx/conagua/acciones-y-programas/situacion-de-losrecursos-hidricos
- Cordova Elera, Y. E. (2016, December 12). Software libre, un instrumento en la ingeniería de los recursos hídricos. Retrieved May 27, 2021, from iAgua website: https://www.iagua.es/blogs/yoel-esleiter-cordova-elera/software-libre-instrumentoingenieria-recursos-hidricos
- Craig, P. M., & Solutions-international, D. (2012). *User ' s Manual for EFDC \_ Explorer7 : A Pre / Post Processor for the Environmental Fluid Dynamics Code*.
- EL-UNIVERSAL. (2020). Lo que no sabías del Parque Tangamanga en SLP, el Central Park potosino | San Luis Potosí. Retrieved February 8, 2021, from https://sanluis.eluniversal.com.mx/metropoli/29-09-2020/lo-que-no-sabias-del-parquetangamanga-en-slp-el-central-park-potosino
- EM-DAT. (2021). Base de Datos de Desastres Internacionales. Retrieved February 7, 2021, from https://public.emdat.be/data
- Eos-Positioning-Systems. (2018, April 30). ¿Qué es SBAS ... y qué tan confiable es? . Retrieved March 25, 2021, from Artículos GNSS, noticias, tutoriales website: https://eos-gnss.com/es/que-es-sbas
- Gallego, Á., & Sánchez, M. (2013). *Manual de topografía en ingeniería* (1a ed.). España: Universidad Politécnica de Valéncia.
- García M., A., Rosique C., M. F., & Torres P., M. (2014). *Topografía*. Retrieved from https://elibro.net/es/ereader/uaslp/59887?prev=bf
- Garcia, M., Peters-Lidard, C. D., & Goodrich, D. C. (2008). Spatial interpolation of precipitation in a dense gauge network for monsoon storm events in the southwestern United States. *Water Resources Research*, *44*(5), 1–14. https://doi.org/10.1029/2006WR005788
- Garrido-Villén, N. (2015, November 24). Triangulación topográfica. Prácticas de Métodos Topográficos. Retrieved March 13, 2021, from https://nagarvil.webs.upv.es/triangulacion-topografica/
- Geographic, N. (2010). Inundaciones | National Geographic. Retrieved December 12, 2019, from https://www.nationalgeographic.es/medio-ambiente/inundaciones
- González, L., & Juan, F. (1996). *Aplicación del sistema de posicionamiento global GPS, en la construcción de un camino* (Universidad de Sonora). Retrieved from http://www.bidi.uson.mx/TesisIndice.aspx?tesis=3042
- Guerrero, O. A. (2014). *GEOMORFOLOGIA DE CUENCAS*. Retrieved from http://webdelprofesor.ula.ve/ingenieria/oguerre/4\_Geomorfologia.pdf
- H. Ayundamiento SLP. (2011). *Atlas de Riesgo para los Municipios de San Luis Potosí y Soledad de Graciano Sánchez*. San Luis Potosí, México.
- H. Ayundamiento SLP. (2017). Atlas de riesgo. Retrieved February 9, 2021, from http://atlas.municipiodeslp.gob.mx/index.php/mapa2/riesgo-2017-inunda/
- Hershfield, D. M. (1961). Rainfall Frequency Atlas of the United States, for Durations from 30 Minutes to 24 Hours and Return Periods from 1 to 100 Years. In *Technical Paper No. 40*. Retrieved from http://www.erh.noaa.gov/er/hq/Tp40s.htm
- Huerta, E., Mangiaterra, A., & Noguera, G. (2005). GPS Posicionamiento satelital. In *GPS Posicionamiento Satelital*.
- IERS. (2013). IERS. Retrieved April 11, 2021, from https://www.iers.org/IERS/EN/Organization/About/Objectives/objectives.html
- IMTA (Instituto Mexicano de Tecnología del Agua). (2019, July 29). La importancia de la

medición del agua de lluvia. Retrieved April 15, 2021, from https://www.gob.mx/imta/articulos/la-importancia-de-la-medicion-del-agua-de-lluvia

- INAFED. (2020). San Luis Potos San Luis Potosí. Retrieved February 8, 2021, from http://www.inafed.gob.mx/work/enciclopedia/EMM24sanluispotosi/municipios/24028 a.html
- INEGI. (2009). *Tratamiento de errores en levantamientos topográficos* (2a ed.; INEGI, Ed.). Aguascalientes, Ags.
- INEGI. (2016). Modelos Digitales de Elevación (MDE). In *Instituto Nacional de Estadistica y Geografíca*.
- INEGI. (2020). México en cifras. Retrieved February 8, 2021, from https://www.inegi.org.mx/app/areasgeograficas/?ag=24
- INEGI. (2021). Red Geodésica Nacional Activa. Retrieved March 15, 2021, from https://www.inegi.org.mx/temas/geodesia\_activa/
- Instituto Nacional de Hidraúlica. (2010). *Modelos matemáticos hidrodinámicos de calidad de aguas*.
- Jauregui, L. (2010). *Introduccion a la Fotogrametría*.
- La Valle, R. L., Garcia, J. G., Roncagliolo, P. A., & Muravchik, C. H. (2013). An experimental L1/L2 GNSS receiver for high precision applications. *IEEE Latin America Transactions*, *11*(1), 48–53. https://doi.org/10.1109/TLA.2013.6502776
- Laguna Zárate, L. F. (2016). *Modelación hidrológica e hidáulica del agua pluvial en una zona urbana de la ciudad de San Luis Potosí*. Retrieved from http://ciep.ing.uaslp.mx/tesis/tesisPDF/177201810287142655.pdf
- LI, Q., ZHU, Y., WANG, Z., & FANG, K. (2020). A method for automatic detection and characterization of plasma bubbles using GPS and BDS data. *Chinese Journal of Aeronautics*, *34*(5), 195–204. https://doi.org/10.1016/j.cja.2020.10.014
- Lindim Fontes, C. (2010). *Modelling of water quality in the Alqueva* (Universidad de Miño). Retrieved from http://repositorium.sdum.uminho.pt/handle/1822/12496
- Martín F., Á. (2010). Sistema y marco de referencia terrestre. Sistemas de coordenadas. In *Universidad Politécnica de Valencia*.
- Moreno M., J. A. (2019). *DISEÑO Y EVALUACIÓN DE UN SISTEMA EMBEBIDO PARA CONECTAR AL CONTROL DE VUELO DE UN VANT APLICADO A LA INSPECCIÓN DE LÍNEAS DE TRANMISIÓN*.
- N. Farfán, M. del M. (2019). *EVALUACIÓN CON CAMBIO CLIMÁTICO DE ESCENARIOS DE DEMANDA PARA LAS MASAS SUBTERRÁNEAS EN LOS ACUÍFEROS ASOCIADOS AL CAMPO GEOTÉRMICO CERRITOS COLORADOS* (UNIVERSIDAD MICHOACANA DE SAN NICOLÁS DE HIDALGO). Retrieved from

http://postgrado.info.unlp.edu.ar/Carreras/Magisters/Ingenieria\_de\_Software/Tesis/Rid ao\_Marcela.pdf

- O'Connor, J. J., & Robertson, E. F. (2000, April). Jean Claude Saint-Venant (1797 1886) Biography. Retrieved May 22, 2021, from School of Mathematics and Statistics University of St Andrews, Scotland website: https://mathshistory.standrews.ac.uk/Biographies/Saint-Venant/
- Obeso Muñiz, I. (2019). Definir la urbanización periférica: conceptos y terminología. *Ería*, *2*(2), 183–206. Retrieved from https://dialnet.unirioja.es/servlet/articulo?codigo=2355382
- Pizzaro T., R., Ramírez B., C., & Flores V., J. P. (2003). Análisis comparativo de cinco métodos para la estimación de precipitaciones areales anuales en periodos extremos. *Bosque*, *24*(3), 31–38.
- Quintero-espinosa, I. A. (2006). Ecohidrología. *AMH XIX CONGRESO NACIONAL DE HIDRÁULICA, CUERNAVACA, MORELOS*, 1–6.
- Quirós Rosado, E. (2014). *Introducción a la Fotogrametría y Cartografía aplicadas a la Ingeniería Civil* (1st ed.; U. de Extremadura, Ed.). Retrieved from https://mascvuex.unex.es/ebooks/sites/mascvuex.unex.es.mascvuex.ebooks/files/files/f ile/Fotogrametria\_9788469713174\_0.pdf
- Rodríguez-Cuevas, C. (2003). *MODELACIÓN HIDRODINÁMICA EN 2D Y 3D PARA LAGOS. APLICACIÓN A LA LAGUNA DE COYUCA Y AL EMBALSE DE VALLE DE BRAVO*.
- Rodríguez R., F. A. (2018). *ALTERNATIVA DE PROYECTOEJECUTIVO PROTECCIÓN DE LA MARGEN IZQUIERDA DEL RIÓ BOBOS, LOCALIDAD DE JAVIER ROJO GOMEZ, TLAPACOYAN, VER.* INSTITUTO POLITÉCNICO NACIONAL.
- Rossman, L. A. (2015). Storm Water Management Model User'S Manual. In *United States Environmental Protection Agency*.
- Salas, J. D., Delleur, J. W., Yevjevich, V., & Lane, W. L. (1980). *Applied Modeling of Hydrologý Time Series*.
- Santiago & Cintra. (2018, April 18). ¿Como funciona un Sistema Global de Navegación por Satélite? Retrieved March 1, 2021, from https://www.santiagoecintra.com.br/blog/geotecnologias/como-funciona-o-sistema-global-de-navegacao-por-satelitey
- Singhal, G., Bansod, B., & Mathew, L. (2018). Unmanned Aerial Vehicle Classification , Applications and Challenges : A Review. *Preprint*, (November), 1–19. https://doi.org/10.20944/preprints201811.0601.v1
- Spectra-Precision-Division. (2010). Manual de referencia GNSS Solutions. In *Inside GNSS*. Retrieved from the state of the state of the state of the state of the state of the state of the state of the state of the state of the state of the state of the state of the state of the state of the state of the state of http://scholar.google.com/scholar?hl=en&btnG=Search&q=intitle:GNSS+Solutions+: #0
- Taborda, E., & Bernal, A. (2017). *Procesamiento en Entorno Web de datos GNSS Aplicando Metodología de Punto Preciso PPP*. UNIVERSIDAD DISTRITAL FRANCISCO JOSÉ DE CALDAS.

TBC (Transport and Main Roads). (2019). *Trimble Business Center v5.0 – Processing and* 

*Adjusting GNSS Survey Control Networks*. Queensland, Australia.

Thales-Navigation. (2005). *ProMark3: Guía Básica de Utilización*.

Timbe Castro, L. M., & Willems, P. (2011). Desempeño de modelos hidráulicos 1D y 2D para la simulación de inundaciones Lus Timbe. *Maskana*, *2*(1), 91–98. https://doi.org/10.18537/mskn.02.01.07

Trimble-Inc. (2016). *Topografía general*.

- TRIMBLE. (2006). *Software de oficina Trimble Business Center* (p. 4). p. 4. Retrieved from https://geotronics.es/files/products/200/TBC\_DS\_2015\_ESP\_GSE.pdf
- Tucci, C. E. M. (2007). Urban flood management. In *World Meteorogical Organization*. https://doi.org/10.1201/9781439894330
- Übel, M. von. (2021). Los mejores programas de fotogrametría de 2021. Retrieved April 7, 2021, from https://all3dp.com/es/1/mejores-programas-fotogrametria/
- UNISDR. (2019). #DIRRD: Informe de ONU muestra gran aumento en desastres de origen climático | UNDRR. Retrieved February 6, 2021, from https://www.undrr.org/es/news/dirrd-informe-de-onu-muestra-gran-aumento-endesastres-de-origen-climatico
- US Army Corps of Engineers. Hydrologic Engineering Center. (2016). *HEC-RAS River Analysis System User's Manual. US Army Corps of Engineers–Hydrologic Engineering Center*. Retrieved from https://www.hec.usace.army.mil/software/hecras/documentation/HEC-RAS 5.0 Users Manual.pdf
- Ven Te, C. (1994). *Hidraulica De Canales Abiertos* (McGRAW HILL, Ed.).
- WMO, & UNESCO. (2013). International Glossary of Hydrology. In *IHP/OHP-Berichte*. Retrieved from the state of the state of the state of the state of the state of the state of the state of the state of the state of the state of the state of the state of the state of the state of the state of the state of http://www.wmo.int/pages/prog/hwrp/publications/international\_glossary/385\_IGH\_2 012.pdf
- Zienkiewicz, O. C., Taylor, R. L., & Zhu, J. Z. (2005). *The Finite Element Method: Its Basis and Fundamentals* (6 edición). https://doi.org/10.1016/b978-1-85617-633-0.00020-4